## [KPXI Simultaneous A/D Module](#page-6-0)

## Reference Manual

KPXI-SDAQ-901-01 Rev. A / January 2007

ECA 42912

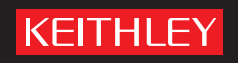

## **WARRANTY**

Keithley Instruments, Inc. warrants this product to be free from defects in material and workmanship for a period of 1 year from date of shipment.

Keithley Instruments, Inc. warrants the following items for 90 days from the date of shipment: probes, cables, rechargeable batteries, diskettes, and documentation.

During the warranty period, we will, at our option, either repair or replace any product that proves to be defective.

To exercise this warranty, write or call your local Keithley Instruments representative, or contact Keithley Instruments headquarters in Cleveland, Ohio. You will be given prompt assistance and return instructions. Send the product, transportation prepaid, to the indicated service facility. Repairs will be made and the product returned, transportation prepaid. Repaired or replaced products are warranted for the balance of the original warranty period, or at least 90 days.

## **LIMITATION OF WARRANTY**

This warranty does not apply to defects resulting from product modification without Keithley Instruments' express written consent, or misuse of any product or part. This warranty also does not apply to fuses, software, non-rechargeable batteries, damage from battery leakage, or problems arising from normal wear or failure to follow instructions.

THIS WARRANTY IS IN LIEU OF ALL OTHER WARRANTIES, EXPRESSED OR IMPLIED, INCLUDING ANY IMPLIED WARRANTY OF MERCHANTABILITY OR FITNESS FOR A PARTICULAR USE. THE REMEDIES PROVIDED HEREIN ARE BUYER'S SOLE AND EXCLUSIVE REMEDIES.

NEITHER KEITHLEY INSTRUMENTS, INC. NOR ANY OF ITS EMPLOYEES SHALL BE LIABLE FOR ANY DIRECT, INDIRECT, SPECIAL, INCIDENTAL OR CONSEQUENTIAL DAMAGES ARISING OUT OF THE USE OF ITS INSTRUMENTS AND SOFTWARE EVEN IF KEITHLEY INSTRUMENTS, INC., HAS BEEN ADVISED IN ADVANCE OF THE POSSIBILITY OF SUCH DAMAGES. SUCH EXCLUDED DAMAGES SHALL INCLUDE, BUT ARE NOT LIMITED TO: COSTS OF REMOVAL AND INSTALLATION, LOSSES SUSTAINED AS THE RESULT OF INJURY TO ANY PERSON, OR DAMAGE TO PROPERTY.

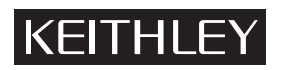

A GREATER MEASURE OF CONFIDENCE

### **Keithley Instruments, Inc.**

**Corporate Headquarters** [• 28775 Aurora Road • Cleveland, Ohio 44139](http://www.keithley.com) [440-248-0400 • Fax: 440-248-6168 • 1-888-KEITHLEY \(534-8453\) • www.keithley.com](http://www.keithley.com)

<span id="page-2-2"></span><span id="page-2-1"></span><span id="page-2-0"></span>KPXI Simultaneous A/D Module Reference Manual

<span id="page-2-3"></span>©2007, Keithley Instruments, Inc. All rights reserved. Cleveland, Ohio, U.S.A. Document Number: KPXI-SDAQ-901-01 Rev. A / January 2007

## **Manual Print History**

The print history shown below lists the printing dates of all Revisions and Addenda created for this manual. The Revision Level letter increases alphabetically as the manual undergoes subsequent updates. Addenda, which are released between Revisions, contain important change information that the user should incorporate immediately into the manual. Addenda are numbered sequentially. When a new Revision is created, all Addenda associated with the previous Revision of the manual are incorporated into the new Revision of the manual. Each new Revision includes a revised copy of this print history page.

Revision A (Document Number KPXI-SDAQ-901-01) ........................................ January 2007

All Keithley Instruments product names are trademarks or registered trademarks of Keithley Instruments, Inc. Other brand names are trademarks or registered trademarks of their respective holders.

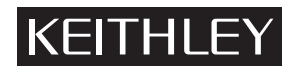

The following safety precautions should be observed before using this product and any associated instrumentation. Although some instruments and accessories would normally be used with non-hazardous voltages, there are situations where hazardous conditions may be present.

This product is intended for use by qualified personnel who recognize shock hazards and are familiar with the safety precautions required to avoid possible injury. Read and follow all installation, operation, and maintenance information carefully before using the product. Refer to the manual for complete product specifications.

If the product is used in a manner not specified, the protection provided by the product may be impaired.

The types of product users are:

**Responsible body** is the individual or group responsible for the use and maintenance of equipment, for ensuring that the equipment is operated within its specifications and operating limits, and for ensuring that operators are adequately trained.

**Operators** use the product for its intended function. They must be trained in electrical safety procedures and proper use of the instrument. They must be protected from electric shock and contact with hazardous live circuits.

**Maintenance personnel** perform routine procedures on the product to keep it operating properly, for example, setting the line voltage or replacing consumable materials. Maintenance procedures are described in the manual. The procedures explicitly state if the operator may perform them. Otherwise, they should be performed only by service personnel.

Service personnel are trained to work on live circuits, and perform safe installations and repairs of products. Only properly trained service personnel may perform installation and service procedures.

Keithley Instruments products are designed for use with electrical signals that are rated Measurement Category I and Measurement Category II, as described in the International Electrotechnical Commission (IEC) Standard IEC 60664. Most measurement, control, and data I/O signals are Measurement Category I and must not be directly connected to mains voltage or to voltage sources with high transient over-voltages. Measurement Category II connections require protection for high transient over-voltages often associated with local AC mains connections. Assume all measurement, control, and data I/O connections are for connection to Category I sources unless otherwise marked or described in the Manual.

Exercise extreme caution when a shock hazard is present. Lethal voltage may be present on cable connector jacks or test fixtures. The American National Standards Institute (ANSI) states that a shock hazard exists when voltage levels greater than 30V RMS, 42.4V peak, or 60VDC are present. A good safety practice is to expect that hazardous voltage is present in any unknown circuit before measuring.

Operators of this product must be protected from electric shock at all times. The responsible body must ensure that operators are prevented access and/or insulated from every connection point. In some cases, connections must be exposed to potential human contact. Product operators in these circumstances must be trained to protect themselves from the risk of electric shock. If the circuit is capable of operating at or above 1000 volts, no conductive part of the circuit may be exposed.

Do not connect switching cards directly to unlimited power circuits. They are intended to be used with impedance limited sources. NEVER connect switching cards directly to AC mains. When connecting sources to switching cards, install protective devices to limit fault current and voltage to the card.

Before operating an instrument, make sure the line cord is connected to a properly grounded power receptacle. Inspect the connecting cables, test leads, and jumpers for possible wear, cracks, or breaks before each use.

When installing equipment where access to the main power cord is restricted, such as rack mounting, a separate main input power disconnect device must be provided, in close proximity to the equipment and within easy reach of the operator.

For maximum safety, do not touch the product, test cables, or any other instruments while power is applied to the circuit under test. ALWAYS remove power from the entire test system and discharge any capacitors before: connecting or disconnecting cables or jumpers, installing or removing switching cards, or making internal changes, such as installing or removing jumpers.

Do not touch any object that could provide a current path to the common side of the circuit under test or power line (earth) ground. Always make measurements with dry hands while standing on a dry, insulated surface capable of withstanding the voltage being measured.

The instrument and accessories must be used in accordance with its specifications and operating instructions or the safety of the equipment may be impaired.

Do not exceed the maximum signal levels of the instruments and accessories, as defined in the specifications and operating information, and as shown on the instrument or test fixture panels, or switching card.

When fuses are used in a product, replace with same type and rating for continued protection against fire hazard.

Chassis connections must only be used as shield connections for measuring circuits, NOT as safety earth ground connections.

If you are using a test fixture, keep the lid closed while power is applied to the device under test. Safe operation requires the use of a lid interlock.

If a  $(\pm)$  screw is present, connect it to safety earth ground using the wire recommended in the user documentation.

 $\setminus$  symbol on an instrument indicates that the user should refer to the operating instructions located in the manual. The  $\sqrt{!}$ 

The  $\sqrt{f}$  symbol on an instrument shows that it can source or measure 1000 volts or more, including the combined effect of normal and common mode voltages. Use standard safety precautions to avoid personal contact with these voltages.

The  $\sqrt{\mathbb{S}}$  symbol on an instrument shows that the surface may be hot. Avoid personal contact to prevent burns.

The  $\overline{D}$  symbol indicates a connection terminal to the equipment frame.

The **WARNING** heading in a manual explains dangers that might result in personal injury or death. Always read the associated information very carefully before performing the indicated procedure.

The **CAUTION** heading in a manual explains hazards that could damage the instrument. Such damage may invalidate the warranty.

Instrumentation and accessories shall not be connected to humans.

Before performing any maintenance, disconnect the line cord and all test cables.

To maintain protection from electric shock and fire, replacement components in mains circuits, including the power transformer, test leads, and input jacks, must be purchased from Keithley Instruments. Standard fuses, with applicable national safety approvals, may be used if the rating and type are the same. Other components that are not safety related may be purchased from other suppliers as long as they are equivalent to the original component. (Note that selected parts should be purchased only through Keithley Instruments to maintain accuracy and functionality of the product.) If you are unsure about the applicability of a replacement component, call a Keithley Instruments office for information.

To clean an instrument, use a damp cloth or mild, water based cleaner. Clean the exterior of the instrument only. Do not apply cleaner directly to the instrument or allow liquids to enter or spill on the instrument. Products that consist of a circuit board with no case or chassis (e.g., data acquisition board for installation into a computer) should never require cleaning if handled according to instructions. If the board becomes contaminated and operation is affected, the board should be returned to the factory for proper cleaning/servicing.

<span id="page-6-0"></span>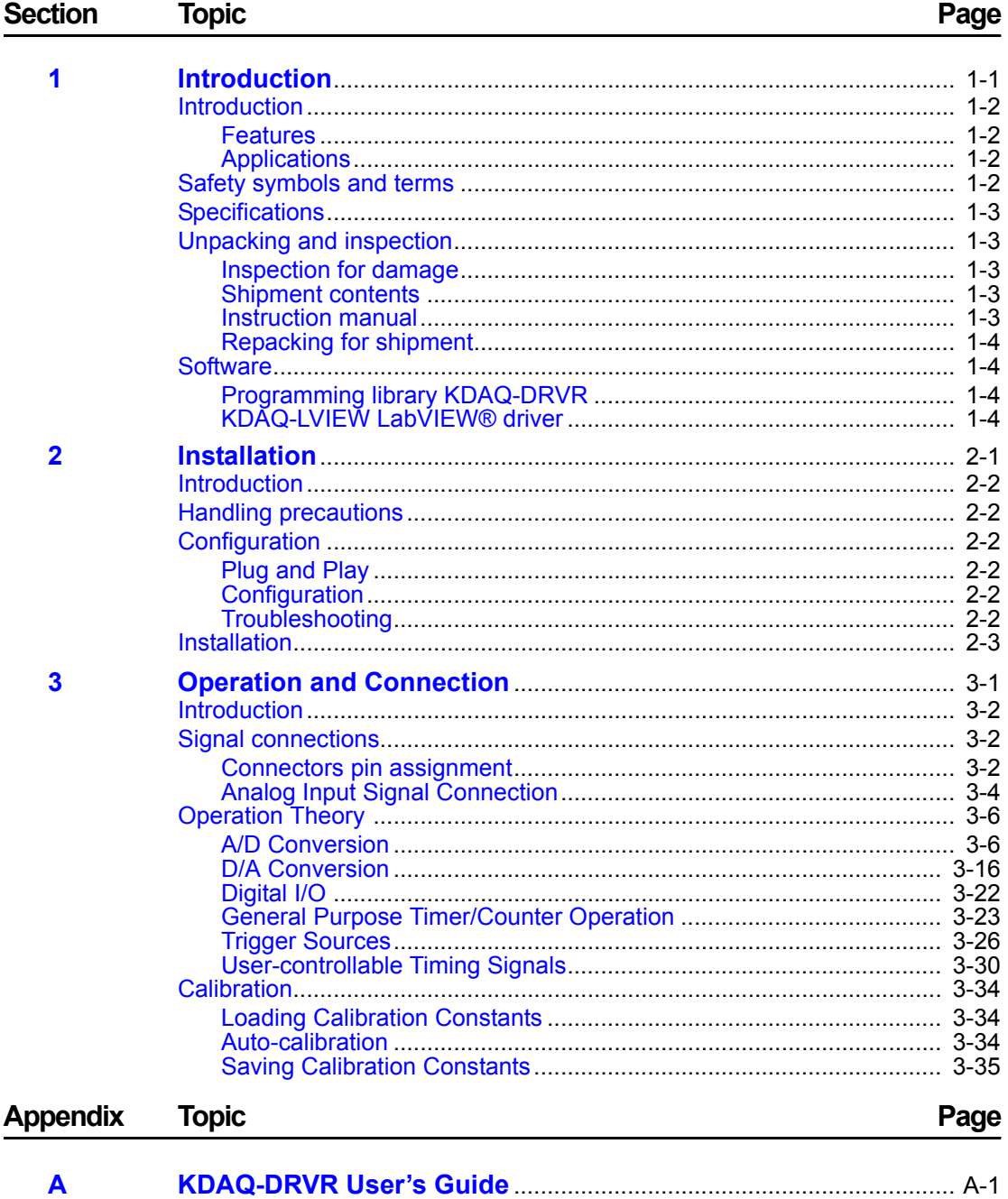

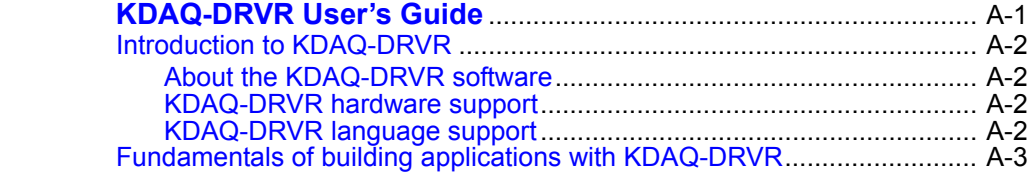

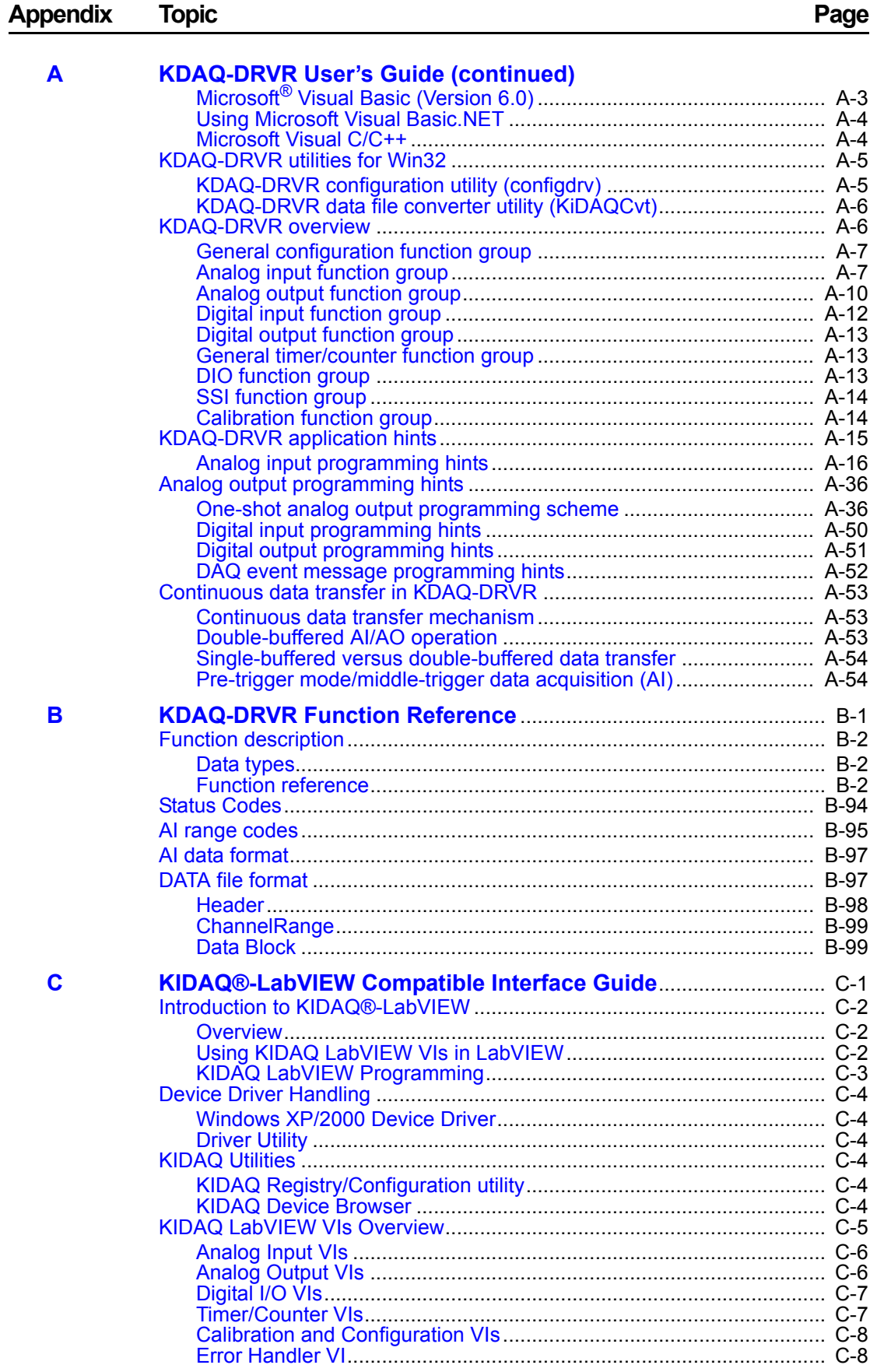

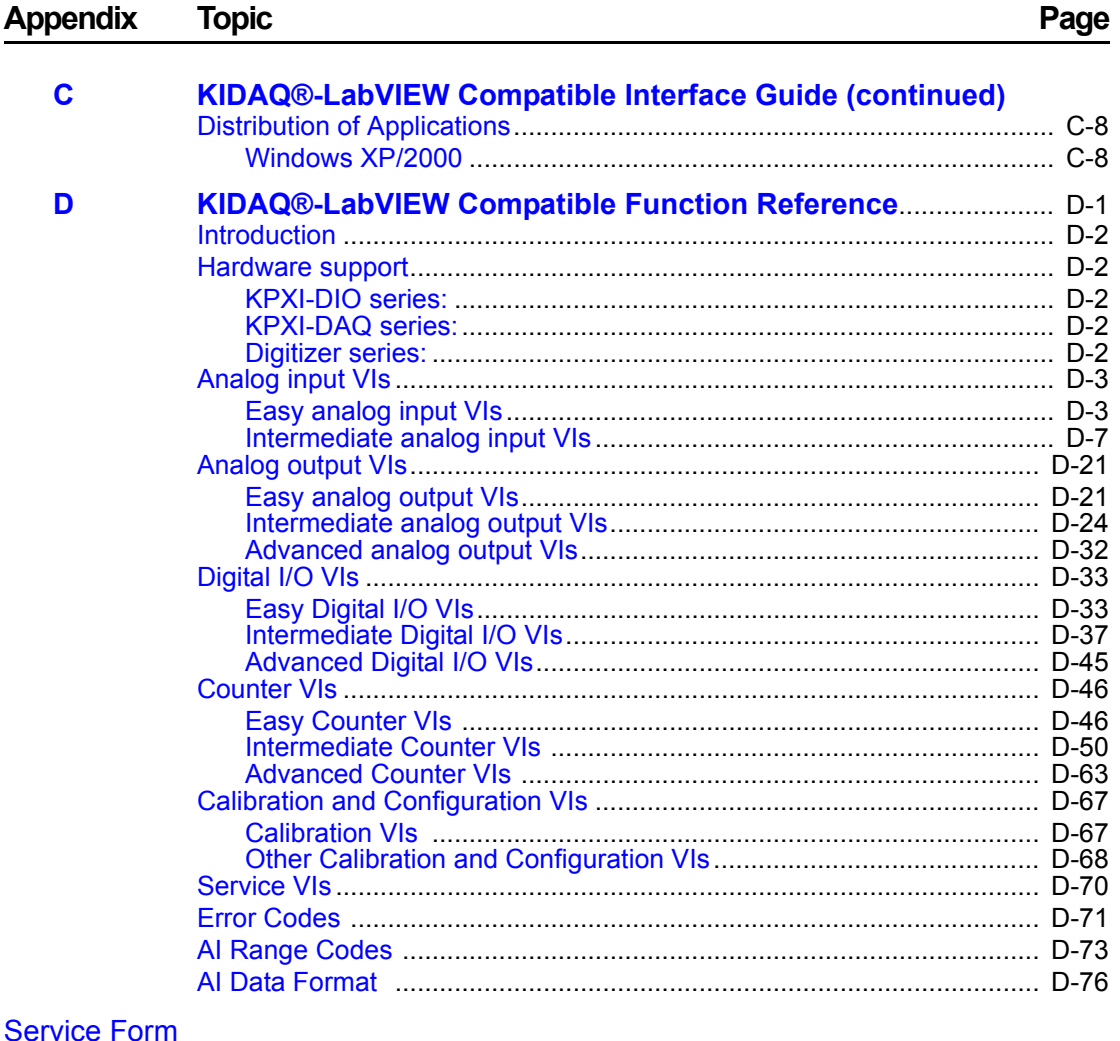

This page left blank intentionally.

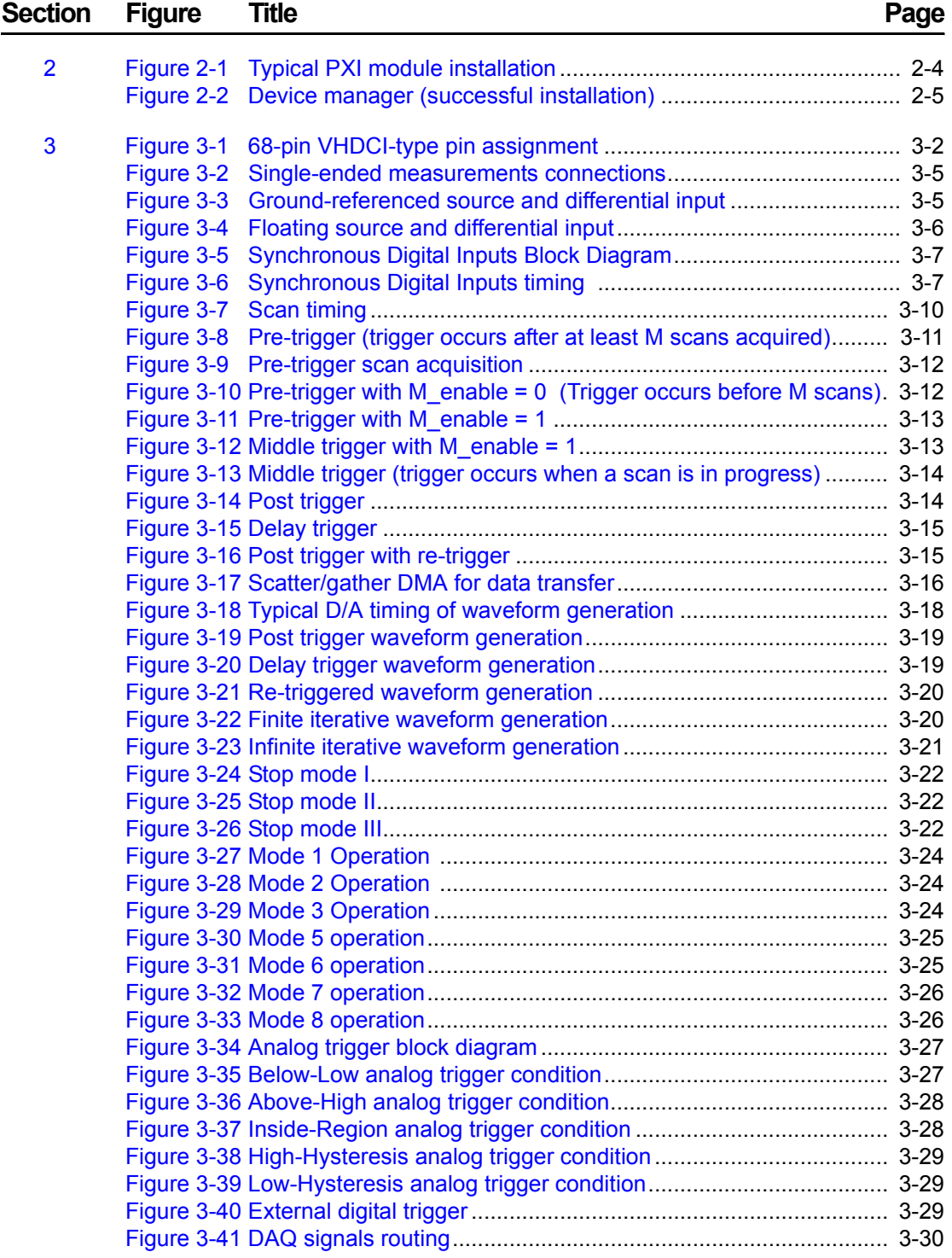

## Appendix Figure Title **Page** [A Figure A-1 Open Project dialog box](#page-64-2)................................................................ A-3 [Figure A-2 Driver Configuration window](#page-66-2) ......................................................... A-5

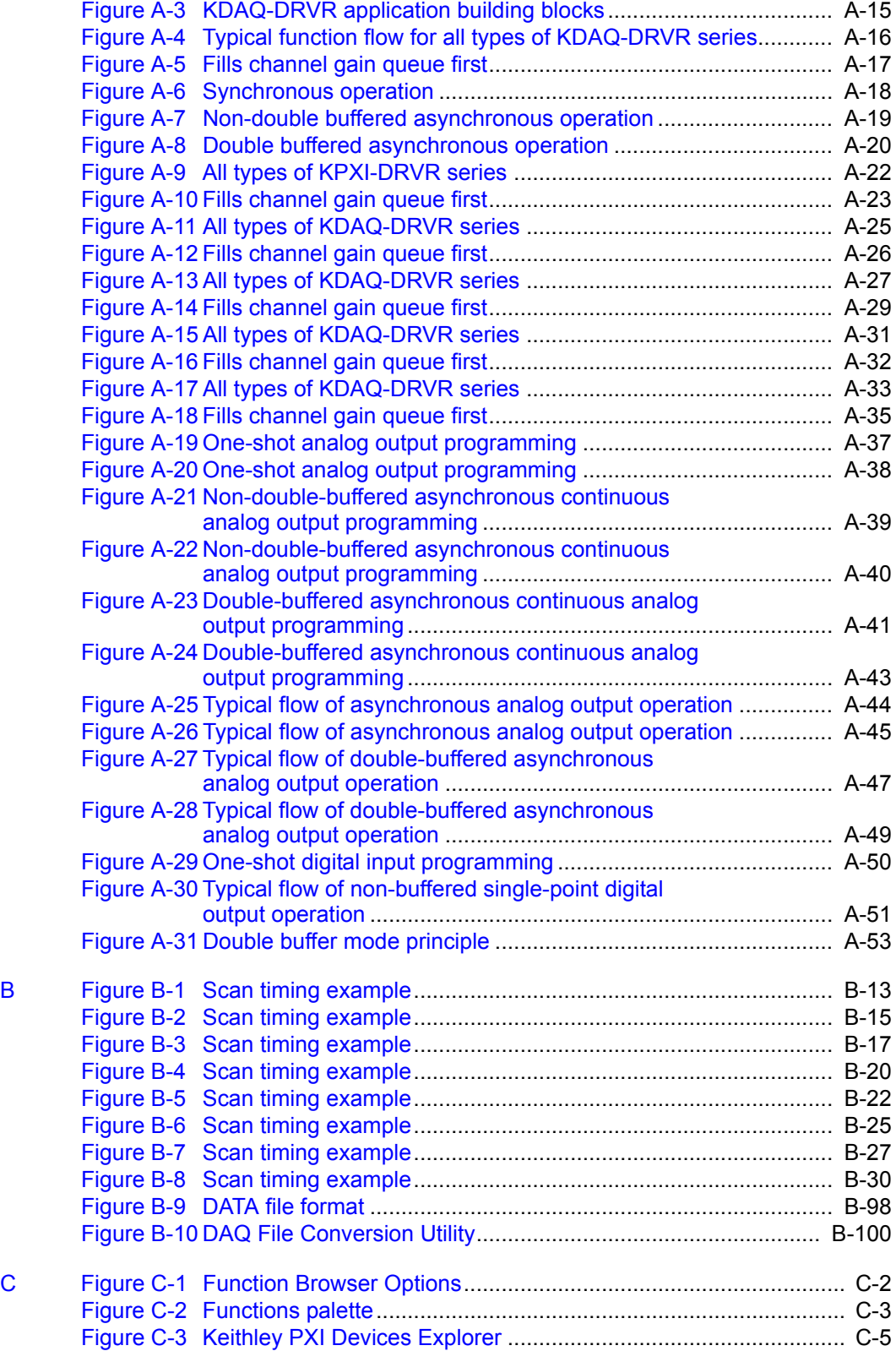

## Appendix Figure Title **Page** [D Figure D-1 Analog input palette](#page-226-2) ...................................................................... D-3 [Figure D-2 Analog output palette](#page-244-2) .................................................................. D-21

[Figure D-3 Digital I/O palette](#page-256-2)......................................................................... D-33

This page left blank intentionally.

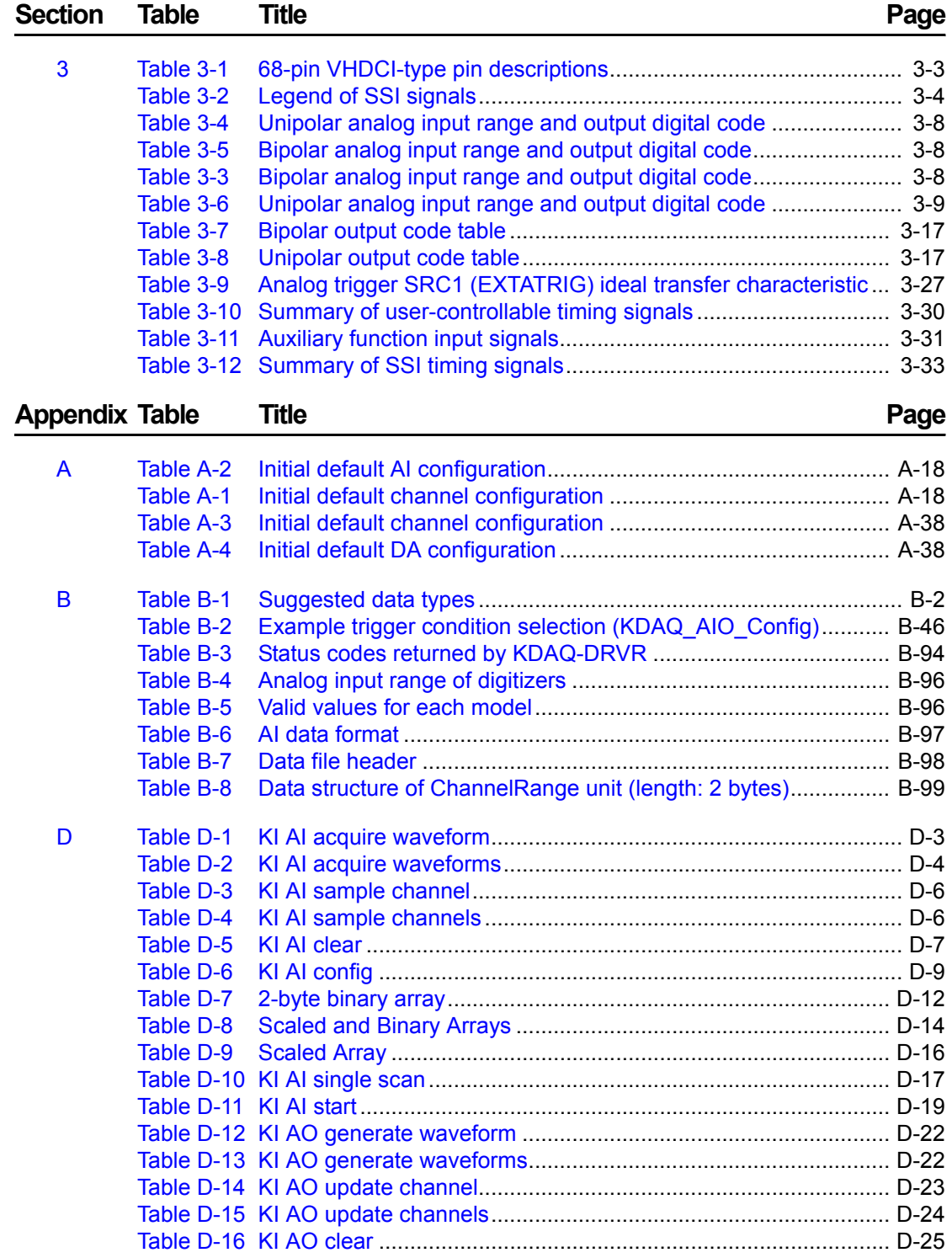

## Appendix Table Title **Page**

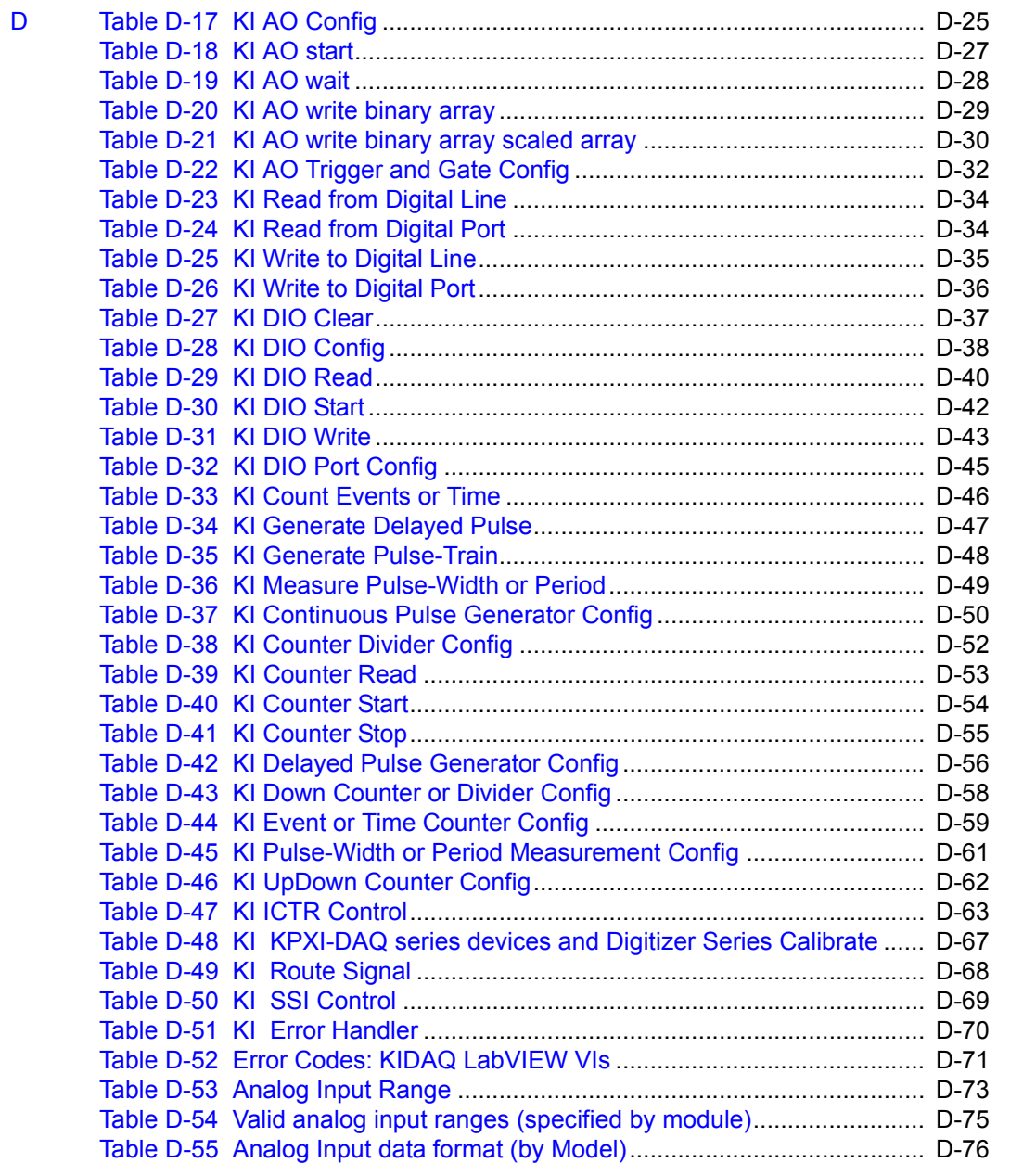

## Section 1<br>Introduction

## <span id="page-16-1"></span><span id="page-16-0"></span>In this section:

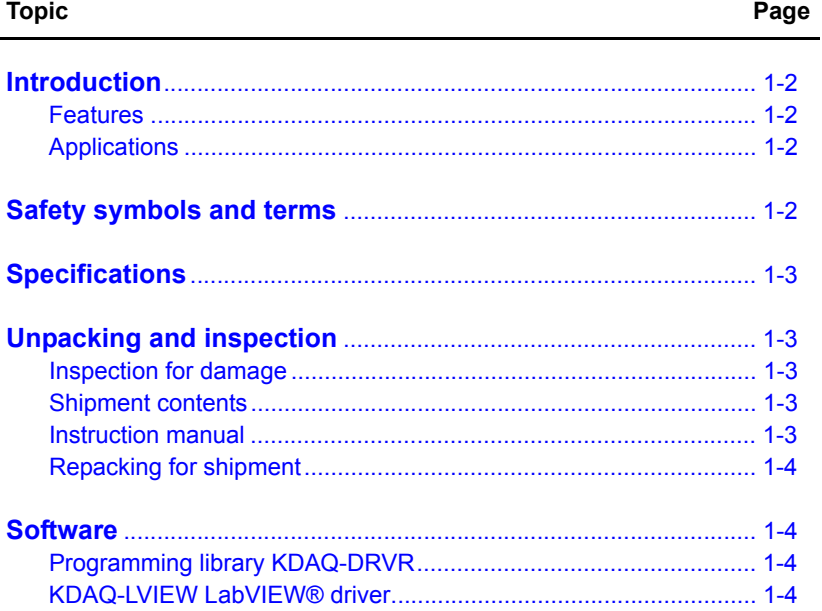

## <span id="page-17-0"></span>**Introduction**

Model KPXI-SDAQ-4-500K/2M are advanced 4-channel, simultaneous, high performance multi-function data acquisition cards based on 32-bit PCI architecture. High performance designs and the state-of-the-art technology make this card ideal for data logging and signal analysis applications in medical, process control, etc.

This manual is designed to help you use/understand the Model KPXI-SDAQ-4-500K/2M. The manual describes the versatile functions and the operation theory of the Model KPXI-SDAQ-4-500K/2M.

## <span id="page-17-1"></span>**Features**

The Model KPXI-SDAQ-4-500K/2M Simultaneous A/D PXI Modules provide the following advanced features:

- 32-bit PCI-Bus, plug and play
- 4-channel simultaneous differential analog inputs
- Model KPXI-SDAQ-4-2M: 14-bit Analog input resolution with sampling rate up to 2MS/s
- Model KPXI-SDAQ-4-500K: 16-bit Analog input resolution with sampling rate up to 500KS/s
- Programmable bipolar/unipolar analog input
- Programmable gain (x1, x2, x4, x8)
- KPXI-SDAQ-4-2M: Total 8K samples A/D FIFO
- Model KPXI-SDAQ-4-500K: Total 512 samples A/D FIFO
- Versatile trigger sources: software trigger, external digital trigger, analog trigger and trigger from System Synchronization Interface (SSI).
- A/D Data transfer: software polling & bus-mastering DMA with Scatter/Gather functionality
- Four A/D trigger modes: post-trigger, delay-trigger, pre-trigger and middle-trigger
- 2 channel DA outputs with waveform generation capability
- 2K samples output data FIFO for DA channels
- DA Data transfer: software update and bus-mastering DMA with Scatter/Gather functionality
- System Synchronization Interface (SSI)
- A/D/DA fully auto-calibration
- Completely jumper-less and software configurable

## <span id="page-17-2"></span>**Applications**

- Automotive Testing
- Transient signal measurement
- ATE

## <span id="page-17-3"></span>**Safety symbols and terms**

The following symbols and terms may be found on the Model KPXI-SDAQ-4-500K / KPXI-SDAQ-4-2M or used in this manual.

The  $\angle$ **!** symbol indicates that the user should refer to the operating instructions located in the manual.

The  $\sqrt{\hat{f}}$  symbol shows that high voltage may be present on the terminal(s). Use standard safety precautions to avoid personal contact with these voltages.

The  $\sin$  symbol on an instrument shows that the surface may be hot. Avoid personal contact to prevent burns.

The **WARNING** heading used in this manual explains dangers that might result in personal injury or death. Always read the associated information very carefully before performing the indicated procedure.

The **CAUTION** heading used in this manual explains hazards that could damage the unit. Such damage may invalidate the warranty.

## <span id="page-18-0"></span>**Specifications**

Refer to the product data sheet for updated KIDAQ<sup>®</sup> KPXI Simultaneous A/D PXI Module's specifications. Check the Keithley Instruments website at www.keithley.com for the latest updates to the specifications.

## <span id="page-18-2"></span><span id="page-18-1"></span>**Unpacking and inspection**

### **Inspection for damage**

*CAUTION* **Your KIDAQ Model KPXI**-**SDAQ**-**4**-**500K / KPXI**-**SDAQ**-**4**-**2M module contains electro**-**static sensitive components that can be easily be damaged by static electricity.**

> **Therefore, handle the card on a grounded anti**-**static mat. The operator should be wearing an anti**-**static wristband, grounded at the same point as the anti**-**static mat.**

The Model KPXI-SDAQ-4-500K / KPXI-SDAQ-4-2M was carefully inspected electrically and mechanically before shipment.

Inspect the card module carton for obvious damages. Shipping and handling may damage the module. Make sure there are no shipping and handling damages on the module's carton before continuing.

After opening the card module carton, extract the system module and place it only on a grounded anti-static surface with component side up. Save the original packing carton for possible future shipment.

Again, inspect the module for damages. Report any damage to the shipping agent immediately.

## <span id="page-18-3"></span>**Shipment contents**

The following items are included with every Model KPXI-SDAQ-4-500K / KPXI-SDAQ-4-2M order:

- Model KPXI-SDAQ-4-500K / KPXI-SDAQ-4-2M Module
- CD containing required software and manuals

### <span id="page-18-4"></span>**Instruction manual**

A CD-ROM containing this User's Manual and required software is included with each Model KPXI-SDAQ-4-500K / KPXI-SDAQ-4-2M order. If a hardcopy of the Model KPXI-SDAQ-4-500K / KPXI-SDAQ-4-2M Reference Manual is required, you can order the Manual Package (Keithley Instruments Part Number Model KPXI-SDAQ-901-01). The Manual Package includes an instruction manual and any pertinent addenda.

Always check the Keithley Instruments' website at www.keithley.com for the latest revision of the manual. The latest manual can be downloaded (in PDF format) from the website.

## <span id="page-19-0"></span>**Repacking for shipment**

Should it become necessary to return the Model KPXI-SDAQ-4-500K / KPXI-SDAQ-4-2M for repair, carefully pack the unit in its original packing carton or the equivalent, and follow these instructions:

- Call Keithley Instruments' repair department at 1-888-KEITHLEY (1-888-534-8453) for a Return Material Authorization (RMA) number.
- Let the repair department know the warranty status of the Model KPXI-SDAQ-4-500K / KPXI-SDAQ-4-2M requiring repair.
- Write ATTENTION REPAIR DEPARTMENT and the RMA number on the shipping label.
- Complete and include the Service Form located at the back of this manual.

## <span id="page-19-1"></span>**Software**

This section contains information on provided software. Keithley Instruments' provides versatile software drivers and packages for different systems. Keithley Instruments not only provides programming libraries such as DLL's for most Windows<sup>®</sup> based systems, but also drivers for other software packages such as National Instruments' LabVIEW.<sup>1</sup>

All software options are included in the Keithley Instruments' CD.

## <span id="page-19-2"></span>**Programming library KDAQ-DRVR**

KDAQ-DRVR includes device drivers and DLL's for Windows® XP and Windows 2000. Therefore, all applications developed with KDAQ-DRVR are compatible on Windows XP/2000. The developing environment can be VB, VC++, Delphi, BC5, or any Windows programming language that allows calls to a DLL. Documentation includes a User's Guide (refer to [Appendix](#page-62-1) A: [KDAQ-](#page-62-2)[DRVR User's Guide\)](#page-62-2), and a Function Reference (refer to [Appendix](#page-116-1) B: [KDAQ-DRVR Function](#page-116-2)  [Reference](#page-116-2)).

## <span id="page-19-3"></span>**KDAQ-LVIEW LabVIEW® driver**

KDAQ-LVIEW contains the VI's, which are used to interface with National Instrument's Lab-VIEW<sup>®</sup> software package. The KDAQ-LVIEW supports Windows™ XP/2000. The LabVIEW<sup>®</sup> driver is shipped free with the board — you can install and use them without a license. Documentation includes an Interface Guide (refer to [Appendix](#page-216-1) C: [KIDAQ®-LabVIEW Compatible Interface Guide\)](#page-216-2), and an interface Function Reference (refer to [Appendix](#page-224-1) D: [KIDAQ®-LabVIEW Compatible](#page-224-2)  [Function Reference](#page-224-2)).

<sup>1.</sup> National Instruments™, NI, and LabVIEW are trademarks of the National Instruments Corporation.

## Section 2 **Installation**

## <span id="page-20-1"></span><span id="page-20-0"></span>In this section:

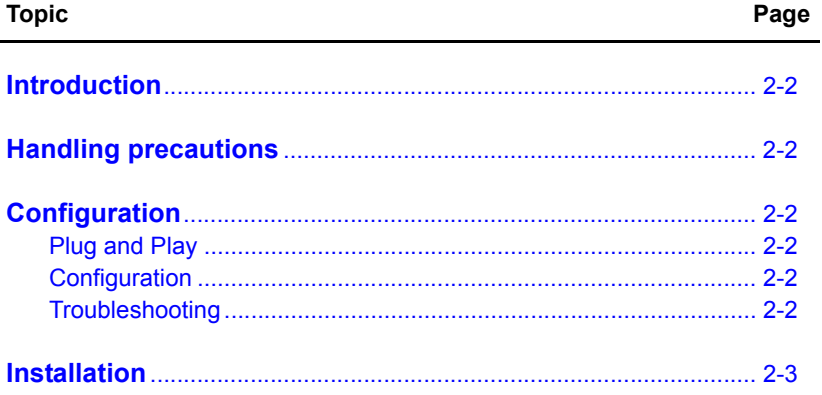

## <span id="page-21-0"></span>**Introduction**

This section contains information about handling and installing Keithley Instruments' KIDAQ<sup>®</sup> KPXI series cards:

- [Handling precautions](#page-21-1)
- [Configuration](#page-21-2)
- **[Installation](#page-22-0)**

## <span id="page-21-1"></span>**Handling precautions**

### *CAUTION* **Use care when handling the KPXI series cards. KPXI series cards contain electro-static sensitive components that can be easily damaged by static electricity.**

When handling, make sure to observe the following guidelines:

- Only handle the card on a grounded anti-static mat.
- Wear an an anti-static wristband that is grounded at the same point as the anti-static mat.

## <span id="page-21-3"></span><span id="page-21-2"></span>**Configuration**

### **Plug and Play**

As a plug and play component, the board requests an interrupt number via its PCI controller. The system BIOS responds with an interrupt assignment based on the board information and system parameters. These system parameters are determined by the installed drivers and the hardware load recognized by the system. If this is the first time a KPXI series card will be installed on your Windows<sup>®</sup> system, a hardware driver needs to be installed. Refer to [Installation](#page-22-0) for detailed information.

## <span id="page-21-4"></span>**Configuration**

Configuration is done on a board-by-board basis for all PXI boards on your system. Configuration is controlled by the system and software. There is no jumper setting required (or available) for base address, DMA, and interrupt IRQ.

The configuration is not static, but is subject to change with every boot of the system as new boards are added or removed.

## <span id="page-21-5"></span>**Troubleshooting**

If your system doesn't boot or if you experience erratic operation with your PXI board in place, it's likely caused by an interrupt conflict (perhaps the BIOS Setup is incorrectly configured). In general, the solution is to consult the BIOS documentation that comes with your system.

## <span id="page-22-0"></span>**Installation**

## **Step 1. Install driver software**

Windows<sup>®</sup> will find the new module automatically. If this is the first time a KPXI Series card is running on your Windows system, you will need to install a hardware driver. Use the following installation procedure as a guide.

*NOTE: Keithley Instruments controllers are pre-loaded with the necessary drivers.*

For Windows 2000/XP:

- 1. Insert the CD shipped with the module. The CD should auto load. From the base menu install the KDAQ-DRVR. This is the hardware driver that recognizes the KPXI Analog Output Series modules. If the CD does not auto load run, then under **x**:\KDAQ-DRVR\DISK1\, you will find SETUP.EXE (**x** is the drive letter of your CDROM). This will also run the install.
- 2. When you complete driver installation, turn off the system.

## **Step 2. Inspect module**

Keeping the ["Handling precautions](#page-21-1)" information in mind, inspect the module for damage. With the module placed on a firm, flat surface, press down on all socketed IC's to make sure that they are properly seated.

If the module does not pass the inspection, do not proceed with the installation.

### *CAUTION* **Do not apply power to the card if it has been damaged.**

The KPXI Series card is now ready for installation.

## **Step 3. Install module**

Remove power from the system and install the KPXI Series card in an available slot.

The PXI connectors are rigid and require careful handling when inserted and removed. Improper handling of modules can easily damage the backplane.

To insert the module into a PXI chassis, use the following procedure as a guide:

- 1. Turn off the system.
- 2. Align the module's edge with the card guide in the PXI chassis.
- 3. Slide the module into the chassis until resistance is felt from the PXI connector.
- 4. Push the ejector upwards and fully insert the module into the chassis. Once inserted, a "click" can be heard from the ejector latch.
- 5. Tighten the screw on the front panel.
- 6. Turn on the system.

To remove a module from a PXI chassis, use the following procedure as a guide:

- 1. Turn off the system.
- 2. Loosen the screw on the front panel.
- 3. Push the ejector downwards and carefully remove the module from the chassis.

### <span id="page-23-0"></span>Figure 2-1 **Typical PXI module installation**

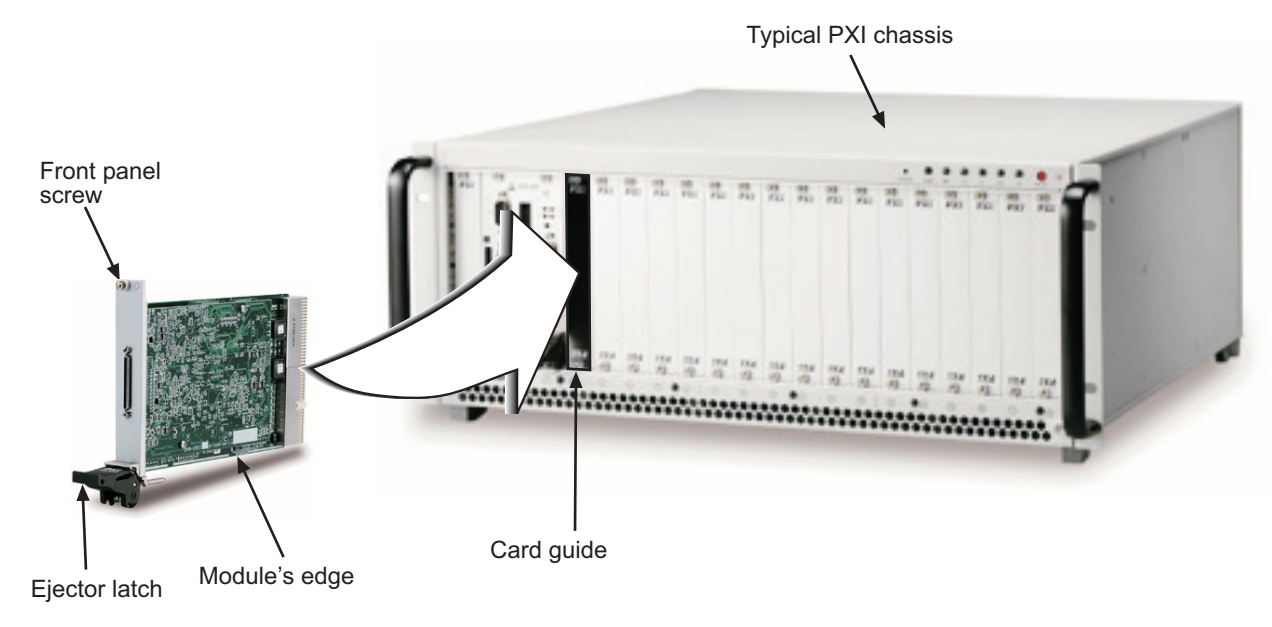

## **Step 4. Verify installation**

When the system is turned on for the first time with a new module present (or a module in a new slot), Windows **Add New Hardware Wizard** attempts to locate the correct driver. If it cannot find the correct driver, even after you have loaded the driver above in Step 1, then force the **Add New Hardware Wizard** to look in Windows system32 directory. The driver files should be in this location. If they are not, shutdown the system, remove the module, and restart the installation process.

When the **Add New Hardware Wizard** finishes, the window will verify whether or not installation was successful. To confirm if the module is installed correctly at a later time, use **Windows Device Manager**. In the **Device Manager** under KIDAQ Boards, look for a device name matching the model number of the newly installed board (see [Figure 2-2](#page-24-1) for an example). If it is found, installation is complete. If the board appears with a exclamation point or warning in Device Manager, the installation was unsuccessful. If unsuccessful, use **Device Manager** to update the driver or un-install the module, power down the system, remove the module, and attempt installation again from Step 1.

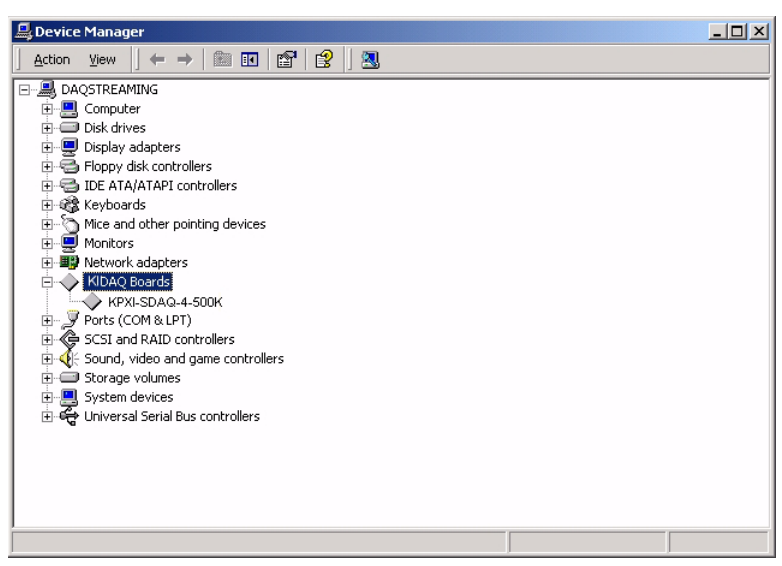

<span id="page-24-1"></span><span id="page-24-0"></span>Figure 2-2 **Device manager (successful installation)**

This page left blank intentionally.

# Section 3<br>Operation and Connection

## <span id="page-26-1"></span><span id="page-26-0"></span>In this section:

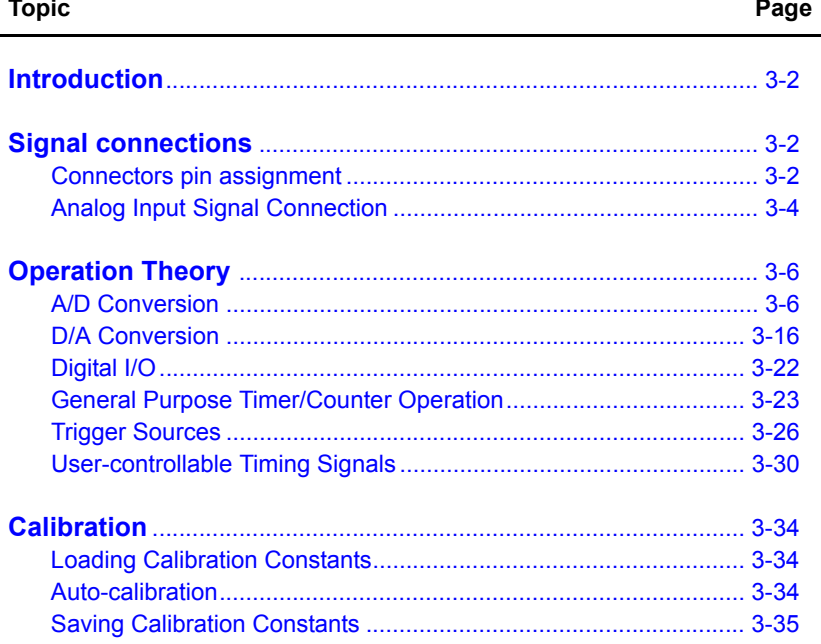

## <span id="page-27-0"></span>**Introduction**

This section contains operation information on  $KIDAQ^{\circledcirc}$  KPXI series cards including signal connections. Use this information to aid in the understanding of how to configure and program the KIDAQ® KPXI series modules.

## <span id="page-27-1"></span>**Signal connections**

The connectors of the Model KPXI-SDAQ-4-500K/2M, and the signal connection between the Model KPXI-SDAQ-4-500K/2M and external devices are contained below.

### <span id="page-27-2"></span>**Connectors pin assignment**

The Model KPXI-SDAQ-4-500K/2M is equipped with one 68-pin VHDCI-type connector (AMP-787254-1). It is used for digital input/output, analog input / output, and timer/counter signals, etc. The pin assignments of the connectors are defined in [Figure 3-1](#page-27-4) and [Table 3-1](#page-28-1).

#### <span id="page-27-4"></span><span id="page-27-3"></span>Figure 3-1 **68-pin VHDCI-type pin assignment**

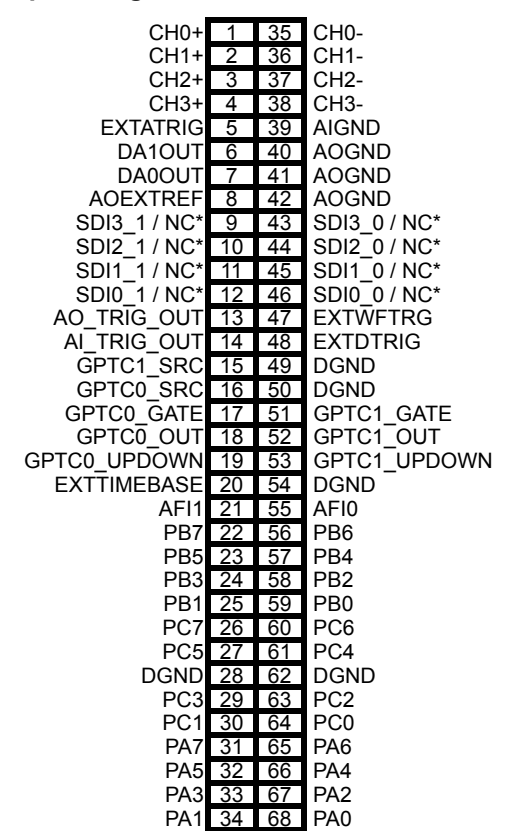

\* SDI for Model KPXI-SDAQ-4-2M only; NC for Model KPXI-SDAQ-4-500K

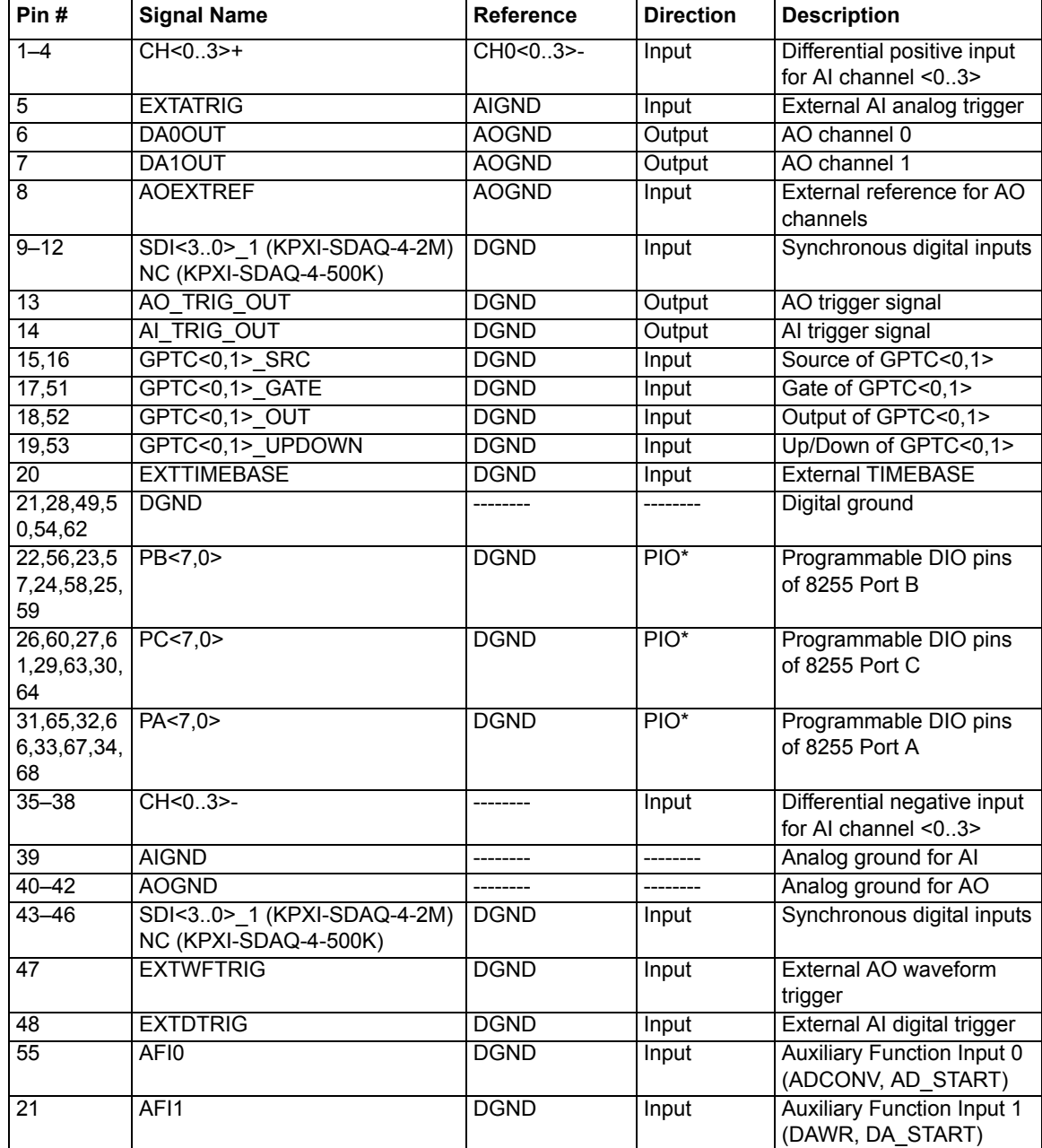

### <span id="page-28-1"></span><span id="page-28-0"></span>Table 3-1 **68-pin VHDCI-type pin descriptions**

\*PIO: Programmable I/O

### <span id="page-29-1"></span>Table 3-2 **Legend of SSI signals**

*NOTE The System Synchronization Interface (SSI) signals can be routed to the PXI trigger bus for multiple module synchronization within a chassis.*

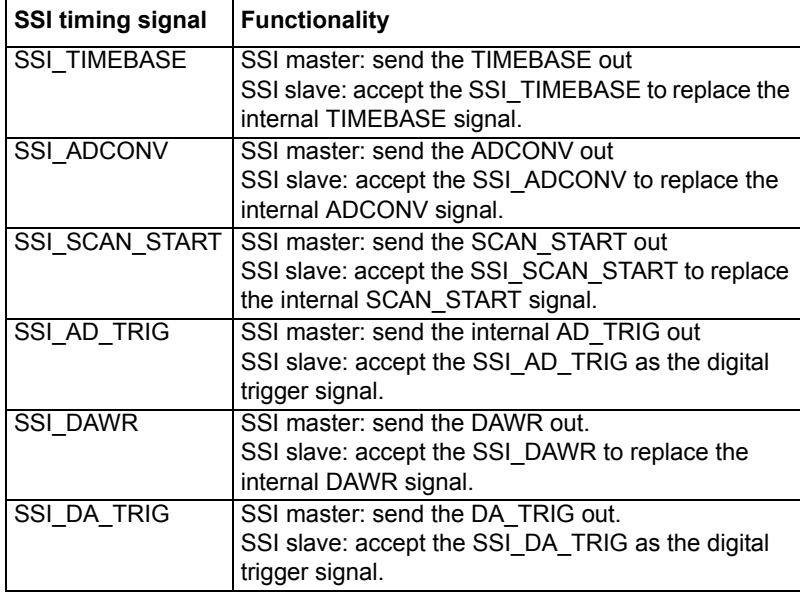

## <span id="page-29-0"></span>**Analog Input Signal Connection**

The Model KPXI-SDAQ-4-500K/2M provides 4 differential analog input channels. The analog signal can be converted to digital values by the A/D converter. To avoid ground loops and get more accurate measurements from the A/D conversion, it is quite important to understand the signal source type and how to connect the analog input signals.

### **Types of signal sources**

### **Ground-Referenced Signal Sources**

A ground-referenced signal means it is connected in some way to the building's system. That is, the signal source is already connected to a common ground point with respect to the Model KPXI-SDAQ-4-500K/2M, assuming that the computer is plugged into the same power system. Non- isolated outputs of instruments and devices that plug into the building's power system are ground-referenced signal sources.

### **Floating Signal Sources**

A floating signal source means it is not connected in any way to the building's ground system. A device with an isolated output is a floating signal source, such as optical isolator outputs, transformer outputs, and thermocouples.

### **Single-Ended Measurements**

For single-ended measurement connections, the analog input signal is referenced to the common ground of the system. In this case, all the negative ends of analog input channels should be connected to the AIGND on the connector instead of floating. Please refer to the [Figure 3-2](#page-30-2).

<span id="page-30-2"></span><span id="page-30-0"></span>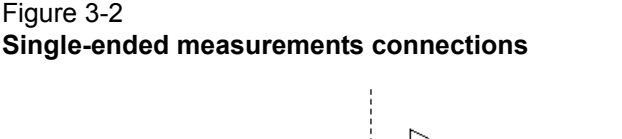

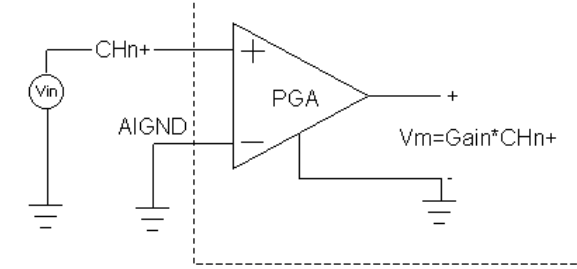

In single-ended configurations, more electrostatic and magnetic noise couples into the single connections than in differential configurations. Therefore, the single-ended connection is not recommended unless minimal wire connections are necessary.

### **Differential Measurements**

### **Differential Connection for Grounded-Reference Signal Sources**

The differential analog input provides two inputs that respond to the signal voltage difference between them. If the signal source is ground-referenced, the differential mode can be used for the common-mode noise rejection. [Figure 3-3](#page-30-3) shows the connection of ground-referenced signal sources under the differential input mode.

### <span id="page-30-3"></span><span id="page-30-1"></span>Figure 3-3 **Ground-referenced source and differential input**

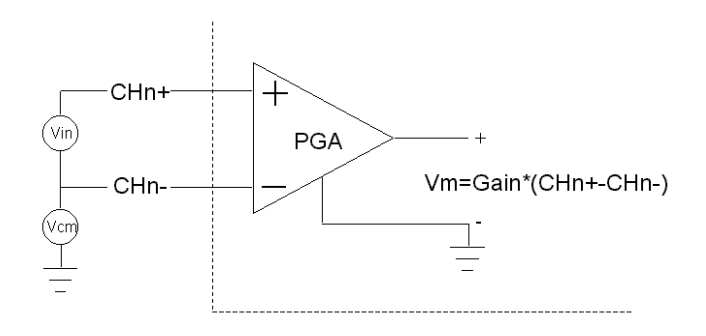

### **Differential Connection for Floating Signal Sources**

[Figure 3-4](#page-31-3) shows how to connect a floating signal source to Model KPXI-SDAQ-4-500K/2M in differential input mode. For floating signal sources, you need to add a resistor at each channel to provide a bias return path. The resistor value should be about 100 times the equivalent source impedance. If the source impedance is less than 100ohms, you can simply connect the negative side of the signal to AGND as well as the negative input of the Instrumentation Amplifier, without any resistors at all. In differential input mode, less noise couples into the signal connections than in single-ended mode.

### <span id="page-31-3"></span><span id="page-31-2"></span>Figure 3-4 **Floating source and differential input**

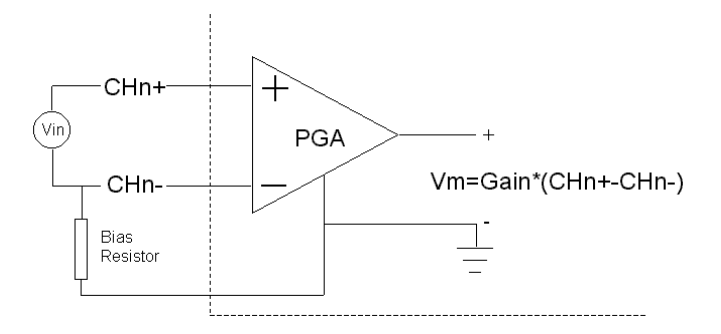

## <span id="page-31-0"></span>**Operation Theory**

The operation theory of the functions on the Model KPXI-SDAQ-4-500K/2M are described in this section. The functions include the A/D conversion, D/A conversion, Digital I/O and General Purpose Counter/Timer. The operation theory can help you understand how to configure and program the Model KPXI-SDAQ-4-500K/2M.

Model KPXI-SDAQ-4-500K/2M modules are designed that all A/D related timings for multiplexing A/D sampling are based on scanning. With the exception that there is only one conversion signal in a scan which could generate up to 4 samples from the different 4 channels at the same time. In the following description, to conform to the original timing design, we still use "scan" as the unit of A/D data acquisition. All the DA and GPTC functions are the same in Model KPXI-SDAQ-4-500K/ 2M.

## <span id="page-31-1"></span>**A/D Conversion**

When using an A/D converter, users should first know about the properties of the signal to be measured. Users can decide which channel to use and where to connect the signals to the card (refer [Signal connections](#page-27-1) for more information). In addition, users should define and control the A/ D signal configurations, including channels, gains, and A/D signal types.

There are 2 ways to initiate A/D conversion: [Software conversion with polling data transfer](#page-34-1)  [acquisition mode \(Software Polling\)](#page-34-1) or [Programmable scan acquisition mode](#page-34-2).

The A/D acquisition is initiated by a trigger source; users must decide how to trigger the A/D conversion. The data acquisition will start once a trigger condition is matched.

After the end of A/D conversion, the A/D data is buffered in a Data FIFO. The A/D data should be transferred into the PC's memory for further processing.

### **Model KPXI-SDAQ-4-2M AI Data Format**

### **Synchronous Digital Inputs (for Model KPXI-SDAQ-4-2M only)**

When each A/D conversion is completed, the 14-bits converted digital data accompanied with 2 bits of SDI<1..0> X per channel from J5 will be latched into the 16-bit register and data FIFO, as shown in [Figure 3-5](#page-32-2) and [Figure 3-6.](#page-32-3) Therefore, users can simultaneously sample one analog signal with four digital signals. The data format of every acquired 16-bit data is as follows:

D13, D12, D11 ....... D1, D0, b1, b0

*Where*: D13, D12, D11 ....... D1, D0: 2's complement A/D 14-bit data b1, b0: Synchronous Digital Inputs SDI<1..0>

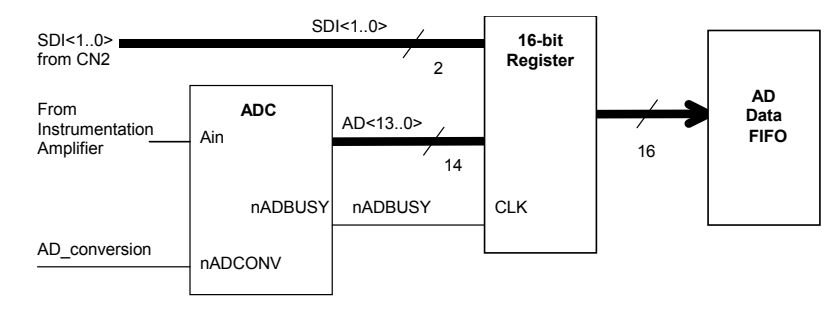

### <span id="page-32-2"></span><span id="page-32-0"></span>Figure 3-5 **Synchronous Digital Inputs Block Diagram**

<span id="page-32-3"></span><span id="page-32-1"></span>Figure 3-6 **Synchronous Digital Inputs timing** 

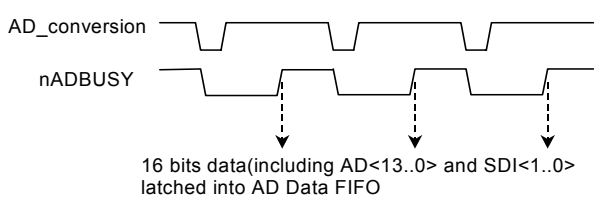

*NOTE Since the analog signal is sampled when an A/D conversion starts (falling edge of A/D\_conversion signal), while SDI<1..0> are sampled right after an A/D conversion completes (rising edge of nADBUSY signal). To be precise: SDI<1..0> are sampled within 220 to 400ns lag to the analog signal, due to the variation of the conversion time of the A/D converters.*

[Table 3-3](#page-33-3) and [Table 3-4](#page-33-4) illustrate the ideal transfer characteristics for various input ranges. The converted digital codes for KPXI-SDAQ-4-2M are 14-bit and 2's complement, and here we present the codes as hexadecimal numbers. Note that the last 2 bits of the transferred data, which are the synchronous digital input (SDI), should be ignored when retrieving the analog data.

*NOTE [Table 3-3](#page-33-3) and [Table 3-4](#page-33-4) applies to Model KPXI-SDAQ-4-2M only. Also, the last 2 digital codes are SDI<1..0>.*

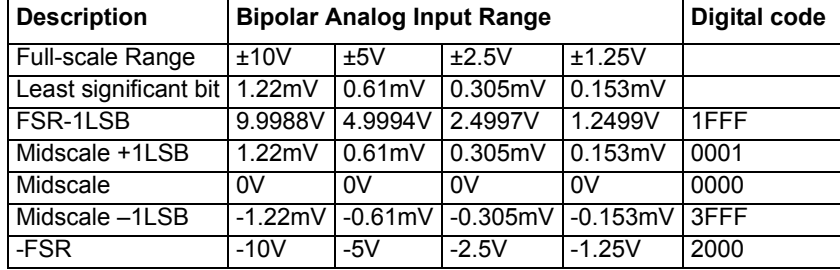

### <span id="page-33-3"></span><span id="page-33-2"></span>Table 3-3 **Bipolar analog input range and output digital code**

### <span id="page-33-4"></span>Table 3-4

### <span id="page-33-0"></span>**Unipolar analog input range and output digital code**

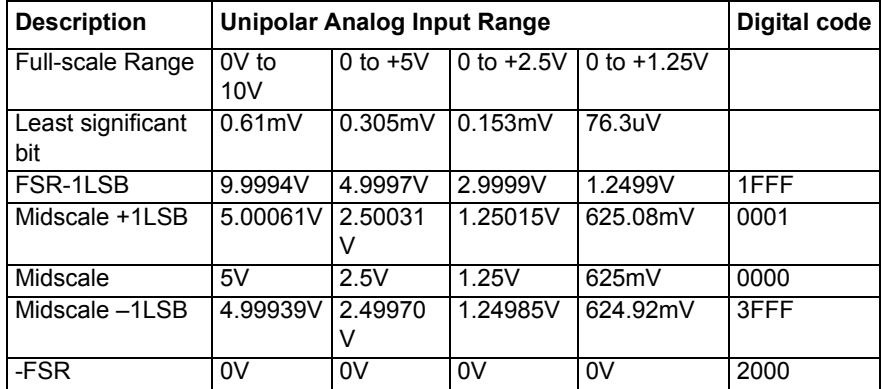

### **Model KPXI-SDAQ-4-500K AI data format**

The data format of the acquired 16-bit A/D data is Binary coding. [Table 3-5](#page-33-5) and [Table 3-6](#page-34-3) illustrate the valid input ranges and the ideal transfer characteristics. The converted digital codes for Model KPXI-SDAQ-4-500K are 16-bit and direct binary, and here we present the codes as hexadecimal numbers.

### <span id="page-33-5"></span><span id="page-33-1"></span>Table 3-5 **Bipolar analog input range and output digital code**

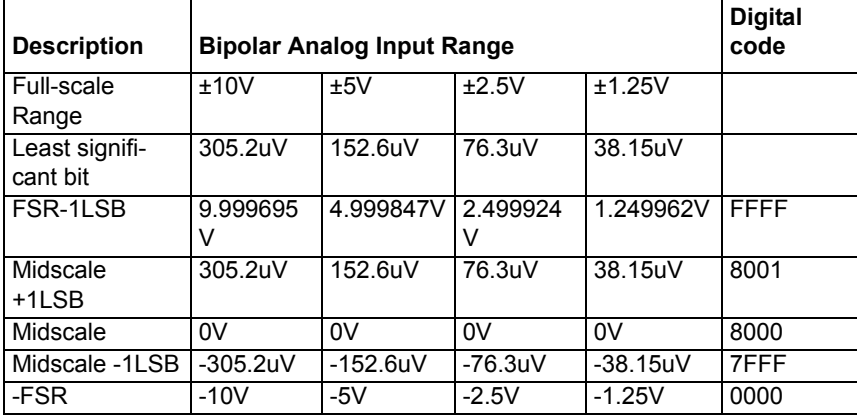

| <b>Description</b>         | <b>Unipolar Analog Input Range</b> |              |              |                  | <b>Digital</b><br>code |
|----------------------------|------------------------------------|--------------|--------------|------------------|------------------------|
| Full-scale<br>Range        | 0V to 10V                          | $0$ to $+5V$ | 0 to $+2.5V$ | 0 to<br>$+1.25V$ |                        |
| Least signifi-<br>cant bit | 152.6uV                            | 76.3uV       | 38.15uV      | 19.07uV          |                        |
| FSR-1LSB                   | 9.999847<br>V                      | 4.999924V    | 2.499962V    | 1.249981<br>V    | <b>FFFF</b>            |
| Midscale<br>+1LSB          | 5.000153                           | 2.500076V    | 1.250038V    | 0.625019<br>V    | 8001                   |
| Midscale                   | 5V                                 | 2.5V         | 1.25V        | 0.625V           | 8000                   |
| Midscale -<br>1LSB         | 4.999847<br>V                      | 2.499924V    | 1.249962V    | 0.624981<br>v    | 7FFF                   |
| -FSR                       | 0V                                 | 0V           | 0V           | 0V               | 0000                   |

<span id="page-34-3"></span><span id="page-34-0"></span>Table 3-6 **Unipolar analog input range and output digital code**

### <span id="page-34-1"></span>**Software conversion with polling data transfer acquisition mode (Software Polling)**

This is the easiest way to acquire a single A/D data. The A/D converter starts one conversion whenever the dedicated software command is executed. Then the software would poll the conversion status and read the A/D data back when it is available.

This method is very suitable for applications that needs to process A/D data in real time. Under this mode, the timing of the A/D conversion is fully controlled under software. However, it is difficult to control the A/D conversion rate.

### **Specifying Channel, Gain, and Polarity**

In both the Software Polling and programmable scan acquisition mode, the channel, gain, and polarity for each channel can be specified and selected. With this configuration, signal sources must be connected to the right connector as the specified settings.

When the specified channels have been sampled from the first to the last data, the settings applied to each channel would be the same until changed.

### **Example:**

Typically you can set the input configuration for different channels:

Ch1 with unipolar ±10V

Ch2 with bipolar ±2.5V

Ch3 with no signal input (disabled)

Ch4 with bipolar ±1.25V

### <span id="page-34-2"></span>**Programmable scan acquisition mode**

### **Scan Timing and Procedure**

It's recommended that this mode be used if your applications need a fixed and precise A/D sampling rate. You can accurately program the period between conversions of individual channels. There are at least 2 counters, which need to be specified:

**SI\_counter** (24 bit): Specify the **S**can **I**nterval = SI\_counter / TIMEBASE

**PSC\_counter** (24 bit): Specify **P**ost **S**can **C**ounts, i.e. the total sample count after a trigger event,

The acquisition timing and the meanings of the 2 counters are illustrated in [Figure 3-7.](#page-35-1) The SCAN\_START signal is derived from the SI\_counter, which will lead to the A/D conversion signal generation. **Note that the Model KPXI-SDAQ-4-500K/2M series is a simultaneous sampling A/ D card, so the "scan interval" equals to the "sampling interval".**

### **Example of Post-trigger acquisition**

Set:

SI\_counter = 160 PSC\_counter = 30 TIMEBASE = Internal clock source

Then:

Scan Interval =  $160/40M$  s = 4 us

Total acquisition time =  $30 X 4$  us = 120 us

### **TIMEBASE clock source**

In scan acquisition mode, all the A/D conversions start on the output of counters, which use **TIMEBASE** as the clock source. By software you can specify the **TIMEBASE** to be either an internal clock source (on-board 40MHz clock) or an external clock input (**EXTTIMEBASE**) on J5 connector (68-pin VHDCI). The external **TIMEBASE** is useful when you want to acquire data at rates not available with the internal A/D sample clock. The external clock source should generate TTL-compatible continuous clocks; with a maximum frequency of 40MHz while the minimum should be 1MHz. Refer to [User-controllable Timing Signals](#page-55-0) for more information.

<span id="page-35-1"></span><span id="page-35-0"></span>Figure 3-7 **Scan timing**

3 Scans (PSC\_Counter=3)

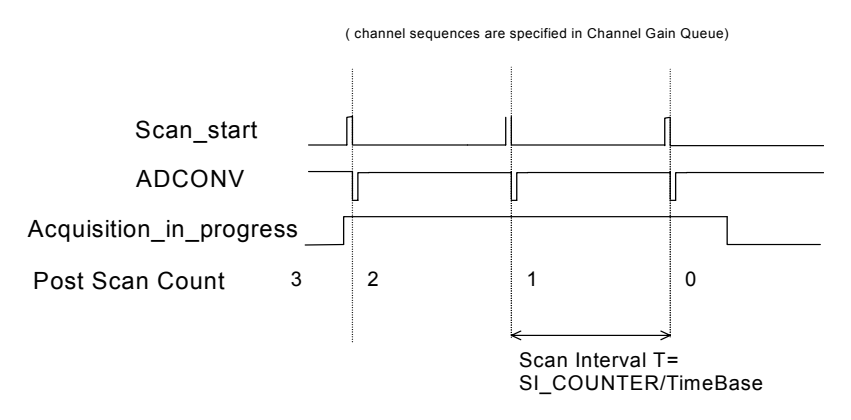

There are 4 trigger modes to start the scan acquisition, please refer to [Trigger Modes](#page-36-1) for more details. The data transfer mode is discussed in [Bus-mastering DMA Data Transfer](#page-40-2).

*NOTE The maximum A/D sampling rate is 2MHz for Model KPXI-SDAQ-4-2M, and 500kHz for Model KPXI-SDAQ-4-500K. Therefore, the minimum setting of SI\_counter is 20 for Model KPXI-SDAQ-4-2M and 80 for Model KPXI-SDAQ-4-500K while using the internal TIMEBASE.* 

*The SI\_counter is a 24-bit counter. Therefore, the maximum scan interval while using an internal TIMEBASE = 224/40M s = 0.419s.*
### **Trigger Modes**

Model KPXI-SDAQ-4-500K/2M provides 4 trigger sources (internal software trigger, external analog trigger, external digital trigger or SSI trigger signals). You must select one of them as the source of the trigger event. A trigger event occurs when the specified condition is detected on the selected trigger source (For example, a rising edge on the external digital trigger input). Please refer to [User-controllable Timing Signals](#page-55-0) for more information about SSI signals.

There are 4 trigger modes (pre-trigger, post-trigger, middle-trigger, and delay-trigger) working with the 4 trigger sources to initiate different scan data acquisition timing when a trigger event occurs. They are described as follows. For information of trigger sources, please refer to [Trigger Sources.](#page-51-0)

### **Pre-Trigger Acquisition**

Use pre-trigger acquisition in applications where you want to collect data before a trigger event. The A/D starts to sample when you execute the specified function calls to begin the pre-trigger operation, and it stops when the trigger event occurs. Users must program the value **M** in **M** counter (16 bits) to specify the amount of the stored scans before the trigger event. If an external trigger occurs, the program only stores the last **M** scans of data converted before the trigger event, as illustrated in [Figure 3-8](#page-36-0), where **M\_counter** = M =3, **PSC\_counter** = 0. The post scan count is 0 because there is no sampling after the trigger event in pre-trigger acquisition. The **total stored amount of data** = **Number of enabled channels** \* **M\_counter**.

### <span id="page-36-0"></span>Figure 3-8 **Pre-trigger (trigger occurs after at least M scans acquired)**

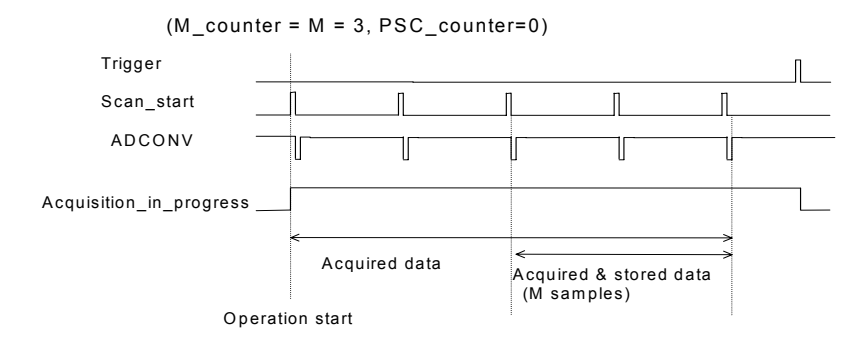

*NOTE If the trigger event occurs when a conversion is in progress, the data acquisition won't stop until this conversion is completed, and the stored M scans of data include the last scan, as illustrated in [Figure 3-9](#page-37-0), where M\_counter = M =3, PSC\_counter = 0.*

### <span id="page-37-0"></span>Figure 3-9 **Pre-trigger scan acquisition**

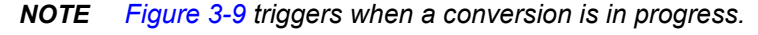

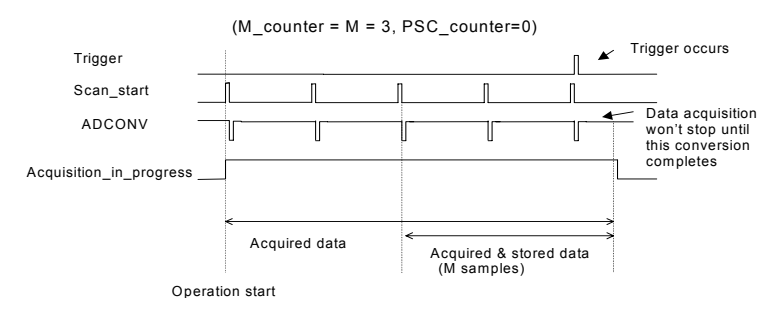

When the trigger signal occurs before the first M scans of data are converted, the amount of stored data could be fewer than the originally specified amount **M\_counter**, as illustrated in [Figure 3-10](#page-37-1). This situation can be avoided by setting **M\_enable.** If **M\_enable** is set to 1, the trigger signal will be ignored until the first M scans of data are converted, and it assures the user M scans of data under pre-trigger mode, as illustrated in [Figure 3-11.](#page-38-0) However, if **M\_enable** is set to 0, the trigger signal will be accepted any time, as illustrated in [Figure 3-10.](#page-37-1) Note that the total amount of stored data will always be equal to the number in the **M\_counter** because the data acquisition won't stop until a scan is completed.

### <span id="page-37-1"></span>Figure 3-10 **Pre-trigger with M\_enable = 0 (Trigger occurs before M scans)**

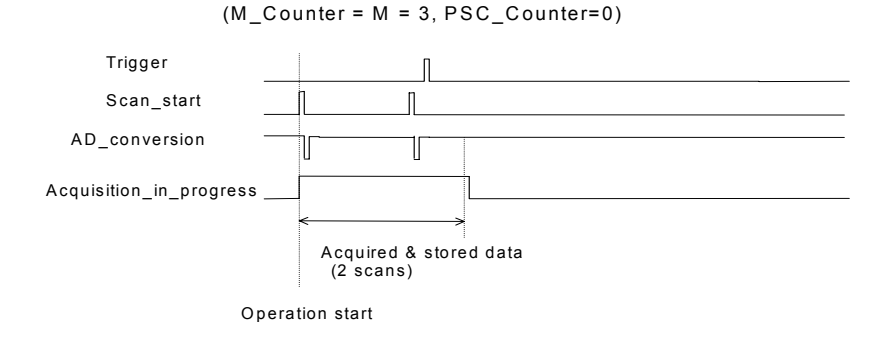

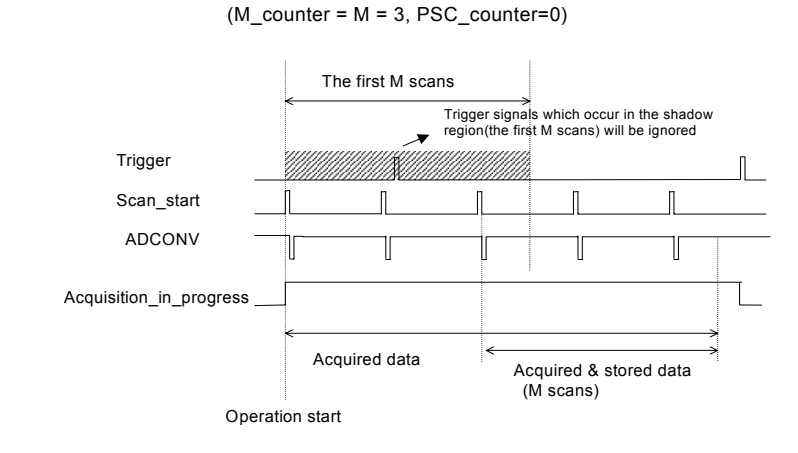

### <span id="page-38-0"></span>Figure 3-11 **Pre-trigger with M\_enable = 1**

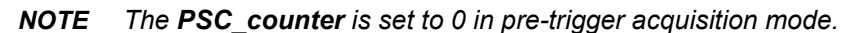

### **Middle-trigger acquisition**

Use middle-trigger acquisition in applications where you want to collect data before and after a trigger event. The number of scans (M) stored before the trigger is specified in **M\_counter**, while the number of scans (N) after the trigger is specified in **PSC\_counter**.

Like pre-trigger mode, the number of stored data could be less than the specified amount of data (M+N), if an external trigger occurs before M scans of data are converted. The **M\_enable** bit in middle-trigger mode takes the same effect as in pre-trigger mode. If **M\_enable** is set to 1, the trigger signal will be ignored until the first M scans of data are converted, and it assures the user with (M+N) scans of data under middle-trigger mode. However, if **M\_enable** is set to 0, the trigger signal will be accepted at any time. [Figure 3-12](#page-38-1) shows the acquisition timing with M\_enable=1.

### <span id="page-38-1"></span>Figure 3-12 **Middle trigger with M\_enable = 1**

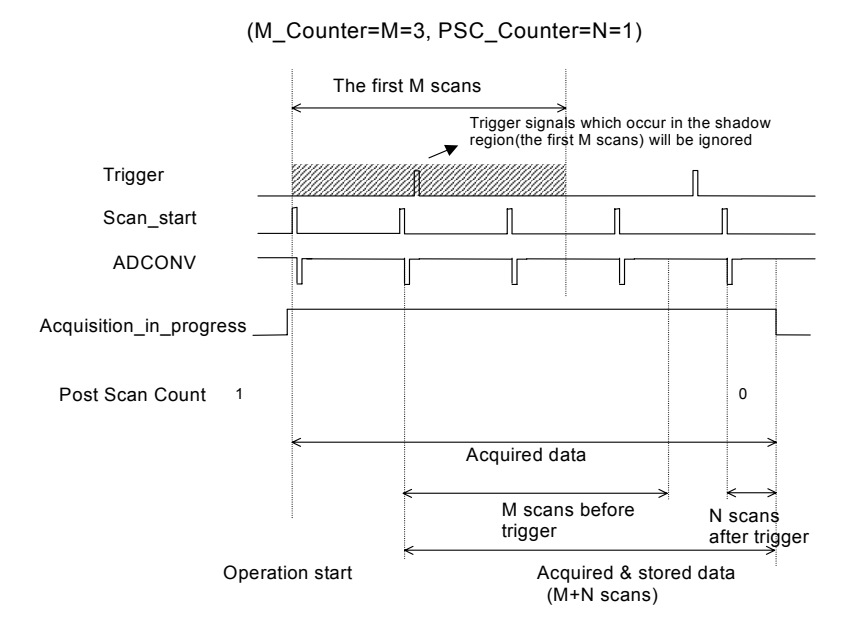

If the trigger event occurs when a scan is in progress, the stored N scans of data would include this scan, as illustrated in [Figure 3-13.](#page-39-0)

### <span id="page-39-0"></span>Figure 3-13 **Middle trigger (trigger occurs when a scan is in progress)**

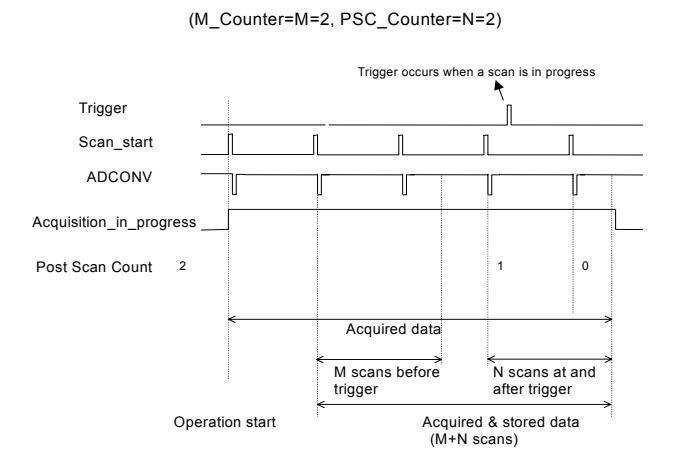

*NOTE M\_counter defined in Middle-Trigger is different from that of Pre-Trigger. In Middletrigger, M\_Counter ends counting before the trigger event while in Pre-Trigger, M\_Counter ends counting right at or before trigger event. Please refer to [Figure 3-9](#page-37-0) and [Figure 3-13](#page-39-0).*

### **Post-trigger acquisition**

Use post-trigger acquisition in applications where you want to collect data after a trigger event. The number of scans after the trigger is specified in **PSC\_counter**, as illustrated in [Figure 3-14](#page-39-1). **The total acquired data length** = **number of enable-channel** \* **PSC\_counter**.

### <span id="page-39-1"></span>Figure 3-14 **Post trigger**

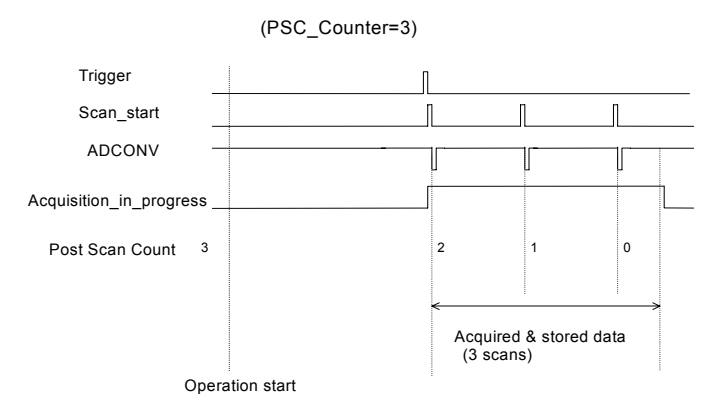

### **Delay trigger acquisition**

Use delay trigger acquisition in applications where you want to delay the data collection after the occurrence of a specified trigger event. The delay time is controlled by the value, which is preloaded in the **Delay\_counter** (16-bit)**.** The counter counts down on the rising edge of the Delay\_counter clock source after the trigger condition is met. The clock source can be software

programmed either by the TIMEBASE clock (40MHz) or A/D sampling clock (TIMEBASE / SI\_counter). When the count reaches 0, the counter stops and the card starts to acquire data. The **total acquired data length** = **number of enable-channel** \* **PSC\_counter**.

Figure 3-15 **Delay trigger**

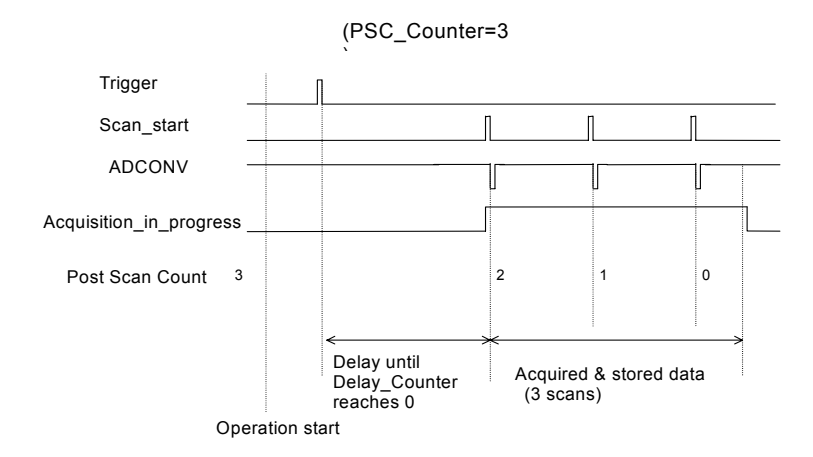

*NOTE When the Delay\_counter clock source is set to TIMEBASE, the maximum delay time = 216/40M s = 1.638ms, and when the source is set to A/D sampling clock, the maximum delay time can be as higher as (216 \* SI\_counter / 40M ).*

### **Post-Trigger or Delay-trigger acquisition with re-trigger**

Use post-trigger or delay-trigger acquisition with re-trigger function in applications where you want to collect data after several trigger events. The number of scans after each trigger is specified in **PSC** counter, and users could program Retrig no to specify the re-trigger numbers. [Figure 3-16](#page-40-0) illustrates an example. In this example, two scans of data are acquired after the first trigger signal, then the card waits for the re-trigger signal (re-trigger signals which occur before the first two scans is completed will be ignored). When the re-trigger signal occurs, two more scans are performed. The process repeats until the specified amount of re-trigger signals are detected. The total acquired data **length** = **number of enable-channel** \* **PSC\_counter** \* **Retrig\_no**.

<span id="page-40-0"></span>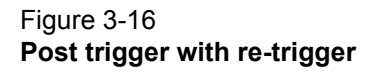

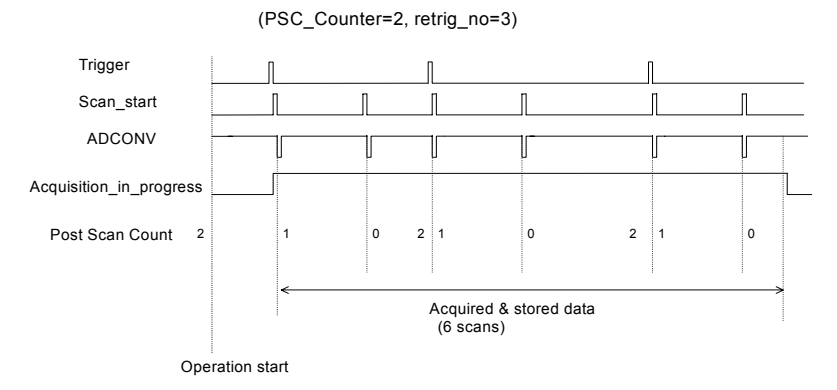

### **Bus-mastering DMA Data Transfer**

PCI bus-mastering DMA is necessary for high speed DAQ in order to utilize the maximum PCI bandwidth. The bus-mastering controller, which is built in the PLX IOP-480 PCI controller, controls the PCI bus when it becomes the master of the bus. Bus mastering reduces the size of the onboard memory and reduces the CPU loading because data is directly transferred to the computer's memory without host CPU intervention.

Bus-mastering DMA provides the fastest data transfer rate on PCI-bus. Once the analog input operation starts, control returns to your program. The hardware temporarily stores the acquired data in the on-board AD Data FIFO and then transfers the data to a user-defined DMA buffer memory in the computer. Please note that even when the acquired data length is less than the Data FIFO, the AD data will not be kept in the Data FIFO but directly transferred into host memory by the bus-mastering DMA.

By using a high-level programming library for high speed DMA data acquisition, users simply need to assign the sampling period and the number of conversion into their specified counters. After the AD trigger condition is matched, the data will be transferred to the system memory by the busmastering DMA.

The PCI controller also supports the function of scatter/gather bus mastering DMA, which helps the users to transfer large amounts of data by linking all the memory blocks into a continuous linked list.

In a multi-user or multi-tasking OS, like Microsoft Windows, it is difficult to allocate a large continuous memory block to do the DMA transfer. Therefore, the PLX IOP-480 provides the function of scatter /gather or chaining mode DMA to link the non-continuous memory blocks into a linked list so that users can transfer very large amounts of data without being limited by the fragmentation of memory. Users can configure the linked list for the input DMA channel or the output DMA channel. [Figure 3-17](#page-41-0) shows a linked list that is constructed by three DMA descriptors. Each descriptor contains a PCI address, a local address, a transfer size, and the pointer to the next descriptor. Users can allocate many small size memory blocks and chain their associative DMA descriptors altogether by their application programs. Model KPXI-SDAQ-4-500K/2M software driver provides simple settings of the scatter/gather function, and some sample programs are also provided within the CD.

### <span id="page-41-0"></span>Figure 3-17 **Scatter/gather DMA for data transfer**

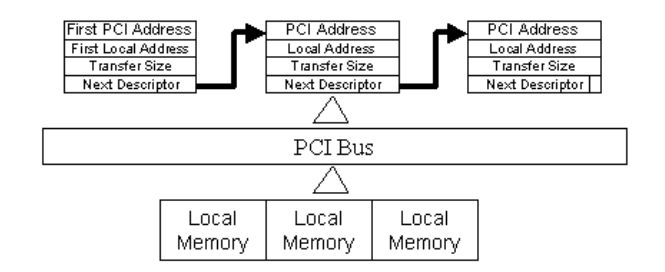

In non-chaining mode, the maximum DMA data transfer size is 2M double words (8M bytes). However, by using chaining mode, scatter/gather, there is no limitation on DMA data transfer size. Users can also link the descriptor nodes circularly to achieve a multi-buffered mode DMA.

## **D/A Conversion**

There are 2 channels of 12-bit D/A output available in the Model KPXI-SDAQ-4-500K/2M. When using D/A converters, users should assign and control the D/A converter reference sources for the D/A operation mode and D/A channels. Users could also select the output polarity: unipolar or bipolar.

The reference selection control lets users fully utilize the multiplying characteristics of the D/A converters. Internal 10V reference and external reference inputs are available in the Model KPXI-SDAQ-4-500K/2M. The range of the D/A output is directly related to the reference. The digital codes that are updated to the D/A converters will multiply with the reference to generate the analog output. While using internal 10V reference, the full range would be from –10V to about +9.9951V in bipolar output mode, and 0V to about 9.9976V in unipolar output mode. While using an external reference, users can reach different output ranges by connecting different references. For example, if connecting a DC –5V with the external reference, then the users can get a full range from –4.9976V to +5V in the bipolar output with inverting characteristics due to the negative reference voltage. Users could also have an amplitude modulated (AM) output by feeding a sinusoidal signal into the reference input. The range of the external reference should be within ±10V. [Table 3-7](#page-42-0) and [Table 3-8](#page-42-1) illustrates the relationship between digital code and output voltages.

### <span id="page-42-0"></span>Table 3-7 **Bipolar output code table**

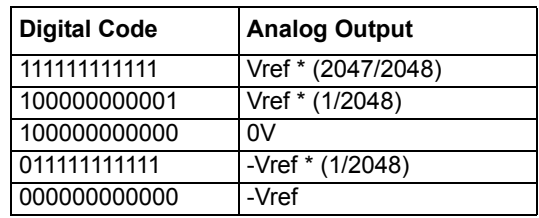

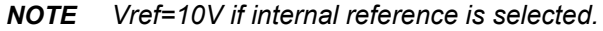

### <span id="page-42-1"></span>Table 3-8 **Unipolar output code table**

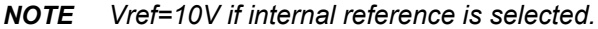

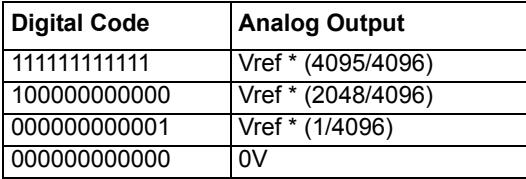

The D/A conversion is initiated by a trigger source. Users must decide how to trigger the D/A conversion. The data output will start when a trigger condition is met. Before the start of D/A conversion, D/A data is transferred from PC's main memory to a buffering Data FIFO.

There are two modes of the D/A conversion: Software Update and Timed Waveform Generation are described, including timing, trigger source control, trigger modes and data transfer methods. **Either mode may be applied to D/A channels independently.** You can software update DA CH0 while generate timed waveforms on CH1 at the same time.

### **Software Update**

This is the easiest way to generate D/A output. First, users should specify the D/A output channels, set output polarity: unipolar or bipolar, and reference source: internal 10V or external AOEXTREF. Then update the digital values into D/A data registers through a software output command.

### **Timed Waveform Generation**

This mode can provide your applications with a precise D/A output with a fixed update rate. It can be used to generate an infinite or finite waveform. You can accurately program the update period of the D/A converters.

The D/A output timing is provided through a combination of counters in the FPGA on board. There are five counters to be specified. These counters are:

UI\_counter (24 bits): specify the DA **Update Interval** = CHUI\_counter/TIMEBASE.

UC\_counter (24 bits): specify the total **Update Counts** in a single waveform

IC\_counter (24 bits): specify the **Iteration Counts** of waveform.

DA DLY1 counter (16 bits): specify the **Delay** from the trigger to the first update start.

DA\_DLY2\_counter (16 bits): specify the **Delay** between two consecutive waveform generations.

[Figure 3-18](#page-43-0) shows a typical D/A timing diagram. D/A updates its output on each rising edge of DAWR. The meaning of the counters above is discussed more in the following sections.

### <span id="page-43-0"></span>Figure 3-18 **Typical D/A timing of waveform generation**

*NOTE [Figure 3-18](#page-43-0) assumes the data in the data buffer are as follows: 2V, 4V, -4V, 0V.*

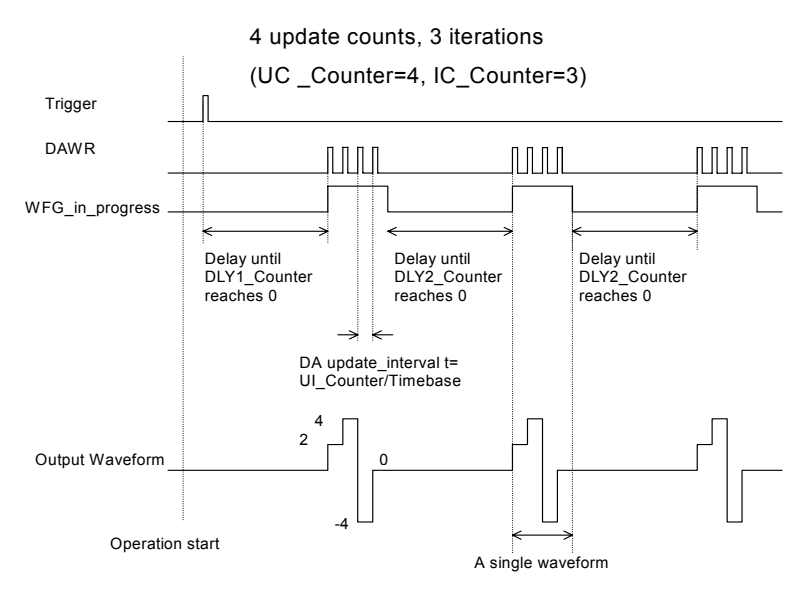

*NOTE The maximum D/A update rate is 1MHz. Therefore, the minimum setting of the UI\_counter is 40 while using an internal TIMEBASE(40MHz).* 

### **Trigger Modes**

### **Post-Trigger Generation**

Use post trigger when you want to perform DA waveform right after a trigger event occurs. In this trigger mode DLY1 Counter is not used and you don't need to specify it. [Figure 3-19](#page-44-0) shows a single waveform generated right after a trigger signal is detected. The trigger signal could come from a software command, an analog trigger or a digital trigger. Please refer to [Trigger Sources](#page-51-0) for detailed information.

#### <span id="page-44-0"></span>Figure 3-19 **Post trigger waveform generation**

*NOTE [Figure 3-19](#page-44-0) assumes the data in the data buffer is as follows: 2V, 4V, 6V, 3V, 0V, -4V, -2V, and 4V.*

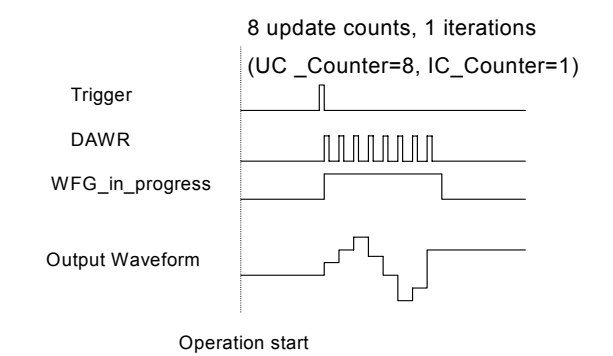

### **Delay-Trigger Generation**

Use delay trigger when you want to delay the waveform generation after a trigger event. In Figure [3-20,](#page-44-1) DA\_DLY1\_counter determines the delay time from the trigger signal to the start of the waveform generation. DLY1 counter counts down on the rising edge of its clock source after the trigger condition is met. When the count reaches 0, the counter stops and the Model KPXI-SDAQ-4-500K/2M starts the waveform generation. This DLY1\_Counter is 16-bit's wide and users can set the delay time in units of TIMEBASE (delay time = DLY1\_Counter/TIMEBASE) or in units of update period (delay time = DLY1\_Counter \* UI\_counter/TIMEBASE), such that the delay time can reach a wider range.

### <span id="page-44-1"></span>Figure 3-20 **Delay trigger waveform generation**

*NOTE [Figure 3-20](#page-44-1) assumes the data in the data buffer is as follows: 2V, 4V, 6V, 3V, 0V, -4V, -2V, and 4V.*

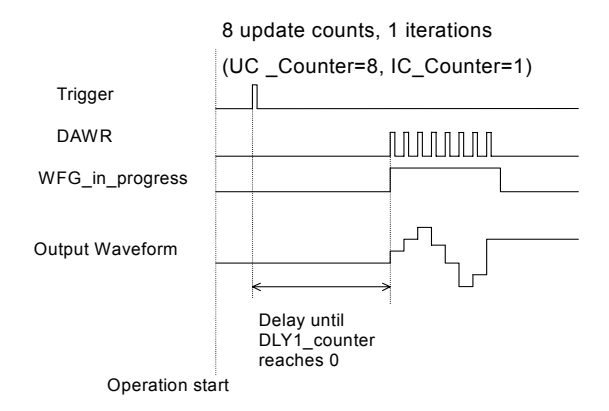

### **Post-Trigger or Delay-Trigger with Re-trigger**

Use post-trigger or delay-trigger with re-trigger function when you want to generate waveform after more than one trigger events. The re-trigger function can be enabled or disabled by software setting. In [Figure 3-21,](#page-45-0) each trigger signal will initiate a waveform generation. However, the trigger event would be ignored while the waveform generation is ongoing.

### <span id="page-45-0"></span>Figure 3-21 **Re-triggered waveform generation**

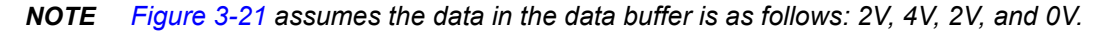

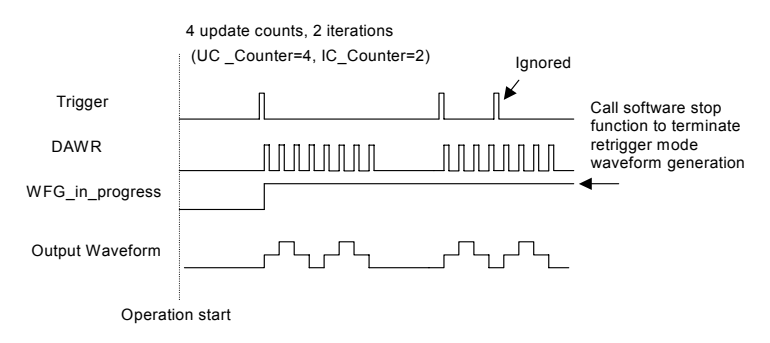

### **Iterative Waveform Generation**

Set IC\_Counter in order to generate iterative waveforms from the data of a single waveform. The counter stores the iteration number, and the iterations can be finite ([Figure 3-22\)](#page-45-1) or infinite [\(Figure](#page-46-0)  [3-23\)](#page-46-0).

A data FIFO on board is used to buffer the digital data for DA output. If the data size of a single waveform you specified (That is, Update Counts in UC\_counter) is less than the FIFO size, after initially transferring the data from the host PC memory to the FIFO on board, the data in the FIFO will be automatically re-transmitted whenever a single waveform is completed. Therefore, it won't occupy the PCI bandwidth when repetitive waveforms are performed. However, if the size of a single waveform were larger than that of the FIFO, it needs to be intermittently loaded from the host PC's memory via DMA, when a repetitive waveforms is performed thus PCI bandwidth would be occupied.

The data FIFO size on Model KPXI-SDAQ-4-2M is 2k samples and on Model KPXI-SDAQ-4-500K it is 512 samples.

## <span id="page-45-1"></span>Figure 3-22

### **Finite iterative waveform generation**

*NOTE [Figure 3-22](#page-45-1) assumes post-trigger and DLY2\_Counter = 0, and data in the buffer is as follows:2V, 4V, 2V, and 0V.*

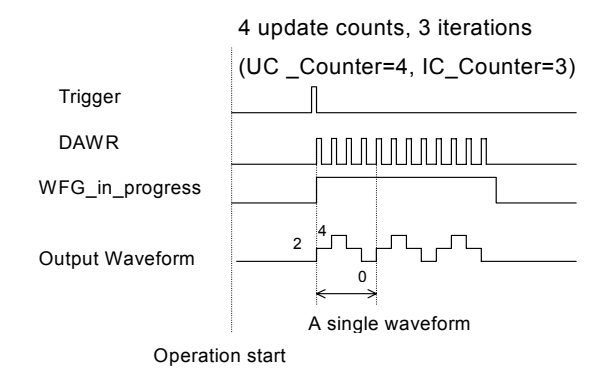

### <span id="page-46-0"></span>Figure 3-23 **Infinite iterative waveform generation**

*NOTE [Figure 3-23](#page-46-0) assumes post-trigger and DLY2\_Counter = 0, and data in the buffer is as follows: 2V, 4V, 2V, and 0V.* 

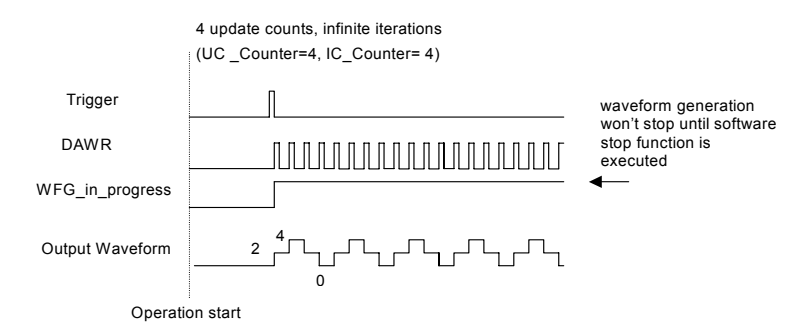

*NOTE When running infinite iterative waveform generation, setting IC\_Counter is ineffective to the waveform generation. It only makes a difference when setting stop mode III, please refer to [Stop Modes of Scan Update.](#page-46-1)*

*How to set finite and infinite iterative waveform generation is not included in this manual.* 

### **Delay2 in Repetitive Waveform Generation**

To diversify the D/A waveform generation, we add a DLY2 Counter to separate 2 consecutive waveforms in repetitive waveform generation. The time between two waveforms is set by the value of DLY2 Counter. The Delay2 counter starts to count down after a waveform generation finishes, and the next waveform generation starts right after it counts down to zero, just as shown in [Figure](#page-46-0)  [3-23.](#page-46-0) This DLY2\_Counter is 16-bits wide and users can set the delay time in units of TIMEBASE (delay time = DLY2\_Counter/TIMEBASE) or in units of update period (delay time = DLY2\_Counter \* UI\_counter/TIMEBASE), such that the delay time can reach a wider range.

### <span id="page-46-1"></span>**Stop Modes of Scan Update**

You can call software stop function to stop waveform generation while it is still in progress. Three stop modes are provided for timed waveform generation. You can apply these 3 modes to stop waveform generation regardless of whether infinite or finite waveform generation mode is selected.

[Figure 3-24](#page-47-1) illustrates an example for stop mode I, in this mode the waveform stops immediately when software command is asserted.

In stop mode II, after a software stop command is given, the waveform generation won't stop until a complete single waveform is finished. Take [Figure 3-25](#page-47-2) for an example, since UC\_counter is set to 4, the total DA update counts (that is, number of pulses of DAWR signal) must be a multiple of 4.(update counts = 20 in this example)

In stop mode III, after a software stop command is given, the waveform generation wonít stop until the performed number of waveforms is a multiple of IC\_Counter. Take [Figure 3-26](#page-47-0) for an example, since IC\_Counter is set to 3, the total generated waveforms must be a multiple of 3 (waveforms = 6 in this example), and the total DA update counts must be a multiple of 12 (UC\_counter \* IC\_Counter). You can compare these three figures to see their differences.

### <span id="page-47-1"></span>Figure 3-24 **Stop mode I**

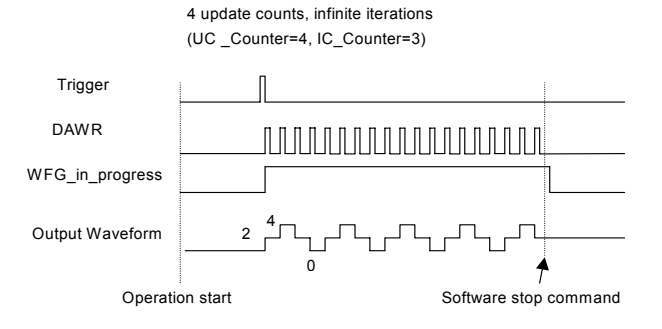

<span id="page-47-2"></span>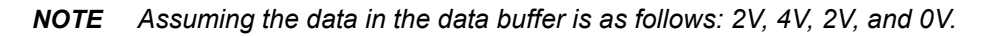

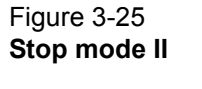

<span id="page-47-0"></span>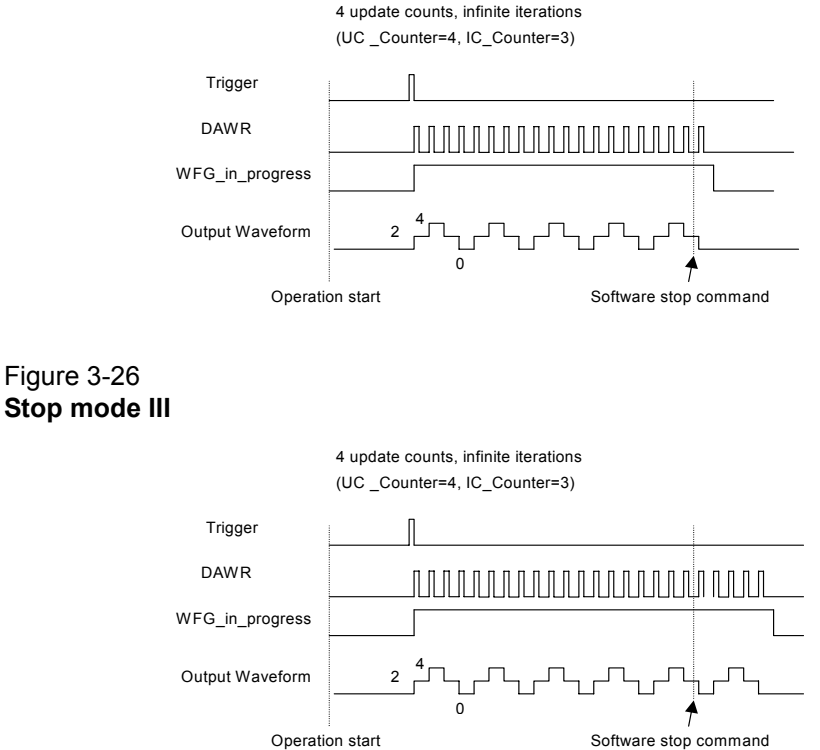

## **Digital I/O**

The Model KPXI-SDAQ-4-500K/2M contains 24-lines of general-purpose digital I/O (GPIO), which is provided through a 82C55A chip.

The 24-line GPIO are separated into three ports: Port A, Port B and Port C. High nibble (bit[7…4]), and low nibble (bit[3…0]) of each port can be individually programmed to be either inputs or outputs. Upon system startup or reset, all the GPIO pins are reset to high impedance inputs.

Model KPXI-SDAQ-4-2M also provides 2 digital inputs per channel (SDI from J5), which are sampled simultaneously with an analog signal input and is stored with the 14-bit AD data. Please refer to [Synchronous Digital Inputs \(for Model KPXI-SDAQ-4-2M only\)](#page-31-0) for the more details.

## **General Purpose Timer/Counter Operation**

Two independent 16-bit up/down timer/counters are designed with FPGAs (Field-programmable Gate Arrays) allowing the timer/counters to be used for various applications. They have the following features:

- Count up/down controlled by hardware or software
- Programmable counter clock source (internal or external clock up to 10MHz)
- Programmable gate selection (hardware or software control)
- Programmable input and output signal polarities (high active or low active)
- Initial Count can be loaded from software
- Current count value can be read-back by software without affecting circuit operation

### **Timer/Counter functions basics**

Each timer/counter has three inputs that can be controlled via hardware or software. They are clock input (**GPTC\_CLK**), gate input (**GPTC\_GATE**), and up/down control input (GPTC\_UPDOWN). The **GPTC\_CLK** input provides a clock source input to the timer/counter. Active edges on the **GPTC\_CLK** input make the counter increment or decrement. The GPTC\_UPDOWN input controls whether the counter counts up or down. The **GPTC\_GATE** input is a control signal which acts as a counter enable or a counter trigger signal under different applications.

The output of timer/counter is **GPTC\_OUT**. After power-up, **GPTC\_OUT** is pulled high by a pulledup resister about 10K ohms. Then **GPTC\_OUT** goes low after the Model KPXI-SDAQ-4-500K/2M is initialized.

All the polarities of input/output signals can be programmed by software. In this section, for easy explanation, all **GPTC\_CLK**, **GPTC\_GATE**, and **GPTC\_OUT** are assumed to be active high or rising-edge triggered in the figures.

### **General Purpose Timer/Counter modes**

Eight programmable timer/counter modes are provided. All modes start operating following a software-start signal that is set by the software. The GPTC software reset initializes the status of the counter and re-loads the initial value to the counter. The operation remains halted until the software-start is re-executed. The operating theories under different modes are described as below.

### **Mode 1: Simple Gated-Event Counting**

In this mode, the counter counts the number of pulses on the **GPTC\_CLK** after the software-start. Initial count can be loaded from software. Current count value can be read-back by software any time without affecting the counting. **GPTC\_GATE** is used to enable/disable counting. When **GPTC** GATE is inactive, the counter halts the current count value. [Figure 3-27](#page-49-0) illustrates the operation with initial count  $= 5$ , count-down mode.

### <span id="page-49-0"></span>Figure 3-27 **Mode 1 Operation**

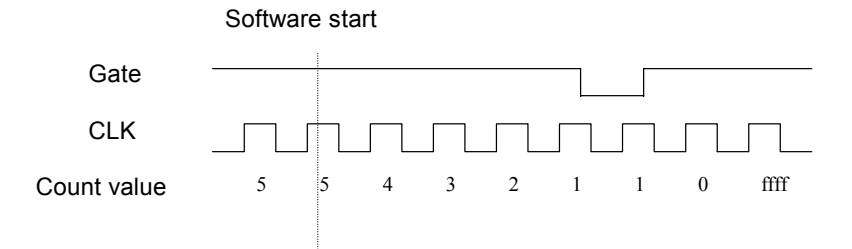

### **Mode 2: Single Period Measurement**

In this mode, the counter counts the period of the signal on **GPTC\_GATE** in terms of **GPTC\_CLK**. Initial count can be loaded from software. After the software-start, the counter counts the number of active edges on **GPTC\_CLK** between two active edges of **GPTC\_GATE**. After the completion of the period interval on **GPTC\_GATE**, **GPTC\_OUT** outputs high and then current count value can be read-back by software. [Figure 3-28](#page-49-2) illustrates the operation where initial count = 0, count-up mode.

### <span id="page-49-2"></span>Figure 3-28 **Mode 2 Operation**

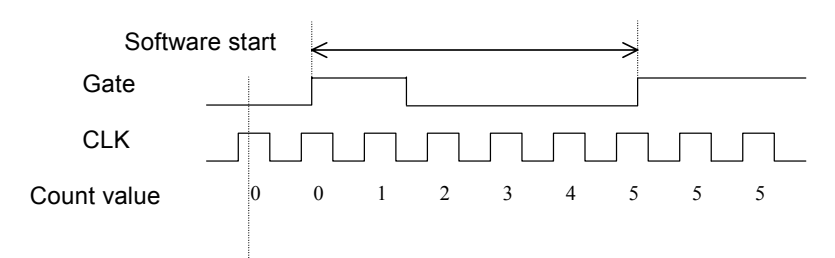

### **Mode 3: Single Pulse-width Measurement**

In this mode the counter counts the pulse-width of the signal on **GPTC\_GATE** in terms of **GPTC\_CLK**. Initial count can be loaded from software. After the software-start, the counter counts the number of active edges on **GPTC\_CLK** when **GPTC\_GATE** is in its active state. After the completion of the pulse-width interval on **GPTC\_GATE**, **GPTC\_OUT** outputs high and then current count value can be read-back by software. [Figure 3-29](#page-49-1) illustrates the operation where initial count = 0, count-up mode.

### <span id="page-49-1"></span>Figure 3-29 **Mode 3 Operation**

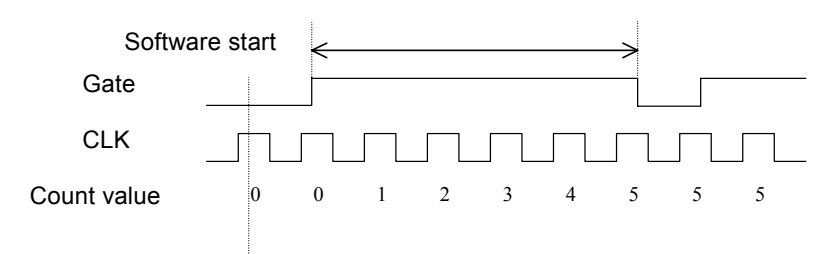

### **Mode 4: Single Gated Pulse Generation**

This mode generates a single pulse with programmable delay and programmable pulse-width following the software-start. The two programmable parameters could be specified in terms of

periods of the **GPTC\_CLK** input by software. **GPTC\_GATE** is used to enable/disable counting. When **GPTC\_GATE** is inactive, the counter halts the current count value. [Figure 3-30](#page-50-1) illustrates the generation of a single pulse with a pulse delay of two and a pulse-width of four.

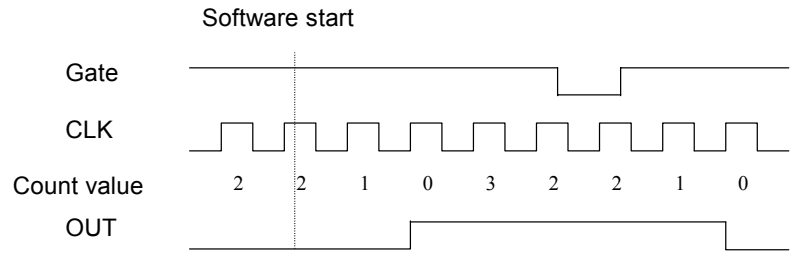

**Figure 4: Mode 4 Operation**

### **Mode 5: Single Triggered Pulse Generation**

This function generates a single pulse with programmable delay and programmable pulse-width following an active **GPTC\_GATE** edge. You could specify these programmable parameters in terms of periods of the **GPTC\_CLK** input. Once the first **GPTC\_GATE** edge triggers the single pulse, **GPTC\_GATE** takes no effect until the software-start is re-executed. [Figure 3-30](#page-50-1) illustrates the generation of a single pulse with a pulse delay of two and a pulse-width of four.

### <span id="page-50-1"></span>Figure 3-30 **Mode 5 operation**

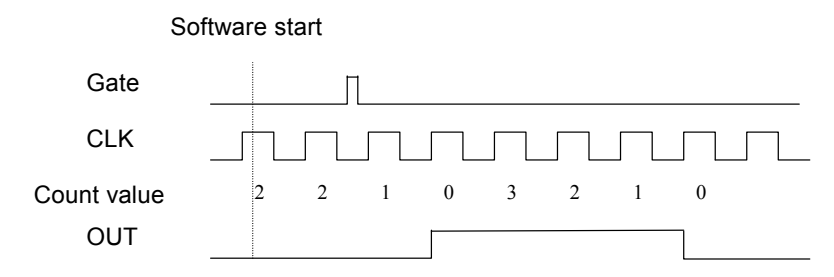

### **Mode 6: Re-triggered Single Pulse Generation**

This mode is similar to mode5 except that the counter generates a pulse following every active edge of **GPTC\_GATE**. After the software-start, every active **GPTC\_GATE** edge triggers a single pulse with programmable delay and pulse-width. Any **GPTC\_GATE** triggers that occur when the prior pulse is not completed would be ignored. [Figure 3-31](#page-50-0) illustrates the generation of two pulses with a pulse delay of two and a pulse-width of four.

### <span id="page-50-0"></span>Figure 3-31 **Mode 6 operation**

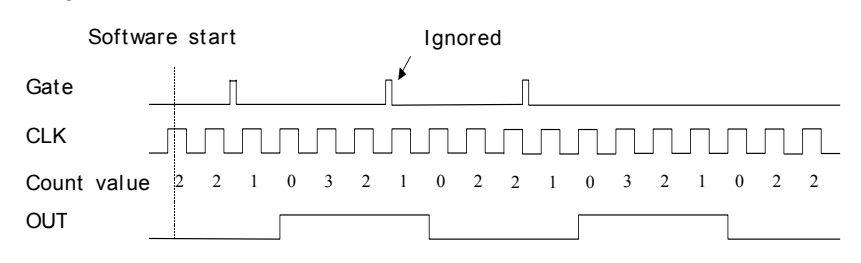

### **Mode 7: Single Triggered Continuous Pulse Generation**

This mode is similar to mode5 except that the counter generates continuous periodic pulses with programmable pulse interval and pulse-width following the first active edge of **GPTC\_GATE**. Once the first **GPTC\_GATE** edge triggers the counter, **GPTC\_GATE** takes no effect until the software-start is re-executed. [Figure 3-32](#page-51-2) illustrates the generation of two pulses with a pulse delay of four and a pulse-width of three.

### <span id="page-51-2"></span>Figure 3-32 **Mode 7 operation**

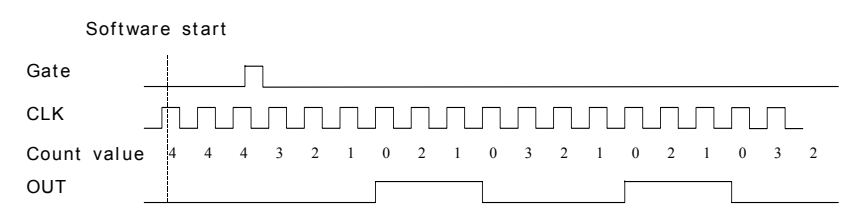

### **Mode 8: Continuous Gated Pulse Generation**

This mode generates periodic pulses with programmable pulse interval and pulse-width following the software-start. **GPTC\_GATE** is used to enable/disable counting. When **GPTC\_GATE** is inactive, the counter halts the current count value. [Figure 3-33](#page-51-1) illustrates the generation of two pulses with a pulse delay of four and a pulse-width of three.

### <span id="page-51-1"></span>Figure 3-33 **Mode 8 operation**

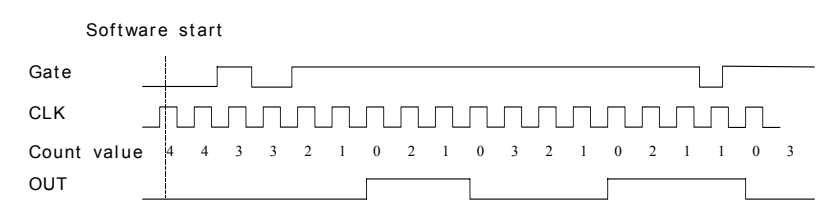

## <span id="page-51-0"></span>**Trigger Sources**

We provide flexible trigger selections in the Model KPXI-SDAQ-4-500K/2M series products. In addition to the internal software trigger, Model KPXI-SDAQ-4-500K/2M also supports external analog, digital triggers and SSI triggers. Users can configure the trigger source by software for A/D and D/A processes individually. **Note that the A/D and the D/A conversion share the same analog trigger.**

### **Software-Trigger**

This trigger mode does not need any external trigger source. The trigger asserts right after you execute the specified function calls to begin the operation. A/D and D/A processes can receive an individual software trigger.

### **External Analog Trigger**

The analog trigger circuitry routing is shown in the [Figure 3-34](#page-52-1). The analog multiplexer can select either a direct analog input from the EXTATRIG pin (SRC1 in [Figure 3-34\)](#page-52-1) in the 68-pin connector or the input signal of ADC (SRC2 in [Figure 3-34](#page-52-1)). That is, one of the 4 channel inputs you can select as a trigger source). Both trigger sources can be used for all trigger modes. The range of trigger level for SRC1 is ±10V and the resolution is 78mV (please refer to [Table 3-9\)](#page-52-0), while the trigger range of SRC2 is the full-scale range of the selected channel input, and the resolution is the

desired range divided by 256. For example, if the channel input selected to be the trigger source is set bipolar and ±5V range, the trigger voltage would be 4.96V when the trigger level code is set to 0xFF while 0V when the code is set to 0x80.

### <span id="page-52-1"></span>Figure 3-34 **Analog trigger block diagram**

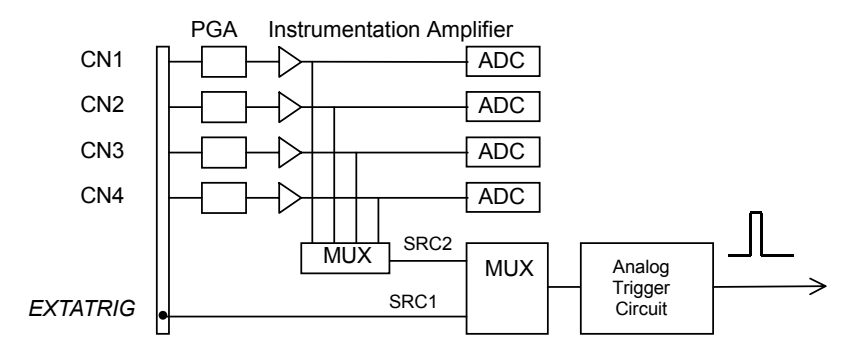

<span id="page-52-0"></span>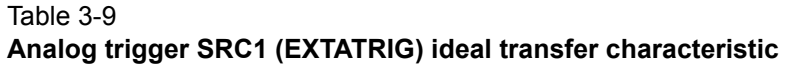

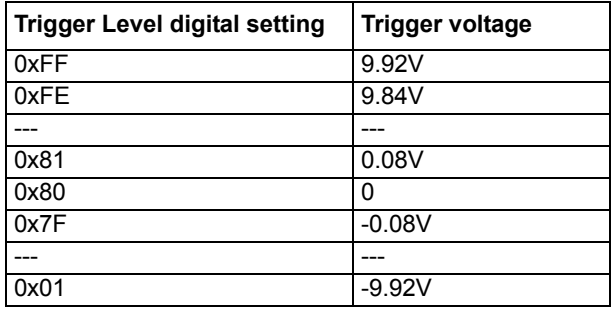

The trigger signal is generated when the analog trigger condition is satisfied. There are five analog trigger conditions in the Model KPXI-SDAQ-4-500K/2M. The Model KPXI-SDAQ-4-500K/2M uses 2 threshold voltages, Low\_Threshold and High\_Threshold to build the 5 different trigger conditions. Users could configure the trigger conditions easily by software.

### **Below-Low analog trigger condition**

[Figure 3-35](#page-52-2) shows the below-low analog trigger condition, the trigger signal is generated when the input analog signal is less than the Low\_Threshold voltage, and the High\_Threshold setting is not used in this trigger condition.

<span id="page-52-2"></span>Figure 3-35 **Below-Low analog trigger condition**

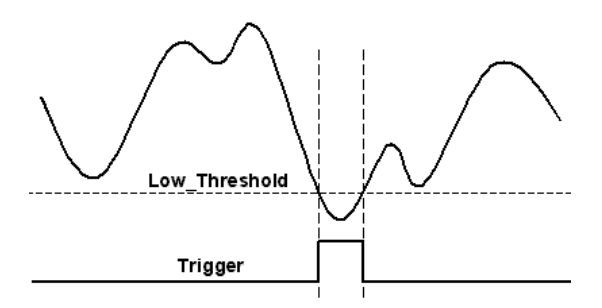

### **Above-High analog trigger condition**

[Figure 3-36](#page-53-1) shows the above-high analog trigger condition, the trigger signal is generated when the input analog signal is higher than the High\_Threshold voltage, and the Low\_Threshold setting is not used in this trigger condition.

### <span id="page-53-1"></span>Figure 3-36 **Above-High analog trigger condition**

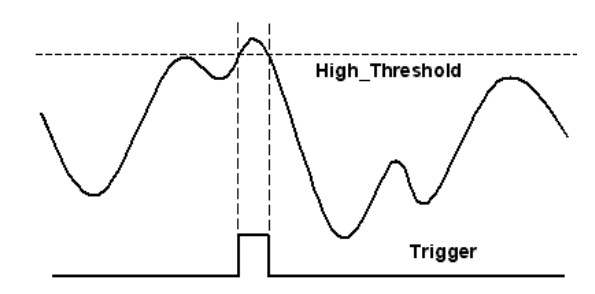

### **Inside-Region analog trigger condition**

[Figure 3-37](#page-53-0) shows the inside-region analog trigger condition, the trigger signal is generated when the input analog signal level falls in the range between the High\_Threshold and the Low Threshold voltages. the High Threshold setting should be always higher then the Low Threshold voltage setting.

### <span id="page-53-0"></span>Figure 3-37 **Inside-Region analog trigger condition**

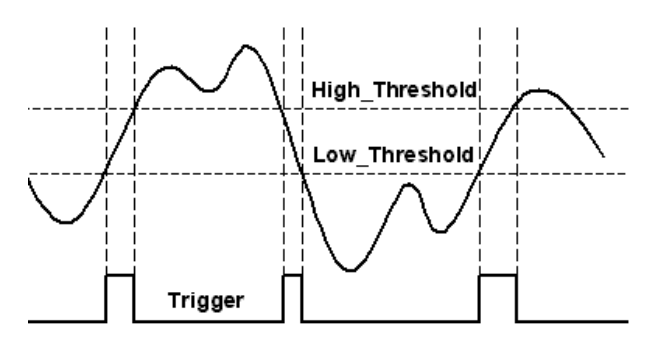

### **High-Hysteresis analog trigger condition**

[Figure 3-38](#page-54-0) shows the high-hysteresis analog trigger condition, the trigger signal is generated when the input analog signal level is greater than the High\_Threshold voltage, and the Low Threshold voltage determines the hysteresis duration. Note the High Threshold setting should be always higher then the Low\_Threshold voltage setting.

<span id="page-54-0"></span>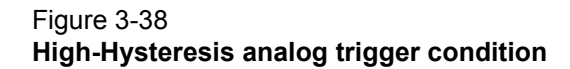

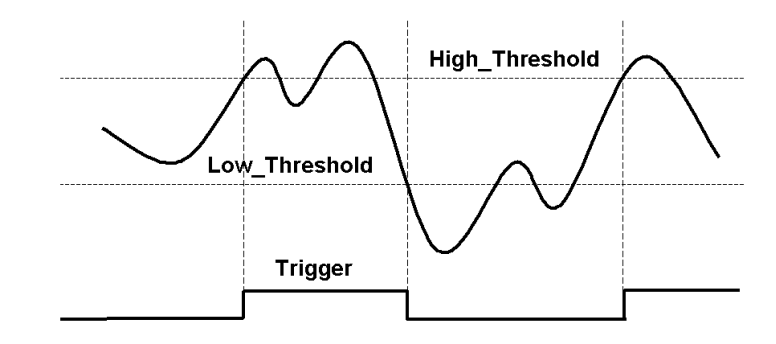

### **Low-Hysteresis analog trigger condition**

[Figure 3-39](#page-54-1) shows the low-hysteresis analog trigger condition, the trigger signal is generated when the input analog signal level is less than the Low\_Threshold voltage, and the High\_Threshold voltage determines the hysteresis duration. Note the High\_Threshold setting should be always higher then the Low\_Threshold voltage setting.

### <span id="page-54-1"></span>Figure 3-39 **Low-Hysteresis analog trigger condition**

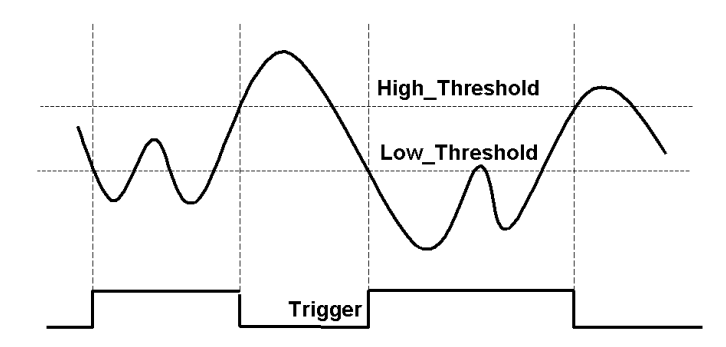

### <span id="page-54-2"></span>**External Digital Trigger**

An external digital trigger occurs when a rising edge or a falling edge is detected on the digital signal connected to the EXTDTRIG or the EXTWFTRG of the 68-pin connector for external digital trigger. The EXTDTRIG is dedicated for A/D process, and the EXTWFTRG is used for D/A process. Users can program the trigger polarity through Keithely Instruments' software drivers easily. Note that the signal level of the external digital trigger signals should be TTL-compatible, and the minimum pulse is 20ns.

### Figure 3-40 **External digital trigger**

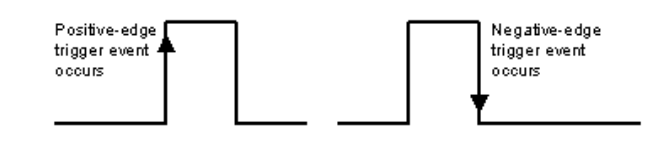

## <span id="page-55-0"></span>**User-controllable Timing Signals**

In order to meet the requirements for user-specific timing and the requirements for synchronizing multiple cards, the Model KPXI-SDAQ-4-500K/2M series provides flexible user-controllable timing signals to connect to external circuitry or additional cards.

The whole DAQ timing of the Model KPXI-SDAQ-4-500K/2M series is composed of a bunch of counters and trigger signals in the FPGA. These timing signals are related to the A/D, D/A conversions and Timer/Counter applications. These timing signals can be inputs to or outputs from the I/O connectors or the PXI bus. Therefore the internal timing signals can be used to control external devices or circuitry's. Note that in different series of Model KPXI-SDAQ-4-500K/2M, the user-controllable timing signals would be slightly different. However, the SSI/PXI timing signals remain the same for every Model KPXI-SDAQ-4-500K/2M card.

We implemented signal multiplexers in the FPGA to individually choose the desired timing signals for the DAQ operations, as shown in the [Figure 3-41](#page-55-1).

### <span id="page-55-1"></span>Figure 3-41 **DAQ signals routing**

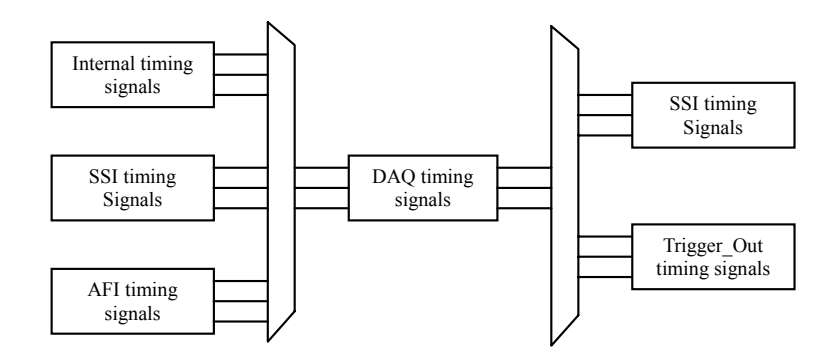

Users can utilize the flexible timing signals through our software drivers, and simply and correctly connect the signals with the Model KPXI-SDAQ-4-500K/2M series cards. Here is the summary of the DAQ timing signals and the corresponding functionalities for Model KPXI-SDAQ-4-500K/2M series.

Table 3-10

### **Summary of user-controllable timing signals**

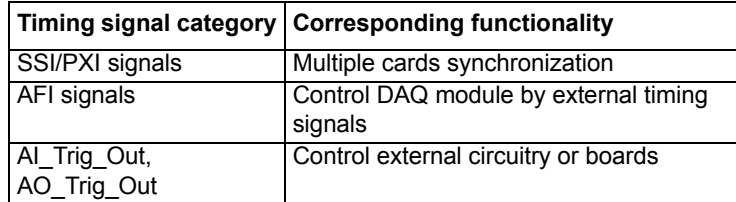

### <span id="page-55-2"></span>**DAQ timing signals**

*NOTE Refer to Section [Programmable scan acquisition mode](#page-34-0) for the internal timing signal definition.*

The user-controllable internal timing-signals include:

TIMEBASE, providing TIMEBASE for all DAQ operations, which could be from internal 40MHz oscillator, EXTTIMEBASE from I/O connector or the SSI\_TIMEBASE. Note that the frequency range of the EXTTIMEBASE is 1MHz to 40MHz, and the EXTTIMEBASE should be TTLcompatible.

AD\_TRIG, the trigger signal for the A/D operation, which could come from external digital trigger, analog trigger, internal software trigger and SSI\_AD\_TRIG. Refer to [Trigger Sources](#page-51-0) for detailed description.

SCAN\_START, the signal to start a scan, which would bring the following ADCONV signals for AD conversion, and could come from the internal SI\_counter, AFI[0] and SSI\_AD\_START. This signal is synchronous to the TIMEBASE. Note that the AFI[0] should be TTL-compatible and the minimum pulse width should be the pulse width of the TIMEBASE to guarantee correct functionalities.

ADCONV, the conversion signal to initiate a single conversion, which could be derived from internal counter, AFI[0] or SSI\_ADCONV. Note that this signal is edge-sensitive. When using AFI[0] as the external ADCONV source, each *rising edge* of AFI[0] would bring an effective conversion signal. Also note that the AFI[0] signal should be TTL-compatible and the minimum pulse width is 20ns.

DA TRIG, the trigger signal for the D/A operation, which could be derived from external digital trigger, analog trigger, internal software trigger and SSI\_AD\_TRIG. Refer to [Trigger Sources](#page-51-0) for detailed description.

DAWR, the update signal to initiate a single D/A conversion, which could be derived from internal counter, AFI[1] or SSI\_DAWR. Note that this signal is edge-sensitive. When using AFI[1] as the external DAWR source, each *rising edge* of AFI[1] would bring an effective update signal. Also note that the AFI[1] signal should be TTL-compatible and the minimum pulse width is 20ns.

*NOTE The System Synchronization Interface (SSI) signals can be routed to the PXI trigger bus for multiple module synchronization within a chassis.*

### **Auxiliary Function Inputs (AFI)**

Users could use the AFI in applications that take advantage of external circuitry to directly control the KIDAQ series cards. The AFI includes 2 categories of timing signals: one group is the dedicated input, and the other is the multi-function input. [Table 3-11](#page-56-0) illustrates this categorization.

[Table 3-11](#page-56-0) summarizes the auxiliary function input signals and the corresponding functionalities

| Category           | Timing signal      | <b>Functionality</b>                                   | <b>Constraints</b>                                                                |
|--------------------|--------------------|--------------------------------------------------------|-----------------------------------------------------------------------------------|
| Dedicated<br>input | <b>EXTTIMEBASE</b> | Replace the<br>internal TIME-<br><b>BASE</b>           | TTL-compatible<br>1MHz to 40MHz<br>Affects on both A/D<br>and D/A operations      |
|                    | <b>EXTDTRIG</b>    | External digital<br>trigger input for<br>A/D operation | TTL-compatible<br>Minimum pulse width =<br>20ns<br>Rising edge or falling<br>edge |
|                    | <b>EXTWFTRG</b>    | External digital<br>trigger input for<br>D/A operation | TTL-compatible<br>Minimum pulse width =<br>20ns<br>Rising edge or falling<br>edge |

<span id="page-56-0"></span>Table 3-11 **Auxiliary function input signals**

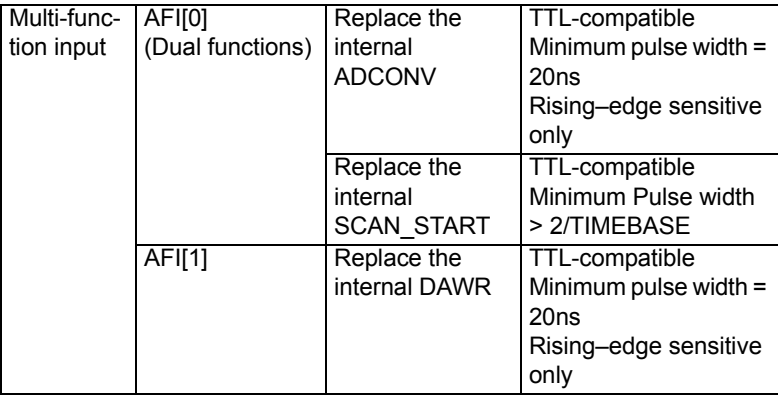

#### Table 3-11 (continued) **Auxiliary function input signals**

### **EXTDTRIG and EXTWFTRIG**

EXTDTRIG and EXTWFTRIG are dedicated digital trigger input signals for A/D and D/A operations respectively. Please refer to [External Digital Trigger](#page-54-2) for detailed descriptions.

### **EXTTIMEBASE**

When the applications needs specific sampling frequency or update rate that the card could not generate from its internal TIMEBASE, the 40MHz clock, users could utilize the EXTTIMEBASE with internal counters to achieve the specific timing intervals for both A/D and D/A operations. Note that once you choose the TIMEBASE source, both A/D and D/A operations will be affected because A/D and D/A operations share the same TIMEBASE.

### **AFI[0]**

Alternatively, users can also directly apply an external A/D conversion signal to replace the internal ADCONV signal. This is another way to achieve customized sampling frequencies. The external ADCONV signal can only be inputted from the AFI[0]. As section 4.1 describes, the SI\_counter triggers the generation of the A/D conversion signal, ADCONV, but when using the AFI[0] to replace the internal ADCONV signal, then the SI\_counter and the internally generated SCAN\_START will not be effective. By controlling the ADCONV externally, users can sample the data according to external events. In this mode, the Trigger signal and trigger mode settings will are not available.

AFI[0] could also be used as SCAN START signal for [A/D](#page-31-1) operations. Please refer to A/D [Conversion](#page-31-1) and [DAQ timing signals](#page-55-2) for detailed descriptions of the SCAN\_START signal. When using external signal (AFI[0]) to replace the internal SCAN\_START signal, the pulse width of the AFI[0] must be greater than two times the period of Timebase. This feature is suitable for the KPXI series, which can scan multiple channels of data controlled by an external event. Note that the AFI[0] is a multi-purpose input, and it can only be utilized for one function at any one time.

### **AFI[1]**

Regarding the D/A operations, users could directly input the external D/A update signal to replace the internal DAWR signal. This is another way to achieve customized D/A update rates. The external DAWR signal can only be inputted from the AFI[1]. Note that the AFI[1] is a multi-purpose input, and it can only be utilized for one function at any one time. AFI[1] currently only has one function. Keithely Instruments reserves it for future development.

### **System Synchronization Interface**

SSI (System Synchronization Interface) provides the DAQ timing synchronization between multiple cards. In Model KPXI-SDAQ-4-500K/2M series, we designed a bi-directional SSI I/O to provide flexible connection between cards and allow one SSI master to output the signal and up to three slaves to receive the SSI signal. Note that the SSI signals are designed for card synchronization only, not for external devices.

Table 3-12 **Summary of SSI timing signals**

| SSI timing signal   | <b>Functionality</b>                                                                   |
|---------------------|----------------------------------------------------------------------------------------|
| <b>SSI TIMEBASE</b> | SSI master: send the TIMEBASE out<br>SSI slave: accept the SSI TIMEBASE to replace the |
|                     | internal TIMEBASE signal.                                                              |
|                     | Note: Affects on both A/D and D/A operations                                           |
| SSI_AD_TRIG         | SSI master: send the internal AD TRIG out                                              |
|                     | SSI slave: accept the SSI AD TRIG as the digital                                       |
|                     | trigger signal.                                                                        |
| <b>SSI ADCONV</b>   | SSI master: send the ADCONV out                                                        |
|                     | SSI slave: accept the SSI_ADCONV to replace the                                        |
|                     | internal ADCONV signal.                                                                |
| SSI SCAN STA        | SSI master: send the SCAN START out                                                    |
| RT                  | SSI slave: accept the SSI SCAN START to replace                                        |
|                     | the internal SCAN START signal.                                                        |
| SSI DA TRIG         | SSI master: send the DA TRIG out.                                                      |
|                     | SSI slave: accept the SSI DA TRIG as the digital                                       |
|                     | trigger signal.                                                                        |
| <b>SSI DAWR</b>     | SSI master: send the DAWR out.                                                         |
|                     | SSI slave: accept the SSI DAWR to replace the                                          |
|                     | internal DAWR signal.                                                                  |

In PXI form factor, we utilize the PXI trigger bus built on the PXI backplane to provide the necessary timing signal connections. All the SSI signals are routed to the P2 connector. No additional cable is needed. For detailed information of the PXI specifications, please refer to PXI specification Revision 2.0 from PXI System Alliance (www.pxisa.org).

The 6 internal timing signals could be routed to the PXI trigger bus through software drivers. Please refer to [DAQ timing signals](#page-55-2) for detailed information of the 6 internal timing signals. Physically the signal routings are accomplished in the FPGA. Cards that are connected together through the SSI or the PXI trigger bus, will still achieve synchronization on the 6 timing signals.

### **The mechanism of the SSI/PXI**

- 1. We adopt master-slave configuration for SSI/PXI. In a system, for each timing signal, there shall be only one master, and other cards are SSI slaves or with the SSI function disabled.
- 2. For each timing signal, the SSI master doesn't have to be in a single card.

### For example:

We want to synchronize the A/D operation through the ADCONV signal for 4 Model KPXI-SDAQ-4-500K/2M cards. Card 1 is the master, and Card 2, 3, 4 are slaves. Card 1 receives an external digital trigger to start the post trigger mode acquisition. The SSI setting could be:

- Set the SSI\_ADCONV signal of Card 1 to be the master.
- Set the SSI ADCONV signals of Card 2, 3, 4 to be the slaves.
- Set external digital trigger for Card 1's A/D operation.
- Set the SI\_counter and the post scan counter (PSC) of all other cards.
- Start DMA operations for all cards, thus all the cards are waiting for the trigger event.

When the digital trigger condition of Card 1 occurs, Card 1 will internally generate the ADCONV signal and output this ADCONV signal to SSI\_ADCONV signal of Card 2, 3 and 4 through the SSI/ PXI connectors. Thus we can achieve 16-channel acquisition simultaneously.

You could arbitrarily choose each of the 6 timing signals as the SSI master from any one of the cards. The SSI master can output the internal timing signals to the SSI slaves. With the SSI, users could achieve better card-to-card synchronization.

Note that when power-up or reset, the DAQ timing signals are reset to use the internal generated timing signals.

## **AI\_Trig\_Out and AO\_Trig\_Out**

AI Trig Out (or AO Trig Out) is the signal output following one of the four trigger sources (software trigger, analog trigger, digital trigger and SSI trigger) selected by the user. That is, AI Trig Out follows the A/D trigger source, and AO Trig Out follows the D/A trigger source. These two signals can be used to control external peripheral circuits or boards, or can be used as synchronization control signals. The signal level of the AI\_Trig\_Out and AO\_Trig\_Out are TTLcompatible.

*NOTE AI\_Trig\_Out and AO\_Trig\_Out are output pins on J5 (68-pin VHDCI). Connecting them to any signal source may cause permanent damage.* 

## **Calibration**

This section introduces the calibration process to minimize A/D measurement errors and D/A output errors.

## **Loading Calibration Constants**

The Model KPXI-SDAQ-4-500K/2M is factory calibrated before shipment by writing the associated calibration constants of TrimDACs to the on-board EEPROM. TrimDACs are devices containing multiple DACs within a single package. TrimDACs do not have memory capability. That means the calibration constants do not retain their values after the system power is turned off. Loading calibration constants is the process of loading the values of TrimDACs stored in the on-board EEPROM. Keithely Instruments provides software to make it easy to read the calibration constants automatically when necessary.

There is a dedicated space for calibration constants in the EEPROM. In addition to the default bank of factory calibration constants, there are three extra user-modifiable banks. This means users can load the TrimDACs values either from the original factory calibration or from a calibration that is subsequently performed.

Because of the fact that errors in measurements and outputs will vary with time and temperature, it is recommended to conduct re-calibratation when the card is installed in the users environment. The auto-calibration function used to minimize errors will be introduced in the next sub-section.

## **Auto-calibration**

By using the auto-calibration feature of the Model KPXI-SDAQ-4-500K/2M, the calibration software can measure and correct almost all the calibration errors without any external signal connections, reference voltages, or measurement devices.

The Model KPXI-SDAQ-4-500K/2M has an on-board calibration reference to ensure the accuracy of auto-calibration. The reference voltage is measured at the factory and adjusted through a digital potentiometer by using an ultra-precision calibrator. The impedance of the digital potentiometer is

memorized after this adjustment. It is not recommended for users to adjust the on-board calibration reference except when an ultra-precision calibrator is available.

*NOTE 1. Before auto-calibration procedure starts, it is recommended to warm up the card for at least 15 minutes.*

*2. Please remove the cable before an auto-calibration procedure is initiated because the DA outputs would be changed in the process of calibration.*

## **Saving Calibration Constants**

After an auto-calibration is completed, users can save the new calibration constants into one of the three user-modifiable banks in the EEPROM. The date and the temperature when you ran the auto-calibration will be saved accompanied with the calibration constants. This means users can store three sets of calibration constants according to three different environments and re-load the calibration constants later.

This page left blank intentionally.

# Appendix A **KDAQ-DRVR User's Guide**

## <span id="page-62-0"></span>**In this appendix:**

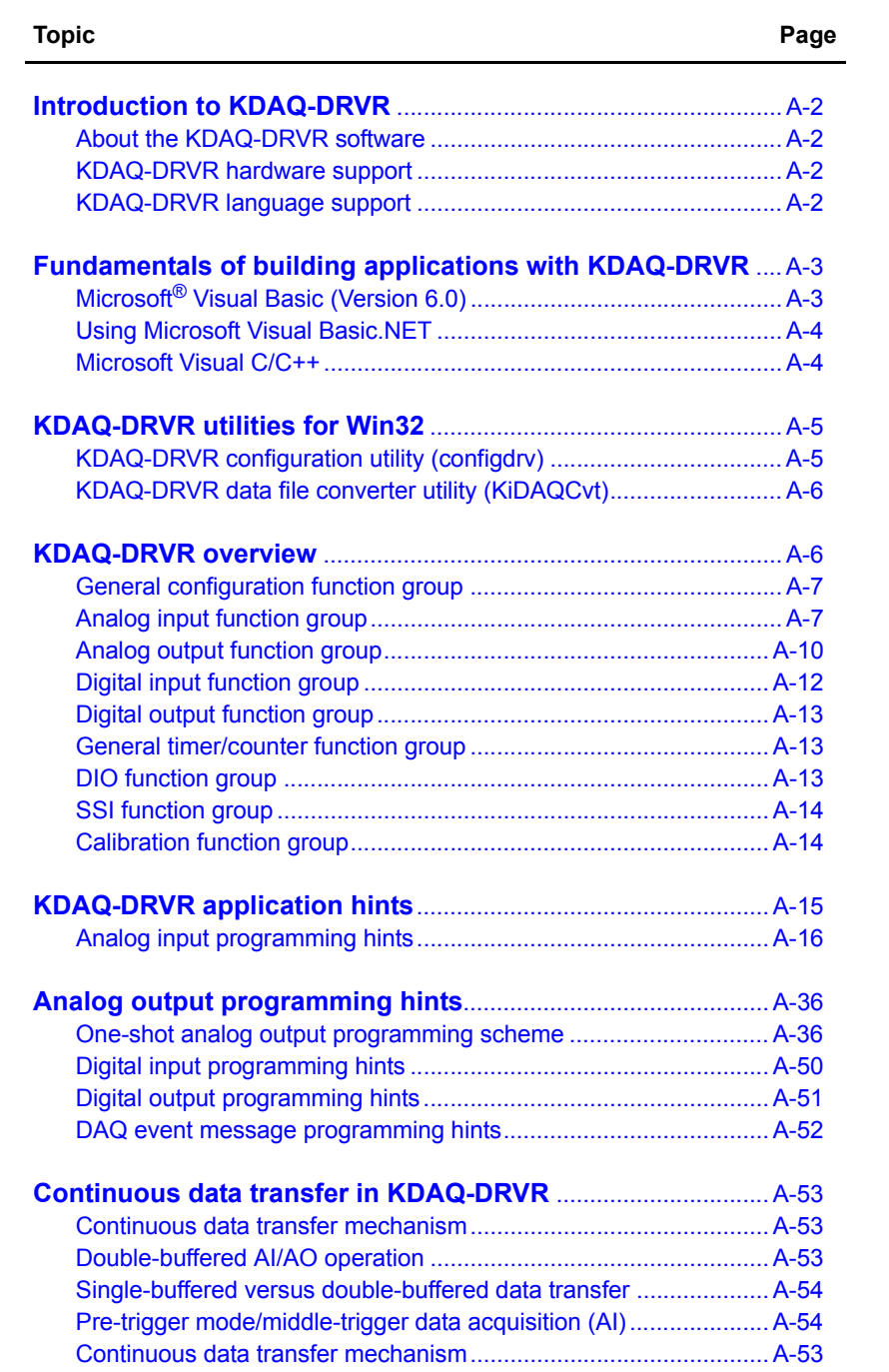

## <span id="page-63-1"></span><span id="page-63-0"></span>**Introduction to KDAQ-DRVR**

## **About the KDAQ-DRVR software**

KDAQ-DRVR is a software development kit for Keithley Instruments KPXI-DAQ cards. It contains a high performance data acquisition driver for developing custom applications under Microsoft Windows<sup>®</sup> XP/2000 environments.

KDAQ-DRVR was developed to provide a simple programming interface in communication with the Keithley Instruments' KPXI-DAQ Series cards. The KDAQ-DRVR's easy-to-use memory and data-buffer management capabilities frees developers from these issues but still allows high-level access to the card's features.

Using KDAQ-DRVR also takes advantage of the power and features of Win32<sup>®</sup> System for data acquisition applications, including the ability to run multiple applications and utilize extended memory. Using KDAQ-DRVR in a Visual Basic® environment makes it easy to create custom user interfaces and graphics.

In addition to the software drivers, sample programs are provided for your reference. These sample programs will save programming time and highlight some of the KPXI-DAQ Series cards features.

## <span id="page-63-2"></span>**KDAQ-DRVR hardware support**

Keithley Instruments will periodically upgrade the KDAQ-DRVR for new KPXI- DAQ cards. Refer to the Release Notes for the most recent list of cards that the current KDAQ-DRVR supports. The following cards are supported by KDAQ-DRVR:

- **KPXI-SDAQ-4-2M**: 2MHz 4 channels simultaneous A/D and 2 channels D/A output device with bus mastering DMA transfer capability
- **KPXI-SDAQ-4-500K**: 500kHz 4 channels simultaneous A/D and 2 channels D/A output device with bus mastering DMA transfer capability
- **KPXI-DAQ-64-3M**: 3MHz 64 channels multiplexed A/D and 2 channels D/A output device with bus mastering DMA transfer capability
- **KPXI-DAQ-64-500K**: 500kHz 64 channels multiplexed A/D and 2 channels D/A output device with bus mastering DMA transfer capability
- **KPXI-DAQ-64-250K**: 250kHz 64 channels multiplexed A/D and 2 channels D/A output device with bus mastering DMA transfer capability
- **KPXI-DAQ-96-3M**: 3MHz 96 channels multiplexed A/D device with bus mastering DMA transfer capability
- **KPXI-AO-4-1M**: High performance, 4 channels analog output, multi-function device with bus mastering DMA transfer capability
- **KPXI-AO-8-1M**: High performance, 8 channels analog output, multi-function device with bus mastering DMA transfer capability

## <span id="page-63-3"></span>**KDAQ-DRVR language support**

KDAQ-DRVR is the DLL (Dynamic-Link Library) version for use with Windows XP/2000. It works with any Windows programming language that allows calls to a DLL, such as Microsoft Visual C/ C++ (4.0 or above), Borland C++ (5.0 or above), or Microsoft Visual Basic (4.0 or above).

## <span id="page-64-0"></span>**Fundamentals of building applications with KDAQ-DRVR**

The following paragraphs outline how to create Windows KDAQ-DRVR projects using Microsoft<sup>®</sup> Visual Basic® (Version 6.0), Microsoft Visual Basic.NET, and Microsoft Visual C/C++.

## <span id="page-64-1"></span>**Microsoft**® **Visual Basic (Version 6.0)**

To create a Windows<sup>®</sup> XP/2000 Keithley KDAQ-DRVR application using the API and Microsoft Visual Basic, follow these steps:

### **Step 1: Enter Visual Basic and open or create a project to use KDAQ-DRVR**

To create a new project, select **New Project** from the **File** menu.

To use an existing project:

 1. Open the file by selecting **Open Project** from the **File** menu. The **Open Project** dialog box appears ([Figure A-1\)](#page-64-2).

### <span id="page-64-2"></span>Figure A-1 **Open Project dialog box**

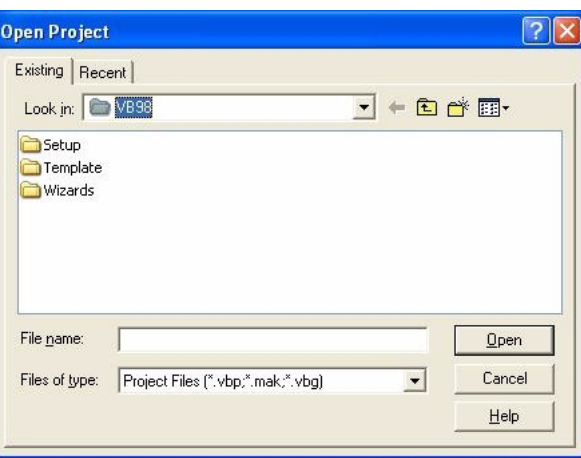

 2. Load the project by finding and double-clicking the project file name in the applicable directory.

### **Step 2: Include function declarations and constants file (KDAQDRVR.BAS)**

If it is not already included in the project, add the **KDAQDRVR.BAS** file as a module to your project. All function declarations and constants are contained in this file. These function declarations and constants are used to develop user data acquisition applications.

### **Step 3: Design the application interface**

Add elements, such as a command button, list box, or text box, etc., on the Visual Basic form used to design the interface. These elements are standard controls from the Visual Basic Toolbox. To place a needed control on the form:

- 1. Select the needed control from the **Toolbox**.
- 2. Draw the control on the form. Alternatively, to place the default-sized control on the form, click the form. Use the **Select Objects** tool to reposition or resize controls.

### **Step 4: Set control properties**

Set control properties from the properties list. To view the properties list, select the desired control and do one of the following:

- Press **F4**
- Select the **Properties** command in the **View** menu

or

• Click the **Properties** button on the Toolbar.

### **Step 5: Write the event codes**

The event codes define the action desired when an event occurs. To write the event codes:

- 1. Double-click the control or form needing event code (the code module will appear).
- 2. Add new code as needed. All functions that are declared in **KDAQDRVR.BAS** can be called to perform data acquisition operations (refer to tables contained later in this manual).

### **Step 6: Run your application**

To run the application, either:

- Press **F5**
- Select **Start** from the **Run** menu

or

• Click the **Start** icon on the Toolbar

## <span id="page-65-0"></span>**Using Microsoft Visual Basic.NET**

To create a data acquisition application using KDAQ-DRVR and Visual Basic.NET, use the procedure for Microsoft<sup>®</sup> Visual Basic (Version 6.0) as an outline, but in step 2, use the file named **KDAQDRVR.VB** (instead of the file named **KDAQDRVR.BAS**).

### <span id="page-65-1"></span>**Microsoft Visual C/C++**

To create a Windows XP/2000 KDAQ-DRVR library application using the KDAQ-DRVR function library and Microsoft Visual C/C++, follow these steps:

### **Step 1: Enter Visual C/C++ and open or create a project that will use the KDAQ-DRVR**

*NOTE The project can be a new or existing one.*

### **Step 2: Include function declarations and constants file (KDAQDRVR.H)**

Include **KDAQDRVR.H** in the C/C++ source files that call KDAQ-DRVR functions by adding the following statement in the source file:

#include "kdaqdrvr.h"

**NOTE:** *KDAQ-DRVR function declarations and constants are contained in kdaqdrvr.h. Use the functions and constants to develop user-self data acquisition applications.* 

### **Step 3: Build your application**

1. Set suitable compile and link options.

- 2. Select **Build** from the **Build** menu (Visual C/C++ 4.0 and higher).
- 3. Remember to link the Keithley Command Compatible library: **KDAQ-DRVR.LIB**

## <span id="page-66-0"></span>**KDAQ-DRVR utilities for Win32**

The following information describes the tools that accompany the KDAQ-DRVR package.

## <span id="page-66-1"></span>**KDAQ-DRVR configuration utility (configdrv)**

The **configdrv** utility sets or changes the allocated buffer sizes of AI (analog input), AO (analog output), DI (digital input) and DO (digital output). The default location of this utility is in the **<InstallDir>\Util** directory.

The allocated buffer sizes (of AI, AO, DI, DO) represent the amount of memory assigned to each buffer. The memory is allocated in page KB (1024 bytes per page). The device driver will try to allocate the required size of memory at system startup. The size of the initial allocated memory is the maximum memory size that DMA (Direct Memory Access) or interrupt transfer can use. If the memory required exceeds the initial allocated size, an unexpected result in that transfer (DMA or interrupt) will result.

The **Driver Configuration** window is shown in [Figure A-2.](#page-66-2) To change the allocated buffer settings for a single KDAQ-DRVR driver, use the **configdrv** utility and select the model number of the card from the **Card type: drop-down menu** (for example, KPXI-SDAQ-4-2).

The allocated buffer size fields of AI, AO, DI and DO are the default (or previously set) values. To change a value, type the desired value in the box corresponding to AI, AO, DI, or DO. Set the value according to the requirements of your applications. Click **Apply** and then **OK** to finish changing the settings.

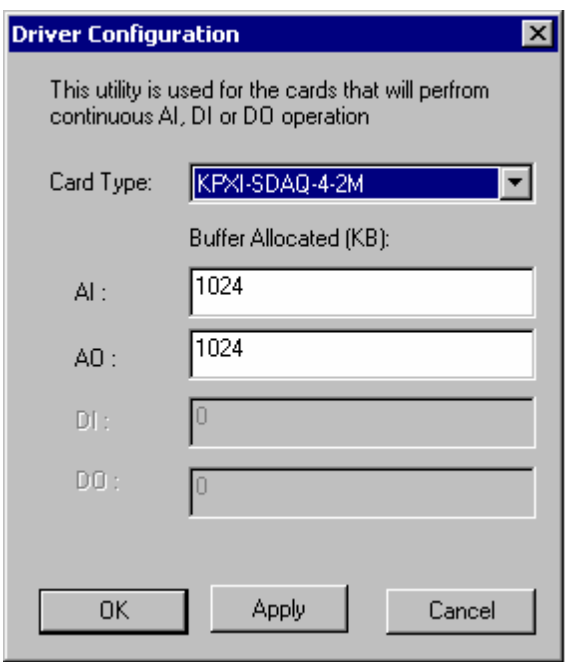

#### <span id="page-66-2"></span>Figure A-2 **Driver Configuration window**

## <span id="page-67-0"></span>**KDAQ-DRVR data file converter utility (KiDAQCvt)**

Data files generated by KDAQ-DRVR functions which perform continuous data acquisition and storage operations, are written to disk in binary format. Since a binary file cannot be read by either a normal text editor or accessed by Microsoft Excel®, KDAQ-DRVR provides a tool named **KiDAQCvt** to convert the binary file to a file format easily read. The default location of this utility is **<InstallDir>\Util** directory.

The **KiDAQCvt** main window includes two frames: the upper frame (called the **Input File** frame) is used for the source data file; the lower frame which is used for the destination file.

To load the source binary data file, type the binary data file name in **File Path** field or click **Browse** to select the source file from the **Input File** frame. Click the **Load** button to process the selected file. As the file is loaded, the information related to the data file (e.g., data type, data width, AD Range, etc.) are shown in the corresponding fields in the **Input File** frame. The default converted data file path and format are also listed.

The default destination file has a **.cvt** extension and is located in the same directory as the source. To change the default setting, type the desired file path or browse from **Output File** frame to the desired destination file location.

**KIDAQCvt** provides three types of data format conversion: [Text file with scaled data](#page-67-2), [Binary file](#page-67-3)  [with scaled data,](#page-67-3) and [Text file with binary codes](#page-67-4).

### <span id="page-67-2"></span>**Text file with scaled data**

Data in hexadecimal format is scaled to the engineering unit (voltage, amplitude, etc.,) according to the card type, data width, and data range. Then, it is written to disk in *text* file format. This type of data is available for data accessed from continuous Analog Input (AI) operation only.

### <span id="page-67-3"></span>**Binary file with scaled data**

Data in hexadecimal format is scaled to the engineering unit (voltage, amplitude, etc.) according to the card type, data width, and data range. Then, it is written to disk in *binary* file format. This type of data is available using continuous Analog Input (AI) operation only.

### <span id="page-67-4"></span>**Text file with binary codes**

Data in hexadecimal format or converted to a decimal value is written to disk in text file format. If the original data includes channel information, the raw value will be handled to get the real data value. This type of data is available using continuous AI and DI operations.

The text delimiter in the converted file is user-selectable between space, comma, and tab.

To add title/head (which includes the card type information at the beginning of the file), check the **Title/Head** box.

After setting the properties (file path, format, etc.) related to the converted file, push the **Start Convert** button on the **Output File** frame to perform the file conversion.

## <span id="page-67-1"></span>**KDAQ-DRVR overview**

This overview describes classes of functions in the KDAQ-DRVR. KDAQ-DRVR functions are grouped to the following classes:

- **General configuration function group**
- **Analog input function group**
	- Analog input configuration functions
	- One-shot analog input functions
- Continuous analog input functions
- Asynchronous analog input monitoring functions
- **Analog output function group**
	- Analog output configuration functions
	- One-shot analog output functions
	- Continuous analog output functions
	- Asynchronous analog output monitoring functions
- **Digital input function group**
	- One-shot digital input functions
- **Digital output function group**
	- One-shot digital output functions
- **General timer/counter function group**
- **DIO function group**
	- Digital input/output configuration function
- **SSI function group**
- **Calibration function group**

## <span id="page-68-0"></span>**General configuration function group**

Use these functions to initialize and configure the data acquisition card.

### **KDAQ\_Register\_Card**

Initializes the hardware and software states of a Keithley Instruments PXI DAQ card. Call **Register\_Card** before calling any other KDAQ-DRVR library functions.

### **KDAQ\_Release\_Card**

Tells KDAQ-DRVR library that this registered card is not used currently and can be released. This would make room for a new card to register.

## **KDAQ\_AIO\_Config**

Informs KDAQ-DRVR library of Timer source, and analog trigger source for the Keithley Instruments PXI DAQ Device.

## <span id="page-68-1"></span>**Analog input function group**

## **Analog input configuration functions**

## **KDAQ\_AI\_CH\_Config**

Informs KDAQ-DRVR library of the AI range selected for the specified analog input channel of Keithley Instruments PXI DAQ Device. **KDAQ\_AI\_CH\_Config** must be called before calling any function to perform an analog input operation.

## **KDAQ\_AI\_Config**

Informs KDAQ-DRVR library of trigger source, trigger mode, input mode and trigger properties for the analog input operation of Keithley Instruments PXI DAQ device. **KDAQ\_AI\_Config** must be called before calling any function to perform continuous analog input operation.

### **KDAQ\_AI\_MuxScanSetup**

Informs and stores **numChans**, **chans**, and **gain\_refGnd** in the Channel-Gain Queue for a scanned data acquisition operation.

### **KDAQ\_AI\_InitialMemoryAllocated**

Gets the actual size of analog input memory that is available in the device driver.

### **One-shot analog input functions**

### **KDAQ\_AI\_ReadChannel**

Performs a software triggered A/D conversion (analog input) on an analog input channel and returns the value converted (un-scaled).

### **KDAQ\_AI\_SimuReadChannel**

Performs a software triggered A/D conversion (analog input) on analog input channels and returns the values converted (un-scaled). This function is only available for Simultaneous AD card (for example, Keithley Instruments KPXI-SDAQ-4-2M).

### **KDAQ\_AI\_ReadMuxScan**

Returns readings for all analog input channels selected by KDAQ\_AI\_MuxScanSetup. This function is only available for the Multiplexed AD card (e.g., KPXI-DAQ-64-500K).

### **KDAQ\_AI\_ScanReadChannels**

Performs software triggered A/D conversions (analog input) on analog input channels and returns the values converted (un-scaled). This function is only available for the Multiplexed AD card (e.g., KPXI-DAQ-64-500K).

### **KDAQ\_AI\_VReadChannel**

Performs a software triggered A/D conversion (analog input) on an analog input channel and returns the value scaled to a voltage in units of volts.

### **KDAQ\_AI\_VoltScale**

Converts the result from an KDAQ\_AI\_ReadChannel call to the actual input voltage.

### **Continuous Analog Input functions**

### **KDAQ\_AI\_ContReadChannel**

On the specified analog input channel, this function performs continuous A/D conversions at a rate that is as close as possible to the rate specified.

### **KDAQ\_AI\_ContScanChannels**

Performs continuous A/D conversions on the specified continuous analog input channels at an available rate closest to the rate you specified. This function is only available for those cards that support auto-scan functionality.

### **KDAQ\_AI\_ContReadMultiChannels**

On the specified analog input channels, this function performs continuous A/D conversions at the closest available rate to the rate specified. This function is only available for those cards that support auto-scan functionality.

### **KDAQ\_AI\_ContReadChannelToFile**

On the specified analog input channel, this function performs continuous A/D conversions at an available rate that is closest to the rate specified and saves the acquired data in a disk file.

### **KDAQ\_AI\_ContScanChannelsToFile**

On the specified continuous analog input channels, this function performs continuous A/D conversions at the available rate that is closest to the rate specified and saves the acquired data in a disk file. This function is only available for those cards that support auto-scan functionality.

#### **KDAQ\_AI\_ContReadMultiChannelsToFile**

On the specified analog input channels, this function performs continuous A/D conversions at the available rate closest to the rate specified and saves the acquired data in a disk file. This function is only available for those cards that support auto-scan functionality.

#### **KDAQ\_AI\_ContMuxScan**

This function initializes the Channel-Gain Queue to point to the start of the scan sequence as specified by KDAQ\_AI\_MuxScanSetup and starts a multiple-channel scanned data acquisition operation. This function is only available for the Multiplexed AD card (e.g. KPXI-DAQ-64-500K).

#### **KDAQ\_AI\_ContMuxScanToFile**

Initializes the Channel-Gain Queue to point to the start of the scan sequence as specified by KDAQ\_AI\_MuxScanSetup, starts a multiple-channel scanned data acquisition operation, and saves the acquired data in a disk file.

#### **KDAQ\_AI\_ContVScale**

Converts the values of an array of acquired data from a continuous A/D conversion call to the actual input voltages.

#### **KDAQ\_AI\_ContStatus**

Checks the current status of the continuous analog input operation.

#### **KDAQ\_AI\_EventCallBack**

Controls and notifies the user's application when a specified DAQ event occurs. The notification is performed through a user-specified callback function.

#### **KDAQ\_AI\_ContBufferSetup**

Sets up the buffer for continuous analog input.

### **KDAQ\_AI\_ContBufferReset**

Resets all buffers set by function KDAQ\_AI\_ContBufferSetup.

### **Asynchronous analog input monitoring functions**

### **KDAQ\_AI\_AsyncCheck**

Checks the current status of the asynchronous analog input operation.

#### **KDAQ\_AI\_AsyncClear**

Stops the asynchronous analog input operation.

### **KDAQ\_AI\_AsyncDblBufferMode**

Enables or Disables double buffer data acquisition mode.

### **KDAQ\_AI\_AsyncDblBufferHalfReady**

Checks whether the next half buffer of data in the circular buffer is ready for transfer during an asynchronous double-buffered analog input operation.

#### **KDAQ\_AI\_AsyncDblBufferToFile**

Copies half of the data of the circular buffer into a disk file.

#### **KDAQ\_AI\_AsyncDblBufferOverrun**

Checks or clears overrun status of the double-buffered analog input operation.

### **KDAQ\_AI\_AsyncDblBufferHandled**

Notifies KDAQ-DRVR the ready buffer has been handled in a user application.

### **KDAQ\_AI\_AsyncReTrigNextReady**

Checks whether the data associated to the next trigger signal is ready during an asynchronous retriggered analog input operation.

### <span id="page-71-0"></span>**Analog output function group**

### **Analog output configuration functions**

### **KDAQ\_AO\_CH\_Config**

Informs KDAQ-DRVR library of the reference voltage value selected for an analog output channel of a Keithley Instruments PXI DAQ Device. **KDAQ\_AO\_CH\_Config** must be called before calling the function to perform the voltage output operation.

### **KDAQ\_AO\_Config**

Informs KDAQ-DRVR library of trigger source, trigger mode, output mode and trigger properties for the analog output operation of Keithley Instruments PXI DAQ Device. **KDAQ\_AO\_Config** must be called before calling the function to perform continuous analog output operation of the Keithley Instruments PXI DAQ Device.

### **KDAQ\_AO\_InitialMemoryAllocated**

Gets the actual size of analog output DMA memory that is available in the device driver.

### **KDAQ\_AO\_Group\_Setup**

Assigns one or more analog output channels to a waveform generation group.

### **KDAQ\_AO\_Group\_WFM\_StopConfig**

Informs KDAQ-DRVR library of stop source and stop mode for the asynchronous analog output operation of a specified group.
# **One-shot analog output functions**

## **KDAQ\_AO\_WriteChannel**

Writes a binary value to the specified analog output channel.

## **KDAQ\_AO\_SimuWriteChannel**

Writes binary values to the specified analog output channels simultaneously. This function is only available for Simultaneous DA card.

## **KDAQ\_AO\_VWriteChannel**

Accepts a voltage value, scales it to the proper binary value and writes a binary value to the specified analog output channel.

# **KDAQ\_AO\_VoltScale**

Scales a voltage to a binary value.

# **KDAQ\_AO\_Group\_Update**

Writes binary values to the specified group of analog output channels simultaneously.

# **KDAQ\_AO\_Group\_VUpdate**

Accepts voltage values, scales them to the proper binary values and writes binary values to the specified group of analog output channels simultaneously.

# **Continuous analog output functions**

### **KDAQ\_AO\_ContWriteChannel**

On the specified analog output port, this function performs continuous analog output at a rate as close as possible to the rate specified.

### **KDAQ\_AO\_ContWriteMultiChannels**

Performs continuous D/A conversions on the specified analog output channels at a rate that is as close as possible to the rate specified.

### **KDAQ\_AO\_ContStatus**

Checks the current status of the continuous analog output operation.

### **KDAQ\_AO\_EventCallBack**

Controls and notifies the user's application when a specified DAQ event occurs. The notification is performed through a user-specified callback function.

# **KDAQ\_AO\_ContBufferSetup**

This function sets up the buffer for continuous analog output.

### **KDAQ\_AO\_ContReset**

This function resets all buffers set by function KDAQ\_AO\_ContBufferSetup for continuous analog output.

# **KDAQ\_AO\_ContBufferCompose**

This function organizes the data for each channel and fills them in the buffer for continuous analog output operation.

## **KDAQ\_AO\_ContBufferComposeAll**

Fills the data for a specified channel in the buffer for continuous analog output operation.

## **KDAQ\_AO\_Group\_FIFOLoad**

Loads a waveform buffer to on-board DA FIFOs.

### **KDAQ\_AO\_Group\_WFM\_Start**

On the specified group of analog output channels, this function performs continuous D/A conversions at a rate that is as close as possible to the rate specified.

# **Asynchronous analog output monitoring function**

### **KDAQ\_AO\_AsyncCheck**

Checks the current status of the asynchronous analog output operation.

### **KDAQ\_AO\_AsyncClear**

Stops the asynchronous analog output operation.

### **KDAQ\_AO\_AsyncDblBufferMode**

Enables or Disables double buffer data acquisition mode.

### **KDAQ\_AO\_AsyncDblBufferHalfReady**

Checks whether the next half buffer of data in circular buffer is ready during an asynchronous double-buffered analog output operation.

# **KDAQ\_AO\_Group\_WFM\_AsyncCheck**

Checks the current status of the asynchronous analog output operation of a specified group.

# **KDAQ\_AO\_ Group\_WFM \_AsyncClear**

Stops the asynchronous analog output operation of a specified group.

# **Digital input function group**

# **One-shot digital input functions**

### **KDAQ\_DI\_ReadLine**

Reads the digital logic state of the specified digital line in the specified port.

### **KDAQ\_DI\_ReadPort**

Reads digital data from the specified digital input port.

# **Digital output function group**

# **One-Shot Digital Output functions**

# **KDAQ\_DO\_WriteLine**

Sets the digital output line in the digital output port to the specified state. This function is only available for those cards that support digital output read-back functionality.

# **KDAQ\_DO\_WritePort**

Writes digital data to the specified digital output port.

# **KDAQ\_DO\_ReadLine**

Reads the specified digital output line in the specified digital output port.

# **KDAQ\_DO\_ReadPort**

Reads digital data from the specified digital output port.

# **General timer/counter function group**

# **KDAQ\_GCTR\_Setup**

Controls the general-purpose counter to operate in the specified mode.

# **KDAQ\_GCTR\_Read**

Reads the counter value of the general-purpose counter without disturbing the counting process.

# **KDAQ\_GCTR\_Control**

Controls the selected counter/timer by software.

# **KDAQ\_GCTR\_Reset**

Halts the specified general-purpose timer/counter operation and reloads the initial value of the timer/counter.

# **KDAQ\_GCTR\_Status**

Reads the counter value of the general-purpose counter without disturbing the counting process.

# **DIO function group**

# **Digital input/output configuration function**

# **KDAQ\_DIO\_PortConfig**

This function is only used by the Digital I/O cards whose I/O port can be set as an input port or output port. This function informs KDAQ-DRVR library of the port direction selected for the digital input/output operation. Call **KDAQ\_DIO\_PortConfig** before calling functions to perform digital input/output operation.

# **SSI function group**

# **KDAQ\_SSI\_SourceConn**

Connects a device to the specified SSI bus trigger line.

# **KDAQ\_SSI\_SourceDisConn**

Disconnects a device signal from the specified SSI bus trigger line.

# **KDAQ\_SSI\_SourceClear**

Disconnects a device signal from the specified SSI bus trigger line.

# **Calibration function group**

# **KDAQ\_DB\_Auto\_Calibration\_ALL**

Calibrates your Keithley Instruments PXI DAQ Device.

# **KDAQ\_EEPROM\_CAL\_Constant\_Update**

Save new calibration constants to the specified bank of EEPROM.

### **KDAQ\_Load\_CAL\_Data**

Load calibration constants from the specified bank of EEPROM.

### **SDAQ4M2\_Acquire\_AD\_Error**

Acquires the offset and gain errors of the specified AI channel in the specified polarity mode.

# **SDAQ4M2\_Acquire\_DA\_Error**

Acquires the offset and gain errors of the specified DA channel in the specified polarity mode.

### **SDAQ4K500\_Acquire\_AD\_Error**

Acquires the offset and gain errors of the specified AI channel in the specified polarity mode.

### **SDAQ4K500\_Acquire\_DA\_Error**

Acquires the offset and gain errors of the specified DA channel in the specified polarity mode.

### **DAQ64M3\_Acquire\_AD\_Error**

Acquires the offset and gain errors of ADC.

### **DAQ64M3\_Acquire\_DA\_Error**

Acquires the offset and gain errors of the specified DA channel in the specified polarity mode.

### **DAQ64K500\_Acquire\_AD\_Error**

Acquires the offset and gain errors of ADC.

# **DAQ64K500\_Acquire\_DA\_Error**

Acquires the offset and gain errors of the specified DA channel in the specified polarity mode.

# **DAQ64K250\_Acquire\_AD\_Error**

Acquires the offset and gain errors of ADC.

# **DAQ64K250\_Acquire\_DA\_Error**

Acquires the offset and gain errors of the specified DA channel in the specified polarity mode.

# **DAQ96M3\_Acquire\_AD\_Error**

Acquires the offset and gain errors of ADC.

# **AOxM1\_Acquire\_DA\_Error**

Acquires the offset and gain errors of the specified DA channel in the specified polarity mode.

# **AOxM1\_Acquire\_AD\_Error**

Acquires the offset and gain errors of ADC.

# **KDAQ-DRVR application hints**

This paragraph provides the programming function flow that KDAQ-DRVR performs during analog I/O and digital I/O.

The figure below shows the basic building blocks of a KDAQ-DRVR application. Each building block of KDAQ-DRVR uses **KDAQ\_Register\_Card** at the beginning and **KDAQ\_Release\_Card** at the end. Other than that similarity, the functions comprising each building block vary dependent on the specific devices and applications.

### Figure A-3 **KDAQ-DRVR application building blocks**

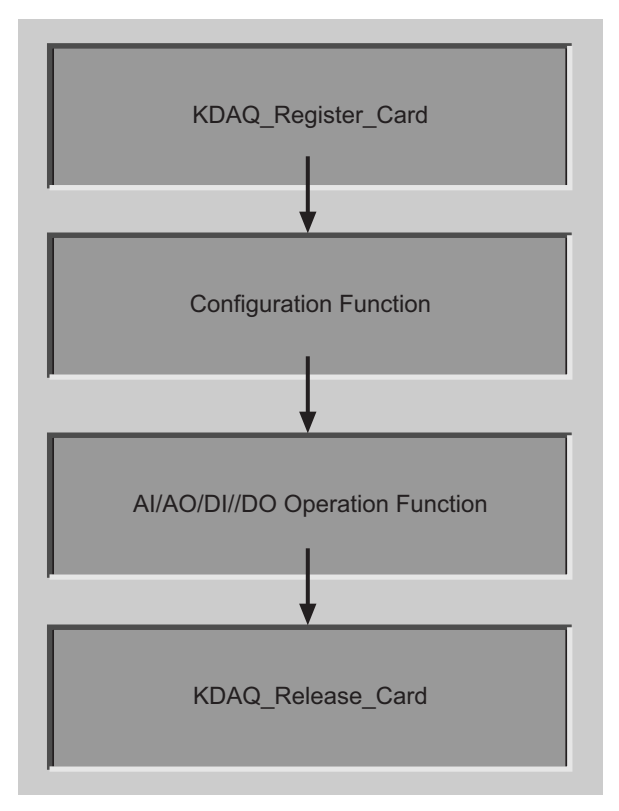

The programming schemes for analog input/output and digital input/output are described individually in the following sections.

# **Analog input programming hints**

KDAQ-DRVR provides two kinds of analog input operation: non-buffered single-point analog input readings and buffered continuous analog input operation.

The non-buffered single-point AI uses a software polling method to read data from the device. The programming scheme for this kind of AI operation is described in the paragraph titled [One-shot](#page-77-0)  [analog input programming scheme.](#page-77-0)

The buffered continuous analog input uses DMA transfer to send data from the device to user's buffer. The maximum number of counts in one transfer depends on the size of initially allocated memory for the analog input in the driver. We recommend having your applications use the **KDAQ\_AI\_InitialMemoryAllocated** function to get the initial allocated memory size before performing continuous AI operation.

The buffered continuous analog input includes:

- synchronous continuous AI
- non-double-buffered asynchronous continuous AI
- double-buffered asynchronous continuous AI
- pre/middle triggered non-double-buffered asynchronous continuous AI
- pre/middle triggered double-buffered asynchronous continuous AI

For more information regarding the special consideration and performance issues for the buffered continuous analog input, refer to the Continuous Data Transfer in the KDAQ-DRVR chapter for details.

# <span id="page-77-0"></span>**One-shot analog input programming scheme**

This section describes the typical flow of non-buffered single-point analog input readings.

### Figure A-4

### **Typical function flow for all types of KDAQ-DRVR series**

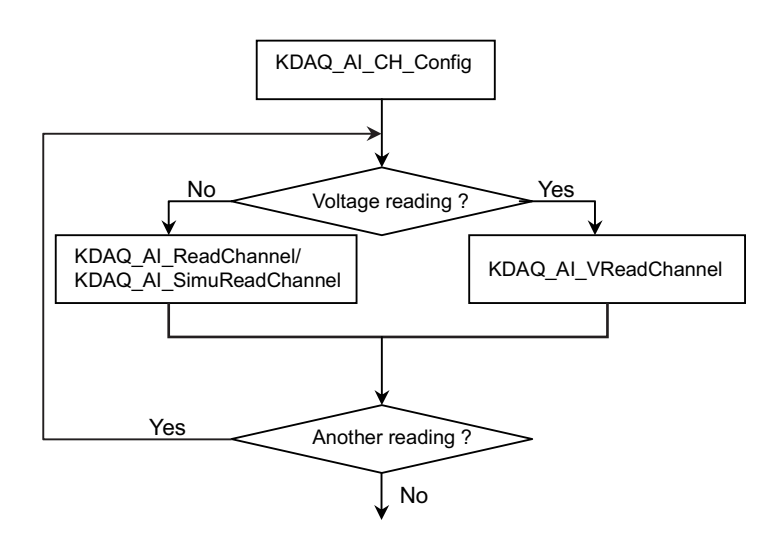

…

…

#### **Example code fragment**

card = KDAQ\_Register\_Card(KPXI\_SDAQ\_4\_2M, card\_number);

KDAQ\_AI\_CH\_Config (card, channelNo, AD\_B\_10\_V); KDAQ\_AI\_ReadChannel(card, channelNo, &analog\_input[i]);

KDAQ\_Release\_Card(card);

*NOTE: [Figure A-5](#page-78-0) applies to the following cards: KPXI-DAQ-64-3M, KPXI-DAQ-64-500K, KPXI-DAQ-64-250K, and KPXI-DAQ-96-3M.*

<span id="page-78-0"></span>Figure A-5 **Fills channel gain queue first**

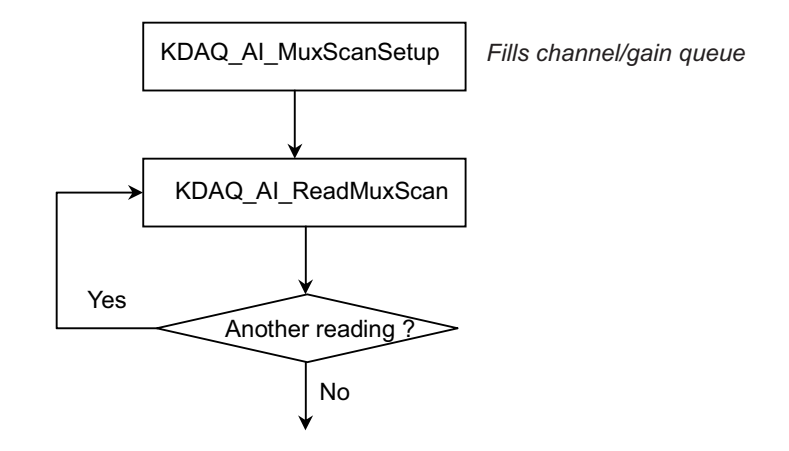

### **Example code fragment**

```
card = KDAQ_Register_Card(KPXI_DAQ_64_3M, card_number);
CHANNELCOUNT = 1;
chans[0] = 0;ranges[0] = AD_B_10_V AI_RSE;KDAQ_AI_MuxScanSetup(card, CHANNELCOUNT, chans, ranges);
KDAQ_AI_ReadMuxScan (card, chan_data);
…
```
KDAQ\_Release\_Card(card);

### **Continuous analog input (with initial default settings) programming scheme**

This programming section describes the typical flow of synchronous analog input operation performed by the device in a default configuration. For synchronous AI, the **SyncMode** argument in continuous AI functions has to be set as SYNCH\_OP and for asynchronous AI, the **SyncMode** argument has to be set as ASYNCH\_OP.

# Table A-1 **Initial default channel configuration**

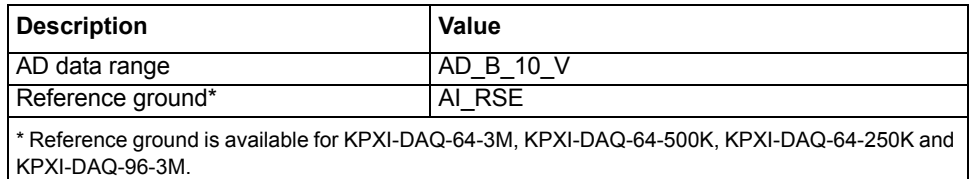

## Table A-2 **Initial default AI configuration**

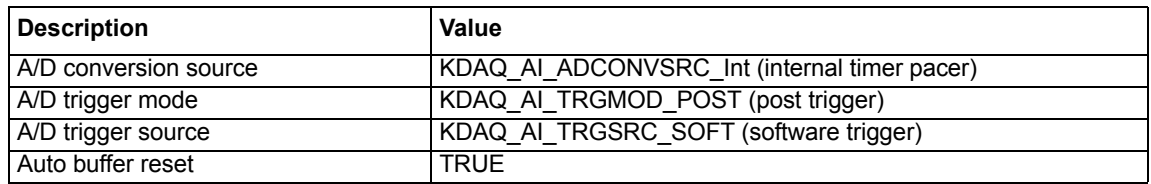

## Figure A-6 **Synchronous operation**

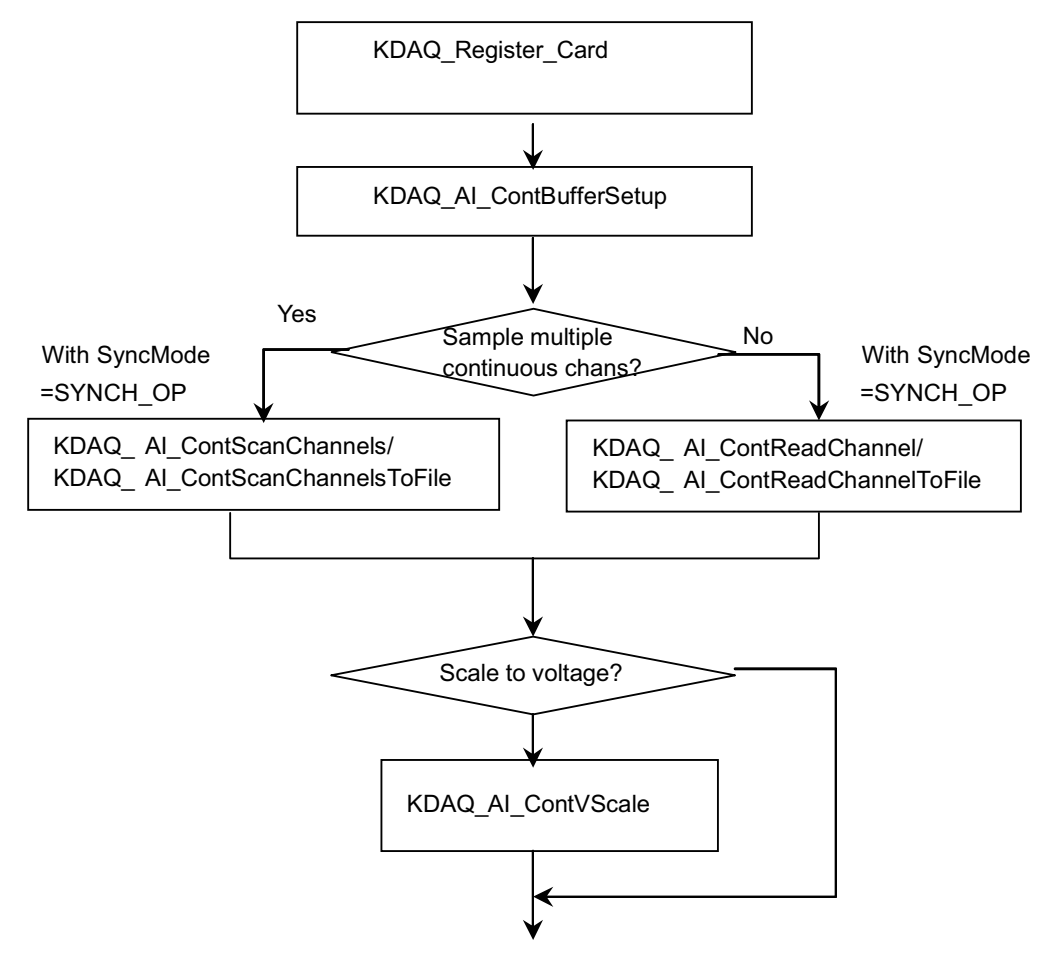

```
card = KDAQ_Register_Card(KPXI_SDAQ_4_2M, card_number);
KDAQ_AI_ContBufferSetup (card, ai_buf, data_size, &Id);
KDAQ_AI_ContScanChannels (card, channel, Id, data_size/(channel+1), scan_intrv, 
samp_intrv, SYNCH_OP); or
KDAQ_AI_ContReadChannel(card, channel, Id, data_size, scan_intrv, samp_intrv, 
SYNCH_OP)
…
```
KDAQ\_Release\_Card(card);

### Figure A-7 **Non-double buffered asynchronous operation**

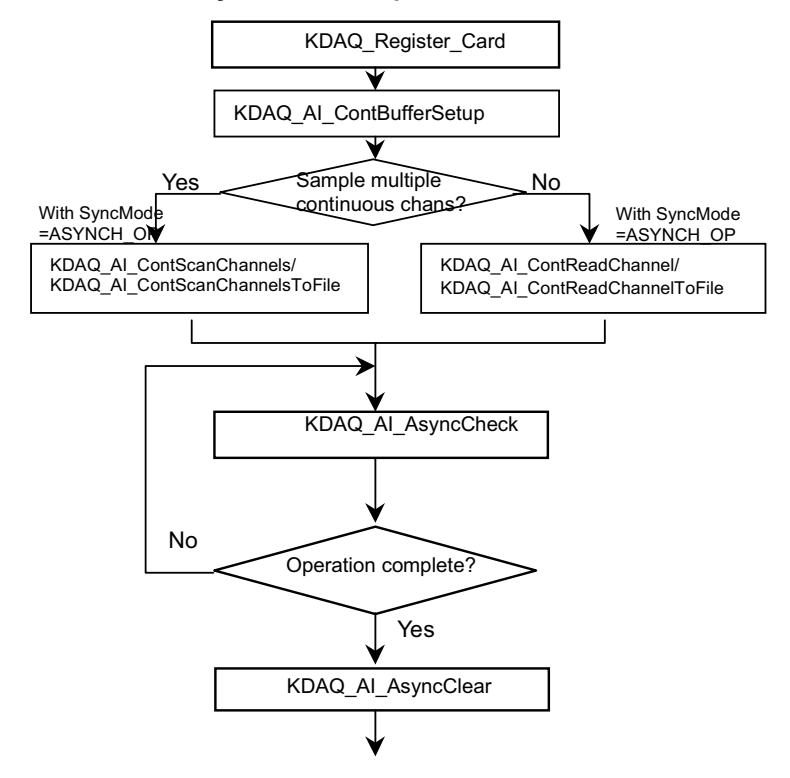

#### **Example code fragment**

```
card = KDAQ_Register_Card(KPXI_SDAQ_4_2M, card_number);
KDAQ_AI_ContBufferSetup (card, ai_buf, data_size, &BufId);
KDAQ_AI_ContScanChannels (card, channel, BufId, data_size/(channel+1), 
ScanIntrv, SampIntrv, ASYNCH_OP); or
KDAQ_AI_ContReadChannel(card, channel, BufId, data_size, ScanIntrv, SampIntrv, 
ASYNCH_OP)
   do {
        KDAQ_AI_AsyncCheck(card, &bStopped, &count);
  } while (!bStopped);
KDAQ_AI_AsyncClear(card, &StartPos, &count);
 …
KDAQ_Release_Card(card);
```
### Figure A-8 **Double buffered asynchronous operation**

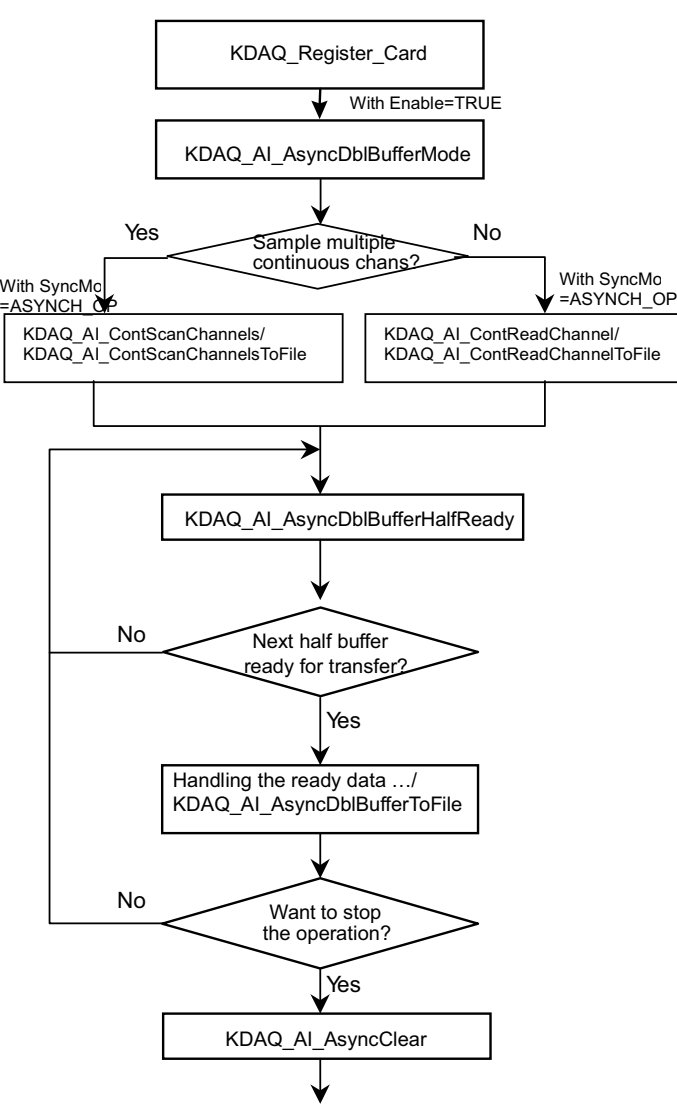

```
card = KDAQ_Register_Card(KPXI_SDAQ_4_2M, card_number);
…
KDAQ_AI_AsyncDblBufferMode (card, 1); // Double-buffered AI
KDAQ_AI_ContBufferSetup (card, ai_buf, data_size, &BufId);
KDAQ_A_ContBufferSetup (card, ai_buf2, data_size, &BufId);
KDAQ_AI_ContScanChannels (card, channel, BufId, data_size/(channel+1), 
ScanIntrv, SampIntrv, ASYNCH_OP); or
KDAQ_AI_ContReadChannel(card, channel, BufId, data_size, ScanIntrv, SampIntrv, 
ASYNCH_OP)
do {
       do {
            KDAQ_AI_AsyncDblBufferHalfReady(card, &HalfReady, &fstop);
       } while (!HalfReady);
    //Handling the ready data
 …
} while (!clear_op);
KDAQ_AI_AsyncClear(card, &startPos, &count);
…
KDAQ_Release_Card(card);
```
# **Post trigger mode/ delay trigger mode synchronous continuous analog input programming scheme**

This programming section describes the typical flow of post trigger or delay triggered synchronous analog input operation. While performing continuous AI operation, the AI configuration function has to be called at the beginning of the application. In addition, for synchronous AI, the **SyncMode** argument in continuous AI functions has to be set as SYNCH\_OP.

## Figure A-9 **All types of KPXI-DRVR series**

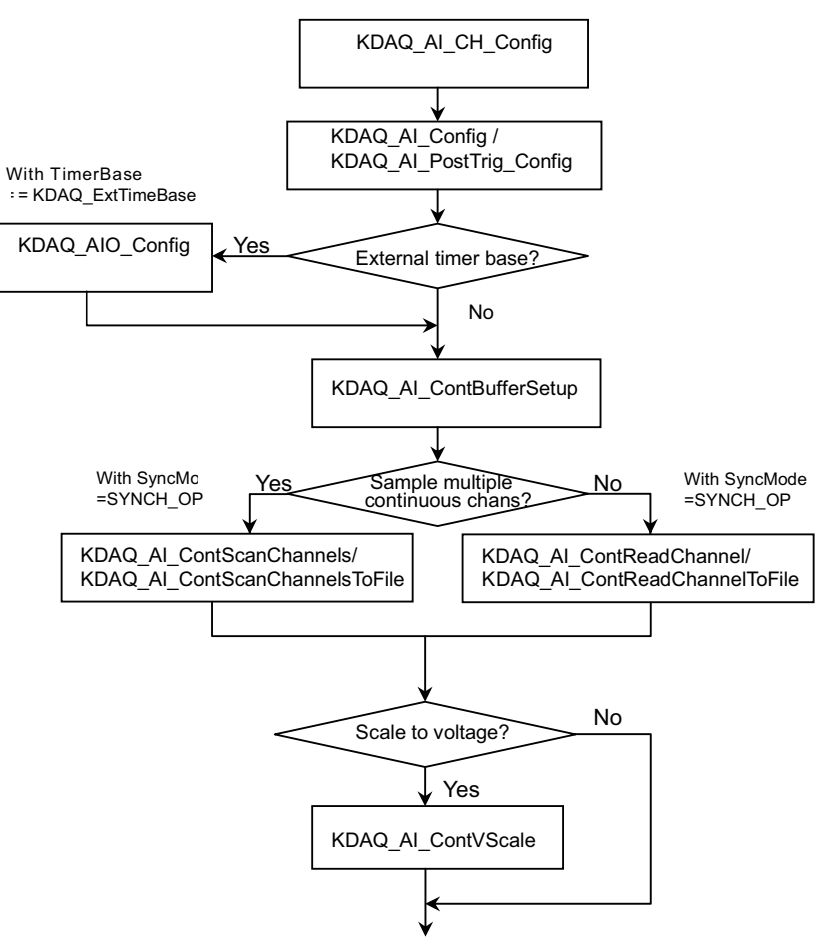

```
card = KDAQ_Register_Card(KPXI_SDAQ_4_2M, card_number);
KDAQ_AI_CH_Config (card, channel, range )
KDAQ_AI_Config (card, 0, KDAQ_AI_TRGMOD_POST| KDAQ_AI_TRGSRC_ExtD| 
KDAQ_AI_TrgPositive, 0, 0, 0, 1);
  // or
  // KDAQ_AI_PostTrig_Config (card, KDAQ_AI_ADCONVSRC_Int, KDAQ_AI_TRGSRC_ExtD| 
KDAQ_AI_TrgPositive, 0, 0, 1);
KDAQ_AI_ContBufferSetup (card, ai_buf, data_size, &Id);
KDAQ_AI_ContScanChannels (card, channel, Id, data_size/(channel+1), scan_intrv, 
samp_intrv, SYNCH_OP); or
KDAQ_AI_ContReadChannel(card, channel, Id, data_size, scan_intrv, samp_intrv, 
SYNCH_OP)
…
KDAQ_Release_Card(card);
```
### Figure A-10 **Fills channel gain queue first**

*NOTE: Only the following models have the Fills channel gain queue first feature: KPXI-DAQ-64-3M, KPXI-DAQ-64-500K, KPXI-DAQ-64-250K, KPXI-DAQ-96-3M.*

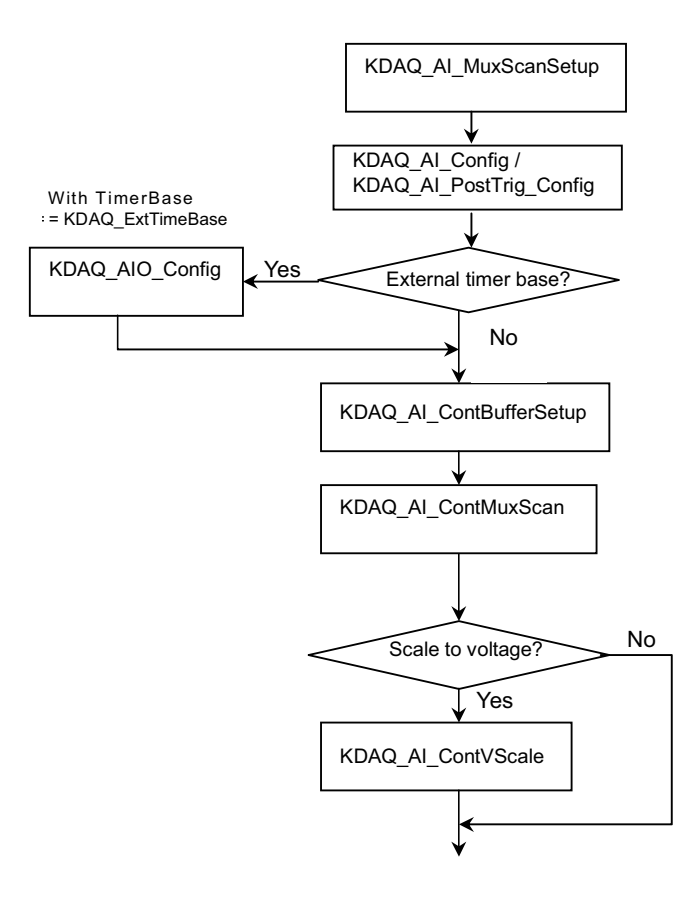

```
card = KDAQ_Register_Card(KPXI_DAQ_64_500K, card_number);
CHANNELCOUNT = 1;
chans[0] = 0;ranges[0] = AD_B_1_0_V AI_RSE;
KDAQ_AI_MuxScanSetup(card, CHANNELCOUNT, chans, ranges);
KDAQ_AI_Config (card, KDAQ_AI_ADCONVSRC_Int, KDAQ_AI_TRGMOD_POST| 
KDAQ_AI_TRGSRC_ExtD| KDAQ_AI_TrgPositive, 0, 0, 0, 1);
 // or
 // KDAQ_AI_PostTrig_Config (card, KDAQ_AI_ADCONVSRC_Int, KDAQ_AI_TRGSRC_ExtD| 
KDAQ_AI_TrgPositive, 0, 0, 1);
KDAQ_AI_ContBufferSetup (card, ai_buf, data_size, &Id);
KDAQ_AI_ContMuxScan (card, Id, data_size/CHANNELCOUNT, 
SAMPLE_INTERVAL*CHANNELCOUNT, SAMPLE_INTERVAL, SYNCH_OP);
…
```

```
KDAQ_Release_Card(card);
```
# **Post trigger mode/ delay trigger mode non-double-buffered asynchronous continuous analog input programming scheme**

This programming section describes the typical flow of post trigger or delay triggered, non-doublebuffered asynchronous analog input operation. While performing continuous AI operation, the AI configuration function has to be called at the beginning of your application. In addition, for asynchronous AI, the **SyncMode** argument in continuous AI functions has to be set as ASYNCH\_OP.

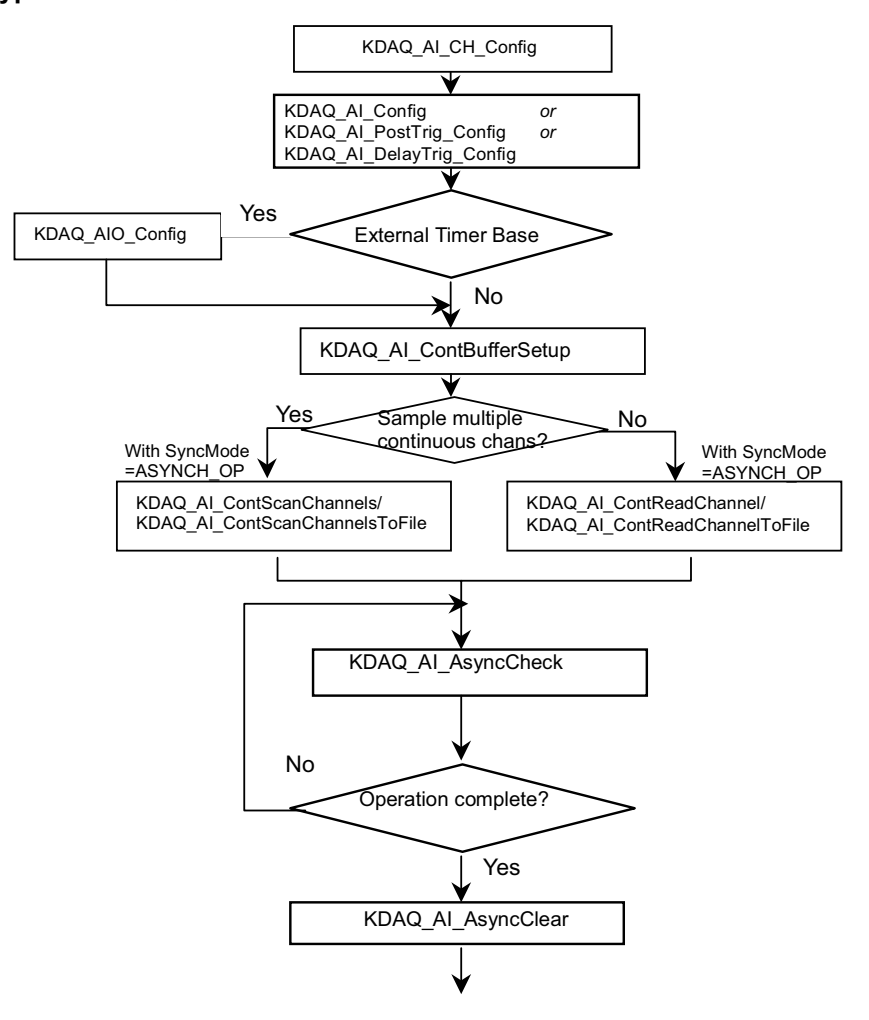

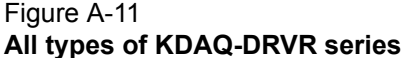

```
card = KDAQ_Register_Card(KPXI_SDAQ_4_2M, card_number);
…
KDAQ_AI_CH_Config (card, channel, range );
KDAQ_AI_Config (card, 0, KDAQ_AI_TRGMOD_POST| KDAQ_AI_TRGSRC_ExtD| 
KDAQ_AI_TrgPositive, 0, 0, 0, 1);
  // or
  // KDAQ_AI_PostTrig_Config (card, KDAQ_AI_ADCONVSRC_Int, KDAQ_AI_TRGSRC_ExtD| 
KDAQ_AI_TrgPositive, 0, 0, 1);
KDAQ_AI_AsyncDblBufferMode (card, 0); //non-double-buffered AI
KDAQ_AI_ContBufferSetup (card, ai_buf, data_size, &BufId);
KDAQ_AI_ContScanChannels (card, channel, BufId, data_size/(channel+1), 
ScanIntrv, SampIntrv, ASYNCH_OP); or
KDAQ_AI_ContReadChannel(card, channel, BufId, data_size, ScanIntrv, SampIntrv, 
ASYNCH_OP);
   do {
        KDAQ_AI_AsyncCheck(card, &bStopped, &count);
              } while (!bStopped);
KDAQ_AI_AsyncClear(card, &StartPos, &count);
 …
KDAQ_Release_Card(card);
```
## Figure A-12 **Fills channel gain queue first**

*NOTE: Only the following models have the Fills channel gain queue first feature: KPXI-DAQ-64-3M, KPXI-DAQ-64-500K, KPXI-DAQ-64-250K, KPXI-DAQ-96-3M.*

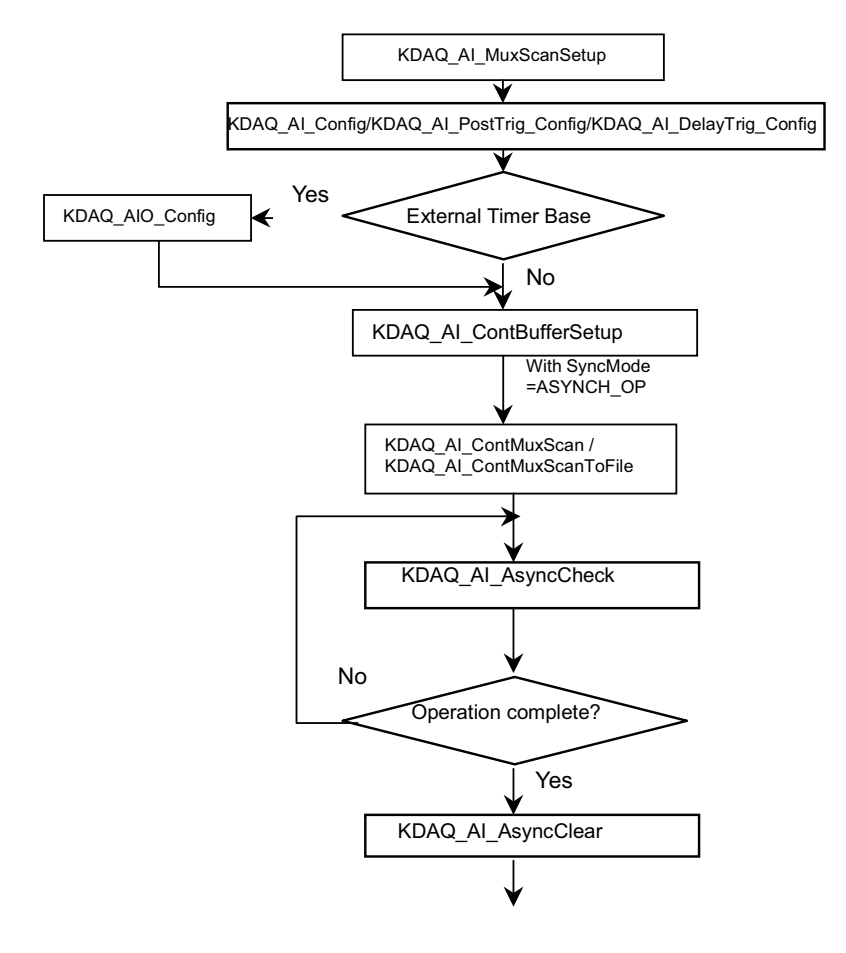

### **Example code fragment**

```
card = KDAQ_Register_Card(KPXI_DAQ_64_500K, card_number);
…
CHANNELCOUNT = 1;
chans[0] = 0;ranges[0] = AD_B_1_0_V AI_RSE;
KDAQ_AI_MuxScanSetup(card, CHANNELCOUNT, chans, ranges);
KDAQ_AI_Config (card, 0, KDAQ_AI_TRGMOD_POST| KDAQ_AI_TRGSRC_ExtD| 
KDAQ_AI_TrgPositive, 0, 0, 0, 1);
  // or
  // KDAQ_AI_PostTrig_Config (card, KDAQ_AI_ADCONVSRC_Int, KDAQ_AI_TRGSRC_ExtD| 
KDAQ_AI_TrgPositive, 0, 0, 1);
KDAQ_AI_AsyncDblBufferMode (card, 0); //non-double-buffered AI
KDAQ_AI_ContBufferSetup (card, ai_buf, data_size, &BufId);
KDAQ_AI_ContMuxScan (card, BufId, data_size/(channel+1), ScanIntrv, SampIntrv, 
ASYNCH_OP); 
   do {
        KDAQ_AI_AsyncCheck(card, &bStopped, &count);
              } while (!bStopped);
KDAQ_AI_AsyncClear(card, &StartPos, &count);
 …
KDAQ_Release_Card(card);
```
# **Post trigger mode/ delay trigger mode double-buffered asynchronous continuous analog input programming scheme**

This section describes the typical flow of post trigger or delay triggered, double-buffered asynchronous analog input operation. While performing continuous AI operation, the AI configuration function has to be called at the beginning of the application. For asynchronous AI, the **SyncMode** argument in continuous AI functions has to be set as **ASYNCH\_OP**. In addition, double-buffered AI operation is enabled by setting the **KDAQ\_AI\_AsyncDblBufferMode** enable argument to 1.

# Figure A-13 **All types of KDAQ-DRVR series**

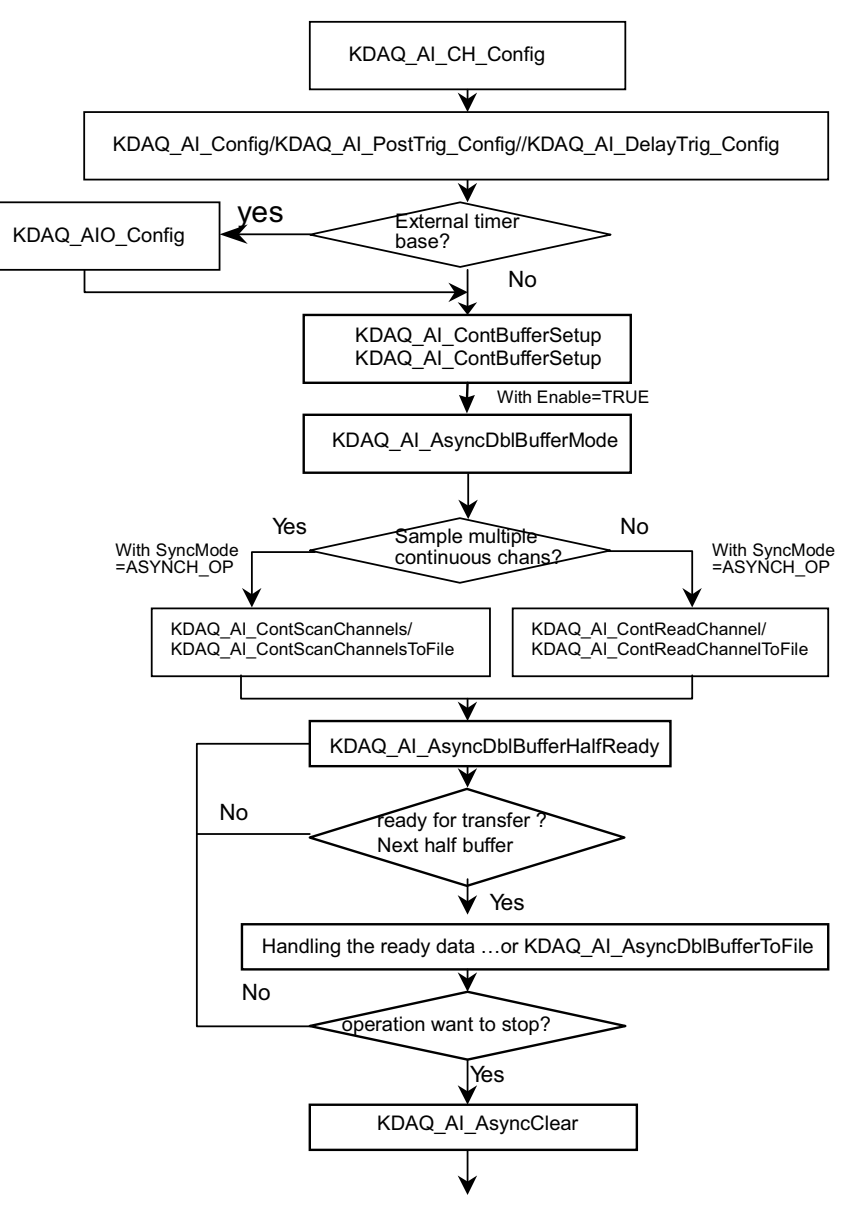

```
card = KDAQ_Register_Card(KPXI_SDAQ_4_2M , card_number);
…1
KDAQ_AI_CH_Config (card, channel, range);
KDAQ_AI_Config (card, 0, KDAQ_AI_TRGMOD_POST| KDAQ_AI_TRGSRC_ExtD| 
KDAQ_AI_TrgPositive, 0, 0, 0, 1);
 // or
 // KDAQ_AI_PostTrig_Config (card, KDAQ_AI_ADCONVSRC_Int, KDAQ_AI_TRGSRC_ExtD| 
KDAQ_AI_TrgPositive, 0, 0, 1);
KDAQ_AI_AsyncDblBufferMode (card, 1); // Double-buffered AI
KDAQ_AI_ContBufferSetup (card, ai_buf, data_size, &BufId);
KDAQ_A_ContBufferSetup (card, ai_buf2, data_size, &BufId);
KDAQ_AI_ContScanChannels (card, channel, BufId, data_size/(channel+1), 
ScanIntrv, SampIntrv, ASYNCH_OP); or
KDAQ_AI_ContReadChannel(card, channel, BufId, data_size, ScanIntrv, SampIntrv,
   ASYNCH_OP);
do {
       do {
            KDAQ_AI_AsyncDblBufferHalfReady(card, &HalfReady, &fstop);
       } while (!HalfReady);
    //Handling the ready data
 …
} while (!clear_op);
KDAQ_AI_AsyncClear(card, &startPos, &count);
…
KDAQ_Release_Card(card);
```
### Figure A-14 **Fills channel gain queue first**

*NOTE: Only the following models have the Fills channel gain queue first feature: KPXI-DAQ-64-3M, KPXI-DAQ-64-500K, KPXI-DAQ-64-250K, KPXI-DAQ-96-3M.*

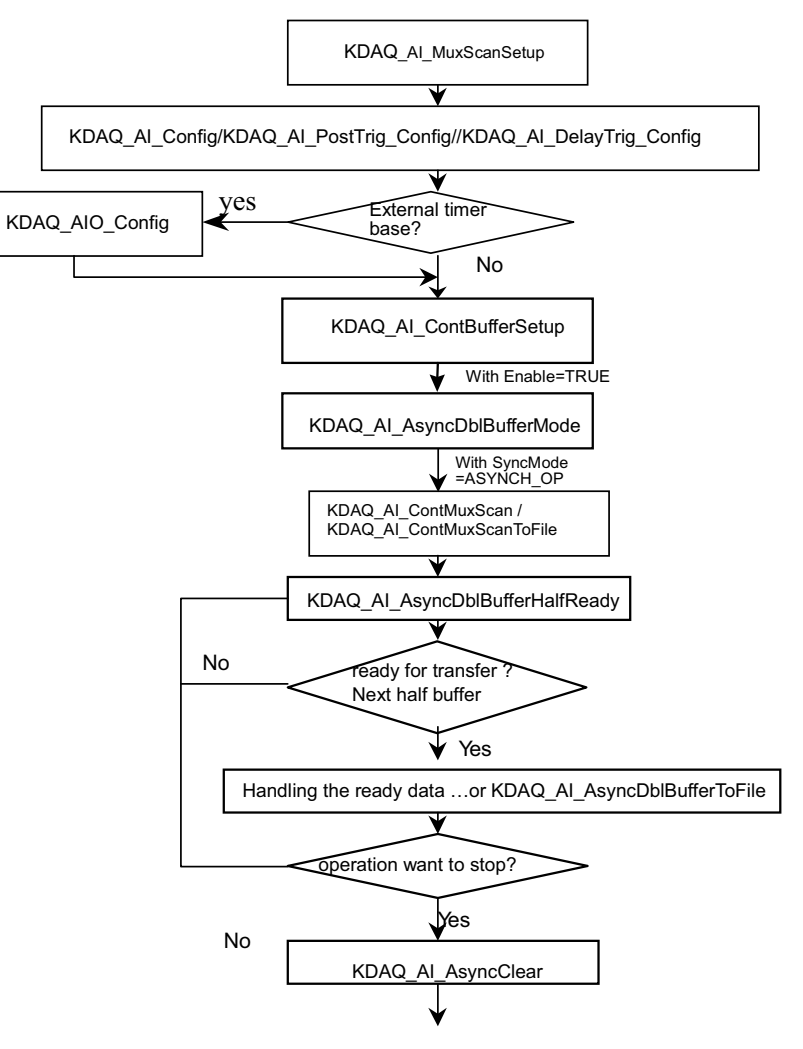

```
card = KDAQ_Register_Card(KPXI_DAQ_64_500K, card_number);
…
CHANNELCOUNT = 1;
chans[0] = 0;ranges[0] = AD_B_10_V AT_RSE;
KDAQ_AI_MuxScanSetup(card, CHANNELCOUNT, chans, ranges);
KDAQ_AI_Config (card, 0, KDAQ_AI_TRGMOD_POST| KDAQ_AI_TRGSRC_ExtD| 
KDAQ_AI_TrgPositive, 0, 0, 0, 1);
// or
 // KDAQ_AI_PostTrig_Config (card, KDAQ_AI_ADCONVSRC_Int, KDAQ_AI_TRGSRC_ExtD| 
KDAQ_AI_TrgPositive, 0, 0, 1);
KDAQ_AI_AsyncDblBufferMode (card, 1); // Double-buffered AI
KDAQ_AI_ContBufferSetup (card, ai_buf, data_size, &BufId);
KDAQ_A_ContBufferSetup (card, ai_buf2, data_size, &BufId);
KDAQ_AI_ContMuxScan (card, BufId, data_size/(channel+1), ScanIntrv, SampIntrv, 
ASYNCH_OP); 
do {
       do {
            KDAQ_AI_AsyncDblBufferHalfReady(card, &HalfReady, &fstop);
       } while (!HalfReady);
    //Handling the ready data
 …
} while (!clear_op);
KDAQ_AI_AsyncClear(card, &startPos, &count);
…
KDAQ_Release_Card(card);
```
# **Pre-trigger mode/ middle-trigger mode non-double-buffered asynchronous continuous analog input programming scheme**

This programming section describes the typical flow of pre-trigger and middle trigger mode doublebuffered asynchronous analog input operation. A trigger is an event that occurs based on a specified set of conditions. An interrupt mode or DMA-mode Analog input operation can use a trigger to determine when acquisition stop. The trigger mode data acquisition programming is almost the same as the non-trigger mode asynchronous analog input programming. Using KDAQ-DRVR to perform pre-trigger or middle mode data acquisition, the **SyncMode** of continuous AI should be set as ASYNCH\_OP.

### Figure A-15 **All types of KDAQ-DRVR series**

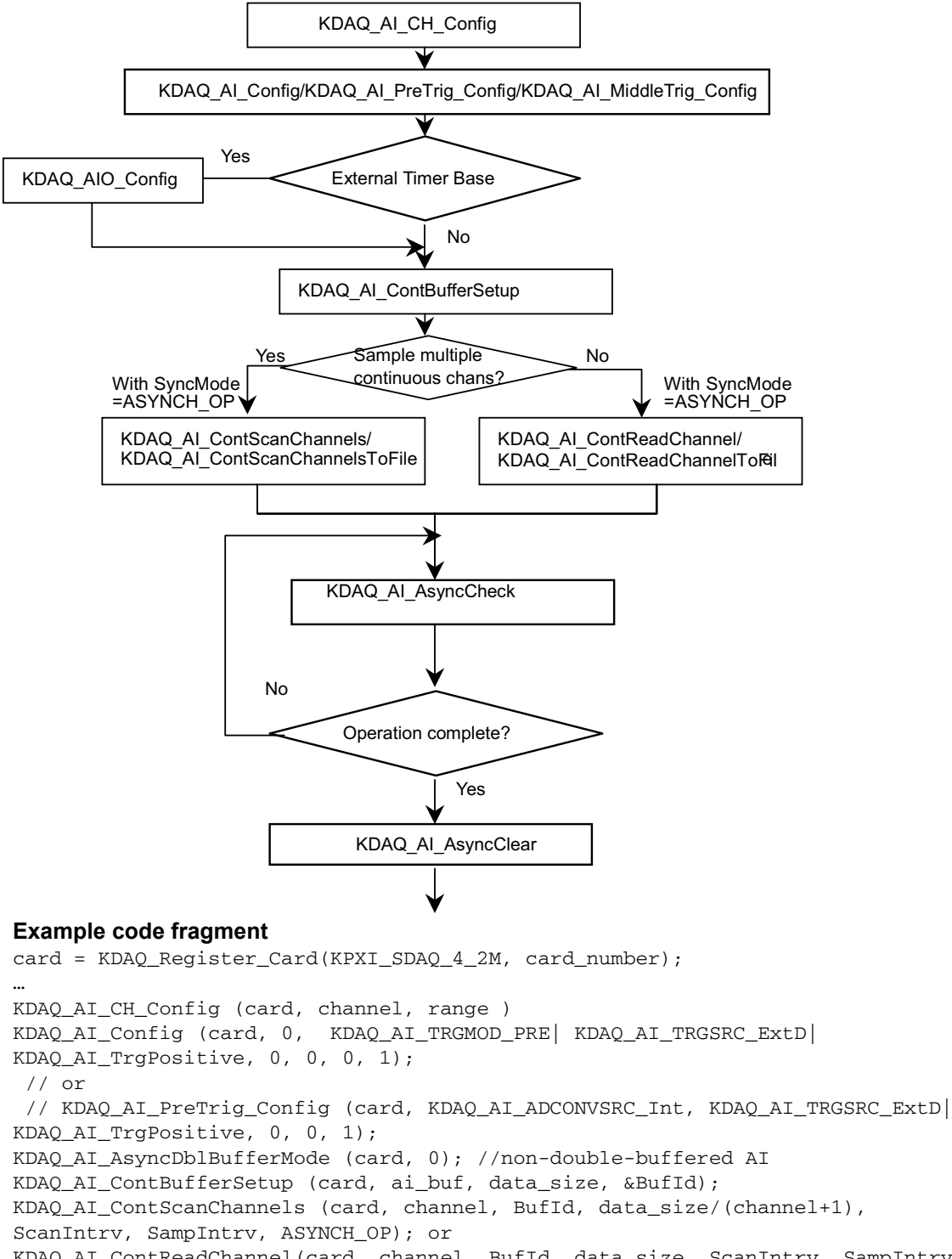

KDAQ\_AI\_ContReadChannel(card, channel, BufId, data\_size, ScanIntrv, SampIntrv, ASYNCH\_OP) do {

```
 KDAQ_AI_AsyncCheck(card, &bStopped, &count);
       } while (!bStopped);
```

```
KDAQ_AI_AsyncClear(card, &startPos, &count);
```

```
…
KDAQ_Release_Card(card);
```
## Figure A-16 **Fills channel gain queue first**

*NOTE: Only the following models have the Fills channel gain queue first feature: KPXI-DAQ-64-3M, KPXI-DAQ-64-500K, KPXI-DAQ-64-250K, KPXI-DAQ-96-3M*

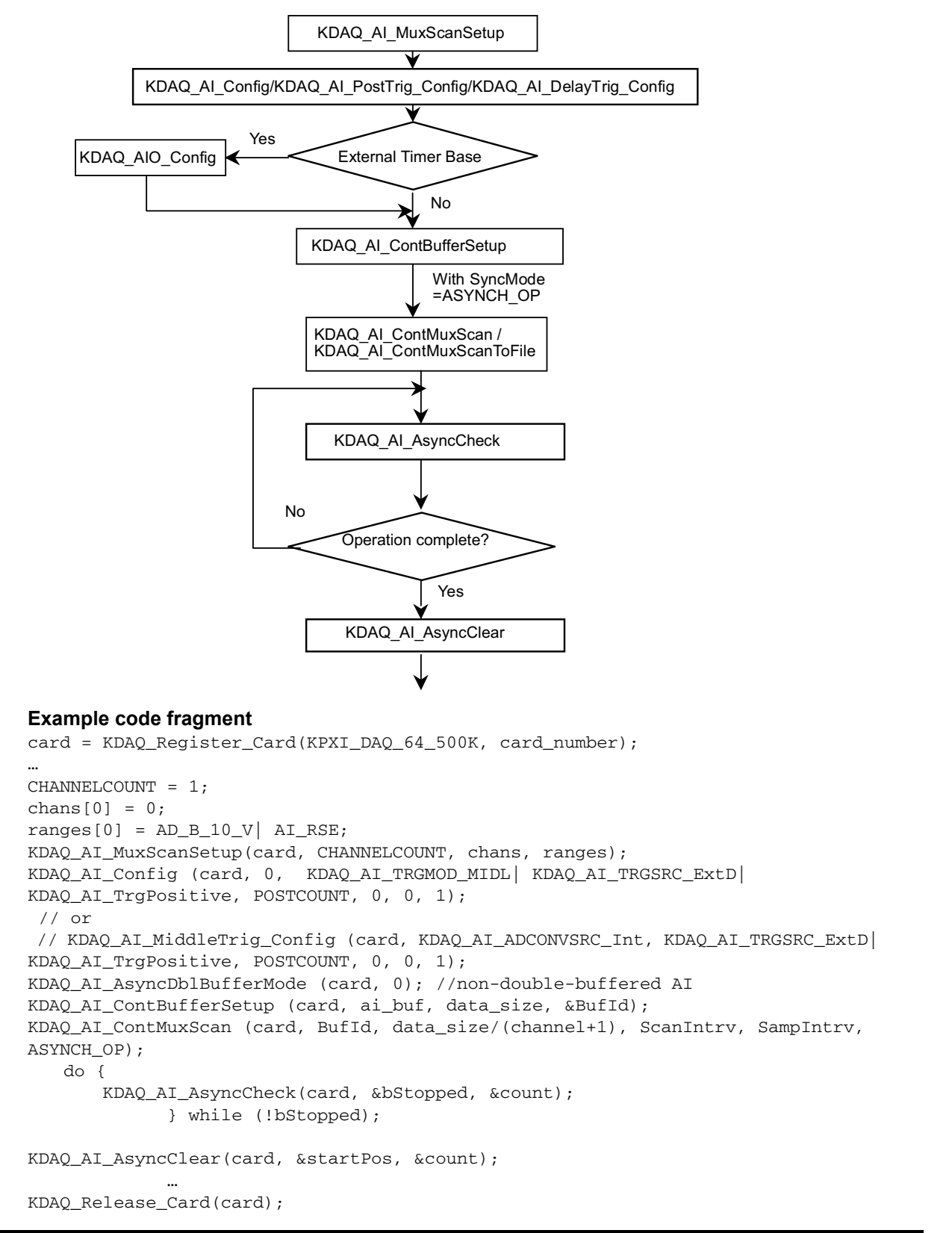

# **Pre-trigger mode/ middle-trigger mode double-buffered asynchronous continuous analog input programming scheme**

This programming section describes the typical flow of trigger mode double-buffered asynchronous analog input operation. A trigger is an event that occurs based on a specified set of conditions. An interrupt mode or DMA-mode Analog input operation can use a trigger to determine when acquisition stops. The trigger mode data acquisition programming is almost the same as the non-trigger mode asynchronous analog input programming. Using KDAQ-DRVR to perform trigger mode data acquisition, the **SyncMode** of continuous AI should be set as ASYNCH\_OP. In addition, double-buffered AI operation is enabled by setting enable argument of **KDAQ\_AI\_AsyncDblBufferMode** function to 1.

# Figure A-17 **All types of KDAQ-DRVR series**

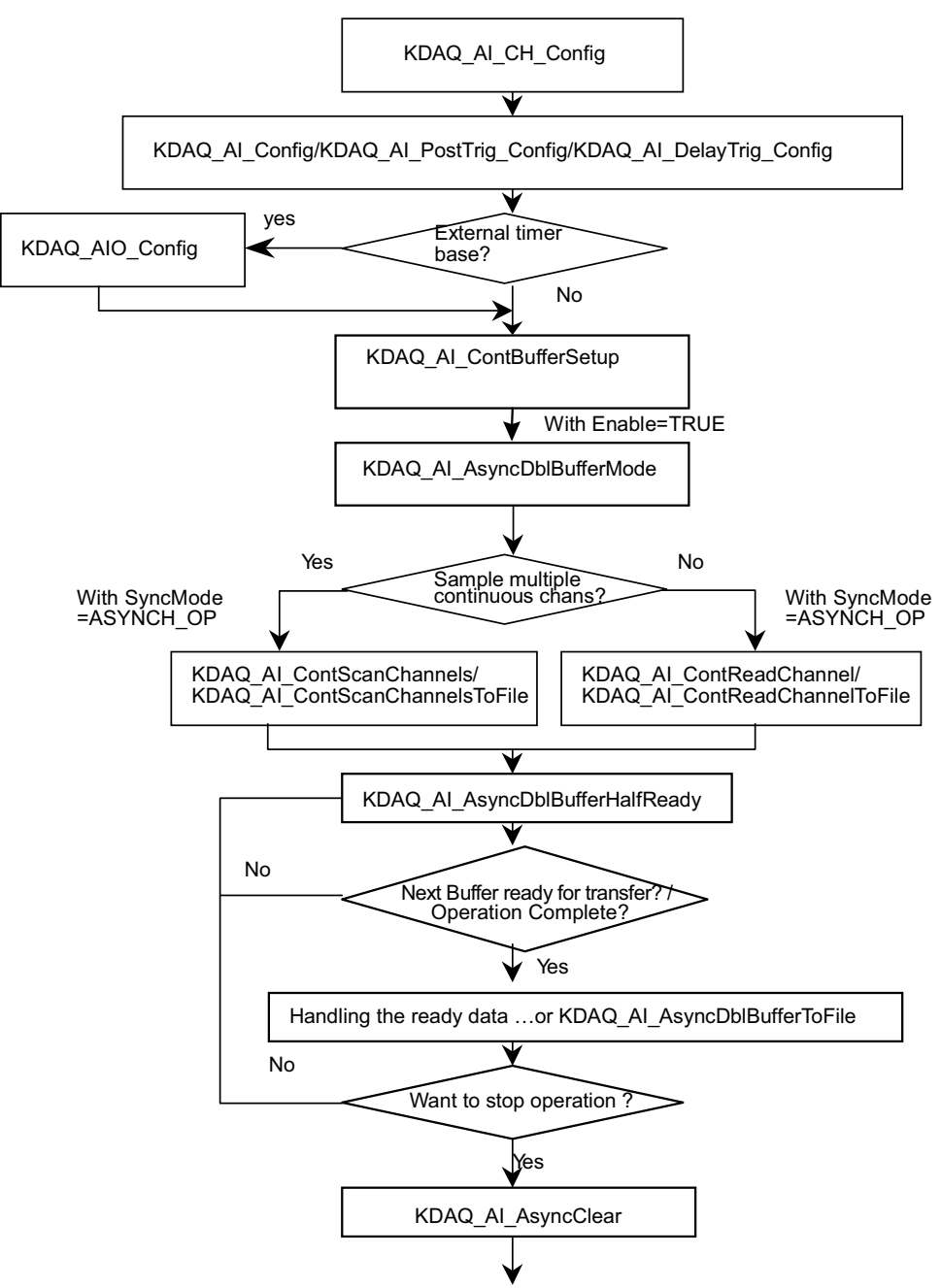

```
card = KDAQ_Register_Card(KPXI_SDAQ_4_2M, card_number);
…
KDAQ_AI_CH_Config (card, channel, range )
KDAQ_AI_Config (card, 0, KDAQ_AI_TRGMOD_PRE|KDAQ_AI_TRGSRC_ExtD, 0, 0, 0, 1);
// or
 // KDAQ_AI_MiddleTrig_Config (card, KDAQ_AI_ADCONVSRC_Int, KDAQ_AI_TRGSRC_ExtD| 
KDAQ_AI_TrgPositive, 0, 0, 1);
AI_AsyncDblBufferMode (card, 1); Double-buffered AI
KDAQ_AI_ContBufferSetup (card, ai_buf, data_size, &BufId);
KDAQ_A_ContBufferSetup (card, ai_buf2, data_size, &BufId);
KDAQ_AI_ContScanChannels (card, channel, BufId, data_size/(channel+1), 
ScanIntrv, U32 SampIntrv, ASYNCH_OP); or
KDAQ_AI_ContReadChannel(card, channel, BufId, data_size, ScanIntrv, U32 
SampIntrv, ASYNCH_OP)
do {
       do {
            KDAQ_AI_AsyncDblBufferHalfReady(card, &HalfReady, &fstop);
       } while (!HalfReady && !fstop);
    //handling the ready data …
 …
} while (!clear_op && !fstop);
KDAQ_AI_AsyncClear(card, &startPos, &count);
…
KDAQ_Release_Card(card);
```
### Figure A-18 **Fills channel gain queue first**

*NOTE: Only the following models have the Fills channel gain queue first feature: KPXI-DAQ-64-3M, KPXI-DAQ-64-500K, KPXI-DAQ-64-250K, KPXI-DAQ-96-3M.*

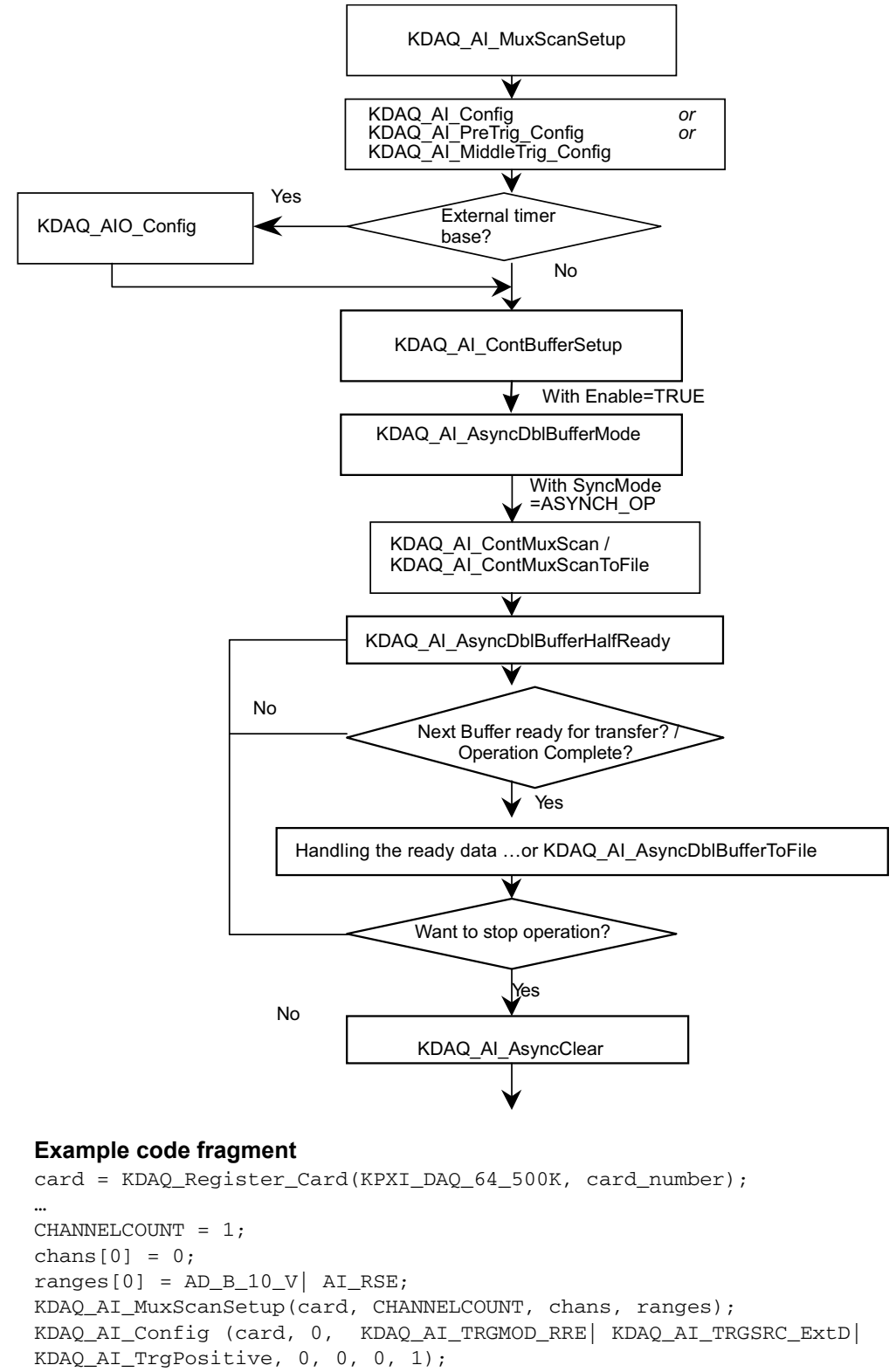

```
// or
```
 // KDAQ\_AI\_PreTrig\_Config (card, KDAQ\_AI\_ADCONVSRC\_Int, KDAQ\_AI\_TRGSRC\_ExtD| KDAQ\_AI\_TrgPositive, 0, 0, 1); KDAQ\_AI\_AsyncDblBufferMode (card, 1); // Double-buffered AI KDAQ\_AI\_ContBufferSetup (card, ai\_buf, data\_size, &BufId); KDAQ\_A\_ContBufferSetup (card, ai\_buf2, data\_size, &BufId); KDAQ\_AI\_ContMuxScan (card, BufId, data\_size/(channel+1), ScanIntrv, SampIntrv, ASYNCH\_OP); do { do { KDAQ\_AI\_AsyncDblBufferHalfReady(card, &HalfReady, &fstop); } while (!HalfReady); //Handling the ready data … } while (!clear\_op); KDAQ\_AI\_AsyncClear(card, &startPos, &count); … KDAQ\_Release\_Card(card);

# **Analog output programming hints**

KDAQ-DRVR provides two kinds of analog output operation — non-buffered single-point analog output operation and buffered continuous analog output operation.

The non-buffered single-point AO uses a software polling method to write data to the device. The programming scheme for this kind of AO operation is described in the paragraph titled [One-shot](#page-97-0)  [analog output programming scheme.](#page-97-0)

The buffered continuous AO uses DMA transfer method to transfer data from the user's buffer to the device. The maximum number of count in one transfer depends on the size of initially allocated memory for analog output in the driver. Use the **KDAQ\_AO\_InitialMemoryAllocated** function to get the size of initially allocated memory before starting to perform continuous AO operation.

Refer to [Continuous data transfer in KDAQ-DRVR](#page-114-0) later in this section for special considerations and performance issues for the buffered continuous analog output.

# <span id="page-97-0"></span>**One-shot analog output programming scheme**

The following examples describe the typical flow of non-buffered single-point analog output operations.

## <span id="page-98-0"></span>Figure A-19 **One-shot analog output programming**

*NOTE: [Figure A-19](#page-98-0) (and the example code fragment immediately following the figure) details the typical flow of the following models: KPXI-SDAQ-4-500K, KPXI-SDAQ-4-2M, KPXI-DAQ-64-3M, KPXI-DAQ-64-500K, KPXI-DAQ-64-250K*

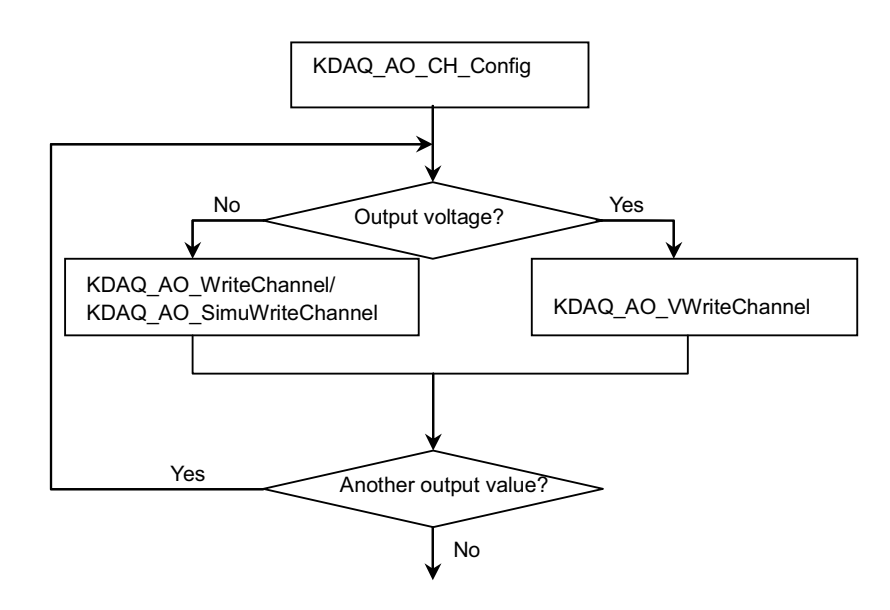

#### **Example code fragment**

…

…

card = KDAQ\_Register\_Card(KPXI\_SDAQ\_4\_2M, card\_number);

KDAQ\_AO\_CH\_Config (card, 0, KDAQ\_DA\_BiPolar, KDAQ\_DA\_Int\_REF, 10.0); KDAQ\_AO\_WriteChannel(card, chan, out\_value);

KDAQ\_Release\_Card(card);

## <span id="page-99-0"></span>Figure A-20 **One-shot analog output programming**

*NOTE: [Figure A-20](#page-99-0) (and the example code fragment immediately following the figure) details the typical flow of the following models: KPXI-AO-4-1M and KPXI-AO-8-1M.*

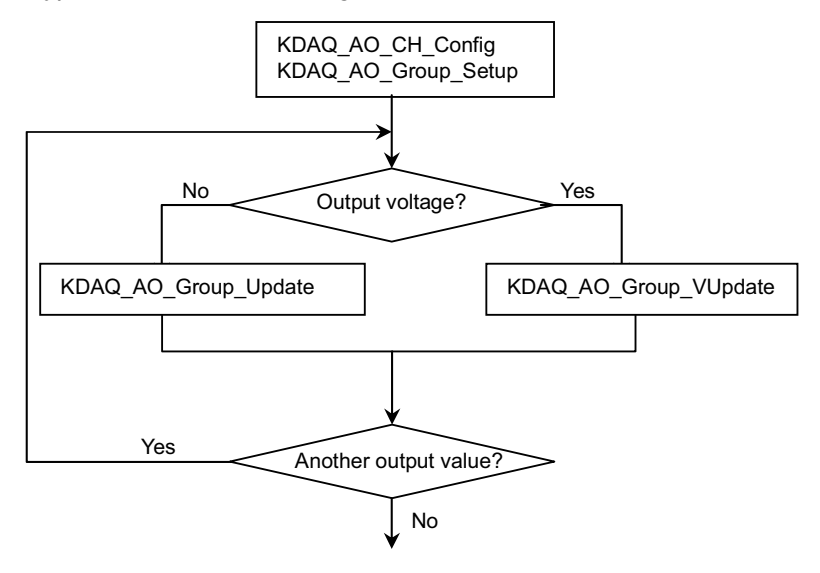

# **Example code fragment**

```
card = KDAQ_Register_Card(KPXI_AO_8_1M, card_number);
               da_{ch} = 0;KDAQ_AO_CH_Config (card, da_ch, KDAQ_DA_BiPolar, KDAQ_DA_Int_REF, 10.0);
KDAQ_AO_Group_Setup (card, DA_Group_A, 1, &da_ch);
KDAQ_AO_Group_VUpdate (card, DA_Group_A, &out_V);
…
```
KDAO Release Card(card);

# **Continuous analog output (with initial default settings) programming scheme**

This programming section describes the typical flow of synchronous analog output operation performed by the device in a default configuration. While performing continuous AO operation, the AO configuration function has to be called at the beginning of the application. In addition, the **SyncMode** argument in continuous AO functions has to be set as **ASYNCH\_OP**.

#### Table A-3 **Initial default channel configuration**

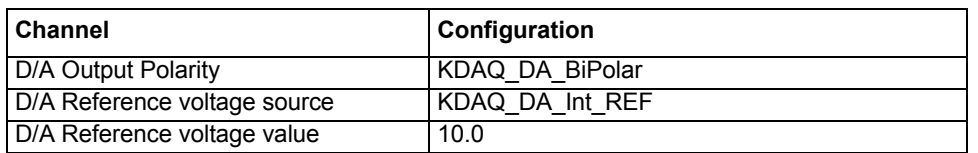

### Table A-4

# **Initial default DA configuration**

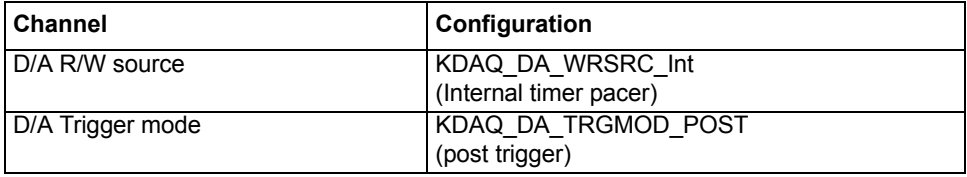

### Table A-4 (continued) **Initial default DA configuration**

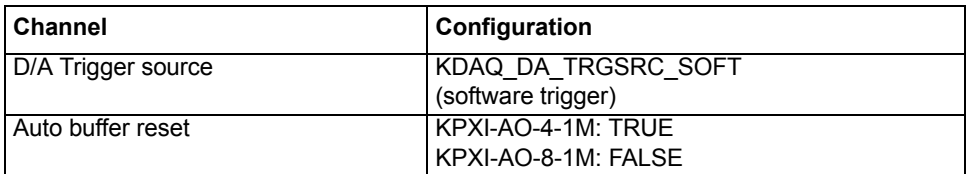

*NOTE: [Figure A-21](#page-100-0) (and the example code fragment immediately following the figure) details the typical flow of the following models: KPXI-SDAQ-4-500K, KPXI-SDAQ-4-2M, KPXI-DAQ-64-3M, KPXI-DAQ-64-500K, KPXI-DAQ-64-250K.*

# <span id="page-100-0"></span>Figure A-21

**Non-double-buffered asynchronous continuous analog output programming**

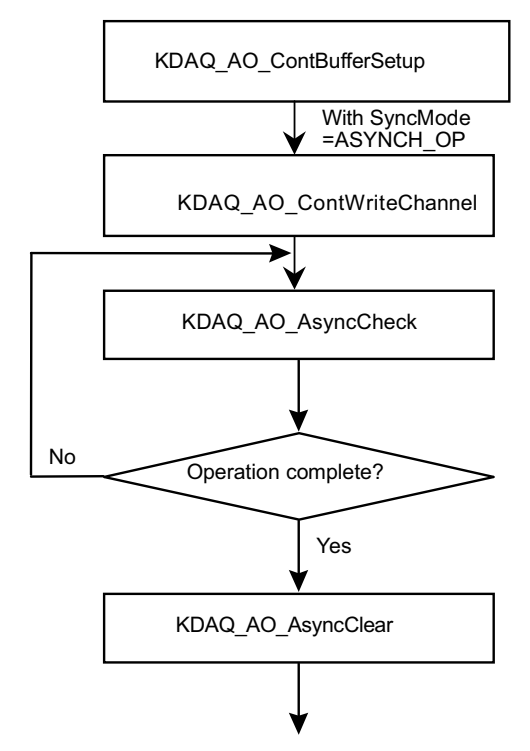

# **Example code fragment**

```
card = KDAQ_Register_Card(KPXI_AO_8_1M, card_number);
…
KDAQ_AO_ContBufferSetup (card, ao_buf, data_size, &DaId);
KDAQ_AO_ContWriteChannel(card, 0, DaId, data_size, iteration, samp_intrv,
   samp_intrv, ASYNCH_OP);
   do {
        KDAQ_AO_AsyncCheck(card, &bStopped, &count);
             } while (!bStopped);
KDAQ_AO_AsyncClear(card, &count, mode);
 …
KDAQ_Release_Card(card);
```
*NOTE: [Figure A-22](#page-101-0) (and the example code fragment immediately following the figure) details the typical flow of the following models: KPXI-AO-4-1M and KPXI-AO-8-1M.*

<span id="page-101-0"></span>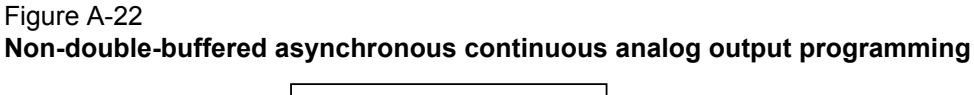

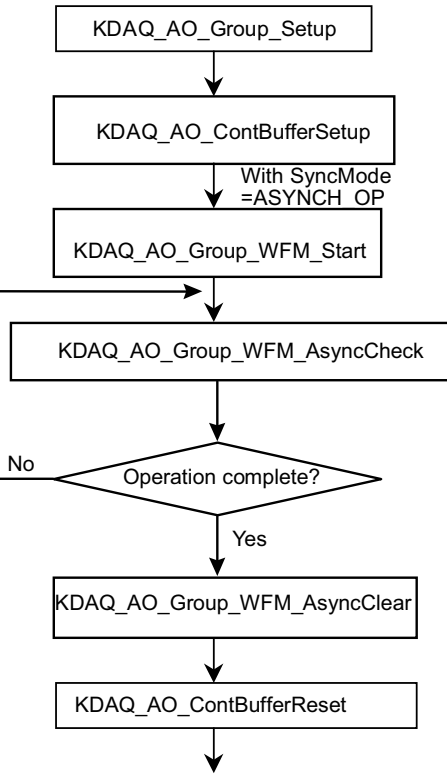

```
card = KDAQ_Register_Card(KPXI_AO_8_1M, card_number);
KDAQ_AO_Group_Setup (card, DA_Group_A, 1, &da_ch); //DA channel 0 in group A
KDAQ_AO_ContBufferSetup (card, ao_buf, data_size, &DaId);
KDAQ_AO_Group_WFM_Start (card, DA_Group_A, Id, DaId, data_size/2, 10, 
samp_intrv, 1);
   do {
       KDAQ_AO_Group_WFM_AsyncCheck(card, DA_Group_A, &bStopped, &count);
              } while (!bStopped);
KDAQ_AO_Group_WFM_AsyncClear(card, DA_Group_A, &count, 0); 
KDAQ_AO_ContBufferReset (card);
KDAQ_Release_Card(card);
```
*NOTE: [Figure A-23](#page-102-0) (and the example code fragment immediately following the figure) details the typical flow of the following models: KPXI-SDAQ-4-500K, KPXI-SDAQ-4-2M, KPXI-DAQ-64-3M, KPXI-DAQ-64-500K, KPXI-DAQ-64-250K.*

<span id="page-102-0"></span>Figure A-23 **Double-buffered asynchronous continuous analog output programming**

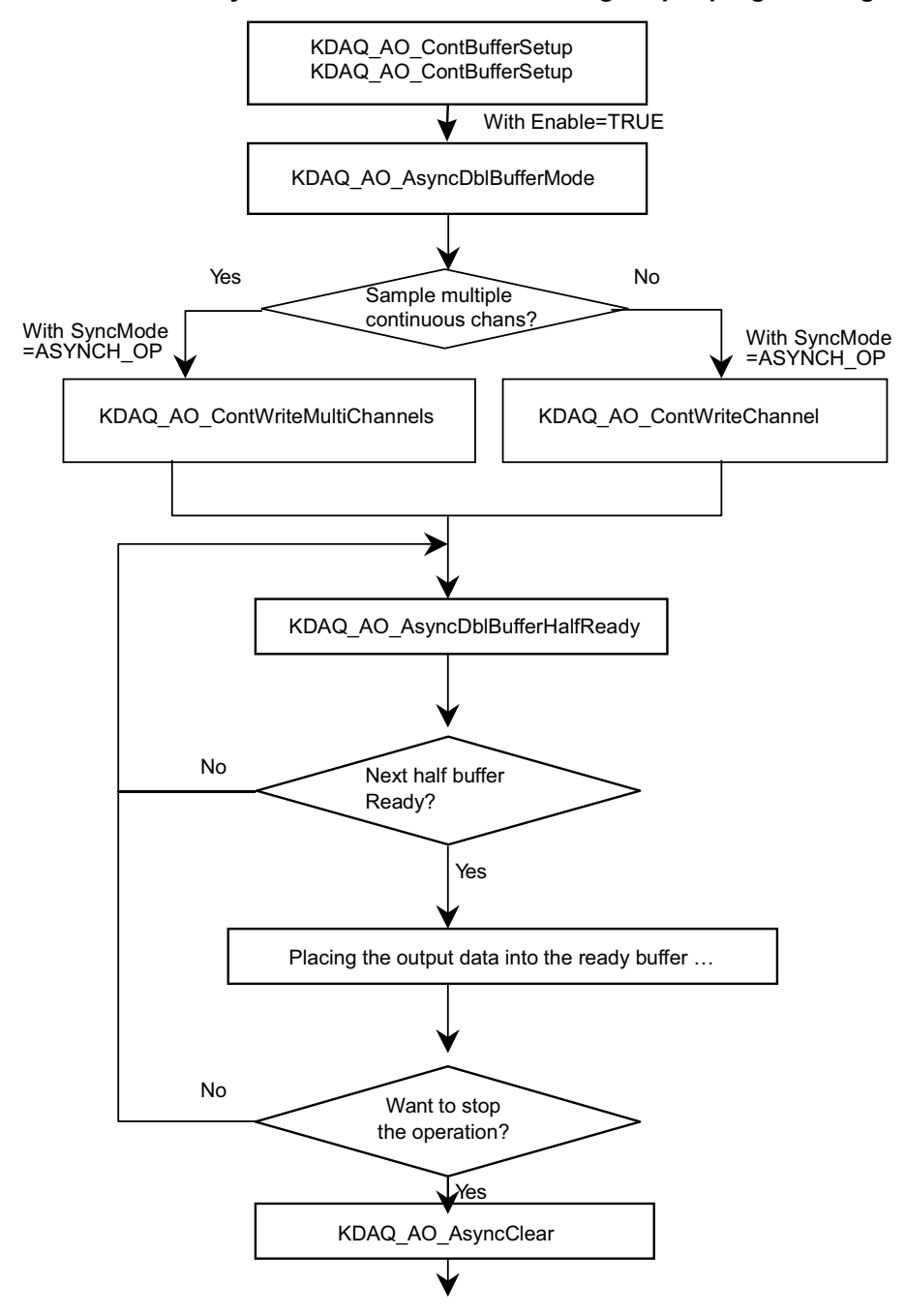

```
card = KDAQ_Register_Card(KPXI_SDAQ_4_2M, card_number);
KDAQ_AO_ContBufferSetup (card, ao_buf, data_size, &DaId);
KDAQ_AO_ContBufferSetup (card, ao_buf2, data_size, &DaId);
KDAQ_AO_AsyncDblBufferMode (card, 1);
KDAQ_AO_ContWriteChannel(card, 0, DaId, data_size, 0, samp_intrv, samp_intrv,
  ASYNCH_OP);
do {
       do {
            KDAQ_AO_AsyncDblBufferHalfReady(card, &HalfReady);
       } while (!HalfReady);
      // Placing the output data into the ready buffer …
 …
} while (!clear_op);
KDAQ_AO_AsyncClear(card, &count, mode);
 …
KDAQ_Release_Card(card);
```
*NOTE: [Figure A-24](#page-104-0) (and the example code fragment immediately following the figure) details the typical flow of the following models: KPXI-AO-4-1M, KPXI-AO-8-1M.*

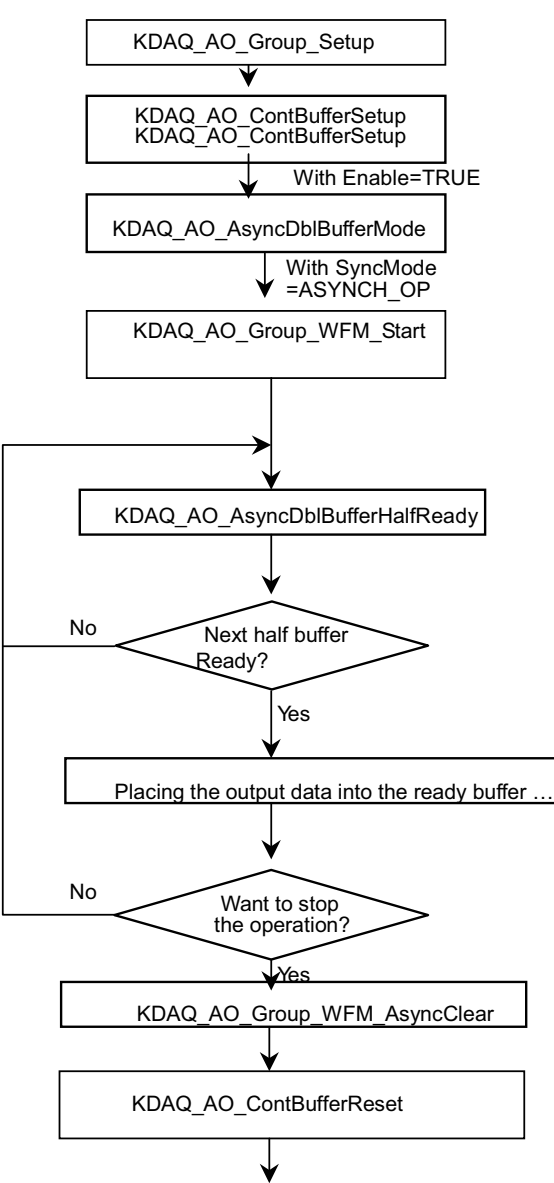

<span id="page-104-0"></span>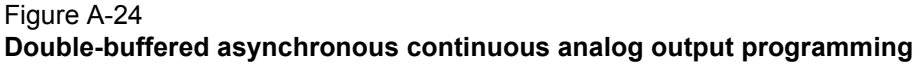

```
card = KDAQ_Register_Card(KPXI_AO_8_1M, card_number);
KDAQ_AO_Group_Setup (card, DA_Group_A, 1, &da_ch); //DA channel 0 in group A
KDAQ_AO_ContBufferSetup (card, ao_buf, data_size, &DaId);
KDAQ_AO_ContBufferSetup (card, ao_buf2, data_size, &DaId);
KDAQ_AO_AsyncDblBufferMode (card, 1);
KDAQ_AO_Group_WFM_Start (card, DA_Group_A, Id, DaId, data_size/2, 0, samp_intrv, 
1);
do {
       do {
            KDAQ_AO_AsyncDblBufferHalfReady(card, &HalfReady);
       } while (!HalfReady);
      // Placing the output data into the ready buffer …
 …
} while (!clear_op);
```

```
KDAQ_AO_Group_WFM_AsyncClear(card, DA_Group_A, &count,0);
   KDAQ_AO_ContBufferReset (card); …
KDAQ_Release_Card(card);
```
## **Non-double-buffered asynchronous continuous analog output programming**

This programming section describes the typical flow of asynchronous analog output operation. When performing continuous AO operation, call the AO configuration function at the beginning of your application. In addition, the **SyncMode** argument in continuous AO functions has to be set as **ASYNCH\_OP**.

*NOTE: [Figure A-25](#page-105-0) (and the example code fragment immediately following the figure) details the typical flow of the following models: KPXI-SDAQ-4-500K, KPXI-SDAQ-4-2M, KPXI-DAQ-64-3M, KPXI-DAQ-64-500K, KPXI-DAQ-64-250K.*

#### <span id="page-105-0"></span>Figure A-25 **Typical flow of asynchronous analog output operation**

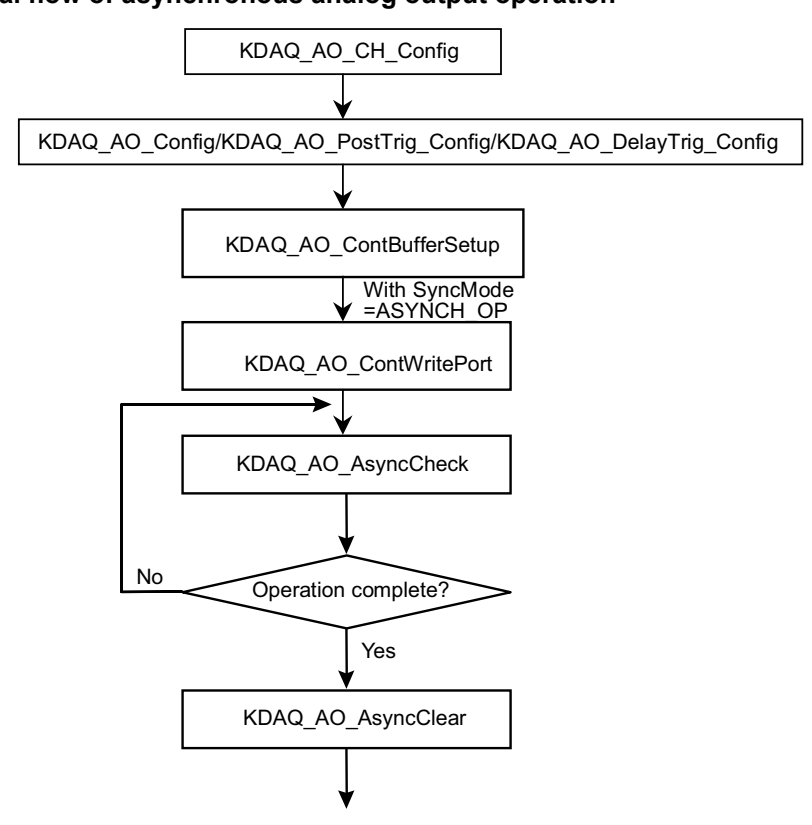

```
card = KDAQ_Register_Card(KPXI_SDAQ_4_2M, card_number);
…
KDAQ_AO_CH_Config (card, 0, KDAQ_DA_BiPolar, KDAQ_DA_Int_REF, 10.0);
KDAQ_AO_Group_Setup (card, DA_Group_A, 1, &da_ch); //DA channel 0 in group A
KDAQ_AO_Config (card, 0, KDAQ_DA_TRGMOD_POST|KDAQ_DA_TRGSRC_ExtD, 1, 0, 0,1)
KDAQ_AO_ContBufferSetup (card, ao_buf, data_size, &DaId);
KDAQ_AO_ContWriteChannel(card, 0, DaId, data_size, iteration, samp_intrv,
   samp_intrv, ASYNCH_OP);
   do {
        KDAQ_AO_AsyncCheck(card, &bStopped, &count);
              } while (!bStopped);
KDAQ_AO_AsyncClear(card, &count, mode);
 …
KDAQ_Release_Card(card);
```
- *NOTE: [Figure A-26](#page-106-0) (and the example code fragment immediately following the figure) details the typical flow of the following models: KPXI-AO-4-1M, KPXI\_AO\_8\_1M.*
- <span id="page-106-0"></span>Figure A-26

**Typical flow of asynchronous analog output operation**

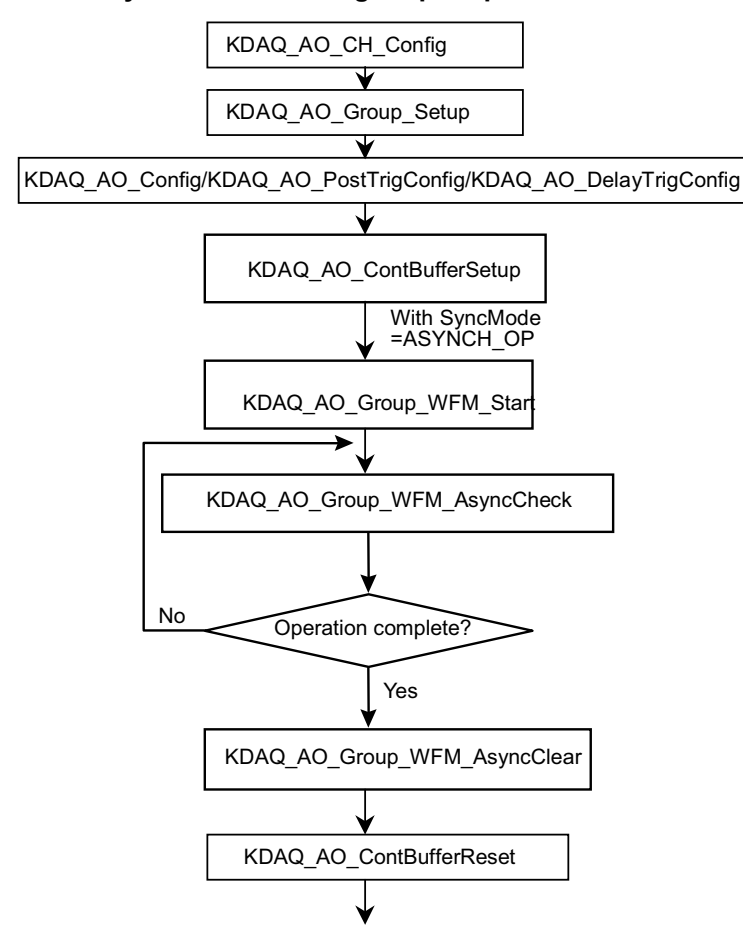

```
card = KDAQ_Register_Card(KPXI_AO_8_1M, card_number);
…
KDAQ_AO_CH_Config (card, 0, KDAQ_DA_BiPolar, KDAQ_DA_Int_REF, 10.0);
KDAQ_AO_Group_Setup (card, DA_Group_A, 1, &da_ch); //DA channel 0 in group A
KDAQ_AO_Config (card, 0, KDAQ_DA_TRGMOD_POST|KDAQ_DA_TRGSRC_ExtD, 1, 0, 0,0);
KDAQ_AO_ContBufferSetup (card, ao_buf, data_size, &DaId);
KDAQ_AO_Group_WFM_Start (card, DA_Group_A, Id, DaId, data_size/2, 10, 
samp_intrv, 1);
   do {
       KDAQ_AO_Group_WFM_AsyncCheck(card, DA_Group_A, &bStopped, &count);
 } while (!bStopped);
KDAQ_AO_Group_WFM_AsyncClear(card, DA_Group_A, &count, 0); 
KDAQ_AO_ContBufferReset (card);
KDAQ_Release_Card(card);
```
## **Double-buffered asynchronous continuous analog output programming**

This programming section describes the typical flow of double-buffered asynchronous analog output operation. When performing continuous AO operation, call the AO configuration function at the beginning of your application. The **SyncMode** argument in continuous AO functions has to be set as **ASYNCH\_OP**. In addition, double-buffered AO operation is enabled by setting enable argument of the **KDAQ\_AO\_AsyncDblBufferMode** function to 1.

*NOTE:* [Figure A-27](#page-108-0) *(and the example code fragment immediately following the figure) details the typical flow of the following models: KPXI-SDAQ-4-500K, KPXI-SDAQ-4-2M, KPXI-DAQ-64-3M, KPXI-DAQ-64-500K, KPXI-DAQ-64-250K.*
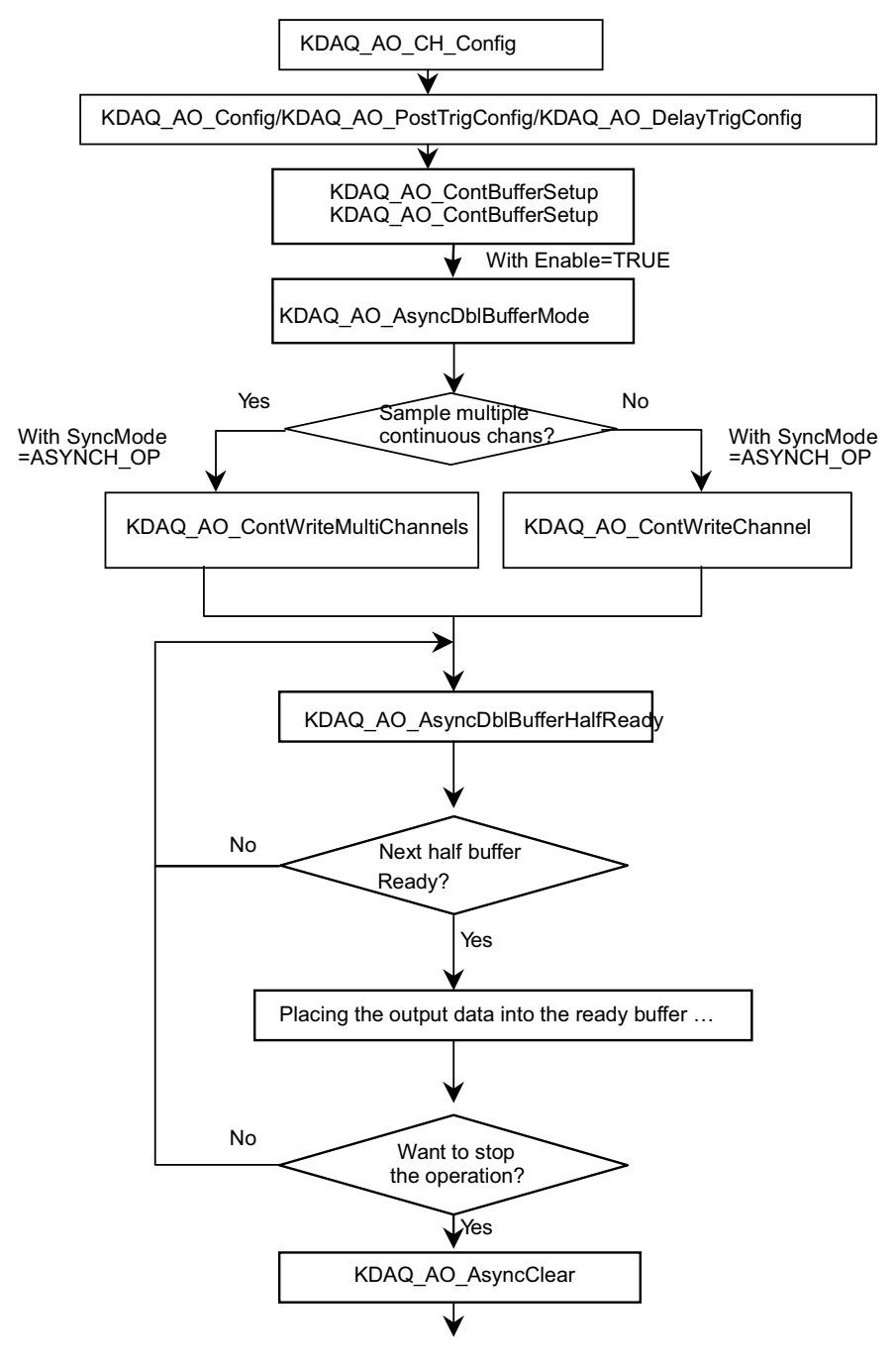

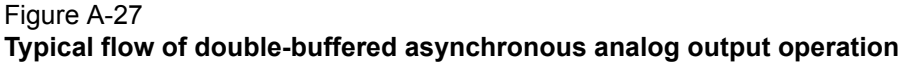

#### **Example code fragment**

card = KDAQ\_Register\_Card(KPXI\_SDAQ\_4\_2M, card\_number); … KDAQ\_AO\_CH\_Config (card, 0, KDAQ\_DA\_BiPolar, KDAQ\_DA\_Int\_REF, 10.0); KDAQ\_AO\_Config (card, 0, KDAQ\_DA\_TRGMOD\_POST|KDAQ\_DA\_TRGSRC\_ExtD, 1, 0, 0,1) KDAQ\_AO\_ContBufferSetup (card, ao\_buf, data\_size, &DaId); KDAQ\_AO\_ContBufferSetup (card, ao\_buf2, data\_size, &DaId); KDAQ\_AO\_AsyncDblBufferMode (card, 1); KDAQ\_AO\_ContWriteChannel(card, 0, DaId, data\_size, 0, samp\_intrv, samp\_intrv,

 ASYNCH\_OP); do { do { KDAQ\_AO\_AsyncDblBufferHalfReady(card, &HalfReady); } while (!HalfReady); // Placing the output data into the ready buffer … … } while (!clear\_op); KDAQ\_AO\_AsyncClear(card, &count, mode); … KDAQ\_Release\_Card(card);

*NOTE:* [Figure A-28](#page-110-0) *(and the example code fragment immediately following the figure) details the typical flow of the following models: KPXI-AO-4-1M, KPXI-AO-8-1M.*

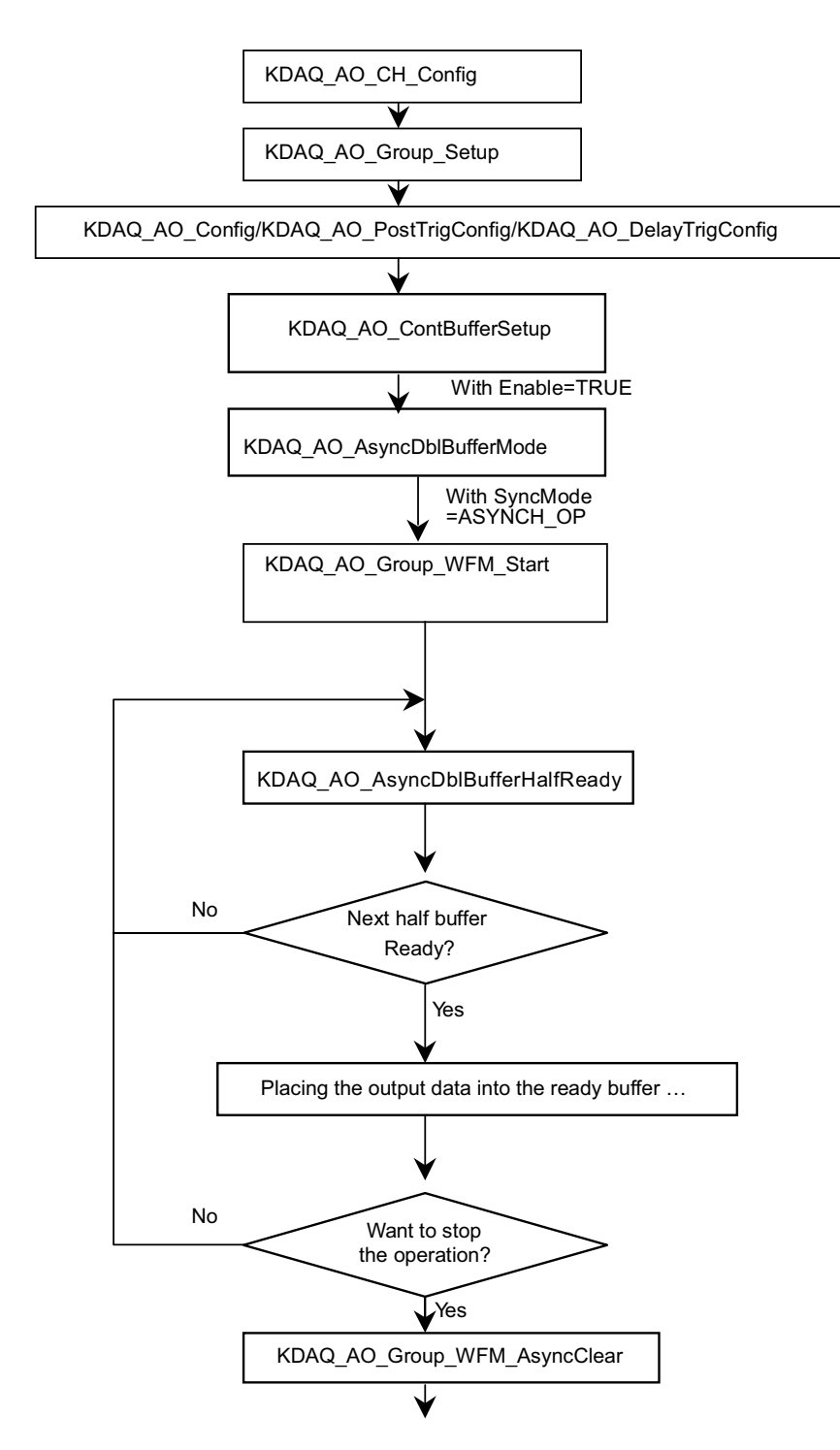

## <span id="page-110-0"></span>Figure A-28 **Typical flow of double-buffered asynchronous analog output operation**

#### **Example code fragment**

```
card = KDAQ_Register_Card(KPXI_AO_8_1M, card_number);
…
KDAQ_AO_CH_Config (card, 0, KDAQ_DA_BiPolar, KDAQ_DA_Int_REF, 10.0);
KDAQ_AO_Group_Setup (card, DA_Group_A, 1, &da_ch); //DA channel 0 in group A
KDAQ_AO_Config (card, 0, KDAQ_DA_TRGMOD_POST|KDAQ_DA_TRGSRC_ExtD, 1, 0, 0,0);
KDAQ_AO_ContBufferSetup (card, ao_buf, data_size, &DaId);
KDAQ_AO_ContBufferSetup (card, ao_buf2, data_size, &DaId);
KDAQ_AO_AsyncDblBufferMode (card, 1);
KDAQ_AO_Group_WFM_Start (card, DA_Group_A, Id, DaId, data_size/2, 0, samp_intrv, 
1);
do {
      do {
            KDAQ_AO_AsyncDblBufferHalfReady(card, &HalfReady);
       } while (!HalfReady);
      // Placing the output data into the ready buffer …
 …
} while (!clear_op);
KDAQ_AO_Group_WFM_AsyncClear(card, DA_Group_A, &count,0);
   KDAQ_AO_ContBufferReset (card); …
KDAQ_Release_Card(card);
```
# **Digital input programming hints**

KDAQ-DRVR provides one kind of digital input operation — a non-buffered single-point digital input operation. The non-buffered single-point DI uses a software polling method to read data from the device. The programming scheme for this kind of DI operation is described in [One-shot digital](#page-111-0)  [input programming](#page-111-0).

## <span id="page-111-0"></span>**One-shot digital input programming**

This programming section describes the typical flow of non-buffered single-point digital input readings. When performing one-shot DI operation, for devices whose I/O port can be set as input or output, include port configuration at the beginning of the application. Refer to [Figure A-29](#page-111-1) and the example code fragment immediately following the figure.

<span id="page-111-1"></span>Figure A-29 **One-shot digital input programming**

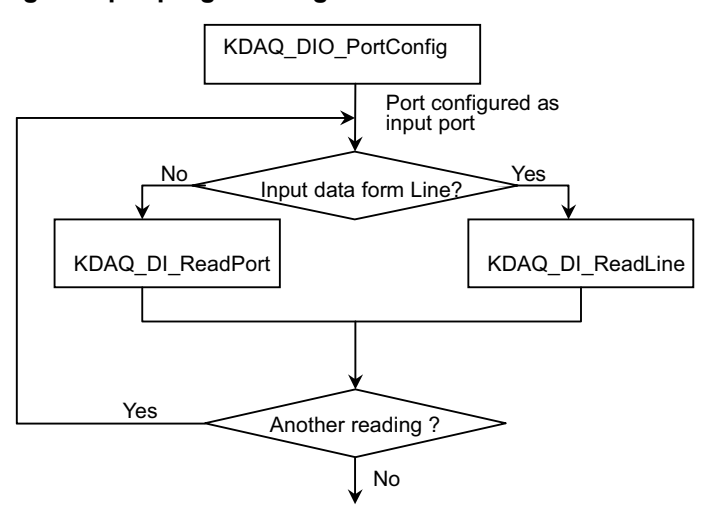

#### **Example code fragment**

```
card = KDAQ_Register_Card(KPXI_SDAQ_4_2M , card_number);
//port configured 
KDAQ_DIO_PortConfig(card ,Channel_P1A, INPUT_PORT);
KDAQ_DIO_PortConfig(card, Channel_P1B, INPUT_PORT);
KDAQ_DIO_PortConfig(card, Channel_P1CL, INPUT_PORT);
KDAQ_DIO_PortConfig(card, Channel_P1CH, INPUT_PORT);
//DI operation
KDAQ_DI_ReadPort(card, Channel_P1A, &inputA);
…
KDAQ_Release_Card(card);
```
# **Digital output programming hints**

KDAQ-DRVR provides one kind of digital output operation — a non-buffered single-point digital output operation. The non-buffered single-point DO uses a software polling method to write data to the device. The programming scheme for this kind of DO operation is described in [One-shot digital](#page-112-0)  [output programming](#page-112-0).

### <span id="page-112-0"></span>**One-shot digital output programming**

This programming section describes the typical flow of a non-buffered single-point digital output operation. When performing one-shot DO operation for devices whose I/O port can be set as input or output, include port configuration at the beginning of the application. Refer to [Figure A-30](#page-112-1) and the example code fragment immediately following the figure.

#### <span id="page-112-1"></span>Figure A-30 **Typical flow of non-buffered single-point digital output operation**

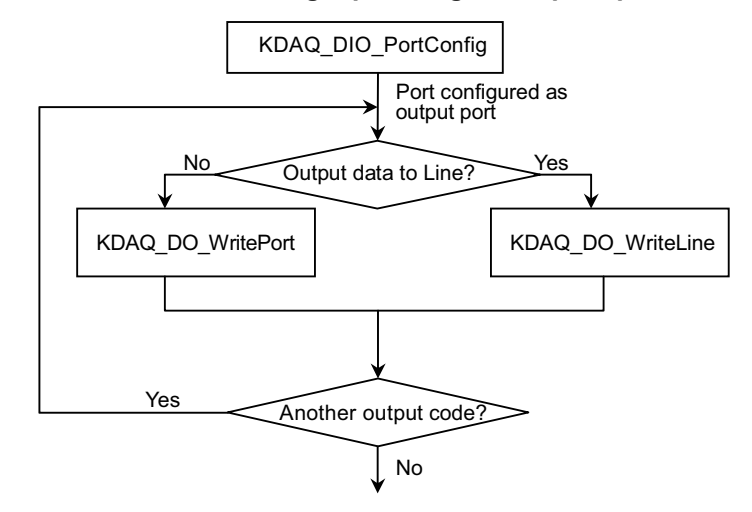

#### **Example code fragment**

```
card = KDAQ_Register_Card(KPXI_SDAQ_4_2M, card_number);
//port configured 
KDAQ_DIO_PortConfig(card ,Channel_P1A, OUTPUT_PORT);
KDAQ_DIO_PortConfig(card, Channel_P1B, OUTPUT_PORT);
KDAO_DIO_PortConfig(card, Channel P1CL, OUTPUT PORT);
KDAQ_DIO_PortConfig(card, Channel_P1CH, OUTPUT_PORT);
//DO operation
KDAQ_DO_WritePort(card, Channel_P1A, outA_value);
…
KDAQ_Release_Card(card);
```
# **DAQ event message programming hints**

DAQ Event Message functions are an efficient way to monitor background data acquisition processes without dedicating foreground processes for status checking. There are two kinds of events: AI/AO operation-completeness notification event and half-buffer-ready notification event.

To receive notification from the KDAQ-DRVR data acquisition process in case of special events, call **KDAQ\_AI\_EventCallBack** or **KDAQ\_AO\_EventCallBack** to specify an event of interest.

Event notification is done through user-defined callbacks. When a user-specified DAQ event occurs, KDAQ-DRVR calls the user-defined callback. After receiving the message, the user's application can carry out the appropriate task.

If a callback function is called, succeeding events will not be handled until your callback has returned. If the time interval between events is smaller than the time taken for callback function processing, the succeeding events will not be handled. Therefore, do not use this mechanism for frequently occurring event conditions.

#### **Example code fragment**

```
card = KDAQ_Register_Card(KPXI_SDAQ_4_2M, card_number);
…
KDAQ_AI_CH_Config (card, channel, range )
KDAQ_AI_Config (card, 0, KDAQ_AI_TRGMOD_PRE|KDAQ_AI_TRGSRC_ExtD, 0, 0, 0, 1);
// or
// KDAQ_AI_MiddleTrig_Config (card, KDAQ_AI_ADCONVSRC_Int, KDAQ_AI_TRGSRC_ExtD| 
KDAQ_AI_TrgPositive, 0, 0, 1);
KDAQ_AI_AsyncDblBufferMode (card, 1); // Double-buffered AI
KDAQ_AI_ContBufferSetup (card, ai_buf, data_size, &BufId);
KDAQ_A_ContBufferSetup (card, ai_buf2, data_size, &BufId);
// Enable half buffer ready event notification
   KDAQ_AI_EventCallBack (card, 1, DBEvent, (U32) DB_cbfn );
//Enable AI completeness event notification
KDAQ_AI_EventCallBack (card, 1, DAQEnd, (U32) AI_cbfn );
KDAQ_AI_ContScanChannels (card, channel, BufId, data_size/(channel+1), 
ScanIntrv, SampIntrv, ASYNCH_OP); or
KDAQ_AI_ContReadChannel(card, channel, BufId, data_size, ScanIntrv, SampIntrv, 
ASYNCH_OP)
 …
KDAO Release Card(card);
//Half buffer ready call back function
void DB_cbfn()
{
//half buffer is ready
….
}
//AI completeness call back function
void AI_cbfn()
{
//AI is completed
KDAQ_AI_AsyncClear(card, &startPos, &count);
….
}
.
```
# **Continuous data transfer in KDAQ-DRVR**

The continuous data transfer functions in KDAQ-DRVR input or output blocks of data to or from a plug-in Keithley Instruments PXI DAQ Device. For input operations, KDAQ-DRVR must transfer the incoming data to a buffer in the computer memory. For output operations, KDAQ-DRVR must transfer outgoing data from a buffer in the computer memory to the Keithley Instruments PXI DAQ Device. This chapter describes the mechanism and techniques that KDAQ-DRVR uses for continuous data transfer and the considerations for selecting the continuous data transfer mode (sync. or async., double buffered or not, triggered or non-triggered mode).

# **Continuous data transfer mechanism**

KDAQ-DRVR uses the DMA controller chip to perform a hardware transfer of the data.

# **Double-buffered AI/AO operation**

KDAQ-DRVR uses double-buffering techniques in its driver software for continuous input/output of large amounts of data.

# **Double buffer mode principle**

The data buffer for double-buffered continuous input operation is a circular logic buffer (logically divided into two equal halves). The double-buffered input begins when the device starts writing data into the first half of the circular buffer ([Figure A-31a](#page-114-0)). After the device begins writing to the second half of the circular buffer, you can process the data in the first half buffer according to application needs ([Figure A-31](#page-114-0)b). After the board has filled the second half of the circular buffer, the board returns to the first half buffer and overwrites the old data. You now can process the second half of the circular buffer ([Figure A-31c](#page-114-0)). The process can be repeated endlessly to provide a continuous stream of data to your application [\(Figure A-31](#page-114-0)d).

## <span id="page-114-0"></span>Figure A-31 **Double buffer mode principle**

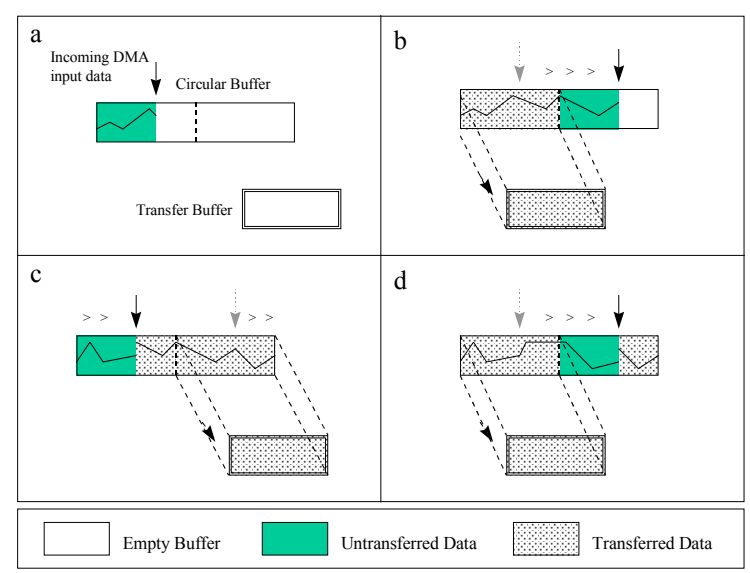

The KDAQ-DRVR double buffer mode functions were designed according to the principle described above. To enable double buffer mode, when using **KDAQ\_AI\_AsyncDblBufferMode** or **KDAQ\_AO\_AsyncDblBufferMode**, any following continuous AI/AO function will perform doublebuffered continuous AI/AO. Call **KDAQ\_AI\_AsyncDblBufferHalfReady** or

**KDAQ\_AO\_AsyncDblBufferHalfReady** to check if data in the circular buffer is half full and ready for copying to the transfer buffer to occur.

# **Single-buffered versus double-buffered data transfer**

Single-buffered data transfer is the most common method for continuous data transfer. In singlebuffered input operations, a fixed number of samples are acquired at a specified rate and transferred into the user's buffer. After the user's buffer stores the data, the application can analyze, display, or store the data to the hard disk for later processing. Single-buffered operations are relatively simple to implement and can usually take advantage of the full hardware speed of the device. However, the major disadvantage of single-buffered operation is that the maximum amount of data that can be input at any one time is limited to the amount of initially allocated memory allocated in the driver and the amount of free memory available in the computer.

In double-buffered operations, as mentioned above, the data buffer is configured as a circular buffer. Therefore, unlike single-buffered operations, double-buffered operations reuse the same buffer and are able to input or output an infinite number of data points without requiring an infinite amount of memory. However, using double-buffered operation also creates the undesired possibility of data being over-written during the double-buffered data transfer (the device might over-write data before KDAQ-DRVR has copied it to the transfer buffer). Another data over-writing problem occurs when an input device overwrites data that KDAQ-DRVR is simultaneously copying to the transfer buffer. Therefore, the data must be processed by the application at least as fast as the rate at which the device is reading data. For most of the applications, this requirement depends on the speed and efficiency of the computer system and programming language.

Taking these possible undesirable results into account, double buffering might not be practical for high-speed input applications.

# **Pre-trigger mode/middle-trigger data acquisition (AI)**

A trigger is an event that occurs based on a specified set of conditions. An interrupt mode or DMA-mode analog input operation can use a trigger to determine when the acquisition stops or starts.

KDAQ-DRVR also provides two buffering methods for pre/middle-trigger mode AI-double-buffering and AI-single-buffering. However, the single buffer in pre/middle-trigger mode AI is different from that in non-trigger mode AI. It is a circular buffer (just like that in double buffer mode) but the data stored in the buffer can be processed only when the continuous data reading is completed. The buffer will be reused until the data acquisition operation is completed. Therefore, to protect the data you want to get from being overwritten, the size of the single buffer should be the same as or larger than the amount of data you wish to access. For example, if you want to perform singlebuffered middle-trigger AI with KPXI-SDAQ-4-2M, and the amount of data you want to collect before and after the trigger event are 1000 and 3000 respectively, make the size of single buffer at least 4000 in order to get all the data you want to collect. Since the data is handled after the input operation is complete, the desired data loss problem hardly ever occurs.

Since KDAQ-DRVR uses asynchronous AI to perform pre/middle-trigger mode data acquisition, the **SyncMode** of continuous AI should be set as **ASYNCH\_OP**.

# Appendix B<br>KDAQ-DRVR Function Reference

# <span id="page-116-0"></span>In this appendix:

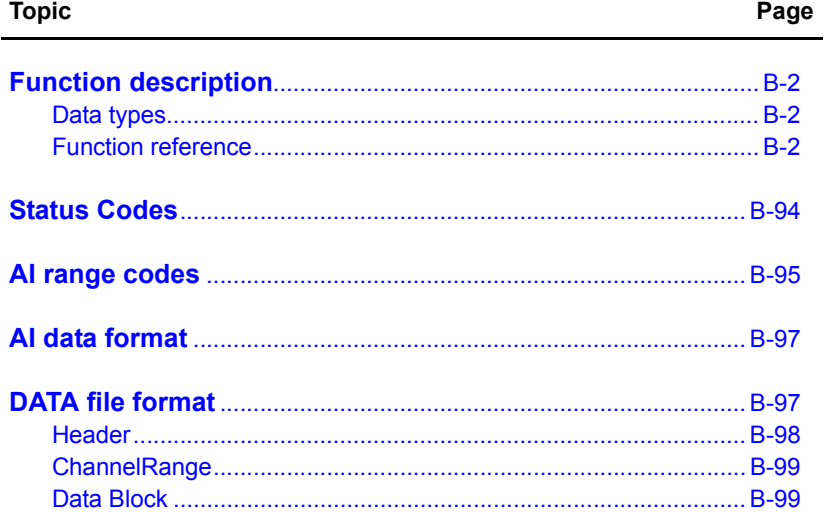

# <span id="page-117-0"></span>**Function description**

This section is provided as a function reference. It contains a detailed description of KDAQ-DRVR functions and includes information on KDAQ-DRVR [Data types](#page-117-1) as well as a KDAQ-DRVR [Function reference](#page-117-2) (functions are arranged alphabetically in the reference). Syntax is provided for Microsoft C/C++, Borland C++, and Visual Basic.

# <span id="page-117-1"></span>**Data types**

[Table B-1](#page-117-3) contains data types defined in **hdaqdrvr.h**. These data types are used by the KDAQ-DRVR library. It is recommended these data types are used in your application programs. [Table B-1](#page-117-3) contains data type names, ranges, and the corresponding data types for C/C++, and Visual Basic.

*NOTE The data types in [Table B-1](#page-117-3) are defined in hdaqdrvr.h, but are not defined in kdaqdrvr.bas or kdaqdrvr.pas (for .bas and .pas definition files, the table is provided only as a reference).*

#### <span id="page-117-3"></span>Table B-1 **Suggested data types**

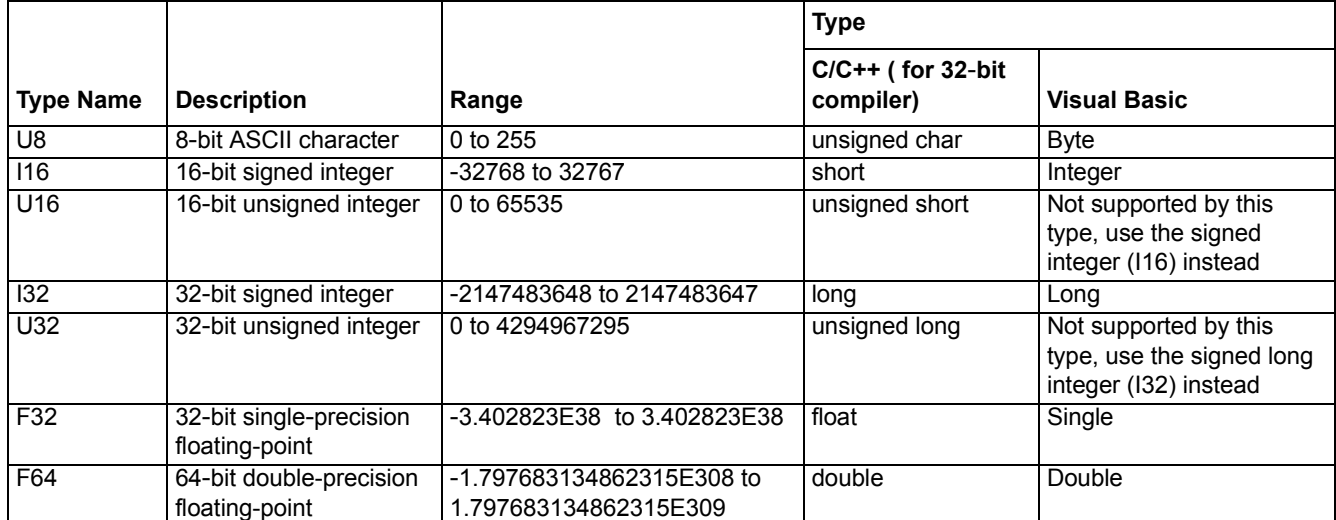

# <span id="page-117-2"></span>**Function reference**

# **KDAQ\_AI\_AsyncCheck**

**Description** Checks current status of the asynchronous analog input operation.

This function is supported by the following models: KPXI-SDAQ-4-2M, KPXI-SDAQ-4-500K, KPXI-DAQ-64-3M, KPXI-DAQ-64-500K, KPXI-DAQ-64-250K, KPXI-DAQ-96-3M, KPXI-AO-4-1M, KPXI-AO-8-1M

**Syntax Microsoft C/C++ and Borland C++**

I16 KDAQ\_AI\_AsyncCheck (U16 CardNumber, BOOLEAN \*Stopped, U32 \*AccessCnt)

#### **Visual Basic**

KDAQ\_AI\_AsyncCheck (ByVal CardNumber As Integer, Stopped As Byte, AccessCnt As Long) As Integer **Parameters** *CardNumber*: The identification of the card performing the asynchronous operation.

> *Stopped*: The status of the asynchronous analog input operation. If *Stopped* = TRUE, the analog input operation has stopped. This is caused by either the number of A/D conversions indicated in the call that initiated the input operation has completed or an error has occurred. If *Stopped* = FALSE, the operation has not completed (constants TRUE and FALSE are defined in **kdaqdrvr.h**).

> *AccessCnt* : As long as **pre-trigger** or **middle trigger** mode of AI acquisition is not enabled, *AccessCnt* returns the number of A/D data points that have been transferred at the time of calling KDAQ\_AI\_AsyncCheck().

If **pre-trigger** or **middle trigger** mode of AI and double-buffered mode is enabled, *AccessCnt* returns the position following the last position A/D data was stored in the circular buffer at the time KDAQ\_AI\_AsyncCheck() was called.

**Return Value** NoError, ErrorInvalidCardNumber, ErrorCardNotRegistered, ErrorFuncNotSupport

# **KDAQ\_AI\_AsyncClear**

**Description** Stops the asynchronous analog input operation.

This function is supported by the following models: KPXI-SDAQ-4-2M, KPXI-SDAQ-4-500K, KPXI-DAQ-64-3M, KPXI-DAQ-64-500K, KPXI-DAQ-64-250K, KPXI-DAQ-96-3M, KPXI-AO-4-1M, KPXI-AO-8-1M

#### **Syntax Microsoft C/C++ and Borland C++**

I16 KDAQ\_AI\_AsyncClear (U16 CardNumber, U32 \*StartPos, U32 \*AccessCnt)

#### **Visual Basic**

KDAQ\_AI\_AsyncClear (ByVal CardNumber As Integer, StartPos As Long, AccessCnt As Long) As Integer

**Parameters** *CardNumber*: The card id of the card that performs the asynchronous operation.

*StartPos*: If trigger acquisition mode is not used, *StartPos* is zero. If **pre-trigger** or **middle trigger** acquisition mode of AI is used, *StartPos* returns the position of the first AD data in the data buffer at the time of calling KDAQ\_AI\_AsyncClear().

*AccessCnt*: In the condition that the **pre-trigger** or **middle trigger** acquisition mode is not used, *AccessCnt* returns the number of A/D data points that have been transferred at the time of calling KDAQ\_AI\_AsyncClear().

If **double-buffered** mode is enabled, *AccessCnt* returns the next position after the position the last A/D data is stored in the circular buffer.

**Return Value** NoError, ErrorInvalidCardNumber, ErrorCardNotRegistered, ErrorFuncNotSupport

# **KDAQ\_AI\_AsyncDblBufferHalfReady**

**Description** Checks if the next half-buffer of data (in the circular buffer) is ready for transfer during an asynchronous double-buffered analog input operation.

This function is supported by the following models: KPXI-SDAQ-4-2M, KPXI-SDAQ-4-500K, KPXI-DAQ-64-3M, KPXI-DAQ-64-500K, KPXI-DAQ-64-250K, KPXI-DAQ-96-3M, KPXI-AO-4-1M, KPXI-AO-8-1M

#### **Syntax Microsoft C/C++ and Borland C++**

I16 KDAQ\_AI\_AsyncDblBufferHalfReady (U16 CardNumber, BOOLEAN \*HalfReady, BOOLEAN \*StopFlag)

#### **Visual Basic**

KDAQ\_AI\_AsyncDblBufferHalfReady(ByVal CardNumber As Integer, HalfReady As Byte, StopFlag As Byte) As Integer

**Parameters** *CardNumber* : The identification of the card performing the asynchronous double-buffered operation.

> *HalfReady* : Whether the next half buffer of data is available (constants TRUE and FALSE are defined in **kdaqdrvr.h**).

*StopFlag* : Status of the asynchronous analog input operation. If *StopFlag* = TRUE, the analog input operation has stopped. If *StopFlag* = FALSE, the operation is not yet complete (constants TRUE and FALSE are defined in **kdaqdrvr.h**).

**Return Value** NoError, ErrorInvalidCardNumber, ErrorCardNotRegistered, ErrorFuncNotSupport

## **KDAQ\_AI\_AsyncDblBufferHandled**

#### **Description** Notifies KDAQ-DRVR that the ready buffer has been handled in user application.

For KDAQ-DRVR, the data is transferred (through DMA) to the user's buffer directly. Therefore, if the next half-buffer of data is ready (using KDAQ AI AsyncDblBufferHalfReady to check the ready status), the data in the ready buffer can be handled directly and don't needed to be copied to another transfer buffer. This mechanism eliminates the time taken for memory copy and another memory space for data transfer; however, KDAQ-DRVR couldn't know if the data in the ready buffer have been handled (in user application). If the data is handled, the user application needs an interface to notify KDAQ-DRVR this information. The function KDAQ\_AI\_AsyncDblBufferHandled is used to for this purpose.

This function is supported by the following models: KPXI-SDAQ-4-2M, KPXI-SDAQ-4-500K, KPXI-DAQ-64-3M, KPXI-DAQ-64-500K, KPXI-DAQ-64-250K, KPXI-DAQ-96-3M, KPXI-AO-4-1M, KPXI-AO-8-1M

**Syntax Microsoft C/C++ and Borland C++**

I16 KDAQ\_AI\_AsyncDblBufferHandled (U16 CardNumber)

#### **Visual Basic**

KDAQ\_AI\_AsyncDblBufferHandled (ByVal CardNumber As Integer) As Integer

- **Parameters** *CardNumber*: The card id of the card that double-buffered mode is to be set on.
- **Return Value** NoError, ErrorInvalidCardNumber, ErrorCardNotRegistered, ErrorFuncNotSupport

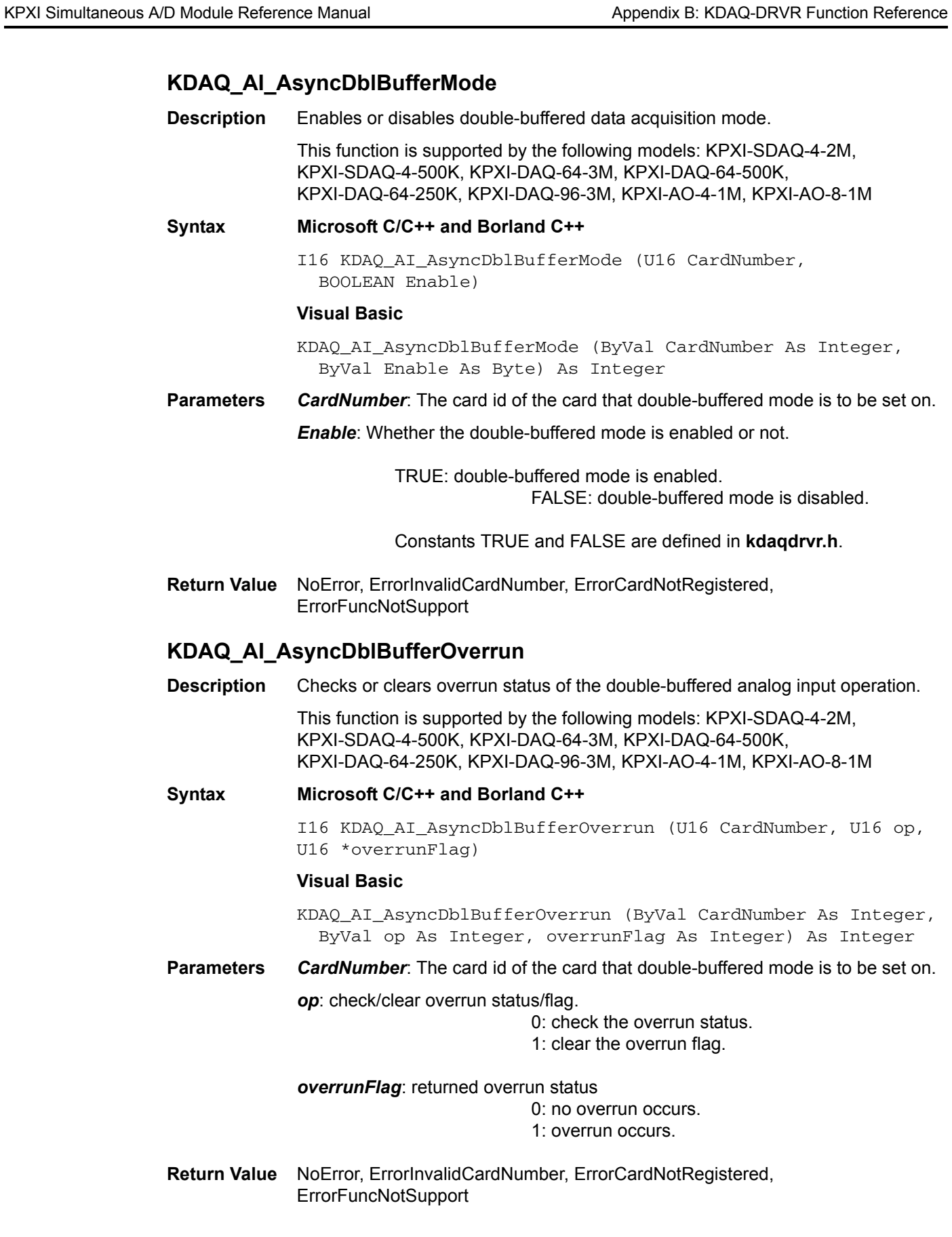

# **KDAQ\_AI\_AsyncDblBufferToFile**

**Description** If the continuous AI function is *KDAQ\_AI\_Cont ReadChannelToFil*e, *KDAQ\_AI\_ContReadMultiChannelsToFile, KDAQ\_AI\_ContScanChannelsToFil*e or *KDAQ\_AI\_ContMuxScanToFile* call this function to log the data of the circular buffer into a disk file.

> This function is supported by the following mode: KPXI-SDAQ-4-2M, KPXI-SDAQ-4-500K, KPXI-DAQ-64-3M, KPXI-DAQ-64-500K, KPXI-DAQ-64-250K, KPXI-DAQ-96-3M, KPXI-AO-4-1M, KPXI-AO-8-1M

**Syntax Microsoft C/C++ and Borland C++**

I16 KDAQ\_AI\_AsyncDblBufferToFile (U16 CardNumber)

#### **Visual Basic**

KDAQ\_AI\_AsyncDblBufferToFile (ByVal CardNumber As Integer) As Integer

**Parameters** *CardNumber*: The card id of the card that double-buffered mode is to be set on.

**Return Value** NoError, ErrorInvalidCardNumber, ErrorCardNotRegistered, ErrorFuncNotSupport

# **KDAQ\_AI\_AsyncReTrigNextReady**

**Description** Checks whether the data associated to the next trigger signal is ready during an asynchronous re-triggered analog input operation. There are some restrictions to using this function:

a. *KDAQ\_AI\_Config* has to be called **prior to** *KDAQ\_AI\_ContBufferSetu*p.

b. Asynchronous mode should be used with *ASYNCH\_OP* for continuous AI operation.

This function is supported by the following models: KPXI-SDAQ-4-2M, KPXI-SDAQ-4-500K, KPXI-DAQ-64-3M, KPXI-DAQ-64-500K, KPXI-DAQ-64-250K, KPXI-DAQ-96-3M, KPXI-AO-4-1M, KPXI-AO-8-1M

#### **Syntax Microsoft C/C++ and Borland C++**

I16 KDAQ\_AI\_AsyncReTrigNextReady (U16 wCardNumber, BOOLEAN \*trgReady, BOOLEAN \*StopFlag, U16 \*RdyTrigCnt)

#### **Visual Basic**

- KDAQ\_AI\_AsyncReTrigNextReady (ByVal CardNumber As Integer, trgReady As Byte, StopFlag As Byte, RdyTrigCnt As Integer) As Integer
- **Parameters** *CardNumber*: The card id of the card that performs the asynchronous re-trigger operation.

*trgReady*: Whether the data associated to the next trigger signal is available. (constants TRUE and FALSE are defined in kdaqdrvr.h)

*StopFlag*: Whether the asynchronous analog input operation has completed. If *StopFlag* = TRUE, the analog input operation has stopped. If *StopFlag* = FALSE, the operation is not yet complete. (constants TRUE and FALSE are defined in kdaqdrvr.h)

*RdyTrigCnt*: If retrigger count is **defined**, this argument returns the count of trigger signals that happened. If the retrigger count is **infinite**, the argument "RdyTrigCnt" returns the index of the buffer storing the data of the most recently generated trigger signal trigger.

**Return Value** NoError, ErrorInvalidCardNumber, ErrorCardNotRegistered, ErrorFuncNotSupport

# **KDAQ\_AI\_CH\_Config**

**Description** Informs KDAQ-DRVR library of the AI range selected for the specified channel of the card with card ID *CardNumber*. After the function "KDAQ\_Register\_Card" is called, all of the analog input channels are configured as AD\_B\_10\_V (for KPXI-SDAQ-4-2M, KPXI-SDAQ-4-500K, KPXI-AO-4-1M, KPXI-AO-8-1M) or AD\_B\_10\_V with AI\_RSE (for KPXI-DAQ-64-3M, KPXI-DAQ-64-500K, KPXI-DAQ-64-250K, and KPXI-DAQ-96-3M) by default. If you wish to perform the operation with the default settings, it is not necessary to call this function to configure the channel(s) again. Otherwise, this function has to be called to program the device for the settings you want before calling the function to perform analog input operation.

> This function is supported by the following models: KPXI-SDAQ-4-2M, KPXI-SDAQ-4-500K, KPXI-DAQ-64-3M, KPXI-DAQ-64-500K, KPXI-DAQ-64-250K, KPXI-DAQ-96-3M, KPXI-AO-4-1M, KPXI-AO-8-1M

#### **Syntax Microsoft C/C++ and Borland C++**

I16 KDAQ\_AI\_CH\_Config (U16 wCardNumber, U16 wChannel, U16 wAdRange\_RefGnd)

#### **Visual Basic**

KDAQ\_AI\_CH\_Config (ByVal CardNumber As Integer, ByVal Channel As Integer, ByVal AdRange\_RefGnd As Integer) As Integer

#### **Parameters** *CardNumber*: The card id of the card to perform this operation.

*Channel*: The A/D channel wished to do the channel setting. Valid values:

KPXI-SDAQ-4-2M : 0 through 3 or All\_Channels (-1) KPXI-SDAQ-4-500K : 0 through 3 or All\_Channels (-1) KPXI-DAQ-64-3M : 0 through 63 or All\_Channels (-1) KPXI-DAQ-64-500K : 0 through 63 or All\_Channels (-1) KPXI-DAQ-64-250K : 0 through 63 or All\_Channels (-1) KPXI-DAQ-96-3M : 0 through 95 or All\_Channels (-1) KPXI-AO-4-1M : 0 through 7 or All\_Channels (-1) KPXI-AO-8-1M : 0 through 3 or All\_Channels (-1)

**Parameters** *AdRange\_RefGnd*: The settings for analog input channel. This argument is an integer expression formed from one or more of the manifest constants defined in **kdaqdrvr.h**. There are two groups of constants:

#### **A/D range Selection**

We define some constants to represent various A/D input ranges in **kdaqdrvr.h**. Please refer to the [AI range codes,](#page-210-0) for the valid range values. The default setting is AD\_B\_10\_V.

**A/D reference Ground Selection** (*only available for for KPXI*-*DAQ*-*64*-*3M/ KPXI*-*DAQ*-*64*-*500K/KPXI*-*DAQ*-*64*-*250K/KPXI*-*DAQ*-*96*-*3M*)

KPXI-SDAQ-4-2M, KPXI-SDAQ-4-500K, KPXI-AO-4-1M, KPXI-AO-8-1M: 0

KPXI-DAQ-64-3M, KPXI-DAQ-64-500K, KPXI-DAQ-64-250K, KPXI-DAQ-96-3M:

*AI\_RSE*: Referenced single ended mode ( 64chs common to ground system on board) (default value)

*AI\_DIFF*: Differential mode

*AI\_NRSE*: Non-referenced single ended mode (64 channels common to AISENSE pin)

When two or more constants are used to form the *AdRange\_RefGnd* argument, the constants are combined with the bit wise-OR operator(|).

**Return Value** NoError, ErrorInvalidCardNumber, ErrorCardNotRegistered, ErrorFuncNotSupport

# **KDAQ\_AI\_Config**

**Description** Informs KDAQ-DRVR library of the trigger source, trigger mode and trigger properties for the Keithley PXI DAQ device with card ID *CardNumber*.

> After the function **Register\_Card** is called, the device is configured as the following by default:

A/D conversion source: KDAQ\_AI\_ADCONVSRC\_Int

A/D trigger mode : KDAQ\_AI\_TRGMOD\_POST

A/D trigger source : KDAQ\_AI\_TRGSRC\_SOFT

Auto reset buffer: Enabled (AutoResetBuf : TRUE)

If you wish to perform the device with the default settings, it is not necessary to call this function to make the configuration again. Otherwise, this function has to be called before calling function to perform continuous analog input operation.

This function is supported by the following models: KPXI-SDAQ-4-2M, KPXI-SDAQ-4-500K, KPXI-DAQ-64-3M, KPXI-DAQ-64-500K, KPXI-DAQ-64-250K, KPXI-DAQ-96-3M, KPXI-AO-4-1M, KPXI-AO-8-1M

#### **Syntax Microsoft C/C++ and Borland C++**

I16 KDAQ\_AI\_Config (U16 wCardNumber, U16 ConfigCtrl, U32 TrigCtrl, U32 MidOrDlyScans, U16 MCnt, U16 ReTrgCnt, BOOLEAN AutoResetBuf)

#### **Visual Basic**

KDAQ\_AI\_Config (ByVal CardNumber As Integer, ByVal ConfigCtrl As Integer, ByVal TrigCtrl As Long, ByVal MidOrDlyScans As Long, ByVal MCnt As Integer, ByVal ReTrgCnt As Integer, ByVal AutoResetBuf As Byte) As Integer

**Parameters** *CardNumber*: The card id of the card to perform this operation.

*ConfigCtrl*: The setting for A/D configuration control. This argument is an integer expression formed from one or more of the manifest constants defined in **kdaqdrvr.h**. There are two groups of constants:

**(1) A/D Conversion Source Selection**

KDAQ\_AI\_ADCONVSRC\_Int : Internal timer (default)

KDAQ\_AI\_ADCONVSRC\_AFI0: From AFI0 pin

KDAQ\_AI\_ADCONVSRC\_SSI: From SSI source

KDAQ\_AI\_ADCONVSRC\_AFI1: From AFI1 pin **(***only available for KPXI*-*AO*-*4*-*1M and KPXI*-*AO*-*8*-*1M***)**

**(2) A/D Delay Counter Source Selection (***only available for KPXI*-*AO*-*4*-*1M and KPXI*-*AO*-*8*-*1M***)**

KDAQ\_AI\_DTSRC\_Int : Internal timer (default)

KDAQ\_AI\_DTSRC\_AFI1: From AFI1 pin

KDAQ\_AI\_DTSRC\_GPTC0: From GPTC0\_OUT

KDAQ\_AI\_DTSRC\_GPTC1: From GPTC1\_OUT

When two or more constants are used to form the *ConfigCtrl* argument, the constants are combined with the bit wise-OR operator(|).

*TrigCtrl*: The setting for A/D Trigger control. This argument is an integer expression formed from one or more of the manifest constants defined in kdaqdrvr.h. There are seven groups of constants:

#### **(1) Trigger Source Selection**

KDAQ\_AI\_TRGSRC\_SOFT : software (default)

KDAQ\_AI\_TRGSRC\_ANA : From analog trigger pin

KDAQ\_AI\_TRGSRC\_ExtD: From external digital trigger pin

KDAQ\_AI\_TRSRC\_SSI : From SSI source

#### **(2) Trigger Mode Selection**

KDAQ\_AI\_TRGMOD\_POST : Post Trigger Mode (default)

#### KDAQ\_AI\_TRGMOD\_DELAY : Delay Trigger Mode

KDAQ\_AI\_TRGMOD\_PRE : Pre-Trigger Mode

KDAQ\_AI\_TRGMOD\_MIDL : Middle-Trigger Mode

#### **(3) Delay Source Selection** *(only available for Delay Trigger Mode)*

KDAQ\_AI\_Dly1InSamples: delay in samples

KDAQ\_AI\_Dly1InTimebase: delay in time base (default)

#### **(4) Re**-**Trigger Mode Enable** *(only available for Delay and Post Trigger Mode)*

KDAQ\_AI\_ReTrigEn: Re-trigger in an acquisition is enabled

#### **(5) MCounter Enable** *(only available for Pre*- *and Middle Trigger Mode)*

This constant is only valid for Pre-trigger and Middle trigger mode

*KDAQ\_AI\_MCounterEn*: Mcounter is enabled and then the trigger signal is ignored before M terminal count is reached.

#### **(6) External Digital Trigger Polarity**

*KDAQ\_AI\_TrgPositive*: Trigger positive edge active (default)

*KDAQ\_AI\_TrgNegative*: Trigger negative edge active

When two or more constants are used to form the *TrigCtrl* argument, the constants are combined with the bit wise OR operator(|).

*MidOrDlyScans*: This argument is only valid for Middle trigger and Delay trigger mode.

For *Middle trigger*, *MidOrDlyScans* indicates the number of data will be accessed after a specific trigger event. The valid value range of *MidOrDlyScans* for middle trigger is 0 trough 16777215

For *Delay trigger*, *MidOrDlyScans* indicates the number of data or timer ticks that will be ignored after a specific trigger event. The valid value range of *DlyScans* for delay trigger is 0 trough 65535.

*MCnt*: The counter value of MCounter. The valid value range of *MCnt* is 0 through 65535. This argument is only valid for pre-trigger and Middle trigger mode.

*ReTrgCnt*: The accepted trigger times in an acquisition. The valid value range of *ReTrgCnt* is 0 through 65535. If the value of ReTrgCnt is 0, the AI operation will be triggered **infinitely**. This argument is only valid for Delay trigger and Post trigger mode.

*NOTE To enable infinite re*-*trigger mode of continuous AI, Calling KDAQ\_AI\_Config with KDAQ\_AI\_ReTrigEn and zero value of ReTrgCnt.*

#### *AutoResetBuf:*

FALSE: The AI buffers set by function **KDAQ\_AI\_ContBufferSetup** are retained and must call function **KDAQ\_AI\_ContBufferReset** to reset the buffer

TRUE: The AI buffers set by function **KDAQ\_AI\_ContBufferSetup** are reset automatically by the driver while the AI operation is finished

- *NOTE If Mcounter is enabled, the ReadScans parameter of continuous AI functions KDAQ\_AI\_ContXXXX has to be equal to MidOrDlyScans+MCnt.*
- **Return Value** NoError, ErrorInvalidCardNumber, ErrorCardNotRegistered, ErrorFuncNotSupport

## **KDAQ\_AI\_ContBufferReset**

**Description** This function reset all the buffers set by function *KDAQ\_AI\_ContBufferSetup* for continuous analog input. The function has to be called if the data buffers won't be used.

> This function is supported by the following models: KPXI-SDAQ-4-2M, KPXI-SDAQ-4-500K, KPXI-DAQ-64-3M, KPXI-DAQ-64-500K, KPXI-DAQ-64-250K, KPXI-DAQ-96-3M, KPXI-AO-4-1M, KPXI-AO-8-1M

#### **Syntax Microsoft C/C++ and Borland C++**

I16 KDAQ\_AI\_ContBufferReset (U16 wCardNumber)

#### **Visual Basic**

KDAQ\_AI\_ContBufferReset (ByVal CardNumber As Integer) As Integer

- **Parameters** *CardNumber*: The card id of the card to perform this operation.
- **Return Value** NoError, ErrorInvalidCardNumber, ErrorCardNotRegistered, ErrorFuncNotSupport, ErrorTransferCountTooLarge , ErrorContIoNotAllowed

#### **KDAQ\_AI\_ContBufferSetup**

**Description** This function sets up the buffer for continuous analog input. The function has to be called repeatedly to setup all of the data buffers (at most 2 buffers). **For double buffer mode and infinite re**-**trigger mode of continuous AI**, call KDAQ\_AI\_ContBufferSetup **twice** to setup the ring buffer to store the data.

> This function is supported by the following models: KPXI-SDAQ-4-2M, KPXI-SDAQ-4-500K, KPXI-DAQ-64-3M, KPXI-DAQ-64-500K, KPXI-DAQ-64-250K, KPXI-DAQ-96-3M, KPXI-AO-4-1M, KPXI-AO-8-1M

#### **Syntax Microsoft C/C++ and Borland C++**

I16 KDAQ\_AI\_ContBufferSetup (U16 wCardNumber, void \*pwBuffer, U32 dwReadCount, U16 \*BufferId)

#### **Visual Basic**

KDAQ\_AI\_ContBufferSetup (ByVal CardNumber As Integer, Buffer As Any, ByVal ReadCount As Long, BufferId As Integer) As Integer

**Parameters** *CardNumber*: The card id of the card to perform this operation.

**Buffer**: The starting address of the memory to contain the input data.

*ReadCount*: The size (in samples) of the buffer and its value must be even.

*BufferId:* Returns the index of the buffer currently set up.

**Return Value** NoError, ErrorInvalidCardNumber, ErrorCardNotRegistered, ErrorFuncNotSupport, ErrorTransferCountTooLarge , ErrorContIoNotAllowed

# **KDAQ\_AI\_ContMuxScan**

**Description** This function initializes the Channel-Gain Queue to point to the start of the scan sequence as specified by *KDAQ\_AI\_MuxScanSetup* and starts a multiple-channel scanned data acquisition operation. This function is only available for *Multiplexed AD card* (e.g. KPXI-DAQ-64-500K).

> This function is supported by the following models: KPXI-DAQ-64-3M, KPXI-DAQ-64-500K, KPXI-DAQ-64-250K, KPXI-DAQ-96-3M

#### **Syntax Microsoft C/C++ and Borland C++**

I16 KDAQ\_AI\_ContMuxScan (U16 wCardNumber, U16 BufId, U32 ReadScans, U32 ScanIntrv, U32 SampIntrv, U16 wSyncMode)

#### **Visual Basic**

- Function KDAQ\_AI\_ContMuxScan (ByVal CardNumber As Integer, ByVal BufId As Integer, ByVal ReadScans As Long, ByVal ScanIntrv As Long, ByVal SampIntrv As Long, ByVal SyncMode As Integer) As Integer
- **Parameters** *CardNumber*: The card id of the card to perform this operation.

*BufId*: The buffer ID (returned from function *KDAQ\_AI\_ContBufferSetup*) of the buffer containing the acquired data. The size of the buffer with buffer id of *BufId* must have a length equal to the value of parameter *ScanCount \* (number of channels per scan)*. If double-buffered mode is enabled, The starting buffer id should be 0. You can ignore this argument. Please refer to [AI data format](#page-212-0) for the data format in the buffer with *BufId*.

*ReadScans*: If double-buffered mode is disabled, the total number of scans to be performed. For double-buffered acquisition, *ReadScans* is the size (in samples) allocated for each channel in the circular buffer. The valid range of the value is 2 through 16777215. This value must be a multiple of 2.

#### *NOTE If Mcounter is enabled, set ReadScans to a value equal to MidOrDlyScans+MCnt.*

**ScanIntry:** The length of the scan interval (that is, the counter value between the initiation of each scan sequence). The scan rate will be *TimeBase/ScanIntrv*. The value of *TimeBase* depends on the card type.

If the timer base is from *external*, the valid range of the value is 8 through 16777215. If the timer base is *Internal timer*, the valid range of the value is as follows:

KPXI-DAQ-64-3M : 14 through 16777215 KPXI-DAQ-64-500K : 80 through 16777215 KPXI-DAQ-64-250K : 160 through 16777215 KPXI-DAQ-96-3M : 14 through 16777215

**SampIntry:** The length of the sample interval (that is, the counter value between each A/D conversion within a scan sequence). The A/D conversion rate will be *TimeBase/SampIntrv*. The value of *TimeBase* depends on the card type.

If the timer base is from *external*, the valid range of the value is 8 through 65535.

If the timer base is *Internal timer*, the valid range of the value is as follows:

KPXI-DAQ-64-3M : 14 through 65535 KPXI-DAQ-64-500K : 80 through 65535 KPXI-DAQ-64-250K : 160 through 65535 KPXI-DAQ-96-3M : 14 through 65535

See [Figure B-1](#page-128-0) for an example.

### <span id="page-128-0"></span>Figure B-1 **Scan timing example**

3 Scans, 4 Samples per scan (PSC\_Counter=3, NumChan\_Counter=4)

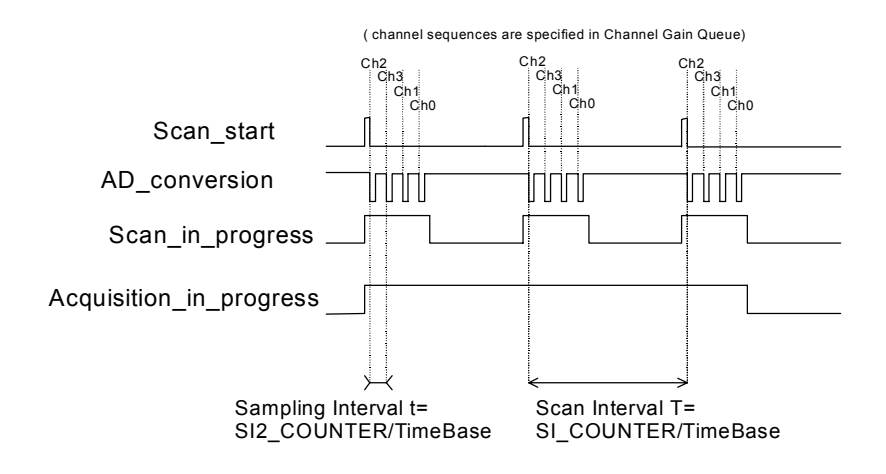

*NOTE If the card is Simultaneous AD card (e.g., KPXI*-*SDAQ*-*4*-*2M), the parameter SampIntrv does not have an effect.*

> *SyncMode*: Whether this operation is performed synchronously or asynchronously. If pre-/middle trigger mode is enabled by calling **KDAQ\_AI\_Config()**, this operation should be performed **asynchronously**.

Valid values:

SYNCH\_OP:synchronous A/D conversion, that is, the function does not return until the A/D operation completes.

ASYNCH\_OP:asynchronous A/D conversion

**Return Value** NoError, ErrorInvalidCardNumber, ErrorCardNotRegistered, ErrorFuncNotSupport, ErrorInvalidIoChannel, ErrorInvalidSampleRate, ErrorInvalidAdRange, ErrorTransferCountTooLarge, ErrorContIoNotAllowed

# **KDAQ\_AI\_ContMuxScanToFile**

**Description** Initializes the Channel-Gain Queue to point to the start of the scan sequence as specified by *KDAQ\_AI\_MuxScanSetup*, starts a multiple-channel scanned data acquisition operation and saves the acquired data in a disk file. The data is written to disk in binary format, with the lower byte first (little endian). Please refer to [DATA file format](#page-212-1) for the data file structure and [AI data format](#page-212-0) for the format of the data in the data file. This function takes advantage of the Keithley PXI DAQ channel-gain that can be set separately for each channel to perform multi-channel/gain analog input. This function is only available for a *Multiplexed AD card* (e.g. KPXI-DAQ-64-500K).

> This function is supported by the following models: KPXI-DAQ-64-3M, KPXI-DAQ-64-500K, KPXI-DAQ-64-250K, KPXI-DAQ-96-3M

#### **Syntax Microsoft C/C++ and Borland C++**

I16 KDAQ\_AI\_ContMuxScanToFile (U16 wCardNumber, U16 BufId, U8 \*fileName, U32 ReadScans, U32 ScanIntrv, U32 SampIntrv, U16 wSyncMode)

#### **Visual Basic**

- KDAQ\_AI\_ContMuxScanToFile (ByVal CardNumber As Integer, ByVal BufId As Integer, ByVal FileName As String, ByVal ReadScans As Long, ByVal ScanIntrv As Long, ByVal SampIntrv As Long, ByVal SyncMode As Integer) As Integer
- **Parameters** *CardNumber*: The card id of the card to perform this operation.

*BufId*: The buffer ID (returned from function *KDAQ\_AI\_ContBufferSetup*) of the buffer containing the acquired data. The size of the buffer with buffer id of *BufId* must have a length equal to the value of parameter *ReadScans \* (number of channels per scan)*. If double-buffered mode is enabled, The starting buffer id should be 0. You can ignore this argument. Please refer to [AI data format](#page-212-0) for the data format in the buffer with *BufId*.

*FileName*: Name of data file which stores the acquired data

*ReadScans*: If double-buffered mode is disabled, the total number of scans to be performed. For double-buffered acquisition, *ReadScans* is the size (in samples) allocated for each channel in the circular buffer. The valid range of the value is 2 through 16777215. This value must be a multiple of 2.

#### *NOTE If Mcounter is enabled, the ReadScans has to be equal to MidOrDlyScans+MCnt.*

**ScanIntry:** The length of the scan interval (that is, the counter value between the initiation of each scan sequence). The scan rate will be *TimeBase/ScanIntrv*. The value of *TimeBase* depends on the card type.

If the timer base is from *external*, the valid range of the value is 8 through 16777215. If the timer base is *Internal timer*, the valid range of the value is as follows: KPXI-DAQ-64-3M : 14 through 16777215 KPXI-DAQ-64-500K : 80 through 16777215

KPXI-DAQ-64-250K : 160 through 16777215 KPXI-DAQ-96-3M : 14 through 16777215

**SampIntry:** The length of the sample interval (that is, the counter value between each A/D conversion within a scan sequence). The A/D conversion rate will be *TimeBase/SampIntrv*. The value of *TimeBase* depends on the card type.

If the timer base is from *external*, the valid range of the value is 8 through 65535.

If the timer base is *Internal timer*, the valid range of the value is as follows:

KPXI-DAQ-64-3M : 14 through 65535 KPXI-DAQ-64-500K : 80 through 65535 KPXI-DAQ-64-250K : 160 through 65535 KPXI-DAQ-96-3M : 14 through 65535

See [Figure B-2](#page-130-0) for example.

## <span id="page-130-0"></span>Figure B-2 **Scan timing example**

3 Scans, 4 Samples per scan (PSC\_Counter=3, NumChan\_Counter=4)

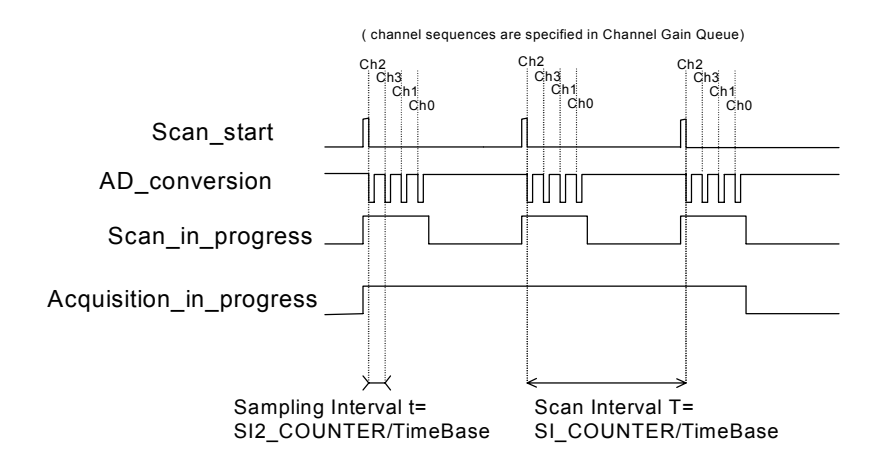

#### *NOTE If the card is a Simultaneous AD card (e.g. KPXI*-*SDAQ*-*4*-*2M), the parameter SampIntrv is of no use.*

*SyncMode*: Whether this operation is performed synchronously or asynchronously. If any trigger mode is enabled by calling **KDAQ\_AI\_Config()**, this operation should be performed **asynchronously**. Valid values:

*SYNCH\_OP*: synchronous A/D conversion, that is, the function does not return until the A/D operation completes.

*ASYNCH\_OP*:asynchronous A/D conversion

**Return Value** NoError, ErrorInvalidCardNumber, ErrorCardNotRegistered, ErrorFuncNotSupport, ErrorInvalidIoChannel, ErrorInvalidSampleRate, ErrorInvalidAdRange, ErrorTransferCountTooLarge, ErrorContIoNotAllowed, ErrorOpenFile

# **KDAQ\_AI\_ContReadChannel**

**Description** This function performs continuous A/D conversions on the specified analog input channel at a rate as close as possible to the rate you specified.

> This function is supported by the following models: KPXI-SDAQ-4-2M, KPXI-SDAQ-4-500K, KPXI-DAQ-64-3M, KPXI-DAQ-64-500K, KPXI-DAQ-64-250K, KPXI-DAQ-96-3M, KPXI-AO-4-1M, KPXI-AO-8-1M

#### **Syntax Microsoft C/C++ and Borland C++**

I16 KDAQ\_AI\_ContReadChannel (U16 CardNumber, U16 Channel, U16 BufId, U32 ReadScans, U32 ScanIntrv, U32 SampIntrv, U16 SyncMode)

#### **Visual Basic**

- KDAQ\_AI\_ContReadChannel (ByVal CardNumber As Integer, ByVal Channel As Integer, ByVal BufId As Integer, ByVal ReadScans As Long, ByVal ScanIntrv As Long, ByVal SampIntrv As Long, ByVal SyncMode As Integer) As Integer
- **Parameters** *CardNumber*: The card id of the card to perform this operation.

*Channel*: Analog input channel number

Range: 0 through 3 for KPXI-SDAQ-4-2M, KPXI-SDAQ-4-500K, KPXI-AO-8-1M

Range: 0 through 7 for KPXI-AO-4-1M

Range: 0 through 63 for KPXI-DAQ-64-3M, KPXI-DAQ-64-500K, KPXI-DAQ-64-250K

Range: 0 through 95 for KPXI-DAQ-96-3M

*BufId*: The buffer ID (returned from function *KDAQ\_AI\_ContBufferSetup*) of the buffer containing the acquired data. The size of the buffer with buffer id of *BufId* must have a length equal to the value of parameter *ReadScans*. If double-buffered mode is enabled, The starting buffer id should be 0. You can ignore this argument. Please refer to [AI data format](#page-212-0) for the data format in the buffer with *BufId*.

*ReadScans*: If double-buffered mode is disabled, the total number of scans to be performed. For double-buffered acquisition, *ReadScans* is the size (in samples) allocated for each channel in the circular buffer. The valid range of the value is 2 through 16777215. This value must be a multiple of 2.

#### *NOTE If Mcounter is enabled, the ReadScans has to be equal to MidOrDlyScans+MCnt.*

*ScanIntrv*: The length of the scan interval (that is, the counter value between the initiation of each scan sequence). The scan rate will be *TimeBase/ScanIntrv*. The value of *TimeBase* depends on the card type.

If the timer base is from *external*, the valid range of the value is 8 through 16777215. If the timer base is *Internal timer*, the valid range of the value is as follows:

KPXI-SDAQ-4-2M : 20 through 16777215 KPXI-SDAQ-4-500K : 80 through 16777215 KPXI-DAQ-64-3M : 14 through 16777215 KPXI-DAQ-64-500K : 80 through 16777215 KPXI-DAQ-64-250K : 160 through 16777215 KPXI-DAQ-96-3M : 14 through 16777215 KPXI-AO-4-1M / KPXI-AO-8-1M: 100 through 16777215

**SampIntrv**: The length of the sample interval (that is, the counter value between each A/D conversion within a scan sequence). The A/D conversion rate will be *TimeBase/SampIntrv*. The value of *TimeBase* depends on the card type.

If the timer base is from *external*, the valid range of the value is 8 through 65535.

If the timer base is *Internal timer*, the valid range of the value is as follows:

KPXI-SDAQ-4-2M : invalid KPXI-SDAQ-4-500K : invalid KPXI-DAQ-64-3M : 14 through 65535 KPXI-DAQ-64-500K : 80 through 65535 KPXI-DAQ-64-250K : 160 through 65535 KPXI-DAQ-96-3M : 14 through 65535 KPXI-AO-4-1M / KPXI-AO-8-1M: 100 through 16777215

#### Figure B-3 **Scan timing example**

3 Scans, 4 Samples per scan (PSC\_Counter=3, NumChan\_Counter=4)

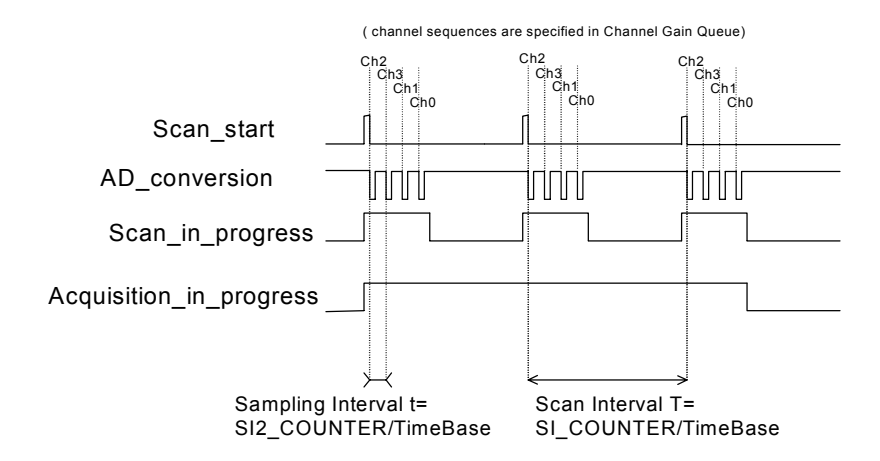

#### *NOTE If the card is a Simultaneous AD card (e.g. KPXI*-*SDAQ*-*4*-*2M), the parameter SampIntrv is of no use.*

*SyncMode*: Whether this operation is performed synchronously or asynchronously. If pre-/middle trigger mode is enabled by calling

**KDAQ\_AI\_Config()**, this operation should be performed *asynchronously*. Valid values:

SYNCH\_OP: synchronous A/D conversion, that is, the function does not return until the A/D operation completes.

ASYNCH\_OP: asynchronous A/D conversion

**Return Value** NoError, ErrorInvalidCardNumber, ErrorCardNotRegistered, ErrorFuncNotSupport, ErrorInvalidIoChannel, ErrorInvalidAdRange, ErrorTransferCountTooLarge, ErrorContIoNotAllowed, ErrorInvalidSampleRate

# **KDAQ\_AI\_ContReadChannelToFile**

**Description** This function performs continuous A/D conversions on the specified analog input channel at a rate as close as possible to the rate you specified and saves the acquired data in a disk file. The data is written to disk in binary format, with the lower byte first (little endian). Please refer to [DATA file format](#page-212-1) for the data file structure and [AI data format,](#page-212-0) for the format of the data in the data file.

> This function is supported by the following models: KPXI-SDAQ-4-2M, KPXI-SDAQ-4-500K, KPXI-DAQ-64-3M, KPXI-DAQ-64-500K, KPXI-DAQ-64-250K, KPXI-DAQ-96-3M, KPXI-AO-4-1M, KPXI-AO-8-1M

#### **Syntax Microsoft C/C++ and Borland C++**

I16 KDAQ\_AI\_ContReadChannelToFile (U16 CardNumber, U16 Channel, U16 BufId, U8 \*FileName, U32 ReadScans, U32 ScanIntrv, U32 SampIntrv, U16 SyncMode)

#### **Visual Basic**

KDAQ\_AI\_ContReadChannelToFile (ByVal CardNumber As Integer, ByVal Channel As Integer, ByVal BufId As Integer, ByVal FileName As String, ByVal ReadScans As Long, ByVal ScanIntrv As Long, ByVal SampIntrv As Long, ByVal SyncMode As Integer) As Integer

#### **Parameters** *CardNumber*: The card id of the card to perform this operation.

*Channel*: Analog input channel number

Range: 0 through 3 for KPXI-SDAQ-4-2M, KPXI-SDAQ-64-500K, KPXI-AO-8-1M

Range: 0 through 7 for KPXI-AO-4-1M

Range: 0 through 63 for KPXI-DAQ-64-3M, KPXI-DAQ-64-500K, KPXI-DAQ-64-250K

Range: 0 through 95 for KPXI-DAQ-96-3M

*BufId:* The buffer ID (returned from function *KDAQ\_AI\_ContBufferSetup*) of the buffer containing the acquired data. The size of the buffer with buffer id of *BufId* must have a length equal to the value of parameter *ReadScans*. If double-buffered mode is enabled, The starting buffer id should be 0. You can

ignore this argument. Please refer to [AI data format](#page-212-0) for the data format in the buffer with *BufId*.

*FileName*: Name of data file which stores the acquired data

*ReadScans:* If double-buffered mode is disabled, the total number of scans to be performed. For double-buffered acquisition, *ReadScans* is the size (in samples) allocated for each channel in the circular buffer. The valid range of the value is 2 through 16777215. This value must be a multiple of 2.

#### *NOTE If Mcounter is enabled, the ReadScans has to be equal to MidOrDlyScans+MCnt.*

**ScanIntrv**: The length of the scan interval (that is, the counter value between the initiation of each scan sequence). The scan rate will be *TimeBase/ScanIntrv*. The value of *TimeBase* depends on the card type.

If the timer base is from *external*, the valid range of the value is 8 through 16777215. If the timer base is *Internal timer*, the valid range of the value is as follows:

KPXI-SDAQ-4-2M : 20 through 16777215 KPXI-SDAQ-4-500K : 80 through 16777215 KPXI-DAQ-64-3M : 14 through 16777215 KPXI-DAQ-64-500K : 80 through 16777215 KPXI-DAQ-64-250K : 160 through 16777215 KPXI-DAQ-96-3M : 14 through 16777215 KPXI-AO-4-1M / KPXI-AO-8-1M: 100 through 16777215

**SampIntrv**: The length of the sample interval (that is, the counter value between each A/D conversion within a scan sequence). The A/D conversion rate will be *TimeBase/SampIntrv*. The value of *TimeBase* depends on the card type.

If the timer base is from *external*, the valid range of the value is 8 through 65535.

If the timer base is *Internal timer*, the valid range of the value is as follows:

KPXI-SDAQ-4-2M : invalid KPXI-SDAQ-4-500K : invalid KPXI-DAQ-64-3M : 14 through 65535 KPXI-DAQ-64-500K : 80 through 65535 KPXI-DAQ-64-250K : 160 through 65535 KPXI-DAQ-96-3M : 14 through 65535 KPXI-AO-4-1M / KPXI-AO-8-1M: 100 through 16777215

#### Figure B-4 **Scan timing example**

3 Scans, 4 Samples per scan (PSC\_Counter=3, NumChan\_Counter=4)

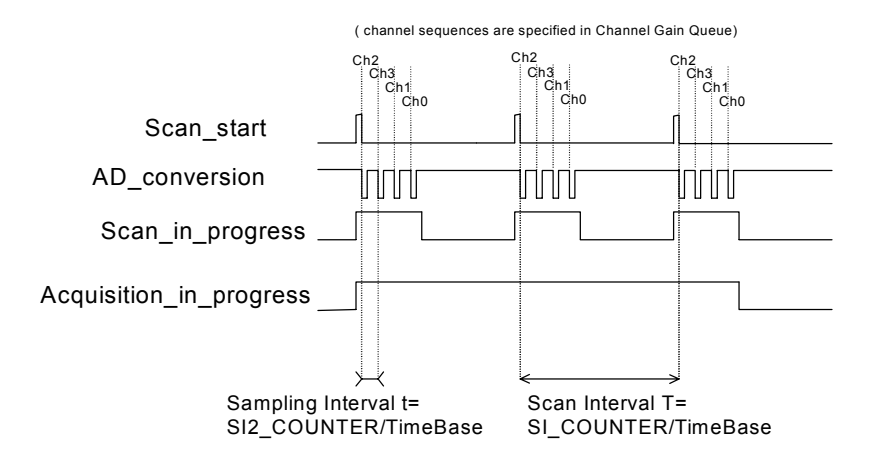

*NOTE If the card is Simultaneous AD card (e.g. KPXI*-*SDAQ*-*4*-*2M), the parameter SampIntrv is of no use.*

> *SyncMode:* Whether this operation is performed synchronously or asynchronously. If pre-/middle trigger mode is enabled by calling **KDAQ\_AI\_Config()**, this operation should be performed *asynchronously*. Valid values:

SYNCH OP: synchronous A/D conversion, that is, the function does not return until the A/D operation completes.

ASYNCH\_OP: asynchronous A/D conversion

**Return Value** NoError, ErrorInvalidCardNumber, ErrorCardNotRegistered, ErrorFuncNotSupport, ErrorInvalidIoChannel, ErrorInvalidAdRange, ErrorTransferCountTooLarge, ErrorContIoNotAllowed, ErrorInvalidSampleRate, ErrorOpenFile

## **KDAQ\_AI\_ContReadMultiChannels**

**Description** This function performs continuous A/D conversions on the specified analog input channels at a rate as close as possible to the rate you specified. This function takes advantage of the Keithley PXI DAQ channel-gain that can be set separately for each channel to perform multi-channel/gain analog input.

> This function is supported by the following models: KPXI-SDAQ-4-2M, KPXI-SDAQ-4-500K, KPXI-DAQ-64-3M, KPXI-DAQ-64-500K, KPXI-DAQ-64-250K, KPXI-DAQ-96-3M, KPXI-AO-4-1M, KPXI-AO-8-1M

#### **Syntax Microsoft C/C++ and Borland C++**

I16 KDAQ\_AI\_ContReadMultiChannels (U16 CardNumber,

- U16 NumChans, U16 \*Chans, U16 BufId, U32 ReadScans,
- U32 ScanIntrv, U32 SampIntrv, U16 SyncMode)

#### **Visual Basic**

KDAQ\_AI\_ContReadMultiChannels (ByVal CardNumber As Integer, ByVal NumChans As Integer, chans As Integer, ByVal BufId As Integer, ByVal ReadScans As Long, ByVal ScanIntrv As Long, ByVal SampIntrv As Long, ByVal SyncMode As Integer) As Integer

**Parameters** *CardNumber*: The card id of the card to perform this operation.

*numChans*: The number of analog input channels in the array *Chans*. Valid values:

KPXI-SDAQ-4-2M: 1 through 4 KPXI-SDAQ-4-500K: 1 through 4 KPXI-DAQ-64-3M: 1 through 512 KPXI-DAQ-64-500K: 1 through 512 KPXI-DAQ-64-250K: 1 through 512 KPXI-DAQ-96-3M: 1 through 1024 KPXI-AO-4-1M: 1 through 8 KPXI-AO-8-1M: 1 through 4

*Chans*: Array of analog input channel numbers. Valid values**:**

KPXI-SDAQ-4-2M: numbers in *Chans* must be within 0 and 3. KPXI-SDAQ-4-500K: numbers in *Chans* must be within 0 and 3. KPXI-DAQ-64-3M: numbers in *Chans* must be within 0 and 63. KPXI-DAQ-64-500K: numbers in *Chans* must be within 0 and 63. KPXI-DAQ-64-250K: numbers in *Chans* must be within 0 and 63. KPXI-DAQ-96-3M: numbers in *Chans* must be within 0 and 95. KPXI-AO-4-1M: numbers in *Chans* must be within 0 and 7. KPXI-AO-8-1M: numbers in *Chans* must be within 0 and 3.

*BufId*: The buffer ID (returned from function *KDAQ\_AI\_ContBufferSetup*) of the buffer containing the acquired data. The size of the buffer with buffer id of *BufId* must have a length equal to the value of parameter *ReadScans \* (number of channels per scan)*. If double-buffered mode is enabled, The starting buffer id should be 0. You can ignore this argument. Please refer to [AI data format](#page-212-0) for the data format in the buffer with *BufId*.

*ReadScans*: If double-buffered mode is disabled, the total number of scans to be performed. For double-buffered acquisition, *ReadScans* is the size (in samples) allocated for each channel in the circular buffer. The valid range of the value is 2 through 16777215. This value must be a multiple of 2.

#### *NOTE If Mcounter is enabled, the ReadScans has to be equal to MidOrDlyScans+MCnt.*

**ScanIntrv**: The length of the scan interval (that is, the counter value between the initiation of each scan sequence). The scan rate will be *TimeBase/ScanIntrv*. The value of *TimeBase* depends on the card type.

If the timer base is from *external*, the valid range of the value is 8 through 16777215. If the timer base is *Internal timer*, the valid range of the value is as follows:

KPXI-SDAQ-4-2M : 20 through 16777215 KPXI-SDAQ-4-500K : 80 through 16777215 KPXI-DAQ-64-3M : 14 through 16777215 KPXI-DAQ-64-500K : 80 through 16777215 KPXI-DAQ-64-250K : 160 through 16777215 KPXI-DAQ-96-3M : 14 through 16777215 KPXI-AO-4-1M / KPXI-AO-8-1M: 100 through 16777215

**SampIntrv**: The length of the sample interval (that is, the counter value between each A/D conversion within a scan sequence). The A/D conversion rate will be *TimeBase/SampIntrv*. The value of *TimeBase* depends on the card type.

If the timer base is from *external*, the valid range of the value is 8 through 65535.

If the timer base is *Internal timer*, the valid range of the value is as follows:

KPXI-SDAQ-4-2M : invalid KPXI-SDAQ-4-500K : invalid KPXI-DAQ-64-3M : 14 through 65535 KPXI-DAQ-64-500K : 80 through 65535 KPXI-DAQ-64-250K : 160 through 65535 KPXI-DAQ-96-3M : 14 through 65535 KPXI-AO-4-1M / KPXI-AO-8-1M: 100 through 16777215

### Figure B-5 **Scan timing example**

3 Scans, 4 Samples per scan (PSC\_Counter=3, NumChan\_Counter=4)

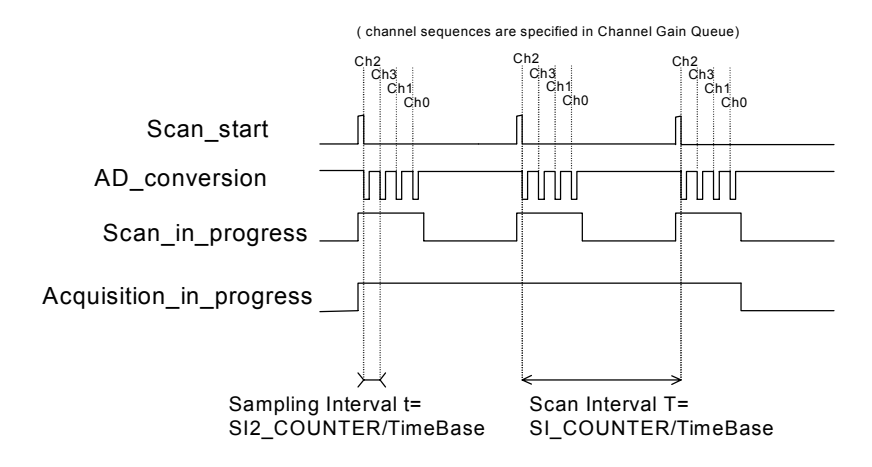

#### *NOTE If the card is a Simultaneous AD card (e.g. KPXI*-*SDAQ*-*4*-*2M), the parameter SampIntrv is of no use.*

*SyncMode*: Whether this operation is performed synchronously or asynchronously. If pre-/middle trigger mode is enabled by calling **KDAQ\_AI\_Config()**, this operation should be performed **asynchronously**. Valid values:

SYNCH\_OP: synchronous A/D conversion, that is, the function does not return until the A/D operation completes.

ASYNCH\_OP:asynchronous A/D conversion

**Return Value** NoError, ErrorInvalidCardNumber, ErrorCardNotRegistered, ErrorFuncNotSupport, ErrorInvalidIoChannel, ErrorInvalidSampleRate, ErrorInvalidAdRange, ErrorTransferCountTooLarge, ErrorContIoNotAllowed

# **KDAQ\_AI\_ContReadMultiChannelsToFile**

**Description** This function performs continuous A/D conversions on the specified analog input channels at a rate as close as possible to the rate you specified and saves the acquired data in a disk file. The data is written to disk in binary format, with the lower byte first (little endian). Please refer to [DATA file format](#page-212-1) for the data file structure and [AI data format](#page-212-0) for the format of the data in the data file. This function takes advantage of the Keithley PXI DAQ channel-gain that can be set separately for each channel to perform multi-channel/gain analog input.

> This function is supported by the following models: KPXI-SDAQ-4-2M, KPXI-SDAQ-4-500K, KPXI-DAQ-64-3M, KPXI-DAQ-64-500K, KPXI-DAQ-64-250K, KPXI-DAQ-96-3M, KPXI-AO-4-1M, KPXI-AO-8-1M

#### **Syntax Microsoft C/C++ and Borland C++**

I16 KDAQ\_AI\_ContReadMultiChannelsToFile (U16 CardNumber, U16 NumChans, U16 \*Chans, U16 BufId, U8 \*FileName, U32 ReadScans, U32 ScanIntrv, U32 SampIntrv, U16 SyncMode)

#### **Visual Basic**

KDAQ\_AI\_ContScanChannelsToFile (ByVal wCardNumber As Integer, ByVal wChannel As Integer, ByVal BufId As Integer, ByVal FileName As String, ByVal ReadScans As Long, ByVal ScanIntrv As Long, ByVal SampIntrv As Long, ByVal SyncMode As Integer) As Integer

#### **Parameters** *CardNumber*: The card id of the card to perform this operation.

*numChans*: The number of analog input channels in the array *Chans*. Valid values:

KPXI-SDAQ-4-2M: 1 through 4 KPXI-SDAQ-4-500K: 1 through 4 KPXI-DAQ-64-3M: 1 through 512 KPXI-DAQ-64-500K: 1 through 512 KPXI-DAQ-64-250K: 1 through 512 KPXI-DAQ-96-3M: 1 through 1024 KPXI-AO-4-1M: 1 through 8 KPXI-AO-8-1M: 1 through 4

*Chans*: Array of analog input channel numbers. Valid values:

KPXI-SDAQ-4-2M: numbers in *Chans* must be within 0 and 3. KPXI-SDAQ-4-500K: numbers in *Chans* must be within 0 and 3. KPXI-DAQ-64-3M: numbers in *Chans* must be within 0 and 63. KPXI-DAQ-64-500K: numbers in *Chans* must be within 0 and 63. KPXI-DAQ-64-250K: numbers in *Chans* must be within 0 and 63. KPXI-DAQ-96-3M: numbers in *Chans* must be within 0 and 95. KPXI-AO-4-1M: numbers in *Chans* must be within 0 and 7. KPXI-AO-8-1M: numbers in *Chans* must be within 0 and 3.

*BufId*: The buffer ID (returned from function *KDAQ\_AI\_ContBufferSetup*) of the buffer containing the acquired data. The size of the buffer with buffer id of

*BufId* must have a length equal to the value of parameter *ReadScans \* (number of channels per scan)*. If double-buffered mode is enabled, The starting buffer id should be 0. You can ignore this argument. Please refer to [AI data format](#page-212-0) for the data format in the buffer with *BufId*.

**FileName:** Name of data file which stores the acquired data

*ReadScans*: If double-buffered mode is disabled, the total number of scans to be performed. For double-buffered acquisition, *ReadScans* is the size (in samples) allocated for each channel in the circular buffer. The valid range of the value is 2 through 16777215. This value must be a multiple of 2.

#### *NOTE If Mcounter is enabled, the ReadScans has to be equal to MidOrDlyScans+MCnt.*

**ScanIntry:** The length of the scan interval (that is, the counter value between the initiation of each scan sequence). The scan rate will be *TimeBase/ScanIntrv*. The value of *TimeBase* depends on the card type.

If the timer base is from *external*, the valid range of the value is 8 through 16777215. If the timer base is *Internal timer*, the valid range of the value is as follows:

KPXI-SDAQ-4-2M : 20 through 16777215 KPXI-SDAQ-4-2M : 20 through 16777215 KPXI-SDAQ-4-500K : 80 through 16777215 KPXI-DAQ-64-3M : 14 through 16777215 KPXI-DAQ-64-500K : 80 through 16777215 KPXI-DAQ-64-250K : 160 through 16777215 KPXI-DAQ-96-3M : 14 through 16777215 KPXI-AO-4-1M / KPXI-AO-8-1M: 100 through 16777215

**SampIntrv**: The length of the sample interval (that is, the counter value between each A/D conversion within a scan sequence). The A/D conversion rate will be *TimeBase/SampIntrv*. The value of *TimeBase* depends on the card type.

If the timer base is from *external*, the valid range of the value is 8 through 65535.

If the timer base is *Internal timer*, the valid range of the value is as follows:

KPXI-SDAQ-4-2M : invalid KPXI-SDAQ-4-500K : invalid KPXI-DAQ-64-3M : 14 through 65535 KPXI-DAQ-64-500K : 80 through 65535 KPXI-DAQ-64-250K : 160 through 65535 KPXI-DAQ-96-3M : 14 through 65535 KPXI-AO-4-1M / KPXI-AO-8-1M: 100 through 16777215

#### Figure B-6 **Scan timing example**

3 Scans, 4 Samples per scan (PSC\_Counter=3, NumChan\_Counter=4)

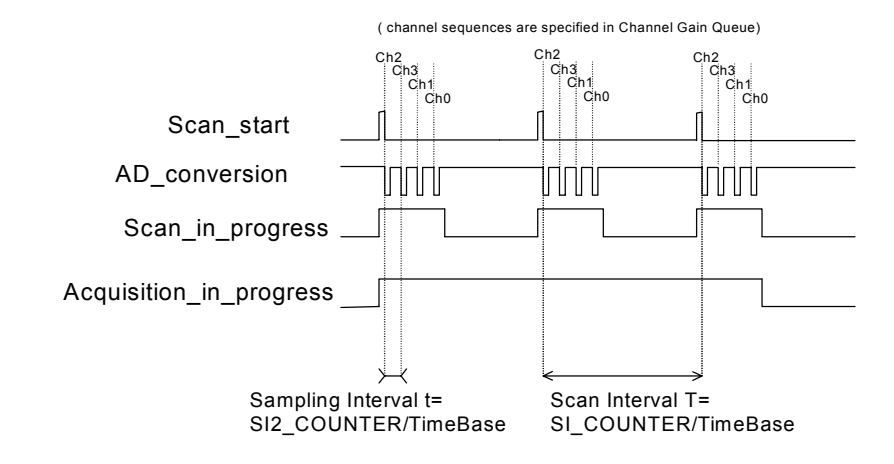

#### *NOTE If the card is a Simultaneous AD card (e.g. KPXI*-*SDAQ*-*4*-*2M), the parameter SampIntrv is invalid.*

*SyncMode*: Specifies whether this operation is performed synchronously or asynchronously. If any trigger mode is enabled by calling **KDAQ\_AI\_Config()**, this operation should be performed **asynchronously**. Valid values:

SYNCH\_OP: synchronous A/D conversion, that is, the function does not return until the A/D operation completes.

ASYNCH\_OP:asynchronous A/D conversion

**Return Value** NoError, ErrorInvalidCardNumber, ErrorCardNotRegistered, ErrorFuncNotSupport, ErrorInvalidIoChannel, ErrorInvalidSampleRate, ErrorInvalidAdRange, ErrorTransferCountTooLarge, ErrorContIoNotAllowed, ErrorOpenFile

# **KDAQ\_AI\_ContScanChannels**

**Description** This function performs continuous A/D conversions on the specified continuous analog input channels at a rate as close as possible to the rate you specified. This function takes advantage of the hardware simultaneous or auto-scan functionality to perform multi-channel analog input.

> This function is supported by the following models: KPXI-SDAQ-4-2M, KPXI-SDAQ-4-500K, KPXI-DAQ-64-3M, KPXI-DAQ-64-500K, KPXI-DAQ-64-250K, KPXI-DAQ-96-3M, KPXI-AO-4-1M, KPXI-AO-8-1M

#### **Syntax Microsoft C/C++ and Borland C++**

I16 KDAQ\_AI\_ContScanChannels (U16 CardNumber, U16 Channel, U16 BufId, U32 ReadScans, U32 ScanIntrv, U32 SampIntrv, U16 SyncMode)

#### **Visual Basic**

KDAQ\_AI\_ContScanChannels (ByVal wCardNumber As Integer, ByVal wChannel As Integer, ByVal BufId As Integer, ByVal ReadScans As Long, ByVal ScanIntrv As Long, ByVal SampIntrv As Long, ByVal SyncMode As Integer) As Integer

**Parameters** *CardNumber*: The card id of the card to perform this operation.

*Channel*: The largest channel number of specified continuous analog input channels. The channel order for acquiring data is as follows:

KPXI-SDAQ-4-2M: number of *Channel* must be within 0 and 3. The continuous scan sequence is ascending and the first one must be zero. For example: 0, 1, 2, 3.

KPXI-SDAQ-4-500K: number of *Channel* must be within 0 and 3. The continuous scan sequence is ascending and the first one must be zero. For example: 0, 1, 2, 3.

KPXI-DAQ-64-3M: number of *Channel* must be within 0 and 63. The continuous scan sequence is ascending and the first one must be zero. For example: 0, 1, 2, 3.

KPXI-DAQ-64-500K: number of *Channel* must be within 0 and 63. The continuous scan sequence is ascending and the first one must be zero. For example: 0, 1, 2, 3.

KPXI-DAQ-64-250K: number of *Channel* must be within 0 and 63. The continuous scan sequence is ascending and the first one must be zero. For example: 0, 1, 2, 3.

KPXI-DAQ-96-3M: number of *Channel* must be within 0 and 95. The continuous scan sequence is ascending and the first one must be zero. For example: 0, 1, 2, 3.

KPXI-AO-4-1M: number of *Channel* must be within 0 and 7. The continuous scan sequence is ascending and the first one must be zero. For example: 0, 1, 2, 3.

KPXI-AO-8-1M: number of *Channel* must be within 0 and 3. The continuous scan sequence is ascending and the first one must be zero. For example: 0, 1, 2, 3.

*BufId*: The buffer ID (returned from function *KDAQ\_AI\_ContBufferSetup*) of the buffer containing the acquired data. The size of the buffer with buffer id of *BufId* must have a length equal to the value of parameter *ReadScans \* (number of channels per scan)*. If double-buffered mode is enabled, The starting buffer id should be 0. You can ignore this argument. Please refer to [AI data format](#page-212-0) for the data format in the buffer with *BufId*.

*ReadScans*: If double-buffered mode is disabled, the total number of scans to be performed. For double-buffered acquisition, *ReadScans* is the size (in samples) allocated for each channel in the circular buffer. The valid range of the value is 2 through 16777215. This value must be a multiple of 2.

#### *NOTE If Mcounter is enabled, the ReadScans has to be equal to MidOrDlyScans+MCnt.*

**ScanIntrv**: The length of the scan interval (that is, the counter value between the initiation of each scan sequence). The scan rate will be *TimeBase/ScanIntrv*. The value of *TimeBase* depends on the card type.

If the timer base is from *external*, the valid range of the value is 8 through 16777215. If the timer base is *Internal timer*, the valid range of the value is as follows:

KPXI-SDAQ-4-2M : 20 through 16777215 KPXI-SDAQ-4-500K : 80 through 16777215 KPXI-DAQ-64-3M : 14 through 16777215 KPXI-DAQ-64-500K : 80 through 16777215 KPXI-DAQ-64-250K : 160 through 16777215 KPXI-DAQ-96-3M : 14 through 16777215 KPXI-AO-4-1M : 100 through 16777215 KPXI-AO-8-1M : 100 through 16777215

**SampIntrv**: The length of the sample interval (that is, the counter value between each A/D conversion within a scan sequence). The A/D conversion rate will be *TimeBase/SampIntrv*. The value of *TimeBase* depends on the card type.

If the timer base is from *external*, the valid range of the value is 8 through 65535. If the timer base is *Internal timer*, the valid range of the value is as follows:

KPXI-SDAQ-4-2M : invalid KPXI-SDAQ-4-500K : invalid KPXI-DAQ-64-3M : 14 through 65535 KPXI-DAQ-64-500K : 80 through 65535 KPXI-DAQ-64-250K : 160 through 65535 KPXI-DAQ-96-3M : 14 through 65535 KPXI-AO-4-1M : 100 through 16777215 KPXI-AO-8-1M : 100 through 16777215

#### Figure B-7 **Scan timing example**

3 Scans, 4 Samples per scan (PSC\_Counter=3, NumChan\_Counter=4)

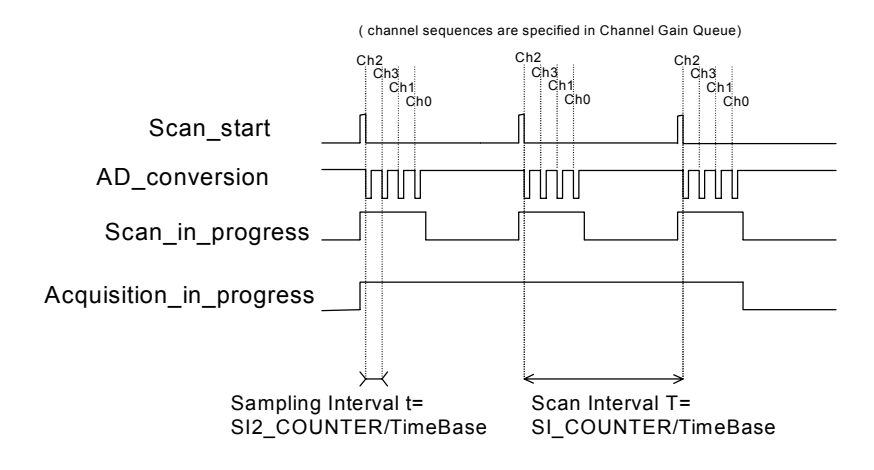

*NOTE If the card is a Simultaneous AD card (e.g. KPXI*-*SDAQ*-*4*-*2M), the parameter SampIntrv is invalid.*

> *SyncMode:* Whether this operation is performed synchronously or asynchronously. If pre-/middle trigger mode is enabled by calling **KDAQ\_AI\_Config()**, this operation should be performed **asynchronously**. Valid values:

SYNCH\_OP: synchronous A/D conversion, that is, the function does not return until the A/D operation completes.

ASYNCH\_OP: asynchronous A/D conversion

**Return Value** NoError, ErrorInvalidCardNumber, ErrorCardNotRegistered, ErrorFuncNotSupport, ErrorInvalidIoChannel, ErrorInvalidSampleRate, ErrorInvalidAdRange, ErrorTransferCountTooLarge, ErrorContIoNotAllowed, ErrorLastChannelNotZero, ErrorDiffRangeNotSupport, ErrorChannelNotDescending, ErrorChannelNotAscending

## **KDAQ\_AI\_ContScanChannelsToFile**

**Description** This function performs continuous A/D conversions on the specified continuous analog input channels at a rate as close as possible to the rate you specified and saves the acquired data in a disk file. The data is written to disk in binary format, with the lower byte first (little endian). Please refer to [DATA file format](#page-212-1) for the data file structure and [AI data format](#page-212-0) for the format of the data in the data file. This function takes advantage of the hardware simultaneous or auto-scan functionality to perform multi-channel analog input.

> This function is supported by the following models: KPXI-SDAQ-4-2M, KPXI-SDAQ-4-500K, KPXI-DAQ-64-3M, KPXI-DAQ-64-500K, KPXI-DAQ-64-250K, KPXI-DAQ-96-3M, KPXI-AO-4-1M, KPXI-AO-8-1M

#### **Syntax Microsoft C/C++ and Borland C++**

I16 KDAQ\_AI\_ContScanChannelsToFile (U16 CardNumber, U16 Channel, U16 BufId, U8 \*FileName, U32 ReadScans, U32 ScanIntrv, U32 SampIntrv, U16 SyncMode);

#### **Visual Basic**

KDAQ\_AI\_ContScanChannelsToFile (ByVal wCardNumber As Integer, ByVal wChannel As Integer, ByVal BufId As Integer, ByVal FileName As String, ByVal ReadScans As Long, ByVal ScanIntrv As Long, ByVal SampIntrv As Long, ByVal SyncMode As Integer) As Integer

#### **Parameters** *CardNumber*: The card id of the card to perform this operation.

*Channel*: The largest channel number of specified continuous analog input channels. The channel order for acquiring data is as follows:

KPXI-SDAQ-4-2M: number of *Channel* must be within 0 and 3. The continuous scan sequence is ascending and the first one must be zero. For example: 0, 1, 2, 3.

KPXI-SDAQ-4-500K: number of *Channel* must be within 0 and 3. The continuous scan sequence is ascending and the first one must be zero. For example: 0, 1, 2, 3.
KPXI-DAQ-64-3M: number of *Channel* must be within 0 and 63. The continuous scan sequence is ascending and the first one must be zero. For example: 0, 1, 2, 3.

KPXI-DAQ-64-500K: number of *Channel* must be within 0 and 63. The continuous scan sequence is ascending and the first one must be zero. For example: 0, 1, 2, 3.

KPXI-DAQ-64-250K: number of *Channel* must be within 0 and 63. The continuous scan sequence is ascending and the first one must be zero. For example: 0, 1, 2, 3.

KPXI-DAQ-96-3M: number of *Channel* must be within 0 and 95. The continuous scan sequence is ascending and the first one must be zero. For example: 0, 1, 2, 3.

KPXI-AO-4-1M: number of *Channel* must be within 0 and 7. The continuous scan sequence is ascending and the first one must be zero. For example: 0, 1, 2, 3.

KPXI-AO-8-1M: number of *Channel* must be within 0 and 3. The continuous scan sequence is ascending and the first one must be zero. For example: 0, 1, 2, 3.

*BufId*: The buffer ID (returned from function *KDAQ\_AI\_ContBufferSetup*) of the buffer containing the acquired data. The size of the buffer with buffer id of *BufId* must have a length equal to the value of parameter *ReadScans \* (number of channels per scan)*. If double-buffered mode is enabled, The starting buffer id should be 0. You can ignore this argument. Please refer to [AI data format](#page-212-0) for the data format in the buffer with *BufId*.

*FileName*: Name of data file which stores the acquired data

*ReadScans*: If double-buffered mode is disabled, the total number of scans to be performed. For double-buffered acquisition, *ReadScans* is the size (in samples) allocated for each channel in the circular buffer. The valid range of the value is 2 through 16777215. This value must be a multiple of 2.

### *NOTE If Mcounter is enabled, the ReadScans has to be equal to MidOrDlyScans+MCnt.*

**ScanIntry:** The length of the scan interval (that is, the counter value between the initiation of each scan sequence). The scan rate will be *TimeBase/ScanIntrv*. The value of *TimeBase* depends on the card type.

If the timer base is from *external*, the valid range of the value is 8 through 16777215. If the timer base is *Internal timer*, the valid range of the value is as follows:

KPXI-SDAQ-4-2M : 20 through 16777215 KPXI-SDAQ-4-500K : 80 through 16777215 KPXI-DAQ-64-3M : 14 through 16777215 KPXI-DAQ-64-500K : 80 through 16777215 KPXI-DAQ-64-250K : 160 through 16777215 KPXI-DAQ-96-3M : 14 through 16777215 KPXI-AO-4-1M / KPXI-AO-8-1M: 100 through 16777215

**SampIntrv**: The length of the sample interval (that is, the counter value between each A/D conversion within a scan sequence). The A/D conversion rate will be *TimeBase/SampIntrv*. The value of *TimeBase* depends on the card type.

If the timer base is from *external*, the valid range of the value is 8 through 65535.

If the timer base is *Internal timer*, the valid range of the value is as follows:

KPXI-SDAQ-4-2M : invalid KPXI-SDAQ-4-500K : invalid KPXI-DAQ-64-3M : 14 through 65535 KPXI-DAQ-64-500K : 80 through 65535 KPXI-DAQ-64-250K : 160 through 65535 KPXI-DAQ-96-3M : 14 through 65535 KPXI-AO-4-1M / KPXI-AO-8-1M: 100 through 16777215

# Figure B-8 **Scan timing example**

3 Scans, 4 Samples per scan (PSC\_Counter=3, NumChan\_Counter=4)

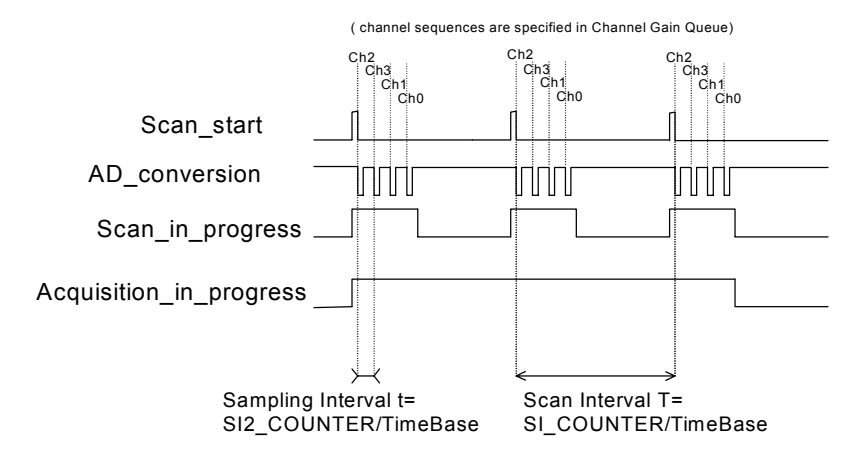

# *NOTE If the card is a Simultaneous AD card (e.g. KPXI*-*SDAQ*-*4*-*2M), the parameter SampIntrv is invalid.*

*SyncMode*: Sets whether this operation is performed synchronously or asynchronously. If pre-/middle trigger mode is enabled by calling **KDAQ\_AI\_Config()**, this operation should be performed **asynchronously**. Valid values:

SYNCH\_OP: synchronous A/D conversion, that is, the function does not return until the A/D operation completes.

ASYNCH\_OP: asynchronous A/D conversion

**Return Value** NoError, ErrorInvalidCardNumber, ErrorCardNotRegistered, ErrorFuncNotSupport, ErrorInvalidIoChannel, ErrorInvalidSampleRate, ErrorInvalidAdRange, ErrorTransferCountTooLarge, ErrorContIoNotAllowed, ErrorLastChannelNotZero, ErrorDiffRangeNotSupport, ErrorChannelNotDescending, ErrorChannelNotAscending

# **KDAQ\_AI\_ContStatus**

**Description** While performing continuous A/D conversions, this function is called to get the A/D status. Please refer to the manual for your device for the AI status the device might meet.

> This function is supported by the following models: KPXI-SDAQ-4-2M, KPXI-SDAQ-4-500K, KPXI-DAQ-64-3M, KPXI-DAQ-64-500K, KPXI-DAQ-64-250K, KPXI-DAQ-96-3M, KPXI-AO-4-1M, KPXI-AO-8-1M

# **Syntax Microsoft C/C++ and Borland C++**

I16 KDAQ\_AI\_ContStatus (U16 CardNumber, U16 \*Status)

### **Visual Basic**

KDAQ\_AI\_ContStatus (ByVal CardNumber As Integer, Status As Integer) As Integer

**Parameters** *CardNumber*: The card id of the card to perform this operation.

*Status*: The continuous AI status returned. The description of the parameter *Status* for various card types is the following:

KPXI-SDAQ-4-2M: KPXI-SDAQ-4-500K: KPXI-DAQ-64-3M: KPXI-DAQ-64-500K: KPXI-DAQ-64-250K: KPXI-DAQ-96-3M:

- bit 0 : '1' indicates A/D FIFO is empty
- bit 1 : '1' indicates A/D FIFO is Half Full
- bit 2 : '1' indicates A/D FIFO is Full
- bit 3 : ' not used
- bit 4 : '1' indicates A/D Over Speed Status
- bit 5 : '1' indicates A/D Overrun Status
- bit 6 : '1' indicates A/D Trigger Status
- bit 7 : '1' indicates Scan Counter Terminal Count Status
- bit 8 through 15 : not used

KPXI-AO-4-1M / KPXI-AO-8-1M:

bit 0 : '1' indicates A/D FIFO is empty bit 1 : '1' indicates A/D FIFO is Half Full bit 2 : '1' indicates A/D FIFO is Full bit 3 : '1' indicates A/D FIFO is Almost Empty bit 4 : '1' indicates A/D FIFO is Almost Full bit 5 : '1' indicates A/D Trigger Status bit 6 : '1' indicates A/D programming Status bit 7 through 15 : not used

**Return Value** NoError, ErrorInvalidCardNumber, ErrorCardNotRegistered

# **KDAQ\_AI\_ContVScale**

**Description** This function converts the values of an array of acquired binary data from a continuous A/D conversion call to the actual input voltages. The acquired binary data in the reading array might include the channel information (please refer to continuous functions, KDAQ\_AI\_ContReadChannel or KDAQ\_AI\_ContScanChannels, for the detailed data format); however, The calculated voltage values in the voltage array returned will not include the channel message.

This function is supported by the following models: KPXI-SDAQ-4-2M, KPXI-SDAQ-4-500K, KPXI-DAQ-64-3M, KPXI-DAQ-64-500K, KPXI-DAQ-64-250K, KPXI-DAQ-96-3M, KPXI-AO-4-1M, KPXI-AO-8-1M

### **Syntax Microsoft C/C++ and Borland C++**

I16 KDAQ\_AI\_ContVScale (U16 wCardNumber, U16 adRange, void \*readingArray, F64 \*voltageArray, I32 count)

#### **Visual Basic**

KDAQ\_AI\_ContVScale (ByVal CardNumber As Integer, ByVal AdRange As Integer, readingArray As Integer, voltageArray As Double, ByVal count As Long) As Integer

**Parameters** *CardNumber*: The card id of the card to perform this operation.

*AdRange*: The analog input range the continuous specified channel is setting. Please refer to [AI range codes](#page-210-0) for the valid range values.

*readingArray*: Acquired continuous analog input data array

*voltageArray*: The computed voltages array returned

**Return Value** NoError, ErrorInvalidCardNumber, ErrorCardNotRegistered, ErrorFuncNotSupport, ErrorInvalidAdRange

# **KDAQ\_AI\_DelayTrig\_Config**

**Description** Informs KDAQ-DRVR library of the conversion clock source and trigger properties for the Keithley PXI DAQ device that performs delay triggered data acquisition operation.

> This function is supported by the following models: KPXI-SDAQ-4-2M, KPXI-SDAQ-4-500K, KPXI-DAQ-64-3M, KPXI-DAQ-64-500K, KPXI-DAQ-64-250K, KPXI-DAQ-96-3M, KPXI-AO-4-1M, KPXI-AO-8-1M

**Syntax Microsoft C/C++ and Borland C++**

I16 KDAQ\_AI\_DelayTrig\_Config (U16 wCardNumber, U16 ClkSrc,

 U32 TrigSrcCtrl, U32 DlyScans, U16 ReTrgEn, U16 ReTrgCnt, BOOLEAN AutoResetBuf)

# **Visual Basic**

KDAQ\_AI\_DelayTrig\_Config (ByVal CardNumber As Integer, ByVal ClkSrc As Integer, ByVal TrigSrcCtrl As Integer, ByVal DlyScans As Long, ByVal ReTrgEn As Integer, ByVal ReTrgCnt As Integer, ByVal AutoResetBuf As Byte) As Integer

**Parameters** *CardNumber*: The card id of the card to perform this operation.

*ClkSrc*: The setting for A/D clock sources. This argument is an integer expression formed from one or more of the manifest constants defined in Kdaqdrvr.h. There are two groups of constants:

#### **(1) A/D Conversion Source Selection**

KDAQ\_AI\_ADCONVSRC\_Int : Internal timer (default)

KDAQ\_AI\_ADCONVSRC\_AFI0: From AFI0 pin

KDAQ\_AI\_ADCONVSRC\_SSI: From SSI source

KDAQ\_AI\_ADCONVSRC\_AFI1: From AFI1 pin (*only available for KPXI*-*AO*-*8*-*1M and KPXI*-*AO*-*4*-*1M*)

# **(2) A/D Delay Counter Source Selection (***only available for KPXI*-*AO*-*8*-*1M and KPXI*-*AO*-*4*-*1M***)**

KDAQ\_AI\_DTSRC\_Int : Internal timer (default)

KDAQ\_AI\_DTSRC\_AFI1: From AFI1 pin

KDAQ\_AI\_DTSRC\_GPTC0: From GPTC0\_OUT

KDAQ\_AI\_DTSRC\_GPTC1: From GPTC1\_OUT

When two or more constants are used to form the *ClkSrc* argument, the constants are combined with the bitwise-OR operator(|).

*TrigSrcCtrl:* The setting for A/D Trigger source control. This argument is an integer expression formed from one or more of the manifest constants defined in kdaqdrvr.h. There are three groups of constants:

# **(1) Trigger Source Selection**

KDAQ\_AI\_TRGSRC\_SOFT: software (default)

KDAQ\_AI\_TRGSRC\_ANA: From analog trigger pin

KDAQ\_AI\_TRGSRC\_ExtD: From external digital trigger pin

KDAQ\_AI\_TRSRC\_SSI: From SSI source

#### **(2) Delay Source Selection**

KDAQ\_AI\_Dly1InSamples: delay in samples

KDAQ\_AI\_Dly1InTimebase: delay in time base (default)

# **(3) External Digital Trigger Polarity**

KDAQ AI TrgPositive: Trigger positive edge active (default)

KDAQ\_AI\_TrgNegative: Trigger negative edge active

When two or more constants are used to form the *TrigSrcCtrl* argument, the constants are combined with the bitwise-OR operator(|).

*DlyScans*: The number of data or timer ticks will be ignored after a specific trigger event. The valid value range of *DlyScans* is 0 through 65535.

*ReTrgEn*: 0: Re-trigger in an acquisition is disabled. (default value)

1: Re-trigger in an acquisition is enabled.

*ReTrgCnt*: The accepted trigger times in an acquisition. If the value of ReTrgCnt is 0, the AI operation will be triggered **infinitely**. The valid value range of *ReTrgCnt* is 0 through 65535.

*NOTE To enable infinite re*-*trigger mode of continuous AI, Calling KDAQ\_AI\_DelayTrig\_Config with '1' value of ReTrgEn and zero value of ReTrgCnt.*

# *AutoResetBuf:*

FALSE: The AI buffers set by function KDAQ\_AI\_ContBufferSetup are retained and must call the function KDAQ\_AI\_ContBufferReset to reset the buffer

TRUE: The AI buffers set by function KDAQ\_AI\_ContBufferSetup are reset automatically by the driver while the AI operation is finished

**Return Value** NoError, ErrorInvalidCardNumber, ErrorCardNotRegistered, ErrorFuncNotSupport

# **KDAQ\_AI\_EventCallBack**

**Description** Controls and notifies the user's application when a specified DAQ event occurs. The notification is performed through a user-specified callback function.

> For windows version, the event message will be removed automatically after calling *KDAQ\_AI\_Async\_Clear*. The event message can also be manually removed by set the parameter "*mode*" to be 0.

This function is supported by the following models: KPXI-SDAQ-4-2M, KPXI-SDAQ-4-500K, KPXI-DAQ-64-3M, KPXI-DAQ-64-500K, KPXI-DAQ-64-250K, KPXI-DAQ-96-3M, KPXI-AO-4-1M, KPXI-AO-8-1M

### **Syntax Microsoft C/C++ and Borland C++**

I16 KDAQ\_AI\_EventCallBack (U16 CardNumber, I16 mode, I16 EventType, U32 callbackAddr)

### **Visual Basic 5**

KDAQ\_AI\_EventCallBack (ByVal CardNumber As Integer, ByVal mode As Integer, ByVal EventType As Integer, ByVal callbackAddr As Long) As Integer

**Parameters** *CardNumber*: The card id of the card to perform this operation.

*mode*: add or remove the event message. The valid values: 0: remove, 1: add

**EventType:** event criteria. The valid values are:

DAQEnd: Notification for the completeness of asynchronous analog input operation

DBEvent: Notification for the next half buffer of data in circular buffer is ready for transfer

TrigEvent: Notification for the data associated to the next trigger signal is available

*callbackAddr*: the address of the user callback function. KDAQ-DRVR calls this function when the specified event occurs. If you wish to remove the event message, set *callbackAddr* to 0.

**Return Value** NoError, ErrorInvalidCardNumber, ErrorCardNotRegistered, ErrorFuncNotSupport

# **KDAQ\_AI\_InitialMemoryAllocated**

**Description** This function returns the available memory size for analog input in the device driver in argument *MemSize*. The continuous analog input transfer size can not exceed this size.

> This function is supported by the following models: KPXI-SDAQ-4-2M, KPXI-SDAQ-4-500K, KPXI-DAQ-64-3M, KPXI-DAQ-64-500K, KPXI-DAQ-64-250K, KPXI-DAQ-96-3M, KPXI-AO-4-1M, KPXI-AO-8-1M

## **Syntax Microsoft C/C++ and Borland C++**

I16 KDAQ\_AI\_InitialMemoryAllocated (U16 CardNumber, U32 \*MemSize)

# **Visual Basic**

KDAQ\_AI\_InitialMemoryAllocated (ByVal CardNumber As Integer, MemSize As Long) As Integer

**Parameters** *CardNumber*: The card id of the card to perform this operation.

*MemSize*: The available memory size for continuous AI in device driver of this card. The unit is KB (1024 bytes).

**Return Value** NoError, ErrorInvalidCardNumber, ErrorCardNotRegistered

# **KDAQ\_AI\_MiddleTrig\_Config**

**Description** Informs KDAQ-DRVR library of the conversion clock source and trigger properties for the Keithley PXI DAQ device that performs middle triggered data acquisition operation.

This function is supported by the following models: KPXI-SDAQ-4-2M, KPXI-SDAQ-4-500K, KPXI-DAQ-64-3M, KPXI-DAQ-64-500K, KPXI-DAQ-64-250K, KPXI-DAQ-96-3M

#### **Syntax Microsoft C/C++ and Borland C++**

I16 KDAQ\_AI\_MiddleTrig\_Config (U16 wCardNumber, U16 ClkSrc, U32 TrigSrcCtrl, U32 MiddleScans, U16 MCtrEn, U16 MCnt, BOOLEAN AutoResetBuf)

#### **Visual Basic**

KDAQ\_AI\_MiddleTrig\_Config (ByVal CardNumber As Integer, ByVal ClkSrc As Integer, ByVal TrigSrcCtrl As Integer, ByVal MiddleScans As Long, ByVal MCtrEn As Integer, ByVal MCnt As Integer, ByVal AutoResetBuf As Byte) As Integer

### **Parameters** *CardNumber*: The card id of the card to perform this operation.

*ClkSrc*: The setting for A/D clock source. This argument is an integer expression formed from one or more of the manifest constants defined in Kdaqdrvr.h. There is one group of constants:

### **(1) A/D Conversion Source Selection**

KDAQ\_AI\_ADCONVSRC\_Int : Internal timer (default)

KDAQ\_AI\_ADCONVSRC\_AFI0: From AFI0 pin

KDAQ\_AI\_ADCONVSRC\_SSI: From SSI source

*TrigSrcCtrl:* The setting for A/D Trigger source control. This argument is an integer expression formed from one or more of the manifest constants defined in kdaqdrvr.h. There are two groups of constants:

### **(1) Trigger Source Selection**

KDAQ\_AI\_TRGSRC\_SOFT : software (default)

KDAQ\_AI\_TRGSRC\_ANA : From analog trigger pin

KDAQ\_AI\_TRGSRC\_ExtD: From external digital trigger pin

KDAQ\_AI\_TRSRC\_SSI : From SSI source

### **(2) External Digital Trigger Polarity**

KDAQ\_AI\_TrgPositive: Trigger positive edge active (default)

KDAQ\_AI\_TrgNegative: Trigger negative edge active

When two or more constants are used to form the *TrigSrcCtrl* argument, the constants are combined with the bitwise-OR operator(|).

*MiddleScans*: The number of data will be accessed after a specific trigger event. The valid value range of *MiddleScans* is 0 through 16777215.

*MCtrEn*: 0: Mcounter is disabled. (default)

1: Mcounter is enabled and then the trigger signal is ignored before M terminal count is reached.

*MCnt*: The counter value of Mcounter. The valid value range of *MCnt* is 0 through 65535.

# *AutoResetBuf:*

FALSE: The AI buffers set by function "KDAQ\_AI\_ContBufferSetup" are retained and must call the function "KDAQ\_AI\_ContBufferReset" to reset the buffer

TRUE: The AI buffers set by function "KDAQ\_AI\_ContBufferSetup" are reset automatically by the driver when the AI operation is finished

- *NOTE If Mcounter is enabled, the ReadScans parameter of continuous AI functions KDAQ\_AI\_ContXXXX has to be equal to MiddleScans+MCnt.*
- **Return Value** NoError, ErrorInvalidCardNumber, ErrorCardNotRegistered, ErrorFuncNotSupport

# **KDAQ\_AI\_MuxScanSetup**

**Description** Stores *numChans*, *chans*, and *gain\_refGnd* in the Channel-Gain Queue for a scanned data acquisition operation. The function uses this memory table during scanning operations (*KDAQ\_AI\_ReadMuxScan*, *KDAQ\_AI\_ContMuxScan* or *KDAQ\_AI\_ContMuxScanToFile*) to automatically sequence through an arbitrary set of analog input channels and to allow gains to automatically change during scanning. This function is only available for *Multiplexed AD card* (e.g. KPXI-DAQ-64-500K, KPXI-DAQ-64-250K, except KPXI-AO-8-1M and KPXI-AO-4-1-M). If any of AI functions other than *KDAQ\_AI\_ReadMuxScan*, *KDAQ\_AI\_ContMuxScan* or *KDAQ\_AI\_ContMuxScanToFile* are called, the channel-gain queue will be modified.

> This function is supported by the following models: KPXI-DAQ-64-3M, KPXI-DAQ-64-500K, KPXI-DAQ-64-250K, KPXI-DAQ-96-3M

### **Syntax Microsoft C/C++ and Borland C++**

I16 KDAQ\_AI\_MuxScanSetup (U16 wCardNumber, U16 wNumChans, U16\* Chans, U16\* AdRange\_RefGnds);

### **Visual Basic**

KDAQ\_AI\_ MuxScanSetup (ByVal CardNumber As Integer, ByVal wNumChans As Integer, chans As Integer, AdRange\_RefGnds As Integer) As Integer

### **Parameters** *CardNumber*: The card id of the card to perform this operation.

*numChans*: The number of analog input channels in the array *Chans*. Valid values:

KPXI-DAQ-64-3M: 1 through 512 KPXI-DAQ-64-500K: 1 through 512 KPXI-DAQ-64-250K: 1 through 512 KPXI-DAQ-96-3M: 1 through 1024

*Chans*: Array of analog input channel numbers.

KPXI-DAQ-64-3M: numbers in *Chans* must be within 0 and 63. KPXI-DAQ-64-500K: numbers in *Chans* must be within 0 and 63. KPXI-DAQ-64-250K: numbers in *Chans* must be within 0 and 63. KPXI-DAQ-96-3M: numbers in *Chans* must be within 0 and 95.

*AdRange\_RefGnds* : An integer array of length numChans that contains the analog input range and reference ground for every channel in array Chans. Please refer to KDAQ\_AI\_CH\_Config section for the setting of *AdRange\_RefGnd* for each channel.

**Return Value** NoError, ErrorInvalidCardNumber, ErrorCardNotRegistered, ErrorFuncNotSupport, ErrorInvalidIoChannel, ErrorInvalidAdRange

# **KDAQ\_AI\_PostTrig\_Config**

**Description** Informs KDAQ-DRVR library of the conversion clock source and trigger properties for the Keithley PXI DAQ device to perform post triggered data acquisition operation.

> This function is supported by the following models: KPXI-SDAQ-4-2M, KPXI-SDAQ-4-500K, KPXI-DAQ-64-3M, KPXI-DAQ-64-500K, KPXI-DAQ-64-250K, KPXI-DAQ-96-3M, KPXI-AO-4-1M, KPXI-AO-8-1M

# **Syntax Microsoft C/C++ and Borland C++**

I16 KDAQ\_AI\_PostTrig\_Config (U16 wCardNumber, U16 ClkSrc, U32 TrigSrcCtrl, U16 ReTrgEn, U16 ReTrgCnt, BOOLEAN AutoResetBuf)

### **Visual Basic**

- KDAQ\_AI\_PostTrig\_Config (ByVal CardNumber As Integer, ByVal ClkSrc As Integer, ByVal TrigSrcCtrl As Integer, ByVal ReTrgEn As Integer, ByVal ReTrgCnt As Integer, ByVal AutoResetBuf As Byte) As Integer
- **Parameters** *CardNumber*: The card id of the card to perform this operation.

*ClkSrc*: The setting for A/D clock sources. This argument is an integer expression formed from one or more of the manifest constants defined in Kdaqdrvr.h. There is one group of constants:

# **(1) A/D Conversion Source Selection**

KDAQ\_AI\_ADCONVSRC\_Int : Internal timer (default)

KDAQ\_AI\_ADCONVSRC\_AFI0: From AFI0 pin

KDAQ\_AI\_ADCONVSRC\_SSI: From SSI source

KDAQ\_AI\_ADCONVSRC\_AFI1: From AFI1 pin (*only available for KPXI***-***AO***-***4***-***1M and KPXI***-***AO***-***8***-***1M*)

*TrigSrcCtrl:* The setting for A/D Trigger source control. This argument is an integer expression formed from one or more of the manifest constants defined in kdaqdrvr.h. There are two groups of constants:

# **(1) Trigger Source Selection**

KDAQ\_AI\_TRGSRC\_SOFT : software (default)

KDAQ AI TRGSRC ANA : From analog trigger pin

KDAQ\_AI\_TRGSRC\_ExtD: From external digital trigger pin

KDAQ\_AI\_TRSRC\_SSI : From SSI source

# **(2) External Digital Trigger Polarity**

KDAQ\_AI\_TrgPositive: Trigger positive edge active (default)

KDAQ\_AI\_TrgNegative: Trigger negative edge active

When two or more constants are used to form the *TrigSrcCtrl* argument, the constants are combined with the bitwise-OR operator(|).

*ReTrgEn*: 0: Re-trigger in an acquisition is disabled (default value), 1: Re-trigger in an acquisition is enabled.

*ReTrgCnt*: The accepted trigger times in an acquisition. If the value of ReTrgCnt is 0, the AI operation will be triggered **infinitely**. The valid value range of *ReTrgCnt* is 0 through 65535.

*NOTE To cause an infinite re*-*trigger mode of continuous AI, Calling KDAQ\_AI\_PostTrig\_Config with '1' value of ReTrgEn and zero value of ReTrgCnt.*

# *AutoResetBuf*:

FALSE: The AI buffers set by function "KDAQ\_AI\_ContBufferSetup" are retained and must call the function "KDAQ\_AI\_ContBufferReset" to reset the buffer

TRUE: The AI buffers set by function "KDAQ\_AI\_ContBufferSetup" are reset automatically by the driver while the AI operation is finishing

**Return Value** NoError, ErrorInvalidCardNumber, ErrorCardNotRegistered, ErrorFuncNotSupport

# **KDAQ\_AI\_PreTrig\_Config**

**Description** Informs KDAQ-DRVR library of the conversion clock source and trigger properties for the Keithley PXI DAQ device that performs pre-triggered data acquisition operation.

This function is supported by the following models: KPXI-SDAQ-4-2M, KPXI-SDAQ-4-500K, KPXI-DAQ-64-3M, KPXI-DAQ-64-500K, KPXI-DAQ-64-250K, KPXI-DAQ-96-3M

#### **Syntax Microsoft C/C++ and Borland C++**

I16 KDAQ\_AI\_PreTrig\_Config (U16 wCardNumber, U16 ClkSrc, U32 TrigSrcCtrl, U16 MCtrEn, U16 MCnt, BOOLEAN AutoResetBuf)

#### **Visual Basic**

KDAQ\_AI\_PreTrig\_Config (ByVal CardNumber As Integer, ByVal ClkSrc As Integer, ByVal TrigSrcCtrl As Integer, ByVal MCtrEn As Integer, ByVal MCnt As Integer, ByVal AutoResetBuf As Byte) As Integer

**Parameters** *CardNumber*: The card id of the card to perform this operation.

*ClkSrc*: The setting for A/D clock source. This argument is an integer expression formed from one or more of the manifest constants defined in Kdaqdrvr.h. There is one group of constants:

### **(1) A/D Conversion Source Selection**

KDAQ\_AI\_ADCONVSRC\_Int : Internal timer (default)

KDAQ\_AI\_ADCONVSRC\_AFI0: From AFI0 pin

KDAQ\_AI\_ADCONVSRC\_SSI: From SSI source

*TrigSrcCtrl*: The setting for A/D Trigger source control. This argument is an integer expression formed from one or more of the manifest constants defined in kdaqdrvr.h. There are two groups of constants:

# **(1) Trigger Source Selection**

KDAQ\_AI\_TRGSRC\_SOFT : software (default)

KDAQ\_AI\_TRGSRC\_ANA : From analog trigger pin

KDAQ\_AI\_TRGSRC\_ExtD: From external digital trigger pin

KDAQ\_AI\_TRSRC\_SSI : From SSI source

# **(2) External Digital Trigger Polarity**

KDAQ\_AI\_TrgPositive: Trigger positive edge active (default)

KDAQ\_AI\_TrgNegative: Trigger negative edge active

When two or more constants are used to form the *TrigSrcCtrl* argument, the constants are combined with the bitwise-OR operator(|).

*MCtrEn*: 0: Mcounter is disabled. (default)

1: Mcounter is enabled and then the trigger signal is ignored before M terminal count is reached

*MCnt*: The counter value of Mcounter. The valid value range of *MCnt* is 0 through 65535.

# *AutoResetBuf:*

FALSE: The AI buffers set by function "KDAQ\_AI\_ContBufferSetup" are retained and must call the function "KDAQ\_AI\_ContBufferReset" to reset the buffer

TRUE: The AI buffers set by function "KDAQ\_AI\_ContBufferSetup" are reset automatically by the driver when the AI operation is finishing

- *NOTE If Mcounter is enabled, the ReadScans parameter of continuous AI functions KDAQ\_AI\_ContXXXX has to be equal to MCnt.*
- **Return Value** NoError, ErrorInvalidCardNumber, ErrorCardNotRegistered, ErrorFuncNotSupport

# **KDAQ\_AI\_ReadChannel**

**Description** This function performs a software triggered A/D conversion (analog input) on an analog input channel and returns the value converted.

> This function is supported by the following models: KPXI-SDAQ-4-2M, KPXI-SDAQ-4-500K, KPXI-DAQ-64-3M, KPXI-DAQ-64-500K, KPXI-DAQ-64-250K, KPXI-DAQ-96-3M, KPXI-AO-4-1M, KPXI-AO-8-1M

### **Syntax Microsoft C/C++ and Borland C++**

I16 KDAQ\_AI\_ReadChannel (U16 CardNumber, U16 Channel, U16 \*Value)

### **Visual Basic**

KDAQ\_AI\_ReadChannel (ByVal CardNumber As Integer, ByVal Channel As Integer, Value As Integer) As Integer

**Parameters** *CardNumber*: The card id of the card to perform this operation.

*Channel*: Analog input channel number.

Range: 0 through 3 for KPXI-SDAQ-4-2M, KPXI-SDAQ-4-500K, KPXI-AO-8-1M

Range: 0 through 7 for KPXI-AO-4-1M

Range: 0 through 63 for KPXI-DAQ-64-3M, KPXI-DAQ-64-500K, KPXI-DAQ-64-250K

Range: 0 through 95 for KPXI-DAQ-96-3M

*Value*: The A/D converted value. For the data format in *value*, please refer to the description of *Buffer* argument of **KDAQ\_AI\_ContReadChannel()** for the correct data format.

**Return Value** NoError, ErrorInvalidCardNumber, ErrorCardNotRegistered, ErrorFuncNotSupport, ErrorInvalidIoChannel, ErrorInvalidAdRange

# **KDAQ\_AI\_ReadMuxScan**

**Description** Returns readings for all analog input channels selected by *KDAQ\_AI\_MuxScanSetup*. This function is only available for *Multiplexed AD card* (e.g. KPXI-DAQ-64-500K, KPXI-DAQ-64-250K, except KPXI-AO-8-1M and KPXI-AO-4-1M).

> This function is supported by the following models: KPXI-DAQ-64-3M, KPXI-DAQ-64-500K, KPXI-DAQ-64-250K, KPXI-DAQ-96-3M

**Syntax Microsoft C/C++ and Borland C++**

I16 KDAQ\_AI\_ReadMuxScan (U16 wCardNumber, U16 \*pwBuffer)

#### **Visual Basic**

KDAQ\_AI\_ReadMuxScan (ByVal CardNumber As Integer, Buffer As Integer) As Integer

**Parameters** *CardNumber*: The card id of the card to perform this operation.

**Buffer**: An integer array to contain the acquired data. Please refer to AI data [format](#page-212-0) for the data format in the Buffer.

**Return Value** NoError, ErrorInvalidCardNumber, ErrorCardNotRegistered, ErrorFuncNotSupport, ErrorInvalidIoChannel, ErrorInvalidAdRange

# **KDAQ\_AI\_ScanReadChannels**

**Description** This function performs software triggered A/D conversions (analog input) on analog input channels and returns the values converted. This function is only available for *Multiplexed AD card* (e.g. KPXI-DAQ-64-500K).

> This function is supported by the following models: KPXI-DAQ-64-3M, KPXI-DAQ-64-500K, KPXI-DAQ-64-250K, KPXI-DAQ-96-3M, KPXI-AO-4-1M, KPXI-AO-8-1M

**Syntax Microsoft C/C++ and Borland C++**

I16 KDAQ\_AI\_ScanReadChannels (U16 wCardNumber, U16 wNumChans, U16 \*Chans, U16 \*Buffer)

#### **Visual Basic**

KDAQ\_AI\_ScanReadChannels (ByVal CardNumber As Integer, ByVal NumChans As Integer, chans As Integer, Buffer As Integer) As Integer

**Parameters** *CardNumber*: The card id of the card to perform this operation.

*numChans*: The number of analog input channels in the array *Chans*. The valid value:

KPXI-DAQ-64-3M: 1 through 512 KPXI-DAQ-64-500K: 1 through 512 KPXI-DAQ-64-250K: 1 through 512 KPXI-DAQ-96-3M: 1 through 1024

KPXI-AO-4-1M: 1 through 8 KPXI-AO-8-1M: 1 through 4

*Chans*: Array of analog input channel numbers.

KPXI-DAQ-64-3M: numbers in *Chans* must be within 0 and 63. KPXI-DAQ-64-500K: numbers in *Chans* must be within 0 and 63. KPXI-DAQ-64-250K: numbers in *Chans* must be within 0 and 63. KPXI-DAQ-96-3M: numbers in *Chans* must be within 0 and 95. KPXI-AO-4-1M: numbers in *Chans* must be within 0 and 7. KPXI-AO-8-1M: numbers in *Chans* must be within 0 and 3.

*Buffer*: An integer array to contain the acquired data. The length (in samples) of *Buffer* must be equal to or greater the value of parameter *numChans*. Please refer to [AI data format](#page-212-0) for the data format in the Buffer.

**Return Value** NoError, ErrorInvalidCardNumber, ErrorCardNotRegistered, ErrorFuncNotSupport, ErrorInvalidIoChannel, ErrorInvalidAdRange

# **KDAQ\_AI\_SimuReadChannel**

**Description** This function performs a software triggered A/D conversion (analog input) on analog input channels and returns the values converted. This function is only available for *Simultaneous AD card* (e.g. KPXI-SDAQ-4-2M).

> This function is supported by the following models: KPXI-SDAQ-4-2M, KPXI-SDAQ-4-500K

# **Syntax Microsoft C/C++ and Borland C++**

I16 KDAQ\_AI\_SimuReadChannel (U16 wCardNumber, U16 wNumChans, U16 \*Chans, U16 \*Buffer)

### **Visual Basic**

KDAQ\_AI\_SimuReadChannel (ByVal CardNumber As Integer, ByVal NumChans As Integer, chans As Integer, Buffer As Integer) As Integer

**Parameters** *CardNumber*: The card id of the card to perform this operation.

*numChans*: The number of analog input channels in the array *Chans*. The valid value:

KPXI-SDAQ-4-2M: 1 through 4 KPXI-SDAQ-4-500K: 1 through 4

*Chans*: Array of analog input channel numbers.

KPXI-SDAQ-4-2M: numbers in *Chans* must be within 0 and 3. KPXI-SDAQ-4-500K: numbers in *Chans* must be within 0 and 3.

*Buffer*: An integer array to contain the acquired data. The length (in samples) of *Buffer* must be equal to or greater the value of parameter *numChans*. Please refer to [AI data format](#page-212-0) for the data format in the Buffer.

**Return Value** NoError, ErrorInvalidCardNumber, ErrorCardNotRegistered, ErrorFuncNotSupport, ErrorInvalidIoChannel, ErrorInvalidAdRange

# **KDAQ\_AI\_VoltScale**

**Description** This function converts the result from a KDAQ\_AI\_ReadChannel call to the actual input voltage.

> This function is supported by the following models: KPXI-SDAQ-4-2M, KPXI-SDAQ-4-500K, KPXI-DAQ-64-3M, KPXI-DAQ-64-500K, KPXI-DAQ-64-250K, KPXI-DAQ-96-3M, KPXI-AO-4-1M, KPXI-AO-8-1M

### **Syntax Microsoft C/C++ and Borland C++**

I16 KDAQ\_AI\_VoltScale (U16 CardNumber, U16 AdRange, I16 reading, F64 \*voltage)

### **Visual Basic**

- KDAQ\_AI\_VoltScale (ByVal CardNumber As Integer, ByVal AdRange As Integer, ByVal reading As Integer, Voltage As Double) As Integer
- **Parameters** *CardNumber*: The card id of the card to perform this operation.

*AdRange*: The analog input range the specified channel is setting. Please refer to [AI range codes](#page-210-0) for the valid range values.

*reading*: The result of the AD Conversion.

*voltage*: computed voltage value

**Return Value** NoError, ErrorInvalidCardNumber, ErrorCardNotRegistered, ErrorFuncNotSupport, ErrorInvalidAdRange

# **KDAQ\_AI\_VReadChannel**

**Description** This function performs a software triggered A/D conversion (analog input) on an analog input channel and returns the value scaled to a voltage in units of volts.

> This function is supported by the following models: KPXI-SDAQ-4-2M, KPXI-SDAQ-4-500K, KPXI-DAQ-64-3M, KPXI-DAQ-64-500K, KPXI-DAQ-64-250K, KPXI-DAQ-96-3M, KPXI-AO-4-1M, KPXI-AO-8-1M

### **Syntax Microsoft C/C++ and Borland C++**

I16 KDAQ\_AI\_VReadChannel (U16 CardNumber, U16 Channel, F64 \*voltage)

### **Visual Basic**

KDAQ\_AI\_VReadChannel (ByVal CardNumber As Integer, ByVal Channel As Integer, Voltage As Double) As Integer **Parameters** *CardNumber*: The card id of the card to perform this operation.

*Channel*: Analog input channel number.

Range: 0 through 3 (for KPXI-SDAQ-4-2M, KPXI-SDAQ-4-500K, KPXI-AO-8-1M)

Range: 0 through 7 (for KPXI-AO-4-1M) Range: 0 through 63 (for KPXI-DAQ-64-3M, KPXI-DAQ-64-500K, KPXI-DAQ-64-250K)

Range: 0 through 95 (for KPXI-DAQ-96-3M)

*voltage*: The measured voltage value returned and scaled to units of voltage.

**Return Value** NoError, ErrorInvalidCardNumber, ErrorCardNotRegistered, ErrorFuncNotSupport, ErrorInvalidIoChannel, ErrorInvalidAdRange

# **KDAQ\_AIO\_Config**

**Description** Informs KDAQ-DRVR library of the *Timer Source* and the *Analog Trigger setting* for the Keithley PXI DAQ device with card ID *CardNumber*. You must call this function if using the *external timer source* or the *Analog trigger* mode of AI/AO.

> This function is supported by the following models: KPXI-SDAQ-4-2M, KPXI-SDAQ-4-500K, KPXI-DAQ-64-3M, KPXI-DAQ-64-500K, KPXI-DAQ-64-250K, KPXI-DAQ-96-3M, KPXI-AO-4-1M, KPXI-AO-8-1M

#### **Syntax Microsoft C/C++ and Borland C++**

I16 KDAQ\_AIO\_Config (U16 wCardNumber, U16 TimerBase, U16 AnaTrigCtrl, U16 H\_TrgLevel, U16 L\_TrgLevel)

## **Visual Basic**

KDAQ\_AIO\_Config (ByVal CardNumber As Integer, ByVal TimerBase As Integer, ByVal AnaTrigCtrl As Integer, ByVal H\_TrgLevel As Integer, ByVal L\_TrgLevel As Integer) As Integer

**Parameters** *CardNumber*: The card id of the card to perform this operation.

*TimerBase*: The Time Base the device selected. Valid values:

KDAQ\_IntTimeBase: Internal timer as the time base KDAQ\_ExtTimeBase: External timer as the time base KDAQ\_SSITimeBase: The timer based on the SSI source

*AnaTrigCtrl*: The setting for Analog Trigger control. This argument is an integer expression formed from one or more of the manifest constants defined in kdaqdrvr.h. There are seven groups of constants:

# **(1) Trigger Source Selection KPXI**-**SDAQ**-**4**-**2M, KPXI**-**SDAQ**-**4**-**500K:**

CH0ATRIG : AI channel 0 CH1ATRIG : AI channel 1 CH2ATRIG : AI channel 2 CH3ATRIG : AI channel 3 EXTATRIG : From external analog trigger pin

# **KPXI**-**DAQ**-**64**-**3M, KPXI**-**DAQ**-**64**-**500K, KPXI**-**DAQ**-**64**-**250K, KPXI**-**DAQ**-**96**-**3M, KPXI**-**AO**-**4**-**1M, KPXI**-**AO**-**8**-**1M**

ADCATRIG: The first AI channel in the channel-gain queue EXTATRIG : From external analog trigger pin

# **(2) Trigger Condition Selection**

Below\_Low\_level: Below-Low-Level Triggering Above\_High\_Level: Above-High-Level Triggering Inside\_Region: Inside Region Triggering High\_Hysteresis: High Hysteresis Triggering Low\_Hysteresis: Low Hysteresis Triggering

When two or more constants are used to form the *AnaTrigCtrl* argument, the constants are combined with the bitwise-OR operator(|).

*H\_TrgLevel*: The High value setting of Trigger level. The valid range of the value is 1 through 256. Please refer to the hardware manual for the relationship between the value of *TrgLevel* and trigger voltage.

*L\_TrgLevel*: The Low value setting of Trigger level. The valid range of the value is 1 through 255. Please refer to the hardware manual for the relationship between the value of *TrgLevel* and trigger voltage.

For example: If the trigger voltage is  $\pm$ 10V, the relationship between the value of *TrgLevel* and trigger voltage is contained in [Table B-2](#page-161-0):

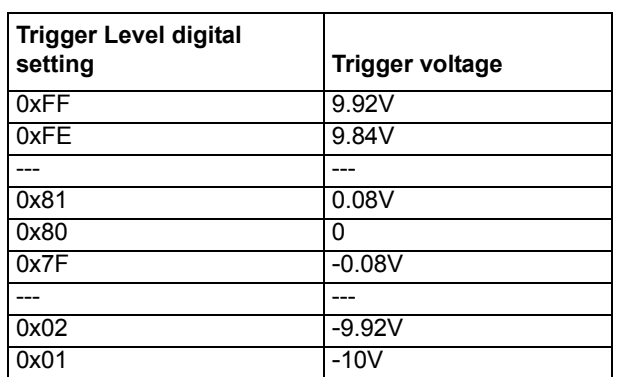

# <span id="page-161-0"></span>Table B-2 **Example trigger condition selection (KDAQ\_AIO\_Config)**

**Return Value** NoError, ErrorInvalidCardNumber, ErrorCardNotRegistered, ErrorFuncNotSupport

# **KDAQ\_AO\_AsyncCheck**

**Description** Check the current status of the asynchronous analog output operation. This function is only available for the device that uses timer pacer (*KDAQ\_DA\_WRSRC\_Int* ) as the D/A R/W Source.

This function is supported by the following models: KPXI-SDAQ-4-2M, KPXI-SDAQ-4-500K, KPXI-DAQ-64-3M, KPXI-DAQ-64-500K, KPXI-DAQ-64-250K

# **Syntax Microsoft C/C++ and Borland C++**

I16 KDAQ\_AO\_AsyncCheck (U16 CardNumber, BOOLEAN \*Stopped, U32 WriteCnt)

### **Visual Basic**

KDAQ\_AO\_AsyncCheck (ByVal CardNumber As Integer, Stopped As Byte, WriteCnt As Long) As Integer

**Parameters** *CardNumber*: The card id of the card that performs the asynchronous operation.

*Stopped*: Whether the asynchronous analog output operation has completed. If *Stopped* = TRUE, the analog output operation has stopped. Either the number of D/A conversions indicated in the call that initiated the asynchronous analog output operation has completed or an error has occurred. If *Stopped* = FALSE, the operation is not yet complete. (constants TRUE and FALSE are defined in kdaqdrvr.h)

*WriteCnt*: The number of analog output data that have been written at the time of calling KDAQ\_AO\_AsyncCheck().

**Return Value** NoError, ErrorInvalidCardNumber, ErrorCardNotRegistered, ErrorFuncNotSupport

# **KDAQ\_AO\_AsyncClear**

**Description** Stop the asynchronous analog output operation.

This function is supported by the following models: KPXI-SDAQ-4-2M, KPXI-SDAQ-4-500K, KPXI-DAQ-64-3M, KPXI-DAQ-64-500K, KPXI-DAQ-64-250K

# **Syntax Microsoft C/C++ and Borland C++**

I16 KDAQ\_AO\_AsyncClear (U16 CardNumber, U32 \*UpdateCnt, U16 stop\_mode)

# **Visual Basic**

KDAQ\_AO\_AsyncClear (ByVal CardNumber As Integer, UpdateCnt As Long, stop\_mode As Integer) As Integer

**Parameters** *CardNumber*: The card id of the card that performs the asynchronous operation.

*WriteCnt*: The number of analog output data that have been written at the time of calling KDAQ\_AO\_AsyncClear().

**stop mode**: The DA transfer termination mode selected. Valid values:

KDAQ\_DA\_TerminateImmediate : Software terminate the DA continuous operation immediately

KDAQ\_DA\_TerminateUC: Software terminate the DA continuous operation on next update counter terminal count

KDAQ\_DA\_TerminateIC: Software terminate the DA continuous operation on iteration count

**Return Value** NoError, ErrorInvalidCardNumber, ErrorCardNotRegistered, ErrorFuncNotSupport

# **KDAQ\_AO\_AsyncDblBufferHalfReady**

**Description** Checks whether the next half buffer is ready for new data during an asynchronous double-buffered analog output operation.

> This function is supported by the following models: KPXI-SDAQ-4-2M, KPXI-SDAQ-4-500K, KPXI-DAQ-64-3M, KPXI-DAQ-64-500K, KPXI-DAQ-64-250K, KPXI-AO-4-1M, KPXI-AO-8-1M

# **Syntax Microsoft C/C++ and Borland C++**

I16 KDAQ\_AO\_AsyncDblBufferHalfReady (U16 CardNumber, BOOLEAN \*HalfReady)

# **Visual Basic**

KDAQ\_AI\_AsyncDblBufferHalfReady(ByVal CardNumber As Integer, HalfReady As Byte) As Integer

**Parameters** *CardNumber*: The card id of the card that performs the asynchronous double-buffered operation.

*HalfReady*: Whether the next half buffer is ready for new data.

**Return Value** NoError, ErrorInvalidCardNumber, ErrorCardNotRegistered, ErrorFuncNotSupport

# **KDAQ\_AO\_AsyncDblBufferMode**

**Description** Enables or disables double-buffered data acquisition mode.

This function is supported by the following models: KPXI-SDAQ-4-2M, KPXI-SDAQ-4-500K, KPXI-DAQ-64-3M, KPXI-DAQ-64-500K, KPXI-DAQ-64-250K, KPXI-AO-4-1M, KPXI-AO-8-1M

# **Syntax Microsoft C/C++ and Borland C++**

I16 KDAQ\_AO\_AsyncDblBufferMode (U16 CardNumber, BOOLEAN Enable)

# **Visual Basic**

KDAQ\_AO\_AsyncDblBufferMode (ByVal CardNumber As Integer, ByVal Enable As Byte) As Integer

**Parameters** *CardNumber*: The card id of the card that double-buffered mode is to be set on.

*Enable:* Whether the double-buffered mode is enabled or not. TRUE: double-buffered mode is enabled. FALSE: double-buffered mode is disabled. (constants TRUE and FALSE are defined in kdaqdrvr.h)

**Return Value** NoError, ErrorInvalidCardNumber, ErrorCardNotRegistered, ErrorFuncNotSupport

# **KDAQ\_AO\_CH\_Config**

**Description** Informs KDAQ-DRVR library of the reference voltage value selected for an analog output channel of Keithley PXI DAQ Device. You can configure each channel to use an internal reference of 10V (default) or an external reference  $(-10V \sim +10V)$ .

After the function "KDAQ\_Register\_Card" is called, all of the analog output channels are configured as bipolar and internal reference source by default. If you wish to perform the device with the default settings, it is not necessary to call this function to configure the channel(s) again. Otherwise, this function has to be called to program the device for the settings you want before calling a function to perform a voltage output operation.

This function is supported by the following models: KPXI-SDAQ-4-2M, KPXI-SDAQ-4-500K, KPXI-DAQ-64-3M, KPXI-DAQ-64-500K, KPXI-DAQ-64-250K, KPXI-AO-4-1M, KPXI-AO-8-1M

# **Syntax Microsoft C/C++ and Borland C++**

I16 KDAQ\_AO\_CH\_Config (U16 wCardNumber, U16 wChannel, U16 wOutputPolarity, U16 wIntOrExtRef, F64 refVoltage)

# **Visual Basic**

KDAQ\_AO\_CH\_Config (ByVal CardNumber As Integer, ByVal Channel As Integer, ByVal OutputPolarity As Integer, ByVal wIntOrExtRef As Integer, ByVal refVoltage As Double) As Integer

**Parameters** *CardNumber*: The card id of the card to perform this operation.

*Channel*: The AO channel number configured.

 $KPXI-SDAQ-4-2M: 0$  through 1 or All Channels  $(-1)$ KPXI-SDAQ-4-500K : 0 through 1 or All\_Channels (-1) KPXI-DAQ-64-3M : 0 through 1 or All\_Channels (-1) KPXI-DAQ-64-500K : 0 through 1 or All\_Channels (-1) KPXI-DAQ-64-250K : 0 through 1 or All Channels  $(-1)$ KPXI-AO-4-1M : 0 through 3 or All\_Channels (-1) KPXI-AO-8-1M : 0 through 7 or All\_Channels (-1)

*OutputPolarity*: The polarity (unipolar or bipolar) of the output channel. Valid values:

KDAQ\_DA\_BiPolar KDAQ\_DA\_UniPolar

*IntOrExtref*: The DA reference voltage source of the output channel. Valid values:

KDAQ\_DA\_Int\_REF : internal reference

KDAQ\_DA\_Ext\_REF : external reference

*refVoltage*: Voltage reference value.

If the D/A reference voltage source your device use is internal reference, the valid values for *refVoltage* is 10.

If the D/A reference voltage source your device use is external reference, the valid range for *refVoltage* is –10 to +10.

**Return Value** NoError, ErrorInvalidCardNumber, ErrorCardNotRegistered, ErrorFuncNotSupport, ErrorInvalidDaRefVoltage

# **KDAQ\_AO\_Config**

**Description** Informs KDAQ-DRVR library of the trigger source selected for the Keithley PXI DAQ Device with card ID *CardNumber*. After the function "KDAQ Register Card" is called, the device is configured as the following by default:

D/A R/W source: KDAQ\_DA\_WRSRC\_Int

D/A trigger mode : KDAQ\_DA\_TRGMOD\_POST

D/A trigger source : KDAQ\_DA\_TRGSRC\_SOFT

Auto reset buffer: Enabled (AutoResetBuf : TRUE)

If you wish to perform the device with the default settings, it is not necessary to call this function to make the configuration again. Otherwise, this function has to be called before calling a function to perform the continuous analog output operation.

This function is supported by the following models: KPXI-SDAQ-4-2M, KPXI-SDAQ-4-500K, KPXI-DAQ-64-3M, KPXI-DAQ-64-500K, KPXI-DAQ-64-250K, KPXI-AO-4-1M, KPXI-AO-8-1M

### **Syntax Microsoft C/C++ and Borland C++**

I16 KDAQ\_AO\_Config (U16 wCardNumber, U16 ConfigCtrl, U16 TrigCtrl, U16 ReTrgCnt, U16 DLY1Cnt, U16 DLY2Cnt, BOOLEAN AutoResetBuf)

# **Visual Basic**

KDAQ\_AO\_Config (ByVal CardNumber As Integer, ByVal ConfigCtrl As Integer, ByVal TrigCtrl As Integer, ByVal ReTrgCnt As Integer, ByVal DLY1Cnt As Integer, ByVal DLY2Cnt As Integer, ByVal AutoResetBuf As Byte) As Integer

**Parameters** *CardNumber*: The card id of the card to perform this operation.

*ConfigCtrl*: The setting for D/A configuration control. This argument is an integer expression formed from one or more of the manifest constants defined in Kdaqdrvr.h. There are four group of constants:

### **(1) D/A R/W source selection**

KDAQ\_DA\_WRSRC\_Int: Internal timer (default)

KDAQ\_DA\_WRSRC\_AFI0 : From AFI0 pin **(***only available for KPXI*-*AO*-*4*-*1M and KPXI*-*AO*-*8*-*1M* **)**

KDAQ\_DA\_WRSRC\_AFI1 : From AFI1 pin **(***NOT available for KPXI*-*AO*-*4*-*1M and KPXI*-*AO*-*8*-*1M***)**

KDAQ\_DA\_WRSRC\_SSI: From SSI source

*NOTE Group (2) DA group selection constant groups are only available for KPXI*-*AO*-*4*-*1M and KPXI*-*AO*-*8*-*1M*

### **(2) DA group selection**

DA Group A: DA group A DA\_Group\_B : DA group B DA\_Group\_AB: DA group A and group B

### **(3) D/A trigger delay counter source selection**

KDAQ\_DA\_TDSRC\_Int: Internal timer (default) KDAQ\_DA\_TDSRC\_AFI0 : From AFI0 pin KDAQ\_DA\_TDSRC\_GPTC0: From GPTC0\_OUT pin KDAQ\_DA\_TDSRC\_GPTC1: From GPTC1\_OUT pin

# **(4) D/A break delay counter source selection**

KDAQ\_DA\_BDSRC\_Int: Internal timer (default) KDAQ\_DA\_BDSRC\_AFI0 : From AFI0 pin KDAQ\_DA\_BDSRC\_GPTC0: From GPTC0\_OUT pin KDAQ\_DA\_BDSRC\_GPTC1: From GPTC1\_OUT pin

When two or more constants are used to form the *ConfigCtrl* argument, the constants are combined with the bitwise-OR operator(|).

*TrigCtrl*: The setting for D/A Trigger control. This argument is an integer expression formed from one or more of the manifest constants defined in kdaqdrvr.h. There are seven groups of constants:

# **(1) Trigger source selection**

KDAQ\_DA\_TRGSRC\_SOFT : software (default)

KDAQ\_DA\_TRGSRC\_ANA : From analog trigger pin

KDAQ\_DA\_TRGSRC\_ExtD: From external digital trigger pin

KDAQ\_DA\_TRSRC\_SSI : From SSI source

# **(2) Trigger mode selection**

KDAQ\_DA\_TRGMOD\_POST : Post Trigger Mode (default) KDAQ\_DA\_TRGMOD\_DELAY : Delay Trigger Mode

*NOTE Group (3) Re*-*trigger mode enable constant groups are only available for Post and Delay Trigger Mode.*

# **(3) Re**-**trigger mode enable**

KDAQ\_DA\_ReTrigEn: Re-trigger in an acquisition is enabled

# **(4) Delay2 (break delay) mode enable**

KDAQ\_DA\_DLY2En: Delay2/Break delay (the Delay between two consecutive waveform generations) in an acquisition is enabled

# **(5) Delay1 Source Selection** *(only available for Delay Trigger Mode)*

KDAQ\_DA\_Dly1InUI: delay in samples (this value is *not valid* for KPXI-AO-4-1M and KPXI-AO-8-1M)

KDAQ\_DA\_Dly1InTimebase: delay in time base (default)

# **(6) Delay2 Source Selection**

KDAQ\_DA\_Dly2InUI: delay in samples (this value is *not valid* for KPXI-AO-4-1M and KPXI-AO-8-1M)

KDAQ\_DA\_Dly2InTimebase: delay in time base (default)

# **(7) External Digital Trigger Polarity**

KDAQ\_DA\_TrgPositive: Trigger positive edge active (default)

KDAQ\_DA\_TrgNegative: Trigger negative edge active

When two or more constants are used to form the *TrigCtrl* argument, the constants are combined with the bitwise-OR operator(|).

*ReTrgCnt*: The accepted trigger times in an acquisition. If the value of ReTrgCnt is 0, the *fixed pattern generation* will be triggered **infinitely**. This argument is only valid for Delay trigger and Post trigger mode. The valid value range is 0 through 65535.

*NOTE To enable infinite re*-*trigger mode of fixed pattern generation, call KDAQ\_AO\_Config with KDAQ\_DA\_ReTrigEn and a zero value for ReTrgCnt. To be notified that the pattern generation associated to the next trigger signal of Group AB is complete, you can assign a callback function to KDAQ\_AO\_EventCallBack with an event type of DATrigEvent|DATrigEvent\_A|DATrigEvent\_B|DATrigEvent\_AB.*

> *DLY1Cnt*: The counter value of DLY1 Counter (the delay time after the trigger signal to the start of the waveform generation) . This argument is only valid for Delay trigger mode. The valid value range is 0 through 65535.

> *DLY2Cnt*: The counter value of DLY2 Counter (the **Delay** between two consecutive waveform generations). The valid value range is 0 through 65535.

*NOTE For KPXI*-*AO*-*4*-*1M and KPXI*-*AO*-*8*-*1M, set AutoResetBuf to FALSE.*

### *AutoResetBuf*:

FALSE: The DA buffer set by function "KDAQ\_AO\_ContBufferSetup" are retained and must call the function "KDAQ\_AO\_ContBufferReset" to reset the buffer

TRUE: The DA buffer set by function "KDAQ\_AO\_ContBufferSetup" are reset automatically by the driver while the AI operation is finishing

**Return Value** NoError, ErrorInvalidCardNumber, ErrorCardNotRegistered, ErrorFuncNotSupport

# **KDAQ\_AO\_ContBufferCompose**

**Description** The function fills the data for a specified channel in the buffer for continuous analog output operation. The filled positions of the data in the buffer depend on the type of device. *Except KPXI*-*AO*-*4*-*1M and KPXI*-*AO*-*8*-*1M, this function can only be used for multi*-*channels of continuous analog output (waveform generation) operation*.

> This function is supported by the following models: KPXI-SDAQ-4-2M, KPXI-SDAQ-4-500K, KPXI-DAQ-64-3M, KPXI-DAQ-64-500K, KPXI-DAQ-64-250K, KPXI-AO-4-1M, KPXI-AO-8-1M

### **Syntax Microsoft C/C++ and Borland C++**

I16 KDAQ\_AO\_ContBufferCompose (U16 wCardNumber, U16 group, U16 Channel, U32 dwUpdateCount, void \*ConBuffer, void \*Buffer, BOOLEAN fifoload)

# **Visual Basic**

KDAQ\_AO\_ContBufferCompose (ByVal CardNumber As Integer, ByVal group As Integer, ByVal Channel As Integer, ByVal WriteCount As Long, ConBuffer As Any, Buffer As Any, ByVal fifoload As Byte) As Integer

**Parameters** *CardNumber*: The card id of the card to perform this operation.

*group*: The group of analog output channels. The valid values are:

KPXI-SDAQ-4-2M: Not Used KPXI-SDAQ-4-500K: Not Used KPXI-DAQ-64-3M: Not Used KPXI-DAQ-64-500K: Not Used KPXI-DAQ-64-250K: Not Used KPXI-AO-4-1M: DA\_Group\_A KPXI-AO-8-1M: DA\_Group\_A, DA\_Group\_B and DA\_Group\_AB

*Channel*: The AO channel number configured.

KPXI-SDAQ-4-2M : 0 through 1 or All\_Channels (-1) KPXI-SDAQ-4-500K : 0 through 1 or All\_Channels (-1) KPXI-DAQ-64-3M : 0 through 1 or All\_Channels (-1) KPXI-DAQ-64-500K : 0 through 1 or All\_Channels (-1) KPXI-DAQ-64-250K : 0 through 1 or All Channels  $(-1)$ 

KPXI-AO-4-1M : 0 through 3 or All\_Channels (-1) KPXI-AO-8-1M : 0 through 7 or All\_Channels (-1)

*WriteCount*: The size (in samples) of the buffer of the specified channel (Not the size of the buffer for continuous output operation).

*ConBuffer*: The buffer for continuous output operation.

*Buffer*: the buffer containing the output data for the specified channel.

*fifoload*: The data will be loaded into the on-board DA FIFO by function *KDAQ\_AO\_Group\_FIFOLoad* or not. *This parameter is only valid for KPXI*-*AO*-*4*-*1M and KPXI*-*AO*-*8*-*1M*.

0: won't be loaded into DA fifo

1: will be loaded into DA fifo

**Return Value** NoError, ErrorInvalidCardNumber, ErrorCardNotRegistered, ErrorFuncNotSupport, ErrorContIoNotAllowed

# **KDAQ\_AO\_ContBufferComposeAll**

**Description** The function organizes the data for each channel and stores them in the buffer for continuous analog output operation. The filled positions of the data in the buffer depend on the type of device. *Except KPXI*-*AO*-*4*-*1M and KPXI*-*AO*-*8*-*1M, this function can only be used for multi*-*channels of continuous analog output (waveform generation) operation*.

> This function is supported by the following models: KPXI-SDAQ-4-2M, KPXI-SDAQ-4-500K, KPXI-DAQ-64-3M, KPXI-DAQ-64-500K, KPXI-DAQ-64-250K, KPXI-AO-4-1M, KPXI-AO-8-1M

# **Syntax Microsoft C/C++ and Borland C++**

I16 KDAQ\_AO\_ContBufferComposeAll (U16 wCardNumber, U16 group, U32 dwUpdateCount, void \*ConBuffer, void \*Buffer, BOOLEAN fifoload)

# **Visual Basic**

KDAQ\_AO\_ContBufferCompose (ByVal CardNumber As Integer, ByVal group As Integer, ByVal WriteCount As Long, ConBuffer As Any, Buffer As Any, ByVal fifoload As Byte) As Integer

# **Parameters** *CardNumber*: The card id of the card to perform this operation.

*group*: The group of analog output channels. The valid values are:

KPXI-SDAQ-4-2M: Not Used KPXI-SDAQ-4-500K: Not Used KPXI-DAQ-64-3M: Not Used KPXI-DAQ-64-500K: Not Used KPXI-DAQ-64-250K: Not Used

KPXI-AO-4-1M: DA\_Group\_A KPXI-AO-8-1M: DA\_Group\_A, DA\_Group\_B and DA\_Group\_AB

*WriteCount*: The size (in samples) of the buffer of the specified channel — not the size of the buffer for continuous output operation.

*ConBuffer*: The buffer for continuous output operation.

*Buffer*: the buffer containing the output data for the specified channel.

*fifoload*: The data will be loaded into on-borad DA FIFO by function *KDAQ\_AO\_Group\_FIFOLoad* or not. *This parameter is only valid for KPXI*-*AO*-*4*-*1M and KPXI*-*AO*-*8*-*1M*.

0: won't be loaded into DA fifo 1: will be loaded into DA fifo

**Return Value** NoError, ErrorInvalidCardNumber, ErrorCardNotRegistered, ErrorFuncNotSupport, ErrorTransferCountTooLarge , ErrorContIoNotAllowed

# **KDAQ\_AO\_ContBufferReset**

**Description** This function reset all the buffers set by function *KDAQ\_AO\_ContBufferSetup* for continuous analog output. The function has to be called if the data buffers won't be used.

> This function is supported by the following models: KPXI-SDAQ-4-2M, KPXI-SDAQ-4-500K, KPXI-DAQ-64-3M, KPXI-DAQ-64-500K, KPXI-DAQ-64-250K, KPXI-AO-4-1M, KPXI-AO-8-1M

# **Syntax Microsoft C/C++ and Borland C++**

I16 KDAQ\_AO\_ContBufferReset (U16 wCardNumber)

# **Visual Basic**

KDAQ\_AO\_ContBufferReset (ByVal CardNumber As Integer) As Integer

- **Parameters** *CardNumber*: The card id of the card to perform this operation.
- **Return Value** NoError, ErrorInvalidCardNumber, ErrorCardNotRegistered, ErrorFuncNotSupport, ErrorTransferCountTooLarge , ErrorContIoNotAllowed

# **KDAQ\_AO\_ContBufferSetup**

**Description** This function sets up the buffer for continuous analog output operation. The function has to be called repeatedly to setup all of the data buffers (**Except** KPXI-AO-4-1M and KPXI-AO-8-1M, the maximum number of buffers is 2. For KPXI-AO-4-1M and KPXI-AO-8-1M, the maximum number of buffers is 4.).

> This function is supported by the following models: KPXI-SDAQ-4-2M, KPXI-SDAQ-4-500K, KPXI-DAQ-64-3M, KPXI-DAQ-64-500K, KPXI-DAQ-64-250K, KPXI-AO-4-1M, KPXI-AO-8-1M

# **Syntax Microsoft C/C++ and Borland C++**

I16 KDAQ AO ContBufferSetup (U16 wCardNumber, void \*pwBuffer, U32 dwWriteCount, U16 \*BufferId)

# **Visual Basic**

KDAQ\_AO\_ContBufferSetup (ByVal CardNumber As Integer, Buffer As Any, ByVal WriteCount As Long, BufferId As Integer) As Integer

**Parameters** *CardNumber*: The card id of the card to perform this operation.

**Buffer:** The starting address of the memory to contain the output data.

*WriteCount*: The size (in samples) of the buffer and its value must be even.

*BufferId:* Returns the index of the buffer currently set up.

**Return Value** NoError, ErrorInvalidCardNumber, ErrorCardNotRegistered, ErrorFuncNotSupport, ErrorTransferCountTooLarge , ErrorContIoNotAllowed

# **KDAQ\_AO\_ContStatus**

**Description** While performing continuous D/A conversions, this function is called to get the D/A status.

> This function is supported by the following models: KPXI-SDAQ-4-2M, KPXI-SDAQ-4-500K, KPXI-DAQ-64-3M, KPXI-DAQ-64-500K, KPXI-DAQ-64-250K, KPXI-AO-4-1M, KPXI-AO-8-1M

#### **Syntax Microsoft C/C++ and Borland C++**

I16 KDAQ\_AO\_ContStatus (U16 CardNumber, U16 \*Status)

# **Visual Basic**

KDAQ\_AO\_ContStatus (ByVal CardNumber As Integer, Status As Integer) As Integer

**Parameters** *CardNumber*: The card id of the card to perform this operation.

*Status*: The continuous AO status returned. The description of the parameter *Status* for various card models is as follows:

Models: KPXI-SDAQ-4-2M, KPXI-SDAQ-4-500K, KPXI-DAQ-64-3M, KPXI-DAQ-64-500K, KPXI-DAQ-64-250K:

bit 0 : '1' indicates D/A FIFO is Underrun bit  $1 \sim 3$  : not used bit 4 : '1' indicates D/A FIFO is Empty bit 5 : '1' indicates D/A FIFO is Half Full bit 6 : '1' indicates D/A FIFO is Full bit  $7 \sim 15$  : not used

Models: KPXI-AO-4-1M / KPXI-AO-8-1M:

bit 0 : '1' indicates D/A FIFO of group A is not Empty bit 1 : not used bit 2 : '1' indicates D/A FIFO of group A is not Almost Full bit 3 : not used bit 4 : '1' indicates D/A FIFO of group B is not Empty bit 5 : not used bit 6 : '1' indicates D/A FIFO of group B is not Almost Full bit 7 : not used bit  $8 \sim 15$  : not used

**Return Value** NoError, ErrorInvalidCardNumber, ErrorCardNotRegistered

# **KDAQ\_AO\_ContWriteChannel**

**Description** This function performs continuous D/A conversions on the specified analog output channel at a rate as close as possible to the rate you specified.

> This function is supported by the following models: KPXI-SDAQ-4-2M, KPXI-SDAQ-4-500K, KPXI-DAQ-64-3M, KPXI-DAQ-64-500K, KPXI-DAQ-64-250K

### **Syntax Microsoft C/C++ and Borland C++**

I16 KDAQ\_AO\_ContWriteChannel (U16 wCardNumber, U16 wChannel, U16 BufId, U32 UpdateCount, U32 wIterations, U32 dwCHUI, U16 definite, U16 wSyncMode)

#### **Visual Basic**

KDAQ\_AO\_ContWriteChannel (ByVal CardNumber As Integer, ByVal Channel As Integer, ByVal BufId As Integer, ByVal UpdateCount As Long, ByVal Iterations As Long, ByVal CHUI As Long, ByVal definite As integer, ByVal SyncMode As Integer) As Integer

### **Parameters** *CardNumber*: The card id of the card to perform this operation.

*Channel*: Analog output channel number

Range: 0 through 1 for KPXI-SDAQ-4-2M, KPXI-SDAQ-4-500K, KPXI-DAQ-64-3M, KPXI-DAQ-64-500K, KPXI-DAQ-64-250K

*BufId*: The buffer ID (returned from function *KDAQ\_AO\_ContBufferSetup*) of the buffer containing the acquired data. The size of the buffer with buffer id of *BufId* must have a length (in samples) equal to the value of parameter *UpdateCount*.

*UpdateCount*: If double-buffered mode is disabled, the total update count for each channel to be performed. For double-buffered acquisition, *UpdateCount* is the size (in samples) allocated for each channel in the circular buffer and its value must be a multiple of 2.

*Iterations*: The number of times the data in the buffer is to be output to the port. A value of zero is not allowed. If the DA operation is perform **synchronously**, this argument must be set as 1.

*CHUI*: The length of the Channel Update interval (that is, the counter value between the initiation of each update sequence).

If the timer base is from *external*, the valid range of the value is 8 through 16777215. If the timer base is *Internal timer*, the valid range of the value is as follows:

Range: 40 through 16777215

*definite*: Waveform generation proceeds for a definite time or indefinitely. If double-buffered mode is enabled, this parameter is of no use.

0: indefinitely

1: definite

**SyncMode:** Whether this operation is performed synchronously or asynchronously. If any trigger mode is enabled by calling **KDAQ\_AO\_Config()**, this operation should be performed *asynchronously*.

Valid values:

ASYNCH\_OP: asynchronous D/A conversion

**Return Value** NoError, ErrorInvalidCardNumber, ErrorCardNotRegistered, ErrorFuncNotSupport, ErrorInvalidIoChannel, ErrorInvalidAdRange, ErrorTransferCountTooLarge, ErrorContIoNotAllowed, ErrorInvalidSampleRate

# **KDAQ\_AO\_ContWriteMultiChannels**

**Description** This function performs continuous D/A conversions on the specified analog output channels at a rate as close as possible to the rate you specified.

> This function is supported by the following models: KPXI-SDAQ-4-2M, KPXI-SDAQ-4-500K, KPXI-DAQ-64-3M, KPXI-DAQ-64-500K, KPXI-DAQ-64-250K

# **Syntax Microsoft C/C++ and Borland C++**

I16 KDAQ\_AO\_ContWriteMultiChannels (U16 wCardNumber, U16 wNumChans, U16 \*pwChans, U16 BufId, U32 dwUpdateCount, U32 wIterations, U32 dwCHUI, U16 definite, U16 wSyncMode)

# **Visual Basic**

KDAQ\_AO\_ContReadMultiChannels (ByVal CardNumber As Integer, ByVal NumChans As Integer, chans As Integer, ByVal BufId As Integer, ByVal UpdateCount As Long, ByVal Iterations As Long, ByVal CHUI As Long, ByVal definite As integer, ByVal SyncMode As Integer) As Integer

**Parameters** *CardNumber*: The card id of the card to perform this operation.

*numChans*: The number of analog input channels in the array *Chans*. The valid value:

KPXI-SDAQ-4-2M: 1 through 2 KPXI-SDAQ-4-500K: 1 through 2 KPXI-DAQ-64-3M: 1 through 2 KPXI-DAQ-64-500K: 1 through 2 KPXI-DAQ-64-250K: 1 through 2

*Chans*: Array of analog output channel numbers. The channel order for update data is the same as the order you set in Chans.

KPXI-SDAQ-4-2M: numbers in *Chans* must be within 0 and 1 KPXI-SDAQ-4-500K: numbers in *Chans* must be within 0 and 1 KPXI-DAQ-64-3M: numbers in *Chans* must be within 0 and 1 KPXI-DAQ-64-500K: numbers in *Chans* must be within 0 and 1 KPXI-DAQ-64-250K: numbers in *Chans* must be within 0 and 1 *BufId*: The buffer ID (returned from function *KDAQ\_AO\_ContBufferSetup*) of the buffer containing the output data. The size of the buffer with buffer id of *BufId* must have a length equal to or greater than the value of *WriteCount X numChans*.

The data order in the buffer is in an interleaved sequence as follows. So the data for channel 0 is stored in *Buffer*[0], *Buffer*[2], *Buffer*[4], ... The data for channel 1 is stored in *Buffer*[1], *Buffer*[3], *Buffer*[5], ...

*UpdateCount*: If double-buffered mode is disabled, the total update count for each channel to be performed. For double-buffered acquisition, *UpdateCount* is the size (in samples) allocated for each channel in the circular buffer and its value must be a multiple of 2.

*Iterations*: The number of times the data in the buffer is to be output to the port. A value of zero is not allowed. If the DA operation is perform **synchronously**, this argument must be set as 1.

**CHUI:** The length of the Channel Update interval (that is, the counter value between the initiation of each update sequence).

If the timer base is from *external*, the valid range of the value is 8 through 16777215. If the timer base is *Internal timer*, the valid range of the value is as follows:

Range: 40 through 16777215

*definite*: Waveform generation proceeds for a definite time or indefinitely. If double-buffered mode is enabled, this parameter is of no use.

0: indefinitely 1: definite

*SyncMode*: Whether this operation is performed synchronously or asynchronously. If any trigger mode is enabled by calling **KDAQ\_AO\_Config()**,this operation should be performed **asynchronously**.

Valid values:

ASYNCH\_OP: asynchronous D/A conversion

**Return Value** NoError, ErrorInvalidCardNumber, ErrorCardNotRegistered, ErrorFuncNotSupport, ErrorInvalidIoChannel, ErrorInvalidSampleRate, ErrorInvalidAdRange, ErrorTransferCountTooLarge, ErrorContIoNotAllowed

# **KDAQ\_AO\_DelayTrig\_Config**

**Description** Informs KDAQ-DRVR library of the update clock source and the trigger properties for the Keithley PXI DAQ device that performs delay triggered waveform generation operation.

This function is supported by the following models: KPXI-SDAQ-4-2M, KPXI-SDAQ-4-500K, KPXI-DAQ-64-3M, KPXI-DAQ-64-500K, KPXI-DAQ-64-250K, KPXI-AO-4-1M, KPXI-AO-8-1M

#### **Syntax Microsoft C/C++ and Borland C++**

I16 KDAQ\_AO\_DelayTrig\_Config (U16 wCardNumber, U16 ClkSrc, U16 TrigSrcCtrl, U16 DLY1Cnt, U16 DLY2Ctrl, U16 DLY2Cnt, U16 ReTrgEn, U16 ReTrgCnt, BOOLEAN AutoResetBuf)

#### **Visual Basic**

KDAQ\_AO\_DelayTrig\_Config (ByVal CardNumber As Integer, ByVal ClkSrc As Integer, ByVal TrigSrcCtrl As Integer, ByVal DLY1Cnt As Integer, ByVal DLY2Ctrl As Integer, ByVal DLY2Cnt As Integer, ByVal ReTrgEn As Integer, ByVal ReTrgCnt As Integer, ByVal AutoResetBuf As Byte) As Integer

### **Parameters** *CardNumber*: The card id of the card to perform this operation.

*ClkSrc*: The setting for D/A update clock source. This argument is an integer expression formed from one or more of the manifest constants defined in Kdaqdrvr.h. There are four groups of constants:

### **(1) D/A R/W source selection**

KDAQ\_DA\_WRSRC\_Int: Internal timer (default) KDAQ\_DA\_WRSRC\_AFI0 : From AFI0 pin KDAQ\_DA\_WRSRC\_SSI: From SSI source

The following constant groups are only available in Model KPXI-AO-4-1M and Model KPXI-AO-8-1M

### **(2) DA group selection**

DA\_Group\_A: DA group A DA\_Group\_B : DA group B DA\_Group\_AB: DA group A and group B

### **(3) D/A trigger delay counter source selection**

KDAQ\_DA\_TDSRC\_Int: Internal timer (default) KDAQ\_DA\_TDSRC\_AFI0 : From AFI0 pin KDAQ\_DA\_TDSRC\_GPTC0: From GPTC0\_OUT pin KDAQ\_DA\_TDSRC\_GPTC1: From GPTC1\_OUT pin

### **(4) D/A break delay counter source selection**

KDAQ\_DA\_BDSRC\_Int: Internal timer (default) KDAQ\_DA\_BDSRC\_AFI0 : From AFI0 pin

KDAQ\_DA\_BDSRC\_GPTC0: From GPTC0\_OUT pin KDAQ\_DA\_BDSRC\_GPTC1: From GPTC1\_OUT pin

When two or more constants are used to form the *ConfigCtrl* argument, the constants are combined with the bitwise-OR operator(|).

*TrigSrcCtrl:* The setting for D/A Trigger control. This argument is an integer expression formed from one or more of the manifest constants defined in kdaqdrvr.h. There are three groups of constants:

### **(1) Trigger source selection**

KDAQ\_DA\_TRGSRC\_SOFT : software (default) KDAQ\_DA\_TRGSRC\_ANA : From analog trigger pin KDAQ\_DA\_TRGSRC\_ExtD: From external digital trigger pin KDAQ\_DA\_TRSRC\_SSI : From SSI source

### **(2) Delay1 source selection**

KDAQ\_DA\_Dly1InUI: delay in samples (this value is *not valid* for KPXI-AO-4-1M and KPXI-AO-8-1M)

KDAQ\_DA\_Dly1InTimebase: delay in time base (default)

### **(3) External digital trigger polarity**

KDAQ\_DA\_TrgPositive: Trigger positive edge active (default) KDAQ\_DA\_TrgNegative: Trigger negative edge active When two or more constants are used to form the *TrigSrcCtrl* argument, the constants are combined with the bitwise-OR operator(|).

**DLY1Cnt**: The counter value of DLY1 Counter (the delay time after the trigger signal to the start of the waveform generation). The valid value range is 0 through 65535.

**DLY2Ctrl:** The setting for D/A Trigger control. This argument is an integer expression formed from one or more of the manifest constants defined in kdaqdrvr.h. There are two groups of constants:

### **(1) delay2 (break delay) mode enable**

KDAQ\_DA\_DLY2En: Delay2/Break delay (the Delay between two consecutive waveform generations) in an acquisition is enabled

### **(2) Delay2 Source Selection**

KDAQ\_DA\_Dly2InUI: delay in samples (this value is *not valid* for KPXI-AO-4-1M and KPXI-AO-8-1M)

KDAQ\_DA\_Dly2InTimebase: delay in time base (default)

When two or more constants are used to form the *DLY2Ctrl* argument, the constants are combined with the bitwise-OR operator(|).

*DLY2Cnt*: The counter value of DLY2 Counter (the **Delay** between two consecutive waveform generations). The valid value range is 0 through 65535.

### *ReTrgEn*:

0: Re-trigger in an acquisition is disabled. (default value) 1: Re-trigger in an acquisition is enabled.

*ReTrgCnt*: The accepted trigger times in an acquisition. The valid value range is 0 through 65535.

#### *AutoResetBuf*:

FALSE: The DA buffer set by function "KDAQ\_AO\_ContBufferSetup" are retained and must call the function "KDAQ\_AO\_ContBufferReset" to reset the buffer

TRUE: The DA buffer set by function "KDAQ\_AO\_ContBufferSetup" are reset automatically by the driver while the AI operation is finishing

### *NOTE For KPXI*-*AO*-*4*-*1M and KPXI*-*AO*-*8*-*1M, set AutoResetBuf to FALSE.*

**Return Value** NoError, ErrorInvalidCardNumber, ErrorCardNotRegistered, ErrorFuncNotSupport

# **KDAQ\_AO\_EventCallBack**

**Description** Controls and notifies the user's application when a specified DAQ event occurs. The notification is performed through a user-specified callback function.

> For windows version, the event message will be removed automatically after calling *KDAQ\_AO\_Async\_Clear* or *KDAQ\_AO\_Group\_WFM\_AsyncClear*. The event message can also be manually removed by set the parameter "*mode*" to be 0.

This function is supported by the following models: KPXI-SDAQ-4-2M, KPXI-SDAQ-4-500K, KPXI-DAQ-64-3M, KPXI-DAQ-64-500K, KPXI-DAQ-64-250K, KPXI-AO-4-1M, KPXI-AO-8-1M

### **Syntax Microsoft C/C++ and Borland C++**

I16 KDAQ\_AO\_EventCallBack (U16 CardNumber, I16 mode, I16 EventType, U32 callbackAddr)

### **Visual Basic 5**

KDAQ\_AO\_EventCallBack (ByVal CardNumber As Integer, ByVal mode As Integer, ByVal EventType As Integer, ByVal callbackAddr As Long) As Integer

# **Parameters** *CardNumber*: The card id of the card to perform this operation.

*mode*: add or remove the event message. The valid values:

0: remove 1: add

*EventType:* event criteria. The valid values are as follows:

### **For KPXI**-**SDAQ**-**4**-**500K, KPXI**-**SDAQ**-**4**-**2M, KPXI**-**DAQ**-**64**-**3M, KPXI**-**DAQ**-**64**-**500K, KPXI**-**DAQ**-**64**-**250K:**

DBEvent: Notification for the next half buffer of data in circular buffer is ready for transfer

DAQEnd: Notification for the completeness of asynchronous analog output operation

DATrigEvent: Notification for the pattern generation associated with the next trigger signal is completed

### **For KPXI**-**AO**-**4**-**1M and KPXI**-**AO**-**8**-**1M**:

DBEvent : Notification for the next half buffer of data in circular buffer is ready for transfer

DAQEnd\_A: Notification for the completeness of asynchronous analog output operation of Group A

DAQEnd\_B: Notification for the completeness of asynchronous analog output operation of Group B

DAQEnd\_AB: Notification for the completeness of asynchronous analog output operation of Group AB

DATrigEvent\_A: Notification for the pattern generation associated to the next trigger signal of Group A is completed

DATrigEvent B: Notification for the pattern generation associated to the next trigger signal of Group B is completed

DATrigEvent\_AB: Notification for the pattern generation associated to the next trigger signal of Group AB is completed

*callbackAddr*: the address of the user callback function. KDAQ-DRVR calls this function when the specified event occurs. If you wish to remove the event message, set *callbackAddr* to 0.

**Return Value** NoError, ErrorInvalidCardNumber, ErrorCardNotRegistered, ErrorFuncNotSupport

# **KDAQ\_AO\_Group\_FIFOLoad**

**Description** Loads a waveform buffer to on-board DA FIFOs

This function is supported by the following models: KPXI-AO-4-1M, KPXI-AO-8-1M

# **Syntax Microsoft C/C++ and Borland C++**

I16 KDAQ\_AO\_Group\_FIFOLoad (U16 wCardNumber, U16 group, U16 BufId, U32 UpdateCount)

# **Visual Basic**

KDAQ\_AO\_Group\_FIFOLoad (ByVal CardNumber As Integer, ByVal group As Integer, ByVal BufId As Integer, ByVal UpdateCount As Long) As Integer

**Parameters** *CardNumber*: The card id of the card to perform this operation.

*group*: The group of analog output channels. The valid value:

KPXI-AO-4-1M: DA\_Group\_A KPXI-AO-8-1M: DA\_Group\_A. DA\_Group\_B and DA\_Group\_AB

*BufId*: The buffer ID (returned from function *KDAQ\_AO\_ContBufferSetup*) of the buffer containing the output data. **The size of the buffer with id of** *BufId* **must have a length equal to or smaller than the size of FIFOs on board.** 

KPXI-AO-4-1M: DA\_Group\_A: 8K samples

KPXI-AO-8-1M: DA\_Group\_A: 8K samples

DA\_Group\_B: 8K samples

DA Group AB: 16K samples

DA\_Group\_A: 8K samples

The sequence of the data in the buffer is the same as the sequence of the channels in the specified group.

For example:

DA\_Group\_A : channel 0, 1 enabled

DA\_Group\_B : channel 4, 5 enabled, and group loaded is DA\_Group\_AB, Then

The data for channel 0 is in *Buffer*[0], *Buffer*[4], *Buffer*[8], ...

The data for channel 1 is in *Buffer*[1], *Buffer*[5], *Buffer*[9], ...

The data for channel 4 is in *Buffer*[2], *Buffer*[6], *Buffer*[10], ...

The data for channel 5 is in *Buffer*[3], *Buffer*[7], *Buffer*[11], ...

The valid data range is within 0 to 4095.

*UpdateCount*: The count of data loaded to the FIFOs.

**Return Value** NoError, ErrorInvalidCardNumber, ErrorCardNotRegistered, ErrorFuncNotSupport, ErrorInvalidIoChannel,

# **KDAQ\_AO\_Group\_Setup**

**Description** Assigns one or more analog output channels to a waveform generation group.

This function is supported by the following models: KPXI-AO-4-1M, KPXI-AO-8-1M

# **Syntax Microsoft C/C++ and Borland C++**

I16 KDAQ\_AO\_Group\_Setup (U16 wCardNumber, U16 group, U16 wNumChans, U16 \*Chans)
#### **Visual Basic**

KDAQ\_AO\_Group\_Setup (ByVal CardNumber As Integer, ByVal group As Integer, ByVal wNumChans As Integer, Chans As Integer) As Integer

**Parameters** *CardNumber*: The card id of the card to perform this operation.

*numChans*: The number of analog output channels in the array *Chans*. The valid value:

KPXI-AO-4-1M: 1 through 4 KPXI-AO-8-1M: 1 through 8

*group*: The group of analog output channels. The valid values are as follows:

KPXI-AO-4-1M: DA\_Group\_A KPXI-AO-8-1M: DA\_Group\_A, DA\_Group\_B and DA\_Group\_AB

*Chans*: Array of analog output channel numbers. The channel order for update data is the same as the order you set in *Chans*.

KPXI-AO-4-1M: numbers in *Chans* must be:

DA\_Group\_A : 0~ 3

KPXI-AO-8-1M: numbers in *Chans* must be:

DA Group  $A : 0 \sim 3$ DA\_Group\_B :  $4 \sim 7$ DA\_Group\_AB :  $0 \sim 7$ 

**Return Value** NoError, ErrorInvalidCardNumber, ErrorCardNotRegistered, ErrorFuncNotSupport, ErrorInvalidIoChannel,

# **KDAQ\_AO\_Group\_Update**

**Description** Writes binary values to the specified group of analog output channels simultaneously.

> This function is supported by the following models: KPXI-AO-4-1M, KPXI-AO-8-1M

**Syntax Microsoft C/C++ and Borland C++**

I16 KDAQ\_AO\_Group\_Update (U16 CardNumber, U16 group, I16 \*Buffer)

### **Visual Basic**

KDAQ\_AO\_Group\_Update (ByVal CardNumber As Integer, ByVal group As Integer, Buffer As Integer) As Integer **Parameters** *CardNumber*: The card id of the card to perform this operation.

*group*: The group of analog output channels. The valid value:

KPXI-AO-4-1M: DA\_Group\_A KPXI-AO-8-1M: DA\_Group\_A, DA\_Group\_B and DA\_Group\_AB

*Buffer*: An integer array to contain the update data. The length (in samples) of *Buffer* must be equal to or greater the total number of channels in the specified DA group. The range of value to be written to the analog output channels is 0 through 4095.

**Return Value** NoError, ErrorInvalidCardNumber, ErrorCardNotRegistered, ErrorFuncNotSupport, ErrorInvalidIoChannel

# **KDAQ\_AO\_Group\_VUpdate**

**Description** Accepts voltage values, scales them to the proper binary values and writes binary values to the specified group of analog output channels simultaneously.

> This function is supported by the following models: KPXI-AO-4-1M, KPXI-AO-8-1M

# **Syntax Microsoft C/C++ and Borland C++**

I16 KDAQ\_AO\_Group\_VUpdate (U16 CardNumber, U16 group, F64 \*Voltage)

#### **Visual Basic**

KDAQ\_AO\_Group\_VUpdate (ByVal CardNumber As Integer, ByVal group As Integer, Voltage As Double) As Integer

**Parameters** *CardNumber*: The card id of the card to perform this operation.

*group*: The group of analog output channels. The valid values are as follows:

KPXI-AO-4-1M: DA\_Group\_A KPXI-AO-8-1M: DA\_Group\_A, DA\_Group\_B and DA\_Group\_AB

*Voltage*: An floating-point voltage value array to contain the update data. The length (in samples) of *Voltage* must be equal to or greater the total number of channels in the specified DA group. The range of voltages depends on the type of device, on the output polarity, and on the voltage reference (external or internal).

**Return Value** NoError, ErrorInvalidCardNumber, ErrorCardNotRegistered, ErrorFuncNotSupport, ErrorInvalidIoChannel

# **KDAQ\_AO\_Group\_WFM\_AsyncCheck**

**Description** Check the current status of the asynchronous analog output operation of a specified group. This function is only available for the device that uses timer pacer (*KDAQ\_DA\_WRSRC\_Int* ) as the D/A R/W Source.

> This function is supported by the following models: KPXI-AO-4-1M, KPXI-AO-8-1M

#### **Syntax Microsoft C/C++ and Borland C++**

I16 KDAQ\_AO\_Group\_WFM\_AsyncCheck (U16 CardNumber, U16 group, U8 \*Stopped, U32 \*WriteCnt)

#### **Visual Basic**

KDAQ\_AO\_Group\_WFM\_AsyncCheck (ByVal CardNumber As Integer, ByVal group As Integer, Stopped As Byte, WriteCnt As Long) As Integer

**Parameters** *CardNumber*: The card id of the card that performs the asynchronous operation.

*group*: The group of analog output channels. The valid values are as follows:

KPXI-AO-4-1M: DA\_Group\_A KPXI-AO-8-1M: DA\_Group\_A, DA\_Group\_B and DA\_Group\_AB

**Stopped:** Whether the asynchronous analog output operation has completed. DA\_Group\_A and DA\_Group\_B:

If *Stopped* = 1, the analog output operation has stopped. Either the number of D/ A conversions indicated in the call that initiated the asynchronous analog output operation has completed or an error has occurred. If *Stopped* = 0, the operation is not yet complete.

DA Group AB:

Bit0: asynchronous analog output operation of group A Bit1: asynchronous analog output operation of group B

If *Stopped* = 3, the analog output operation has stopped for both DA group A and group B.

If *Stopped* = 1, the analog output operation has stopped for DA group A.

If *Stopped* = 2, the analog output operation has stopped for DA group B.

If *Stopped* = 0, the operation is not yet complete for both DA group A and group B.

*WriteCnt*: The number of analog output data that have been written at the time of calling KDAQ\_AO\_Group\_WFM\_AsyncCheck ().

**Return Value** NoError, ErrorInvalidCardNumber, ErrorCardNotRegistered, ErrorFuncNotSupport

# **KDAQ\_AO\_Group\_WFM\_AsyncClear**

**Description** Software terminates the asynchronous analog output operation of a specified group.

> This function is supported by the following models: KPXI-AO-4-1M, KPXI-AO-8-1M

#### **Syntax Microsoft C/C++ and Borland C++**

I16 KDAQ\_AO\_Group\_WFM\_AsyncClear (U16 CardNumber, U16 group, U32 \*WriteCnt, U16 stop\_mode)

## **Visual Basic**

KDAQ\_AO\_Group\_WFM\_AsyncClear (ByVal CardNumber As Integer, ByVal group As Integer, WriteCnt As Long, ByVal stop\_mode As Integer) As Integer

**Parameters** *CardNumber*: The card id of the card that performs the asynchronous operation.

*group*: The group of analog output channels. The valid values are as follows:

KPXI-AO-4-1M: DA\_Group\_A KPXI-AO-8-1M: DA\_Group\_A, DA\_Group\_B and DA\_Group\_AB

*WriteCnt*: The number of analog output data that have been written at the time of calling KDAQ\_AO\_Group\_WFM\_AsyncClear ().

**stop mode**: The DA transfer termination mode selected. Valid values are as follows:

KDAQ\_DA\_TerminateImmediate: Software terminate the DA continuous operation immediately

KDAQ DA TerminateUC: Software terminate the DA continuous operation on next update counter terminal count

KDAQ\_DA\_TerminateIC: Software terminate the DA continuous operation on iteration count

**Return Value** NoError, ErrorInvalidCardNumber, ErrorCardNotRegistered, ErrorFuncNotSupport

# **KDAQ\_AO\_Group\_WFM\_Start**

**Description** This function performs continuous D/A conversions on the specified group of analog output channels at a rate as close as possible to the rate you specified.

> This function is supported by the following models: KPXI-AO-4-1M, KPXI-AO-8-1M

#### **Syntax Microsoft C/C++ and Borland C++**

I16 KDAQ\_AO\_Group\_WFM\_Start (U16 wardNumber, U16 group, U16 fstBufIdOrNotUsed, U16 sndBufId, U32 dwUpdateCount, U32 wIterations, U32 dwCHUI, U16 definite)

#### **Visual Basic**

KDAQ\_AO\_Group\_WFM\_Start (ByVal CardNumber As Integer, ByVal group As Integer,

- ByVal fstBufIdOrNotUsed As Integer,
- ByVal sndBufId As Integer, ByVal UpdateCount As Long,
- ByVal Iterations As Long, ByVal CHUI As Long,
- ByVal definite As Integer) As Integer

**Parameters** *CardNumber*: The card id of the card to perform this operation.

*group*: The group of analog output channels. The valid values are as follows:

KPXI-AO-4-1M: DA\_Group\_A KPXI-AO-8-1M: DA\_Group\_A, DA\_Group\_B and DA\_Group\_AB

*FstBufIdOrNotUsed*: If the data have been loaded by the function *KDAQ\_AO\_Group\_FIFOLoad*, the value of *fstBufIdOrNotUsed* must be *BufferNotUsed*.

If the value of the parameter *fstBufIdOrNotUsed* is not *BufferNotUsed*, or the data have not been loaded, the value of fstBufIdOrNotUsed is the buffer ID (returned from function *KDAQ\_AO\_ContBufferSetup*) of the first buffer containing the output data.

For KPXI-AO-4-1M only, the data are transferred to the DA FIFOs from the buffer with id of *fstBufIdOrNotUsed* through DMA operation. *The sequence of the data in the buffer is the same as the sequence of the channels in the group*.

For example: DA Group A : channel 0, 1, 2 enabled The data for channel 0 is in *Buffer*[0], *Buffer*[4], *Buffer*[8], ... The data for channel 1 is in *Buffer*[1], *Buffer*[5], *Buffer*[9], ... The data for channel 2 is in *Buffer*[2], *Buffer*[6], *Buffer*[10], ...

For KPXI-AO-8-1M only, the data are transferred to the DA FIFOs from the buffer with id of *fstBufIdOrNotUsed* through 32-bit DMA operation. The upper 16-bits of the data is for the FIFO of Group B and the lower 16 bit of the data is for the FIFO of Group A.

If the group is *DA\_Group\_A* or *DA\_Group\_B*, the 16-bit buffer must contain **two times of the total update** *samples* because of 32-bit DMA data transfer. The data points for the specified group are in the even elements of the buffer.

## **(1) DA\_Group\_A : channel 0, 1 enabled**

The data for channel 0 is in *Buffer*[0], *Buffer*[4], *Buffer*[8], ... The data for channel 1 is in *Buffer*[2], *Buffer*[6], *Buffer*[10], ...

## **(2). DA\_Group\_B : channel 4, 5 enabled**

The data for channel 4 is in *Buffer*[1], *Buffer*[5], *Buffer*[9], ... The data for channel 5 is in *Buffer*[3], *Buffer*[7], *Buffer*[11], ...

If the group is *DA\_Group\_AB*, the buffer must contain **the same sample counts** for group A and group B. The data for each group is in interleaved sequence.

For example:

DA\_Group\_A : channel 0, 1 enabled DA\_Group\_B : channel 4, 5 enabled, and group loaded is DA\_Group\_AB,

Then the data for channel 0 is in *Buffer*[0], *Buffer*[4], *Buffer*[8], ... the data for channel 4 is in *Buffer*[1], *Buffer*[5], *Buffer*[9], ...

the data for channel 1 is in *Buffer*[2], *Buffer*[6], *Buffer*[10], ... the data for channel 5 is in *Buffer*[3], *Buffer*[7], *Buffer*[11], ...

*sndBufId*: The buffer ID (returned from function *KDAQ\_AO\_ContBufferSetup*) of the second buffer containing the output data. **This parameter is only available for double buffer mode of waveform generation**.

*UpdateCount*: If the data have been loaded by the function *KDAQ\_AO\_Group\_FIFOLoad*, the parameter of UpdateCount is **of no use**. If the data is transferred though DMA operation and double-buffered mode is disabled, the value of *UpdateCount* is the total update count for each channel to be performed. For double-buffered acquisition, *UpdateCount* is the size (in samples) allocated for each channel in the circular buffer and its value must be a multiple of 2.

*Iterations*: The number of times the data in the buffer is to be output to the port. A value of zero is not allowed.

**CHUI**: The length of the Channel Update interval (that is, the counter value between the initiation of each update sequence).

If the timer base is from *external*, the valid range of the value is 8 through 16777215. If the timer base is *Internal timer*, the valid range of the value is as follows:

Range: 40 through 16777215

*definite*: Waveform generation proceeds for a definite time or indefinitely. If double-buffered mode is enabled, this parameter is of no use.

0: indefinitely 1: definite

- *NOTE If FIFO mode of waveform generation is enabled, the double*-*buffered waveform generation is not allowed.*
- *NOTE If the group DA\_Group\_AB is specified, the iterations and scan rate are the same for both groups.*
- **Return Value** NoError, ErrorInvalidCardNumber, ErrorCardNotRegistered, ErrorFuncNotSupport, ErrorInvalidIoChannel, ErrorInvalidSampleRate, ErrorTransferCountTooLarge, ErrorContIoNotAllowed

# **KDAQ\_AO\_Group\_WFM\_StopConfig**

**Description** Informs KDAQ-DRVR library of the stop source and the stop mode for the asynchronous analog output operation of a specified group.

> This function is supported by the following models: KPXI-AO-4-1M, KPXI-AO-8-1M

## **Syntax Microsoft C/C++ and Borland C++**

I16 KDAQ\_AO\_Group\_WFM\_StopConfig (U16 wCardNumber, U16 group, U16 stopSrc, U16 stopMode)

## **Visual Basic**

KDAQ\_AO\_Group\_WFM\_StopConfig (ByVal CardNumber As Integer, ByVal group As Integer, ByVal stopSrc As Integer, ByVal stopMode As Integer) As Integer

#### **Parameters** *CardNumber*: The card id of the card that performs the asynchronous operation.

*group*: The group of analog output channels. Valid values: KPXI-AO-4-1M: DA\_Group\_A KPXI-AO-8-1M: DA\_Group\_A, DA\_Group\_B and DA\_Group\_AB

*stopSrc*: The DA transfer termination source selected. KDAQ\_DA\_STOPSRC\_SOFT: Software terminate the DA continuous operation KDAQ\_DA\_STOPSRC\_AFI0: Terminate the DA continuous operation from the external signal of AFI0

KDAQ\_DA\_STOPSRC\_ATrig: Terminate the DA continuous operation from the external signal of analog trigger

KDAQ\_DA\_STOPSRC\_AFI1: Terminate the DA continuous operation from the external signal of AFI1

**stop mode**: The DA transfer termination mode selected. Valid values: KDAQ\_DA\_TerminateImmediate : Terminate the DA continuous operation immediately

KDAQ\_DA\_TerminateUC: Terminate the DA continuous operation on next update counter terminal count

KDAQ\_DA\_TerminateIC: Terminate the DA continuous operation on iteration count

**Return Value** NoError, ErrorInvalidCardNumber, ErrorCardNotRegistered, ErrorFuncNotSupport, ErrorInvalidIoChannel, ErrorInvalidSampleRate, ErrorTransferCountTooLarge, ErrorContIoNotAllowed

# **KDAQ\_AO\_InitialMemoryAllocated**

**Description** This function returns the available memory size for analog output in the device driver in argument *MemSize*. The continuous analog output transfer size can not exceed this size.

> This function is supported by the following models: KPXI-SDAQ-4-2M, KPXI-SDAQ-4-500K, KPXI-DAQ-64-3M, KPXI-DAQ-64-500K, KPXI-DAQ-64-250K, KPXI-AO-4-1M, KPXI-AO-8-1M

**Syntax Microsoft C/C++ and Borland C++**

I16 KDAQ\_AO\_InitialMemoryAllocated (U16 CardNumber, U32 \*MemSize)

## **Visual Basic**

KDAQ\_AO\_InitialMemoryAllocated (ByVal CardNumber As Integer, MemSize As Long) As Integer

**Parameters** *CardNumber*: The card id of the card to perform this operation.

*MemSize*: The available memory size for continuous AO in device driver of this card. The unit is KB (1024 bytes).

**Return Value** NoError, ErrorInvalidCardNumber, ErrorCardNotRegistered

# **KDAQ\_AO\_PostTrig\_Config**

**Description** Informs KDAQ-DRVR library of the update clock source and the trigger properties for the Keithley PXI DAQ device that performs post triggered waveform generation operation.

> This function is supported by the following models: KPXI-SDAQ-4-2M, KPXI-SDAQ-4-500K, KPXI-DAQ-64-3M, KPXI-DAQ-64-500K, KPXI-DAQ-64-250K, KPXI-AO-4-1M, KPXI-AO-8-1M

#### **Syntax Microsoft C/C++ and Borland C++**

I16 KDAQ\_AO\_PostTrig\_Config (U16 wCardNumber, U16 ClkSrc, U16 TrigSrcCtrl, U16 DLY2Ctrl, U16 DLY2Cnt, U16 ReTrgEn, U16 ReTrgCnt, BOOLEAN AutoResetBuf)

## **Visual Basic**

KDAQ\_AO\_PostTrig\_Config (ByVal CardNumber As Integer, ByVal ClkSrc As Integer, ByVal TrigSrcCtrl As Integer, ByVal DLY2Ctrl As Integer, ByVal DLY2Cnt As Integer, ByVal ReTrgEn As Integer, ByVal ReTrgCnt As Integer, ByVal AutoResetBuf As Byte) As Integer

#### **Parameters** *CardNumber*: The card id of the card to perform this operation.

*ClkSrc*: The setting for D/A update clock source. This argument is an integer expression formed from one or more of the manifest constants defined in **kdaqdrvr.h**. There are three groups of constants:

- (1) D/A R/W Source Selection KDAQ\_DA\_WRSRC\_Int: Internal timer (default) KDAQ\_DA\_WRSRC\_AFI0 : From AFI0 pin KDAQ\_DA\_WRSRC\_SSI: From SSI source
- (2) DA group Selection (only available for KPXI-AO-4-1M and KPXI-AO-8-1M) DA\_Group\_A: DA group A DA\_Group\_B : DA group B DA\_Group\_AB: DA group A and group B
- (3) D/A Break delay Counter Source Selection KDAQ\_DA\_BDSRC\_Int: Internal timer (default) KDAQ\_DA\_BDSRC\_AFI0 : From AFI0 pin KDAQ\_DA\_BDSRC\_GPTC0: From GPTC0\_OUT pin KDAQ\_DA\_BDSRC\_GPTC1: From GPTC1\_OUT pin

When two or more constants are used to form the *ConfigCtrl* argument, the constants are combined with the bitwise-OR operator(|).

*TrigSrcCtrl*: The setting for D/A Trigger control. This argument is an integer expression formed from one or more of the manifest constants defined in kdaqdrvr.h. There are two groups of constants:

(1) Trigger Source Selection

KDAQ\_DA\_TRGSRC\_SOFT : software (default) KDAQ\_DA\_TRGSRC\_ANA : From analog trigger pin KDAQ\_DA\_TRGSRC\_ExtD: From external digital trigger pin KDAQ\_DA\_TRSRC\_SSI : From SSI source

(2) External Digital Trigger Polarity

KDAQ\_DA\_TrgPositive: Trigger positive edge active (default) KDAQ\_DA\_TrgNegative: Trigger negative edge active

When two or more constants are used to form the *TrigSrcCtrl* argument, the constants are combined with the bitwise-OR operator(|).

**DLY2Ctrl:** The setting for D/A Trigger control. This argument is an integer expression formed from one or more of the manifest constants defined in kdaqdrvr.h. There are two groups of constants:

- (1) Delay2 (Break delay) Mode Enable KDAQ\_DA\_DLY2En: Delay2/Break delay (the Delay between two consecutive waveform generations) in an acquisition is enabled
- (2) Delay2 Source Selection

KDAQ\_DA\_Dly2InUI: delay in samples (this value is *not valid* for KPXI-AO-4-1M, KPXI-AO-8-1M) KDAQ\_DA\_Dly2InTimebase: delay in time base (default)

When two or more constants are used to form the *DLY2Ctrl* argument, the constants are combined with the bitwise-OR operator(|).

*DLY2Cnt*: The counter value of DLY2 Counter (the **Delay** between two consecutive waveform generations). The valid value range is 0 through 65535.

*ReTrgEn*: 0: Re-trigger in an acquisition is disabled. (default value) 1: Re-trigger in an acquisition is enabled.

*ReTrgCnt*: The accepted trigger times in an acquisition. The valid value range is 0 through 65535.

*AutoResetBuf*: For KPXI-AO-4-1M and KPXI-AO-8-1M, set this parameter to FALSE.

FALSE: The DA buffer set by function "KDAQ\_AO\_ContBufferSetup" are retained and must call the function "KDAQ\_AO\_ContBufferReset" to reset the buffer

TRUE: The DA buffer set by function "KDAQ\_AO\_ContBufferSetup" are reset automatically by the driver while the AI operation is finishing

**Return Value** NoError, ErrorInvalidCardNumber, ErrorCardNotRegistered, ErrorFuncNotSupport

# **KDAQ\_AO\_SimuWriteChannel**

**Description** Writes binary values to the specified analog output channels simultaneously.

This function is supported by the following models: KPXI-SDAQ-4-2M, KPXI-SDAQ-4-500K, KPXI-DAQ-64-3M, KPXI-DAQ-64-500K, KPXI-DAQ-64-250K

#### **Syntax Microsoft C/C++ and Borland C++**

I16 KDAQ\_AO\_SimuWriteChannel (U16 wCardNumber, U16 wNumChans, U16 \*pwBuffer)

#### **Visual Basic**

KDAQ\_AO\_SimuWriteChannel (ByVal CardNumber As Integer, ByVal NumChans As Integer, Buffer As Integer) As Integer

**Parameters** *CardNumber*: The card id of the card to perform this operation.

*numChans*: The number of analog output channels. The valid value: KPXI-SDAQ-4-2M: 1 through 2 KPXI-SDAQ-4-500K: 1 through 2 KPXI-DAQ-64-3M: 1 through 2 KPXI-DAQ-64-500K: 1 through 2 KPXI-DAQ-64-250K: 1 through 2

*Buffer*: An integer array to contain the update data. The length (in samples) of *Buffer* must be equal to or greater the value of parameter *numChans*. The range of value to be written to the analog output channels: Range: 0 – 4095 for KPXI-SDAQ-4-2M, KPXI-SDAQ-4-500K, KPXI-DAQ-64-3M, KPXI-DAQ-64-500K, and KPXI-DAQ-64-250K

**Return Value** NoError, ErrorInvalidCardNumber, ErrorCardNotRegistered, ErrorFuncNotSupport, ErrorInvalidIoChannel

# **KDAQ\_AO\_VoltScale**

**Description** Scales a voltage (or a current value) to a binary value.

This function is supported by the following models: KPXI-SDAQ-4-2M, KPXI-SDAQ-4-500K, KPXI-DAQ-64-3M, KPXI-DAQ-64-500K, KPXI-DAQ-64-250K, KPXI-AO-4-1M, KPXI-AO-8-1M

**Syntax Microsoft C/C++ and Borland C++**

I16 KDAQ\_AO\_VoltScale (U16 CardNumber, U16 Channel, F64 Voltage, I16 \*binValue)

#### **Visual Basic**

KDAQ\_AO\_VoltScale (ByVal CardNumber As Integer, ByVal Channel As Integer, ByVal Voltage As Double, binValue As Integer) As Integer

**Parameters** *CardNumber*: The card id of the card to perform this operation.

*Channel*: The analog output channel number. Range: 0 or 1 for KPXI-SDAQ-4-2M, KPXI-SDAQ-4-500K, KPXI-DAQ-64-500K, KPXI-DAQ-64-250K, KPXI-DAQ-64-3M Range: 0 – 3 for KPXI-AO-4-1M Range:0 –7 for KPXI-AO-8-1M

*Voltage*: Voltage, in volts, to be converted to a binary value

*binValue*: the converted binary value returned

**Return Value** NoError, ErrorInvalidCardNumber, ErrorCardNotRegistered, ErrorFuncNotSupport, ErrorInvalidIoChannel. ErrorDaVoltageOutOfRange

# **KDAQ\_AO\_VWriteChannel**

**Description** Accepts a voltage value (or a current value), scales it to the proper binary value and writes a binary value to the specified analog output channel.

This function is supported by the following models: KPXI-SDAQ-4-2M, KPXI-SDAQ-4-500K, KPXI-DAQ-64-3M, KPXI-DAQ-64-500K, KPXI-DAQ-64-250K

### **Syntax Microsoft C/C++ and Borland C++**

I16 KDAQ\_AO\_VWriteChannel (U16 CardNumber, U16 Channel, F64 Voltage)

#### **Visual Basic**

KDAQ\_AO\_VWriteChannel (ByVal CardNumber As Integer, ByVal Channel As Integer, ByVal Voltage As Double) As Integer

#### **Parameters** *CardNumber*: The card id of the card to perform this operation.

*Channel:* The analog output channel number:

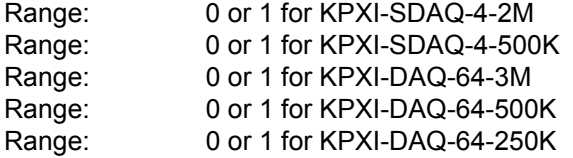

*Voltage*: The value to be scaled and written to the analog output channel. The range of voltages depends on the type of device, on the output polarity, and on the voltage reference (external or internal).

**Return Value** NoError, ErrorInvalidCardNumber, ErrorCardNotRegistered, ErrorFuncNotSupport, ErrorInvalidIoChannel, ErrorDaVoltageOutOfRange

# **KDAQ\_AO\_WriteChannel**

**Description** Writes a binary value to the specified analog output channel.

This function is supported by the following models: KPXI-SDAQ-4-2M, KPXI-SDAQ-4-500K, KPXI-DAQ-64-3M, KPXI-DAQ-64-500K, KPXI-DAQ-64-250K

#### **Syntax Microsoft C/C++ and Borland C++**

I16 KDAQ\_AO\_WriteChannel (U16 CardNumber, U16 Channel, I16 Value)

#### **Visual Basic**

KDAQ\_AO\_WriteChannel (ByVal CardNumber As Integer, ByVal Channel As Integer, ByVal Value As Integer) As Integer

**Parameters** *CardNumber*: The card id of the card to perform this operation.

*Channel*: The analog output channel number. Range: 0 or 1 for KPXI-SDAQ-4-2M, KPXI-SDAQ-4-500K, KPXI-DAQ-64-500K, KPXI-DAQ-64-250K, KPXI-DAQ-64-3M

*Value*: The value to be written to the analog output channel. Range: 0 – 4095 for KPXI-SDAQ-4-2M, KPXI-SDAQ-4-500K, KPXI-DAQ-64-500K, KPXI-DAQ-64-250K, KPXI-DAQ-64-3M

# **KDAQ\_DB\_Auto\_Calibration\_ALL**

**Description** Uses this function to calibrate your Keithley PXI DAQ device. When the function is called, the device goes into a self-calibration cycle. The function does not return until the self-calibration is completed.

> This function is supported by the following models: KPXI-SDAQ-4-2M, KPXI-SDAQ-4-500K, KPXI-DAQ-64-3M, KPXI-DAQ-64-500K, KPXI-DAQ-64-250K, KPXI-DAQ-96-3M, KPXI-AO-4-1M, KPXI-AO-8-1M

**Syntax Microsoft C/C++ and Borland C++**

I16 KDAQ\_DB\_Auto\_Calibration\_ALL(U16 CardNumber)

#### **Visual Basic**

KDAQ\_DB\_Auto\_Calibration\_ALL (ByVal CardNumber As Integer) As Integer

#### **Parameters** *CardNumber*: The card id of the card to perform this operation.

**Return Value** NoError, ErrorInvalidCardNumber, ErrorCardNotRegistered, ErrorFuncNotSupport, ErrorInvalidIoChannel

# <span id="page-191-0"></span>**KDAQ\_DI\_ReadLine**

**Description** Read the digital logic state of the specified digital line in the specified port.

This function is supported by the following models: KPXI-SDAQ-4-2M, KPXI-SDAQ-4-500K, KPXI-DAQ-64-3M, KPXI-DAQ-64-500K, KPXI-DAQ-64-250K, KPXI-DAQ-96-3M, KPXI-AO-4-1M, KPXI-AO-8-1M

#### **Syntax Microsoft C/C++ and Borland C++**

I16 KDAQ\_DI\_ReadLine (U16 CardNumber, U16 Port, U16 Line, U16 \*State)

#### **Visual Basic**

KDAQ\_DI\_ReadLine (ByVal CardNumber As Integer, ByVal Port As Integer, ByVal Line As Integer, Value As Integer) As Integer

**Parameters** *CardNumber*: The card id of the card to perform this operation.

*Port*: Digital input port number. Valid values: Channel\_P1A,Channel\_P1B, Channel\_P1C,Channel\_P1CL, Channel\_P1CH

*Line*: The digital line to be read. The valid value is 0 through 7

**State:** Returns the digital logic state, 0 or 1, of the specified line.

**Return Value** NoError, ErrorInvalidCardNumber, ErrorCardNotRegistered, ErrorFuncNotSupport, ErrorInvalidIoChannel

# <span id="page-191-1"></span>**KDAQ\_DI\_ReadPort**

**Description** Read digital data from the specified digital input port.

This function is supported by the following models: KPXI-SDAQ-4-2M, KPXI-SDAQ-4-500K, KPXI-DAQ-64-3M, KPXI-DAQ-64-500K, KPXI-DAQ-64-250K, KPXI-DAQ-96-3M, KPXI-AO-4-1M, KPXI-AO-8-1M

### **Syntax Microsoft C/C++ and Borland C++**

I16 KDAQ\_DI\_ReadPort (I16 CardNumber, U16 Port, U32 \*Value)

#### **Visual Basic**

KDAQ DI ReadPort (ByVal CardNumber As Integer, ByVal Port As Integer, Value As Long) As Integer

**Parameters** *CardNumber*: The card id of the card to perform this operation. *Port*: Digital input port number. The valid value:

> Channel\_P1A,Channel\_P1B, Channel\_P1C,Channel\_P1CL, Channel\_P1CH

*Value*: Returns the digital data read from the specified port. The returned value is 8-bit data.

**Return Value** NoError, CardNotRegistered, ErrorInvalidCardNumber, ErrorCardNotRegistered, ErrorFuncNotSupport

# **KDAQ\_DIO\_PortConfig**

**Description** Informs KDAQ-DRVR library of the port selected and the direction (Input or output) setting of the selected port.

> This function is supported by the following models: KPXI-SDAQ-4-2M, KPXI-SDAQ-4-500K, KPXI-DAQ-64-3M, KPXI-DAQ-64-500K, KPXI-DAQ-64-250K, KPXI-DAQ-96-3M, KPXI-AO-4-1M, KPXI-AO-8-1M

## **Syntax Microsoft C/C++ and Borland C++**

I16 KDAQ\_DIO\_PortConfig (U16 CardNumber, U16 Port, U16 Direction)

#### **Visual Basic**

KDAQ\_DIO\_PortConfig (ByVal CardNumber As Integer, ByVal Port As Integer, ByVal Direction As Integer) As Integer

## **Parameters** *CardNumber*: The card id of the card to perform this operation.

*Port*: The port selected. Valid values:

Channel\_P1A,Channel\_P1B, Channel\_P1C,Channel\_P1CL Channel\_P1CH

*Direction*: The port direction of DIO port. Valid values:

INPUT\_PORT OUTPUT\_PORT

**Return Value** NoError, ErrorInvalidCardNumber, ErrorCardNotRegistered, ErrorFuncNotSupport, ErrorInvalidIoChannel

# **KDAQ\_DO\_ReadLine**

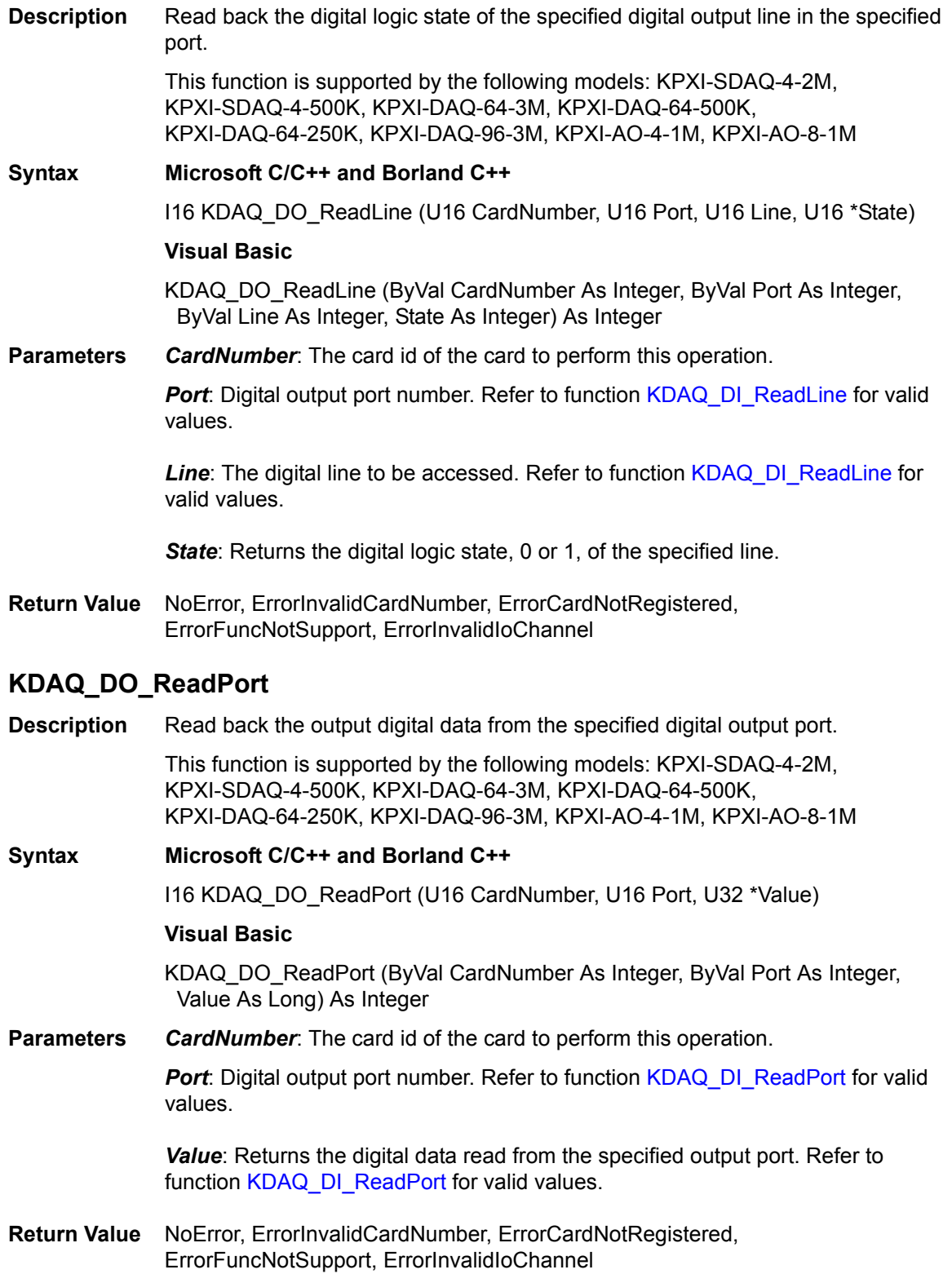

# **KDAQ\_DO\_WriteLine**

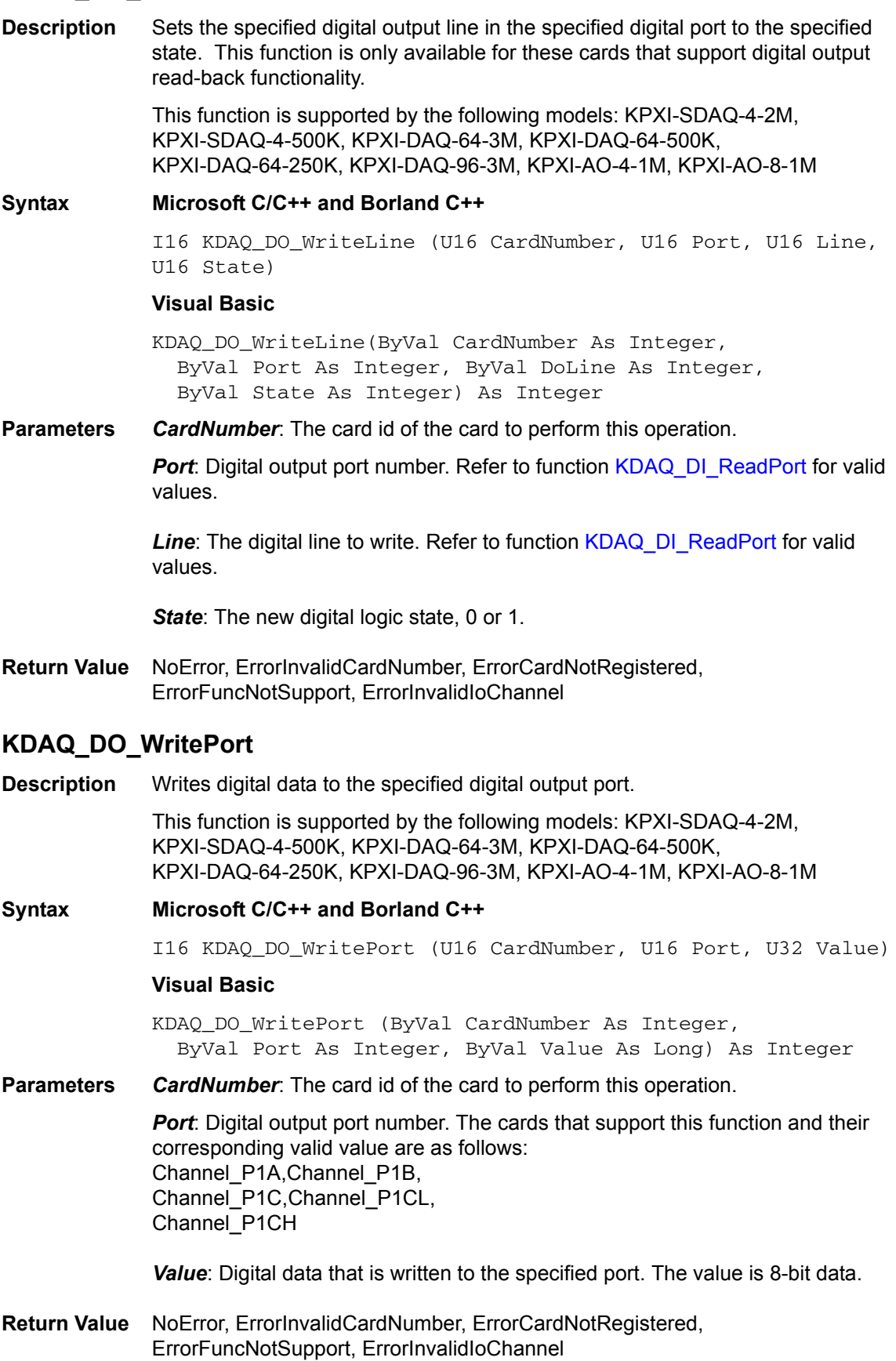

# **KDAQ\_EEPROM\_CAL\_Constant\_Update**

**Description** Save new calibration constants to the specified *bank* of EEPROM.

This function is supported by the following models: KPXI-SDAQ-4-2M, KPXI-SDAQ-4-500K, KPXI-DAQ-64-3M, KPXI-DAQ-64-500K, KPXI-DAQ-64-250K, KPXI-DAQ-96-3M, KPXI-AO-4-1M, KPXI-AO-8-1M

**Syntax Microsoft C/C++ and Borland C++**

I16 KDAQ\_EEPROM\_CAL\_Constant\_Update(U16 wCardNumber, U16 bank)

## **Visual Basic**

KDAQ\_EEPROM\_CAL\_Constant\_Update (ByVal wCardNumber As Integer, ByVal bank As Integer) As Integer

**Parameters** *CardNumber*: The card id of the card to perform this operation.

*bank*: The storage location on EEPROM. The valid range of the value of bank is 0 through 3.

**Return Value** NoError, ErrorInvalidCardNumber, ErrorCardNotRegistered, ErrorFuncNotSupport, ErrorInvalidIoChannel

# **KDAQ\_GCTR\_Control**

**Description** Controls for the selected counter/timer by software.

This function is supported by the following models: KPXI-SDAQ-4-2M, KPXI-SDAQ-4-500K, KPXI-DAQ-64-3M, KPXI-DAQ-64-500K, KPXI-DAQ-64-250K, KPXI-AO-4-1M, KPXI-AO-8-1M

**Syntax Microsoft C/C++ and Borland C++**

I16 KDAQ\_GCTR\_Control (U16 wCardNumber, U16 wGCtr, U16 ParamID, U16 Value)

### **Visual Basic**

KDAQ\_GCTR\_Control (ByVal CardNumber As Integer, ByVal wGCtr As Integer, ByVal ParamID As Integer, ByVal Value As Integer) As Integer

**Parameters** *CardNumber*: The card id of the card to perform this operation.

*GCtr*: The counter number. Range: 0 – 1

**ParamID:** The ID of the internal Parameter the general-purpose timer/counter wishes to control. The valid control parameters are as follows:

GPTC\_IntGATE : Internal gate GPTC\_IntUpDnCTR: internal updown counter GPTC\_IntENABLE:: start or stop counter operation

*Value*: The value for the control item specified by the parameter *ParamID*. The valid value for the are 0 or 1.

**Return Value** NoError, ErrorInvalidCardNumber, ErrorCardNotRegistered, ErrorFuncNotSupport, InvalidCounter

# **KDAQ\_GCTR\_Read**

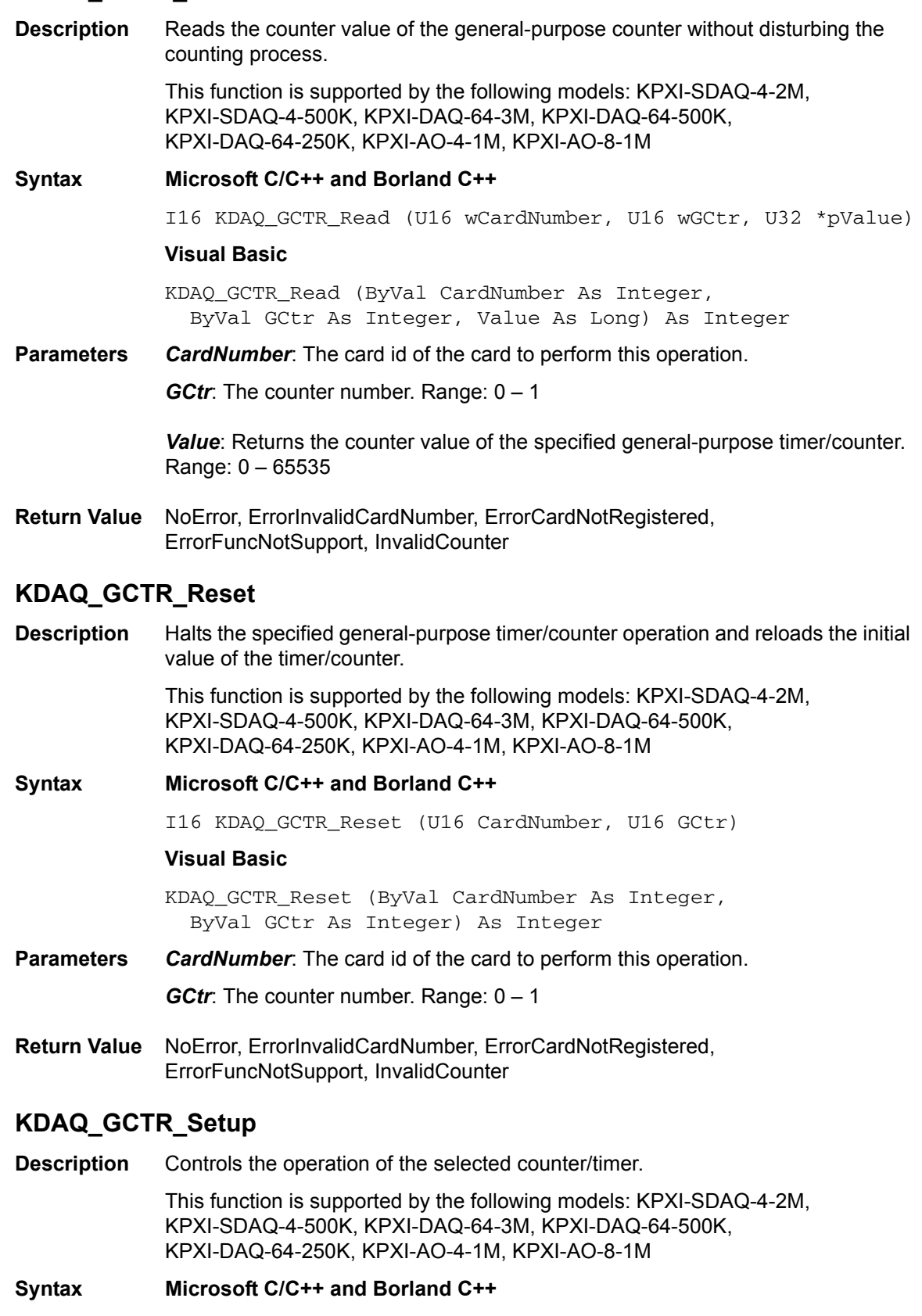

I16 KDAQ\_GCTR\_Setup (U16 wCardNumber, U16 wGCtr, U16 wMode, U8 SrcCtrl, U8 PolCtrl, U16 LReg1\_Val, U16 LReg2\_Val)

#### **Visual Basic**

KDAQ\_GCTR\_Setup (ByVal CardNumber As Integer, ByVal wGCtr As Integer, ByVal wMode As Integer, ByVal SrcCtrl As Byte, ByVal PolCtrl As Byte, ByVal LReg1\_Val As Integer, ByVal LReg2\_Val As Integer) As Integer

**Parameters** *CardNumber*: The card id of the card to perform this operation.

*GCtr*: The counter number. Range:  $0 - 1$ 

*Mode*: The Timer/Counter mode. The valid mode:

SimpleGatedEventCNT SinglePeriodMSR SinglePulseWidthMSR SingleGatedPulseGen SingleTrigPulseGen RetrigSinglePulseGen SingleTrigContPulseGen ContGatedPulseGen Refer to Section A for additional information regarding mode.

**SrcCtrl:** The setting for general-purpose timer/counter source control. This argument is an integer expression formed from one or more of the manifest constants defined in kdaqdrvr.h. There are three groups of constants:

#### **(1) Timer/Counter Source**

GPTC\_CLKSRC\_INT : internal time base GPTC\_CLKSRC\_EXT : external time base from GPTC0\_SRC or GPTC1\_SRC pin

## **(2) Timer/Counter Gate Source**

GPTC\_GATESRC\_INT : gate is controlled by software GPTC\_GATESRC\_EXT: gate is controlled by GPTC0\_GATE or GPTC1\_GATE pin

#### **(3) Timer/Counter UpDown Source**

GPTC\_UPDOWN\_SEL\_INT : Up/Down controlled by software GPTC\_UPDOWN\_SEL\_EXT: Up/Down controlled by GPTC0\_UPDOWN or GPTC1\_UPDOWN pin

When two or more constants are used to form the *GCtrCtrl* argument, the constants are combined with the bitwise-OR operator(|).

*PolCtrl*: the polarity settings for general-purpose timer/counter

This argument is an integer expression formed from one or more of the manifest constants defined in kdaqdrvr.h. There are four groups of constants:

#### **(1) Timer/Counter Gate Polarity**

GPTC\_GATE\_LACTIVE : Low active GPTC\_GATE\_HACTIVE : High active

#### **(2) Timer/Counter UpDown Polarity**

GPTC\_UPDOWN\_LACTIVE : Low active GPTC\_UPDOWN\_HACTIVE: High active

**(3) Timer/Counter ClockEn Polarity** GPTC\_CLKEN\_LACTIVE : Low active GPTC\_CLKEN\_HACTIVE : High active

#### **(4) Timer/Counter Output Polarity**

GPTC\_OUTPUT\_LACTIVE : Low active GPTC\_OUTPUT\_HACTIVE: High active

When two or more constants are used to form the *GCtrCtrl* argument, the constants are combined with the bitwise-OR operator(|).

*LReg1\_Val*: The counter value of load register 1 of timer/counter. The meaning for the value depends on the mode the timer/counter performs. For mode 1 to mode 3, the value of LReg1\_Val is the initial count of the GPTC. For mode 4 to mode 8 (the pulse generation modes), the value of LReg1\_Val is configured as the pulse delay.

*LReg2\_Val*: The counter value of load register 2 of timer/counter. For mode 1 to mode 3, the value of LReg2\_Val is not used. For mode 4 to mode 8 (the pulse generation modes), the value of LReg2\_Val is configured as the pulse width.

**Return Value** NoError, ErrorInvalidCardNumber, ErrorCardNotRegistered, ErrorFuncNotSupport, InvalidCounter

# **KDAQ\_GCTR\_Status**

**Description** Reads the latched GPTC status of the general-purpose counter from the GPTC status register.

> This function is supported by the following models: KPXI-SDAQ-4-2M, KPXI-SDAQ-4-500K, KPXI-DAQ-64-3M, KPXI-DAQ-64-500K, KPXI-DAQ-64-250K, KPXI-AO-4-1M, KPXI-AO-8-1M

#### **Syntax Microsoft C/C++ and Borland C++**

I16 KDAQ\_GCTR\_Status (U16 wCardNumber, U16 wGCtr, U16 \*pValue)

#### **Visual Basic**

KDAQ\_GCTR\_Status (ByVal CardNumber As Integer, ByVal GCtr As Integer, Value As Integer) As Integer

**Parameters** *CardNumber*: The card id of the card to perform this operation.

*GCtr*: The counter number. Range:  $0 - 1$ 

*Value*: Returns the latched GPTC status of the specified general-purpose timer/ counter from the GPTC status register. The format of Value is as follows:

bit 0: formerly latched status of enable

bit 1: formerly latched status of gate

bit 2: formerly latched status of up/down

bit 3: formerly latched status of output

- bit 4: formerly latched status of clk
- bit 5: formerly latched status of interrupt
- bit 6 through 15: not used
- **Return Value** NoError, ErrorInvalidCardNumber, ErrorCardNotRegistered, ErrorFuncNotSupport, InvalidCounter

# **KDAQ\_Load\_CAL\_Data**

**Description** Load calibration constants from the specified *bank* of EEPROM.

This function is supported by the following models: KPXI-SDAQ-4-2M, KPXI-SDAQ-4-500K, KPXI-DAQ-64-3M, KPXI-DAQ-64-500K, KPXI-DAQ-64-250K, KPXI-DAQ-96-3M, KPXI-AO-4-1M, KPXI-AO-8-1M

## **Syntax Microsoft C/C++ and Borland C++**

I16 KDAQ\_Load\_CAL\_Data (U16 CardNumber, U16 bank)

#### **Visual Basic**

KDAQ\_Load\_CAL\_Data (ByVal CardNumber As Integer, ByVal bank As Integer) As Integer

**Parameters** *CardNumber*: The card id of the card to perform this operation.

*bank*: The storage bank on EEPROM. The valid range of the value of bank is  $0 - 3$ .

**Return Value** NoError, ErrorInvalidCardNumber, ErrorCardNotRegistered, ErrorFuncNotSupport, ErrorInvalidIoChannel

# **KDAQ\_Register\_Card**

**Description** Initializes the hardware and software states of a Keithley PXI DAQ data acquisition card, and then returns a numeric card ID that corresponds to the card initialized. KDAQ\_Register\_Card must be called before any other KDAQ-DRVR library functions can be called for that card. The function initializes the card and variables internal to KDAQ-DRVR library. Because Keithley PXI DAQ devices meet the plug-and-play design, the base address (pass-through address) and IRQ level are assigned by system BIOS directly.

> This function is supported by the following models: KPXI-SDAQ-4-2M, KPXI-SDAQ-4-500K, KPXI-DAQ-64-3M, KPXI-DAQ-64-500K, KPXI-DAQ-64-250K, KPXI-DAQ-96-3M, KPXI-AO-4-1M, KPXI-AO-8-1M

#### **Syntax Microsoft C/C++ and Borland C++**

I16 KDAQ\_Register\_Card (U16 CardType, U16 card\_num)

#### **Visual Basic**

KDAQ\_Register\_Card (ByVal CardType As Integer, ByVal card\_num As Integer) As Integer

**Parameters** *CardType*: The type of card to be initialized. Keithley will periodically upgrades KDAQ-DRVR to add support for new Keithley PXI DAQ data acquisition cards. Please refer to *Release Notes* for the card types that the current release of KDAQ-DRVR actually supports. Following are the constants defined in kdaqdrvr.h that represent the Keithley PXI DAQ devices that KDAQ-DRVR supports:

> KPXI\_SDAQ\_4\_2M (for KPXI-SDAQ-4-2M) KPXI\_SDAQ\_4\_500K (for KPXI-SDAQ-4-500K) KPXI\_DAQ\_64\_3M (for KPXI-DAQ-64-3M) KPXI\_DAQ\_64\_500K (for KPXI-DAQ-64-500K) KPXI\_DAQ\_64\_250K (for KPXI-DAQ-64-250K) KPXI\_DAQ\_96\_3M (for KPXI-DAQ-96-3M) KPXI\_AO\_4\_1M (for KPXI-AO-4-1M) KPXI\_AO\_8\_1M (for KPXI-AO-8-1M)

*card\_num*: The sequence number of the card with *the same card type* (as defined in argument *CardType*) plugged in the PXI slot. The card sequence number setting is according to the PXI slot sequence in the mainboard. The first card (in the left-most slot) is with card\_num=0. For example, if there are two KPXI-SDAQ-4-2M cards plugged into your PXI chassis, the KPXI-SDAQ-4-2M card in the left-most slot should be registered with card\_num=0, and the other one with card num=1.

This function returns a numeric card id for the card initialized. The range of card id is between 0 and 31. If there is any error occurs, it will return negative error code, the possible error codes are listed below:

**Return Value** ErrorTooManyCardRegistered, ErrorUnknownCardType, ErrorOpenDriverFailed, ErrorOpenEventFailed

# **KDAQ\_Release\_Card**

**Description** There are at most 32 cards that can be registered simultaneously. This function is used to tell KDAQ-DRVR library that this registered card is not used currently and can be released. This would make room for a new card to register. Also by the end of a program, you need to use this function to release all cards that were registered.

> This function is supported by the following models: KPXI-SDAQ-4-2M, KPXI-SDAQ-4-500K, KPXI-DAQ-64-3M, KPXI-DAQ-64-500K, KPXI-DAQ-64-250K, KPXI-DAQ-96-3M, KPXI-AO-4-1M, KPXI-AO-8-1M

## **Syntax Microsoft C/C++ and Borland C++**

I16 KDAQ\_Release\_Card (U16 CardNumber)

## **Visual Basic**

KDAQ\_Release\_Card (ByVal CardNumber As Integer) As Integer

- **Parameters** *CardNumber:* The card id of the card to be released.
- **Return Value** NoError

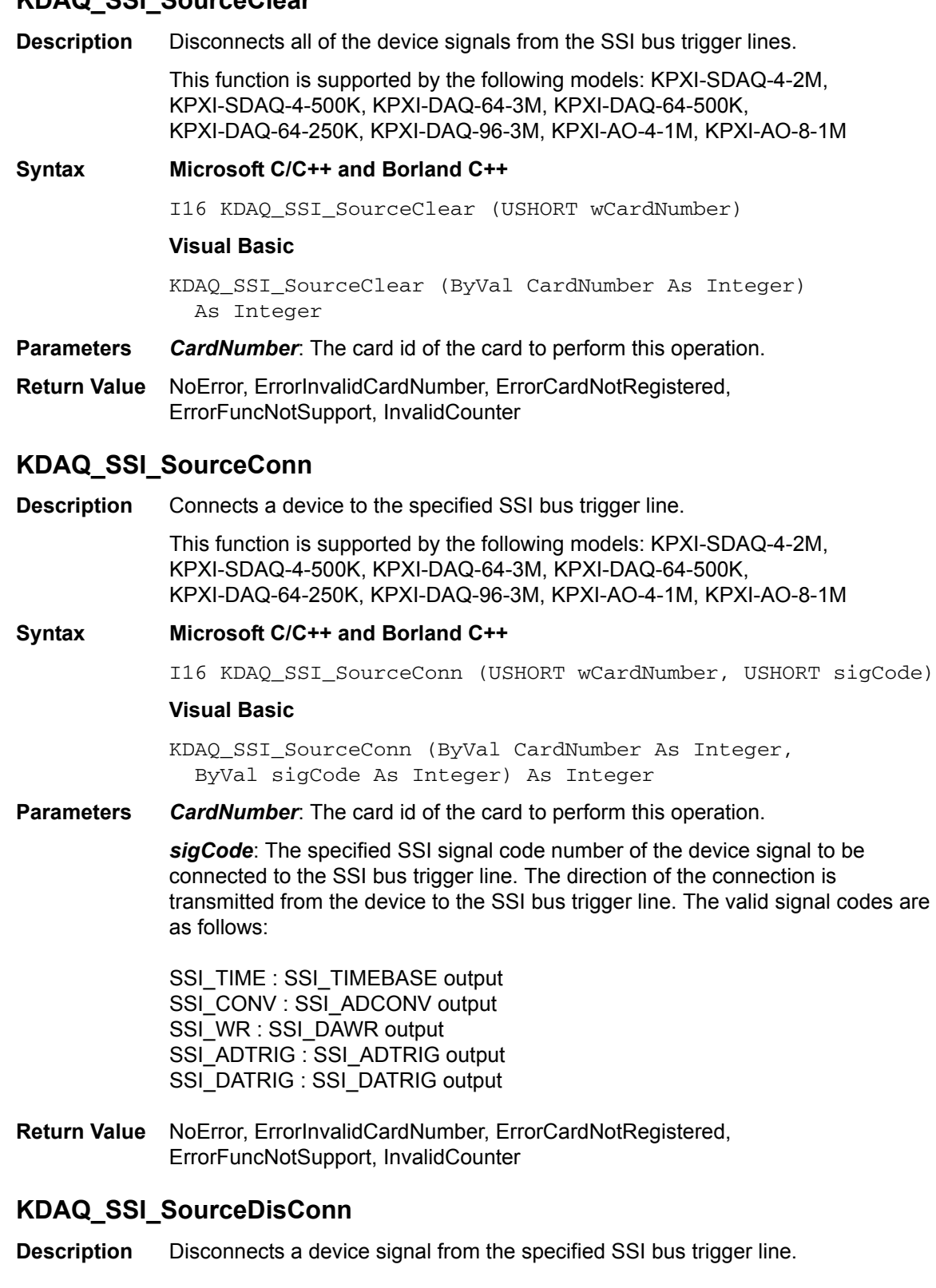

# **KDAQ\_SSI\_SourceClear**

This function is supported by the following models: KPXI-SDAQ-4-2M, KPXI-SDAQ-4-500K, KPXI-DAQ-64-3M, KPXI-DAQ-64-500K, KPXI-DAQ-64-250K, KPXI-DAQ-96-3M, KPXI-AO-4-1M, KPXI-AO-8-1M

### **Syntax Microsoft C/C++ and Borland C++**

I16 KDAQ\_SSI\_SourceDisConn (USHORT wCardNumber, USHORT sigCode)

#### **Visual Basic**

KDAQ\_SSI\_SourceDisConn (ByVal CardNumber As Integer, ByVal sigCode As Integer) As Integer

**Parameters** *CardNumber*: The card id of the card to perform this operation.

*sigCode*: The specified SSI signal code number of the device signal to be disconnected from the SSI bus trigger line. The valid signal codes are as follows:

SSI\_TIME : SSI\_TIMEBASE output SSI\_CONV : SSI\_ADCONV output SSI\_WR : SSI\_DAWR output SSI\_ADTRIG : SSI\_ADTRIG output SSI\_DATRIG : SSI\_DATRIG output

**Return Value** NoError, ErrorInvalidCardNumber, ErrorCardNotRegistered, ErrorFuncNotSupport, InvalidCounter

# **SDAQ4K500\_Acquire\_AD\_Error**

**Description** Acquires the offset and gain errors of the specified AI channel in the specified polarity mode.

This function is supported by the following model: KPXI-SDAQ-4-500K

**Syntax Microsoft C/C++ and Borland C++**

I16 SDAQ4K500\_Acquire\_AD\_Error(U16 wCardNumber, U16 channel, U16 polarity, float \*gain\_err, float \*offset\_err)

#### **Visual Basic**

SDAQ4K500\_Acquire\_AD\_Error (ByVal wCardNumber As Integer, ByVal channel As Integer, ByVal polarity As Integer, gain\_err As Single, offset\_err As Single) As Integer

## **Parameters** *CardNumber*: The card id of the card to perform this operation.

*Channel*: Analog input channel number. Range: 0 – 3

**Polarity:** The polarity (unipolar or bipolar) of the input channel. Valid values: 1: bipolar, 0: unipolar

*gain\_err*: Returns the gain error of the specified AI channel.

*offset\_err*: Returns the offset error of the specified AI channel.

**Return Value** NoError, ErrorInvalidCardNumber, ErrorCardNotRegistered, ErrorFuncNotSupport, ErrorInvalidIoChannel

# **SDAQ4K500\_Acquire\_DA\_Error**

**Description** Acquires the offset and gain errors of the specified DA channel in the specified polarity mode.

This function is supported by the following model: KPXI-SDAQ-4-500K

#### **Syntax Microsoft C/C++ and Borland C++**

I16 SDAQ4K500\_Acquire\_DA\_Error (U16 wCardNumber, U16 channel, U16 polarity, float \*gain\_err, float \*offset\_err)

## **Visual Basic**

SDAQ4K500\_Acquire\_DA\_Error (ByVal wCardNumber As Integer, ByVal channel As Integer, ByVal polarity As Integer, gain\_err As Single, offset\_err As Single) As Integer

**Parameters** *CardNumber*: The card id of the card to perform this operation.

*Channel*: Analog output channel number. Range: 0 – 1

**Polarity:** The polarity (unipolar or bipolar) of the output channel. Valid values: KDAQ\_DA\_BiPolar: bipolar, KDAQ\_DA\_UniPolar: unipolar

*gain\_err*: Returns the gain error of the specified AO channel.

*offset\_err*: Returns the offset error of the specified AO channel.

**Return Value** NoError, ErrorInvalidCardNumber, ErrorCardNotRegistered, ErrorFuncNotSupport, ErrorInvalidIoChannel

# **SDAQ4M2\_Acquire\_AD\_Error**

**Description** Acquires the offset and gain errors of the specified AI channel in the specified polarity mode.

This function is supported by the following model: KPXI-SDAQ-4-2M

- **Syntax Microsoft C/C++ and Borland C++**
	- I16 SDAQ4M2\_Acquire\_AD\_Error(U16 wCardNumber, U16 channel, U16 polarity, float \*gain\_err, float \*offset\_err)

#### **Visual Basic**

SDAQ4M2\_Acquire\_AD\_Error (ByVal wCardNumber As Integer, ByVal channel As Integer, ByVal polarity As Integer, gain\_err As Single, offset\_err As Single) As Integer

**Parameters CardNumber**: The card id of the card to perform this operation.

**Channel**: Analog input channel number. Range: 0 – 3 for KPXI-SDAQ-4-2M

**Polarity**: The polarity (unipolar or bipolar) of the input channel. Valid values: 1: bipolar, 0: unipolar

**gain\_err**: Returns the gain error of the specified AI channel.

**offset\_err**: Returns the offset error of the specified AI channel.

# **SDAQ4M2\_Acquire\_DA\_Error**

**Description** Acquires the offset and gain errors of the specified DA channel in the specified polarity mode.

This function is supported by the following model: KPXI-SDAQ-4-2M

**Syntax Microsoft C/C++ and Borland C++**

I16 SDAQ4M2\_Acquire\_DA\_Error(U16 wCardNumber, U16 channel, U16 polarity, float \*gain\_err, float \*offset\_err)

#### **Visual Basic**

SDAQ4M2\_Acquire\_DA\_Error (ByVal wCardNumber As Integer, ByVal channel As Integer, ByVal polarity As Integer, gain\_err As Single, offset\_err As Single) As Integer

**Parameters** *CardNumber*: The card id of the card to perform this operation.

*Channel*: Analog output channel number. Range: 0 – 1

*Polarity*: The polarity (unipolar or bipolar) of the output channel. Valid values: KDAQ\_DA\_BiPolar: bipolar, KDAQ\_DA\_UniPolar: unipolar

*gain\_err*: Returns the gain error of the specified AO channel.

*offset\_err*: Returns the offset error of the specified AO channel.

**Return Value** NoError, ErrorInvalidCardNumber, ErrorCardNotRegistered, ErrorFuncNotSupport, ErrorInvalidIoChannel

# **DAQ64M3\_Acquire\_AD\_Error**

**Description** Acquire the offset and gain errors of ADC. This function is supported by the following model: KPXI-DAQ-64-3M

## **Syntax Microsoft C/C++ and Borland C++**

I16 DAQ64M3\_Acquire\_AD\_Error(U16 wCardNumber, float \*gain\_err, float \*bioffset\_err, float \*unioffset\_err, float \*hg\_bios\_err)

## **Visual Basic**

DAQ64M3\_Acquire\_AD\_Error (ByVal wCardNumber As Integer, gain err As Single, bioffset err As Single, unioffset\_err As Single, hg\_bios\_err As Single) As Integer

**Parameters** *CardNumber*: The card id of the card to perform this operation.

*gain\_err*: Returns the gain error of the ADC.

**bioffset err**: Returns the offset error of the ADC in bipolar mode.

*unioffset\_err*: Returns the offset error of the ADC in unipolar mode.

*Hg\_bios\_err*: Returns the high-gain offset error of the ADC in bipolar mode.

# **DAQ64M3\_Acquire\_DA\_Error**

**Description** Acquire the offset and gain errors of the specified DA channel in the specified polarity.

This function is supported by the following model: KPXI-DAQ-64-3M

- **Syntax Microsoft C/C++ and Borland C++**
	- I16 DAQ64M3\_Acquire\_DA\_Error(U16 wCardNumber, U16 channel, U16 polarity, float \*da0v\_err, float \*da5v\_err)

## **Visual Basic**

- DAQ64M3\_Acquire\_DA\_Error (ByVal wCardNumber As Integer, ByVal channel As Integer, ByVal polarity As Integer, da0v\_err As Single, da5v\_err As Single) As Integer
- **Parameters** *CardNumber*: The card id of the card to perform this operation.

*Channel*: Analog output channel number. Range: 0 – 1

**Polarity**: The polarity (unipolar or bipolar) of the output channel. Valid values: KDAQ\_DA\_BiPolar: bipolar, KDAQ\_DA\_UniPolar: unipolar

*Da0v\_err*: Returns the offset error of the specified AO channel.

*Da5v\_err*: Returns the gain error of the specified AO channel.

**Return Value** NoError, ErrorInvalidCardNumber, ErrorCardNotRegistered, ErrorFuncNotSupport, ErrorInvalidIoChannel

# **DAQ64K500\_Acquire\_AD\_Error**

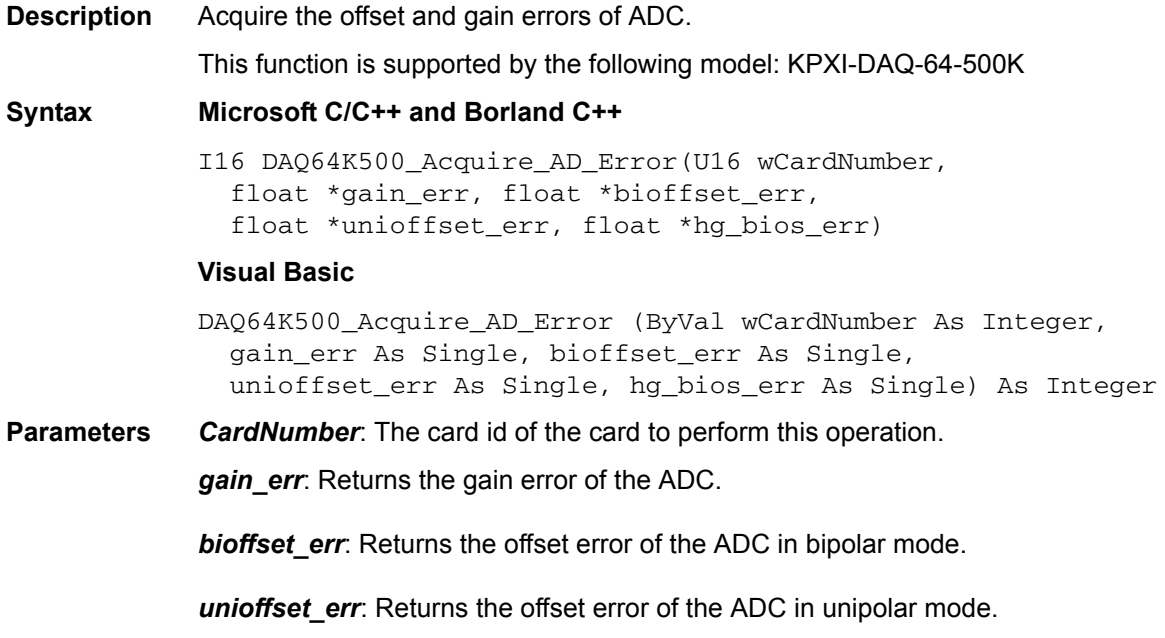

*Hg\_bios\_err*: Returns the high-gain offset error of the ADC in bipolar mode.

# **DAQ64K500\_Acquire\_DA\_Error**

**Description** Acquire the offset and gain errors of the specified DA channel in the specified polarity.

This function is supported by the following models: KPXI-DAQ-64-500K

**Syntax Microsoft C/C++ and Borland C++**

I16 DAQ64K500\_Acquire\_DA\_Error(U16 wCardNumber, U16 channel, U16 polarity, float \*da0v\_err, float \*da5v\_err)

## **Visual Basic**

DAQ64K500\_Acquire\_DA\_Error (ByVal wCardNumber As Integer, ByVal channel As Integer, ByVal polarity As Integer, da0v\_err As Single, da5v\_err As Single) As Integer

## **Parameters** *CardNumber*: The card id of the card to perform this operation.

*Channel*: Analog output channel number.

Range: 0 through 1

*Polarity*: The polarity (unipolar or bipolar) of the output channel. Valid values: KDAQ\_DA\_BiPolar: bipolar, KDAQ\_DA\_UniPolar: unipolar

*Da0v\_err*: Returns the offset error of the specified AO channel.

*Da5v err:* Returns the gain error of the specified AO channel.

**Return Value** NoError, ErrorInvalidCardNumber, ErrorCardNotRegistered, ErrorFuncNotSupport, ErrorInvalidIoChannel

# **DAQ64K250\_Acquire\_AD\_Error**

**Description** Acquire the offset and gain errors of ADC.

This function is supported by the following model: KPXI-DAQ-64-250K

## **Syntax Microsoft C/C++ and Borland C++**

I16 DAQ64K250\_Acquire\_AD\_Error(U16 wCardNumber, float \*gain\_err, float \*bioffset\_err, float \*unioffset\_err, float \*hg\_bios\_err)

## **Visual Basic**

DAQ64K250\_Acquire\_AD\_Error (ByVal wCardNumber As Integer, gain\_err As Single, bioffset\_err As Single, unioffset\_err As Single, hg\_bios\_err As Single) As Integer **Parameters** *CardNumber*: The card id of the card to perform this operation.

*gain\_err*: Returns the gain error of the ADC.

*bioffset\_err*: Returns the offset error of the ADC in bipolar mode.

*unioffset\_err*: Returns the offset error of the ADC in unipolar mode.

*Hg\_bios\_err*: Returns the high-gain offset error of the ADC in bipolar mode.

**Return Value** NoError, ErrorInvalidCardNumber, ErrorCardNotRegistered, ErrorFuncNotSupport, ErrorInvalidIoChannel

## **DAQ64K250\_Acquire\_DA\_Error**

**Description** Acquire the offset and gain errors of the specified DA channel in the specified polarity.

This function is supported by the following model: KPXI-DAQ-64-250K

#### **Syntax Microsoft C/C++ and Borland C++**

I16 DAQ64K250\_Acquire\_DA\_Error(U16 wCardNumber, U16 channel, U16 polarity, float \*da0v\_err, float \*da5v\_err)

#### **Visual Basic**

DAQ64K250\_Acquire\_DA\_Error (ByVal wCardNumber As Integer, ByVal channel As Integer, ByVal polarity As Integer, da0v\_err As Single, da5v\_err As Single) As Integer

**Parameters** *CardNumber*: The card id of the card to perform this operation.

*Channel*: Analog output channel number. Range: 0 through 1

**Polarity:** The polarity (unipolar or bipolar) of the output channel. Valid values: KDAQ\_DA\_BiPolar: bipolar, KDAQ\_DA\_UniPolar: unipolar

*Da0v\_err:* Returns the offset error of the specified AO channel.

*Da5v\_err*: Returns the gain error of the specified AO channel.

**Return Value** NoError, ErrorInvalidCardNumber, ErrorCardNotRegistered, ErrorFuncNotSupport, ErrorInvalidIoChannel

## **DAQ96M3\_Acquire\_AD\_Error**

**Description** Acquire the offset and gain errors of ADC.

This function is supported by the following model: KPXI-DAQ-96-3M

**Syntax Microsoft C/C++ and Borland C++**

I16 DAQ96M3\_Acquire\_AD\_Error(U16 wCardNumber, float \*gain\_err, float \*bioffset\_err, float \*unioffset err, float \*hg bios err)

#### **Visual Basic**

DAQ96M3\_Acquire\_AD\_Error (ByVal wCardNumber As Integer, gain\_err As Single, bioffset\_err As Single, unioffset\_err As Single, hg\_bios\_err As Single) As Integer

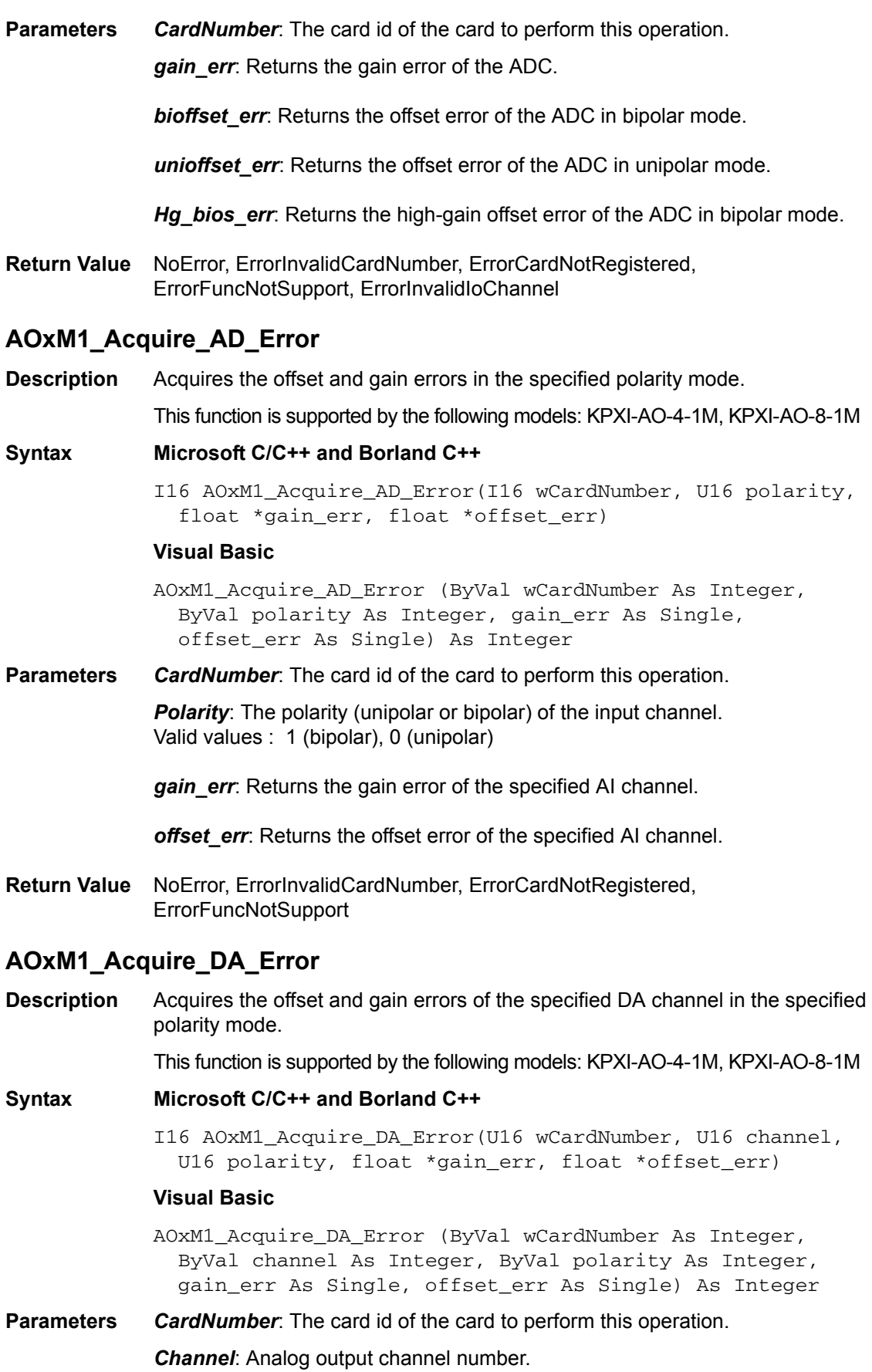

Range: 0–3 for KPXI-AO-4-1M 0–7 for KPXI-AO-8-1M

**Polarity:** The polarity (unipolar or bipolar) of the output channel. Valid values:

KDAQ\_DA\_BiPolar: bipolar

KDAQ\_DA\_UniPolar: unipolar

*gain\_err*: Returns the gain error of the specified AO channel.

*offset\_err*: Returns the offset error of the specified AO channel.

**Return Value** NoError, ErrorInvalidCardNumber, ErrorCardNotRegistered, ErrorFuncNotSupport, ErrorInvalidIoChannel

# **Status Codes**

This paragraph lists status codes returned by KDAQ-DRVR (including the name and description).

Each KDAQ-DRVR function returns a status code that indicates whether the function was performed successfully. When a KDAQ-DRVR function returns a negative number, it means that an error occurred while executing the function.

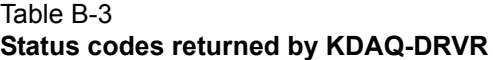

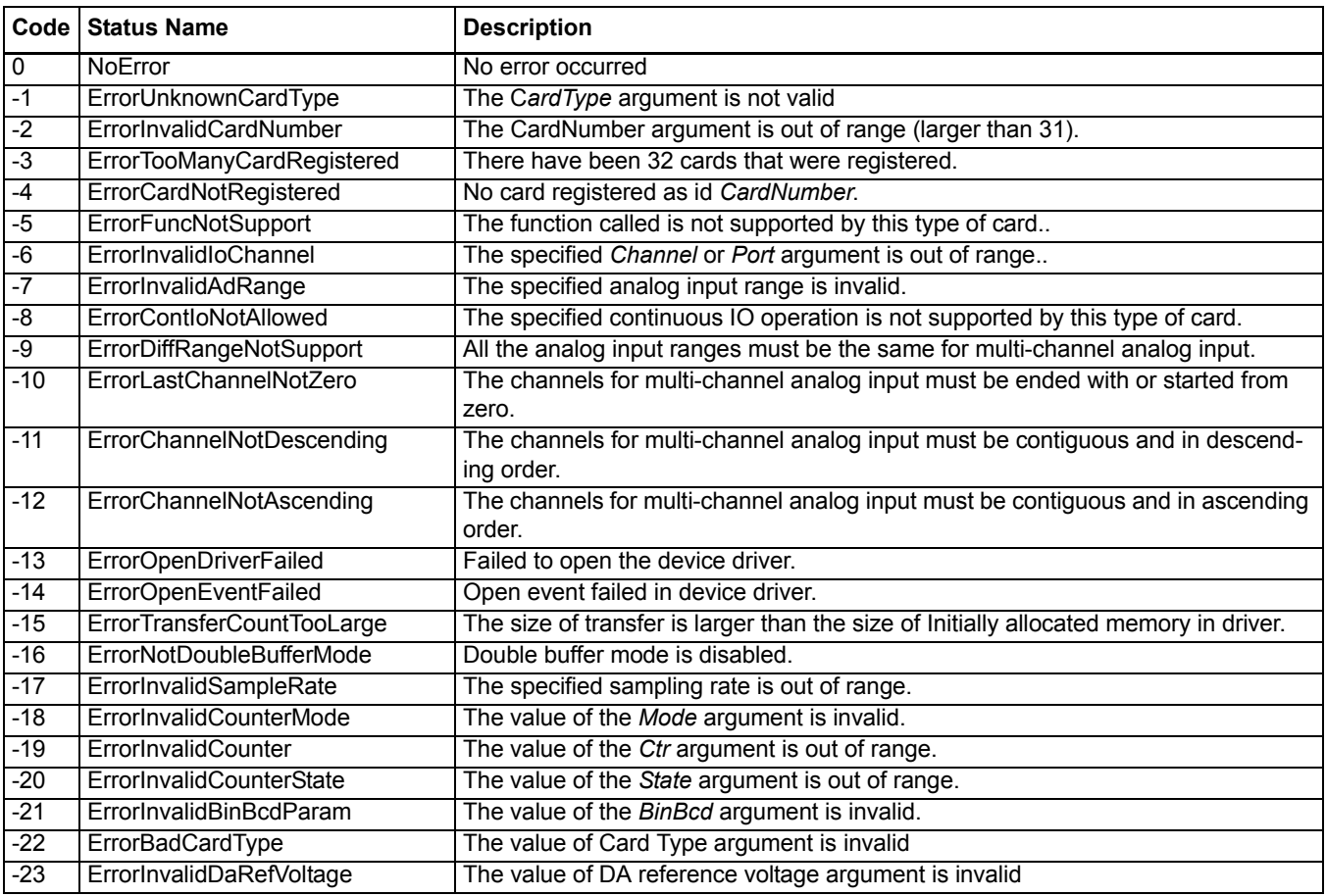

## Table B-3 (continued) **Status codes returned by KDAQ-DRVR**

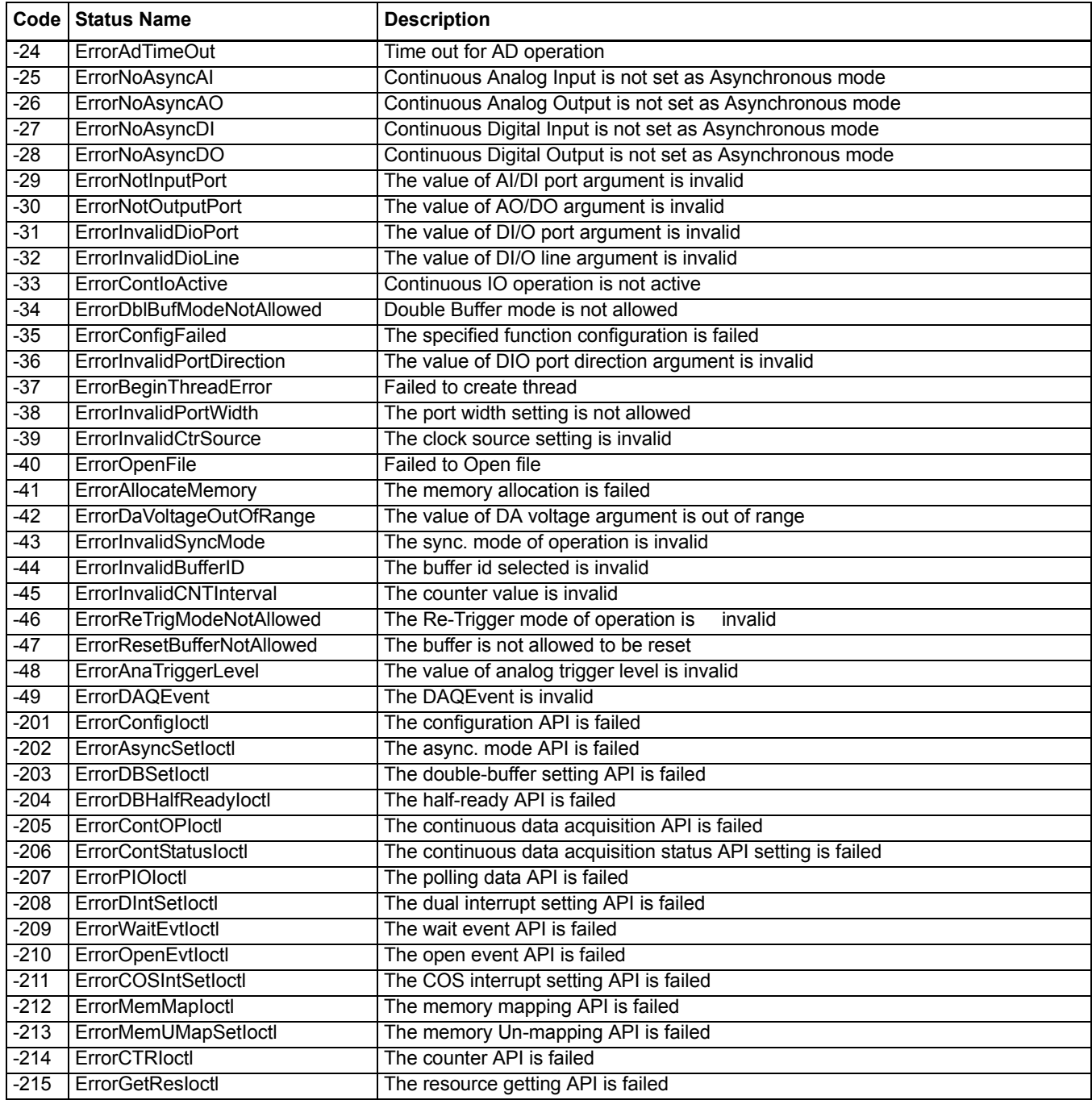

# **AI range codes**

The analog input range for Keithley Instruments PXI KDAQ modules is contained in [Table B-4](#page-211-0) with valid values in [Table B-4.](#page-211-0)

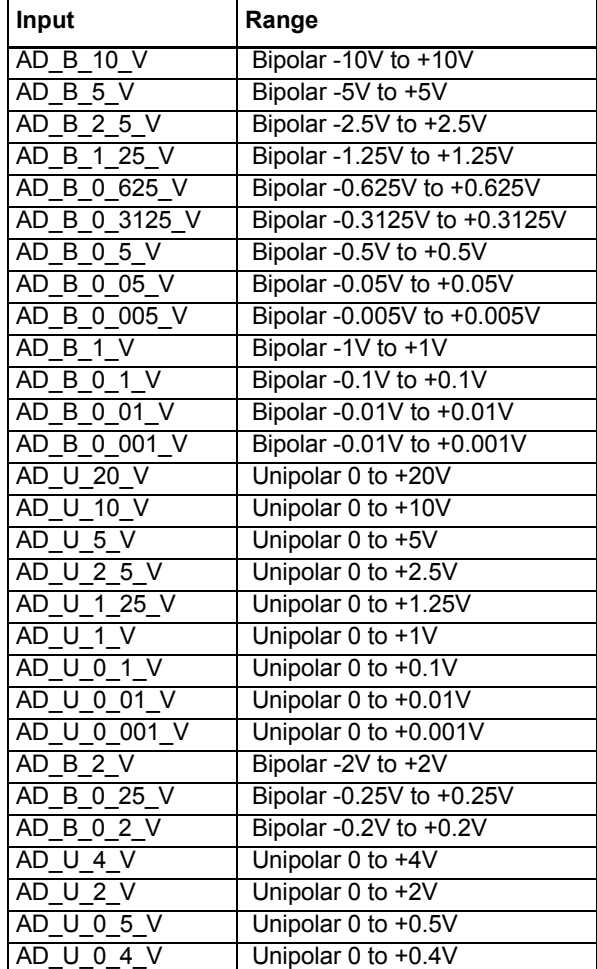

<span id="page-211-0"></span>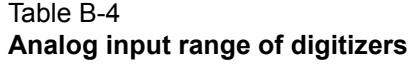

Table B-5 **Valid values for each model**

| <b>Model</b>                                                               | <b>Valid value</b>                                                                                                    |
|----------------------------------------------------------------------------|----------------------------------------------------------------------------------------------------|
| KPXI-SDAQ-4-500K<br>KPXI-SDAQ-4-2M<br>KPXI-DAQ-64-500K<br>KPXI-DAQ-64-250K | AD B 10 V, AD B 5 V, AD B 2 5 V,<br>AD B 1 25 V AD U 10 V, AD U 5 V,<br>AD U 2 5 V, AD U 1 25 V                                                                                                    |
| KPXI-DAQ-64-3M<br>KPXI-DAQ-96-3M                                           | AD B 10 V, AD B 5 V, AD B 2 5 V,<br>AD B 2 V, AD B 1 25 V, AD B 1 V,<br>AD B 0 5 V, AD B 0 25 V, AD B 0 2 V,<br>AD B 0 05 V, AD U 10 V, AD U 5 V,<br>AD U 4 V, AD U 2 5 V, AD U 2 V,<br>AD U 1 V, AD U 0 5 V, AD U 0 4 V,<br>AD U 0 1 V |
| KPXI-AO-4-1M<br>KPXI-AO-8-1M                                               | AD B 10 V, AD U 10 V                                                                                                    |

# **AI data format**

[Table B-6](#page-212-0) lists the AI data format for the cards performing analog input operation, as well as the calculation methods to retrieve the A/D converted data and the channel from where the data was read.

<span id="page-212-0"></span>Table B-6 **AI data format**

|                                             |                                                                                                    | <b>Value calculation</b><br>* channel no. (CH#)                     |
|---------------------------------------------|----------------------------------------------------------------------------------------------------|---------------------------------------------------------------------|
| <b>Card Type</b>                            | Data Format                                                                                         | * A/D converted data (ND)<br>* Value returned from AI function (OD) |
| KPXI-SDAQ-4-2M                              | Every 16-bit signed integer data:<br>D13 D12  D1D0 b1 b0                                            | $ND = OD \gg 2$ or $ND = OD/4$                                      |
|                                             | where:<br>D13,D12, , D0: A/D converted data<br>b1, b0: Simultaneous Digital Input data.             |                                                                     |
| KPXI-SDAQ-4-500K                            | Every 16-bit signed integer data:                                                                   | $ND = OD$                                                           |
|                                             | where:<br>D15,D14, , D0: A/D converted data                                                         |                                                                     |
| KPXI-DAQ-64-3M                              | Every 16-bit signed integer data:<br>D12 D11  D1D0 b3 b2 b1 b0                                      | $ND = OD \geq 4$ or<br>$ND = OD/16$                                 |
|                                             | where:<br>D12, D11, , D0: A/D converted data<br>b3, b2, b1, b0: Simultaneous Digital Input<br>data. |                                                                     |
| KPXI-DAQ-64-500K<br><b>KPXI-DAQ-64-250K</b> | Every 16-bit signed integer data:                                                                   | $ND = OD$                                                           |
|                                             | where:<br>D15,D14, , D0: A/D converted data                                                         |                                                                     |
| KPXI-DAQ-96-3M                              | Every 16-bit signed integer data:<br>D12 D11  D1D0 b3 b2 b1 b0                                      | $ND = OD \geq 4$ or<br>$ND = OD/16$                                 |
|                                             | where:<br>D12, D11, , D0: A/D converted data<br>b3, b2, b1, b0: not used.                           |                                                                     |
| KPXI-AO-4-1M<br>KPXI-AO-8-1M                | Every 16-bit signed integer data:<br>D13 D12  D1D0 b1 b0                                            | $ND = OD \gg 2$ or<br>$ND = OD/4$                                   |
|                                             | where:<br>D13, D12, , D0: A/D converted data<br>b1, b0 : Al Auto-scan Channel.                      |                                                                     |

# <span id="page-212-1"></span>**DATA file format**

This paragraph describes the file format of the data files generated by the functions performing continuous data acquisition followed by storing the data to disk.

The data file includes three parts, Header, ChannelRange (optional) and Data block. The file structure is as is [Figure B-9.](#page-213-0)

## <span id="page-213-0"></span>Figure B-9 **DATA file format**

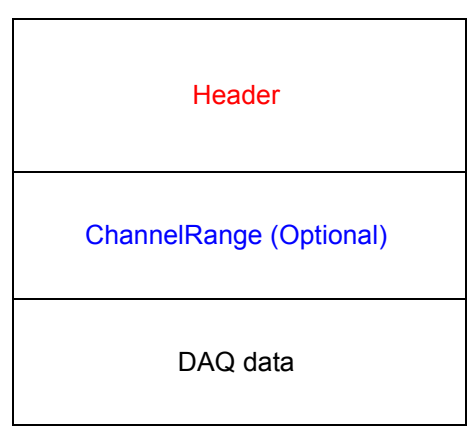

# **Header**

The *header* part records the information related to the stored data and its total length is 60 bytes. The data structure of the file header is contained in [Table B-7.](#page-213-1)

## <span id="page-213-1"></span>Table B-7 **Data file header**

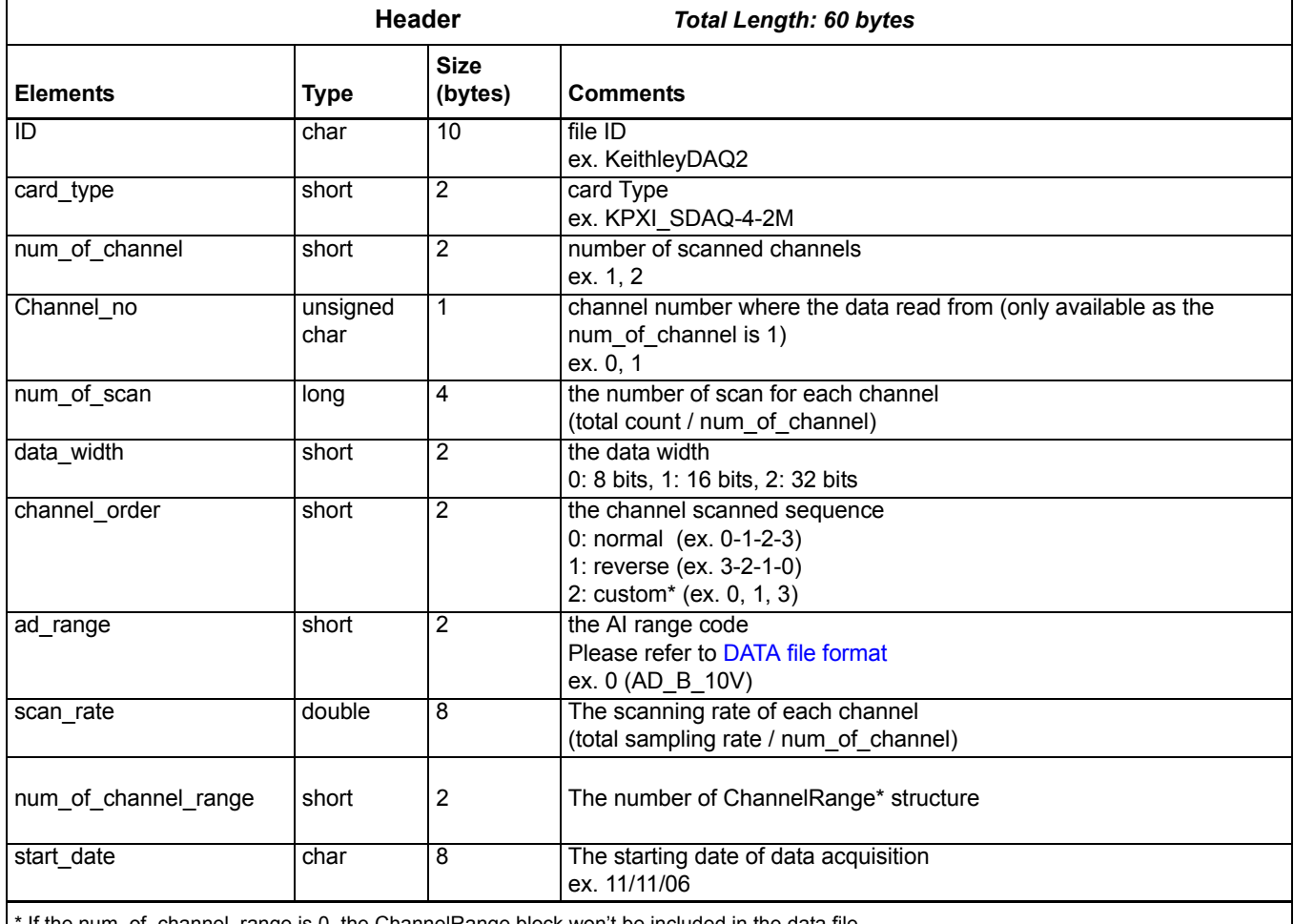

If the num\_of\_channel\_range is 0, the ChannelRange block won't be included in the data file.

The channel\_order is set to "custom" only when the card supports variant channel scanning order.

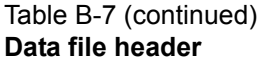

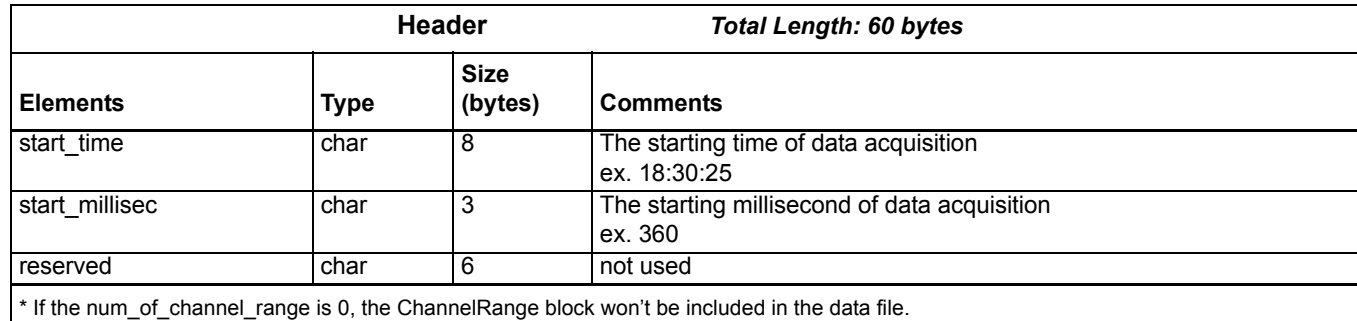

\* The channel\_order is set to "custom" only when the card supports variant channel scanning order.

# **ChannelRange**

The *ChannelRange* part records the channel number and data range information related to the stored data. This part consists of several channel and range units. The length of each unit is 2 bytes. The total length depends on the value of *num\_of\_channel\_range* (one element of the file header) and is calculated as the following formula:

Total Length = 2 \* num\_of\_channel\_range bytes

The data structure of each ChannelRange unit is contained in [Table B-8](#page-214-0):

<span id="page-214-0"></span>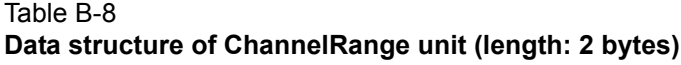

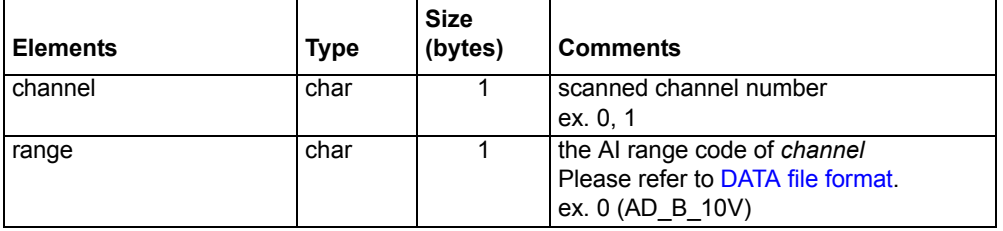

# **Data Block**

The last part is the data block. The data is written to file in 16-bit binary format, with the lower byte first (little endian). For example, the value 0x1234 is written to disk with 34 first followed by 12. The total length of the data block depends on the data width and the total data count.

The file is written in Binary format and can't be read in normal text editor. You can use any binary file editor to view it or the functions used for reading files, e.g. fread, to get the file information and data value. KDIO-DRVR provides a useful utility *KiDAQCvt* for you to convert the binary file. The *KiDAQCvt* main window is shown in [Figure B-10](#page-215-0).

# <span id="page-215-0"></span>Figure B-10 **DAQ File Conversion Utility**

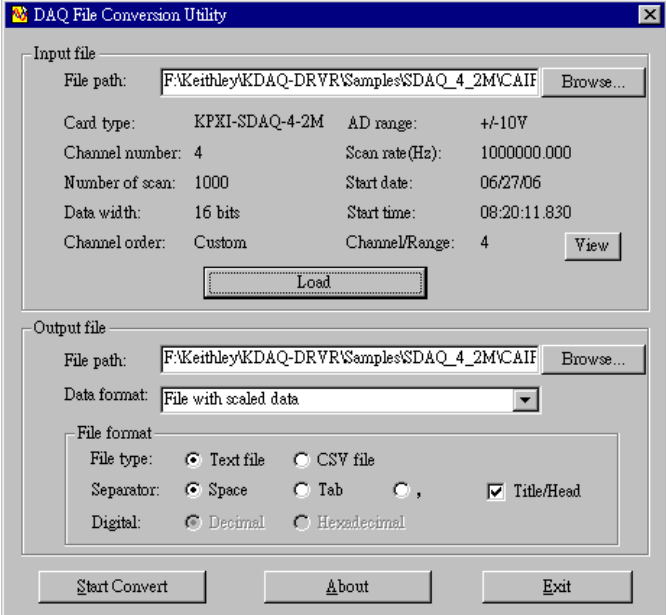

KiDAQCvt first translates the information stored in the header part and the ChannelRange part and then displays the corresponding information in the "Input File" frame of *KiDAQCvt* main window. After setting the properties (File Path, Format, …etc.) of the converted file and push "*Start Convert*" button in the "Output File" frame, *KiDAQCvt* gets rid of header and ChannelRange parts and converts the data in data block according to the card type and the data width. Finally, *KiDAQCvt* writes the converted data to disk. You thus can use any text editor or Excel to view or analyze the accessed data.
# Appendix C<br>KIDAQ<sup>®</sup>-LabVIEW Compatible Interface Guide

## <span id="page-216-0"></span>In this appendix:

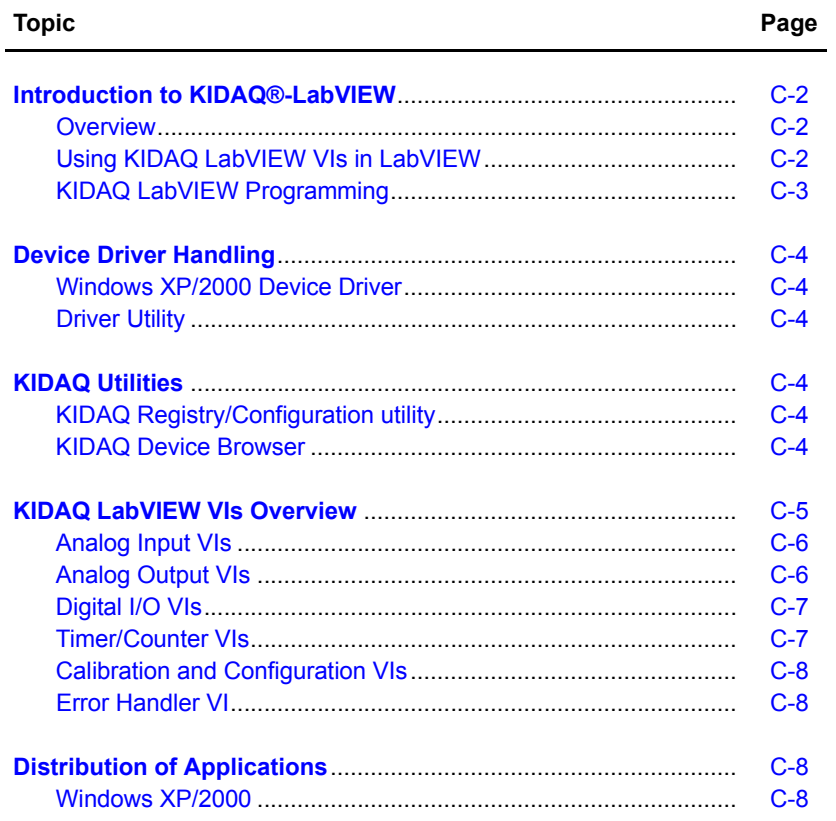

## <span id="page-217-0"></span>**Introduction to KIDAQ®-LabVIEW**

This introduction describes how to program your application in LabVIEW<sup>1</sup> using the Keithley KIDAQ driver.

## <span id="page-217-1"></span>**Overview**

Install the KDAQ-DRVR, KDIO-DRVR, or KDIG-DRVR device driver that works with your module before installing the KIDAQ LabVIEW driver. Refer to driver installation information elsewhere in the product manual for the correct driver installation procedure for your module.

KIDAQ LabVIEW VIs (Virtual Instrumentation files) were designed for LabVIEW 6.0 or later. All VIs are stored in 6.0 format. The KIDAQ driver provides a set of VIs that control the KPXI modules from within LabVIEW for fast and simple programming.

To not conflict with the naming of the functions already present in LabVIEW, all KIDAQ LabVIEW VIs have a "**KI**" prefix. For example, the Analog Input Read VI is called "**KI AI Read**".

## <span id="page-217-2"></span>**Using KIDAQ LabVIEW VIs in LabVIEW**

To use KIDAQ LabVIEW VIs, refer to the following procedure as a guideline (using LabVIEW versions 6.0 through 7.2):

- *NOTE LabVIEW 8 (and later versions) uses a new interface. In LabVIEW 8, the KIDAQ VI set will appear at the bottom of the LabVIEW function palette. To personalize your function palette, click the Tools menu item, select Advanced and edit palette set... from the menus.*
	- 1. Click the **Options** button in the **Controls** or **Functions** palette toolbar to display the **Function Browser Options** dialog box.
	- 2. Select **KIDAQ** view from the **Palette Set** pull-down menu [\(Figure C-1](#page-217-3)).
	- 3. Click **OK**. The **Functions** palettes change to the *KIDAQ* view.
	- 4. Then, find KIDAQ LabVIEW VIs in **KIDAQ** icon on the **Functions** palette ([Figure C-2](#page-218-1)).

#### <span id="page-217-3"></span>Figure C-1 **Function Browser Options**

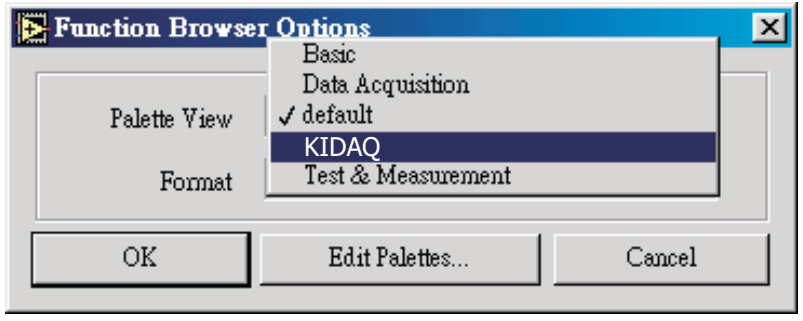

<sup>1.</sup> LabVIEW™ is a trademark of the National Instruments Corporation. All other trademarks are the property of their respective owners.

#### <span id="page-218-1"></span>Figure C-2 **Functions palette**

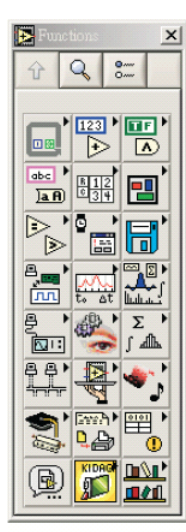

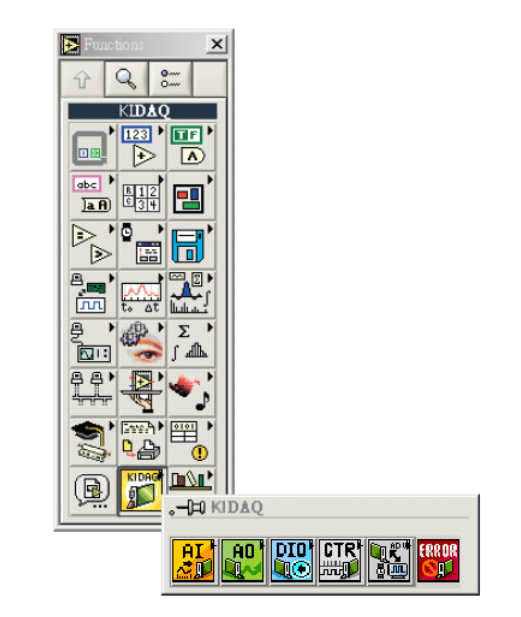

The **KIDAQ** palette contains four sub-palettes that contain the different classes of data acquisition VIs. The VIs are classified as follows:

- Analog Input VIs
- Analog Output VIs
- Digital I/O VIs
- Timer/Counter VIs
- Calibration and Configuration VIs
- Error Handler VI

Most of the VI sub-palettes arrange the VIs in different levels, Easy, Intermediate, or Advanced, according to their functionality.

## <span id="page-218-0"></span>**KIDAQ LabVIEW Programming**

The [KIDAQ LabVIEW VIs Overview](#page-220-0) briefly describes each VI in KIDAQ LabVIEW. All applications developed with KIDAQ LabVIEW are compatible across Windows XP and 2000. For detailed function information, refer to Appendix D, the KIDAQ®-LabVIEW Compatible Function Reference.

You can find the detailed description of each VI using any of the following ways:

- Select the **Show Help** command in the **Help** menu in LabVIEW. Then, when you put the mouse cursor on KIDAQ LabVIEW VI, LabVIEW will show the description of the VI.
- Refer to Appendix D of this User's Manual.
- Contact Keithley Instruments via phone, email, or on the web at www.keithley.com for further information.

## <span id="page-219-0"></span>**Device Driver Handling**

Device Driver Handling describes how to configure the KIDAQ PXI cards Windows<sup>®</sup> XP/2000 device driver.

## <span id="page-219-1"></span>**Windows XP/2000 Device Driver**

Once Windows XP/2000<sup>®</sup> has started, the Plug and Play function of Windows XP/2000<sup>®</sup> operating system will find the new Keithley PXI cards. If this is the first time to install Keithley PXI cards in your Windows XP/2000<sup>®</sup> system, you will be informed to install the device driver. Refer to driver installation information elsewhere in the product manual for the correct driver installation procedure for your module.

## <span id="page-219-2"></span>**Driver Utility**

*NOTE The KDAQ-DRVR, KDIO-DRVR, or KDIG-DRVR device driver should be installed before the KDAQ LabVIEW driver. Refer to driver installation information elsewhere in the product manual for the correct driver installation procedure for your module.*

KIDAQ LabVIEW provides a PXI Configuration Utility (*configdrv.exe*). These utilities are used to *set/change* the allocated buffer sizes of AI, AO, DI and DO (Analog Input, Analog Output, Digital Input, Digital Output). The allocated buffer sizes of AI, AO, DI, DO represent the sizes of contiguous Initially Allocated memory for continuous analog input, analog output, digital input, digital output respectively. Its unit is page *KB*, i.e. 1024 bytes. The device driver will try to allocate these sizes of memory at system startup time. If this size of memory is not available, the driver will allocate as much memory as system can provide. The size of initially allocated memory is the maximum memory size that DMA or Interrupt transfer can be performed. It will induce an unexpected result in that DMA or Interrupt transfer performed exceeds the initially allocated size.

## <span id="page-219-3"></span>**KIDAQ Utilities**

This section, KIDAQ Utilities, describes all utilities included in the KIDAQ software.

## <span id="page-219-4"></span>**KIDAQ Registry/Configuration utility**

*configdrv* is used to modify the allocated buffer sizes of AI, AO, DI and DO (Windows® XP/2000). The default installation directory for this utility is **C:\Keithley\KIDAQ\Util**. It can also be found in the start menu under **Programs** -> **Keithley** -> **KIDAQ LabVIEW Driver** -> **Configuration Utility**. For detailed information on this utility, refer to device driver guide for you module.

## <span id="page-219-5"></span>**KIDAQ Device Browser**

Device Browser (KPXIConf.exe) displays the currently installed and detected KIDAQ hardware. The default installation directory for this utility is **C:\Keithley\KIDAQ\Util**. It can also be found in the start menu under **Programs** -> **Keithley** -> **KIDAQ LabVIEW Driver** -> **Device Explorer**. The *KIDAQ device browser* main window is shown in [Figure C-3:](#page-220-1)

#### <span id="page-220-1"></span>Figure C-3 **Keithley PXI Devices Explorer**

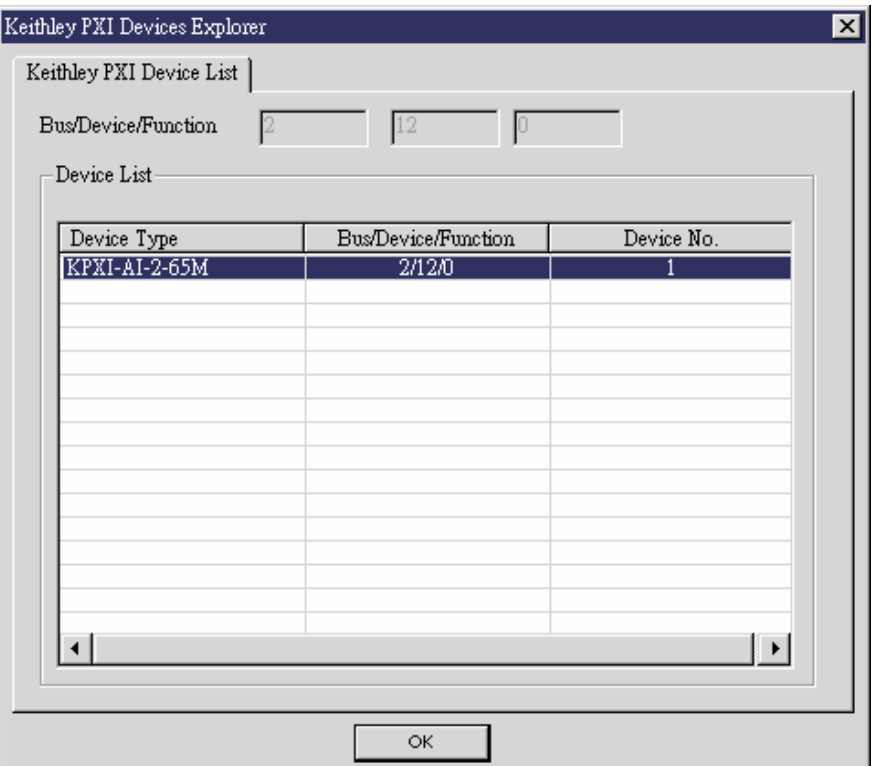

The *Device Browser* main window contains three columns, *Device Type*, *Location (Bus/Device/ Function)* and *Device Number*.

Device Type: Type of KIDAQ board installed

Location (Bus/Device/Function): The location the device is plugged into

Device Number: Number of device at PXI bus (Starts from 1)

Using this utility, user can view all of the KIDAQ devices connected to your system and get the device number corresponding to the device plugged on a specified PXI slot.

## <span id="page-220-0"></span>**KIDAQ LabVIEW VIs Overview**

This section briefly describes each VI in the KIDAQ LabVIEW driver. The setup program detects the system (Windows® XP/2000), and installs the correct platform drivers to the system. All applications developed with KIDAQ LabVIEW are compatible across Windows® XP/2000.

You can find the detailed description of each VI using any of the following ways:

- Select the **Show Help** command in the **Help** menu in LabVIEW. Then, when you put the mouse cursor on KIDAQ LabVIEW VI, LabVIEW will show the description of the VI.
- Refer to Appendix D of this document
- Contact Keithley Instruments via phone, email, or on the web at www.keithley.com for further information

KIDAQ LabVIEW VIs are grouped into the following LabVIEW palettes:

- **Analog Input VIs**
- **Analog Output VIs**
	- Advanced Analog Output VIs
- **Digital I/O VIs**
	- Advanced Digital I/O
- **Timer/Counter VIs**
	- Intermediate Timer/Counter VIs
- Advanced Timer/Counter VIs
- **• Calibration and Configuration VIs**
- **Error Handler VI**

## <span id="page-221-0"></span>**Analog Input VIs**

**KI AI Acquire Waveform:** Acquires a specified number of samples at a specified sample rate from a single input channel and returns the acquired data.

**KI AI Acquire Waveforms:** Acquires data from the specified channels and samples the channels at the specified scan rate.

**KI AI Sample Channel:** Measures the signal attached to the specified channel and returns the measured data.

**KI AI Sample Channels:** Performs a single reading from each of the specified channels.

**KI AI Clear:** The KI AI Clear VI stops an acquisition associated with tas**KI**D in.

**KI AI Config:** Configures an analog input operation for a specified set of channels.

**KI AI Read:** Reads data from a buffered data acquisition.

**KI AI Single Scan:** Returns one scan of data directly from the board analog input channels for a non-buffered acquisition.

**KI AI Start:** Starts a buffered analog input operation.

## <span id="page-221-1"></span>**Analog Output VIs**

**KI AO Generate Waveform:** Generates a timed and buffered waveform for the given output channel at the specified update rate.

**KI AO Generate Waveforms:** Generates timed and buffered waveforms for the given output channels at the specified update rate.

**KI AO Update Channel:** Writes a specified value to an analog output channel.

**KI AO Update Channels:** Writes values to each of the specified analog output channels.

**KI AO Clear:** The KI AO Clear VI stops an analog output generation associated with taskID.

**KI AO Config:** Configures a buffered analog output operation.

**KI AO Start:** Starts a buffered analog output operation.

**KI AO Wait:** waits until the waveform generation of the task completes before returning.

**KI AO Write:** writes data into the buffer for a buffered analog output operation.

## **Advanced Analog Output VIs**

**KI AO Trigger and Gate Config:** Configures the trigger conditions for analog output operations.

## <span id="page-222-0"></span>**Digital I/O VIs**

**KI Read from Digital Line:** Reads the logical state of a digital line on a digital channel that you configure.

**KI Read from Digital Port:** Reads a digital channel that you configure.

**KI Write to Digital Line:** Sets the output logic state of a digital line to high or low on a digital channel that you specify.

**KI Write to Digital Port:** Outputs a decimal pattern to a digital channel that you specify.

**KI DIO Clear:** Stops an acquisition associated with taskID.

**KI DIO Config:** Creates the taskID, establishes the handshake parameters, and allocates a buffer to hold the scans.

**KI DIO Read:** Calls the VI to read data from the internal transfer buffer and returns the data read in pattern.

**KI DIO Start:** Starts a buffered digital I/O operation.

**KI DIO Write:** Writes digital output data to the internal transfer buffer.

#### **Advanced Digital I/O VIs**

**KI DIO Port Config**: Configures a digital Channel and returns a taskID to be used with Port VIs.

## <span id="page-222-1"></span>**Timer/Counter VIs**

**KI Count Events or Time:** Configures one or two counters to count external events.

**KI Generate Delayed Pulse:** Configures and starts a counter to generate a single pulse with the specified delay and pulse-width.

**KI Generate Pulse Train:** Configures the specified counter to generate a continuous pulse-train.

**KI Measure Pulse Width or Period:** Measures the pulse-width (length of time a signal is high or low) or period (length of time between adjacent rising or falling edges) of a TTL signal.

#### **Intermediate Timer/Counter VIs**

**KI Continuous Pulse Generator Config:** Configures a counter to generate a continuous TTL pulse-train.

**KI Counter Divider Config:** Configures the specified counter to divide a signal.

**KI Counter Read:** Reads the counter or counters identified by task ID.

**KI Counter Start:** Starts the counters identified by task ID.

**KI Counter Stop:** Stops a count operation immediately or conditionally on an input error.

**KI Delayed Pulse Generator Config:** Configures a counter to generate a single pulse with the specified delay and pulse-width.

**KI Down Counter or Divider Config:** Configures the specified counter to count down or divide a signal.

**KI Event or Time Counter Config:** Configures one or two counters to count external events.

**KI UpDown Counter Config:** Configures one counter to count edges in the signal on the specified counter's SOURCE pin or the number of cycles of a specified internal timebase signal.

### **Advanced Timer/Counter VIs**

**KI ICTR Control:** This VI control counters on the KIDAQ devices that use 82C54 chip.

## <span id="page-223-0"></span>**Calibration and Configuration VIs**

**KI KPXI-DAQ Series Calibrate and Digitizer Series calibrate:** calibrates Keithley PXI DAQ device.

**KI Route Signal:** routes an internal signal to the specified I/O connector or SSI bus line, or to enable clock sharing through the SSI bus clock line.

**KI SSI Control:** Connects or disconnects trigger and timing signals between DAQ devices along the Real-Time System Integration (SSI) bus.

## <span id="page-223-1"></span>**Error Handler VI**

**KI Error Handler:** explains non-zero error codes and shows dialog box with information about error.

## <span id="page-223-2"></span>**Distribution of Applications**

To install an application using KIDAQ LabVIEW on another computer, you also must install the necessary driver files and supporting libraries on the target machine. You can create an automatic installer to install your program and all of the files needed to run that program or you can manually install the program and program files. Whichever installation method you choose, you must install the following files:

## <span id="page-223-3"></span>**Windows XP/2000**

#### **LLB files**

kidaq\_pci.llb in **C:\Keithley\KI-DAQ\LLB**

#### **Required support DLLs**

Pci-lv.dll in **C:\Windows\system32**. This file should be copied to the same system32 directory on the target machine. On Windows 2000 the Windows directory is named winnt instead of Windows.

#### **Driver files**

The corresponding driver files in **C:\Windows\system32\drivers**, e.g. **ksdaq4M2.sys** for **KPXI-SDAQ-4-2M**. These files should be copied to:

- **Windows\system32\drivers** directory (for Windows XP).
- **Winnt\system32\drivers** directory (for Windows 2000).

The corresponding INF file in **\Windows\inf**, e.g. **ksdaq4M2.inf** for **KPXI-SDAQ-4-2M**. These files should be copied to:

- **Windows\inf** directory (for Windows XP).
- **Winnt\inf** directory (for Windows 2000).

The location of the device configuration utility is: **C:\Keithley\KI-DAQ\Util\configdrv**

*NOTE Do not replace any files on the target computer if the file on the target computer has a newer version than the file you are installing.*

# Appendix D<br>KIDAQ<sup>®</sup>-LabVIEW Compatible Function Reference

## <span id="page-224-0"></span>In this appendix:

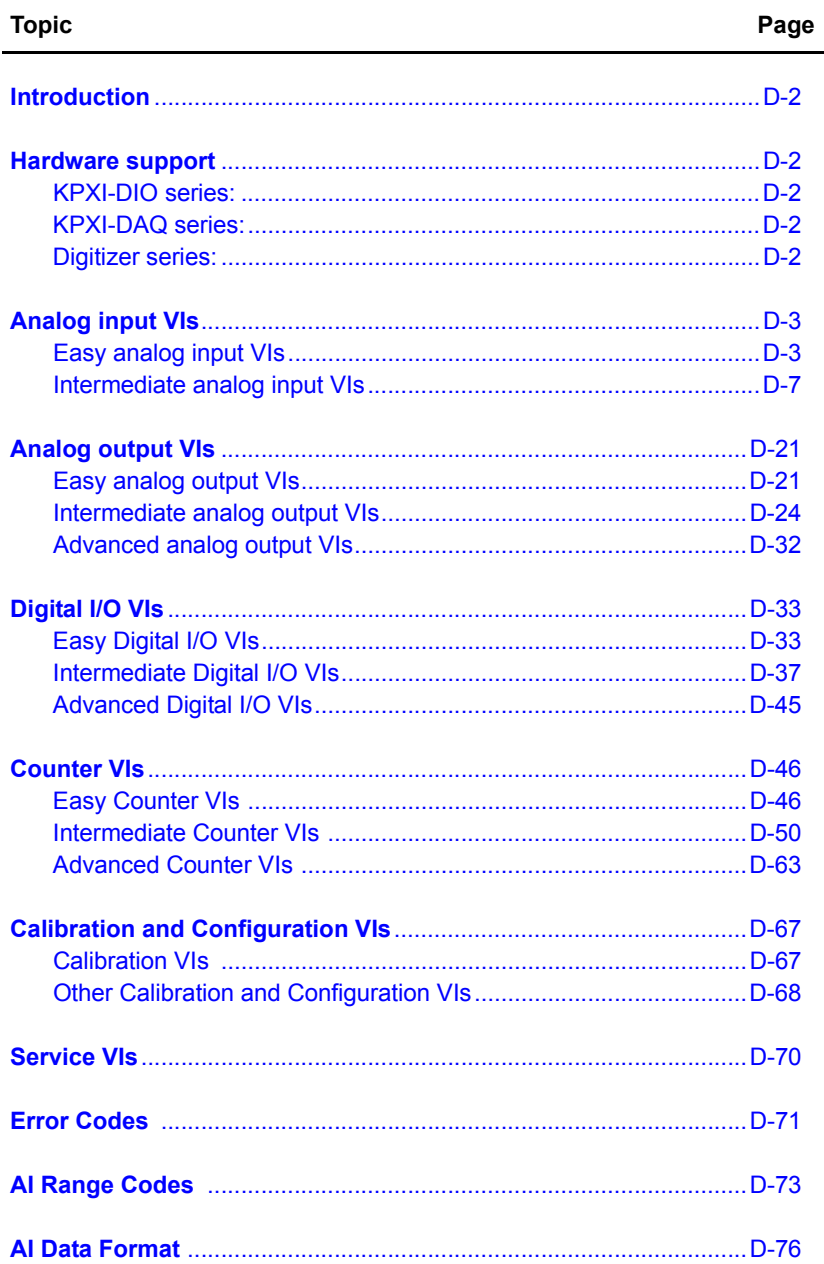

## <span id="page-225-0"></span>**Introduction**

This function reference provides a detailed description of LabVIEW<sup>1</sup> compatible interfaces for Keithley Instruments PXI DAQ modules.

## <span id="page-225-1"></span>**Hardware support**

Keithley Instruments will periodically upgrade KIDAQ LabVIEW to add support for new Keithley Instruments PXI data acquisition modules. This release of KIDAQ LabVIEW supports the following hardware:

## <span id="page-225-2"></span>**KPXI-DIO series:**

- **KPXI-DIO-16-16**: 32 channels isolated Digital I/O card
- **KPXI-DIO-48**: 48-bit digital I/O card
- **KPXI-RDI-8-16**: 8 relay output and 16 isolated input card
- **KPXI-DIO-32-80M**: 40 Mbytes/sec Ultra-high speed 32 channels digital I/O module with bus mastering DMA transfer supporting scatter gather technology
- **KPXI-DIO-32-32**: 32 isolated channels DI & 32 isolated channels DO card
- **KPXI-DIO-64-0**: 64 isolated channels DI card
- **KPXI-DIO-0-64**: 64 isolated channels DO card

## <span id="page-225-3"></span>**KPXI-DAQ series:**

- **KPXI-SDAQ-4-2M**: 2MHz 4 channels simultaneous A/D and 2 channels D/A output device with bus mastering DMA transfer capability
- **KPXI-SDAQ-4-500K**: 500kHz 4 channels simultaneous A/D and 2 channels D/A output device with bus mastering DMA transfer capability
- **KPXI-DAQ-64-3M**: 3MHz 64 channels multiplexed A/D and 2 channels D/A output device with bus mastering DMA transfer capability
- **KPXI-DAQ-64-500K**: 500kHz 64 channels multiplexed A/D and 2 channels D/A output device with bus mastering DMA transfer capability
- **KPXI-DAQ-64-250K**: 250kHz 64 channels multiplexed A/D and 2 channels D/A output device with bus mastering DMA transfer capability
- **KPXI-DAQ-96-3M**: 3MHz 96 channels multiplexed A/D device with bus mastering DMA transfer capability
- **KPXI-AO-4-1M**: High Performance 4 channels analog output Multi-function device with bus mastering DMA transfer capability
- **KPXI-AO-8-1M**: High Performance 8 channels analog output Multi-function device with bus mastering DMA transfer capability

## <span id="page-225-4"></span>**Digitizer series:**

• **KPXI-AI-2-65M**: 130MHz or 2 channels simultaneous A/D digitizer with bus mastering DMA transfer capability

<sup>1.</sup> LabVIEW™ is a trademark of the National Instruments Corporation. All other trademarks are the property of their respective owners.

## <span id="page-226-2"></span><span id="page-226-0"></span>**Analog input VIs**

Analog Input VIs (virtual instruments) are available in the Analog Input palette [\(Figure D-1](#page-226-2)).

#### Figure D-1 **Analog input palette**

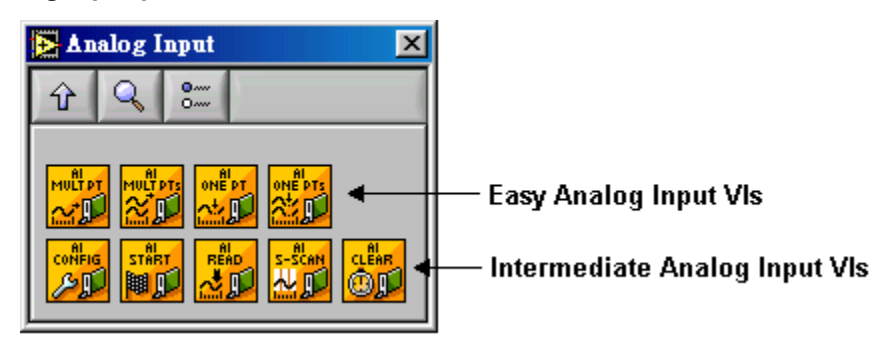

## <span id="page-226-1"></span>**Easy analog input VIs**

#### **KI AI acquire waveform**

This VI acquires a specified number of samples at a specified sample rate from a single input channel and returns the acquired data. This VI performs a timed measurement of a waveform on a single analog input channel. If an error occurs, a dialog box appears providing error information.

#### Table D-1 **KI AI acquire waveform**

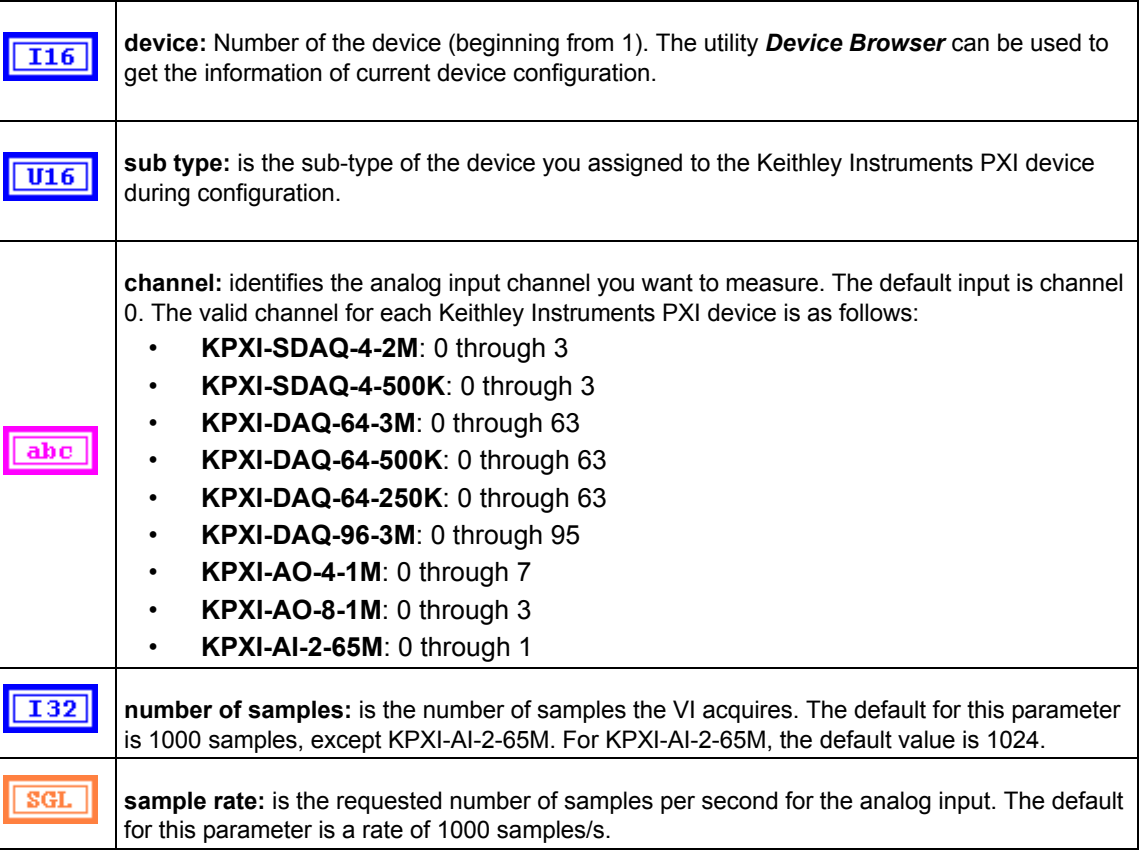

#### Table D-1 (continued) **KI AI acquire waveform**

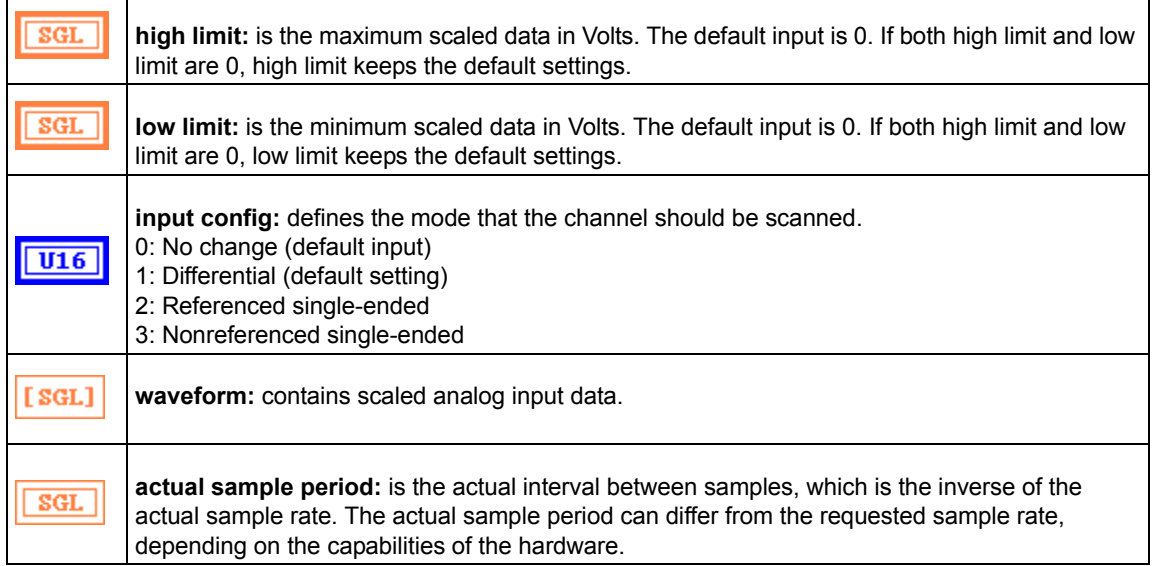

#### **KI AI acquire waveforms**

Acquires data from the specified channels at the specified scan rate. This VI performs a timed measurement of multiple waveforms on the specified analog input channels. If an error occurs, a dialog box appears, giving you the error information.

## Table D-2

#### **KI AI acquire waveforms**

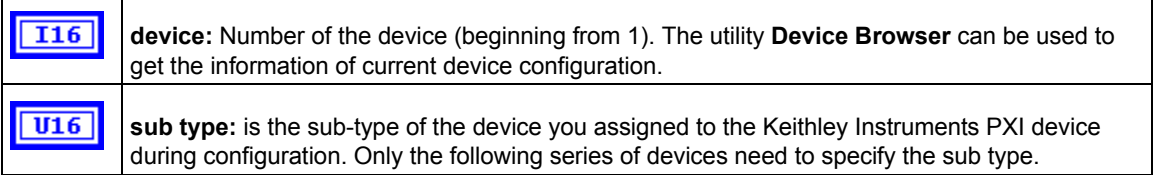

#### Table D-2 (continued) **KI AI acquire waveforms**

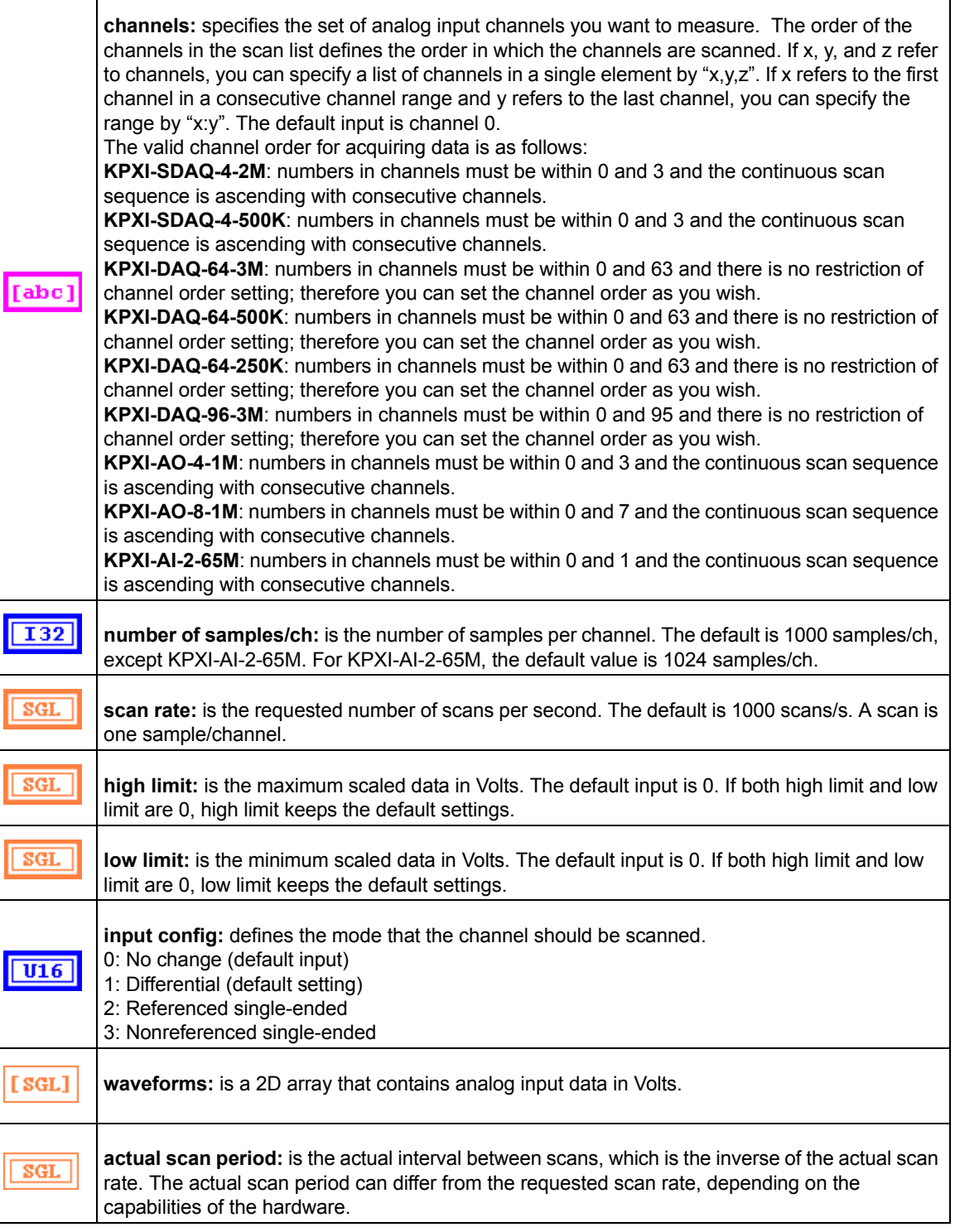

#### **KI AI sample channel**

This VI performs a single, un-timed measurement of a channel. It measures the signal attached to the specified channel and returns the measured data (in Volts). If an error occurs, a dialog box appears, giving you the error information.

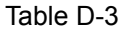

#### **KI AI sample channel**

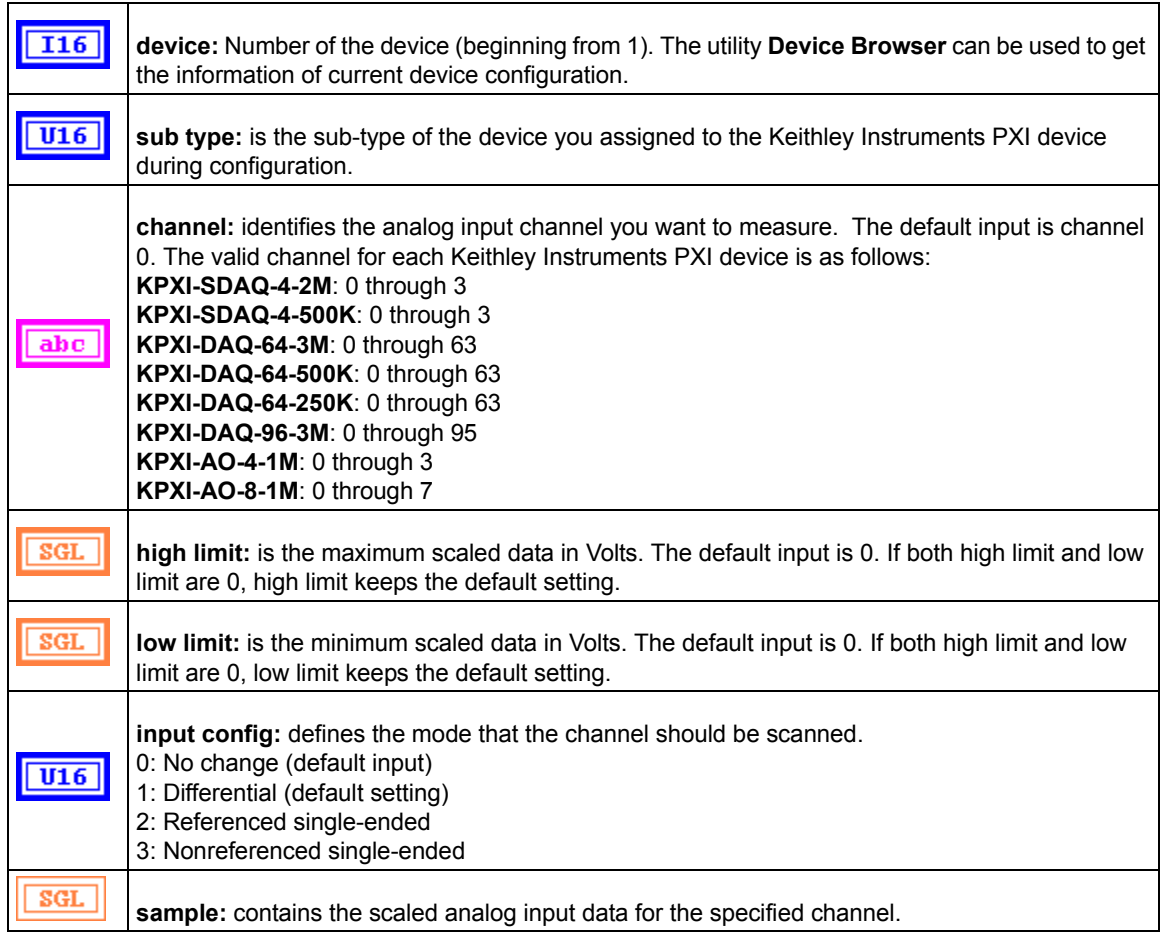

#### **KI AI sample channels**

This VI measures a single value from each of the specified analog input channels. If an error occurs, a dialog box appears, giving you the error information.

#### Table D-4 **KI AI sample channels**

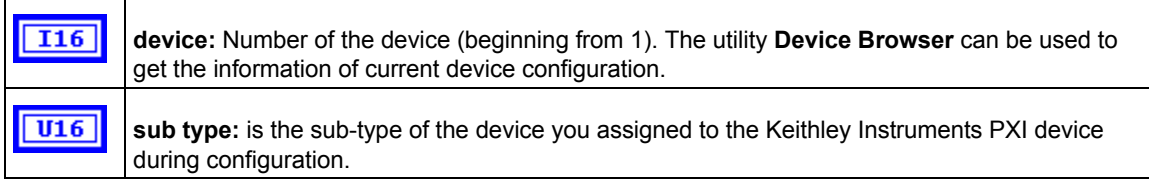

 $\mathbf{r}$ 

#### Table D-4 (continued) **KI AI sample channels**

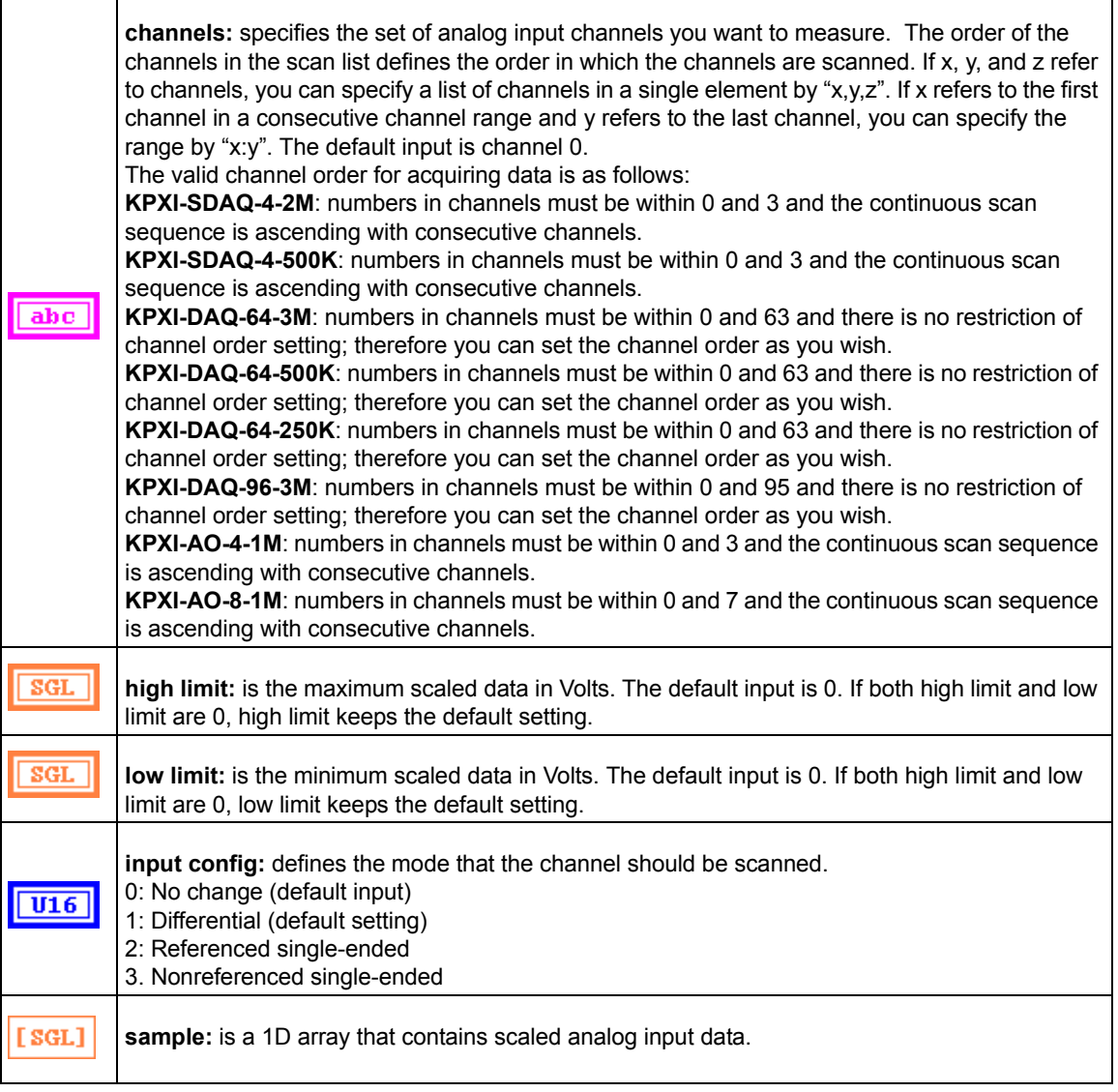

## <span id="page-230-0"></span>**Intermediate analog input VIs**

#### **KI AI clear**

This VI stops an acquisition operation. Before beginning a new acquisition, you must call the KI AI Config VI.

#### Table D-5 **KI AI clear**

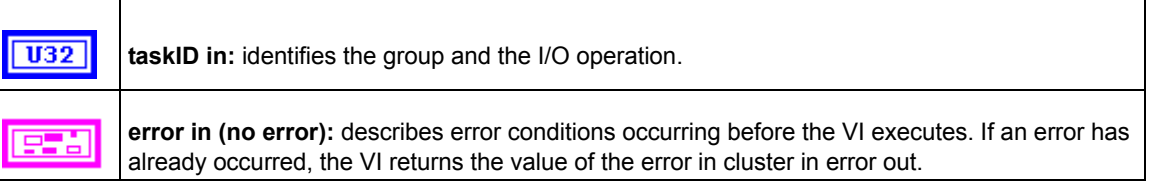

#### Table D-5 (continued) **KI AI clear**

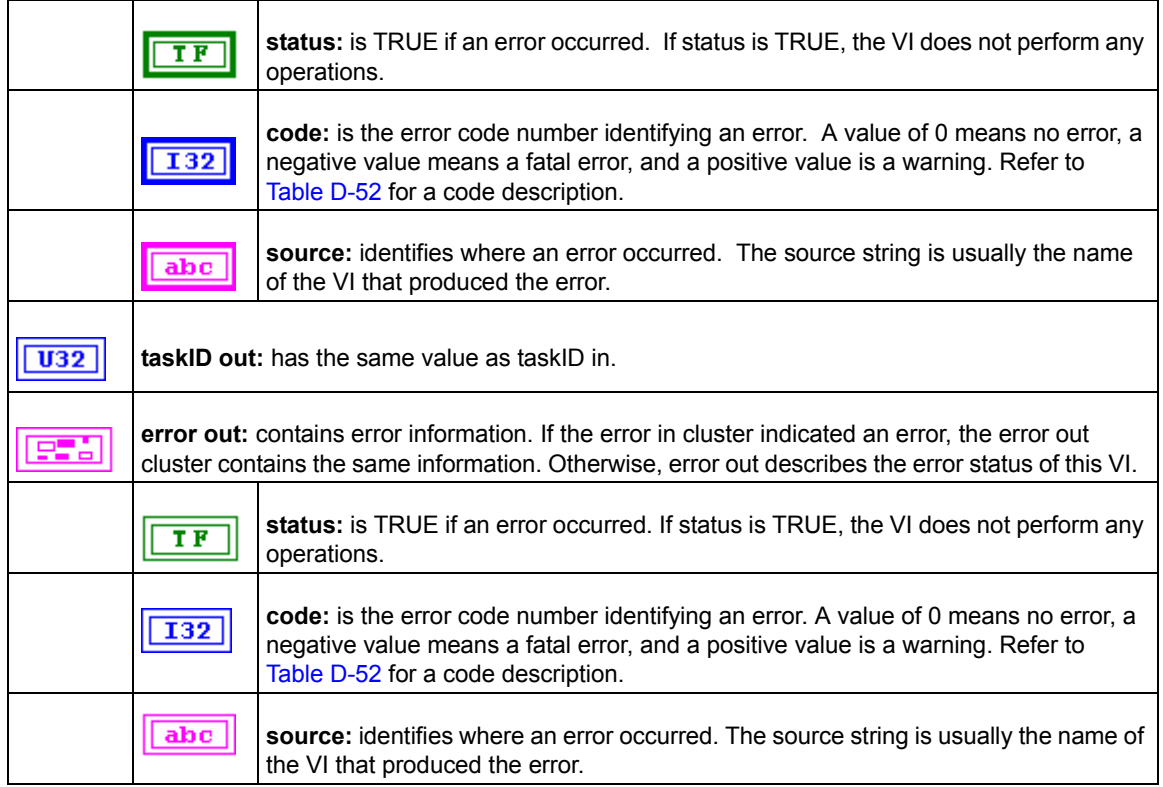

### **KI AI config**

Configures a buffered analog input operation, including configuring the hardware and allocating a buffer.

Table D-6

**KI AI config**

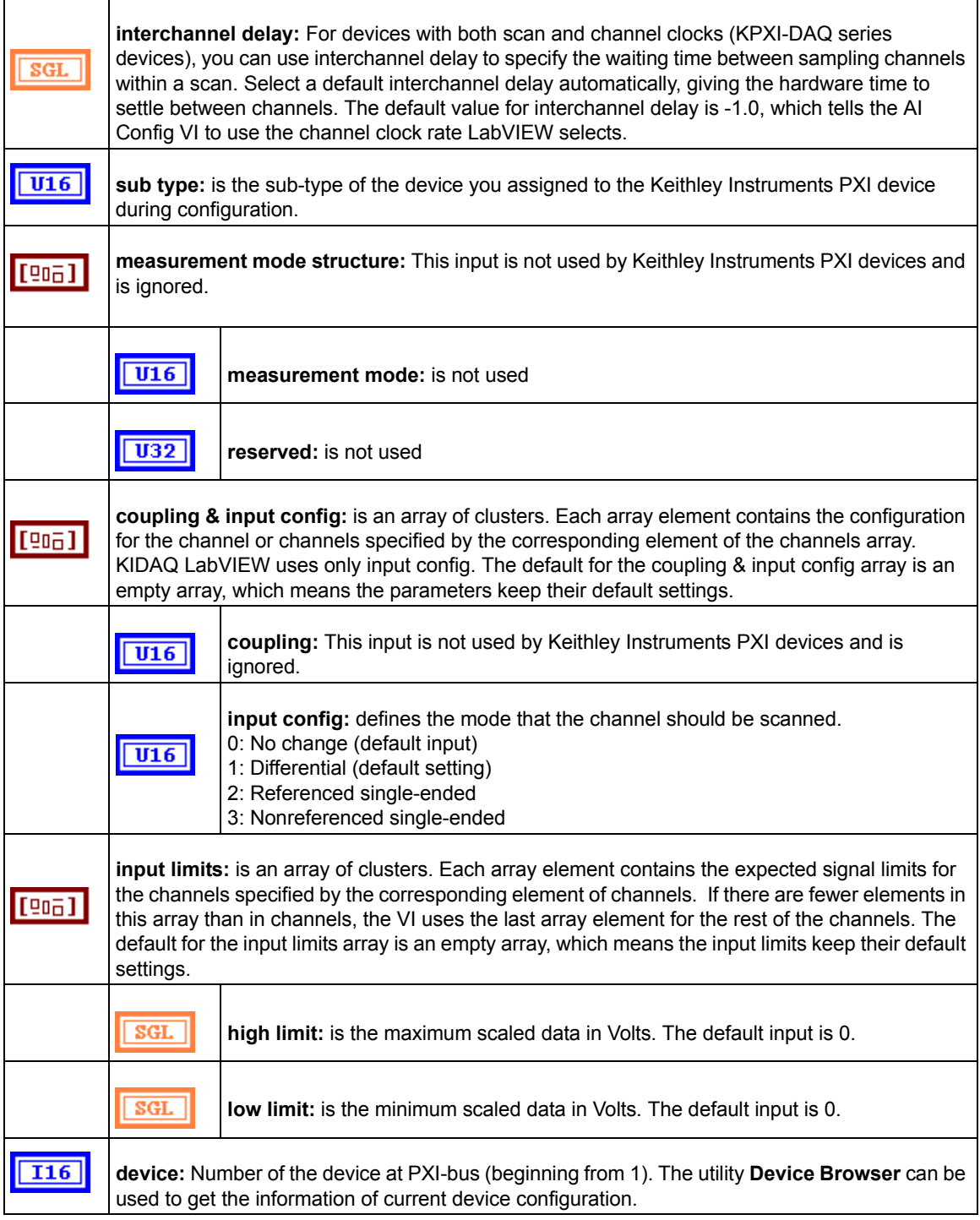

#### Table D-6 (continued) **KI AI config**

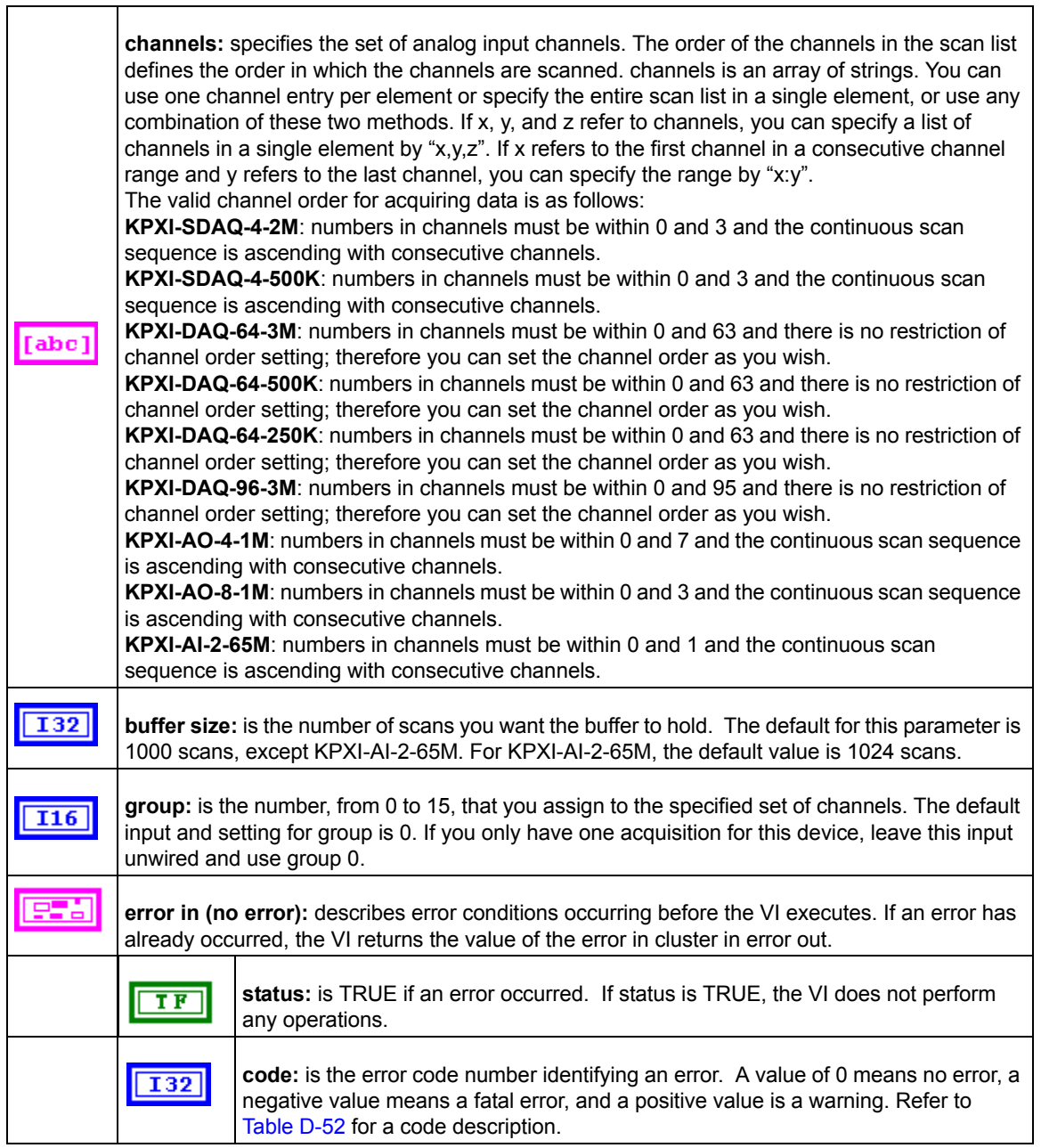

#### Table D-6 (continued) **KI AI config**

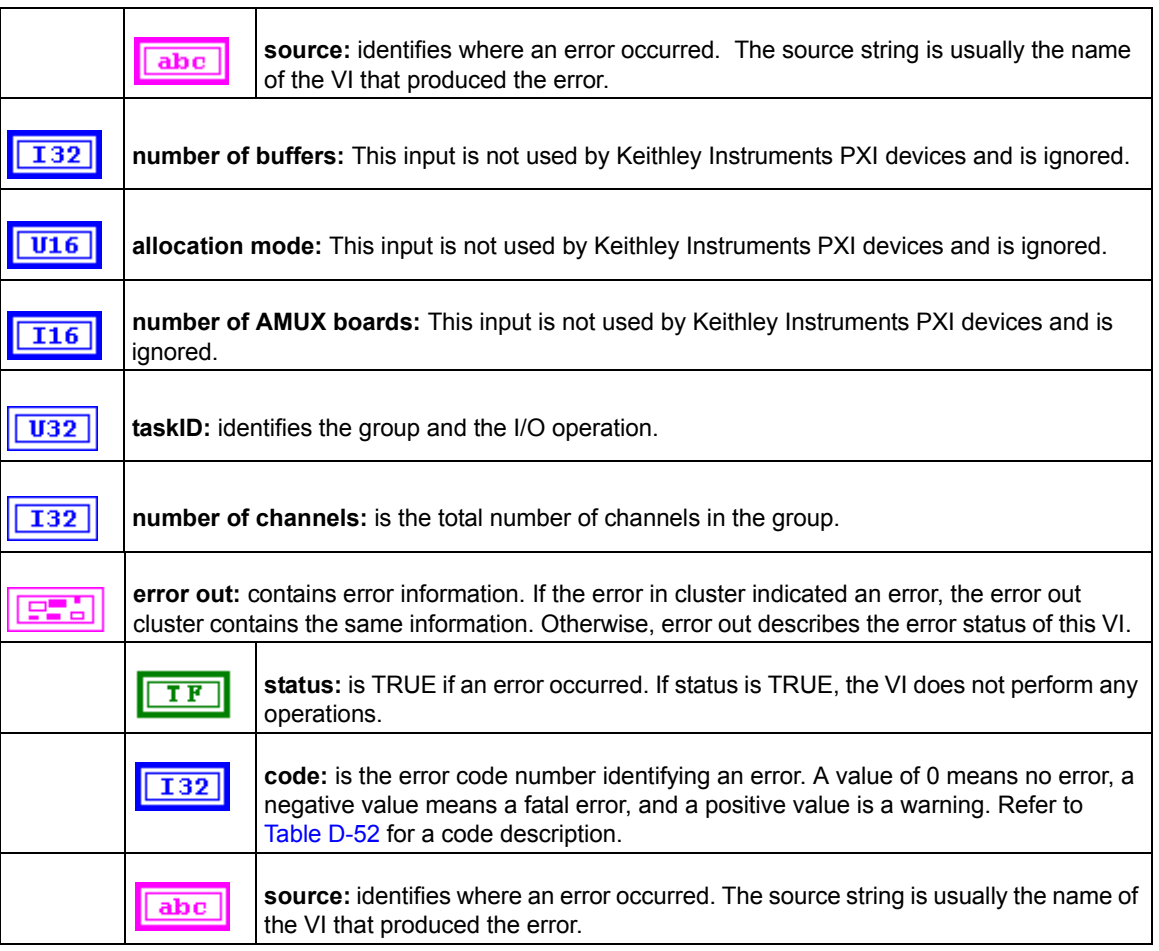

#### **KI AI Read**

This VI reads specified number of scans of data from a buffered analog input acquisition.

KI AI Read is a polymorphic VI that you can configure to output the following kinds of data:

- 2-byte Binary Array (KPXI-AI-2-65M and KDAQ-DRVR series devices)[\(Table D-7](#page-235-0))
- Scaled and 2-byte Binary Arrays (KPXI-AI-2-65M and KDAQ-DRVR series devices)(Table [D-8\)](#page-237-0)
- Scaled Array [\(Table D-9\)](#page-239-0)

#### <span id="page-235-0"></span>Table D-7 **2-byte binary array**

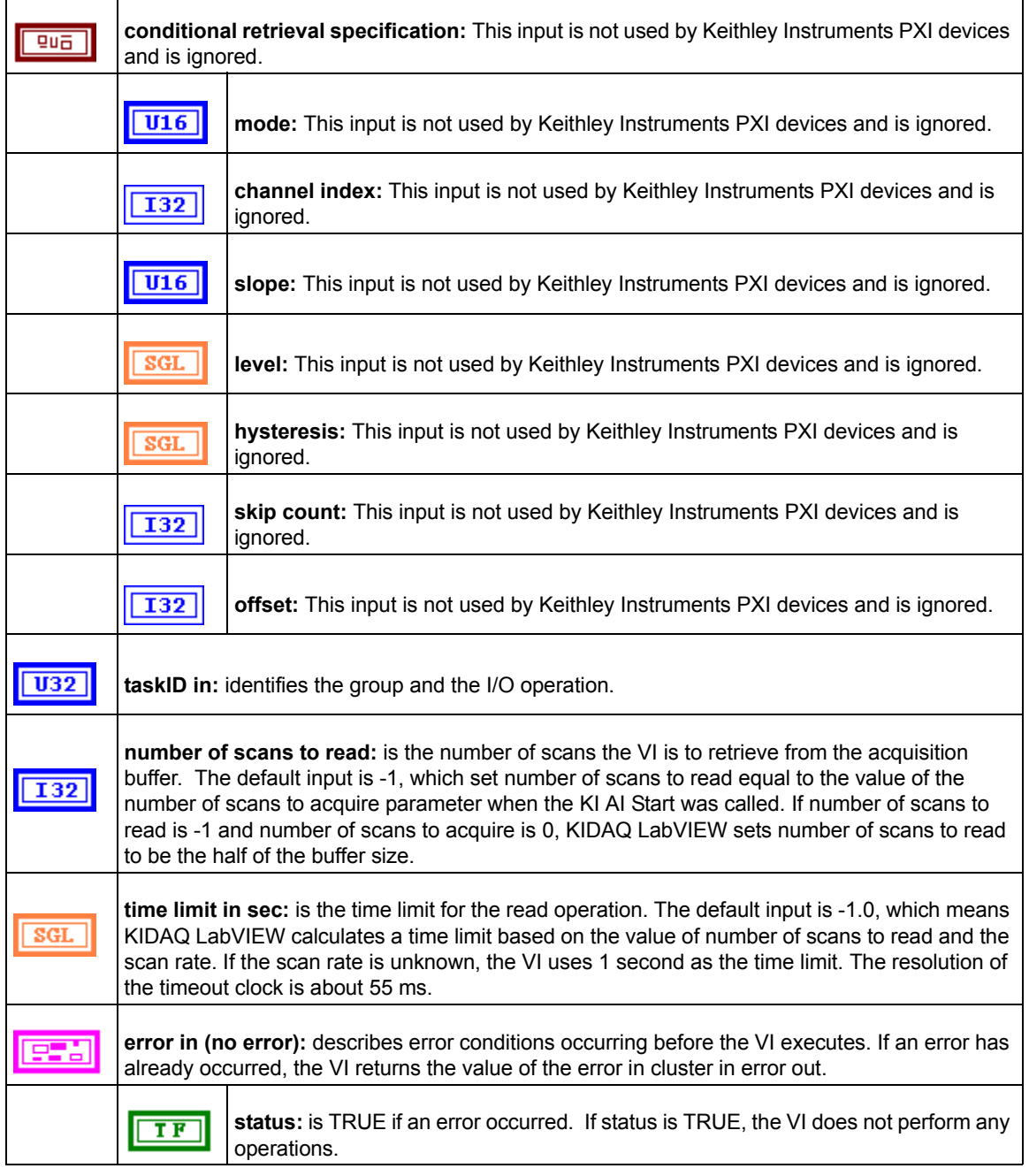

#### Table D-7 (continued) **2-byte binary array**

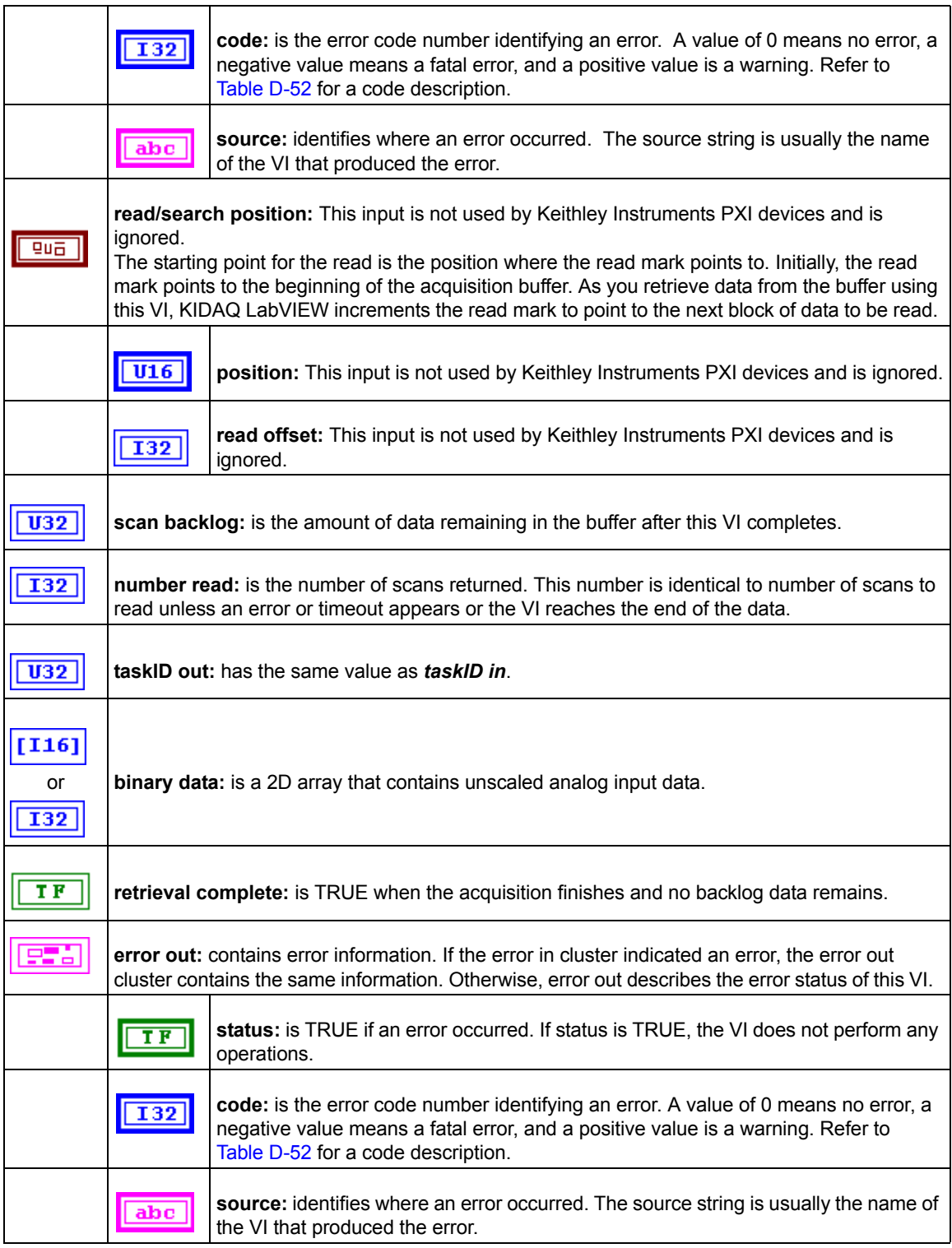

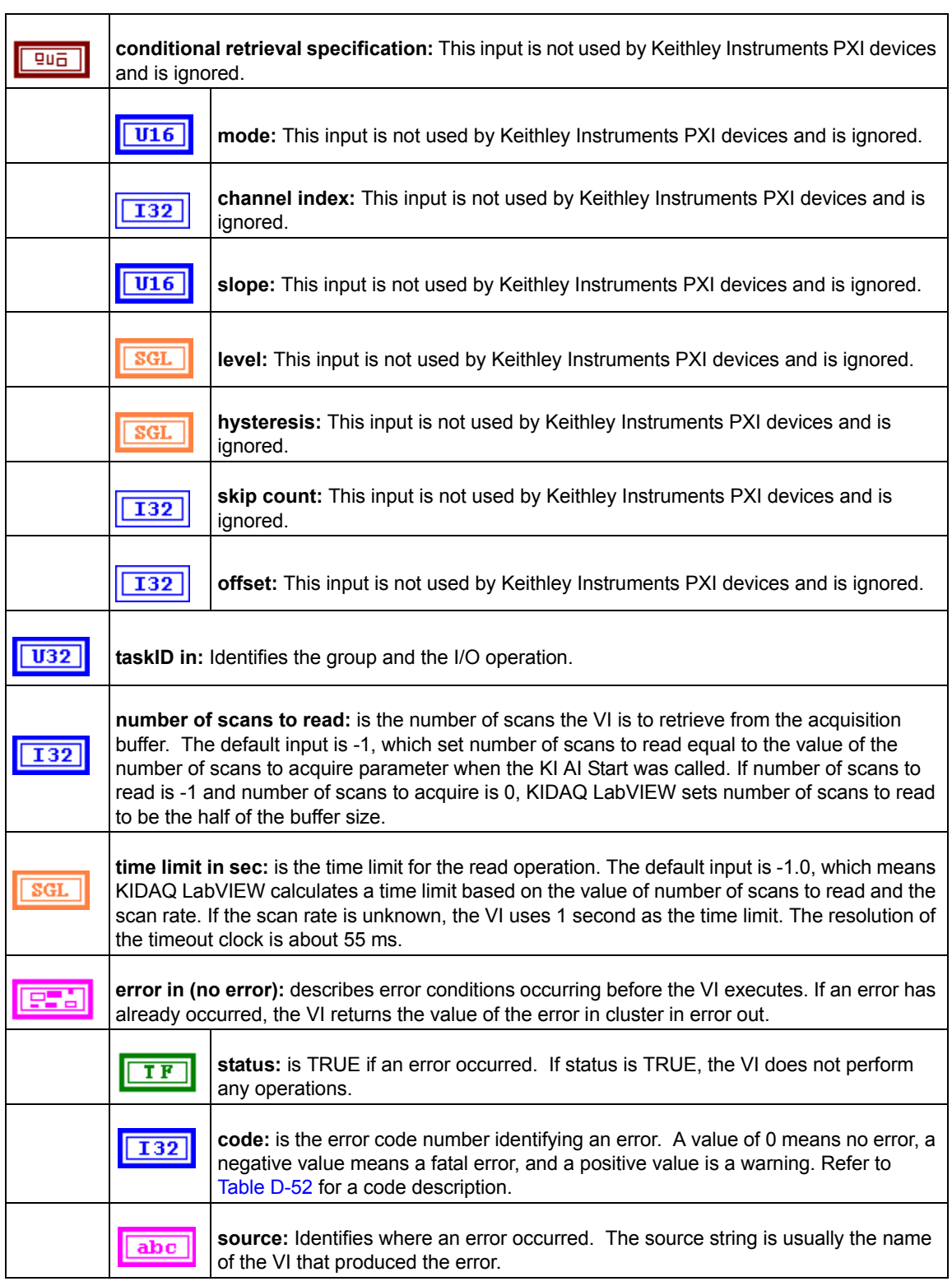

#### <span id="page-237-0"></span>Table D-8 **Scaled and Binary Arrays**

#### Table D-8 (continued) **Scaled and Binary Arrays**

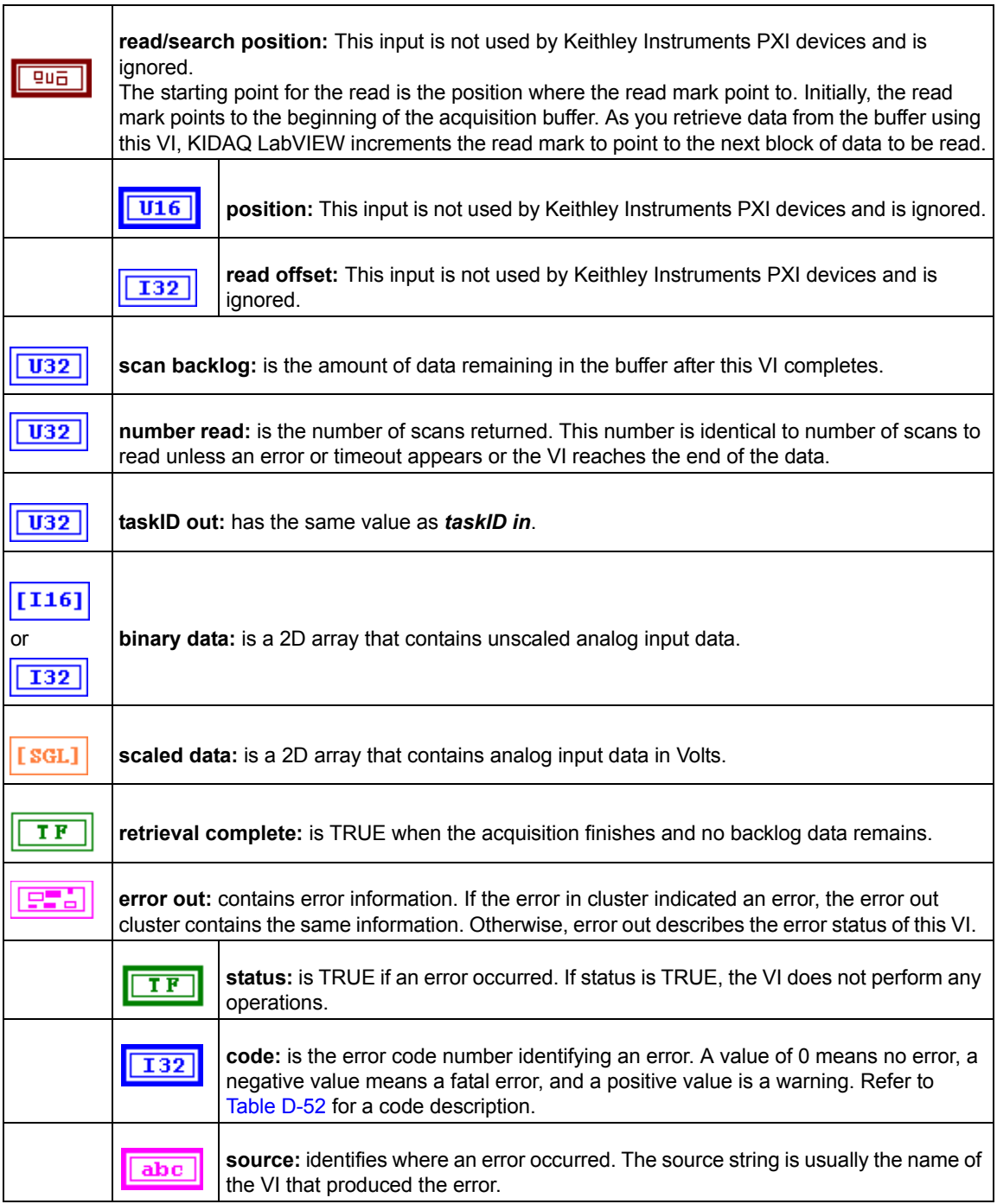

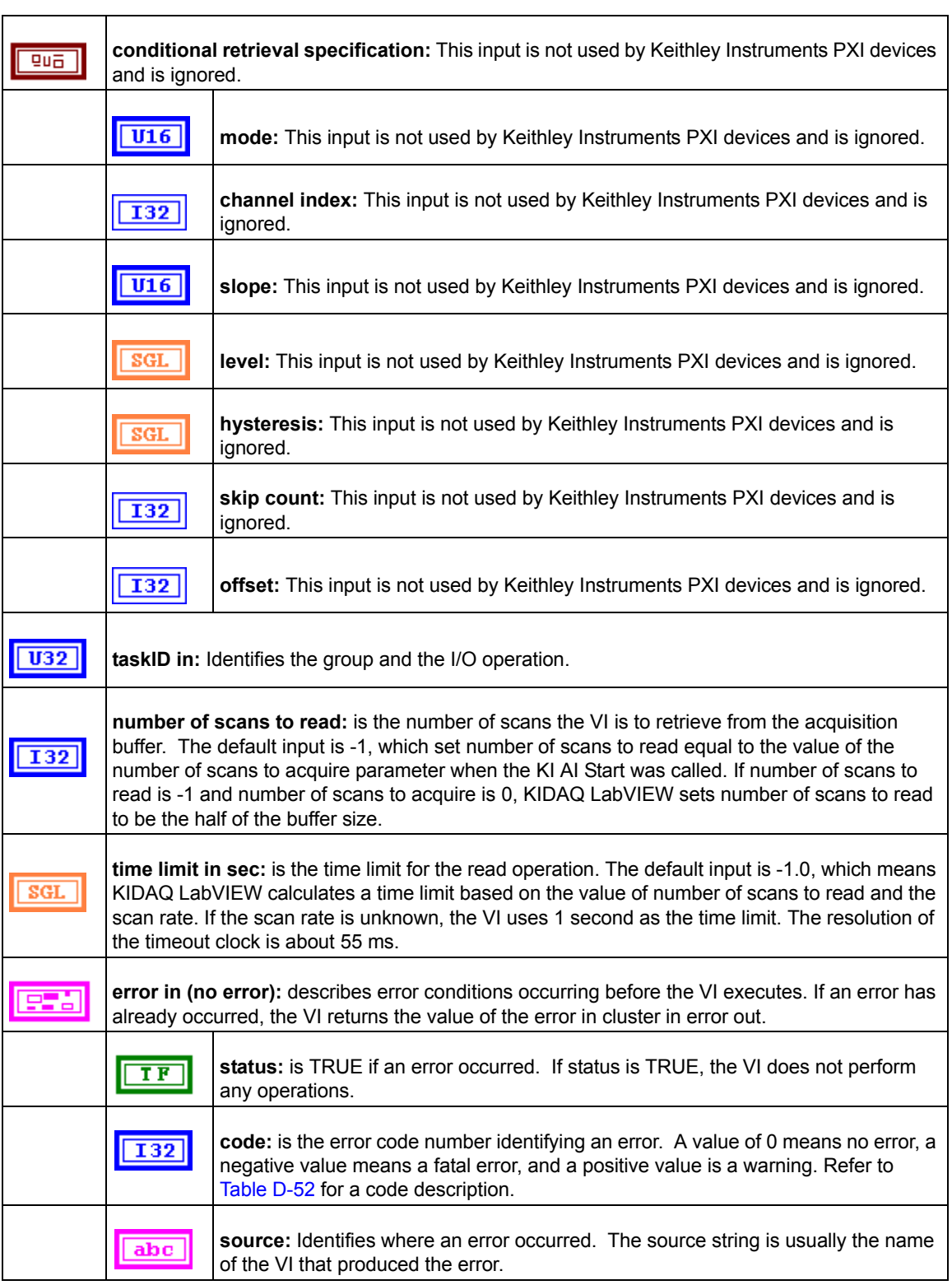

#### <span id="page-239-0"></span>Table D-9 **Scaled Array**

#### Table D-9 (continued) **Scaled Array**

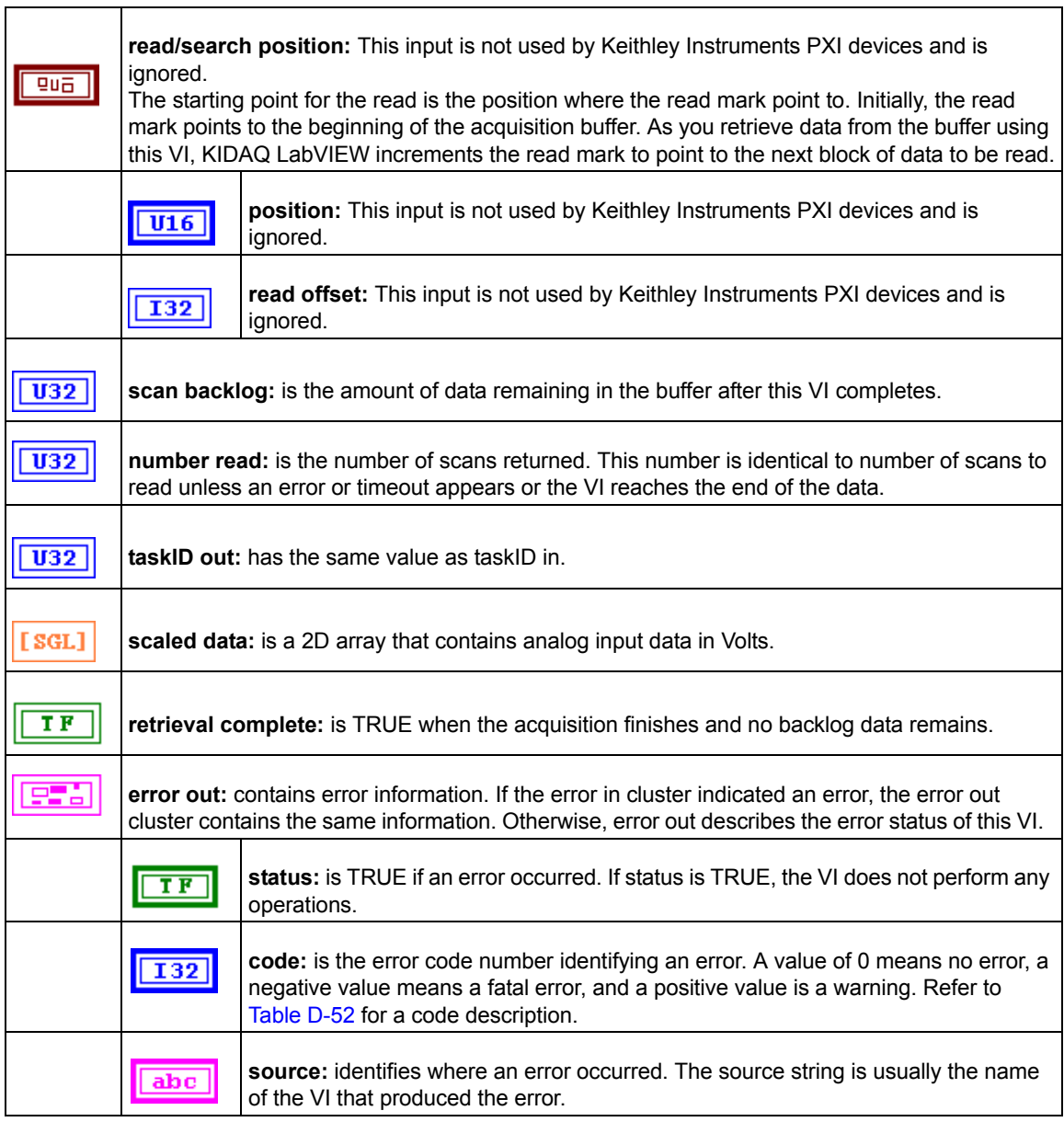

#### **KI AI Single Scan**

This VI returns one scan of data from the analog input channels for a non-buffered acquisition.

Table D-10 **KI AI single scan**

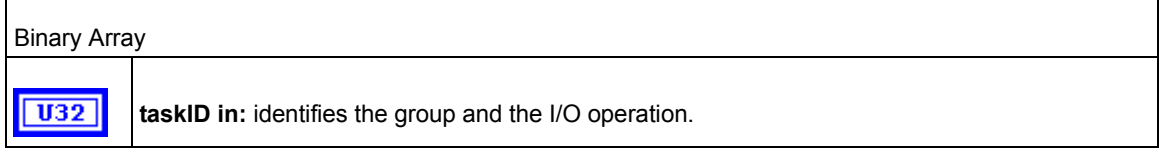

#### Table D-10 (continued) **KI AI single scan**

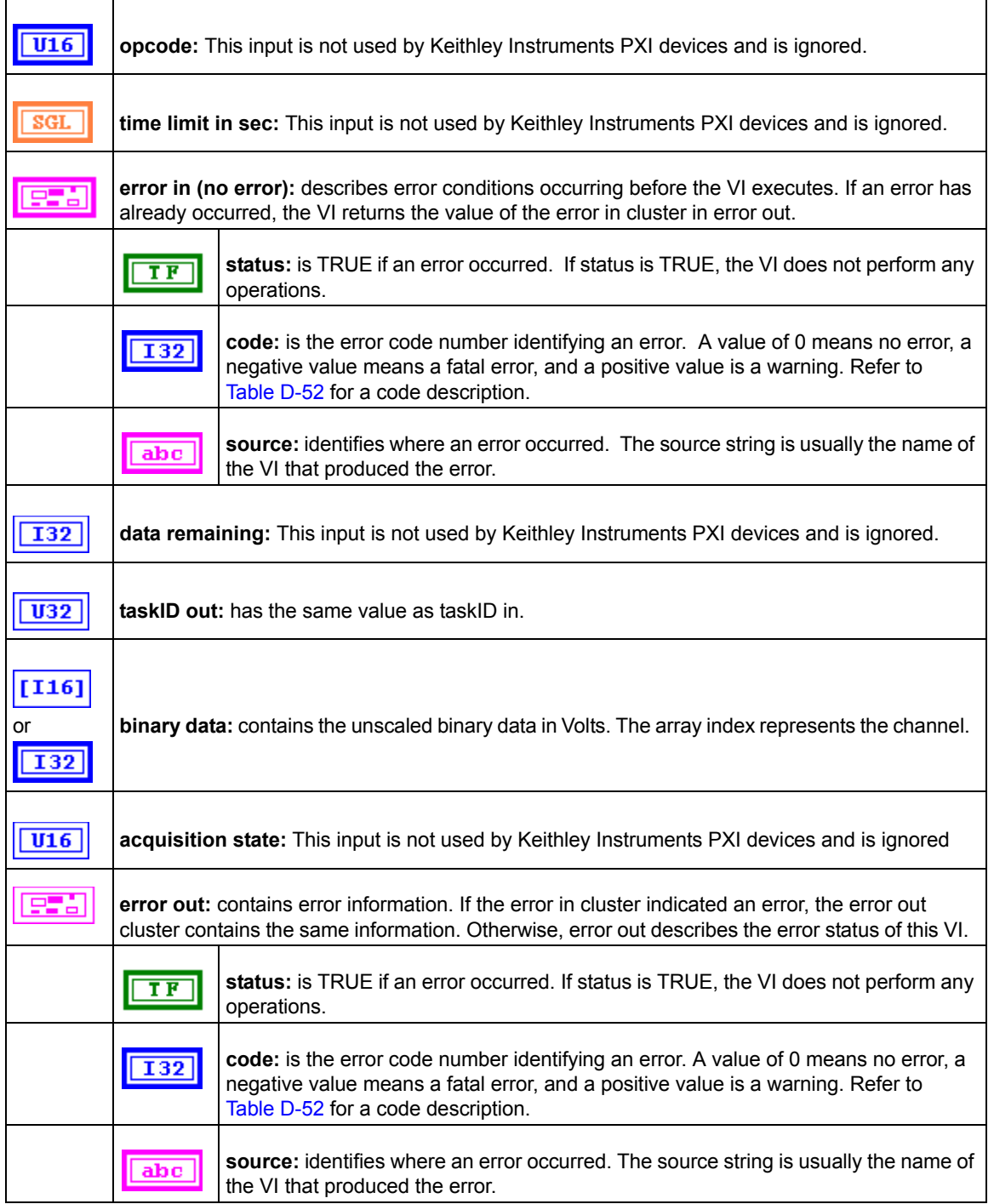

#### **KI AI start**

Starts a buffered analog input operation. This VI sets the scan rate, the number of scans to acquire, the conversion clock source, and the trigger conditions. The VI then starts an acquisition.

Table D-11 **KI AI start**

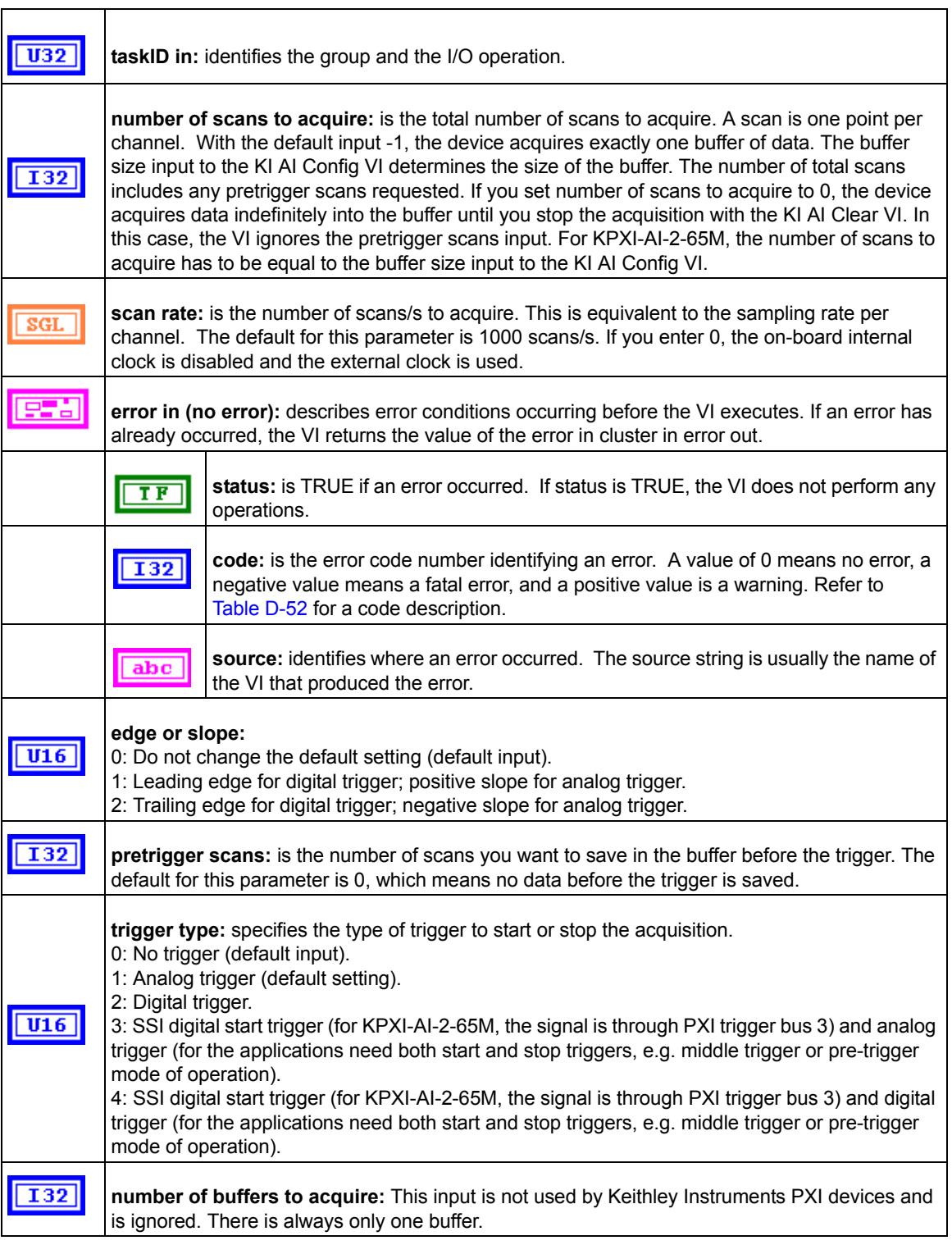

#### Table D-11 (continued) **KI AI start**

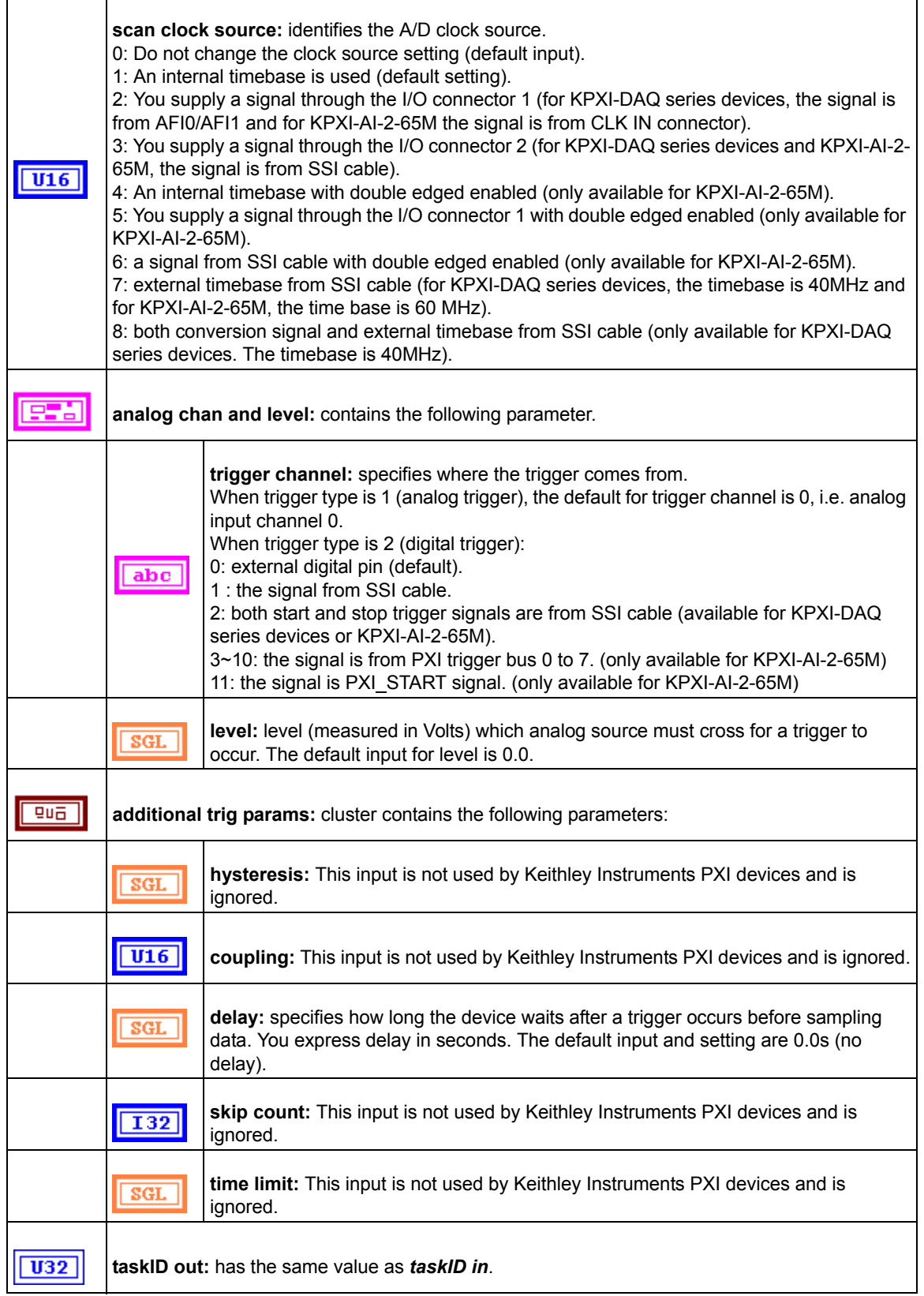

Table D-11 (continued) **KI AI start**

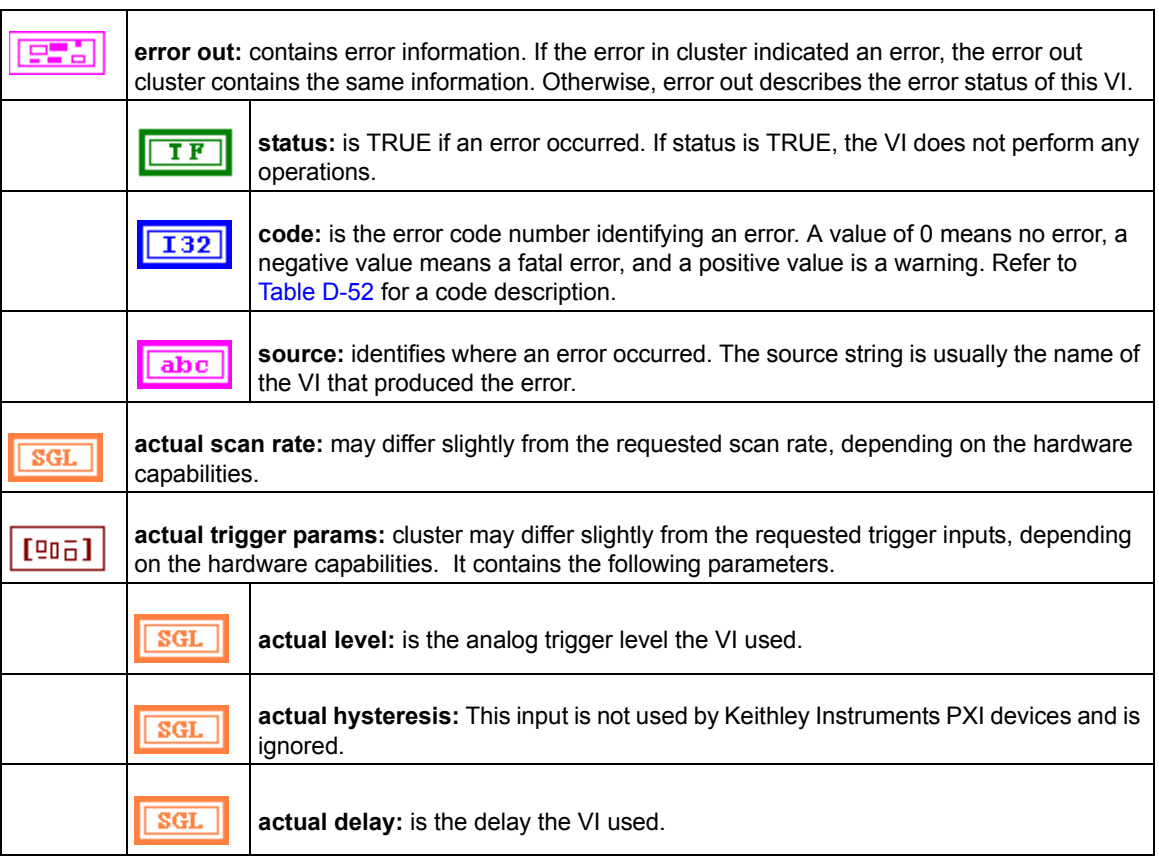

## <span id="page-244-1"></span><span id="page-244-0"></span>**Analog output VIs**

## <span id="page-244-2"></span>**Easy analog output VIs**

Analog Output VIs (virtual instruments) are available in the Analog Output palette ([Figure D-2\)](#page-244-2).

Figure D-2 **Analog output palette**

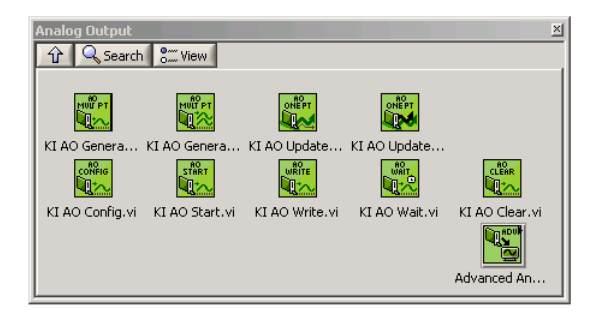

#### **KI AO generate waveform**

Generates a timed and buffered waveform for the given output channel at the specified update rate. The KI AO Generate Waveform VI generates a waveform on a specified analog output channel. It does not return until the generation is complete.

*NOTE This VI is not supported for Keithley KDIO Series devices.*

Table D-12 **KI AO generate waveform**

|      | device: Number of the device (beginning from 1). The utility Device Browser can be used to<br>get the information of current device configuration.                                                                                                    |
|------|----------------------------------------------------------------------------------------------------|
|      | sub type: is the sub-type of the device you assigned to the Keithley Instruments PXI device<br>during configuration.                                                                                                    |
| abc  | channel: identifies the analog output channel. The default input is channel 0. The valid channel<br>for each Keithley Instruments PXI series device is as follows:<br>KPXI-SDAQ-4-500K/KPXI-SDAQ-4-2M/KPXI-DAQ-64-3M/KPXI-DAQ-64-500K/<br>KPXI-DAQ-64-250K/KPXI-DAQ-96-3M: 0 or 1<br><b>KPXI-AO-4-1M: 0 through 3</b><br>KPXI-AO-8-1M: 0 through 7 |
|      | high limit: is the highest expected level of the signal in Volts you want to generate.                                                                                                    |
|      | <b>low limit:</b> is the lowest expected level of the signal in Volts you want to generate.                                                                                                    |
|      | <b>reference source:</b> is the internal/external setting of the reference voltage for this channel.<br>0: Do not change the reference source setting (default input).<br>1: Internal (default setting).<br>2: External.                                                                                                    |
|      | <b>update rate:</b> is the number of updates to generate per second. The default rate is<br>1000 update/s.                                                                                                    |
| SGI. | waveform: is a 1D array that contains analog output data to be written the specified channel<br>expressed in Volts. The data must be supplied.                                                                                                    |

#### **KI AO generate waveforms**

Generates timed and buffered waveforms for the given output channels at the specified update rate. The KI AO Generate Waveforms VI generates waveforms on specified analog output channels. It does not return until the generation is complete.

*NOTE This VI is not supported for Keithley KDIO Series devices.*

#### Table D-13 **KI AO generate waveforms**

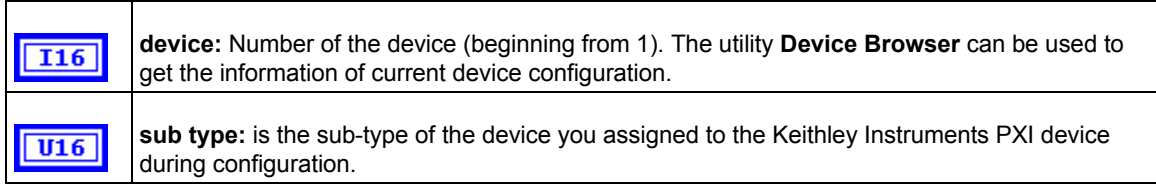

#### Table D-13 (continued) **KI AO generate waveforms**

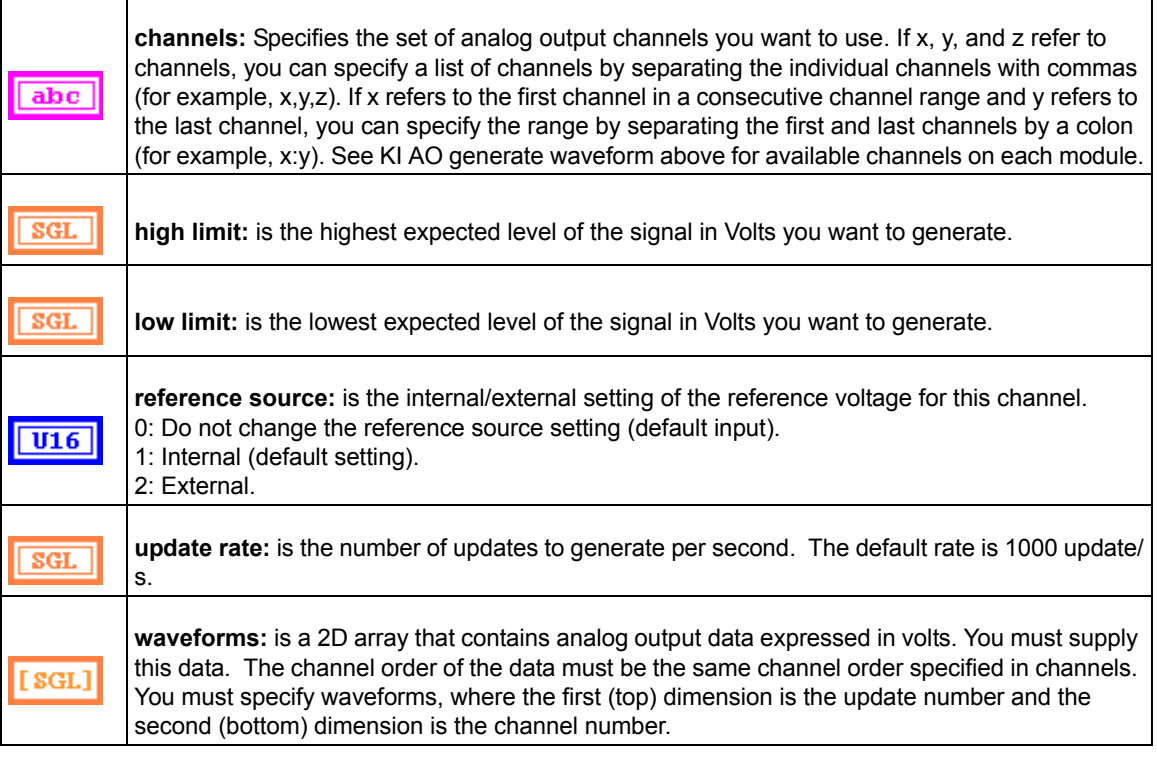

#### **KI AO update channel**

Writes a single value to the specified analog output channel. If an error occurs, a dialog box appears, giving you the error information.

#### Table D-14 **KI AO update channel**

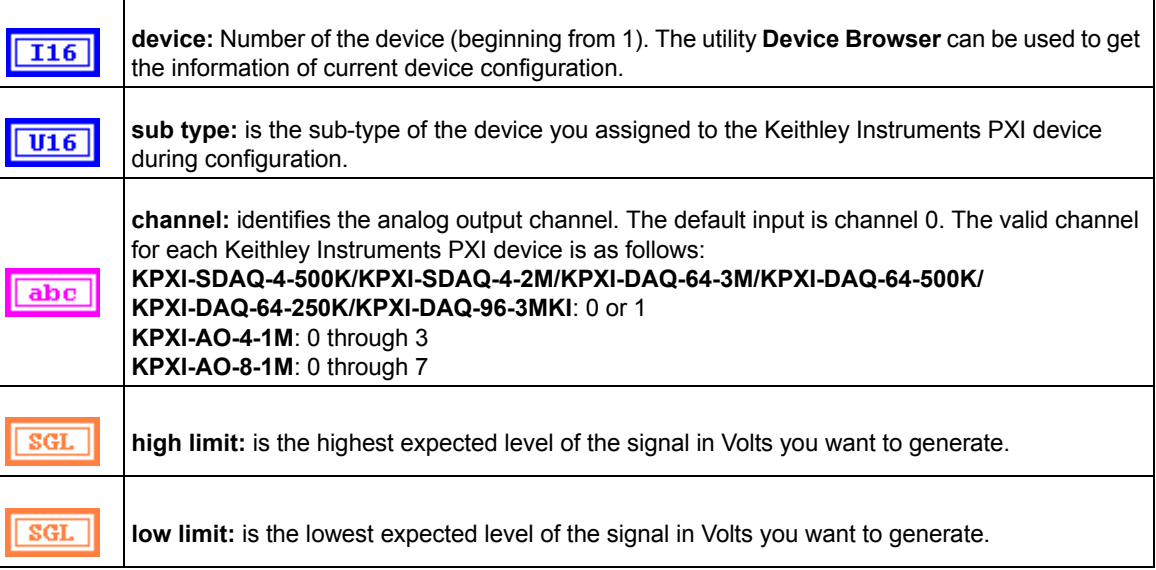

#### Table D-14 (continued) **KI AO update channel**

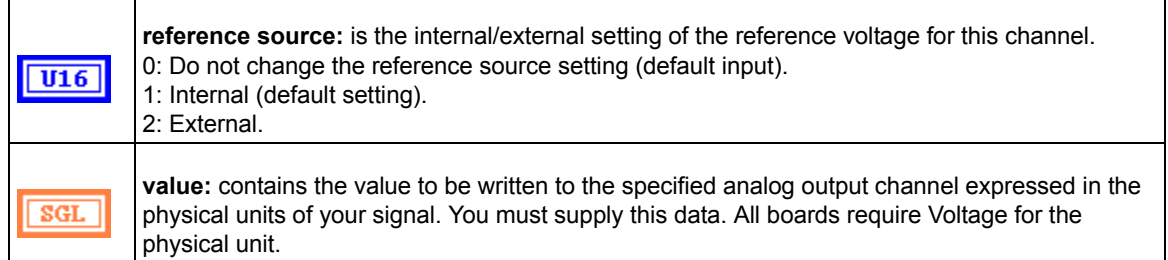

#### **KI AO update channels**

Writes values to each of the specified analog output channels. If an error occurs, a dialog box appears, giving you the error information.

#### Table D-15

#### **KI AO update channels**

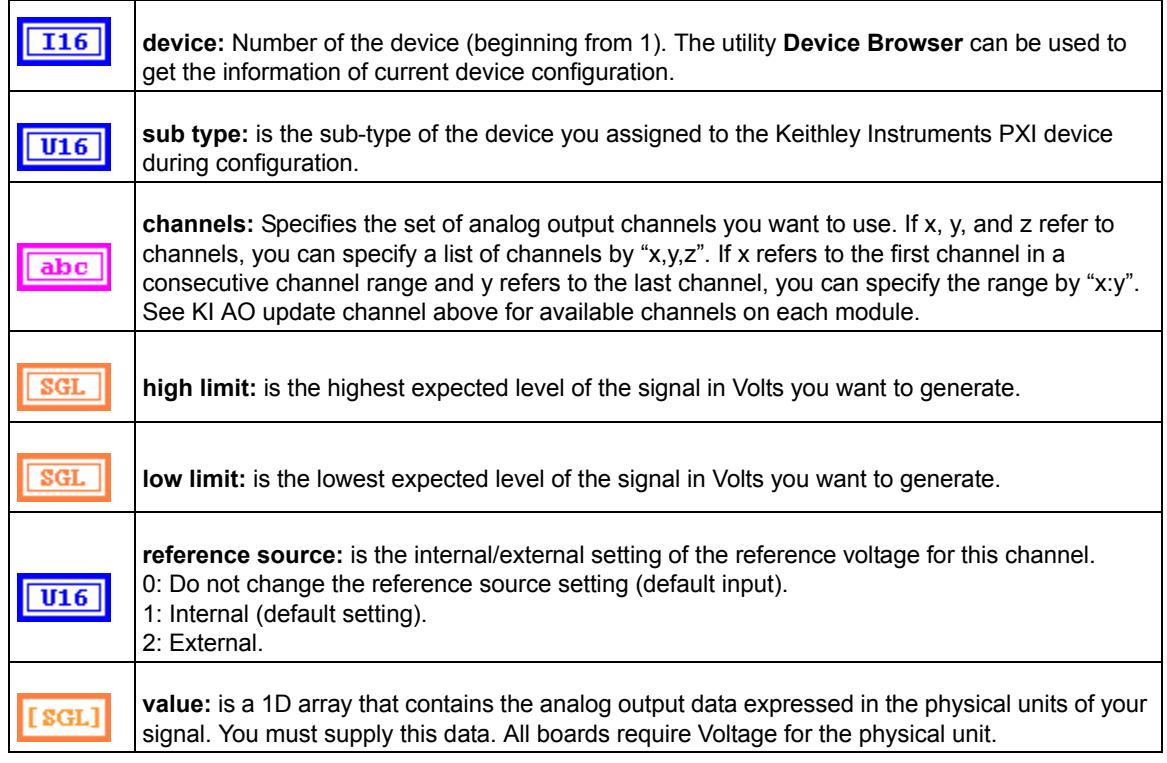

## <span id="page-247-0"></span>**Intermediate analog output VIs**

#### **KI AO clear**

This VI stops an analog output generation associated with taskID in and releases associated internal resources, including buffers. Before beginning a new signal generation, you must call the KI AO Config VI.

*NOTE This VI is not supported for Keithley KDIO Series devices.*

Table D-16 **KI AO clear**

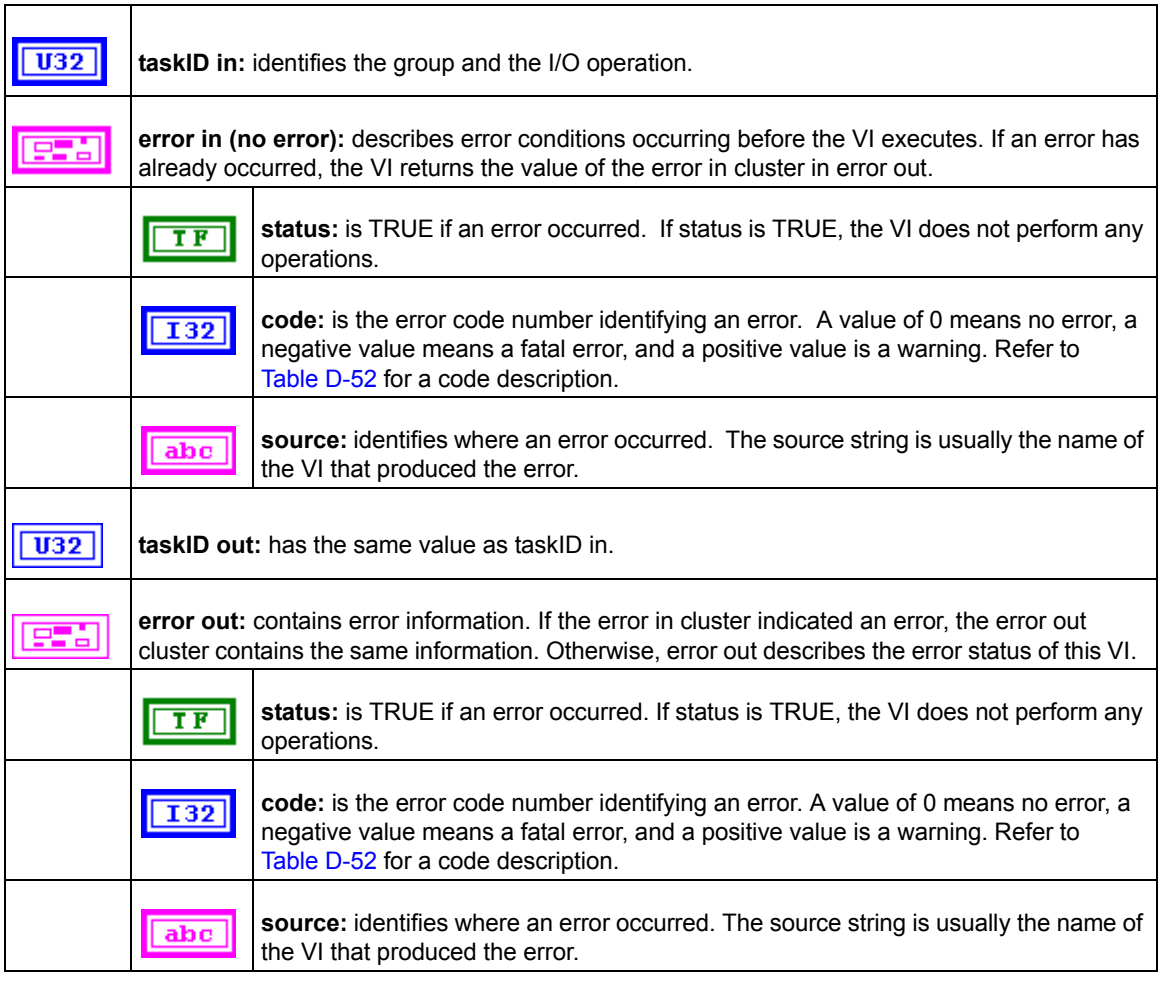

#### **KI AO Config**

Configures a buffered analog output operation, including configuring the hardware and allocating a buffer.

*NOTE This VI is not supported for Keithley KDIO Series devices*.

Table D-17 **KI AO Config**

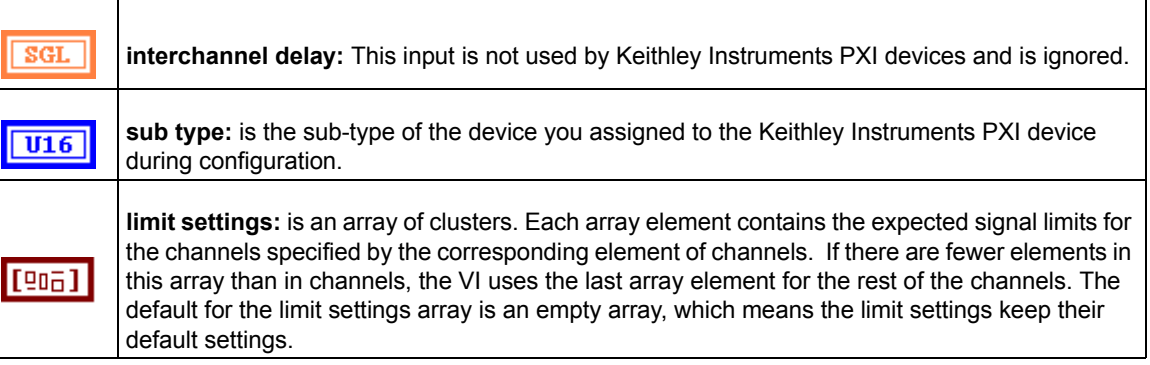

#### Table D-17 (continued) **KI AO Config**

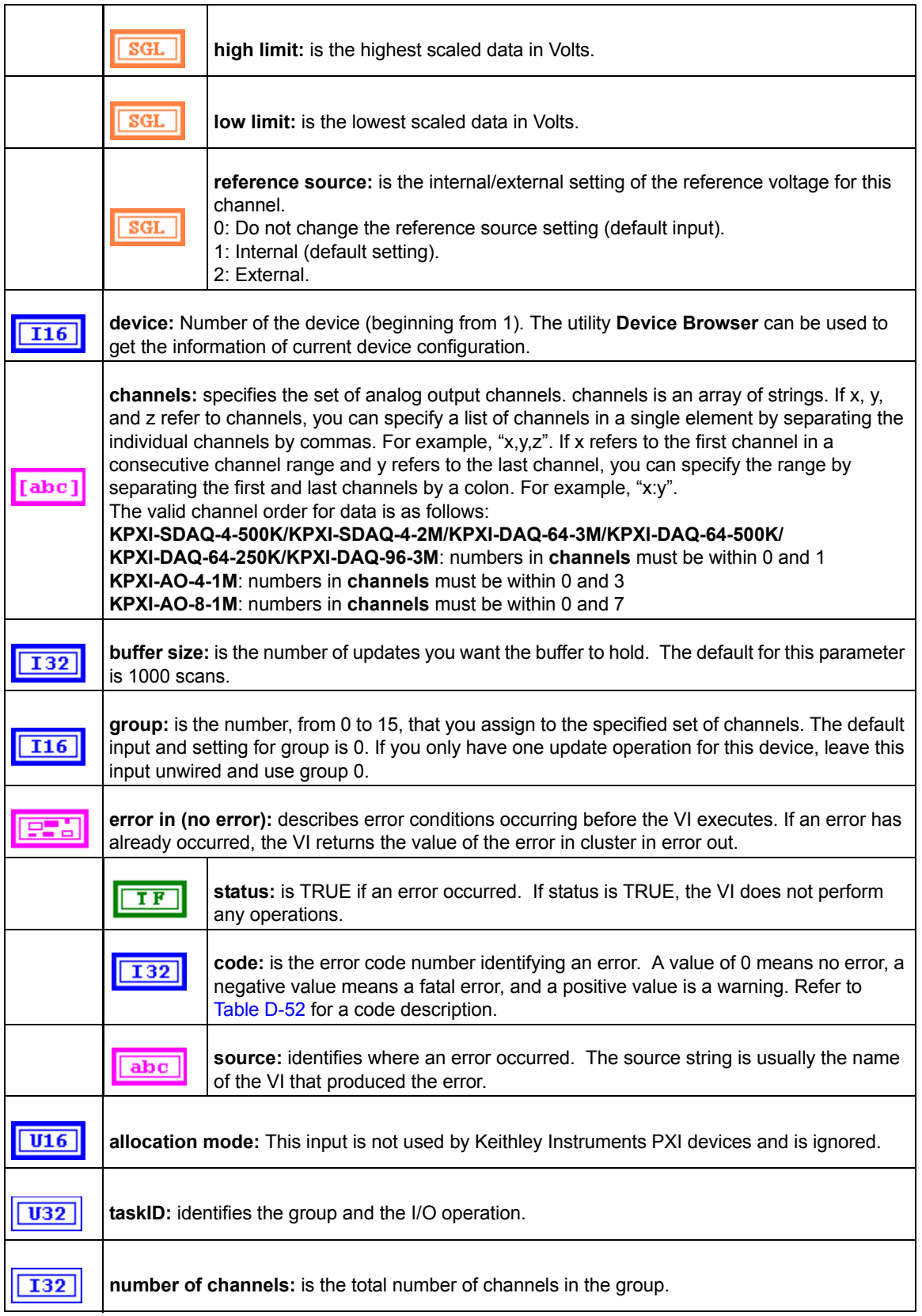

#### Table D-17 (continued) **KI AO Config**

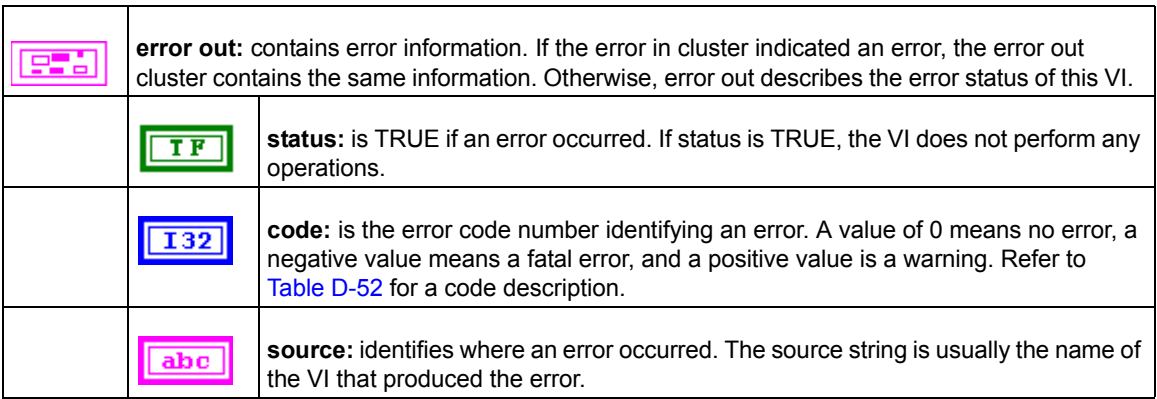

#### **KI AO start**

Starts a buffered analog output operation. This VI sets the update rate, and then starts the generation.

*NOTE This VI is not supported for Keithley KDIO Series devices*.

#### Table D-18 **KI AO start**

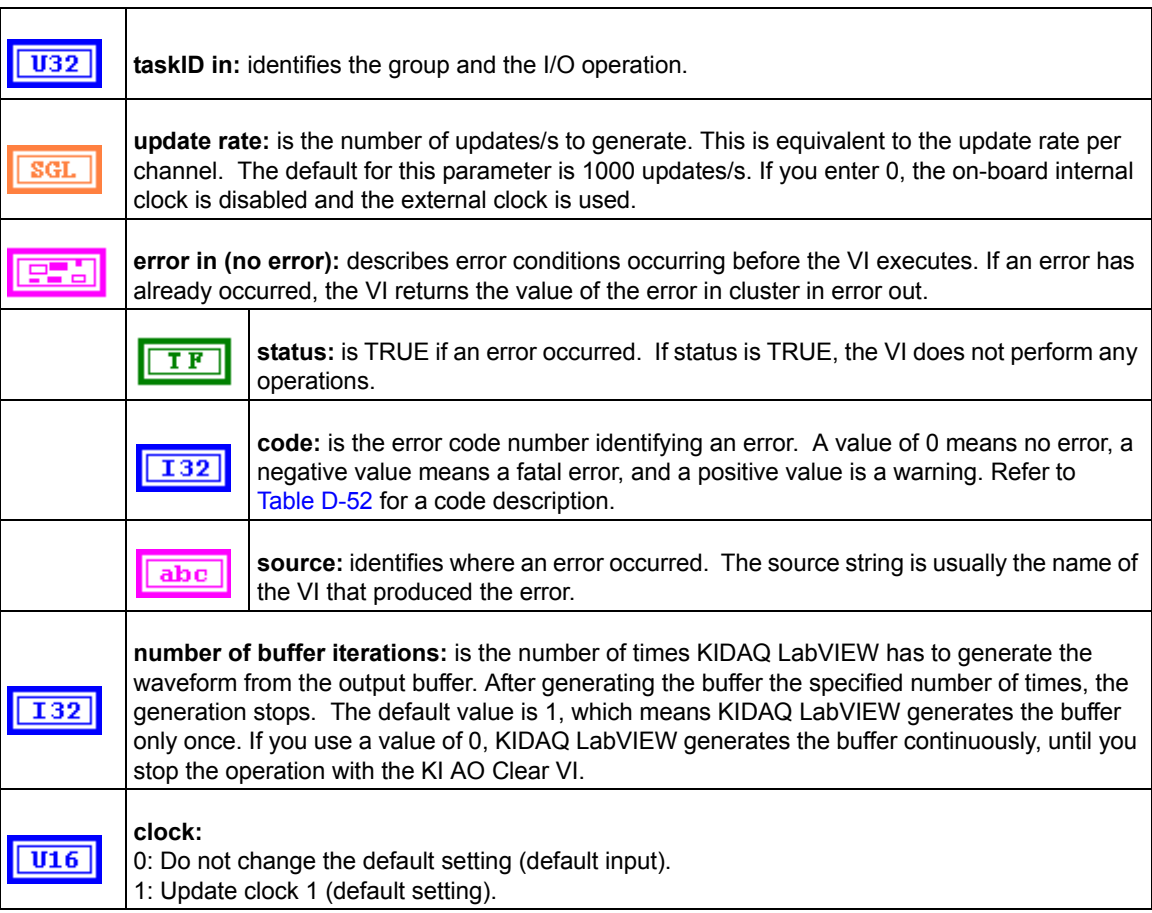

#### Table D-18 (continued) **KI AO start**

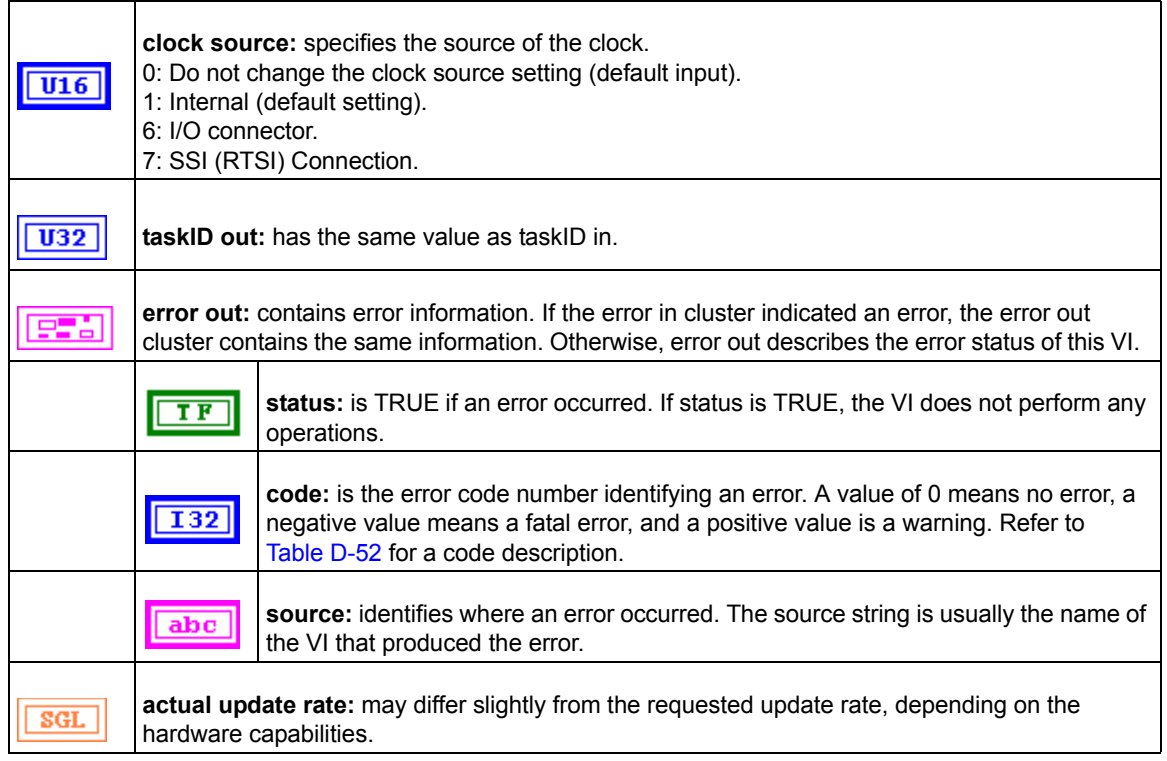

#### **KI AO wait**

This VI waits until the waveform generation of the task completes before returning.

*NOTE This VI is not supported for Keithley KDIO Series devices*.

#### Table D-19 **KI AO wait**

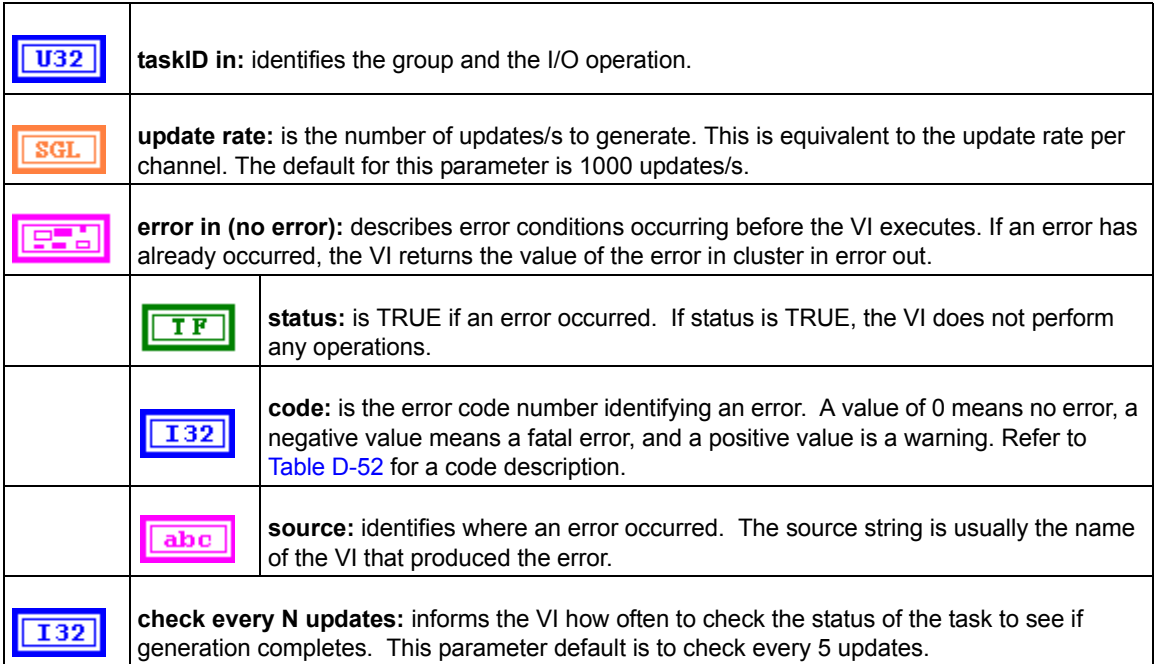
# Table D-19 (continued) **KI AO wait**

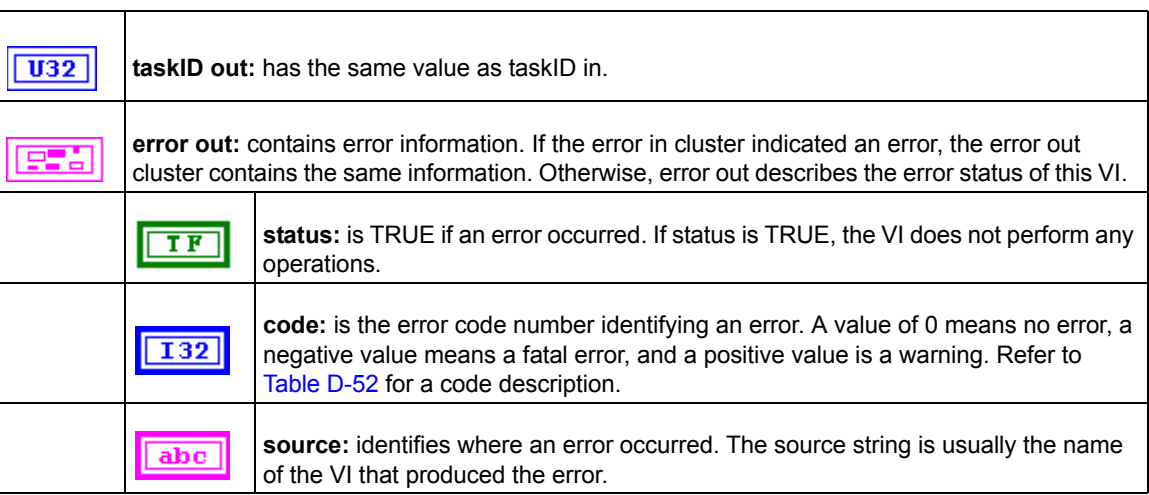

# **KI AO write**

This VI writes data into the buffer for a buffered analog output operation. The data written into the buffer will then be generated (transferred from the buffer to the DAC) at the update rate specified in KI AO Start.

KI AO Write is a polymorphic VI that you can configure to output the following kinds of data:

- Binary Array
- Scaled Array

*NOTE This VI is not supported for Keithley KDIO Series devices.*

Table D-20 **KI AO write binary array**

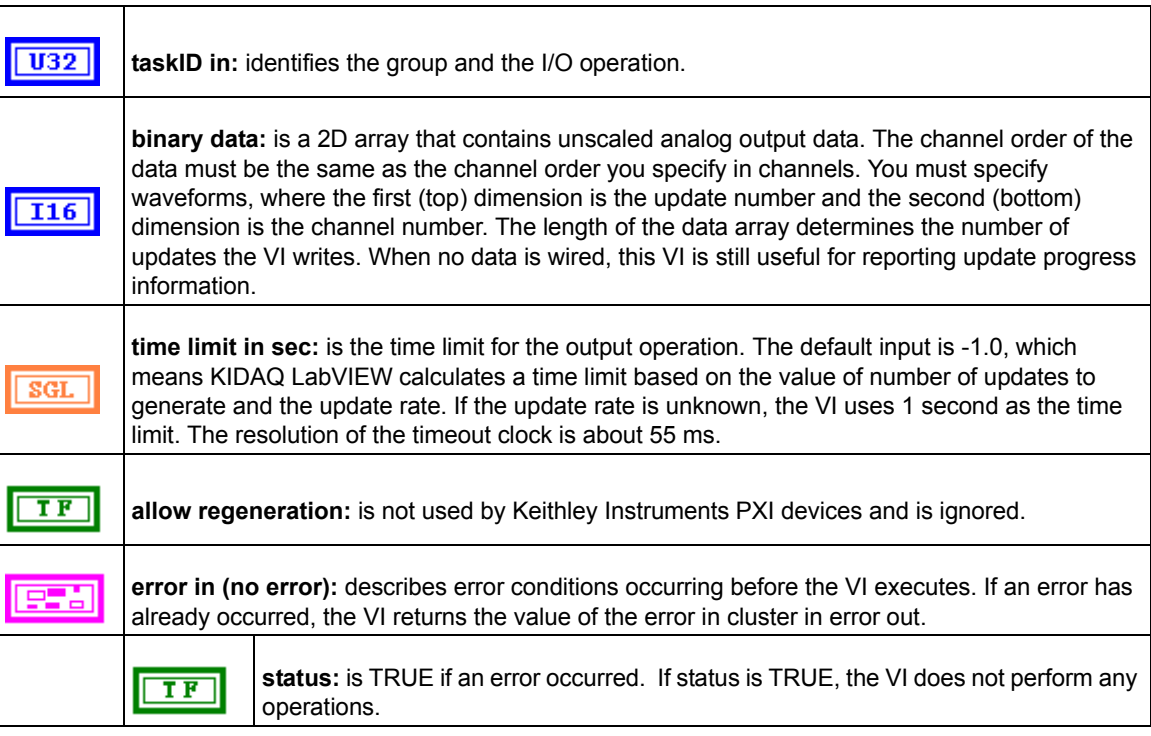

# Table D-20 (continued) **KI AO write binary array**

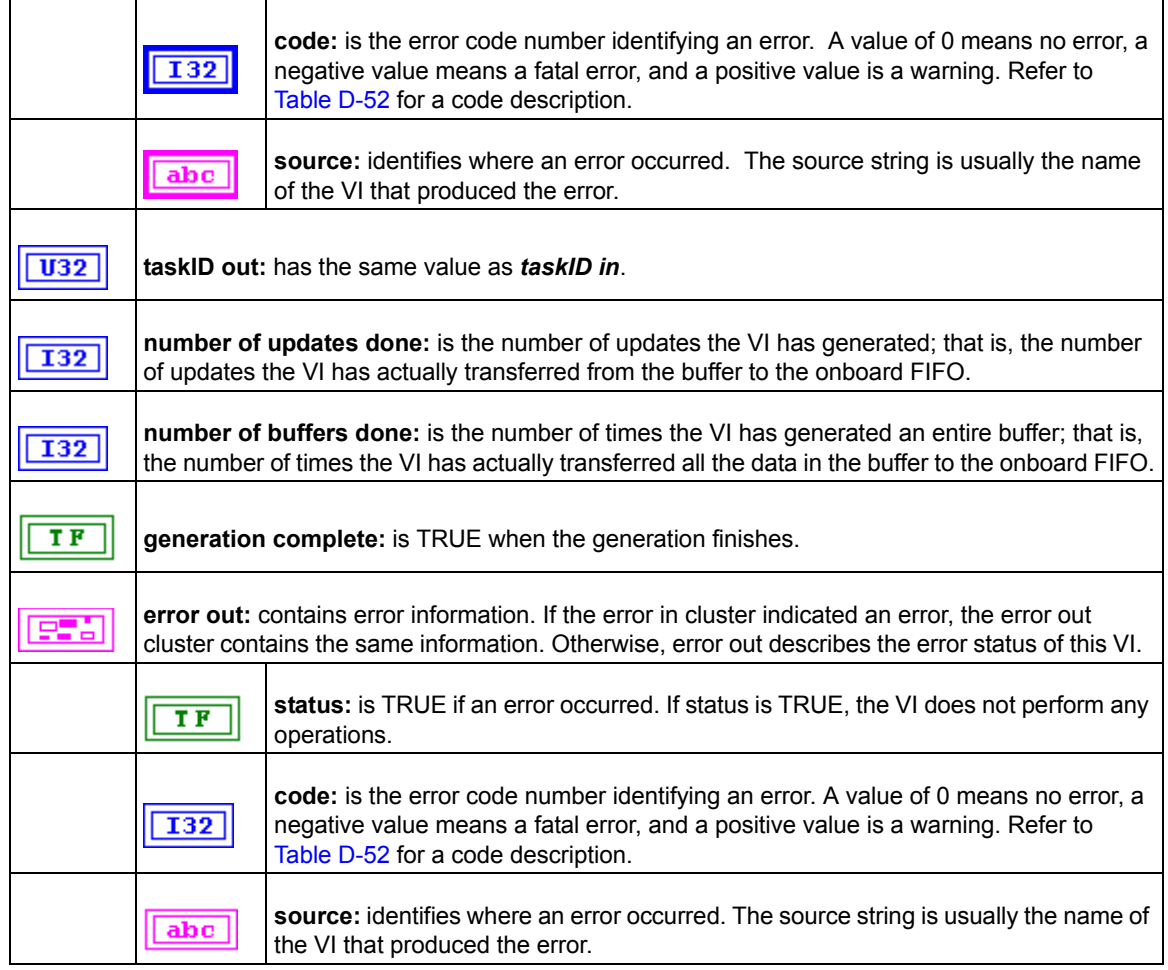

#### Table D-21

# **KI AO write binary array scaled array**

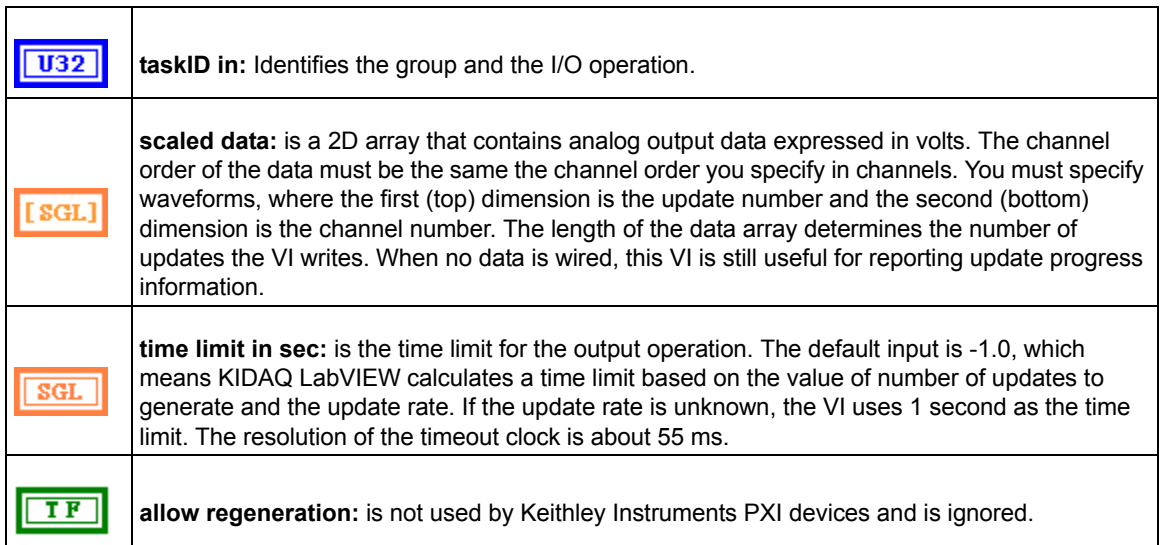

# Table D-21 (continued) **KI AO write binary array scaled array**

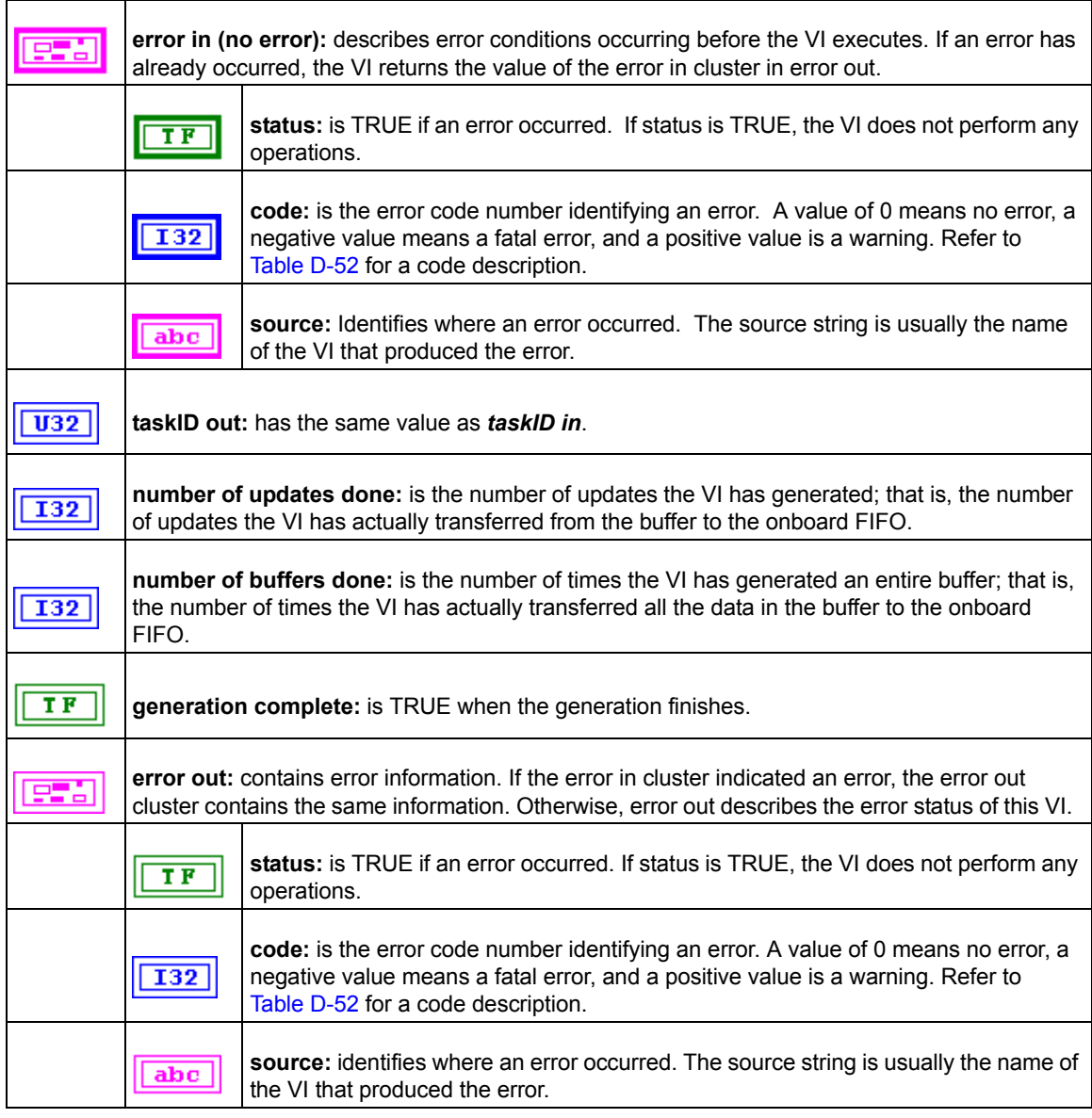

# **Advanced analog output VIs**

# **KI AO Trigger and Gate Config**

Configures the trigger conditions for analog output operations.

*NOTE This VI is not supported for Keithley KDIO Series devices.*

# Table D-22 **KI AO Trigger and Gate Config**

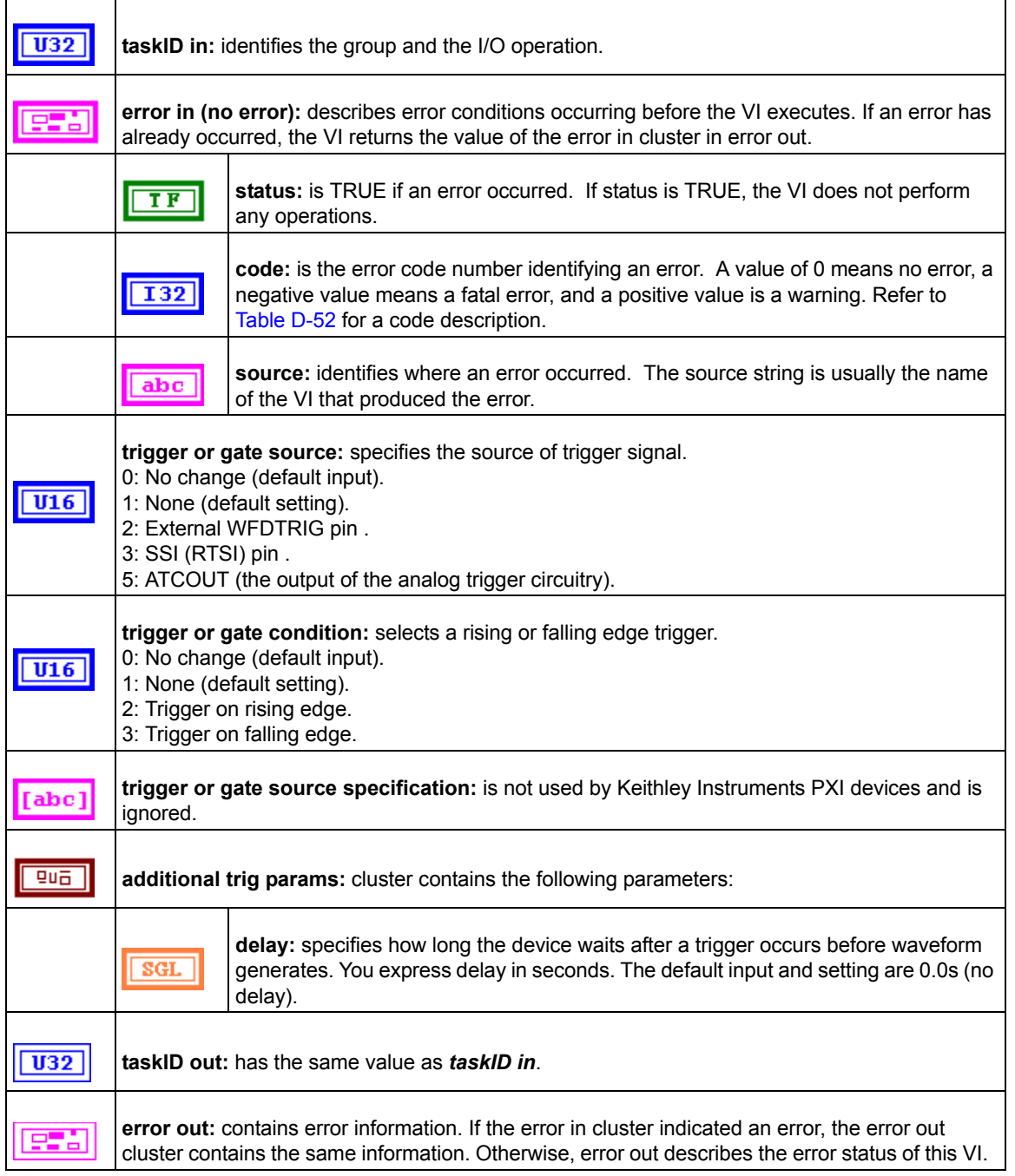

### Table D-22 (continued) **KI AO Trigger and Gate Config**

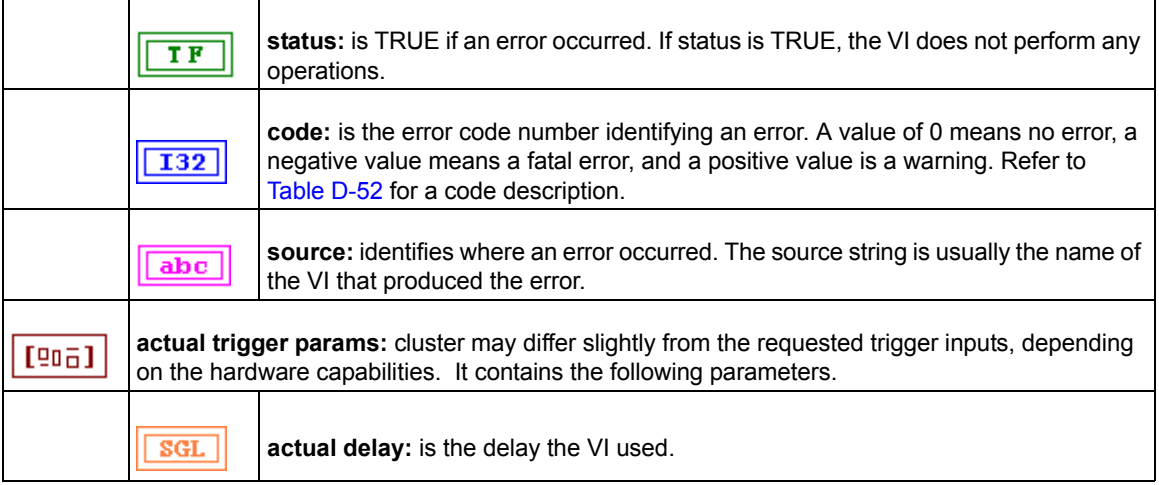

# <span id="page-256-0"></span>**Digital I/O VIs**

Two classes of Digital I/O VIs are available in the Digital I/O palette: the Easy Digital I/O VIs, Intermediate Digital I/O VIs and Advanced Digital I/O VIs ([Figure D-3](#page-256-0)).

Figure D-3 **Digital I/O palette**

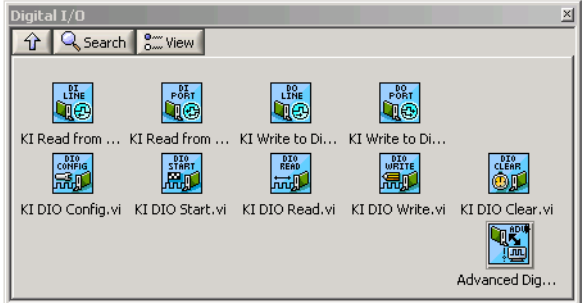

# **Easy Digital I/O VIs**

# **KI Read from Digital Line**

Reads the logical state of a digital line on a digital port. If an error occurs, a dialog box appears, giving you the error information.

*NOTE When you call this VI on a digital I/O port that is part of an 8255 PPI and your iteration terminal is left at 0, the 8255 PPI goes through a configuration phase, where all the ports within the same PPI chip get reset to logic low, regardless of the data direction. The data*  *direction on other ports, however, is maintained. To avoid this effect, connect a value other than 0 to the iteration terminal once you have configured the desired ports.*

# Table D-23 **KI Read from Digital Line**

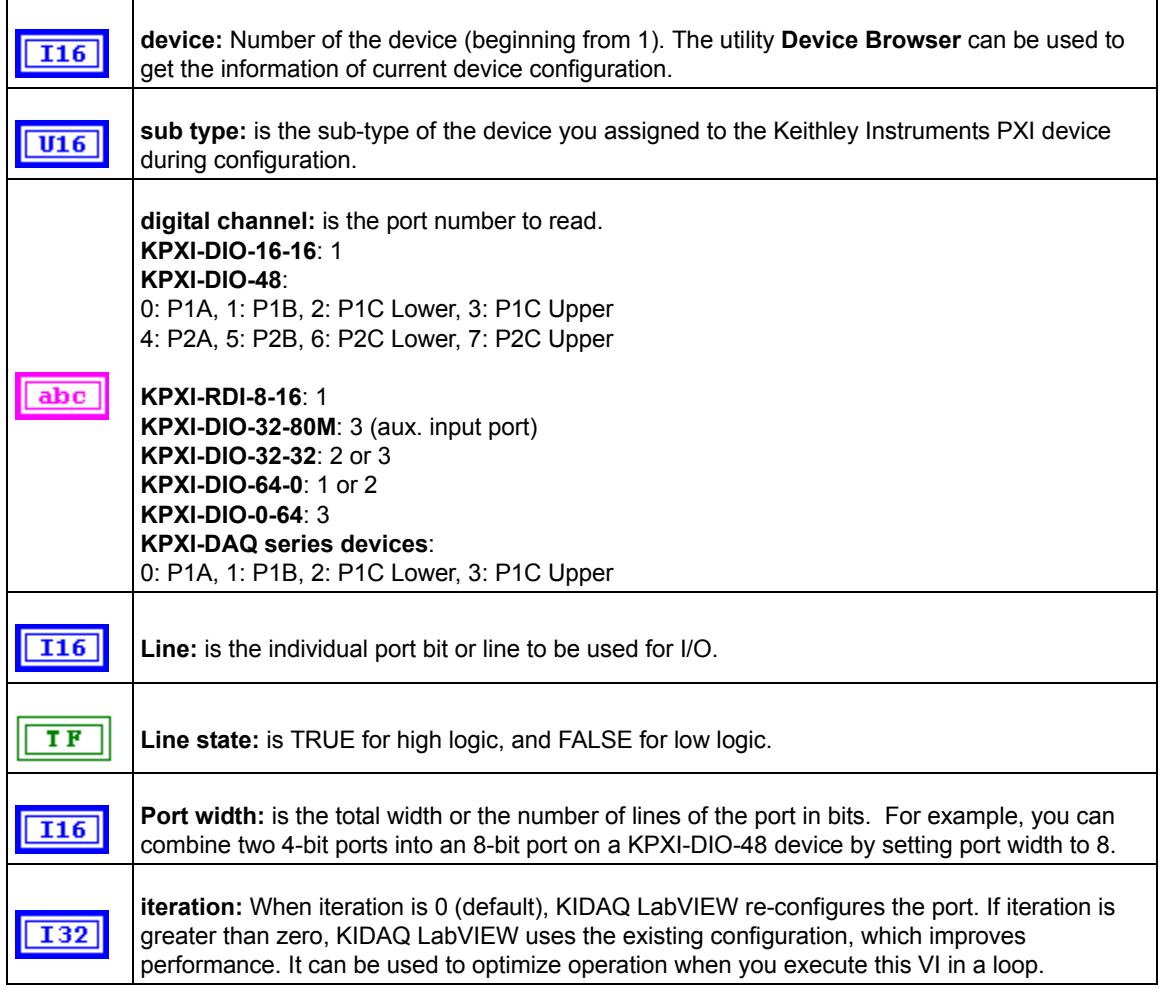

#### **KI Read from Digital Port**

Reads a digital channel that you configure. If an error occurs, a dialog box appears, giving you the error information.

*NOTE When you call this VI on a digital I/O port that is part of an 8255 PPI and your iteration terminal is left at 0, the 8255 PPI goes through a configuration phase, where all the ports within the same PPI chip get reset to logic low, regardless of the data direction. The data direction on other ports, however, is maintained. To avoid this effect, connect a value other than 0 to the iteration terminal once you have configured the desired ports.*

# Table D-24 **KI Read from Digital Port**

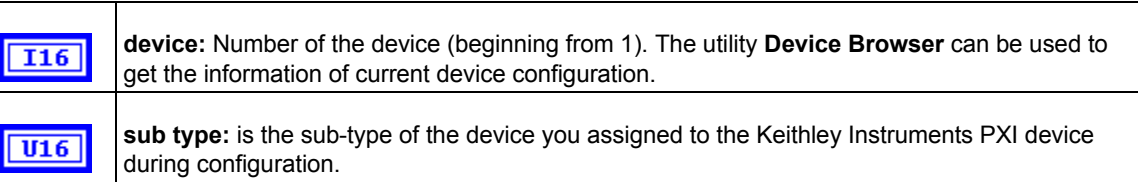

### Table D-24 (continued) **KI Read from Digital Port**

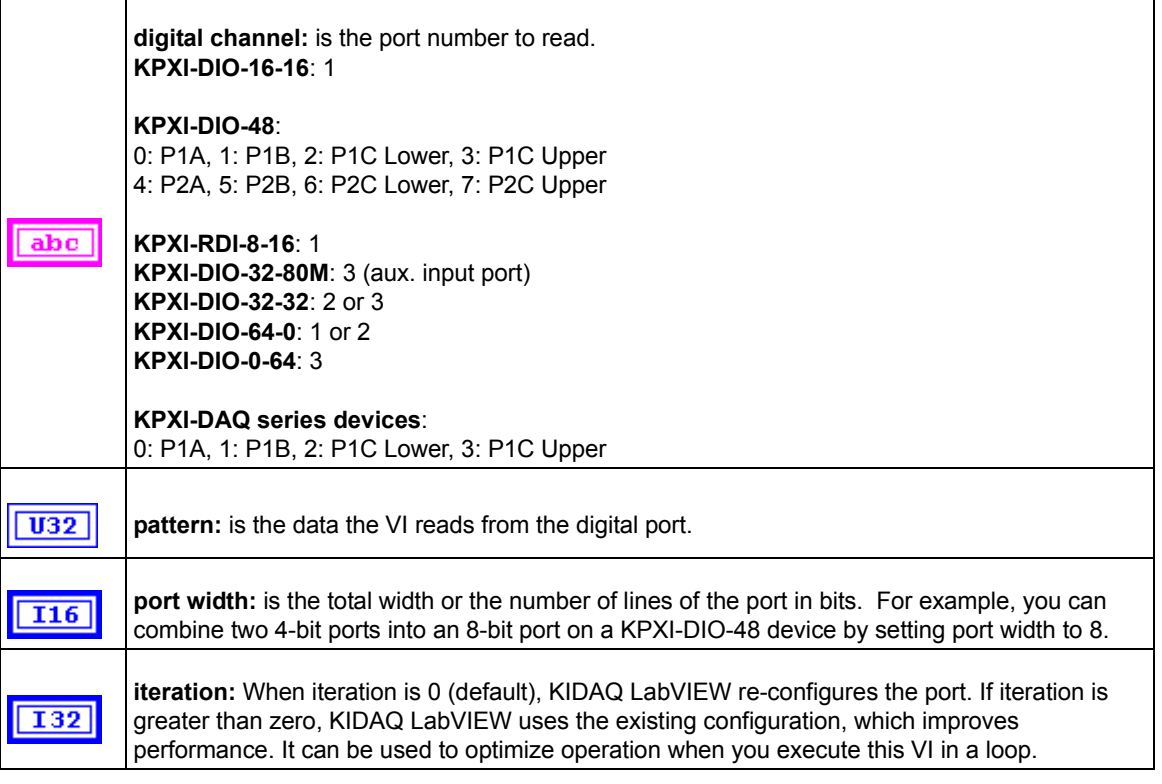

# **KI Write to Digital Line**

Sets the logic state of a digital line on a specified digital port. If an error occurs, a dialog box appears, giving you the error information.

*NOTE When you call this VI on a digital I/O port that is part of an 8255 PPI and your iteration terminal is left at 0, the 8255 PPI goes through a configuration phase, where all the ports within the same PPI chip get reset to logic low, regardless of the data direction. The data direction on other ports, however, is maintained. To avoid this effect, connect a value other than 0 to the iteration terminal once you have configured the desired ports*.

# Table D-25 **KI Write to Digital Line**

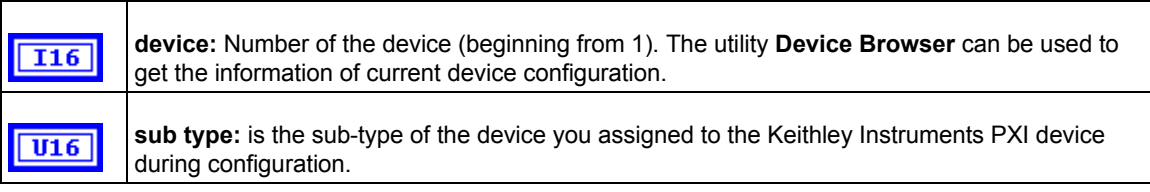

## Table D-25 (continued) **KI Write to Digital Line**

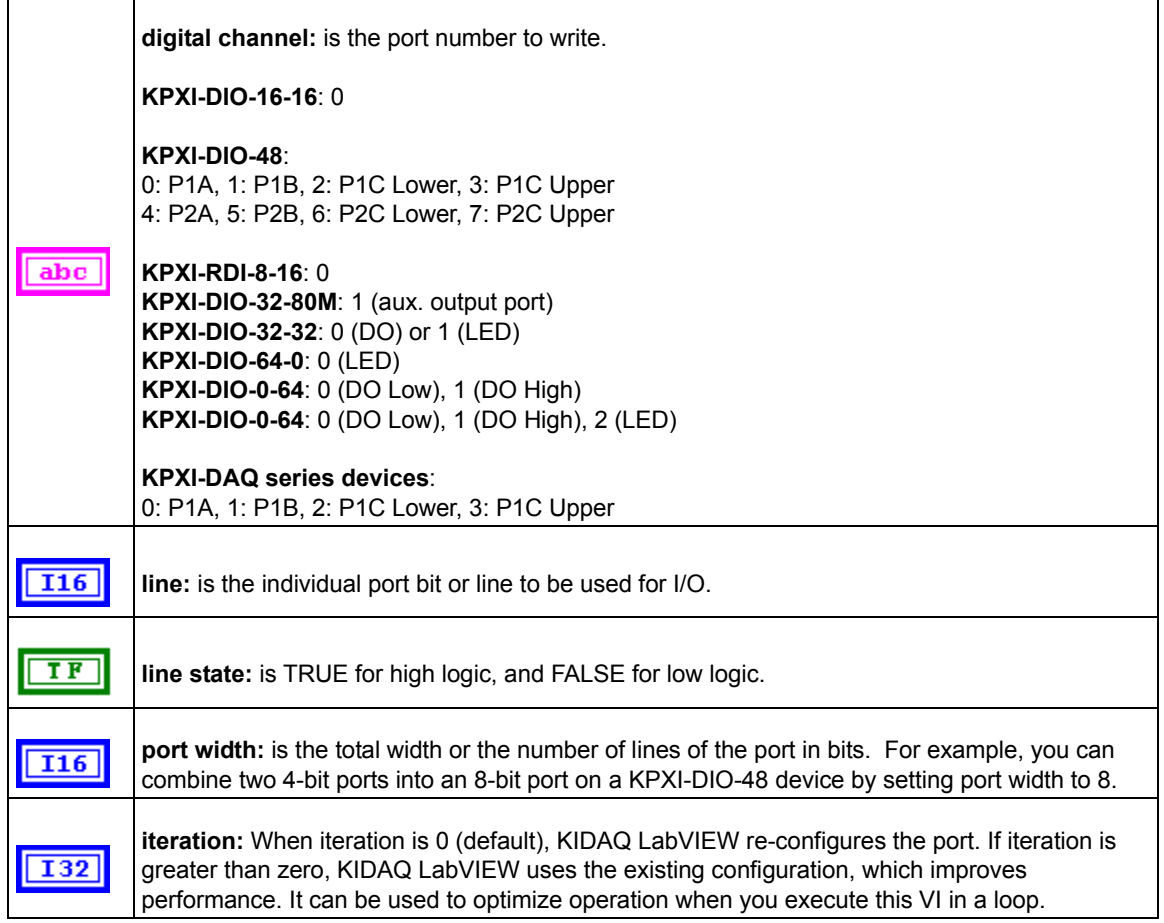

# **KI Write to Digital Port**

Writes a digital pattern to a digital port. If an error occurs, a dialog box appears, giving you the error information.

*NOTE When you call this VI on a digital I/O port that is part of an 8255 PPI when your iteration terminal is left at 0, the 8255 PPI goes through a configuration phase, where all the ports within the same PPI chip get reset to logic low, regardless of the data direction. The data direction on other ports, however, is maintained. To avoid this effect, connect a value other than 0 to the iteration terminal once you have configured the desired ports.*

#### Table D-26 **KI Write to Digital Port**

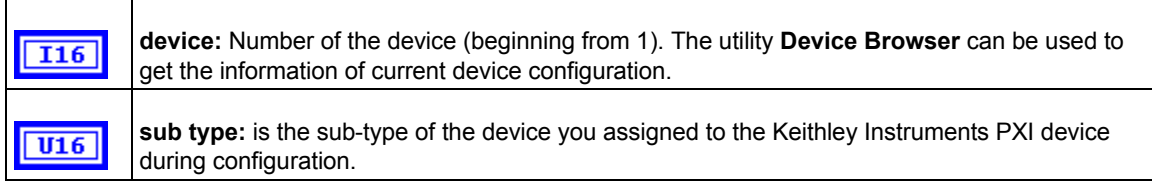

### Table D-26 (continued) **KI Write to Digital Port**

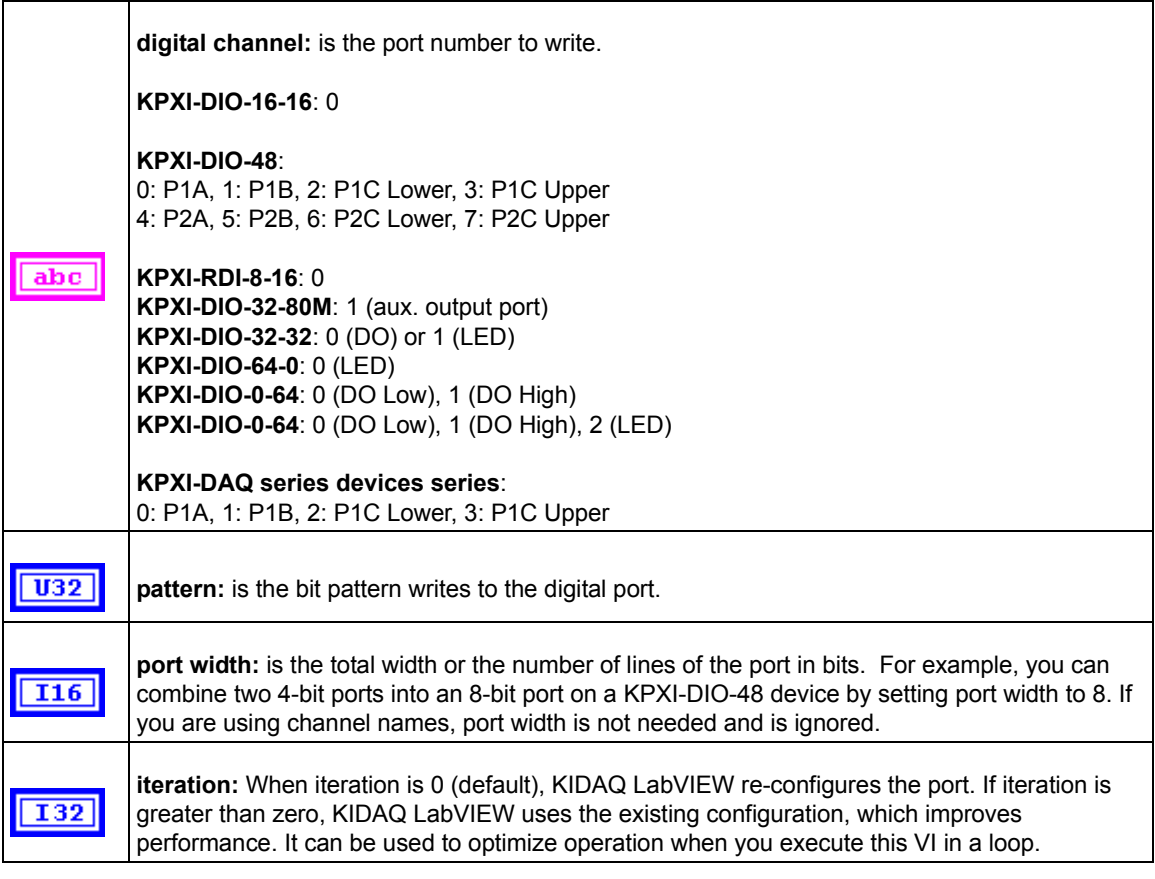

# **Intermediate Digital I/O VIs**

# **KI DIO Clear**

This VI stops a digital input or output acquisition. Before beginning a new acquisition, you must call the KI DIO Config VI.

*NOTE This VI is not supported for KPXI-DAQ series devices.*

Table D-27 **KI DIO Clear**

r

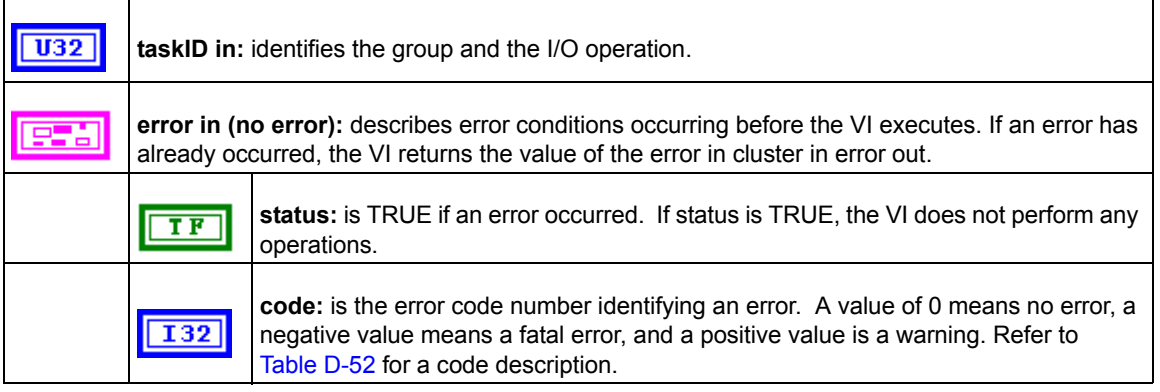

# Table D-27 (continued) **KI DIO Clear**

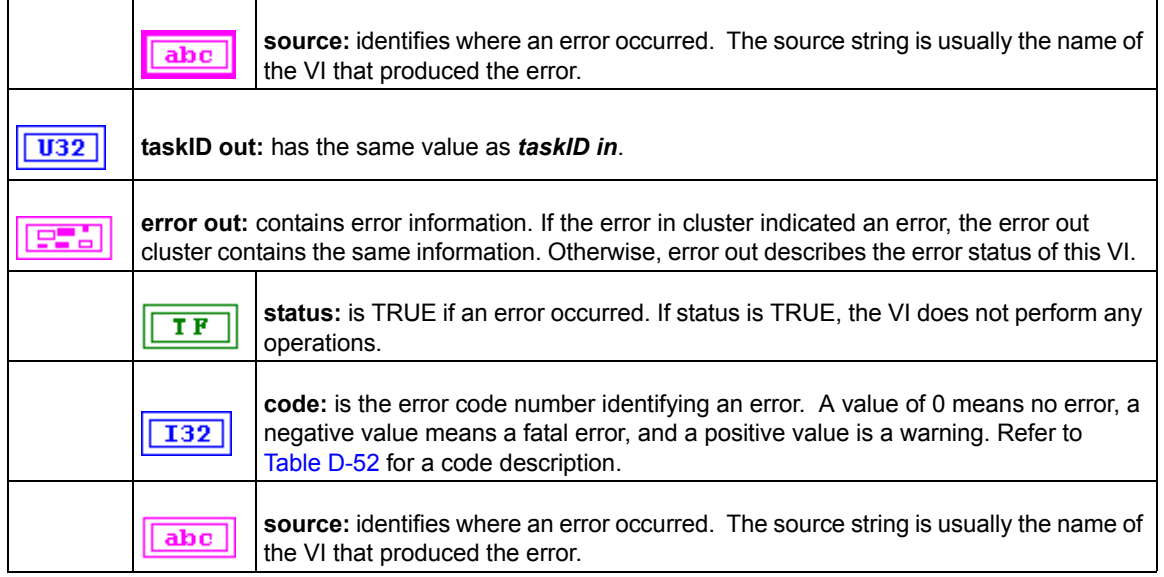

# **KI DIO Config**

Configures a buffered digital I/O operation, including configuring the hardware and allocating a buffer. The VI only applies to KPXI-DIO-32-80M devices.

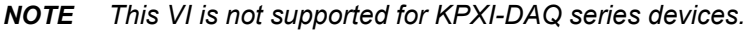

# Table D-28 **KI DIO Config**

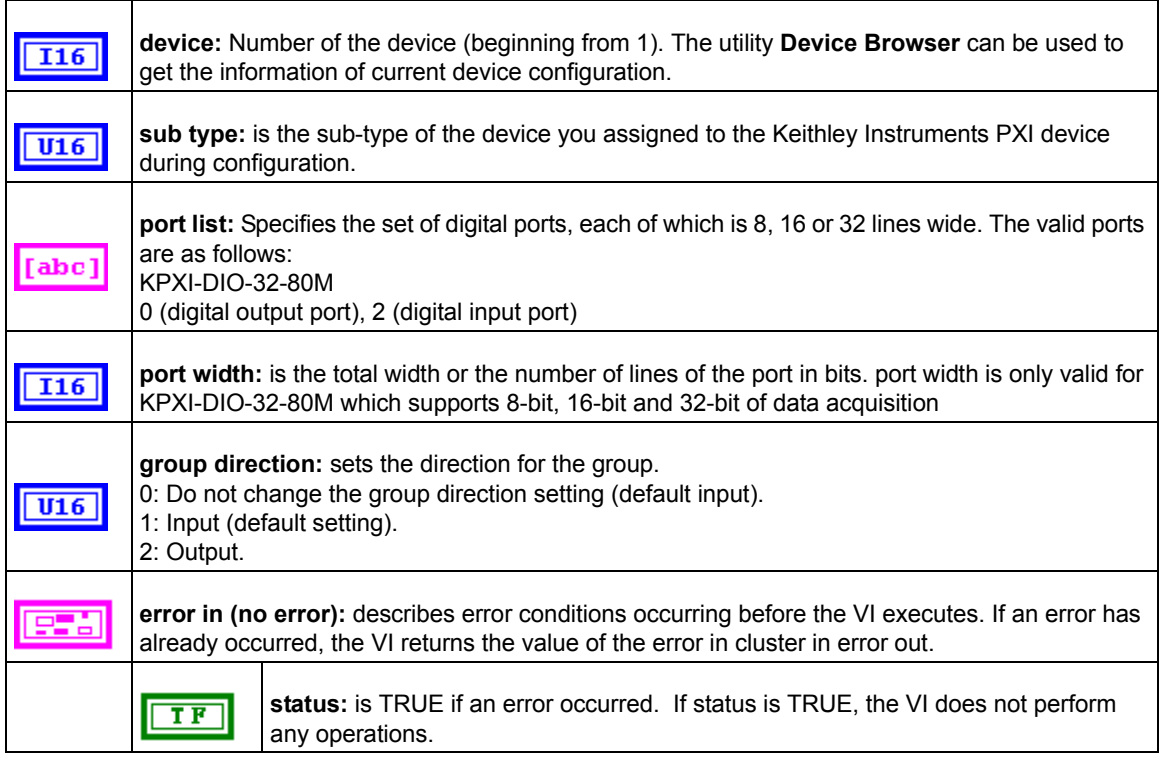

# Table D-28 (continued) **KI DIO Config**

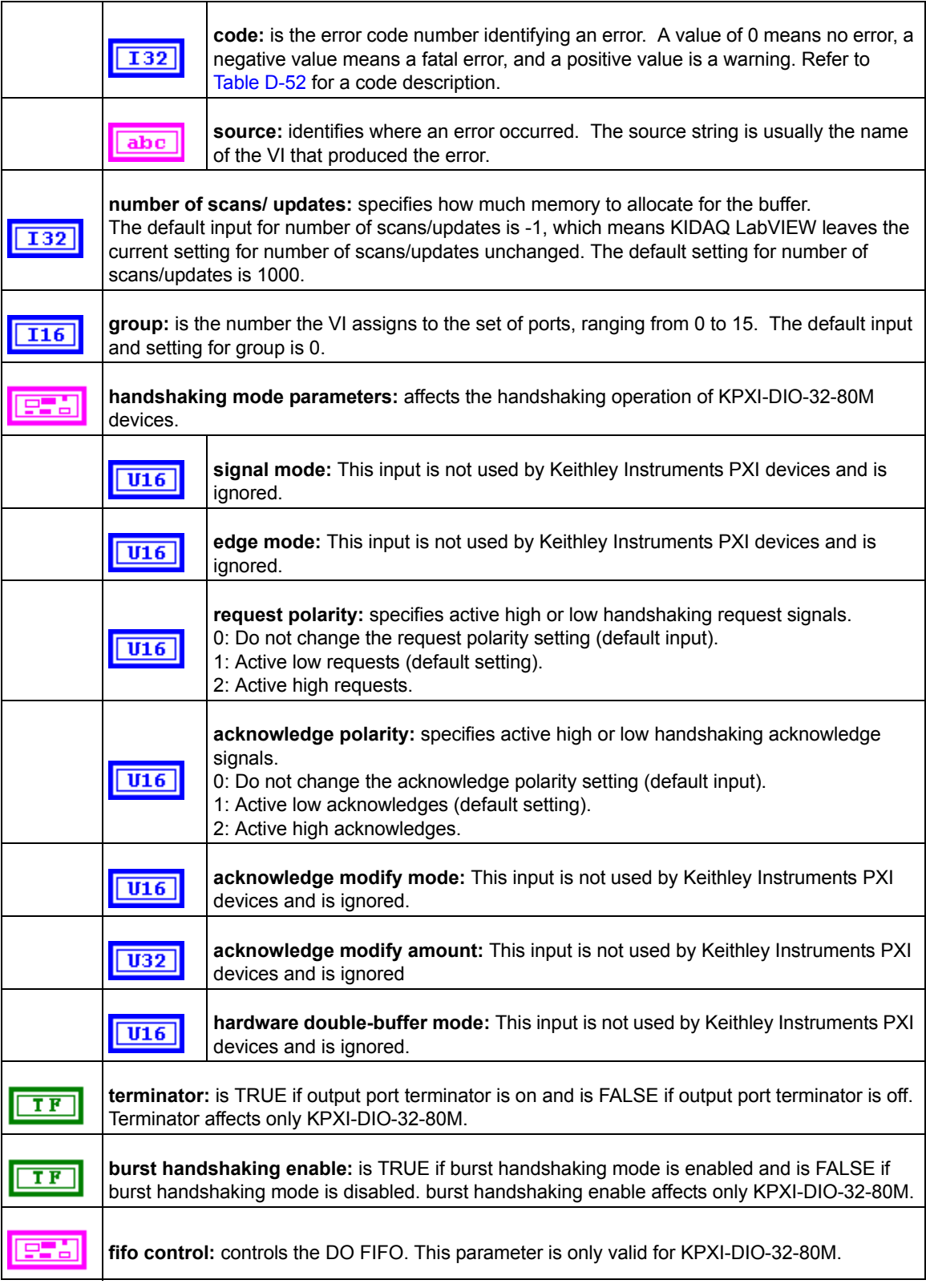

# Table D-28 (continued) **KI DIO Config**

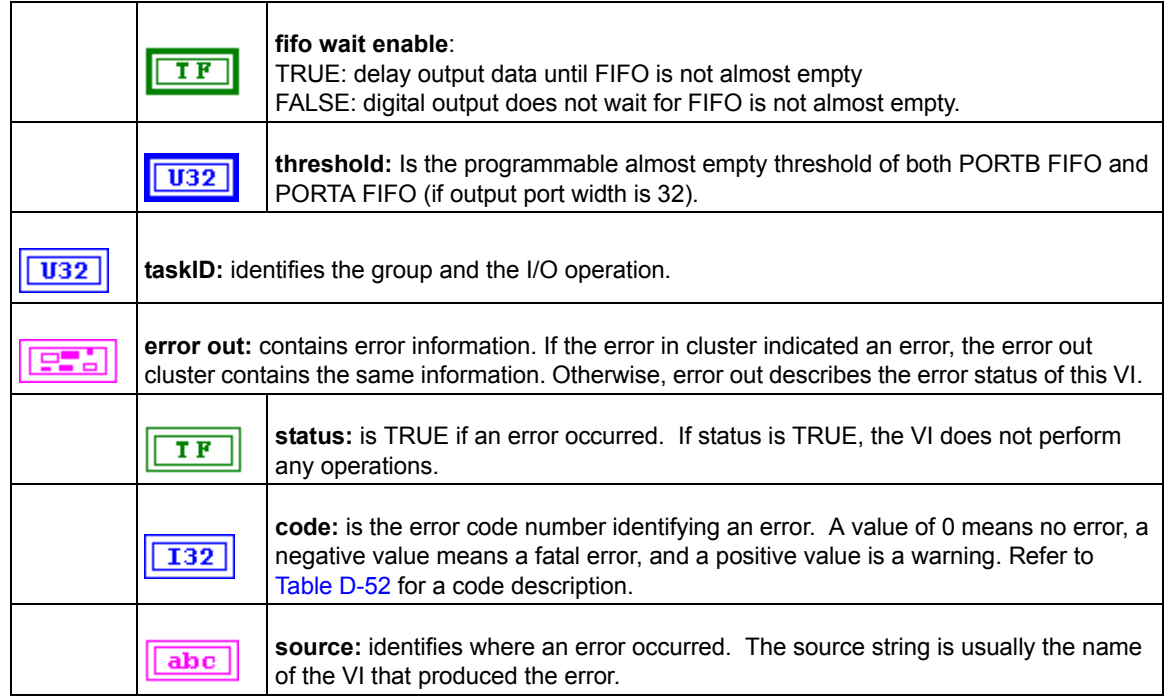

## **KI DIO Read**

Reads data from the internal buffer and returns the data read in pattern.

KI DIO Read is a polymorphic VI that you can configure to output the following kinds of data:

- U8 Array (with port width 8)
- U16 Array (with port width 16)
- U32 Array (with port width 32)

*NOTE This VI is not supported for KPXI-DAQ series devices.*

#### Table D-29 **KI DIO Read**

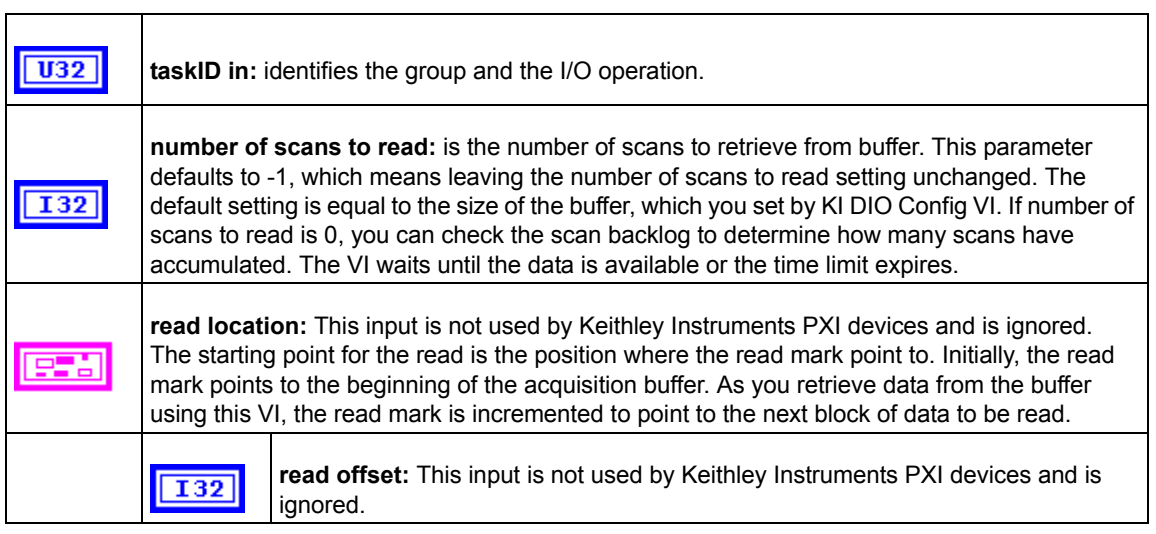

# Table D-29 (continued) **KI DIO Read**

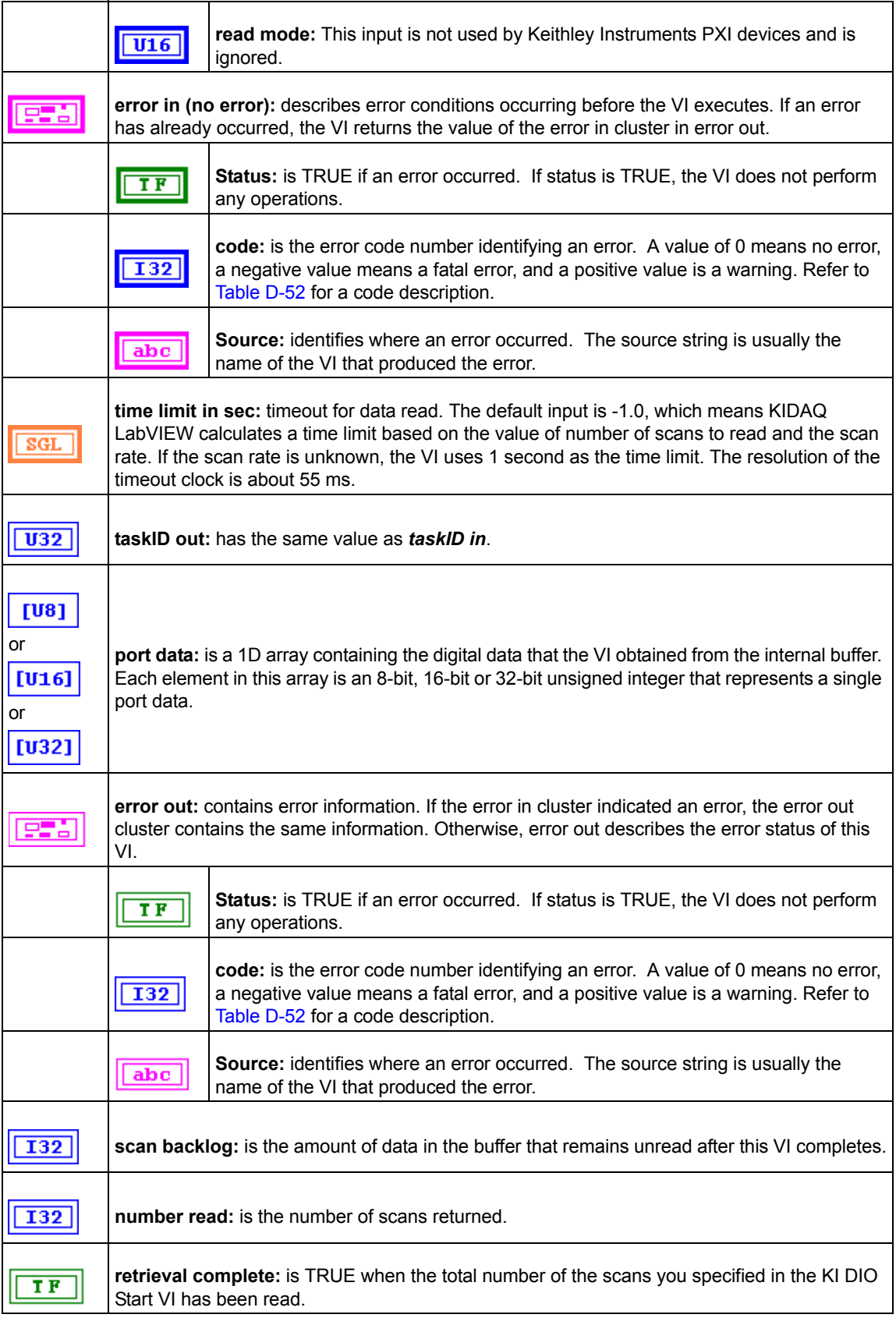

## **KI DIO Start**

Starts a buffered digital I/O operation.

*NOTE This VI is not supported for KPXI-DAQ series devices.*

Table D-30 **KI DIO Start**

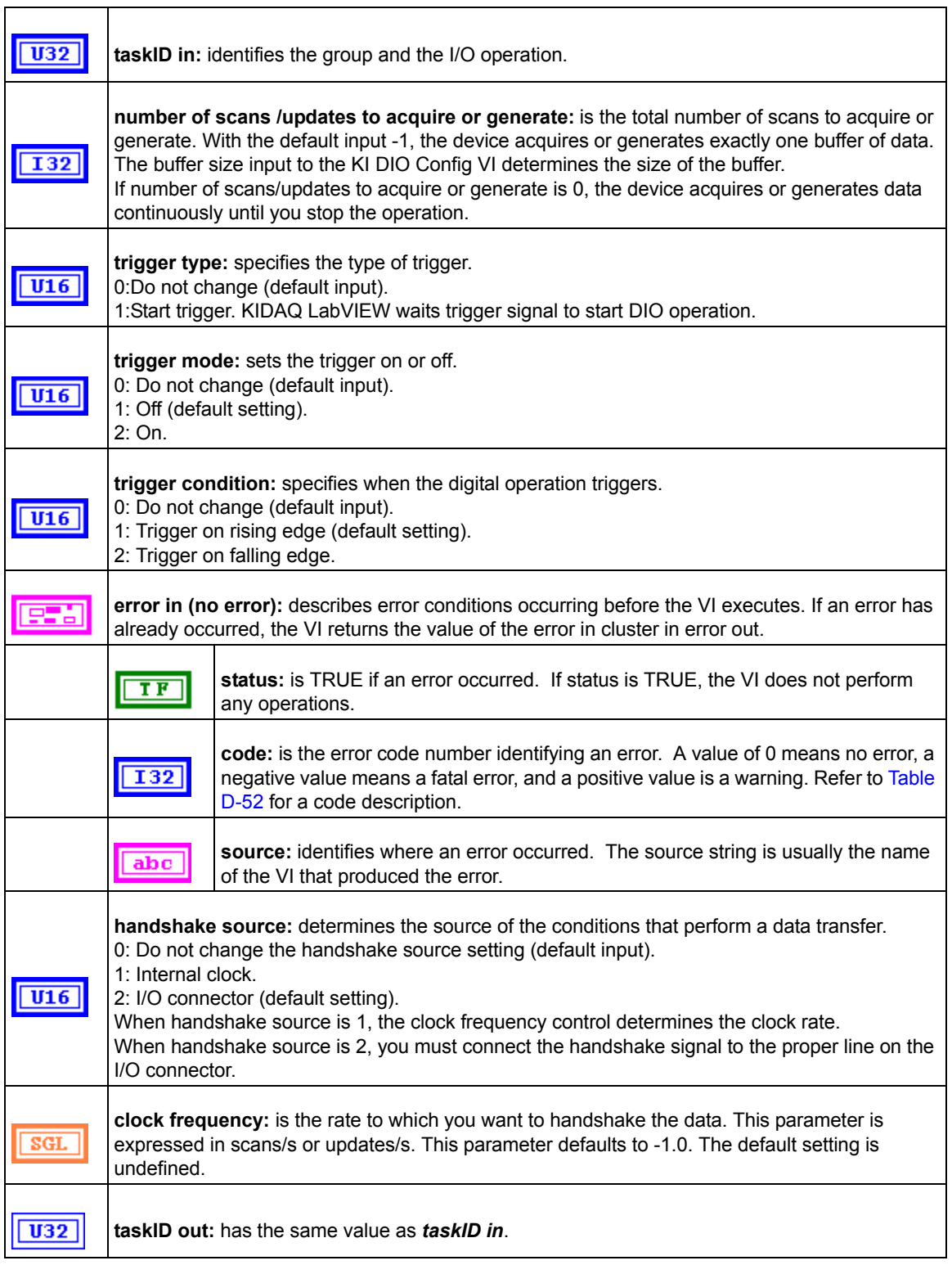

# Table D-30 (continued) **KI DIO Start**

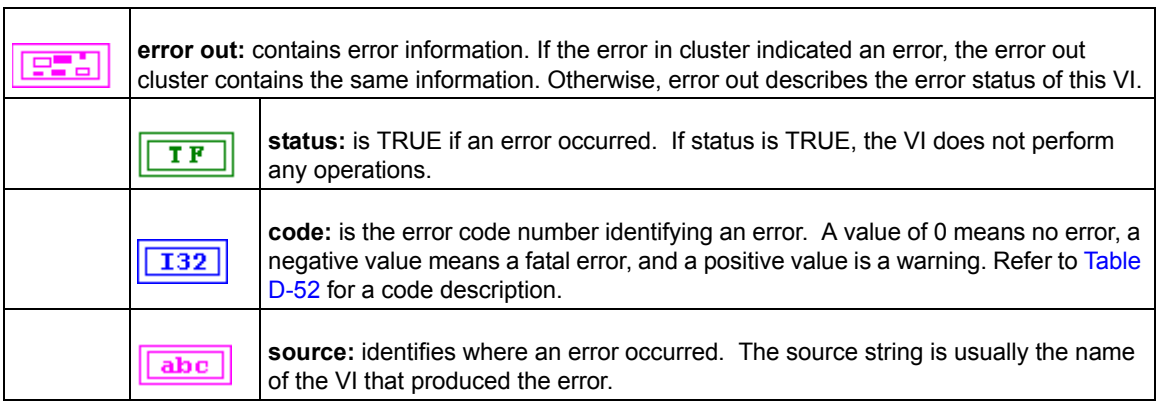

# **KI DIO Write**

Writes digital output data to the internal transfer buffer. You can call the KI DIO Write VI after the transfer begins to retrieve the output status information.

*NOTE This VI is not supported for KPXI-DAQ series devices.*

## Table D-31 **KI DIO Write**

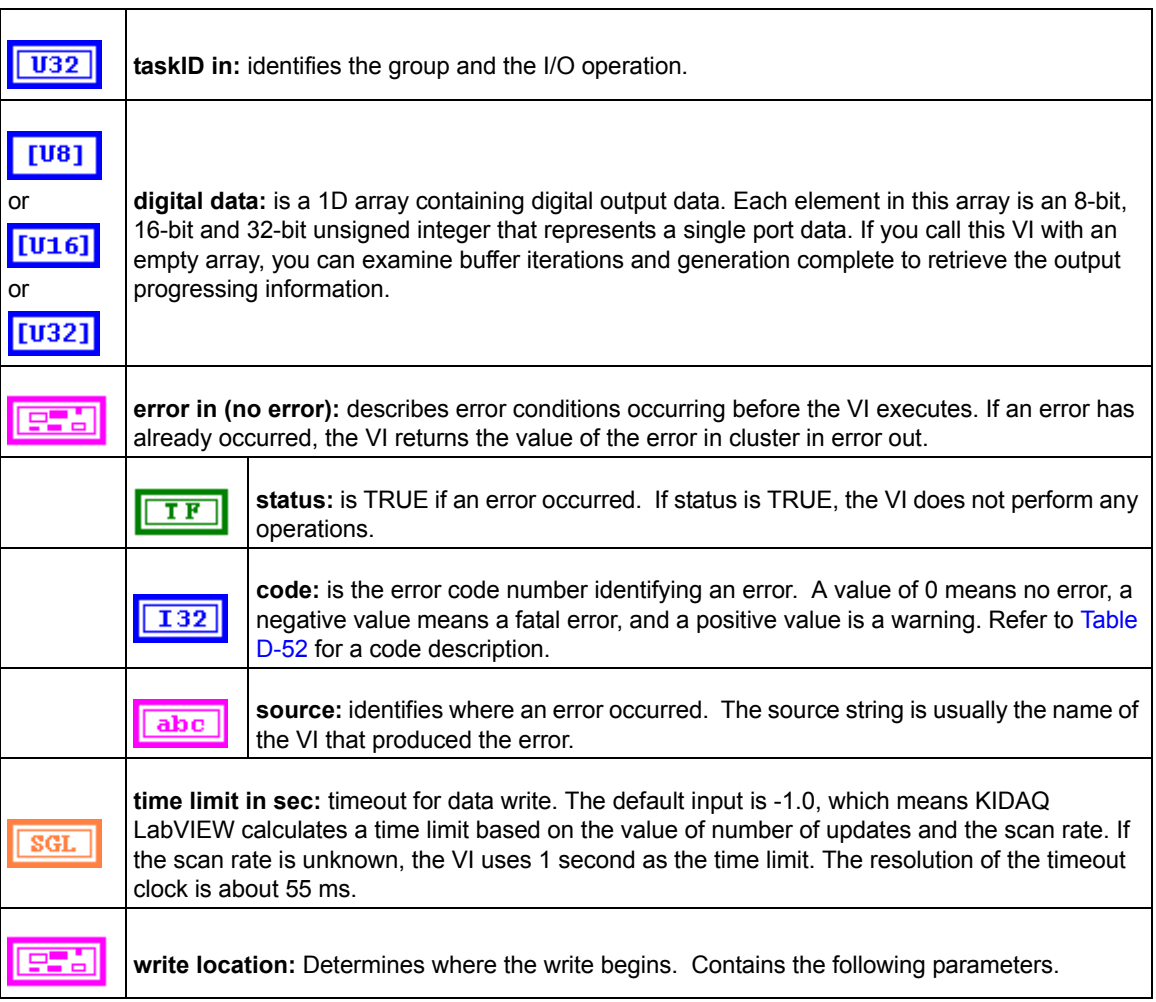

# Table D-31 (continued) **KI DIO Write**

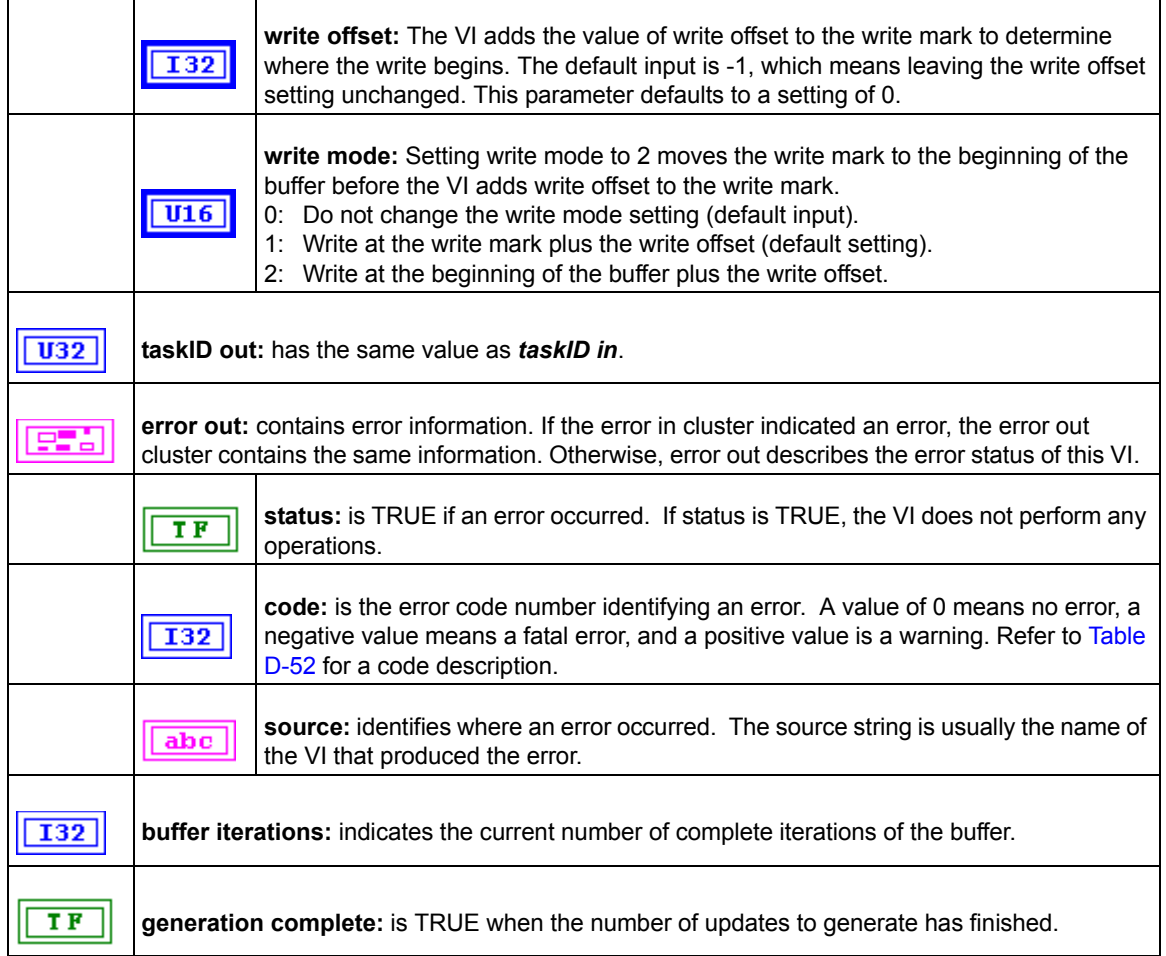

# **Advanced Digital I/O VIs**

# **KI DIO Port Config**

Configures a digital channel. You can use the task ID that this VI returns only in digital port VIs.

# Table D-32 **KI DIO Port Config**

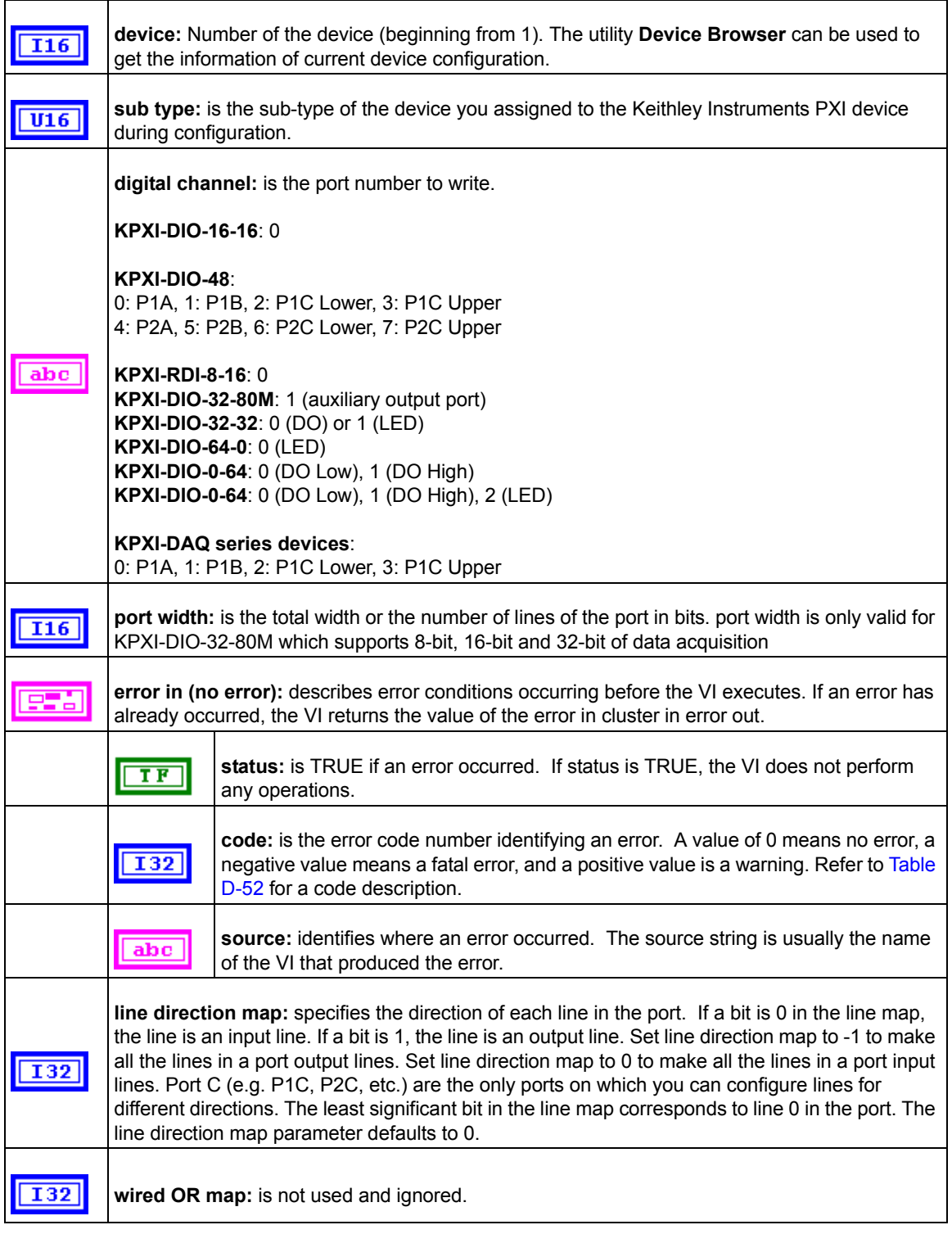

### Table D-32 (continued) **KI DIO Port Config**

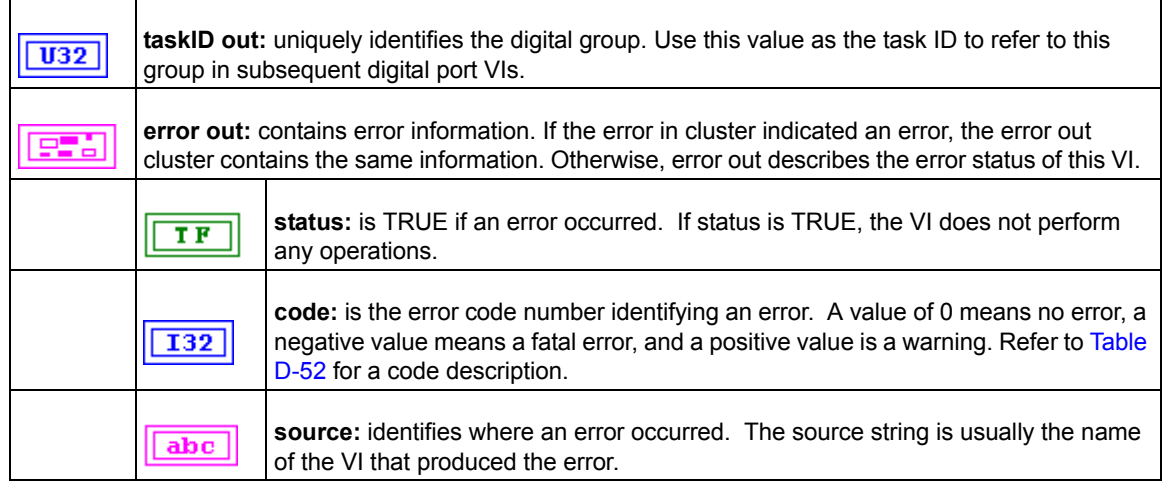

# **Counter VIs**

Six Counter VIs are contained in the Counter palette.

# **Easy Counter VIs**

# **KI Count Events or Time**

Configures one or two counters to count external events. An external event is a high or low signal transition on the specified *GPTCn\_SRC* pin of the counter.

*NOTE This VI is not supported for Keithley KDIO series devices.*

## Table D-33 **KI Count Events or Time**

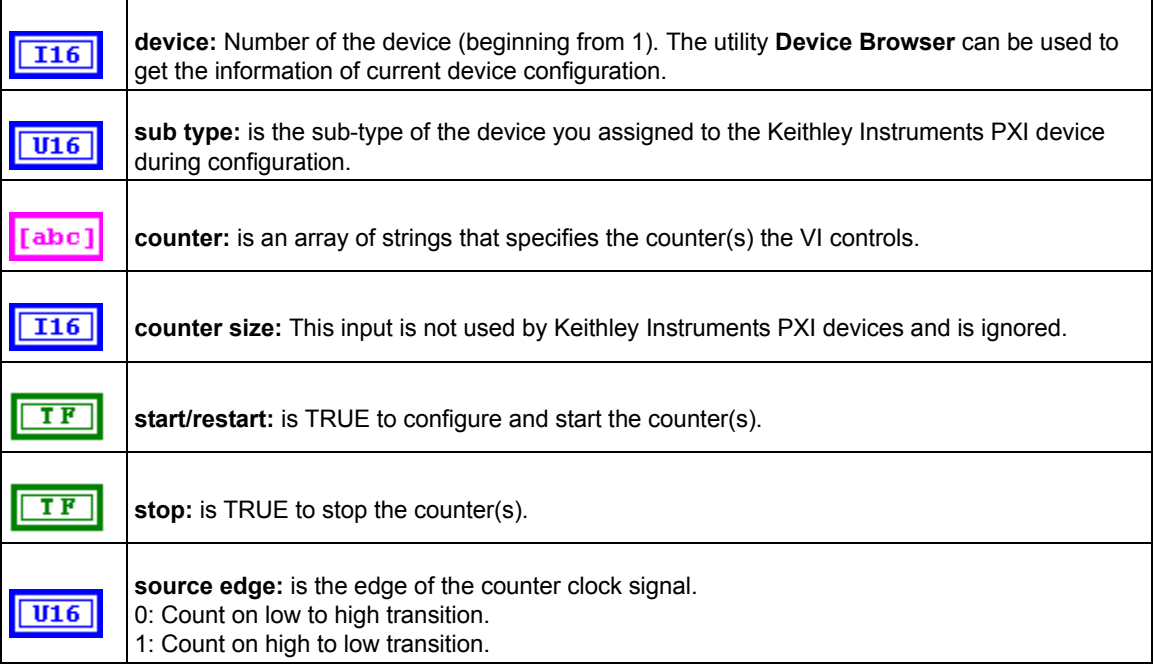

# Table D-33 (continued) **KI Count Events or Time**

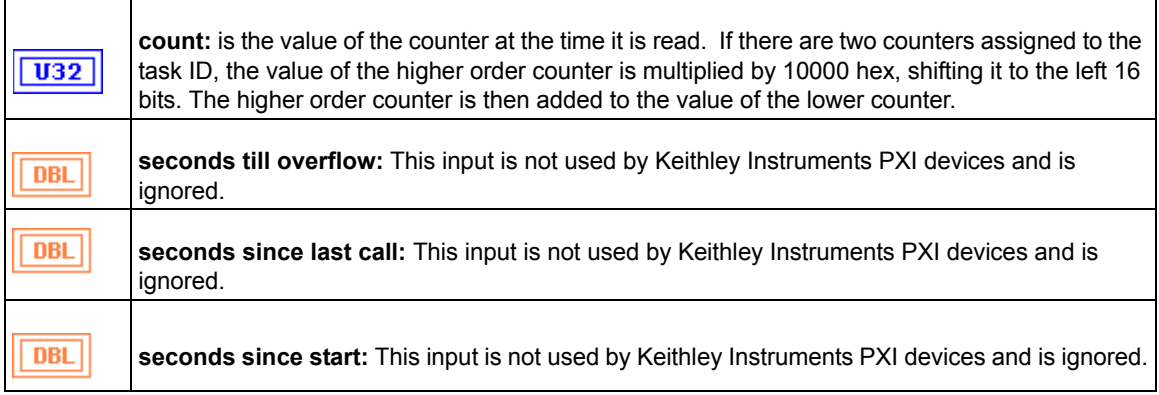

# **KI Generate Delayed Pulse**

Configures and starts a counter to generate a single pulse with the specified delay and pulse-width on the counter *GPTCn\_OUT* pin. A single pulse consists of a delay phase (phase 1), followed by a pulse phase (phase 2), and then returns to the phase 1 level.

*NOTE This VI is not supported for Keithley KDIO series devices.*

#### Table D-34 **KI Generate Delayed Pulse**

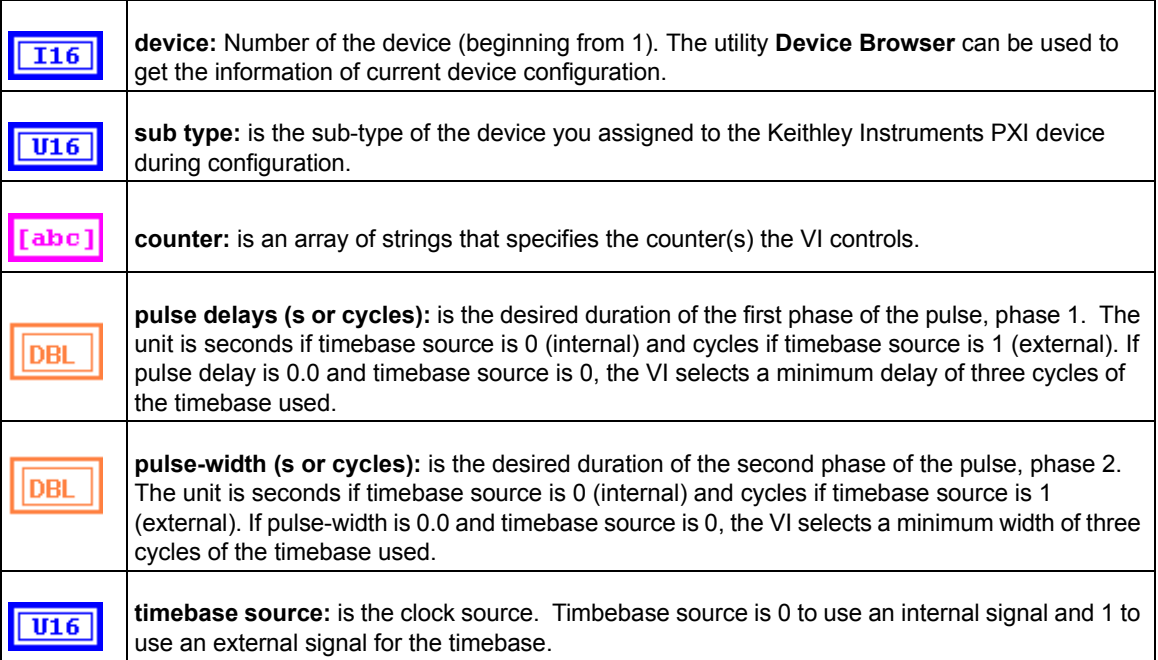

#### Table D-34 (continued) **KI Generate Delayed Pulse**

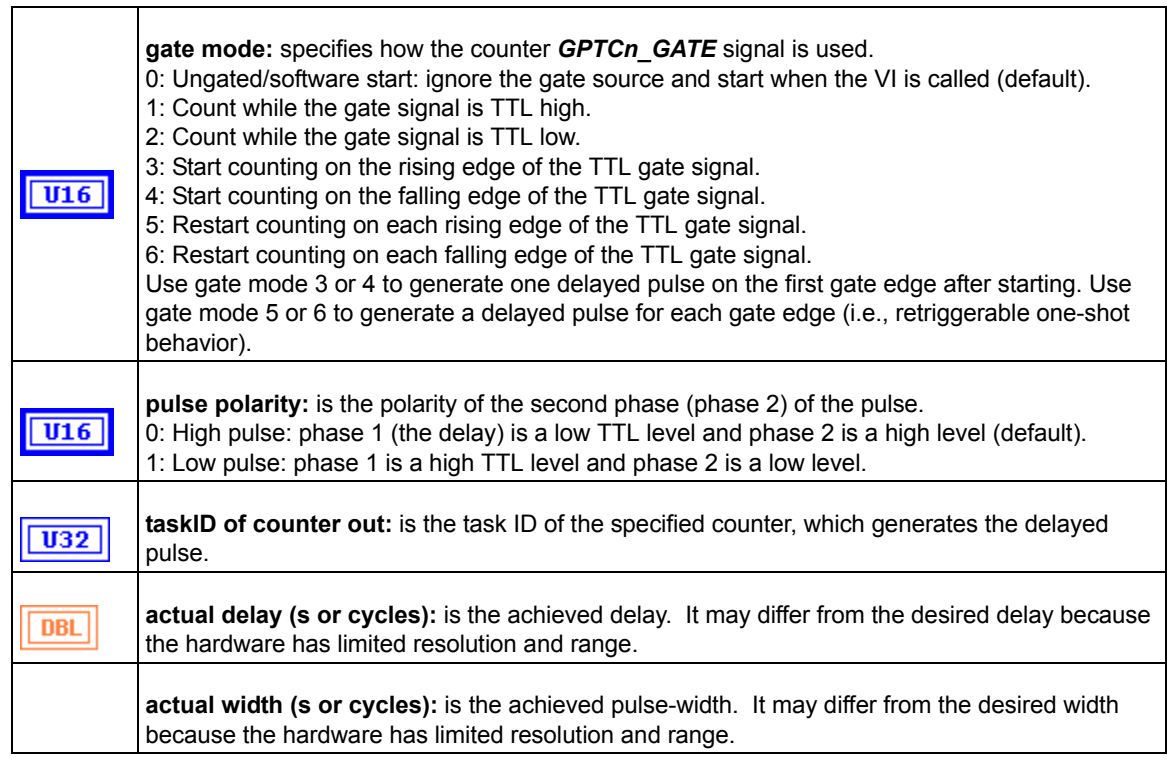

# **KI Generate Pulse-Train**

Configures the specified counter to generate a continuous pulse-train on the GPTCn\_OUT pin. The signal has the prescribed frequency, duty cycle, and polarity. Each cycle of the pulse-train consist of a delay phase (phase 1) followed by a pulse phase (phase 2).

*NOTE This VI is not supported for Keithley DIO series devices.*

Table D-35

# **KI Generate Pulse-Train**

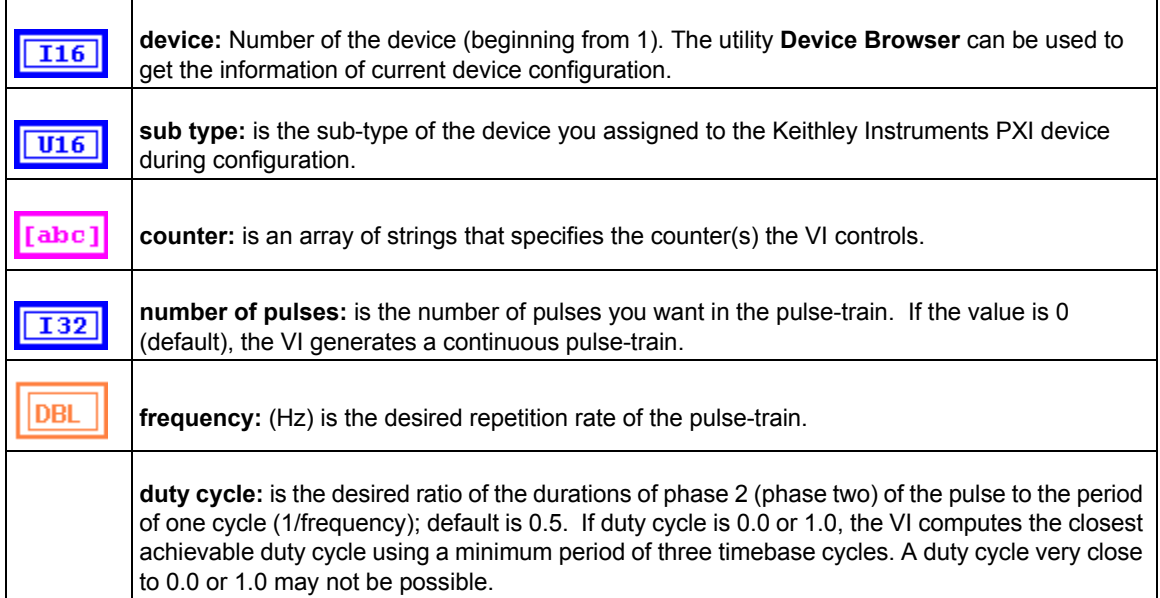

# Table D-35 (continued) **KI Generate Pulse-Train**

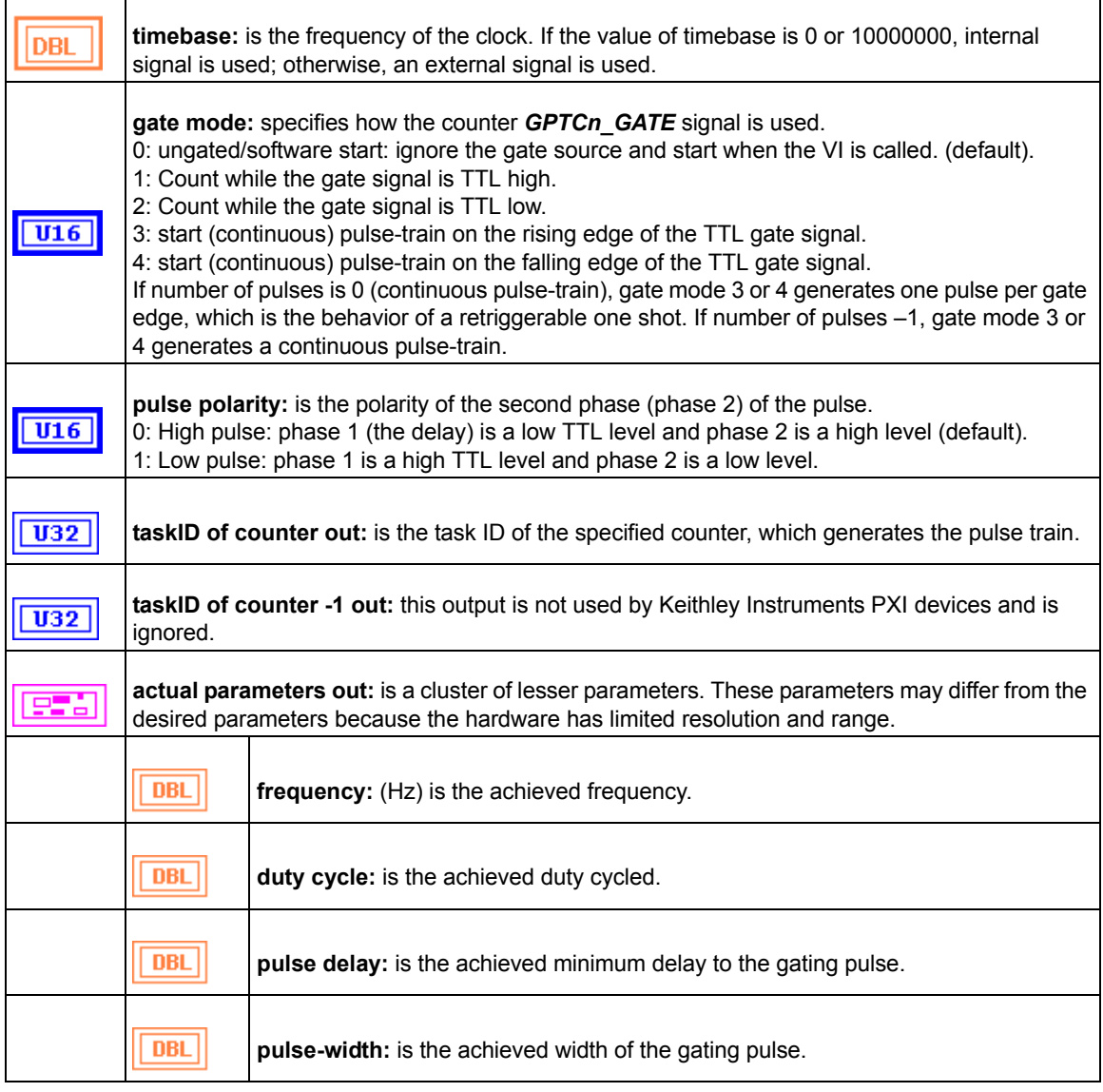

# **KI Measure Pulse-Width or Period**

Measures the pulse-width (length of time a signal is high or low) or period (length of time between adjacent rising or falling edges) of a TTL signal connected to the counter *GPTCn\_GATE* pin. The method used gates an internal timebase clock with the signal being measured. This VI is useful in measuring the period or frequency (1/period) of relatively low frequency signals, when many timebase cycles occur during the gate.

*NOTE This VI is not supported for Keithley KDIO Series devices.*

Table D-36

# **KI Measure Pulse-Width or Period**

**device:** Number of the device (beginning from 1). The utility **Device Browser** can be used to  $\overline{116}$ get the information of current device configuration.

# Table D-36 (continued) **KI Measure Pulse-Width or Period**

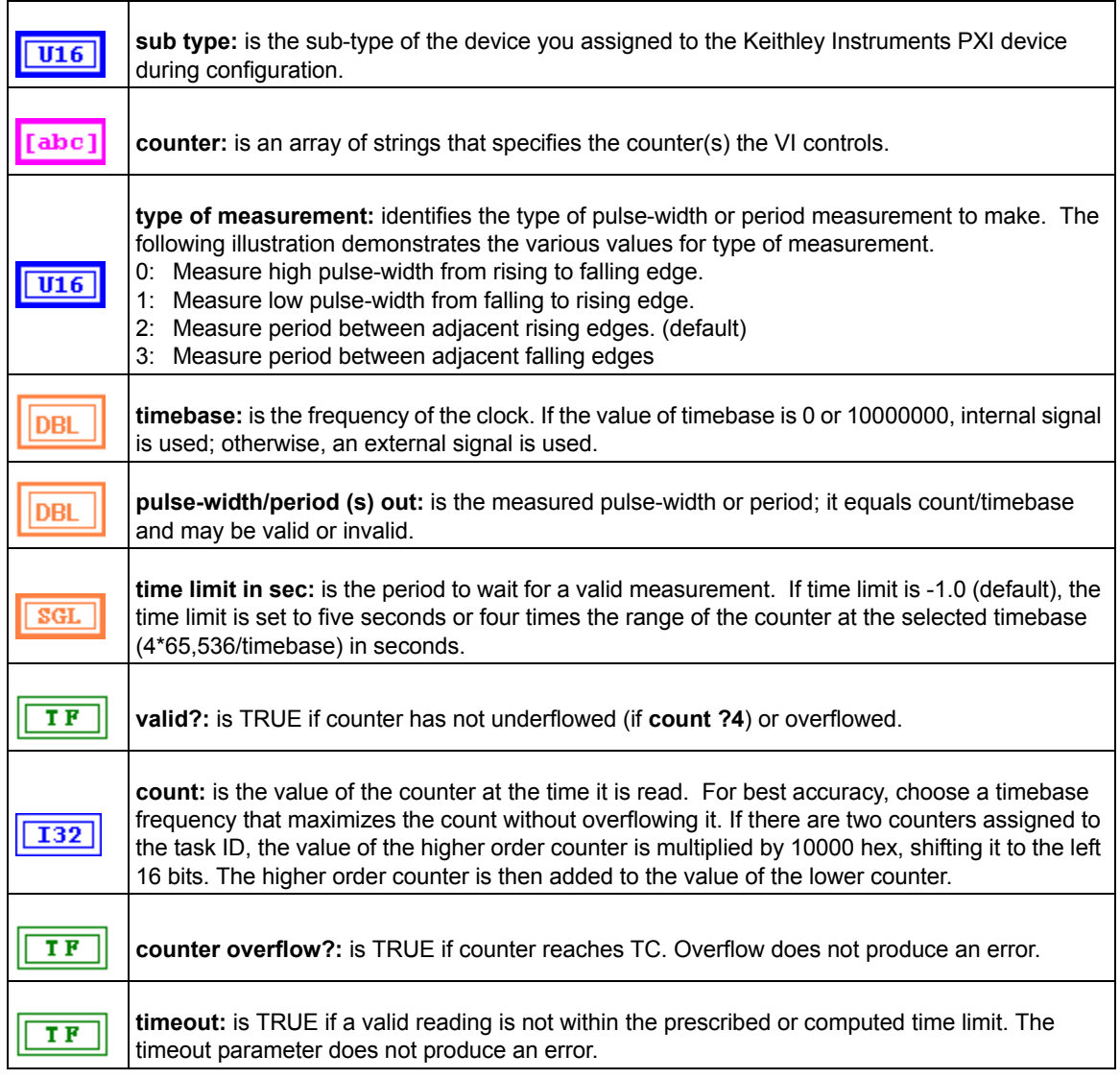

# **Intermediate Counter VIs**

# **KI Continuous Pulse Generator Config**

Configures a counter to generate a continuous TTL pulse-train on its GPTCn\_OUT pin.

*NOTE This VI is not supported for Keithley KDIO series devices.*

Table D-37

## **KI Continuous Pulse Generator Config**

**device:** Number of the device (beginning from 1). The utility **Device Browser** can be used to  $\overline{116}$ get the information of current device configuration.

# Table D-37 (continued) **KI Continuous Pulse Generator Config**

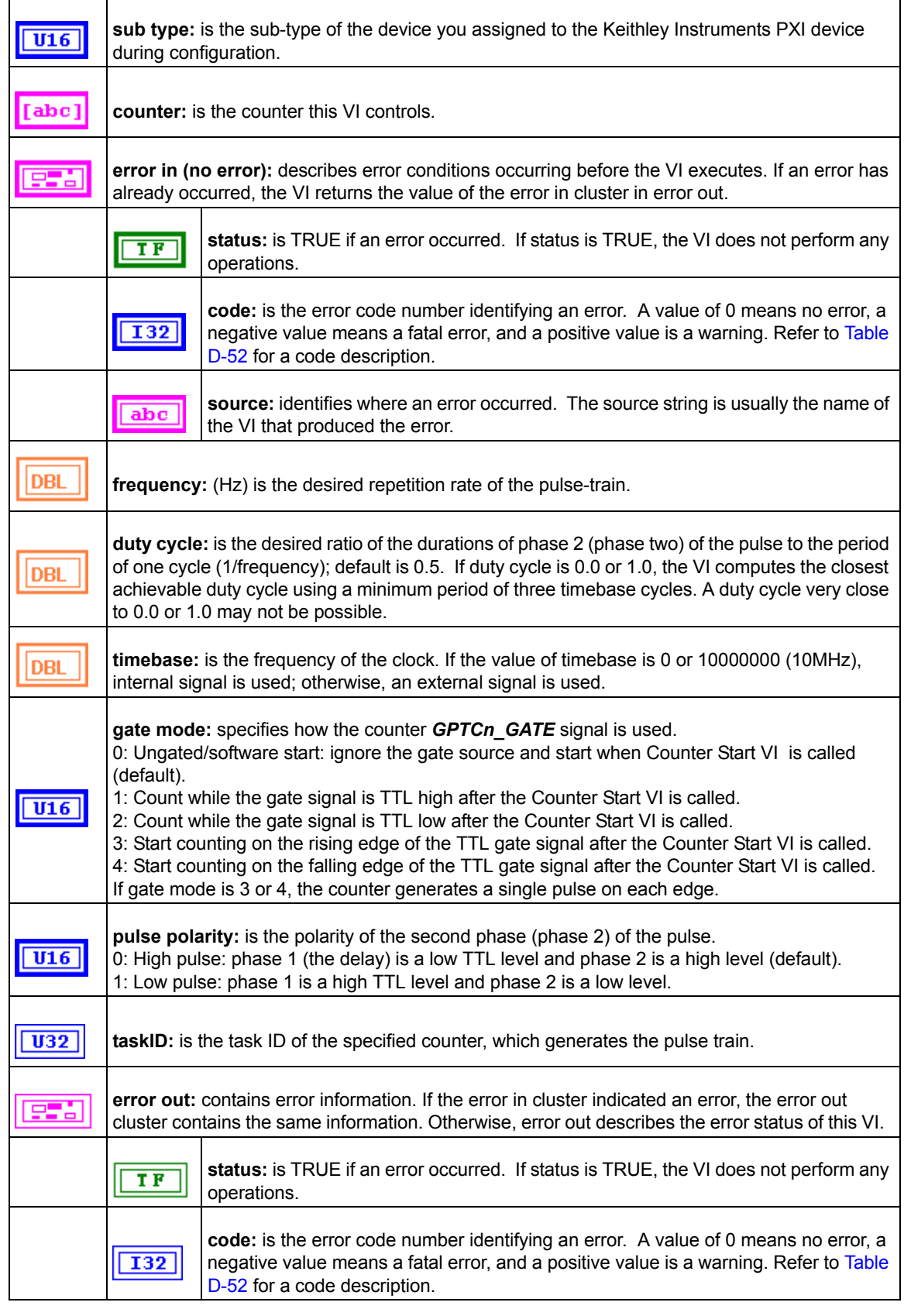

# Table D-37 (continued) **KI Continuous Pulse Generator Config**

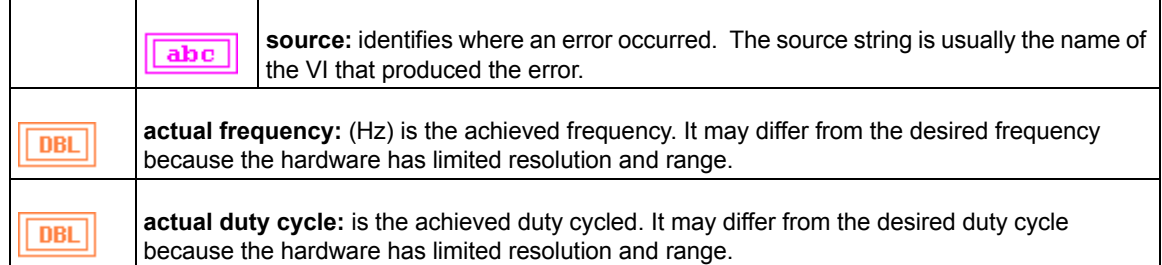

## **KI Counter Divider Config**

Configures the specified counter to divide a signal on the counter GP\_TC\_CLK pin or on an internal timebase signal using a count value called the timebase divisor. The result is that the signal on the counter GP\_TC\_OUT pin is equal to the frequency of the input signal/timebase divisor.

This VI is not supported for Keithley KDAQ series devices.

#### Table D-38 **KI Counter Divider Config**

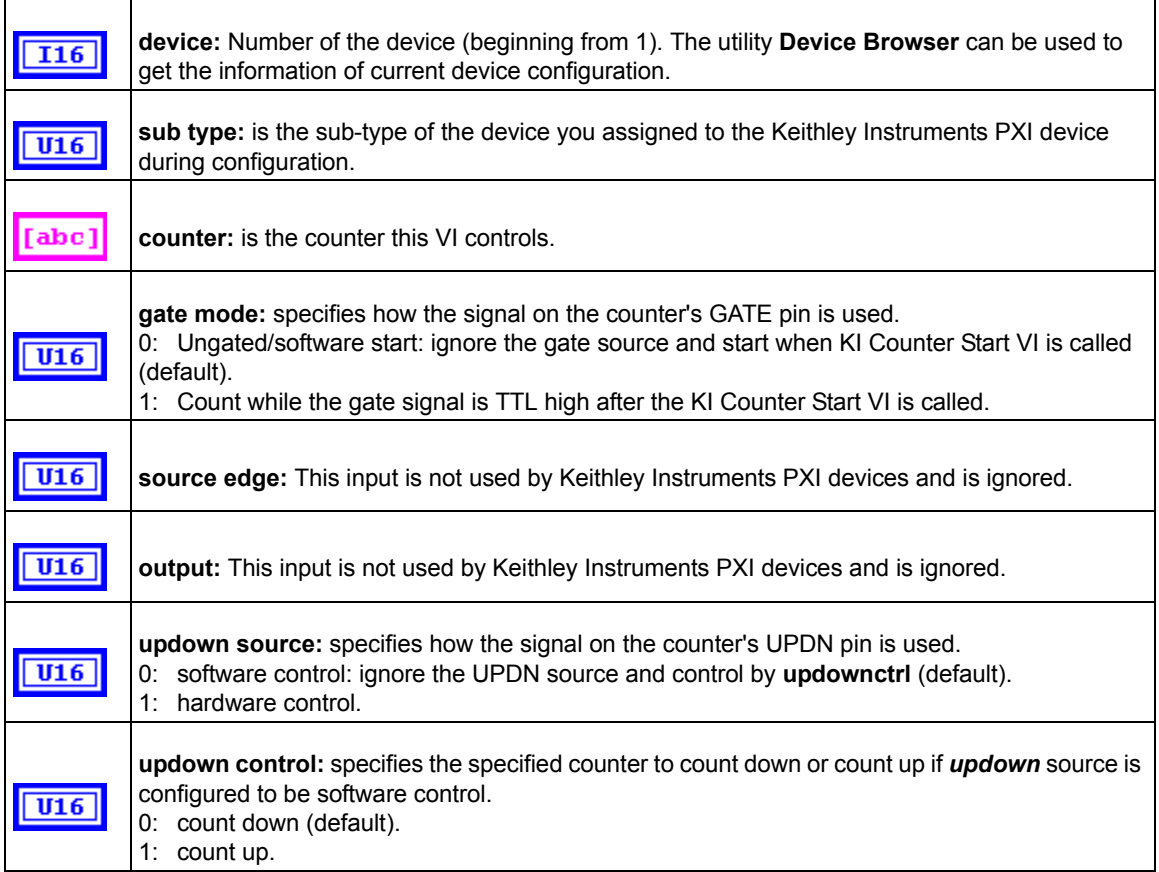

# Table D-38 (continued) **KI Counter Divider Config**

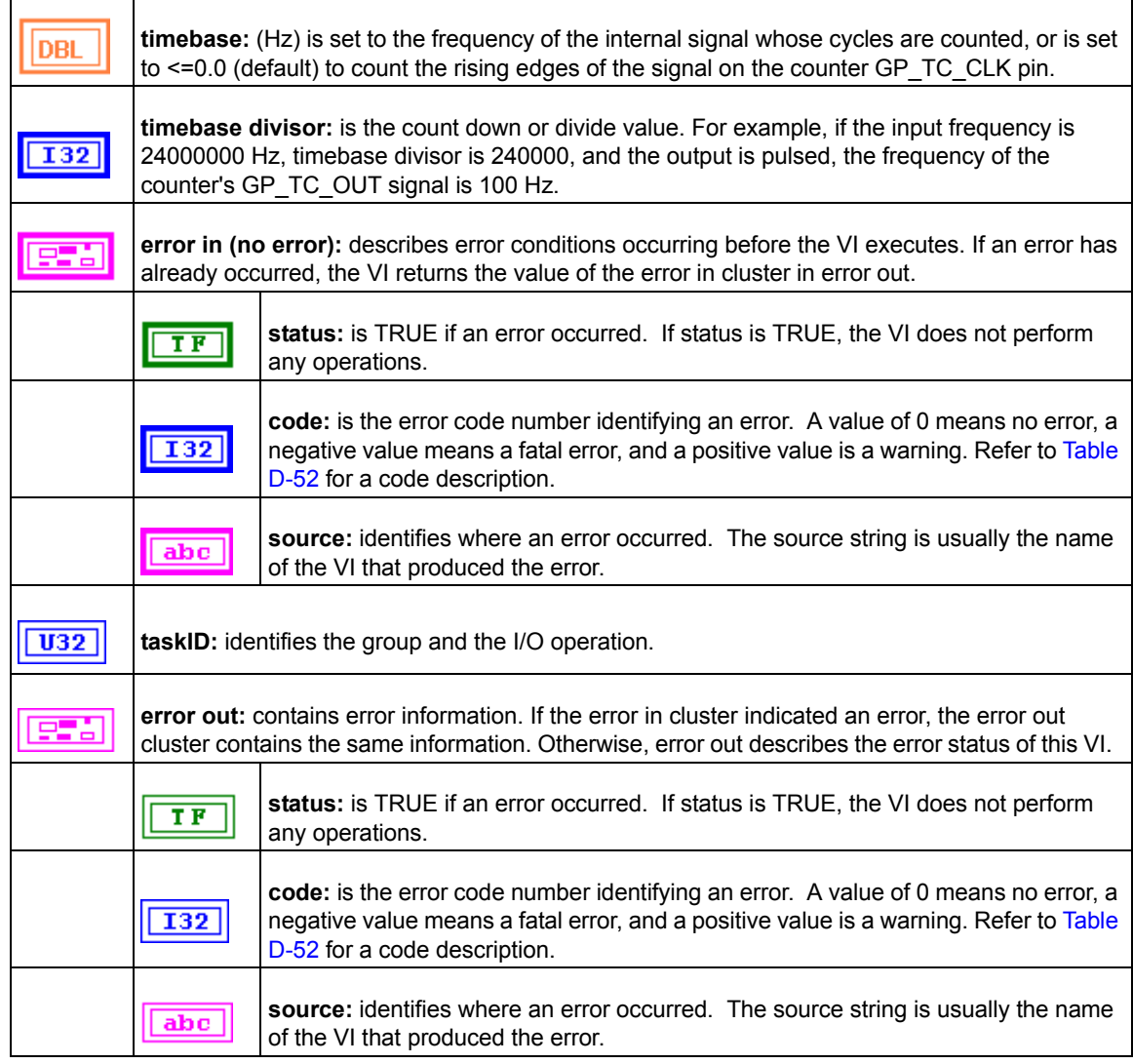

# **KI Counter Read**

Reads the counter or counters identified by task ID.

*NOTE This VI is designed to read general purpose counter of Keithley KDAQ series devices.*

#### Table D-39 **KI Counter Read**

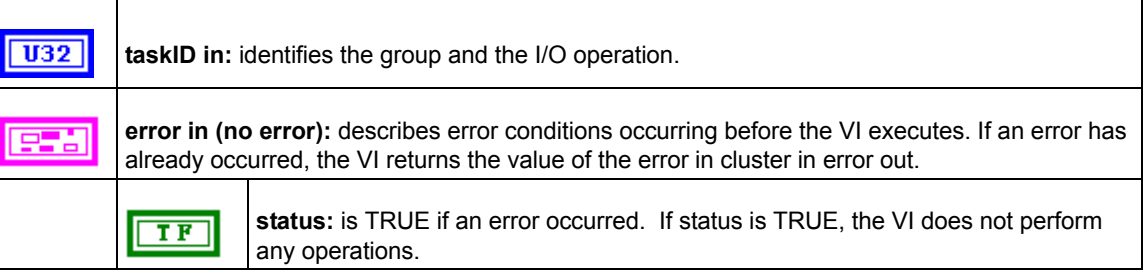

# Table D-39 (continued) **KI Counter Read**

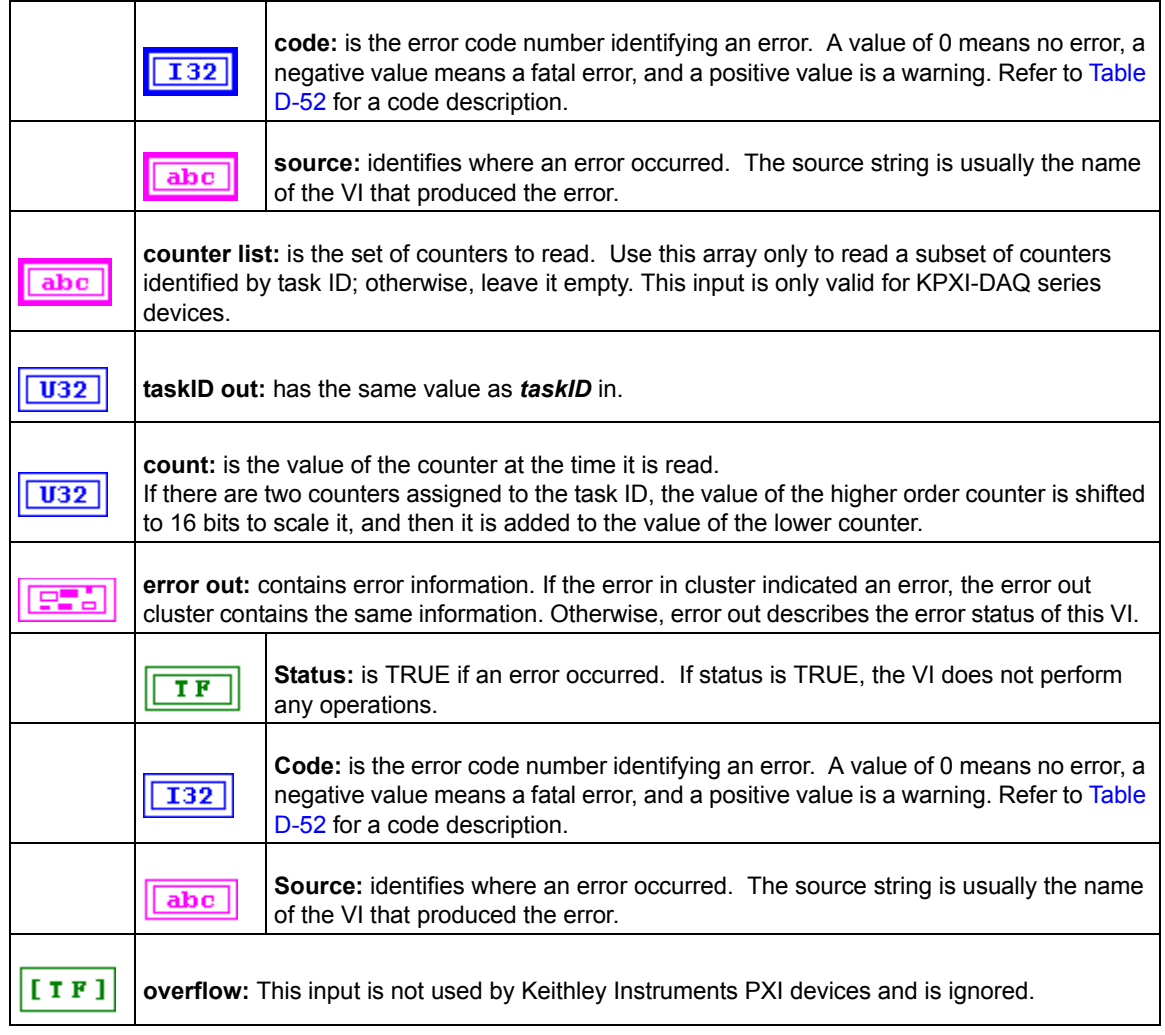

# **KI Counter Start**

Starts the counters identified by task ID. This applies only to Keithley KDAQ series devices.

### Table D-40 **KI Counter Start**

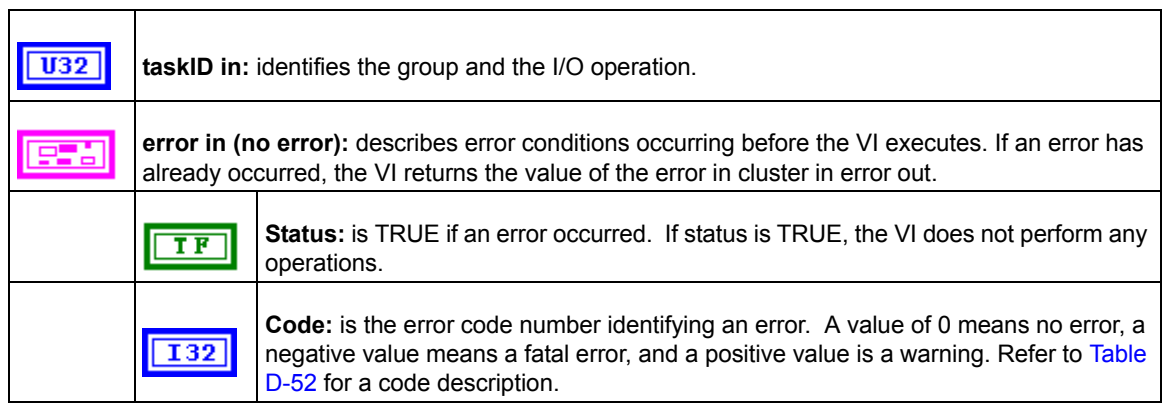

# Table D-40 (continued) **KI Counter Start**

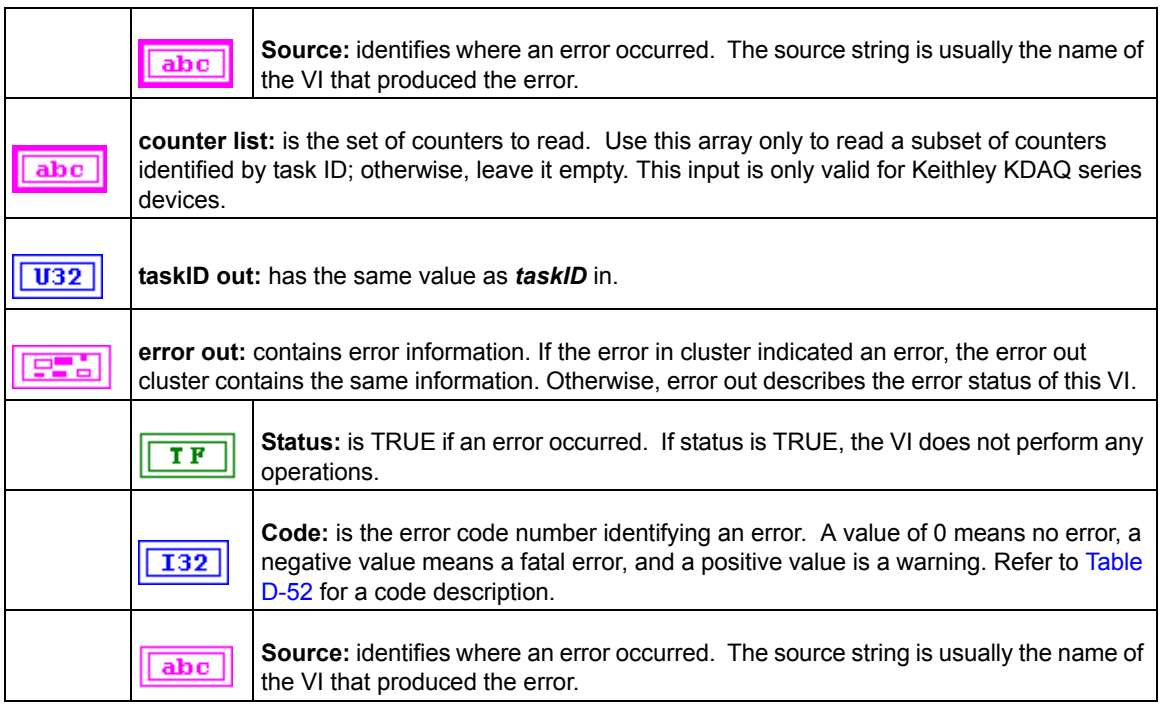

# **KI Counter Stop**

Stops a count operation immediately or conditionally on an input error. This applies only to Keithley KDAQ series devices.

# Table D-41 **KI Counter Stop**

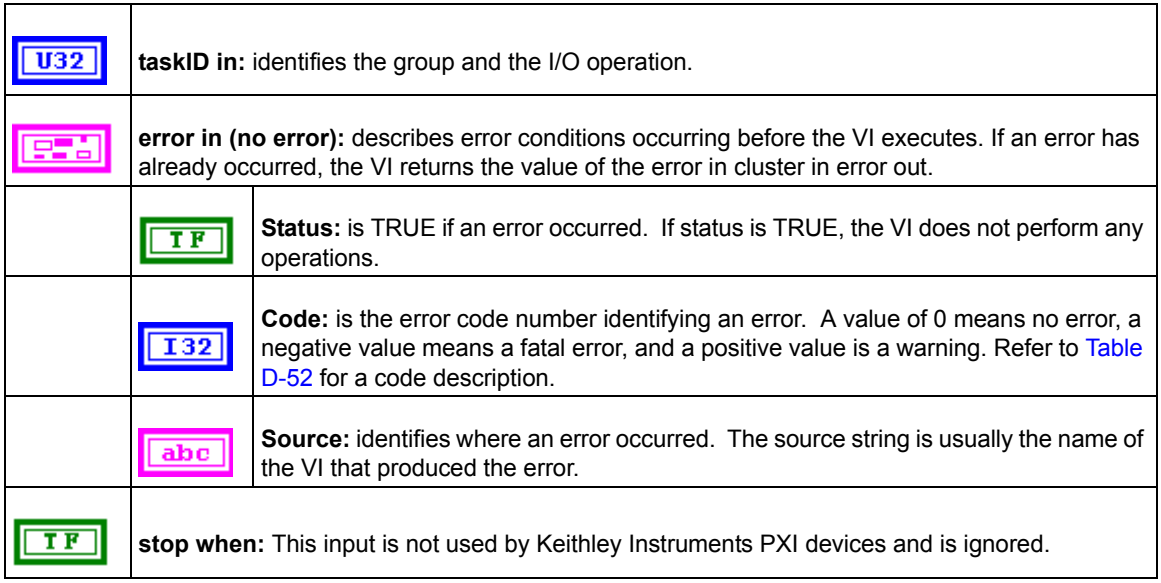

# Table D-41 (continued) **KI Counter Stop**

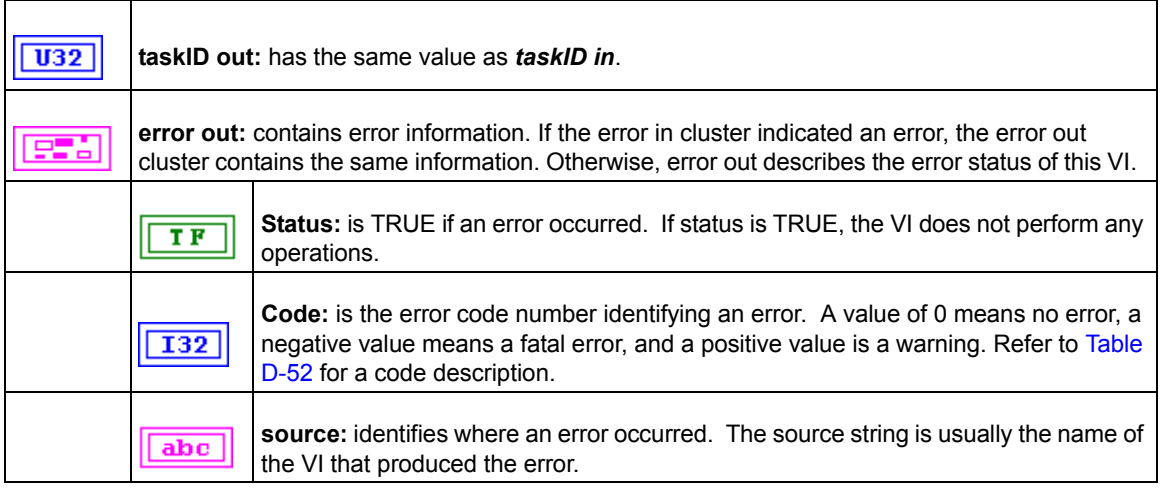

# **KI Delayed Pulse Generator Config**

Configures a counter to generate a single pulse with the specified delay and pulse-width on the counter GPTCn\_OUT pin.

*NOTE This VI is not supported for Keithley KDIO Series devices.*

# Table D-42

# **KI Delayed Pulse Generator Config**

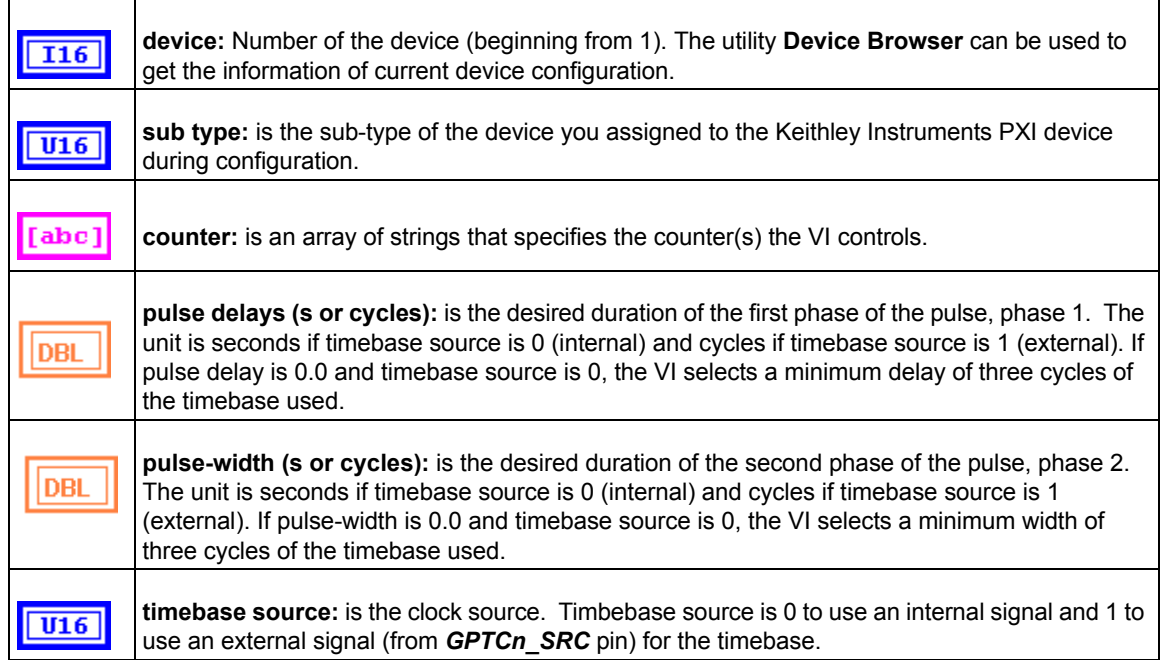

# Table D-42 (continued) **KI Delayed Pulse Generator Config**

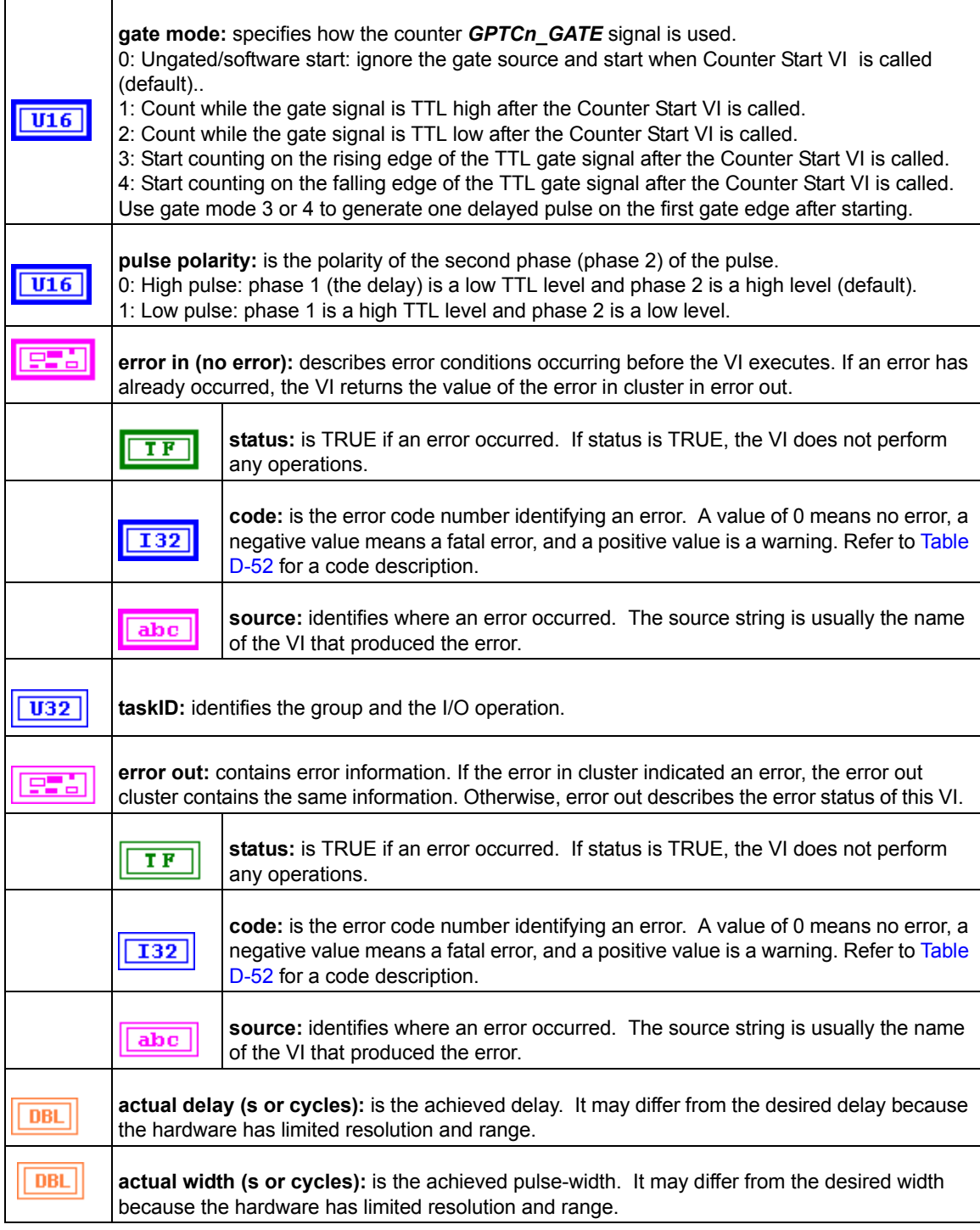

# **KI Down Counter or Divider Config**

Configures the specified counter to count down or divide a signal on the counter *GPTCn\_SRC* pin or on an internal timebase signal using a count value called the timebase divisor. The result is that the signal on the counter GPTCn\_OUT pin is equal to the frequency of the input signal/timebase divisor.

|  | <b>NOTE</b> This VI is not supported for Keithley KDIO Series devices. |
|--|------------------------------------------------------------------------|
|--|------------------------------------------------------------------------|

Table D-43

```
KI Down Counter or Divider Config
```
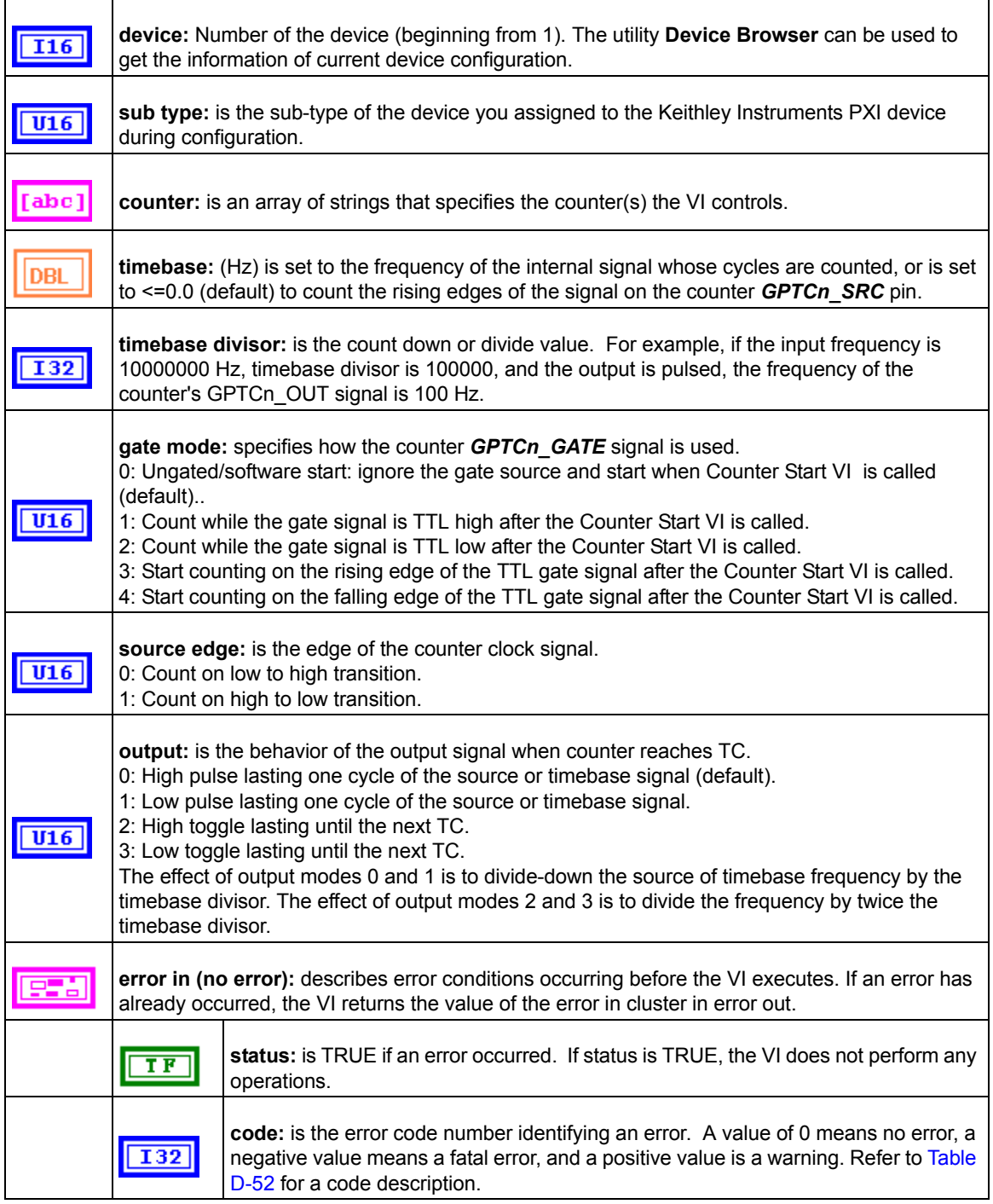

# Table D-43 (continued) **KI Down Counter or Divider Config**

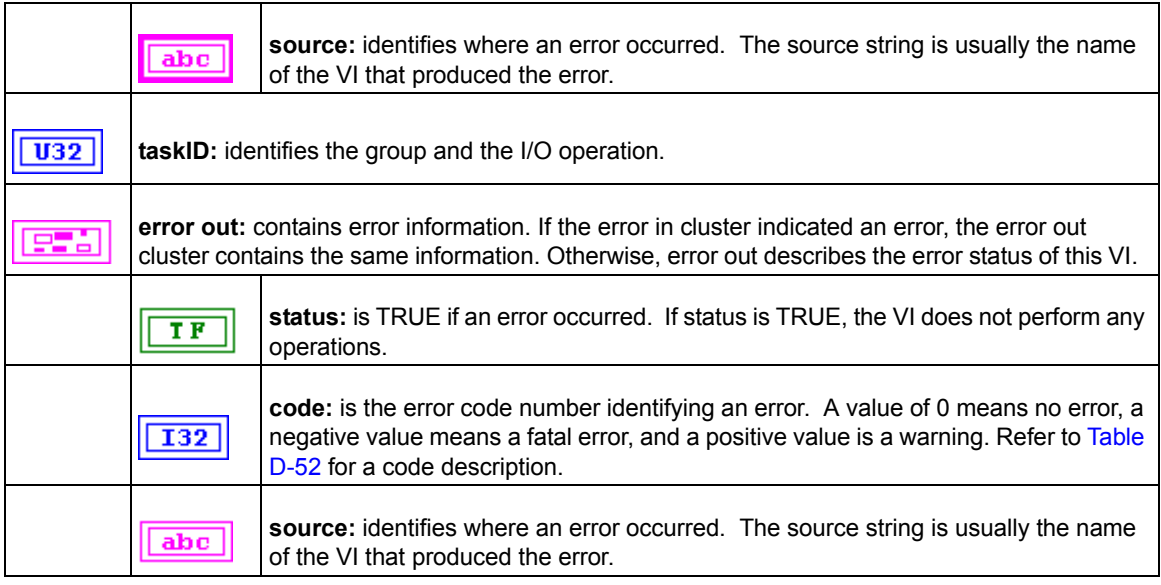

# **KI Event or Time Counter Config**

Configures one or two counters to count external events. An external event is a high or low signal transition on the specified *GPTCn\_SRC* pin of the counter.

*NOTE This VI is not supported for Keithley KDIO Series devices.*

Table D-44

# **KI Event or Time Counter Config**

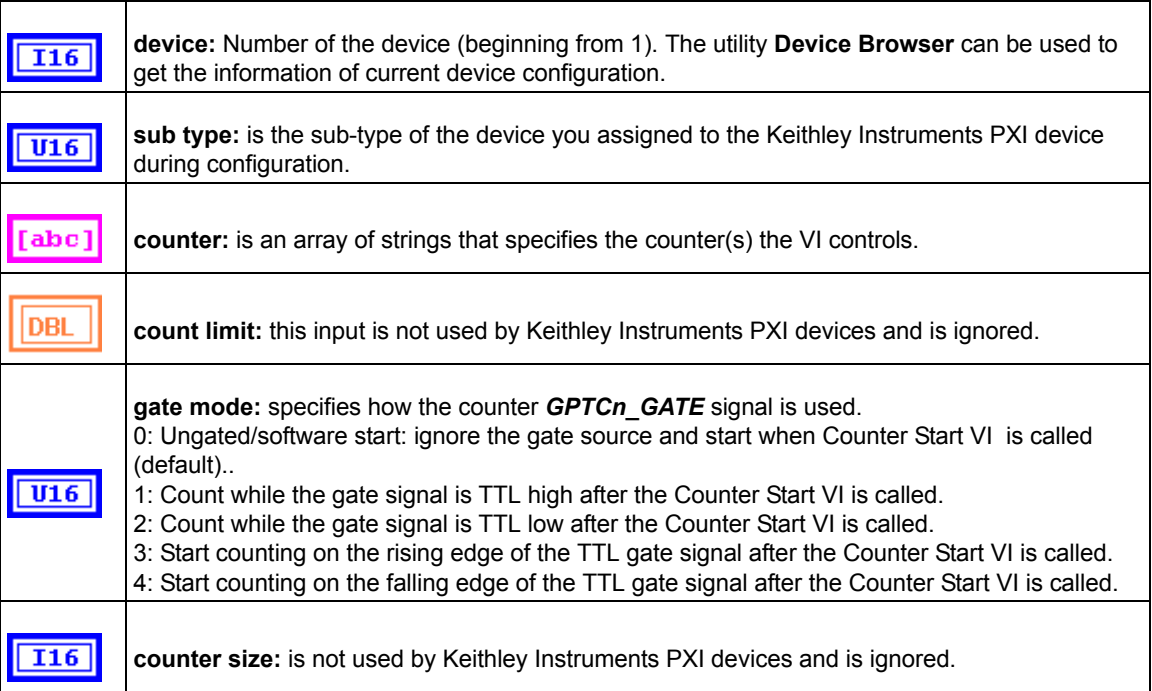

# Table D-44 (continued) **KI Event or Time Counter Config**

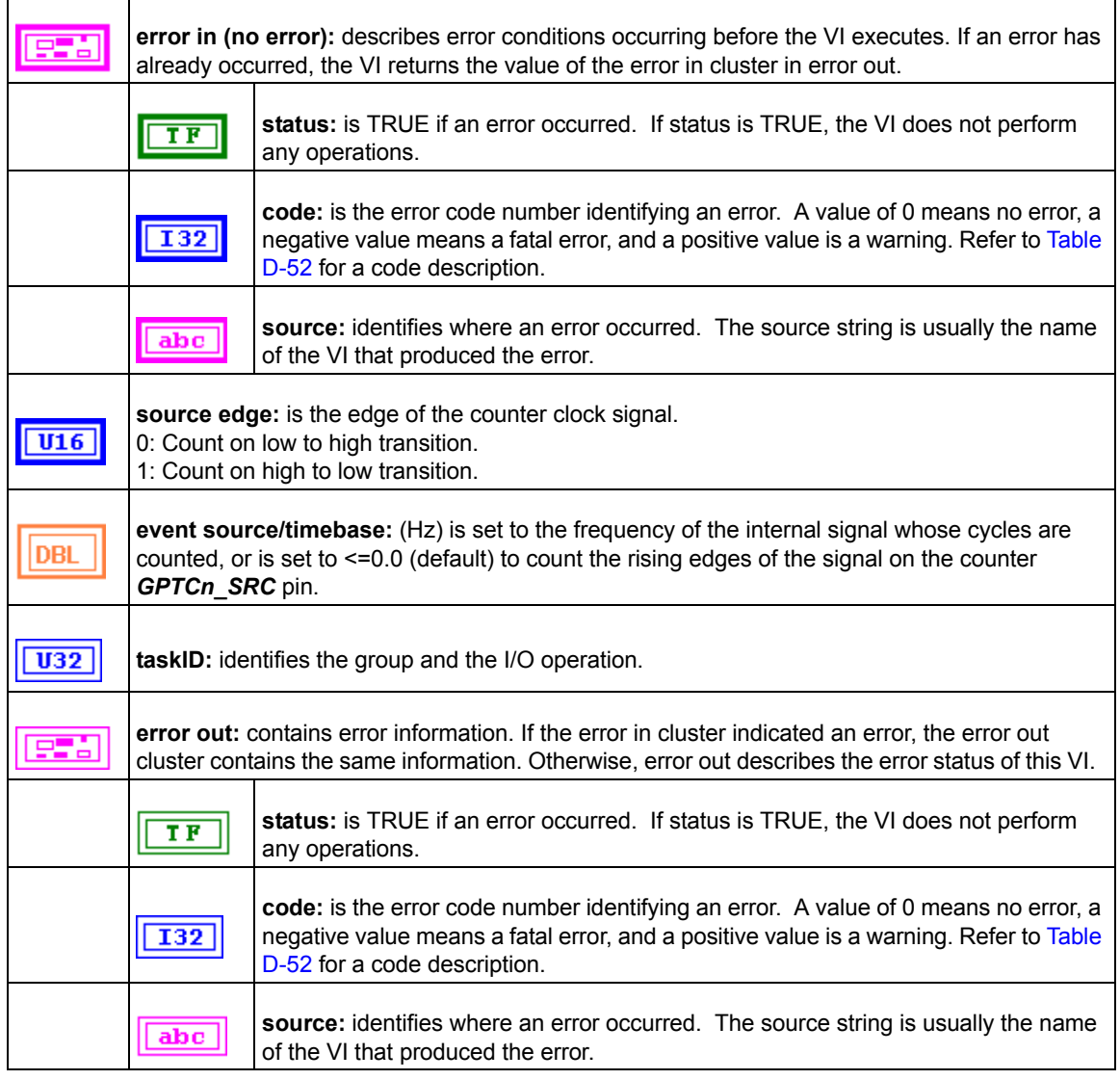

### **KI Pulse-Width or Period Measurement Config**

Configures the specified counter to measure the pulse-width or period of a TTL signal connected to its *GPTCn\_GATE* pin.

*NOTE This VI is not supported for Keithley KDIO Series devices.*

Table D-45

**KI Pulse-Width or Period Measurement Config**

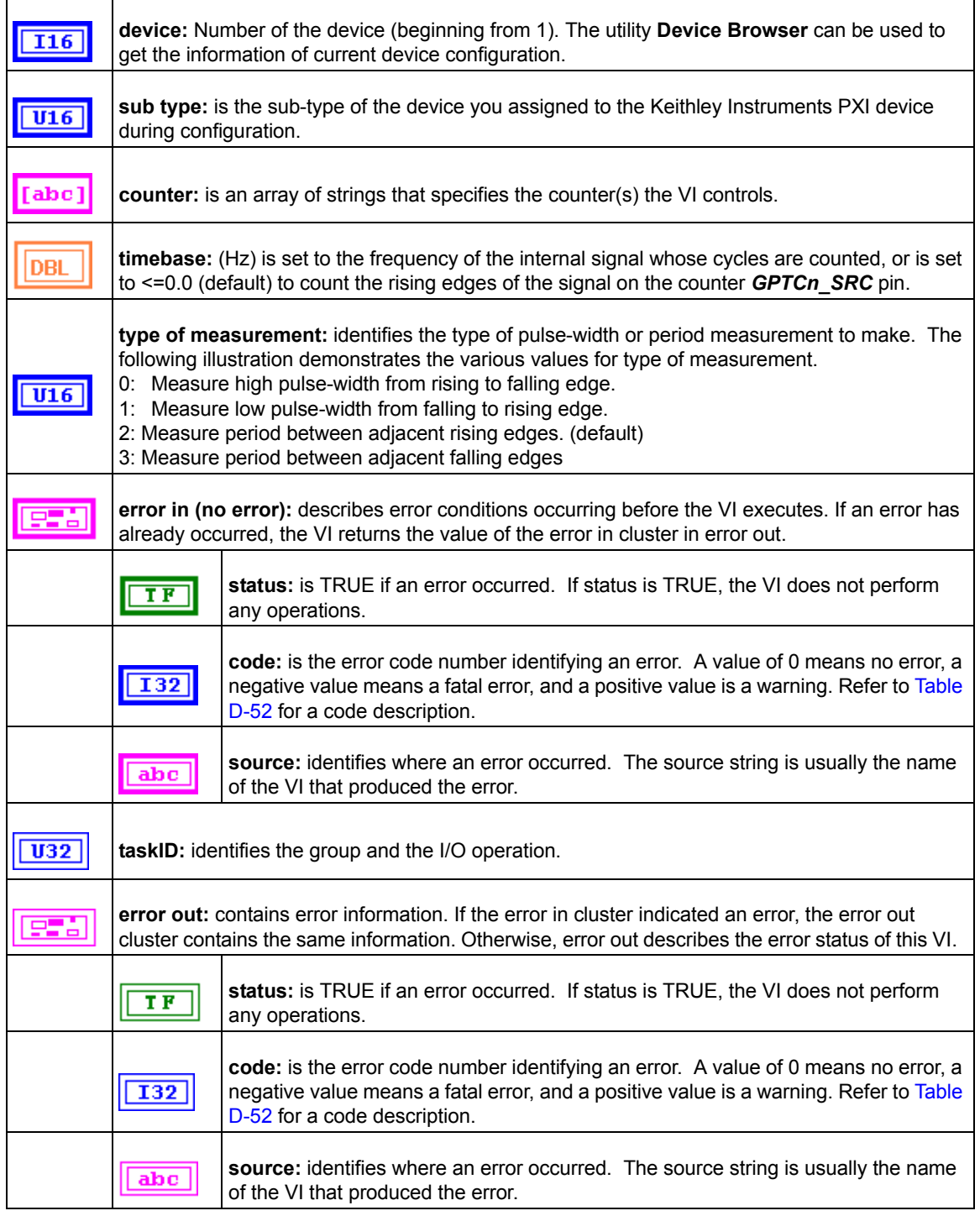

# **KI UpDown Counter Config**

Configures one counter to count edges in the signal on the specified counter's SOURCE pin or the number of cycles of a specified internal timebase signal.

# Table D-46

 $\mathsf{r}$ 

# **KI UpDown Counter Config**

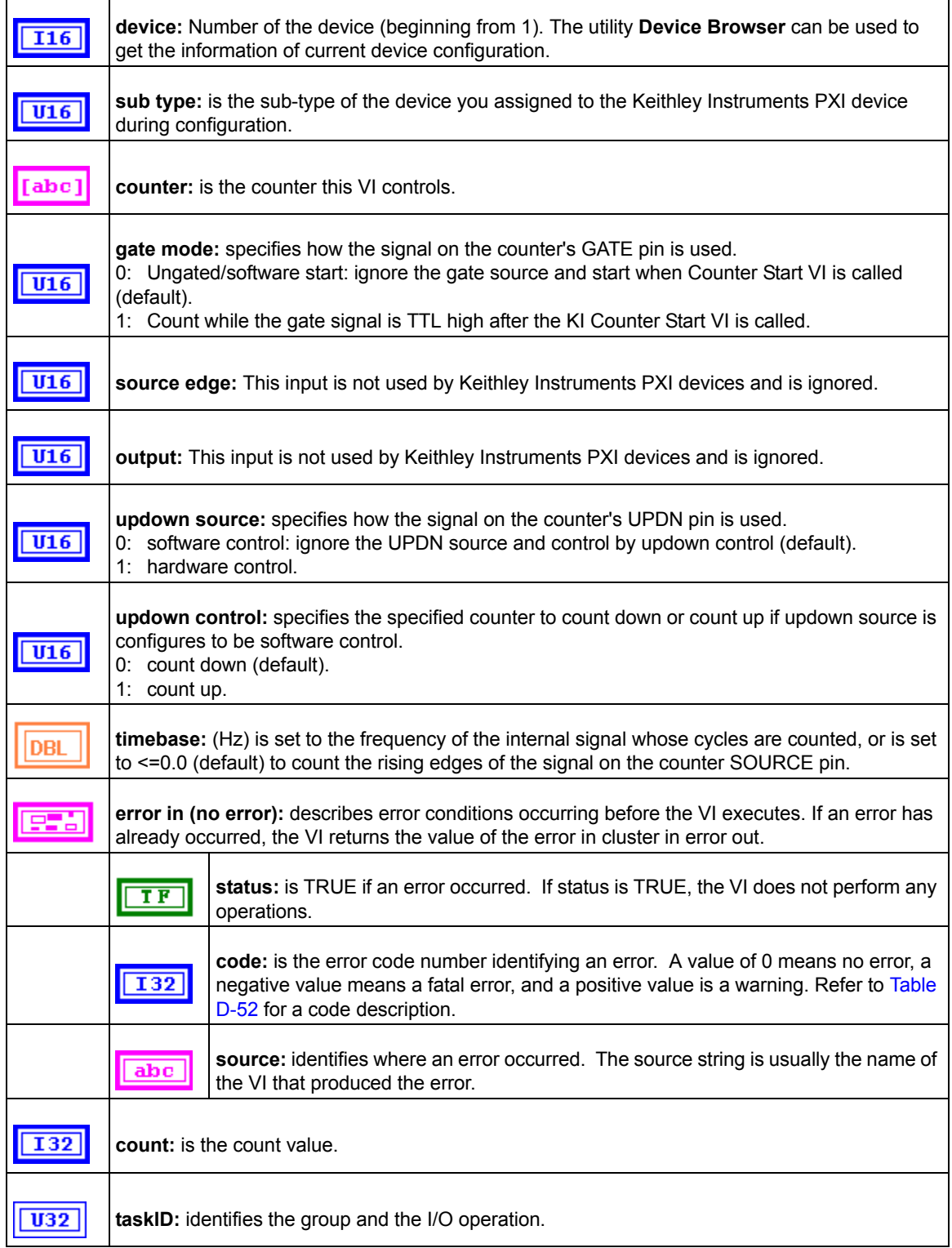

# Table D-46 (continued) **KI UpDown Counter Config**

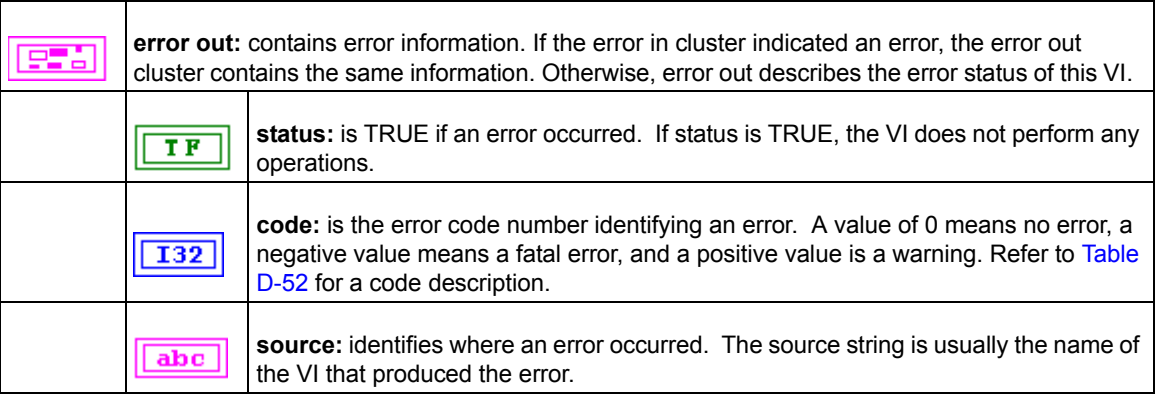

# **Advanced Counter VIs**

# **KI ICTR Control**

This VI control counters on the Keithley Instruments PXI devices that use 82C54 chip. Control operations include starting, stopping, and setting the state of active acquisitions.

*NOTE This VI is not supported for Keithley KDAQ series devices.*

# Table D-47 **KI ICTR Control**

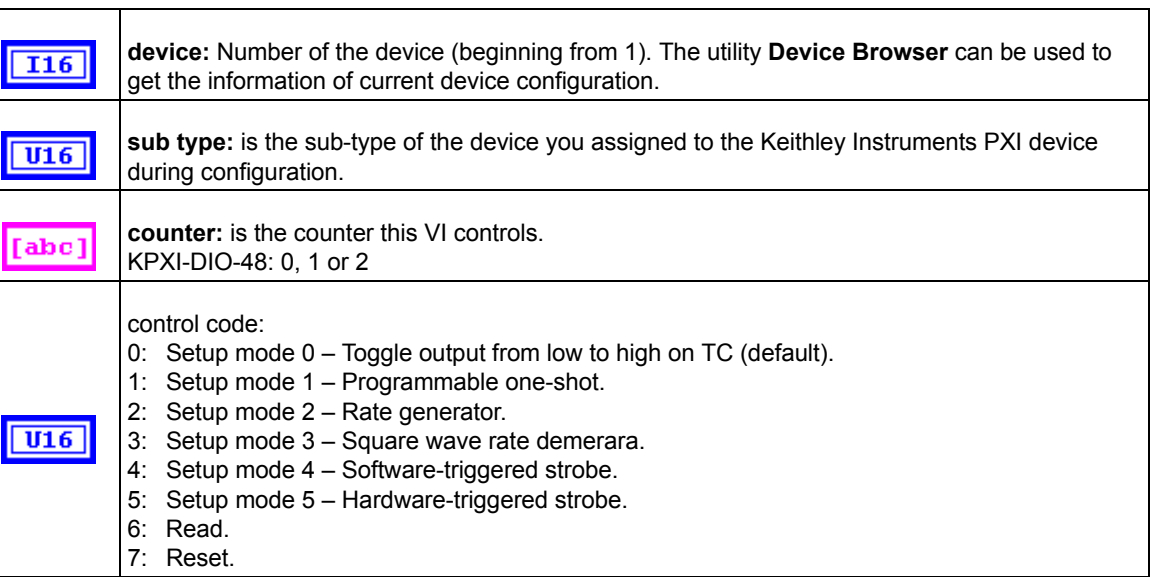

# Table D-47 (continued) **KI ICTR Control**

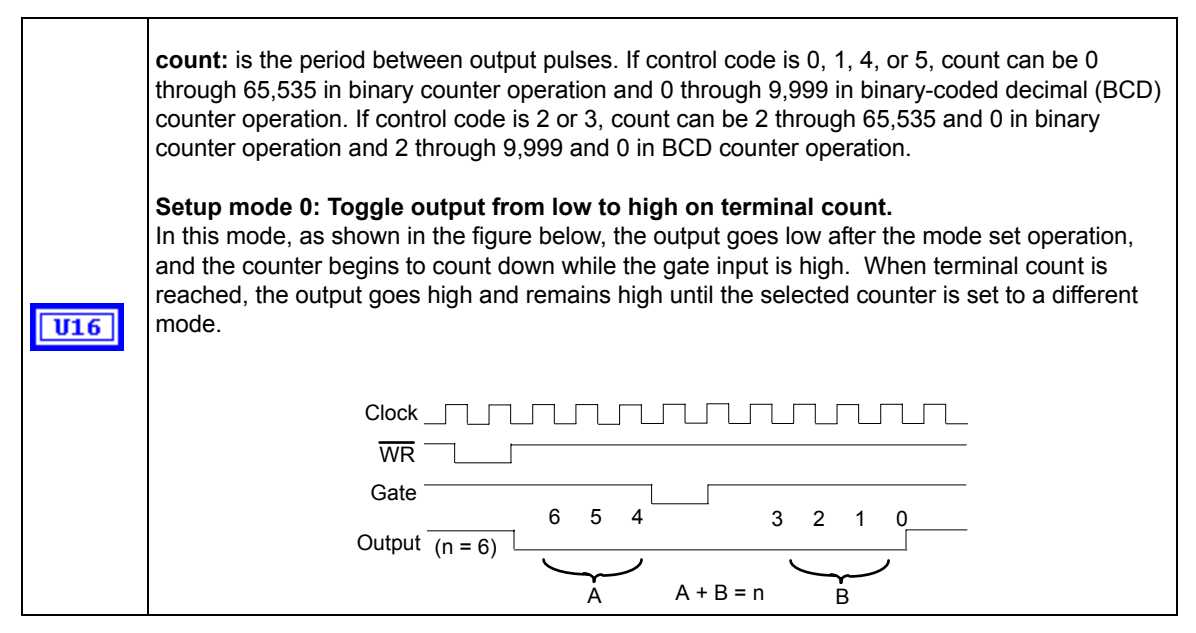
#### Table D-47 (continued) **KI ICTR Control**

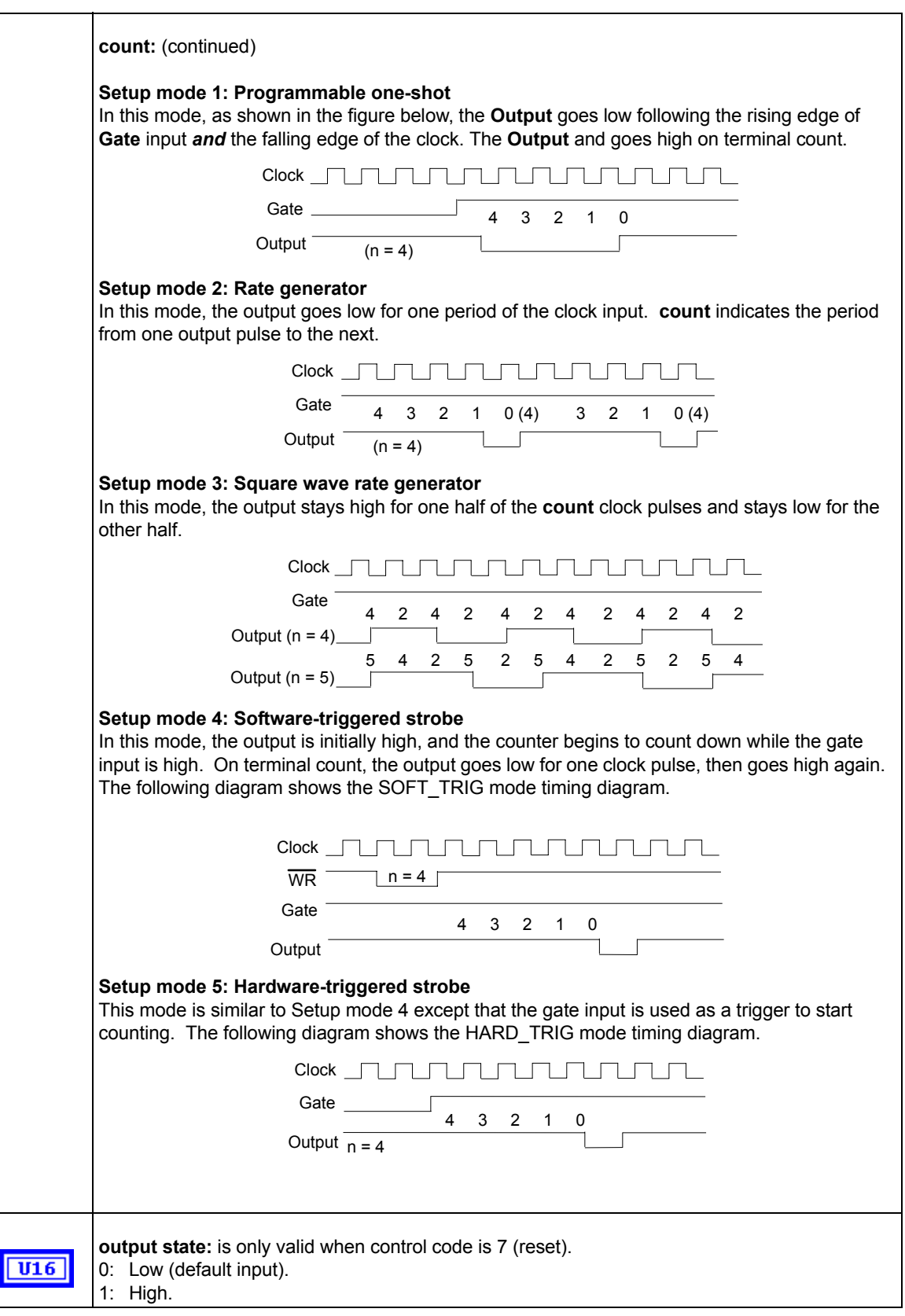

#### Table D-47 (continued) **KI ICTR Control**

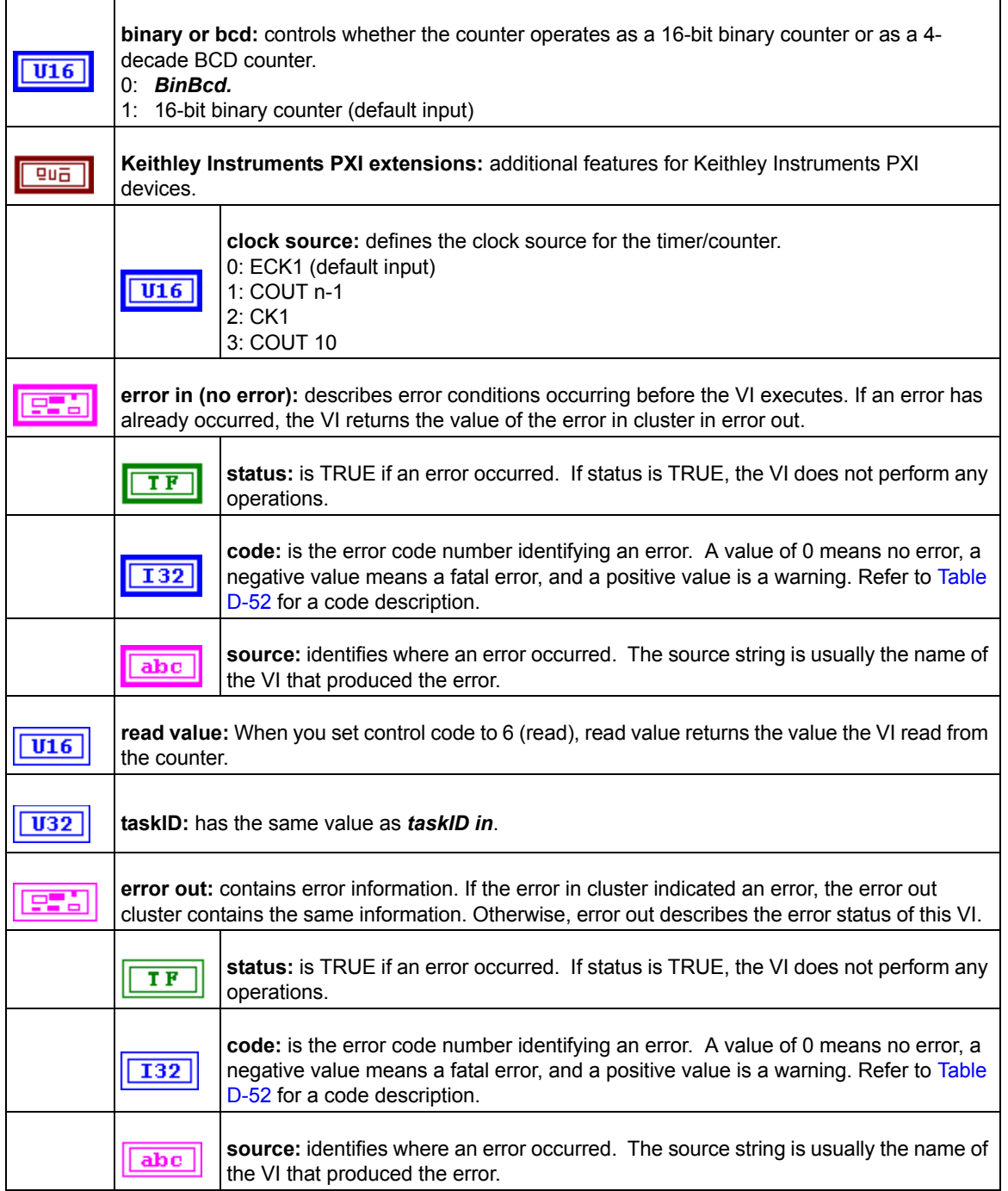

### **Calibration and Configuration VIs**

### **Calibration VIs**

#### **KI KPXI-DAQ series devices and Digitizer Series Calibrate**

Use this VI to calibrate KPXI-DAQ series devices and Digitizer Series device and to select a set of calibration constants to be used by KIDAQ LabVIEW.

*NOTE This VI is not supported for Keithley KDIO devices.*

#### Table D-48

#### **KI KPXI-DAQ series devices and Digitizer Series Calibrate**

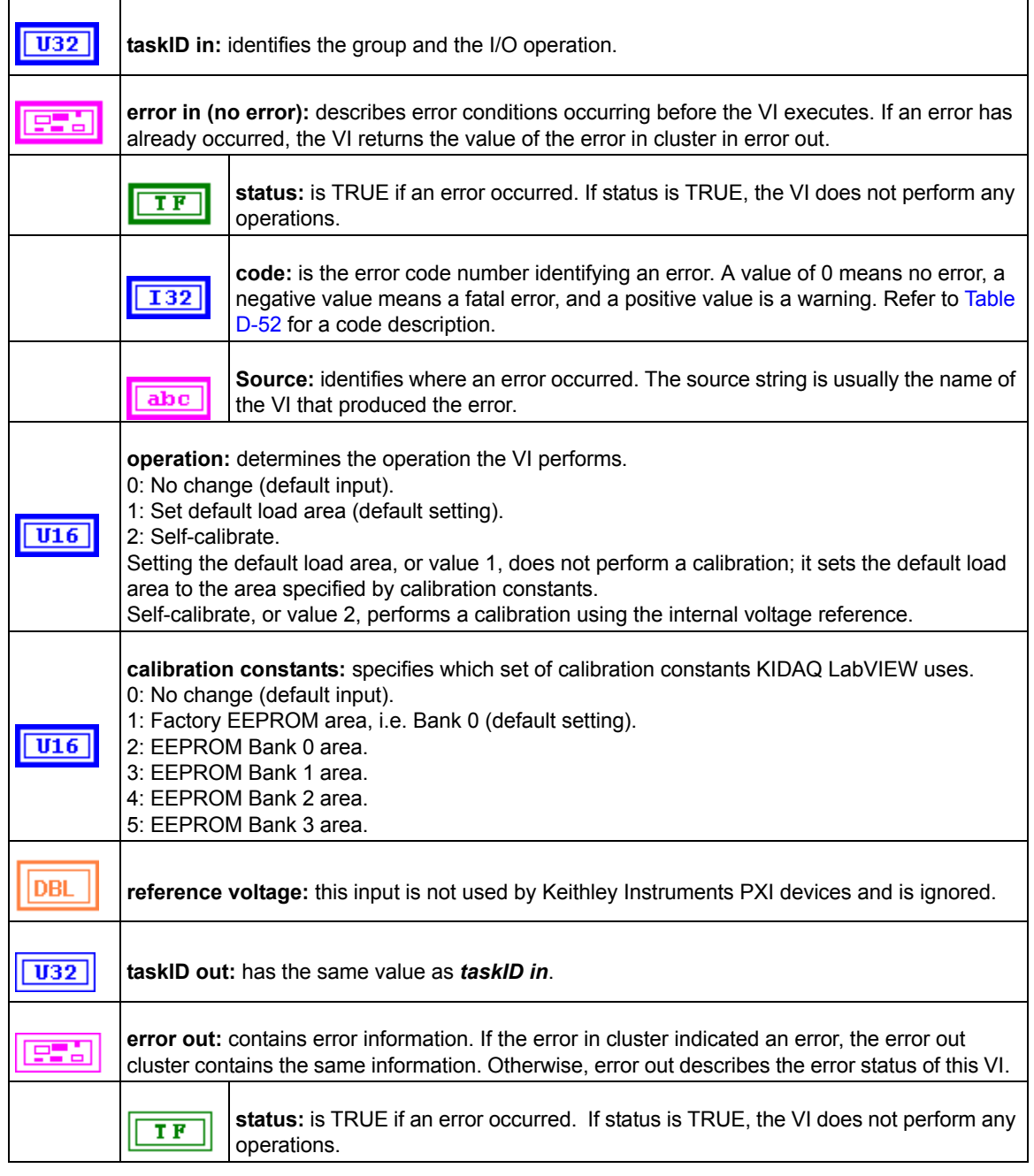

#### Table D-48 (continued) **KI KPXI-DAQ series devices and Digitizer Series Calibrate**

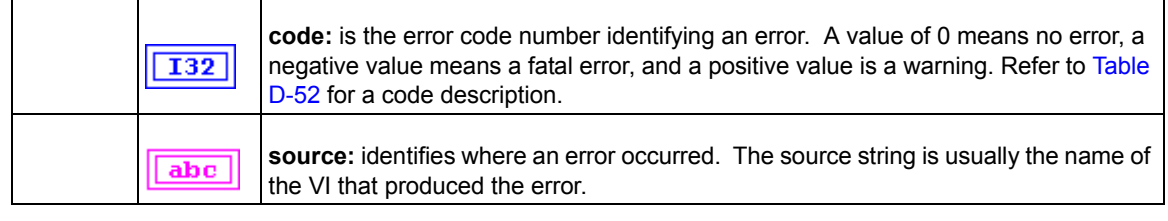

### **Other Calibration and Configuration VIs**

#### **KI Route Signal**

Use this VI to route an internal signal to the specified I/O connector or SSI bus line, or to enable clock sharing through the SSI bus clock line.

*NOTE This VI is not supported for Keithley KDIO devices.*

Table D-49 **KI Route Signal**

| taskID in: identifies the group and the I/O operation.                                                                                                    |                                                                                                    |  |
|----------------------------------------------------------------------------------------------------|----------------------------------------------------------------------------------------------------|--|
| error in (no error): describes error conditions occurring before the VI executes. If an error has<br>already occurred, the VI returns the value of the error in cluster in error out.                                                                                                    |                                                                                                    |  |
|                                                                                                    | status: is TRUE if an error occurred. If status is TRUE, the VI does not perform any<br>operations.                                                                                                    |  |
|                                                                                                    | code: is the error code number identifying an error. A value of 0 means no error, a<br>negative value means a fatal error, and a positive value is a warning. Refer to Table<br>D-52 for a code description. |  |
| abc                                                                                                    | source: identifies where an error occurred. The source string is usually the name of<br>the VI that produced the error.                                                                                      |  |
| signal name: allows you to select the SSI line. The valid signal name for KPXI-DAQ series<br>devices are as follows:<br>0 : Do not change signal name (default input).<br>1 : AI conversion.<br>2 : AO update.<br>3 : Al trigger.<br>4 : AO trigger.<br>19: SSI Clock.<br>The valid signal names for KPXI-AI-2-65M are the following:<br>0 : Do not change signal name (default input).<br>3 : Al trigger.<br>19: SSI Clock. |                                                                                                    |  |
| signal name line number: this input is not used by Keithley Instruments PXI devices and is<br>ignored.                                                                                                    |                                                                                                    |  |

#### Table D-49 (continued) **KI Route Signal**

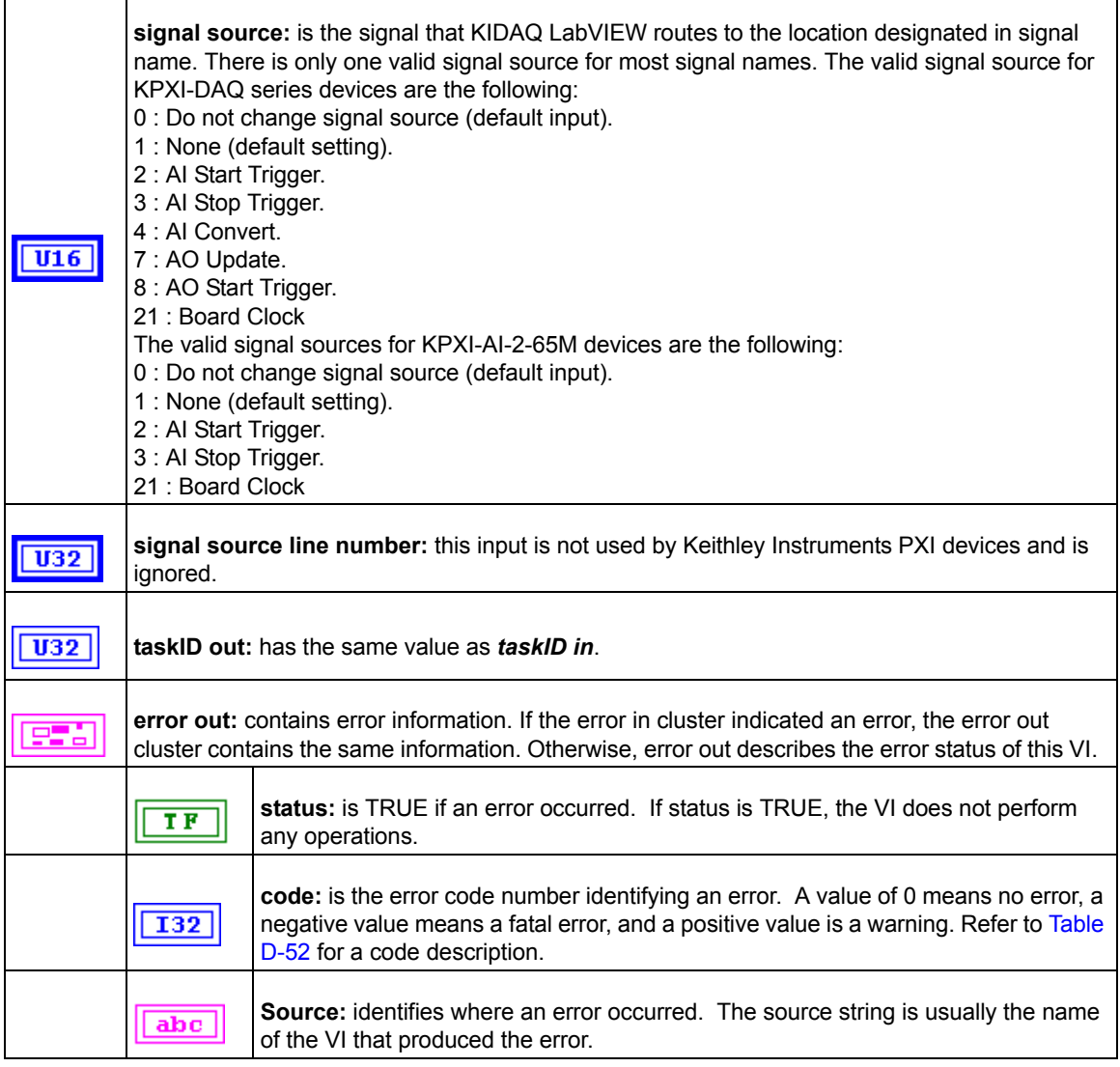

#### **KI SSI Control**

Connects or disconnects trigger and timing signals between DAQ devices along the Real-Time System Integration (SSI) bus.

*NOTE This VI is not supported for Keithley KDIO Series devices.*

Table D-50 **KI SSI Control**

 $|$  U32 **taskID in:** identifies the group and the I/O operation.

#### Table D-50 (continued) **KI SSI Control**

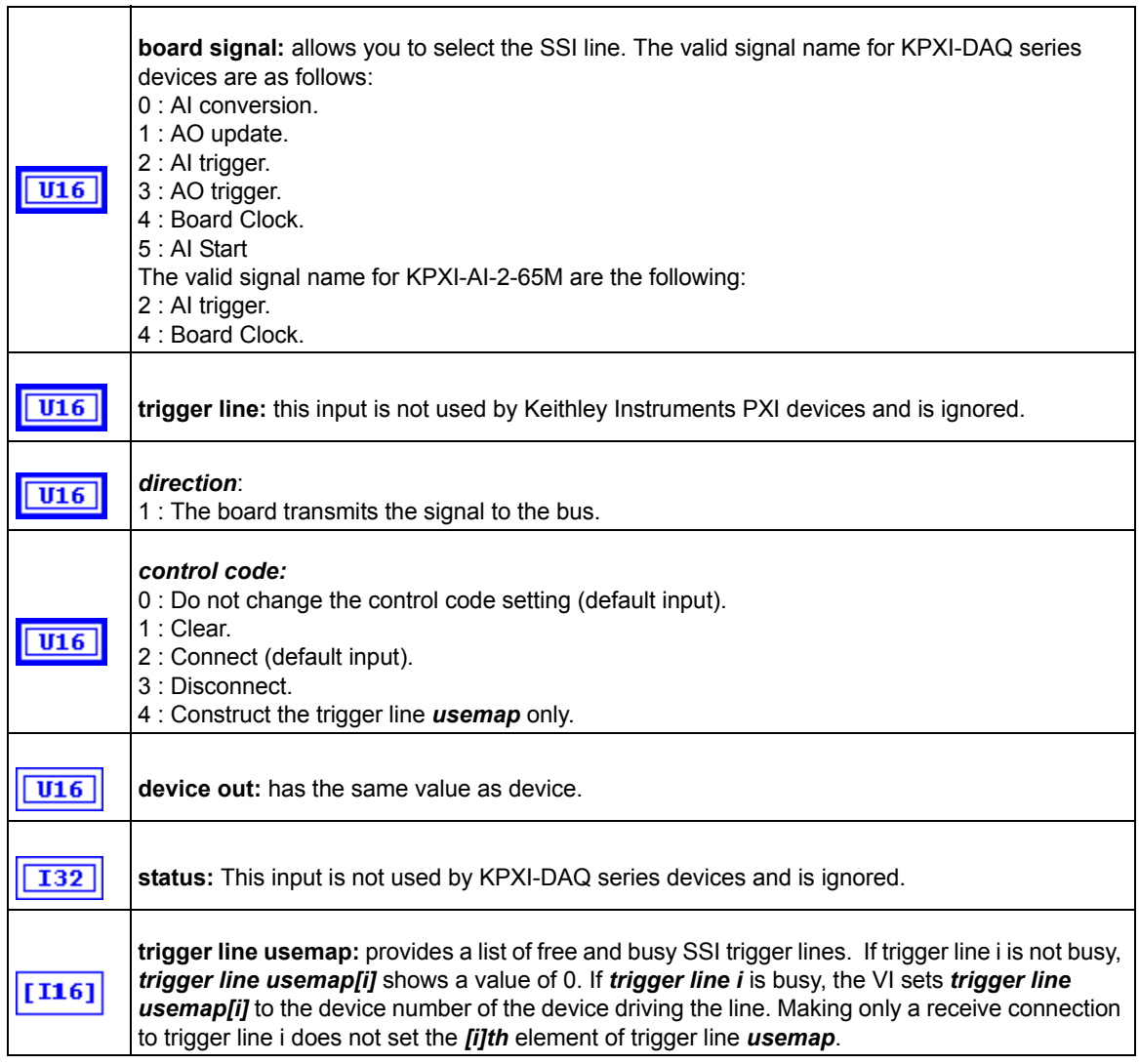

### **Service VIs**

#### **KI Error Handler**

The KI Error Handler VI explains a non-zero error codes and shows dialog box with information about error. An error code equaling 0 (zero) means no error occurred.

Table D-51 **KI Error Handler**

| error in (no error): describes error conditions occurring before the VI executes. If an error has<br>already occurred, the VI returns the value of the error in cluster in error out. |                                                                                                    |  |
|----------------------------------------------------------------------------------------------------|----------------------------------------------------------------------------------------------------|--|
| TF                                                                                                    | status: is TRUE if an error occurred. If status is TRUE, the VI does not perform any<br>operations. |  |

#### Table D-51 (continued) **KI Error Handler**

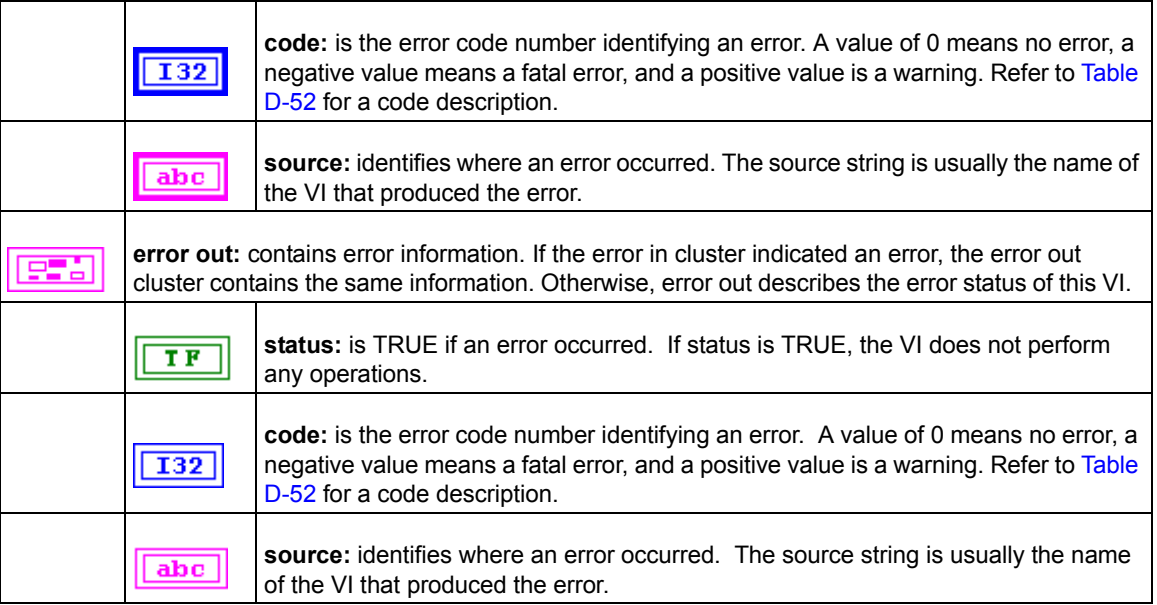

### <span id="page-294-0"></span>**Error Codes**

The Error Codes for KIDAQ LabVIEW VIs are contained in [Table D-52](#page-294-0).

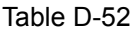

Error Codes: KIDAQ LabVIEW VIs

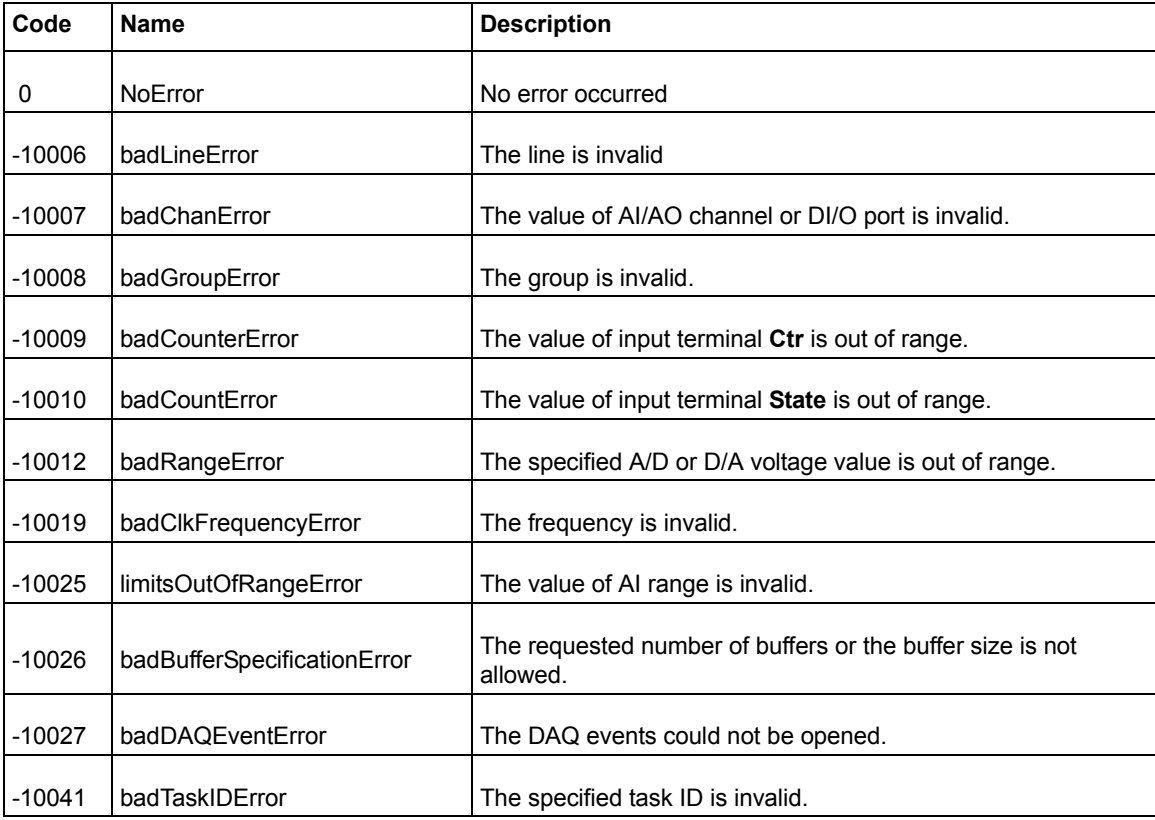

#### Table D-52 (continued) Error Codes: KIDAQ LabVIEW VIs

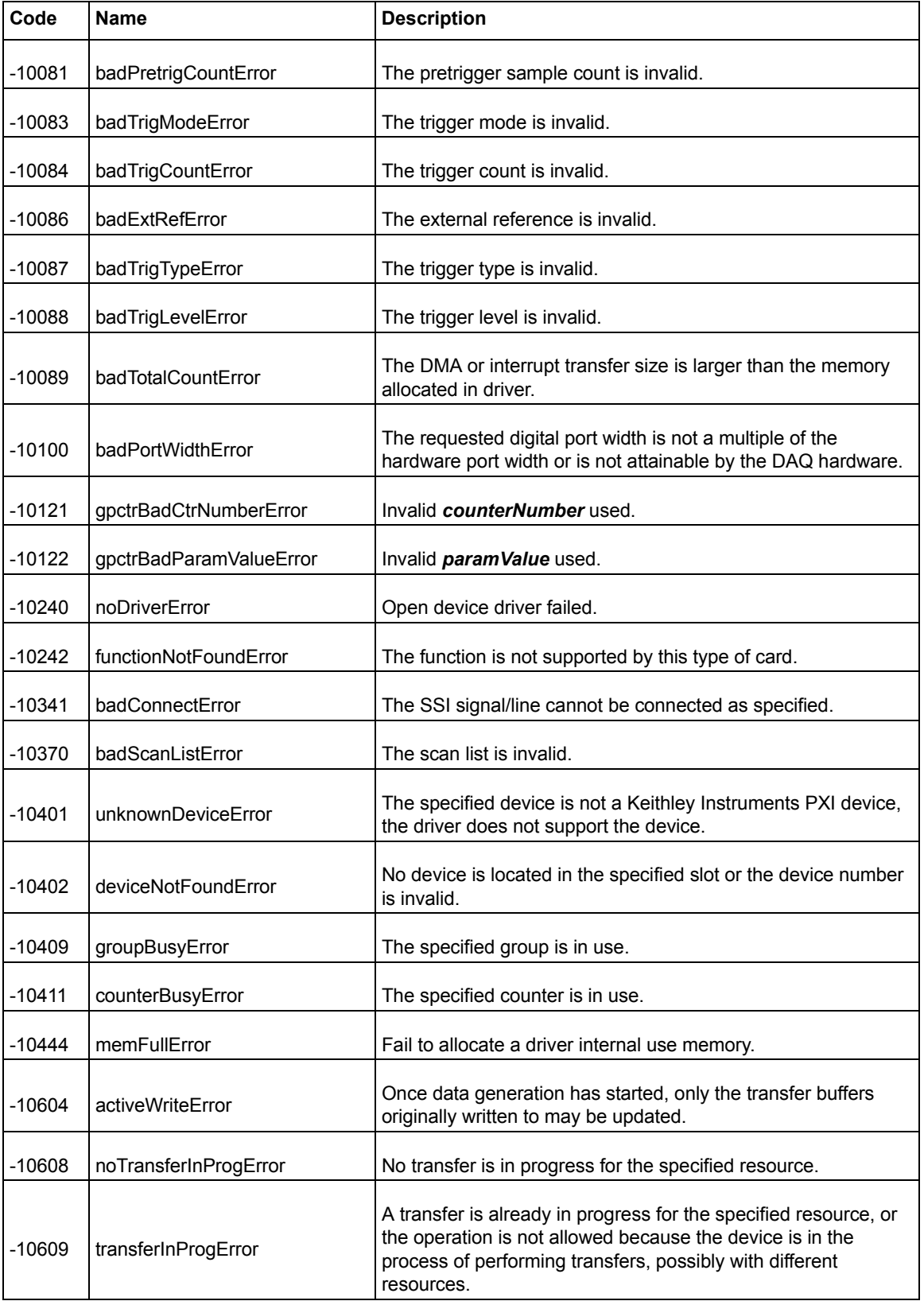

#### Table D-52 (continued) Error Codes: KIDAQ LabVIEW VIs

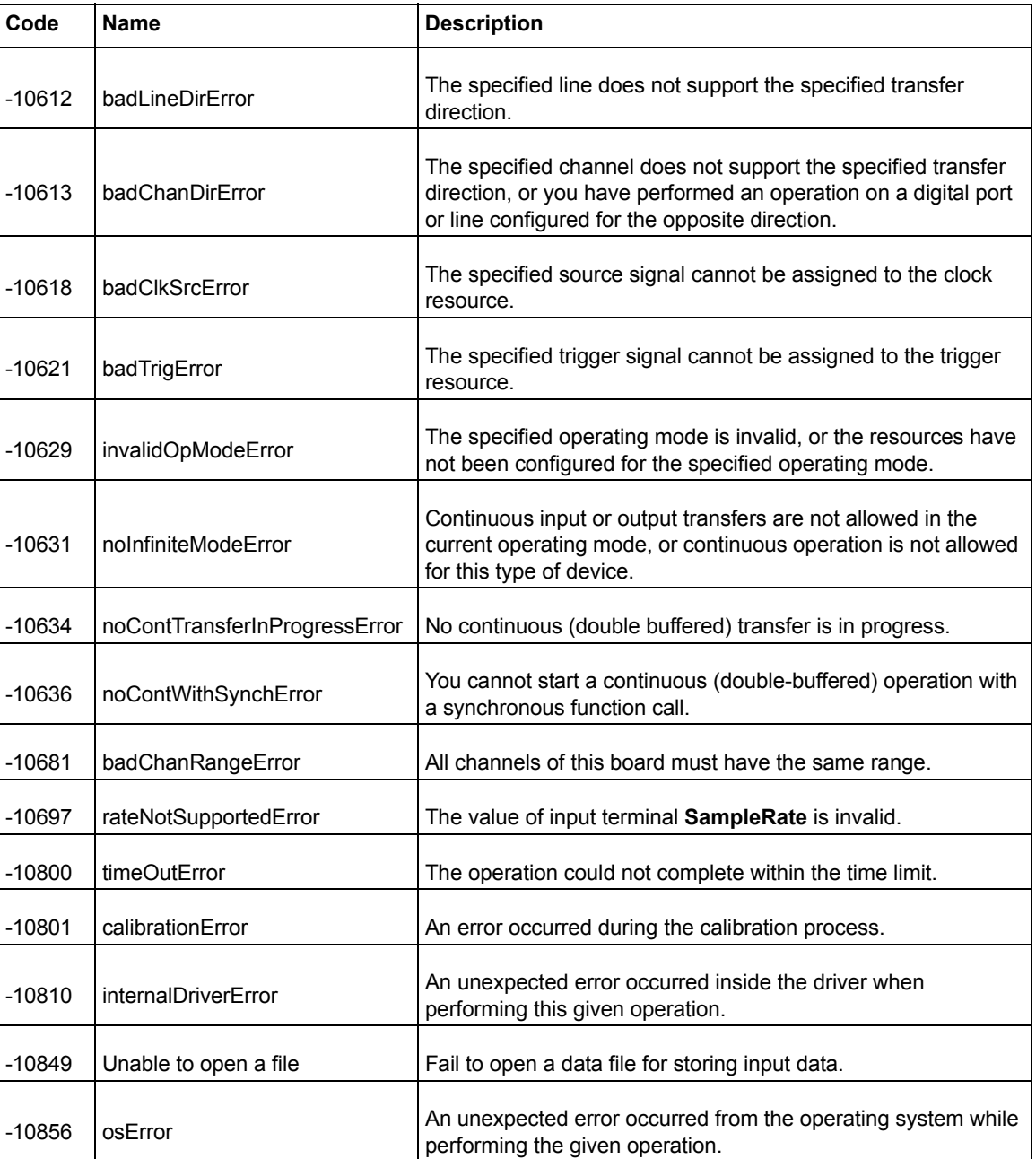

### <span id="page-296-0"></span>**AI Range Codes**

The Analog Input Range for Keithley Instruments PXI devices are contained in [Table D-53](#page-296-0) and [Table D-54](#page-298-0):

Table D-53 **Analog Input Range**

| ∣ Item | Range                |
|--------|----------------------|
|        | Bipolar -10V to +10V |

## Table D-53 (continued)

#### **Analog Input Range**

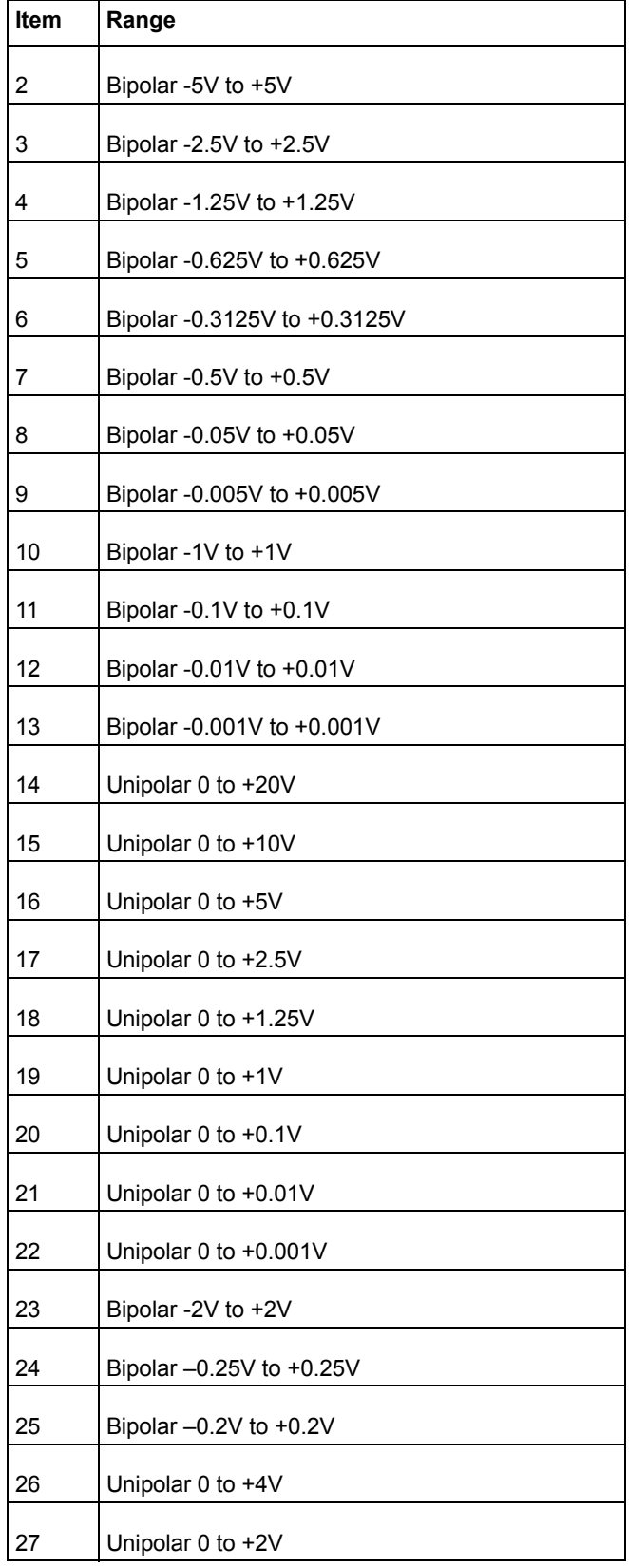

#### Table D-53 (continued) **Analog Input Range**

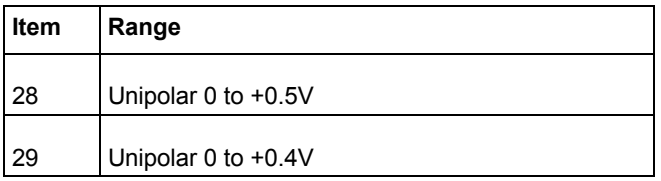

#### <span id="page-298-0"></span>Table D-54 **Valid analog input ranges (specified by module)**

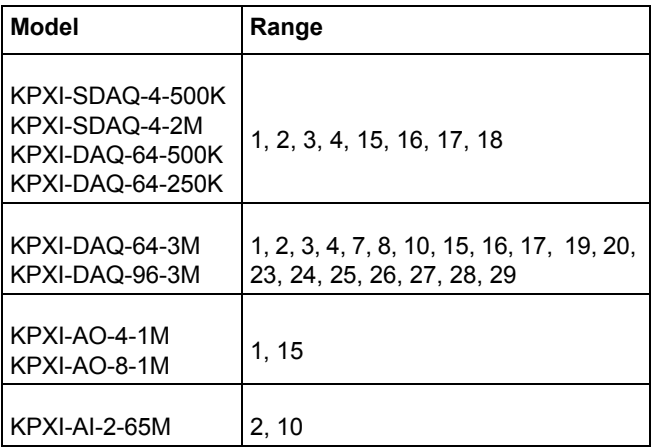

### **AI Data Format**

Table D-55 **Analog Input data format (by Model)**

| <b>Model</b>                         | <b>Al Data Format</b>                                                                                                    |
|--------------------------------------|----------------------------------------------------------------------------------------------------|
| KPXI-SDAQ-4-2M                       | 16-bit signed integer data:<br>D13 D12 D11  D1 D0 b1 b0<br>Where:<br>D13, D12, , D0 : A/D converted data<br>b1, b0 : Simultaneous Digital Input data.                                |
| KPXI-SDAQ-4-500K                     | 16-bit unsigned integer data:<br>D15 D14 D13  D1 D0<br>Where:<br>D15, D14, , D0 : A/D converted data                                                                                 |
| KPXI-DAQ-64-3M                       | 16-bit signed integer data:<br>$D11$ Dhospgge left blank intentionally 2 b1 b0<br>Where:<br>D11, D10, , D0 : A/D converted data<br>b3, b2, b1, b0 : Simultaneous Digital Input data. |
| KPXI-DAQ-96-3M                       | 16-bit signed integer data:<br>D11 D10 D9  D1 D0 b3 b2 b1 b0<br>Where:<br>D11, D10, , D0 : A/D converted data<br>b3, b2, b1, b0 : not used.                                          |
| KPXI-DAQ-64-500K<br>KPXI-DAQ-64-250K | 16-bit signed integer data:<br>D15 D14 D13  D1 D0<br>Where:<br>D15, D14, , D0 : A/D converted data                                                                                   |
| KPXI-AO-4-1M<br>KPXI-AO-8-1M         | 16-bit signed integer data:<br>D13 D12 D11  D1 D0 b1 b0<br>Where<br>D13, D12, , D0 : A/D converted data<br>b1, b0 : Al Auto-scan Channel.                                            |
| KPXI-AI-2-65M                        | 16-bit unsigned integer data:<br>Where:<br>D13, D12, , D0 : A/D converted data<br>b14 : Over-voltage indicator                                                                       |

# **KEITHLEY**

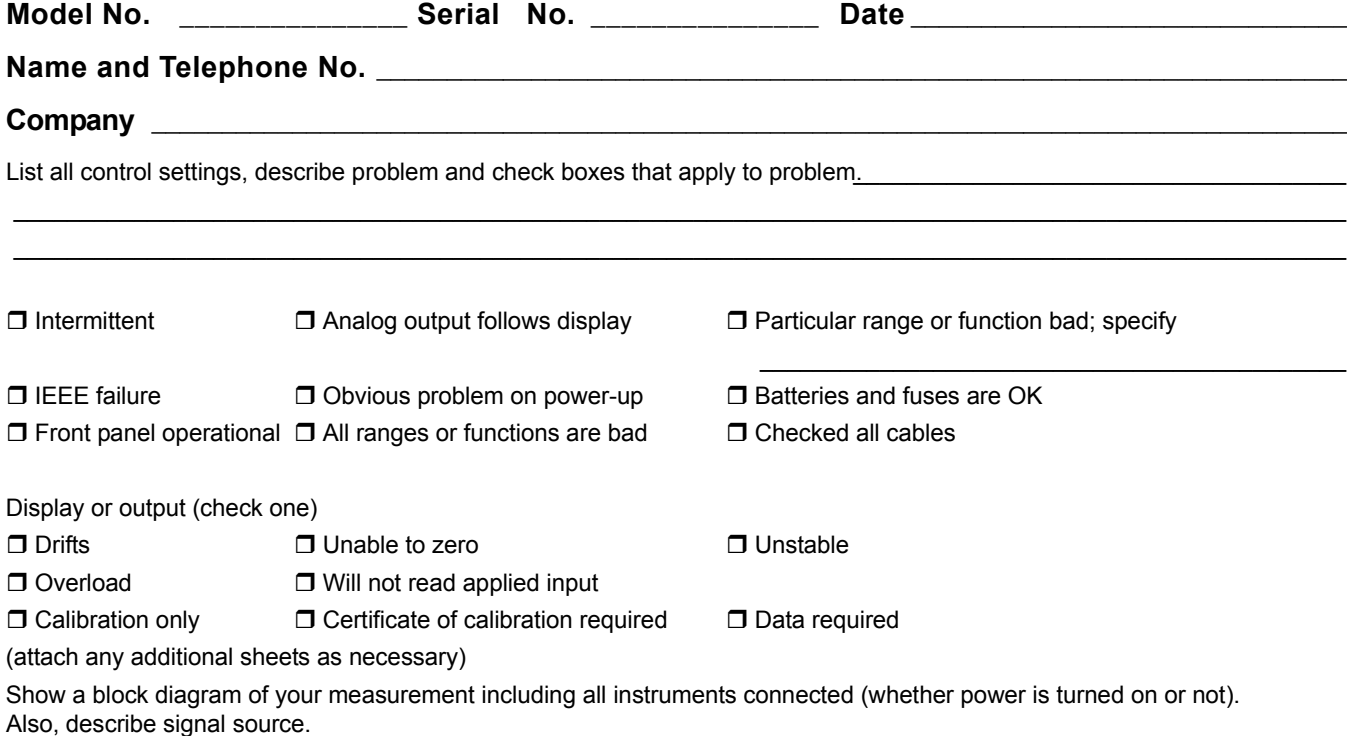

Where is the measurement being performed? (factory, controlled laboratory, out-of-doors, etc.)

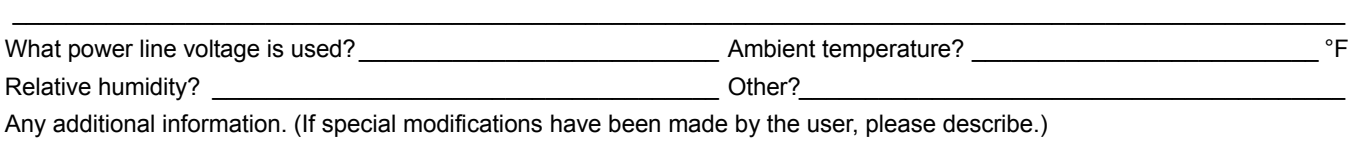

 $\_$  , and the set of the set of the set of the set of the set of the set of the set of the set of the set of the set of the set of the set of the set of the set of the set of the set of the set of the set of the set of th  $\_$  , and the state of the state of the state of the state of the state of the state of the state of the state of the state of the state of the state of the state of the state of the state of the state of the state of the

**Be sure to include your name and telephone number on this service form.**

Specifications are subject to change without notice. All Keithley trademarks and trade names are the property of Keithley Instruments, Inc. All other trademarks and trade names are the property of their respective companies.

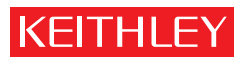

A GREATER MEASURE OF CONFIDENCE

**Keithley Instruments, Inc.**

**Corporate Headquarters** • 28775 Aurora Road • Cleveland, Ohio 44139 • 440-248-0400 • Fax: 440-248-6168 • 1-888-KEITHLEY • www.keithley.com